**IBM i** バージョン **7.2**

# プログラミング **DDS** 表示装置ファイル

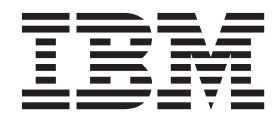

**IBM i** バージョン **7.2**

# プログラミング **DDS** 表示装置ファイル

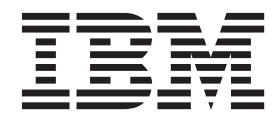

#### - お願い 一

本書および本書で紹介する製品をご使用になる前に、 319 [ページの『特記事項』に](#page-326-0)記載されている情報をお読みください。

本製品およびオプションに付属の電源コードは、他の電気機器で使用しないでください。

本書は、IBM i 7.2 (製品番号 5770-SS1)、および新しい版で明記されていない限り、以降のすべてのリリースおよび モディフィケーションに適用されます。このバージョンは、すべての RISC モデルで稼働するとは限りません。ま た、CISC モデルでは稼働しません。

本書にはライセンス内部コードについての参照が含まれている場合があります。ライセンス内部コードは機械コード であり、IBM 機械コードのご使用条件に基づいて使用権を許諾するものです。

お客様の環境によっては、資料中の円記号がバックスラッシュと表示されたり、バックスラッシュが円記号と表示さ れたりする場合があります。

原典: IBM i

Version 7.2 Programming DDS for Display files

- 発行: 日本アイ・ビー・エム株式会社
- 担当: トランスレーション・サービス・センター
- 第1刷 2014.4
- **© Copyright IBM Corporation 1999, 2013.**

## 目次

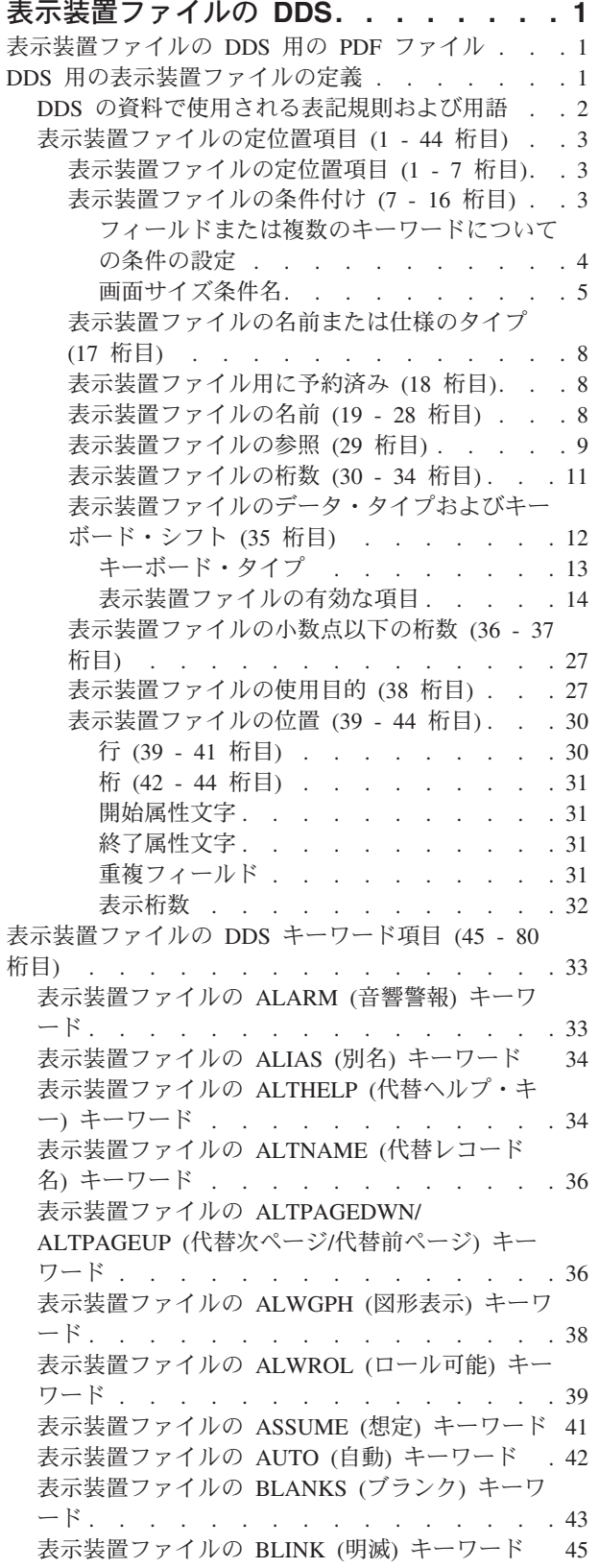

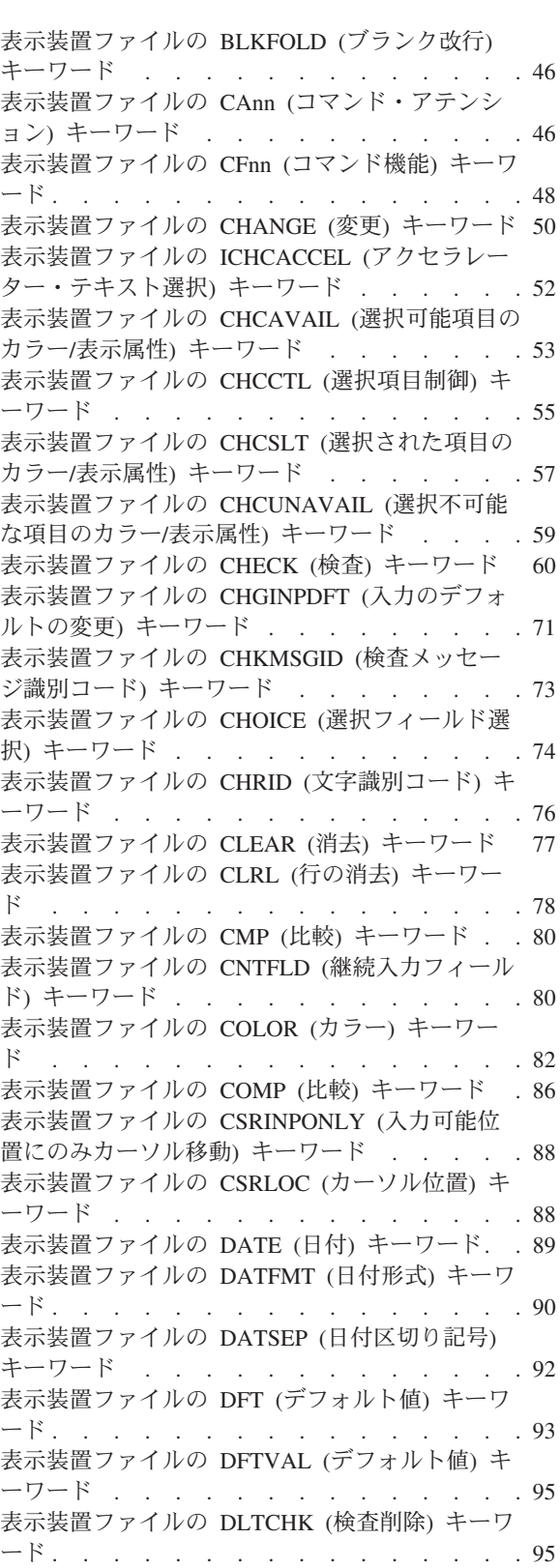

[表示装置ファイルの](#page-103-0) DLTEDT (編集削除) キーワ ード [. . . . . . . . . . . . . . . . 96](#page-103-0) [表示装置ファイルの](#page-103-0) DSPATR (表示属性) キーワ ード [. . . . . . . . . . . . . . . . 96](#page-103-0) [表示装置ファイルの](#page-110-0) DSPMOD (表示モード) キ ーワード [. . . . . . . . . . . . . . 103](#page-110-0) [表示装置ファイルの](#page-112-0) DSPRL (右から左へ表示) キーワード [. . . . . . . . . . . . . 105](#page-112-0) [表示装置ファイルの](#page-112-0) DSPSIZ (画面サイズ) キー ワード[. . . . . . . . . . . . . . . 105](#page-112-0) [表示装置ファイルの](#page-118-0) DUP (複写) キーワード [111](#page-118-0) Dup [キーのためのプログラミング](#page-120-0) . . . . [113](#page-120-0) [表示装置ファイルの](#page-121-0) EDTCDE (編集コード) キ ーワード [. . . . . . . . . . . . . . 114](#page-121-0) [表示装置ファイルの](#page-126-0) EDTMSK (編集マスク) キ ーワード [. . . . . . . . . . . . . . 119](#page-126-0) [表示装置ファイルの](#page-127-0) EDTWRD (編集語) キーワ ード . . . . . . . . . . . . . . 120 [表示装置ファイルの](#page-131-0) ENTFLDATR (入力フィー ルド属性) キーワード [. . . . . . . . . 124](#page-131-0) [表示装置ファイルの](#page-132-0) ERASE (消去) キーワード [125](#page-132-0) [表示装置ファイルの](#page-133-0) ERASEINP (入力消去) キー ワード[. . . . . . . . . . . . . . . 126](#page-133-0) [表示装置ファイルの](#page-134-0) ERRMSG (エラー・メッセ ージ) および ERRMSGID ([エラー・メッセージ](#page-134-0) 識別コード) キーワード[. . . . . . . . . 127](#page-134-0) [表示装置ファイルの](#page-138-0) ERRSFL (エラー・サブファ イル) キーワード [. . . . . . . . . . . 131](#page-138-0) [表示装置ファイルの](#page-139-0) FLDCSRPRG (カーソル移 動先フィールド) キーワード [. . . . . . . 132](#page-139-0) [表示装置ファイルの](#page-140-0) FLTFIXDEC (浮動小数点数 [から固定小数点数へ](#page-140-0)) キーワード . . . . . . [133](#page-140-0) [表示装置ファイルの](#page-141-0) FLTPCN (浮動小数点の精 度) キーワード[. . . . . . . . . . . . 134](#page-141-0) [表示装置ファイルの](#page-141-0) FRCDTA (データ表示強制) キーワード [. . . . . . . . . . . . . 134](#page-141-0) [表示装置ファイルの](#page-142-0) GETRETAIN (データ保持 GET) キーワード [. . . . . . . . . . . 135](#page-142-0) [表示装置ファイルの](#page-143-0) HELP (ヘルプ) キーワード [136](#page-143-0) [表示装置ファイルの](#page-144-0) HLPARA (ヘルプ域) キー ワード[. . . . . . . . . . . . . . . 137](#page-144-0) [表示装置ファイルの](#page-148-0) HLPBDY (ヘルプ境界) キ ーワード [. . . . . . . . . . . . . . 141](#page-148-0) [表示装置ファイルの](#page-149-0) HLPCLR (ヘルプ消去) キー ワード[. . . . . . . . . . . . . . . 142](#page-149-0) [表示装置ファイルの](#page-149-0) HLPCMDKEY (ヘルプ・コ マンド・キー) キーワード [. . . . . . . . 142](#page-149-0) [表示装置ファイルの](#page-151-0) HLPDOC (ヘルプ文書) キ ーワード [. . . . . . . . . . . . . . 144](#page-151-0) [表示装置ファイルの](#page-152-0) HLPEXCLD (ヘルプの除外) キーワード [. . . . . . . . . . . . . 145](#page-152-0) [表示装置ファイルの](#page-153-0) HLPFULL (ヘルプの全画面 表示) キーワード [. . . . . . . . . . . 146](#page-153-0) [表示装置ファイルの](#page-154-0) HLPID (ヘルプ識別コード) キーワード [. . . . . . . . . . . . . 147](#page-154-0)

[表示装置ファイルの](#page-154-0) HLPPNLGRP (ヘルプ・パ ネル・グループ) キーワード [. . . . . . . 147](#page-154-0) [表示装置ファイルの](#page-155-0) HLPRCD (ヘルプ・レコー ド) キーワード [. . . . . . . . . . . . 148](#page-155-0) [表示装置ファイルの](#page-156-0) HLPRTN (ヘルプからの戻 り) キーワード [. . . . . . . . . . . . 149](#page-156-0) [表示装置ファイルの](#page-158-0) HLPSCHIDX (ヘルプの見出 し検索) キーワード [. . . . . . . . . . 151](#page-158-0) [表示装置ファイルの](#page-158-0) HLPSEQ (ヘルプの順序付 け) キーワード[. . . . . . . . . . . . 151](#page-158-0) [表示装置ファイルの](#page-159-0) HLPTITLE (ヘルプのタイト ル) キーワード[. . . . . . . . . . . . 152](#page-159-0) [表示装置ファイルの](#page-160-0) HOME (ホーム) キーワー ド [. . . . . . . . . . . . . . . . 153](#page-160-0) [表示装置ファイルの](#page-161-0) HTML (ハイパーテキス [ト・マークアップ言語](#page-161-0)) キーワード . . . . . [154](#page-161-0) [表示装置ファイルの](#page-162-0) INDARA (標識域) キーワ ード [. . . . . . . . . . . . . . . 155](#page-162-0) [表示装置ファイルの](#page-163-0) INDTXT (標識テキスト) キ ーワード [. . . . . . . . . . . . . . 156](#page-163-0) [表示装置ファイルの](#page-164-0) INVITE (送信勧誘) キーワ ード [. . . . . . . . . . . . . . . 157](#page-164-0) [表示装置ファイルの](#page-166-0) INZINP (入力初期設定) キ ーワード [. . . . . . . . . . . . . . 159](#page-166-0) [ERASEINP\(\\*ALL\)](#page-167-0) キーワード . . . . . . [160](#page-167-0) [表示装置ファイルの](#page-169-0) INZRCD (レコード初期設 定) キーワード [. . . . . . . . . . . . 162](#page-169-0) [表示装置ファイルの](#page-170-0) KEEP (保持) キーワード [163](#page-170-0) [表示装置ファイルの](#page-170-0) LOCK (ロック) キーワード [163](#page-170-0) [表示装置ファイルの](#page-171-0) LOGINP (入力のログ) キー ワード[. . . . . . . . . . . . . . . 164](#page-171-0) [表示装置ファイルの](#page-172-0) LOGOUT (出力のログ) キ ーワード [. . . . . . . . . . . . . . 165](#page-172-0) [表示装置ファイルの](#page-172-0) LOWER (小文字) キーワー ド [. . . . . . . . . . . . . . . . 165](#page-172-0) [表示装置ファイルの](#page-172-0) MAPVAL (マップ値) キー ワード[. . . . . . . . . . . . . . . 165](#page-172-0) [表示装置ファイルの](#page-173-0) MDTOFF (変更データ・タ グ・オフ) キーワード [. . . . . . . . . 166](#page-173-0) [表示装置ファイルの](#page-174-0) MLTCHCFLD (複数項目選 択フィールド) キーワード [. . . . . . . . 167](#page-174-0) [表示装置ファイルの](#page-177-0) MNUBAR (メニュー・バ ー) キーワード [. . . . . . . . . . . . 170](#page-177-0) [表示装置ファイルの](#page-178-0) MNUBARCHC (メニュー・ バー選択項目) キーワード [. . . . . . . . 171](#page-178-0) [表示装置ファイルの](#page-182-0) MNUBARDSP (メニュー・ バー表示) キーワード [. . . . . . . . . 175](#page-182-0) [表示装置ファイルの](#page-184-0) MNUBARSEP (メニュー・ バー区切り記号) キーワード [. . . . . . . 177](#page-184-0) [表示装置ファイルの](#page-186-0) MNUBARSW (メニュー・ [バー切り替えキー](#page-186-0)) キーワード . . . . . . [179](#page-186-0) [表示装置ファイルの](#page-187-0) MNUCNL (メニュー取り消 しキー) キーワード [. . . . . . . . . . 180](#page-187-0) [表示装置ファイルの](#page-189-0) MOUBTN (マウス・ボタン) キーワード [. . . . . . . . . . . . . 182](#page-189-0) [表示装置ファイルの](#page-191-0) MSGALARM (メッセー ジ・アラーム) キーワード [. . . . . . . . 184](#page-191-0) [表示装置ファイルの](#page-192-0) MSGCON (メッセージ固定 情報) キーワード [. . . . . . . . . . . 185](#page-192-0) [表示装置ファイルの](#page-193-0) MSGID (メッセージ識別コ ード) キーワード [. . . . . . . . . . . 186](#page-193-0) [表示装置ファイルの](#page-196-0) MSGLOC (メッセージ位置) キーワード [. . . . . . . . . . . . . 189](#page-196-0) [表示装置ファイルの](#page-197-0) NOCCSID (コード化文字セ [ット識別コード変換なし](#page-197-0)) キーワード . . . . [190](#page-197-0) [表示装置ファイルの](#page-198-0) OPENPRT (印刷ファイル・ オープン) キーワード [. . . . . . . . . 191](#page-198-0) [表示装置ファイルの](#page-199-0) OVERLAY (オーバーレイ) キーワード [. . . . . . . . . . . . . 192](#page-199-0) [表示装置ファイルの](#page-200-0) OVRATR (属性一時変更) キーワード [. . . . . . . . . . . . . 193](#page-200-0) [表示装置ファイルの](#page-201-0) OVRDTA (データ一時変更) キーワード [. . . . . . . . . . . . . 194](#page-201-0) 表示装置ファイルの [PAGEDOWN/PAGEUP \(](#page-202-0)次 ページ/前ページ) キーワード [. . . . . . . 195](#page-202-0) [表示装置ファイルの](#page-203-0) PASSRCD (受け渡しレコー ド) キーワード [. . . . . . . . . . . . 196](#page-203-0) [表示装置ファイルの](#page-203-0) PRINT (印刷) キーワード [196](#page-203-0) [表示装置ファイルの](#page-206-0) PROTECT (保護) キーワー ド [. . . . . . . . . . . . . . . . 199](#page-206-0) [表示装置ファイルの](#page-207-0) PSHBTNCHC (押しボタ [ン・フィールド選択項目](#page-207-0)) キーワード . . . . [200](#page-207-0) [表示装置ファイルの](#page-209-0) PSHBTNFLD (押しボタ ン・フィールド) キーワード [. . . . . . . 202](#page-209-0) [表示装置ファイルの](#page-211-0) PULLDOWN (プルダウン・ メニュー) キーワード [. . . . . . . . . 204](#page-211-0) [表示装置ファイルの](#page-212-0) PUTOVR (明示的な一時変 更を伴う PUT) キーワード [. . . . . . . . 205](#page-212-0) [表示装置ファイルの](#page-215-0) PUTRETAIN (データ保持 PUT) キーワード [. . . . . . . . . . . 208](#page-215-0) [表示装置ファイルの](#page-216-0) RANGE (範囲) キーワード [209](#page-216-0) [表示装置ファイルの](#page-217-0) REF (参照) キーワード . . [210](#page-217-0) [表示装置ファイルの](#page-218-0) REFFLD (参照フィールド) キーワード [. . . . . . . . . . . . . 211](#page-218-0) [表示装置ファイルの](#page-220-0) RETKEY (機能キー保持) および RETCMDKEY ([コマンド・キー保持](#page-220-0)) キ ーワード [. . . . . . . . . . . . . . 213](#page-220-0) [表示装置ファイルの](#page-220-0) RETLCKSTS (ロック状況の 保持) キーワード [. . . . . . . . . . . 213](#page-220-0) [表示装置ファイルの](#page-221-0) RMVWDW (ウィンドウの 除去) キーワード [. . . . . . . . . . . 214](#page-221-0) 表示装置ファイルの [ROLLUP/ROLLDOWN \(](#page-221-0)ロ ールアップ/[ロールダウン](#page-221-0)) キーワード . . . . [214](#page-221-0) [表示装置ファイルの](#page-222-0) RTNCSRLOC (カーソル位 置戻し) キーワード [. . . . . . . . . . 215](#page-222-0) [表示装置ファイルの](#page-225-0) RTNDTA (データ返送) キ ーワード [. . . . . . . . . . . . . . 218](#page-225-0) [表示装置ファイルの](#page-226-0) SETOF (オフ設定) キーワ ード [. . . . . . . . . . . . . . . 219](#page-226-0) [表示装置ファイルの](#page-227-0) SETOFF (オフ設定) キーワ ード . . . . . . . . . . . . . . 220

[表示装置ファイルの](#page-227-0) SFL (サブファイル) キーワ ード [. . . . . . . . . . . . . . . 220](#page-227-0) [表示装置ファイルの](#page-229-0) SFLCHCCTL (サブファイル 選択制御) キーワード [. . . . . . . . . 222](#page-229-0) [表示装置ファイルの](#page-230-0) SFLCLR (サブファイル消 去) キーワード[. . . . . . . . . . . . 223](#page-230-0) [表示装置ファイルの](#page-230-0) SFLCSRPRG (サブファイ [ル・カーソル移動先](#page-230-0)) キーワード. . . . . . [223](#page-230-0) [表示装置ファイルの](#page-231-0) SFLCSRRRN (サブファイ [ル・カーソル相対レコード番号](#page-231-0)) キーワード . . [224](#page-231-0) [表示装置ファイルの](#page-232-0) SFLCTL (サブファイル制 御) キーワード [. . . . . . . . . . . . 225](#page-232-0) [表示装置ファイルの](#page-234-0) SFLDLT (サブファイル削 除) キーワード [. . . . . . . . . . . . 227](#page-234-0) [表示装置ファイルの](#page-234-0) SFLDROP (サブファイル切 り捨て) キーワード [. . . . . . . . . . 227](#page-234-0) [表示装置ファイルの](#page-236-0) SFLDSP (サブファイル表 示) キーワード [. . . . . . . . . . . . 229](#page-236-0) [表示装置ファイルの](#page-236-0) SFLDSPCTL (サブファイル 表示制御) キーワード [. . . . . . . . . 229](#page-236-0) [表示装置ファイルの](#page-237-0) SFLEND (サブファイル終 了) キーワード [. . . . . . . . . . . . 230](#page-237-0) [表示装置ファイルの](#page-241-0) SFLENTER (サブファイル 実行キー) キーワード [. . . . . . . . . 234](#page-241-0) [表示装置ファイルの](#page-242-0) SFLFOLD (サブファイル継 続) キーワード[. . . . . . . . . . . . 235](#page-242-0) [表示装置ファイルの](#page-243-0) SFLINZ (サブファイル初期 設定) キーワード [. . . . . . . . . . . 236](#page-243-0) [表示装置ファイルの](#page-245-0) SFLLIN (サブファイル行) キーワード [. . . . . . . . . . . . . 238](#page-245-0) [表示装置ファイルの](#page-246-0) SFLMLTCHC (サブファイ [ル複数選択項目選択リスト](#page-246-0)) キーワード . . . [239](#page-246-0) [表示装置ファイルの](#page-248-0) SFLMODE (サブファイル・ モード) キーワード [. . . . . . . . . . 241](#page-248-0) [表示装置ファイルの](#page-249-0) SFLMSG (サブファイル・ メッセージ) および [SFLMSGID \(](#page-249-0)サブファイ [ル・メッセージ識別コード](#page-249-0)) キーワード . . . [242](#page-249-0) [表示装置ファイルの](#page-252-0) SFLMSGKEY (サブファイ [ル・メッセージ・キー](#page-252-0)) キーワード . . . . . [245](#page-252-0) [表示装置ファイルの](#page-253-0) SFLMSGRCD (サブファイ [ル・メッセージ・レコード](#page-253-0)) キーワード . . . [246](#page-253-0) [表示装置ファイルの](#page-254-0) SFLNXTCHG (次に変更す るサブファイル) キーワード [. . . . . . . 247](#page-254-0) [表示装置ファイルの](#page-256-0) SFLPAG (サブファイル・ ページ) キーワード [. . . . . . . . . . 249](#page-256-0) [表示装置ファイルの](#page-257-0) SFLPGMQ (サブファイル・ [プログラム・メッセージ待ち行列](#page-257-0)) キーワード . [250](#page-257-0) [表示装置ファイルの](#page-260-0) SFLRCDNBR (サブファイ [ル・レコード番号](#page-260-0)) キーワード . . . . . . [253](#page-260-0) [表示装置ファイルの](#page-261-0) SFLRNA (サブファイル・ レコード非活動) キーワード [. . . . . . . 254](#page-261-0) [表示装置ファイルの](#page-263-0) SFLROLVAL (サブファイ ル・ロール値) キーワード [. . . . . . . . 256](#page-263-0) [表示装置ファイルの](#page-265-0) SFLRTNSEL (サブファイル [戻り選択済み項目](#page-265-0)) キーワード . . . . . . [258](#page-265-0)

[表示装置ファイルの](#page-266-0) SFLSCROLL (サブファイ ル・スクロール) キーワード [. . . . . . . 259](#page-266-0) [表示装置ファイルの](#page-267-0) SFLSIZ (サブファイル・サ イズ) キーワード [. . . . . . . . . . . 260](#page-267-0) [表示装置ファイルの](#page-269-0) SFLSNGCHC (サブファイ [ル単一選択項目選択リスト](#page-269-0)) キーワード . . . [262](#page-269-0) [表示装置ファイルの](#page-271-0) SLNO (開始行番号) キーワ ード [. . . . . . . . . . . . . . . 264](#page-271-0) [表示装置ファイルの](#page-273-0) SNGCHCFLD (単一選択項 目フィールド) キーワード [. . . . . . . . 266](#page-273-0) [表示装置ファイルの](#page-276-0) SYSNAME (システム名) キ ーワード [. . . . . . . . . . . . . . 269](#page-276-0) [表示装置ファイルの](#page-276-0) TEXT (テキスト) キーワー ド [. . . . . . . . . . . . . . . . 269](#page-276-0) [表示装置ファイルの](#page-277-0) TIME (時刻) キーワード [270](#page-277-0) [表示装置ファイルの](#page-277-0) TIMFMT (時刻様式) キー ワード[. . . . . . . . . . . . . . . 270](#page-277-0) [表示装置ファイルの](#page-278-0) TIMSEP (時刻区切り記号) キーワード [. . . . . . . . . . . . . 271](#page-278-0) [表示装置ファイルの](#page-279-0) UNLOCK (ロック解除) キ ーワード [. . . . . . . . . . . . . . 272](#page-279-0) [表示装置ファイルの](#page-281-0) USER (ユーザー) キーワー ド [. . . . . . . . . . . . . . . . 274](#page-281-0) [表示装置ファイルの](#page-281-0) USRDFN (ユーザー定義) キーワード [. . . . . . . . . . . . . 274](#page-281-0) [表示装置ファイルの](#page-282-0) USRDSPMGT (ユーザー画 面管理) キーワード [. . . . . . . . . . 275](#page-282-0) [表示装置ファイルの](#page-282-0) USRRSTDSP (ユーザー復元 画面) キーワード [. . . . . . . . . . . 275](#page-282-0) [表示装置ファイルの](#page-283-0) VALNUM (数字妥当性検 査) キーワード[. . . . . . . . . . . . 276](#page-283-0) [表示装置ファイルの](#page-283-0) VALUES (値) キーワード [276](#page-283-0) [表示装置ファイルの](#page-284-0) VLDCMDKEY (有効なコマ ンド・キー) キーワード [. . . . . . . . . 277](#page-284-0) [表示装置ファイルの](#page-286-0) WDWBORDER (ウィンドウ 枠) キーワード[. . . . . . . . . . . . 279](#page-286-0) [表示装置ファイルの](#page-289-0) WDWTITLE (ウィンドウ・ タイトル) キーワード [. . . . . . . . . 282](#page-289-0) [表示装置ファイルの](#page-291-0) WINDOW (ウィンドウ) キ ーワード [. . . . . . . . . . . . . . 284](#page-291-0) [表示装置ファイルの](#page-295-0) WRDWRAP (語の折り返し) キーワード [. . . . . . . . . . . . . 288](#page-295-0) 3270 遠隔接続機構用の [DDS . . . . . . . . 290](#page-297-0) [表示装置ファイルのシステム](#page-298-0)/36 環境に関する考慮 事項 . . . . . . . . . . . . . . 291 システム/36 [環境で使用される表示装置ファイル](#page-298-0) [のキーワードに関する考慮事項](#page-298-0) . . . . . . [291](#page-298-0)

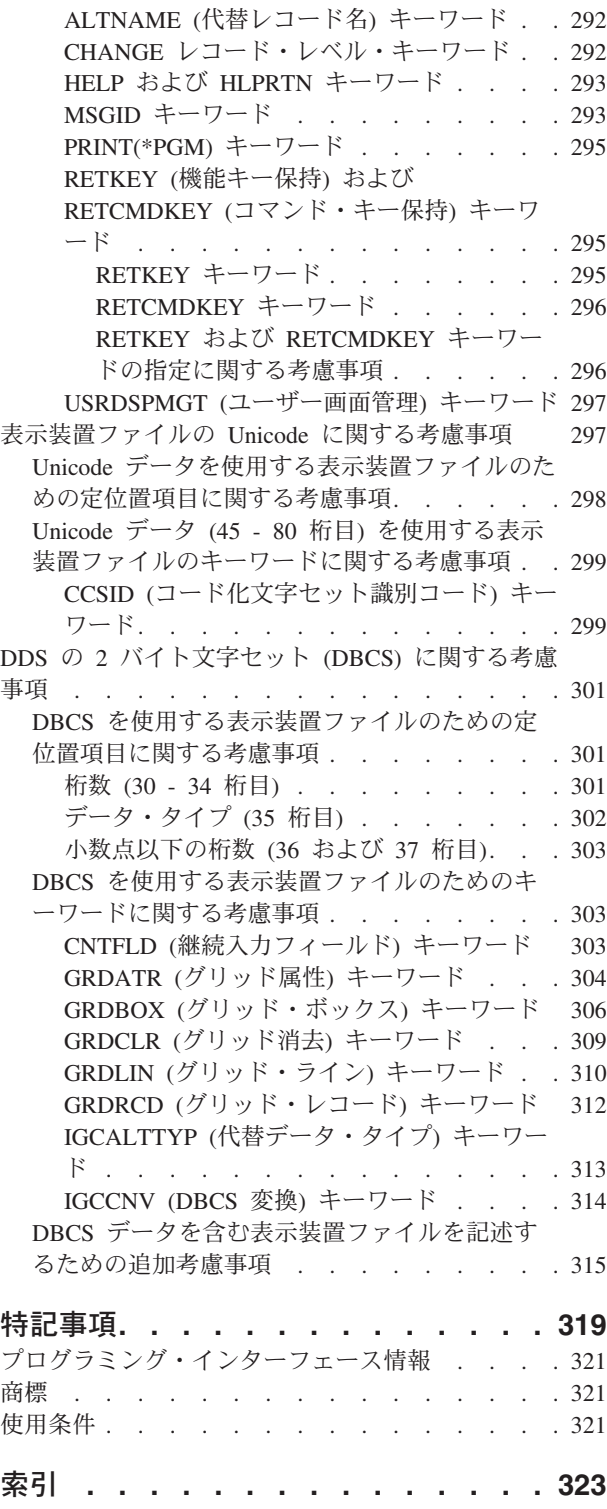

## <span id="page-8-0"></span>表示装置ファイルの **DDS**

データ記述仕様 (DDS) を使用して表示装置ファイルを定義することができます。このトピック集では、こ れらの表示装置ファイルを定義する定位置項目とキーワード項目のコーディングに必要な情報を提供しま す。

この情報は、表示装置ファイルのコーディングに関するクイック・リファレンスにすぎません。表示装置フ

ァイルの DDS に関する詳細および例については、[Application Display Programming](http://publib.boulder.ibm.com/infocenter/iseries/v6r1m0/topic/rzakc/sc415715.pdf) 資料を参照してく ださい。この資料は、表示装置ファイルでの DDS の使用を開始する際に役立ちます。

注**:** コード例の使用に関しては、 316 [ページの『コードに関するライセンス情報および特記事項』の](#page-323-0)条件に 同意してください。

## 表示装置ファイルの **DDS** 用の **PDF** ファイル

この情報の PDF ファイルを表示および印刷することができます。

本書の PDF 版を表示あるいはダウンロードするには、「DDS 表示装置ファイル」を選択します。

## **PDF** ファイルの保管

表示用または印刷用の PDF ファイルをワークステーションに保存するには、次のようにします。

- 1. ご使用のブラウザーで PDF のリンクを右クリックする。
- 2. PDF をローカルに保管するオプションをクリックする。
- 3. PDF を保管する先のディレクトリーを指定する。
- 4. 「保存 **(S)**」をクリックする。

## **Adobe Reader** のダウンロード

これらの PDF を表示または印刷するには、Adobe Reader をご使用のシステムにインストールする必要が

あります。 [Adobe Web](http://www.adobe.com/products/acrobat/readstep.html) サイト (www.adobe.com/products/acrobat/readstep.html) いち無料コピーをダウ ンロードすることができます。

## **DDS** 用の表示装置ファイルの定義

表示装置ファイルに定位置項目を指定するときは、データ記述仕様書 (DDS) の 1 - 44 桁目に記入する場 合のいくつかの特定の規則に従う必要があります。

- v 表示装置ファイルを定義するためには、各項目を次の順序で指定します。
	- 1. ファイル・レベル項目
	- 2. レコード・レベル項目
	- 3. ヘルプ・レベル項目
	- 4. フィールド・レベル項目
- v ファイルには、少なくとも 1 つのレコード様式を指定します。

<span id="page-9-0"></span>1 つの表示装置ファイルに指定できるレコード様式の最大数は 1024 です。1 つのレコード様式あたり のフィールドの最大数は 32 763 です。レコードごとに表示できるフィールドの最大数は 4095 です。1 つのレコード様式内のすべての名前付きフィールドと標識の数を合計した最大長は、使用目的 (I、O、B、M、H、P) に関係なく、32 763 バイトです。詳しくは、 27 [ページの『表示装置ファイルの](#page-34-0) [使用目的](#page-34-0) (38 桁目)』を参照してください。また、入力可能フィールドの最大数については、[Application](http://publib.boulder.ibm.com/infocenter/iseries/v6r1m0/topic/rzakc/sc415715.pdf)

[Display Programming](http://publib.boulder.ibm.com/infocenter/iseries/v6r1m0/topic/rzakc/sc415715.pdf) 資料を参照してください。

注**:** ファイル名は、DDS ではなく、表示装置ファイルの作成 (CRTDSPF) コマンドにより指定します。

ファイル・レベル、レコード・レベル、ヘルプ・レベル、およびフィールド・レベルの項目について、なら びに DDS キーワードを指定する場合の構文規則については、DDS キーワードおよびパラメーター値の規 則で説明しています。

次の図に、表示装置ファイルの例を示します。

|...+....1....+....2....+....3....+....4....+....5....+....6....+....7....+....8 00100A\* DISPLAY FILE EXAMPLE 00101A\* 00102A REF(PAYROLL) 00103A R MENU 00104A H H HLPARA(1 1 12 80) 00105A HLPRCD(RECORD1 FILEA) 00106A N01 00107AO 02 FLDA 20I 2O 2 2DSPATR(HI) 00108A FLDB 22N 2B 3 2 00109A 72 73 00110AO 60 61 62 00111AA 63 DSPATR(HI) 00112A FLDC 7Y 0B 7 20DSPATR(RI PC) 00113A 42 43 00114AO 60 61 00115AO 62 9 2'Constant' 00116A FLDD R 11 2

図 *1.* 表示装置ファイルの例

#### 関連資料:

33 [ページの『表示装置ファイルの](#page-40-0) DDS キーワード項目 (45 - 80 桁目)』 表示装置ファイルを定義するキーワード項目は、45 - 80 桁目 (機能欄) に記入します。 291 ページの『システム/36 [環境で使用される表示装置ファイルのキーワードに関する考慮事項』](#page-298-0) USRDSPMGT キーワードを含む表示装置ファイルに指定できないキーワードもあります。 関連情報:

例: ファイル・タイプごとの DDS には詳細な例が示されています。

## **DDS** の資料で使用される表記規則および用語

DDS の資料では、以下の表記規則および用語が使用されます。

- v キーワード とは、機能を識別する名前のことです。
- v パラメーター とは、キーワードの中で括弧の中に示される引数のことで、キーワードで指定する機能を 設定するために使用する値または値のセットを識別するものです。
- v 値 とは、パラメーターに使用する実際の値のことです。
- v キーワードの説明の中で、この *(*当該*)* フィールドまたはこの *(*当該*)* レコード様式 という表現は、現在 定義しているフィールドまたはレコード様式を意味します。
- <span id="page-10-0"></span>v ファイル・レベル・キーワードまたはレコード・レベル・キーワードで、という表現は、そのキーワー ドがファイル・レベルまたはレコード・レベルでだけ有効であるということを意味します。
- v キーワードを指定する という表現は、あるファイルに関する DDS で、そのキーワードをコード化する ことを意味します。これに対して、キーワードが選択される またはキーワードが効力を持っているとき という表現は、いずれも、アプリケーション・プログラムから入力命令または出力命令が出されたとき に、条件付け (例えば、1 つ以上のオプション標識) が満たされていることを意味します。
- v 現行のソース または定義中のソース という表現は、1 つのファイルの記述を形成する DDS を意味し ます。
- v 画面の例では、文字フィールドは全桁 X で、数字フィールドは全桁 N で示されています。
- 5250 ワークステーション機能とは、OS/2 コミュニケーション・マネージャーの機能で、パーソナル・ コンピューターを 5250 表示装置のように機能させ、IBM® i の機能を使用させることができます。
- v 論理ファイル には、結合論理ファイル、単一様式論理ファイル、および複数様式論理ファイルが含まれ ます。
- v ページ とは、画面上で情報を上下に動かすことを意味します。ロール もページと同じ意味です。ペー ジ・キー はロール・キー と同じ意味です。 PAGEDOWN キーワードは ROLLUP キーワードと同じで す。PAGEUP キーワードは ROLLDOWN キーワードと同じです。

## 表示装置ファイルの定位置項目 **(1 - 44** 桁目**)**

表示装置ファイルのデータ記述仕様書 (DDS) の最初の 44 桁に定位置項目を指定します。 関連資料:

33 [ページの『表示装置ファイルの](#page-40-0) DDS キーワード項目 (45 - 80 桁目)』 表示装置ファイルを定義するキーワード項目は、45 - 80 桁目 (機能欄) に記入します。

## 表示装置ファイルの定位置項目 **(1 - 7** 桁目**)**

1 - 7 桁目に順序番号、用紙タイプ、および注記を指定することができます。

## 表示装置ファイルの順序番号 **(1 - 5** 桁目**)**

この欄には、仕様書の各行の順序番号を指定します。

順序番号の指定は任意であり、文書化の目的にのみ使用されます。

## 表示装置ファイルの用紙タイプ **(6** 桁目**)**

これが DDS の仕様書であることを示すために、この欄に A を入力します。

仕様書タイプの指定は任意であり、文書化の目的にのみ使用されます。

## 表示装置ファイルの注記 **(7** 桁目**)**

7 桁目にアスタリスク (\*) を入力すると、その仕様行は注記として扱われます。

注記テキストの記入には 8 - 80 桁目を使用します。ブランク行 (7 - 80 桁目に文字がまったく指定されて いない行) も、注記として扱われます。注記は DDS のどこにでも入れることができ、ソース・ファイルに だけ保管されます。注記は、コンパイル用コンピューター印刷出力には印刷されますが、拡張コンパイル用 コンピューター印刷出力には印刷されません。

## 表示装置ファイルの条件付け **(7 - 16** 桁目**)**

7 - 16 桁目は、オプション標識の指定に使用する複数フィールド域です。

<span id="page-11-0"></span>オプション標識は、01 - 99 の 2 桁の数字で指定します。ユーザー・プログラムでは、オプション標識を オン (16 進数 F1) またはオフ (16 進数 F0) にセットすることにより、フィールドまたはキーワードを選 択することができます。オプション標識を用いると、フィールドの組み合わせごとに異なるレコード様式を 定義するのではなく、フィールドを選択することにより様々な出力命令で様々なデータを表示することがで きます。

2-9 個の標識を AND により結び付けて 1 つの条件にすることができます。この場合、AND 関係にあ る標識すべてが効力を持っていなければ (つまり、すべての標識がオンまたはオフを満たしていなけれ ば)、フィールドまたはキーワードは選択されません。 AND 条件は、N が指定されていればオフに、N が 指定されていなければオンに設定されます。 1 つのフィールドまたはキーワードについて最大 9 つの条件 を指定することができ、1 つの条件について最大 9 つの標識を指定することができます。したがって、1 つのフィールドまたはキーワードについて、最大 81 個の標識を指定することができます。 AND 条件が 生じるのは、2 つ以上の標識がオンまたはオフであることを指定しないと、条件が満たされない場合です。 AND で最初の標識を 2 番目の標識、3 番目の標識などと結び、1 つの条件をつくることができます。つ まり、条件が満たされ、フィールドまたはキーワードが選択されるためには、これらの標識がすべて、効力 を持たなければなりません。フィールドまたはキーワードは、最後の (または唯一の) 標識の組み合わせを 指定した行と同じ行に指定しなければなりません。

また、1 つのフィールドまたはキーワードについていくつかの条件を指定し、そのうちのいずれか 1 つが 満たされれば、そのフィールドまたはキーワードが選択されるようにすることもできます。これは OR 関 係と呼ばれます。 OR で最初の条件を 2 番目の条件、3 番目の条件などと結んで、OR 関係を形成するこ とができます。OR 関係にある条件は、標識 1 つだけで構成することもでき、AND で結んだ複数の標識 で構成することもできます。つまり、標識を AND で結んで 1 つの条件をつくることができます。また、 そのようにしてつくられた条件をさらに OR で結ぶことにより、プログラムに、さまざまな形でフィール ドまたはキーワードの選択をさせることができます。

## **7** 桁目 **(AND)**

AND 条件をつくるために 4 つ以上の標識が必要な場合には、標識を次の行以降に指定します。 AND 条件の継続を示すためには、2 行目以降の 7 桁目に A を指定してもよいのですが、この A はデフォルトなので、7 桁目をブランクのままにしておいても差し支えありません。

#### **7** 桁目 **(OR)**

OR で結ばれる複数の条件を指定する場合には、各条件をそれぞれ新しい行から書き始め、最初の 条件以外のすべての条件については、7 桁目に O を指定しなければなりません。最初の条件に O を指定した場合には、警告メッセージが出て、この桁はブランクとして処理されます。

#### **8** 桁目、**11** 桁目、**14** 桁目 **(NOT)**

ある条件を満たすために、標識がオンではなくオフであることが必要な場合には、その標識の直前 の桁 (8 桁目、11 桁目、または 14 桁目) に N を指定します。

#### 関連資料:

105 [ページの『表示装置ファイルの](#page-112-0) DSPSIZ (画面サイズ) キーワード』 これはファイル・レベル・キーワードで、プログラムでこの表示装置ファイルをオープンする際に使用でき る表示画面のサイズを指定するために使用します。

## フィールドまたは複数のキーワードについての条件の設定**:**

フィールドについて条件を設定する際には、そのフィールド名 (または固定情報) と最後の (または唯一の) 標識は同じ行に指定しなければなりません。

そのフィールドを出力命令の対象として選択しなかった場合には、キーワードにどのような条件が設定され ていても、そのフィールドについて指定されたキーワードはすべて無効になります。例えば、次の図では、

<span id="page-12-0"></span>標識 01 がオフ、または標識 02 がオンであれば、FLDA が選択されます。 FLDA が選択されなかった場 合、DSPATR(HI) などのような、そのフィールドに関連するキーワードはすべて無視されます。

|...+....1....+....2....+....3....+....4....+....5....+....6....+....7....+....8 00100A\* DISPLAY FILE EXAMPLE 00101A\* 00102A REF(PAYROLL) 00103A R MENU<br>00104A H H HLPARA(1 1 12 80) 00105A HLPRCD(RECORD1 FILEA) 00106A N01<br>00107A0 02 FLDA 201 20 2 2DSPATR(HI) 00108A FLDB 22N 2B 3 2 00109A 72 73 00110AO 60 61 62 00111AA 63 DSPATR(HI) 00112A FLDC 7Y 0B 7 20DSPATR(RI PC) 00113A 42 43 00114AO 60 61 00115A0 62 9 2'Constant' 00116A FLDD R 11 2

図 *2.* 表示装置ファイルのコーディング例

1 つ以上のキーワードについて条件を設定したい場合には、最後の (または唯一の) 標識はそのキーワード と同じ行に指定しなければなりません。2 行以上にわたるキーワードに条件を適用したい場合には、キーワ ードの継続を指定して、標識がすべてのキーワードに適用されるようにすることが必要です。継続文字とし て正符号 (+) または負符号 (–) を使用することができます。キーワードの継続の詳細については、DDS キ ーワードおよびパラメーター値の規則を参照してください。

## 画面サイズ条件名**:**

プログラムで、24 行 x 80 文字以外の画面サイズを持つ表示装置に対してこのファイルをオープンしたい 場合には、DSPSIZ (画面サイズ) キーワードをファイル・レベルで指定してください。その上で、DSPSIZ キーワードに指定した画面サイズ条件名によって、キーワードの使用やフィールドの位置を条件付けること ができます。

DSPSIZ キーワードを指定しなかった場合には、プログラムは 24 行 x 80 文字の画面を備えた表示装置に 対してのみ、このファイルをオープンすることができます。

次の表に、各表示装置についての画面サイズ条件名を示します。

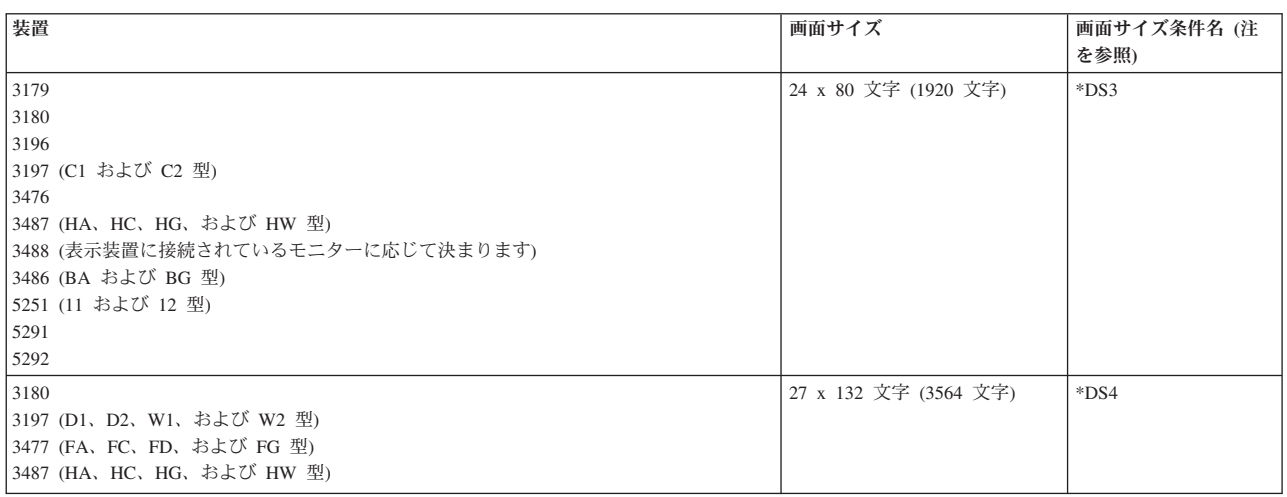

注**:** \*DS3 または \*DS4 の代わりに、ユーザー定義の画面サイズ条件名を指定することもできます。ユーザ ー定義の条件名の指定方法については、 105 [ページの『表示装置ファイルの](#page-112-0) DSPSIZ (画面サイズ) キーワ [ード』を](#page-112-0)参照してください。

図 3 に、DSPSIZ キーワードと画面サイズ条件名の指定方法の例を示します。

|...+....1....+....2....+....3....+....4....+....5....+....6....+....7....+....8 A **1 2** 00010A DSPSIZ(27 132 \*LARGE 24 80 \*NORMAL) 00020A R RECORDA 00030A FIELDA 10 0 1 2 00040A FIELDB 10 0 1120 00050A \*NORMAL 1 49 00060A FIELDC 10 0 27 1 00070A \*NORMAL 15 1 A

図 *3. DSPSIZ* キーワードと画面サイズ条件名の指定方法

図 3 では、1 次画面サイズの画面サイズ条件名は、\*LARGE **1** (52 - 64 桁目) と定義されており、2 次画 面サイズの画面サイズ条件名は、\*NORMAL **2** (66 - 75 桁目) と定義されています。 FIELDA は、どちら の画面サイズの場合も 1 行目の 2 桁目に表示されます。 FIELDB は、1 次画面サイズ (デフォルトによ って \*LARGE) の場合は 1 行目の 120 桁目に、2 次画面サイズの場合 (9 - 16 桁目に \*NORMAL が指 定されているため) は 1 行目の 49 桁目に表示されます。 FIELDC は、1 次画面サイズの場合は 27 行目 の 1 桁目に、2 次画面サイズの場合は 15 行目の 1 桁目に表示されます。 フィールド位置の条件付けに 使用できるのは、2 次画面サイズ (この例では \*NORMAL) だけです。

画面サイズ条件名はオプション標識と同様の方法で使用できますが、画面サイズ条件名の方はプログラムに も出力レコードにも現れないという点が異なります。画面サイズ条件は、表示装置ファイルが対応するサイ ズの表示装置に対してオープンされると、オンになります。画面サイズ条件名の使用については次のような 規則があります。

- v 1 次画面サイズおよび 2 次画面サイズの指定には、DSPSIZ キーワードを使用します。DSPSIZ キーワ ードを指定しなかった場合、デフォルトは DSPSIZ(\*DS3) です。
- v 画面サイズ条件名は 1 つの条件について 1 つだけ指定することができます。AND または OR を使用 して、別の画面サイズ条件名またはオプション標識と組み合わせることはできません。
- v 画面サイズ条件名は 9 桁目から始まっていなければなりません。
- v 画面サイズ条件名はユーザーが定義することもできます。詳しくは、表示装置ファイルの DSPSIZ (画面 サイズ) キーワードのキーワードの説明を参照してください。
- v 8 桁目に N を指定して、1 次画面サイズについての NOT 条件を指定することができます。

注**:** 8 桁目に N を指定すると、その他の画面サイズ条件名との間に暗黙の OR 関係が成立することに なります。例えば、DSPSIZ キーワードで、2 次画面サイズとして \*DS3 を指定した場合には、N\*DS4 は、\*DS3 を暗黙に指定したことになります。

v 使用する画面サイズ条件名は、レコード内でのフィールドの行または位置の順序の変更を招くようなも のであってはなりません。表示装置ファイル内のフィールドの順序は 1 次位置によって決まっていま す。この 1 次順序が 2 次位置によって変更されてしまうような場合には、ファイル作成時点で重大な エラーが起きます。

例えば、FLD1 と FLD2 が 1 次画面上にあり、FLD1 が 2 行目の 2 桁目、FLD2 が 4 行目の 2 桁目 にくるとします。この場合に、2 次画面サイズを使用する画面で、FLD1 の前に FLD2 (1 行目に) を表 示するような画面サイズ条件名を指定することはできません。

- v 2 次画面サイズでのフィールドの位置を指定する場合には、8 16 桁目 (条件) と 39 44 桁目 (位置) だけしか指定できません。
- v 条件名の指定が可能なキーワードについて条件名を指定しない場合には、デフォルトとして、DSPSIZ キ ーワードに指定した 1 次条件名が使用されます。

表 1 に、画面サイズ条件名と 1 次画面サイズとの組み合わせについて、有効な場合と無効な場合を示しま す。どちらの画面サイズも DSPSIZ キーワードに指定されているものとし、最初に指定されている方が変 化するものとします。

表 *1.* 有効な画面サイズ条件仕様

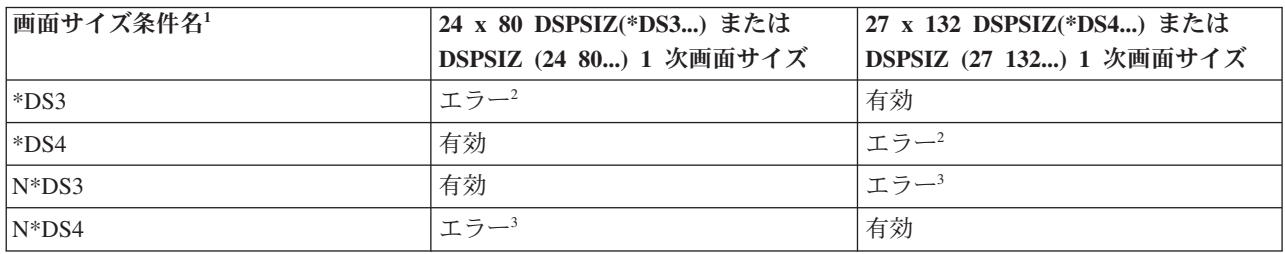

注**:**

- 1. これらの画面サイズ条件名のかわりにユーザーが指定できる条件名については、DSPSIZ キーワードの 説明を参照してください。
- 2. これらの画面サイズ条件名は、その画面サイズが 1 次画面サイズであるため、エラーになります。
- 3. 1 次画面サイズおよび 2 次画面サイズが同一画面サイズであることが暗黙に示されているために、これ らの画面サイズ条件名はエラーになります。 NOT 条件を用いて指定した条件名では、OR 関係が暗黙 に成立します。例えば、N\*DS4 は、暗黙的に \*DS3 を意味します。

図 4 および図 5 に、キーワード (この場合は、MSGLOC、メッセージ位置) についての画面サイズの条件 付けの例を示します。

|...+....1....+....2....+....3....+....4....+....5....+....6....+....7....+....8 00030A DSPSIZ(\*DS3 \*DS4) 00040A \*DS4 MSGLOC(26) A

図 *4.* 画面サイズの条件付け *(*例 *1)*

図 4 では、画面サイズ条件名 \*DS4 が指定されています。そのため、メッセージ行は、27 x 132 の画面 の場合には 26 行目に、24 x 80 の画面の場合には 25 行目 (デフォルト) になります。

|...+....1....+....2....+....3....+....4....+....5....+....6....+....7....+....8 00080A DSPSIZ(\*DS4 \*DS3) 00081A MSGLOC(26) A

図 *5.* 画面サイズの条件付け *(*例 *2)*

図 5 では、DSPSIZ キーワードに指定されている 1 次画面サイズ (\*DS4) がデフォルトとなるために、条 件名が指定されていなくても、メッセージ行は、上記と同様に 27 x 132 の画面では 26 行目、24 x 80 の 画面では 25 行目 (省略時値) になります。

## <span id="page-15-0"></span>表示装置ファイルの名前または仕様のタイプ **(17** 桁目**)**

19 - 28 桁目に指定した名前のタイプを示す値をこの欄に指定します。

表示装置ファイルの場合に、この欄に指定できる項目は次のとおりです。

## 項目 意味

**R** レコード様式名

## **H** ヘルプ仕様

## ブランク

フィールド名

1 ページの『DDS [用の表示装置ファイルの定義』の](#page-8-0)例に、名前のタイプのコーディング方法が示されてい ます。

#### 関連概念:

『表示装置ファイルの名前 (19 - 28 桁目)』 この欄を使用して、レコード様式名またはフィールド名を指定します。

## 関連資料:

136 [ページの『表示装置ファイルの](#page-143-0) HELP (ヘルプ) キーワード』 これはファイル・レベルまたはレコード・レベル・キーワードで、Help キーを使用可能にするために使用 します。

## 表示装置ファイル用に予約済み **(18** 桁目**)**

この欄はどのファイル・タイプにも適用されません。注記のテキストの記入に使用する場合を除き、この欄 はブランクにしておいてください。

## 表示装置ファイルの名前 **(19 - 28** 桁目**)**

この欄を使用して、レコード様式名またはフィールド名を指定します。

名前は 19 桁目から始まっていなければなりません。

1 ページの『DDS [用の表示装置ファイルの定義』の](#page-8-0)例に、レコード様式名およびフィールド名の指定方法 が示されています。

## レコード様式名

17 桁目に R を指定した場合には、19 - 28 桁目に指定した名前はレコード様式名になります。表示装置フ ァイルの場合は複数のレコード様式を指定することができますが、同一ファイル内では各レコード様式名は 固有の名前でなければなりません。

## フィールド名

17 桁目をブランクにした場合には、19 - 28 桁目に指定した名前はフィールド名になります。フィールド 名は、レコード様式内で固有の名前でなければなりません。

## 固定情報フィールド

固定情報フィールドは、名前のないフィールドです (19 - 28 桁目はブランクでなければなりません)。固定 情報フィールドについては、次の規則があります。

• 17 - 38 桁目はブランクでなければなりません。

- <span id="page-16-0"></span>v フィールドの位置 (39 - 44 桁目) の指定は必須です。
- v オプション標識 (7 16 桁目) を用いて、フィールドの条件設定ができます。
- v 画面サイズ条件名 (8 16 桁目) を用いて、2 次画面での位置を指定することができます。指定できる のは、画面サイズ条件名と位置だけです。つまり、7 桁目、17 - 38 桁目、および 45 - 80 桁目はブラ ンクでなければなりません。
- v 固定情報自体は、次のいずれかの項目を用いて 45 80 桁目に指定します。
	- 明示的な DFT キーワード (DFT キーワードとともに、値を単一引用符で囲んで指定します)
	- 暗黙の DFT キーワード (DFT キーワードなしで、値を単一引用符で囲んで指定します)
	- DATE キーワード (値を指定しないもの。DATE キーワードの説明を参照してください)
	- TIME キーワード (値を指定しないもの。TIME キーワードの説明を参照してください)
	- SYSNAME キーワード (値を指定しないもの。SYSNAME キーワードの説明を参照してください)
	- USER キーワード (値を指定しないもの。USER キーワードの説明を参照してください)
	- MSGCON キーワード (メッセージ記述、メッセージ・ファイル、ライブラリー名、およびメッセージ 記述の桁数を指定します)

## レコード様式内のフィールドの順序の決め方

コンパイル時にプログラムに名前フィールドが現れる順序は、レコード様式内で指定する名前フィールドの 順序によって決まります (名前のないフィールドはプログラムには現れません)。

名前付きおよび名前なしのフィールドが画面に現れる順序は、39 - 44 桁目に指定するフィールド位置によ って決まります。潜在フィールド (38 桁目が H) およびプログラム - システム間フィールド (38 桁目が P) は、画面には表示されません。

## 関連概念:

30 [ページの『表示装置ファイルの位置](#page-37-0) (39 - 44 桁目)』 この欄には、画面上で各フィールドが始まる正確な位置を指定します。

#### 関連資料:

8 [ページの『表示装置ファイルの名前または仕様のタイプ](#page-15-0) (17 桁目)』 19 - 28 桁目に指定した名前のタイプを示す値をこの欄に指定します。 DDS キーワードおよびパラメーター値の規則

## 表示装置ファイルの参照 **(29** 桁目**)**

IBM i オペレーティング・システムの参照機能を使用する場合は、この欄に R を指定することができま す。この参照機能は、事前に定義されている名前付きフィールド (参照フィールド といいます) の属性を 定義中のフィールドにコピーします。

参照フィールドとしては、定義中の表示装置ファイル内か、以前に作成されたデータベース・ファイル内で 定義されているフィールドを使用できます (参照するデータベース・ファイルは REF キーワードまたは REFFLD キーワードに指定します)。参照の対象となるフィールド属性には、フィールドの桁数、データ・ タイプ、および小数点以下の桁数のほか、以下のキーワードがあります。

- ALIAS (別名)
- CCSID (コード化文字セット識別コード)
- v FLTPCN (浮動小数点数の精度)
- TEXT
- DATFMT
- DATSEP
- TIMFMT
- TIMSEP
- 編集および妥当性検査の各キーワード

R を指定しない場合には、そのフィールドについては参照機能を使用することができないので、そのフィ ールドのフィールド属性を指定しなければなりません。

ファイル・レベル、レコード・レベル、およびヘルプ・レベルでは、29 桁目はブランクでなければなりま せん。

参照フィールドの名前が定義中のフィールドと同じ場合には、必要なのは 29 桁目に R を指定することだ けです (ただし、定義中のフィールドの名前を 19 - 28 桁目に指定することは必要です)。参照フィールド の名前が定義中のフィールドと異なる場合には、REFFLD (参照フィールド) キーワードで参照フィールド の名前を指定しなければなりません。

参照フィールドが定義されているファイルの名前は、REF (参照) キーワードまたは REFFLD キーワード のパラメーター値として指定することができます。

前に定義されているフィールド (参照フィールド) の属性を、定義中のフィールドにすべて複写する必要は ありません。参照フィールドの属性のいくつかを指定変更したい場合には、定義中のフィールドでそれらの 属性を次のように指定します。

- v EDTCDE (編集コード) キーワードまたは EDTWRD (編集語) キーワードを変更するためには、定義中 のフィールドについて EDTCDE または EDTWRD を指定します。また、定義中のフィールドについて DLTEDT (編集削除) キーワードを指定すれば、これらのキーワードを削除することができます。
- v CHECK (検査)、COMP (比較)、RANGE (範囲)、および VALUES (値) の各妥当性検査キーワードおよ び CHKMSGID (検査メッセージ識別コード) キーワードを指定変更するためには、定義中のフィールド についてこれらの妥当性検査キーワードのどれかを指定します。定義中のフィールドについて DLTCHK (検査削除) キーワードを指定すれば、これらのキーワードを削除することができます。

ある種の仕様を指定変更すると、次のようにその影響が他の仕様にまで及びます。

- v 定義中のフィールドについて、キーボード・シフト属性、フィールド桁数、または小数点以下の桁数を 指定した場合には、編集キーワードも妥当性検査キーワードも参照フィールドから複写されません。
- v 以前に定義されているデータ・タイプを文字タイプに指定変更 (35 桁目に M、A、X、または W を指 定) した場合には、小数点以下の桁数は複写されません。ただし、35 桁目に N、D、または I を指定 し、36 および 37 桁目 (小数点以下の桁数) をブランクにした場合には、参照フィールドの小数点以下 の桁数が定義中フィールドに適用されます。D の場合には、小数点以下の桁数は 0 でなければなりませ  $h_{\ell}$
- v 表示装置ファイルの場合は、パック 10 進数フィールドおよび 2 進数フィールドは使用できません。 したがって、これらのタイプのフィールドを参照した場合、割り当てられるデータ・タイプはゾーン 10 進数であり、キーボード・シフトは次のようになります。
	- 定義中のフィールドについて編集が効力を持っている場合は、キーボード・シフトは数字のみ (35 桁 目が Y) となります。
	- 定義中のフィールドについて編集が効力を持っていない場合は、キーボード・シフトは符号付きの数 字 (35 桁目が S) となります。
- v 参照フィールドに REFSHIFT (参照シフト) キーワードが指定されている場合には、REFSHIFT に指定さ れている値が表示装置ファイルのキーボード・シフトとして使用されます。ただし、新しいフィールド

<span id="page-18-0"></span>に対して指定したデータ・タイプと REFSHIFT キーワードで指定したキーボード・シフトとの間に互換 性がない場合には、そのキーワードは新しいフィールドに複写されません。

注**:** 表示装置ファイルが作成された後は、参照ファイルを削除または変更しても、表示装置ファイルのフィ ールド記述がその影響を受けることはありません。参照ファイルへの変更が表示装置ファイルにも適用され るようにしたい場合には、その表示装置ファイルを一度削除した上で、あらためて作り直さなければなりま せん。

## 関連概念:

『表示装置ファイルの桁数 (30 - 34 桁目)』

名前を付けたフィールドについては、参照フィールドから桁数を複写する場合を除いて、必ず桁数を指定し なければなりません。

## 関連資料:

210 [ページの『表示装置ファイルの](#page-217-0) REF (参照) キーワード』

これはファイル・レベル・キーワードで、フィールド記述を取り出すファイルの名前を指定するために使用 します。また、前に記述したレコード様式内のいくつかのフィールドから記述情報を複写する場合にもこの キーワードを使用します。

211 [ページの『表示装置ファイルの](#page-218-0) REFFLD (参照フィールド) キーワード』

これはフィールド・レベル・キーワードで、参照フィールドの名前、レコード様式、ファイル、またはライ ブラリーが 19 - 28 桁で指定されたものとは異なる場合にフィールドを参照するために使用します。

## 関連情報:

REF および REFLD キーワードを DDS ファイルに指定する時期

## 表示装置ファイルの桁数 **(30 - 34** 桁目**)**

名前を付けたフィールドについては、参照フィールドから桁数を複写する場合を除いて、必ず桁数を指定し なければなりません。

指定する桁数は、そのフィールドを対象とした入出力命令の際に、プログラムとの間で受け渡しされるデー タのバイト数です。これをフィールドのプログラム桁数 といいます。

画面に表示されるときのフィールドの桁数を表示桁数 といいます。表示桁数は、プログラム桁数と同じか またはそれより大きくなります。フィールドの表示桁数は、キーボード・シフト (35 桁目に指定) のほ か、小数点以下の桁数 (36 および 37 桁目に指定) や編集機能などのその他のフィールド仕様によって決 まります。

表示桁数には、フィールドの開始属性文字および終了属性文字は含まれません。しかし、フィールド位置に ついて画面上でのレイアウトを考える際には、これらの属性文字を考慮に入れる必要があります。レコード 内において、フィールドの終了属性文字は次のフィールドの開始属性文字に重ねることができ、したがっ て、フィールドとフィールドの間に必要なスペースは 1 文字分だけです。

文字フィールドの最大桁数は、表示画面サイズから 1 を引いた桁数です (この 1 桁は開始属性文字のため のスペースです)。数字 (ゾーン 10 進数) フィールドの最大桁数は 63 桁、単精度浮動小数点数フィールド の最大桁数は 9 桁、そして、倍精度浮動小数点数フィールドの最大桁数は 17 桁です。

固定情報フィールドについては、フィールドの桁数を指定してはなりません。固定情報フィールドの桁数に ついては、 89 [ページの『表示装置ファイルの](#page-96-0) DATE (日付) キーワード』、 93 [ページの『表示装置ファイ](#page-100-0) ルの DFT (デフォルト値) [キーワード』、](#page-100-0) 185 [ページの『表示装置ファイルの](#page-192-0) MSGCON (メッセージ固定 情報) [キーワード』、](#page-192-0)または 270 [ページの『表示装置ファイルの](#page-277-0) TIME (時刻) キーワード』を参照してく ださい。

<span id="page-19-0"></span>桁数を指定する場合、右寄せで指定する必要があります。先行ゼロは任意指定です。 図 6は、フィールド 桁数の指定の正しい例と正しくない例を示しています。

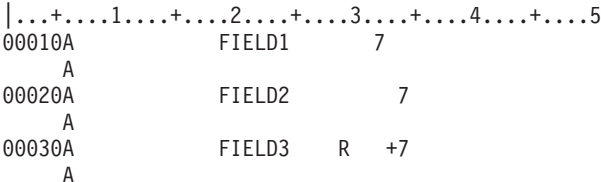

図 *6.* 桁数指定の正しい例と正しくない例*)*

注**:** FIELD1 は、フィールドの桁数の正しくない指定例を示します。 FIELD2 および FIELD3 は、フィー ルドの桁数の正しい指定例を示します。

参照フィールドを使用する場合は、新しい桁数を指定するかまたは増減桁数を指定することによって、フィ ールドの桁数を指定変更することができます。桁数を増やすためには、*+n* を指定します。ここで、n は増 加桁数です。桁数を減らすためには、*-n* を指定します。ここで、n は減少桁数です。例えば、ある数字フ ィールドについて +4 を指定したとすれば、そのフィールドは参照フィールドより 4 桁長くなります。

桁数の値を指定した場合には、データベース・ファイル内の対応するフィールドについて指定されているキ ーワードの一部が、定義中の表示装置ファイルには含まれないことがあります。

フィールドは、表示画面の最初の桁を占めることはできません。最初の桁は属性文字のために予約されてい ます。例えば 24 x 80 の画面で、符号付き数字フィールドについて、39 - 41 桁目 (行) に 1 を指定し、 42 - 44 桁目 (桁) に 1 を指定したとすると、フィールドは 1 行目の 1 桁目から始まってしまうことにな り、したがってこの指定は無効です。

## 関連概念:

『表示装置ファイルのデータ・タイプおよびキーボード・シフト (35 桁目)』

35 桁目に入力するものは、表示装置ファイルのデータ・タイプおよびキーボード・シフト属性です。

30 [ページの『表示装置ファイルの位置](#page-37-0) (39 - 44 桁目)』

この欄には、画面上で各フィールドが始まる正確な位置を指定します。

9 [ページの『表示装置ファイルの参照](#page-16-0) (29 桁目)』

IBM i オペレーティング・システムの参照機能を使用する場合は、この欄に R を指定することができま す。この参照機能は、事前に定義されている名前付きフィールド (参照フィールド といいます) の属性を 定義中のフィールドにコピーします。

## 表示装置ファイルのデータ・タイプおよびキーボード・シフト **(35** 桁目**)**

35 桁目に入力するものは、表示装置ファイルのデータ・タイプおよびキーボード・シフト属性です。

この指定は、プログラムで使用されるフィールドのデータ・タイプを規定するものではありません。フィー ルドのデータ・タイプは、36 および 37 桁目 (小数点以下の桁数) に指定する値によって決まります。

キーボード・シフト属性により、データ入力型キーボードを持つ 5250 ワークステーションのシフトを自動 的に切り替え、また、すべてのキーボードについて、ワークステーション・ユーザーがフィールドに何を入 力できるかを制御することができます。ただし、タイプライター型キーボードを備えた 5250 ワークステー ションの場合には、キーボード・シフト属性によりシフトが切り替わることはありません。また、プログラ ムによるフィールドへの書き込みを、キーボード・シフト属性により制限することはできません。プログラ ムでは、数字フィールドに英字を書き込むことが可能であり、そしてほとんどの場合、そのフィールドを読 <span id="page-20-0"></span>み取ってそれらの文字を受け取ることができます。プログラムに対する制約があるとすれば、それは、その プログラムに使用されているプログラミング言語によって課せられる制約だけです。

## 関連概念:

11 [ページの『表示装置ファイルの桁数](#page-18-0) (30 - 34 桁目)』 名前を付けたフィールドについては、参照フィールドから桁数を複写する場合を除いて、必ず桁数を指定し なければなりません。

27 [ページの『表示装置ファイルの小数点以下の桁数](#page-34-0) (36 - 37 桁目)』

この欄は、ゾーン 10 進数フィールド内の小数点の位置を指定するため、およびプログラムでのフィールド のデータ・タイプを指定するためにも使用します。

キーボード・タイプ**:**

IBM i プラットフォームには、2 種類のキーボードがあります。それは、タイプライター型キーボード と データ入力型キーボード です。

表示装置には、タイプライター型キーボードおよびデータ入力型キーボードのいずれでも接続することがで きます。

## タイプライター型キーボード*:*

タイプライター型キーボードは、上段シフトまたは下段シフトのいずれかで作動します。

キーボードが上段シフトになっているときは、上段の記号 (記号が 2 つあるキーの場合) を入力します。 下段シフトになっているときは、下段の記号 (記号が 2 つあるキーの場合) を入力します。英字キー (記号 が 1 つしかないもの) については、キーボードが上段シフトになっているときは大文字を入力します。キ ーボードが下段シフトになっていても、小文字検査 (CHECK(LC)) キーワードが指定されていない限り大文 字を入力します。 CHECK(LC) を指定してあり、キーボードを下段シフトにしてあれば、a-z の小文字 を入力することができます。

注**:** タイプライター型キーボードを自動的に上段シフトに切り替えるようなキーボード・シフト属性はあり ません。

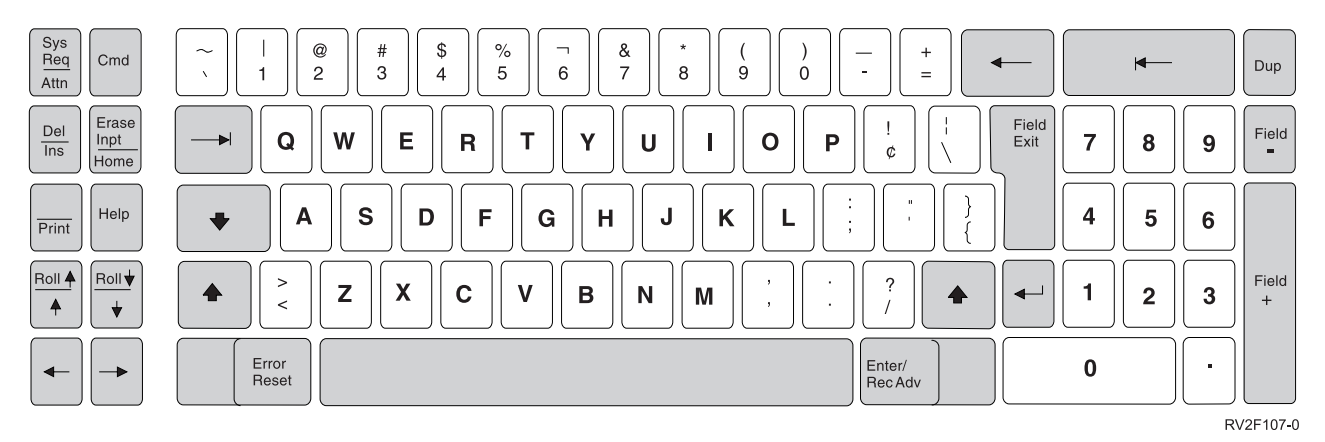

次の図にタイプライター型キーボードを示します。

## データ入力型キーボード*:*

データ入力型キーボードは、数字シフト (上段) または英字シフト (下段) のいずれかで作動します。

## <span id="page-21-0"></span>**System i** データ入力型キーボード

キーボードが上段シフトになっているときは、上段の記号 (記号が 2 つあるキーの場合) が入力されま す。このキーボードの場合、0-9 の数字は英字キーの上段記号です。キーボードが下段シフトになってい るときは、下段の記号 (記号が 2 つあるキーの場合) が入力されます。A-Z の英字は下段の記号であ り、常に大文字です。データ入力型キーボードでは、CHECK(LC) キーワードを指定してあったとしても、 a-z の小文字を入力することはできません。

次の図にデータ入力型キーボードを示します。

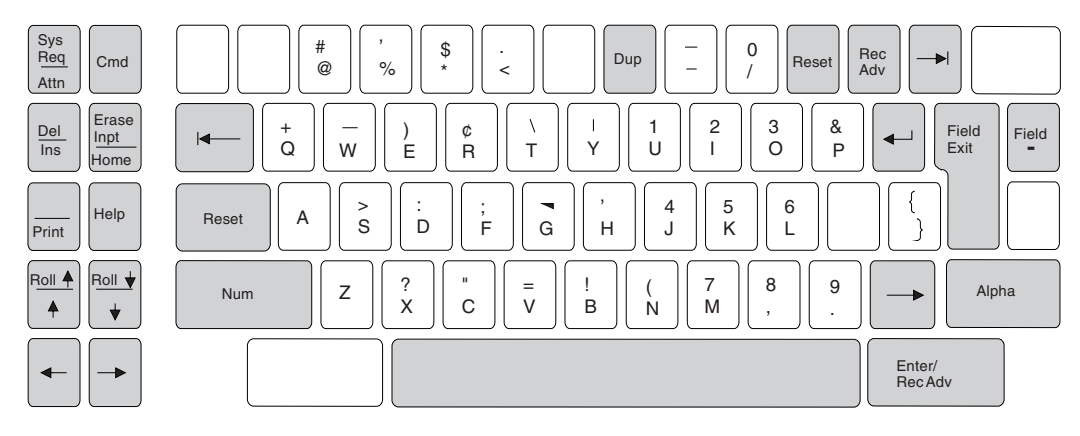

RSLL616-0

0 - 9 の数字は、タイプライター・キーボードでは下段シフトで入力するのに対し、データ入力型キーボー ドでは上段シフト (数字シフト) で入力するという点に注意してください。したがって、数字のキーボー ド・シフト属性 (数字シフトまたは数字のみのいずれか) を持つフィールドの場合、タイプライター型キー ボードは下段シフトになり、データ入力型キーボードは上段シフトになります。いずれの場合も、シフト・ キーを押さずに数字を入力することができます。

## 表示装置ファイルの有効な項目**:**

これらの項目は、表示装置ファイルに有効です。

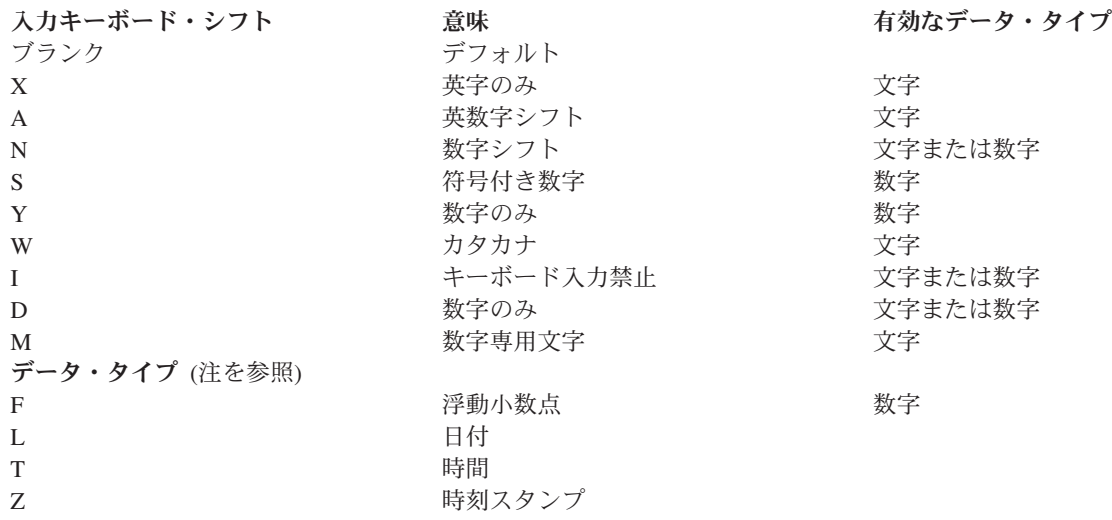

注**:** データ・タイプ J (専用)、E (択一)、O (混用)、および G (グラフィック) は、DBCS を使用する DDS 表示装置ファイルをサポートします。 G (グラフィック) データ・タイプは、UTF-16 および UCS-2 を使用する DDS 表示装置ファイルもサポートします。

<span id="page-22-0"></span>1 ページの『DDS [用の表示装置ファイルの定義』お](#page-8-0)よび 22 ページの『日付 (L)、時刻 (T)[、および時刻ス](#page-29-0) [タンプ](#page-29-0) (Z)』の例では、キーボード・シフト属性の指定方法を示しています。

以下で、個々のキーボード・シフト属性について詳しく説明します。

## 関連概念:

298 ページの『Unicode [データを使用する表示装置ファイルのための定位置項目に関する考慮事項』](#page-305-0) Unicode データを使用する表示装置ファイルのための定位置項目に関する考慮事項について、承知しておい てください。言及していない位置については、Unicode に関する特別な考慮事項はありません。

## 関連資料:

302 [ページの『データ・タイプ](#page-309-0) (35 桁目)』 この桁には J、E、O、G のいずれかを指定することにより、データ・タイプを指定します。

## デフォルト *(*ブランク*):*

35 桁目をブランクにした場合には、フィールドのデータ・タイプは、36 および 37 桁目 (小数点以下の桁 数) の項目に応じて決まります。

- v 36 および 37 桁目に有効な項目を指定した場合は、編集キーワードも同時に指定した場合を除き、デー タ・タイプはゾーン 10 進数で、キーボード・シフト属性は符号付き数字 (S) となります。編集キーワ ードも指定した場合には、キーボード・シフト属性は数字のみ (Y) となります。
- 36 および 37 桁目に何も指定しなかった場合には、データ・タイプは文字で、キーボード・シフト属性 は英数字シフト (A) となります。

参照フィールドについて REFSHIFT キーワードを指定した場合には、その指定した値が使用されます。そ うでない場合には、パックまたは 2 進数のデータ・タイプは、表示装置ファイルではゾーン 10 進数に変 換されます。パックまたは 2 進数への (またはそれからの) 変換は、プログラムの中で行うことができま す。

## 英字のみ *(X):*

どちらのタイプのキーボードも下段シフトになります。 入力できる文字は、A から Z、コンマ (,)、ピリ オド (.)、ダッシュ (-)、およびスペース ( ) だけです。

小文字の a-z を入力した場合は、プログラムには大文字が送られます。 5250 ワークステーションのタ イプライター型キーボードから小文字を入力できるようにする方法については、 60 [ページの『表示装置フ](#page-67-0) ァイルの CHECK (検査) [キーワード』を](#page-67-0)参照してください。

## 英数字シフト *(A):*

どちらのタイプのキーボードも下段シフトになります。 すべての文字が入力として有効です。

## 数字シフト *(N):*

数字の入力ができるようにするために、データ入力型キーボードでは上段シフト、タイプライター型キーボ ードでは下段シフトを使用する必要があります。すべての文字が入力として有効です。

下記の条件下にあっては、数字シフト・フィールドの表示桁数は、30 - 34 桁目にコーディングした桁数よ り 1 桁多くなります。

- v そのフィールドが編集されない入力可能フィールドである。
- 小数点以下の桁数の欄の値がゼロより大きい。

## 数字シフト **(N)** キーボード・シフト属性

表示桁数の余分な 1 桁は小数点のための桁です。

注**:** 小数点以下の桁数 (36 - 37 桁目) が指定されている数字シフト・フィールドは、入力時にデータ管理 機能により数字だけのフィールドとして処理されますが、編集機能はサポートされません。

#### 関連概念:

17 [ページの『数字のみ](#page-24-0) (Y)』

このフィールドに入力できる文字は、0 から 9 までの数字、正符号 (+)、負符号 (-)、ピリオド (.)、コン マ (,)、およびスペース ( ) だけです。どのキーを押してもこのフィールドから出ることができます。

## 符号付き数字 *(S):*

フィールドに入力できる文字は 0-9 の数字だけです (ブランクも、正符号も、負符号も入力できませ  $h$ <sub>)</sub>。

フィールドから出るためには、Field Exit キー、Field+ キー、Field- キー、またはカーソル移動キーを押し ます。フィールドにまったくデータを入力しなかった場合には、Enter キーを押すことができます。

符号付き数字 (S) と数字だけ (Y) のどちらを選ぶかを決める際には、次のような相違点に注意してくださ  $\mathcal{U}^{\mathcal{A}}$ 

- v 符号付き数字の場合は、フィールドに入力できる文字は 0-9 の数字だけです。
- v EDTCDE キーワードまたは EDTWRD キーワードも指定する場合には、35 桁目に S を指定することは できません。
- v 数字だけの場合には、非数字を入力するとそれを除去する機能が働きます。符号付き数字の場合には、 非数字は入力することさえできません。

入力可能フィールドの場合に限り、フィールドの表示桁数は、30 - 34 桁目に指定した桁数より 1 桁多く なります。これは、画面の右端の桁が負符号のために予約されているからです。

IBM i オペレーティング・システムが符号付き数字フィールドの内容をユーザー・プログラムに渡す場合 には、次のような考慮事項があります。

- v プログラムには常に、数字の、右寄せされ、ゼロが埋め込まれたフィールドが渡されます。
- v CHECK(RZ) を指定してある場合を除き、フィールドは、右寄せされ、ブランクが埋め込まれたフィール ドとして表示されます。 CHECK(RZ) を指定してある場合には、フィールドは、右寄せされ、ゼロが埋 め込まれたフィールドとして表示されます。
- v IBM i オペレーティング・システムは、小数点位置合わせを行いません。
- v IBM i オペレーティング・システムは、フィールドからの文字の除去は行いません (数字だけのフィー ルドの場合は除去が行われます)。

入力可能符号付き数字フィールドが表示される場合に、CHECK(RZ) を指定していなければ、IBM i オペレ ーティング・システムは、デフォルトによりゼロ抑制を行います (符号付き数字フィールドの場合は、 EDTCDE および EDTWRD キーワードは無効です)。

負の数は次のように扱われます。

v 入力の場合には、数値を入力し、Field- キーを押さなければなりません。その数値は、表示されるフィー ルドでは右寄せされ、右端の桁に負符号が表示されます。IBM i オペレーティング・システムは、その 数値をプログラムに渡す前に、右端の有効数字を 16 進数 Dn (n はその有効数字) に変換します。例え ば、ユーザーが 12345 と入力し Field- キーを押したとすれば、画面には 12345- と表示され、プログラ ムには X'F1F2F3F4D5' が渡されます。

<span id="page-24-0"></span>v 出力時に、IBM i オペレーティング・システムは、右端の桁の 16 進数 D を 16 進数 F に変換しま す。これにより、負の数は表示のために正の数に変えられ、表示されるフィールドの右端の桁 (付加され た桁) に負符号が表示されます。例えば、プログラムに X'F1F2F3F4D5' が渡されたとすれば、画面には 12345- と表示されます。

符号付き数字フィールドおよびそれへの入力データの例については、 22 [ページの『日付](#page-29-0) (L)、時刻 (T)、 [および時刻スタンプ](#page-29-0) (Z)』の例を参照してください。

## 数字のみ *(Y):*

このフィールドに入力できる文字は、0 から 9 までの数字、正符号 (+)、負符号 (-)、ピリオド (.)、コン マ (,)、およびスペース ( ) だけです。どのキーを押してもこのフィールドから出ることができます。

次の 2 つの条件が両方とも満たされた場合は、数字のみのフィールドの表示桁数は、プログラム桁数 (30 - 34 桁目に指定する) より 1 桁多くなります。

- v そのフィールドが編集されない入力可能フィールドである。
- v 36 37 桁目 (小数点以下の桁数) に指定した値がゼロより大きい。

表示桁数の余分な 1 桁は小数点のための桁です。

IBM i オペレーティング・システムからユーザーのプログラムへのフィールド内容の受け渡しについて は、次のような考慮事項があります。

- v プログラムには、数字の、小数点で位置合せされたフィールドが渡されます。
- v 小数点の右側に数字を入力するためには、36 37 桁目の値がゼロより大きくなければならず、小数点文 字を入力しなければなりません。
- v フィールドの表示桁数はプログラム桁数より 1 桁多いだけなので、最大桁数の数字に加えて、さらに小 数点と符号を入力することはできません。 Field+ キーまたは Field- キーを押せば、符号文字を入力す る必要はありません。
- v IBM i オペレーティング・システムは、0-9 以外のすべての文字 (入力されたものも EDTWRD キー ワードにより与えられたものも含む) を除去します。
- v IBM i オペレーティング・システムは、小数点位置合せの前に、組み込みブランク (16 進数 40) をゼロ (16 進数 F0) に変換します。 (組み込みブランクとは、フィールド内の有効数字と有効数字の間のブラ ンクのことです)。先行ブランク、後書きブランク、ゼロ、正符号、および負符号は、有効数字として扱 われません。編集語の中の組み込みアンパーサンドも、小数点位置合せの前にゼロに変換されます。
- v 非数字は、小数点位置合せと、RANGE、COMP、CMP、VALUES、CHECK(VN)、CHECK(M10)、 CHECK(M11)、および CHECK(VNE) キーワードの妥当性検査の前に、すべて除去されます。EDTWRD キーワードにより与えられた数字 (0 - 9) は除去されません。 CHECK(M10F) キーワードと CHECK(M11F) キーワードの妥当性検査は、非数字が除去される前に行われます。
- v 入力バッファー内でのフィールド桁数はプログラム桁数です。

IBM i オペレーティング・システムにより数字のみのフィールドが表示される場合、EDTCDE キーワード または EDTWRD キーワードが指定されていればそれが適用されます。 EDTCDE キーワードおよび EDTWRD キーワードは、数字だけのフィールドに対してのみ指定することができます。表示桁数は、プロ グラム桁数に、指定した編集コードまたは編集語の編集文字数を加えた桁数になります。

負の数は次のように扱われます。

v 入力の際には、次の 2 つのうちのいずれかの方法で負の数を入力することができます。

## 数字のみ **(Y)** キーボード・シフト属性

- 数字を入力し、次に負符号を入力する。負符号 (-) (16 進数 60) は、画面上のそれが入力された位置 に表示されます。
- 数字を入力し、次に Field- キーを押します。

CHECK(RZ) または CHECK(RB) が指定されていない場合には、右端の桁に中括弧 (}) が表示されま す。その場合に、36-37 桁目に小数点以下の桁数にゼロ以外の値が指定されていると、ワークステー ションにエラー・メッセージが表示されます。 CHECK(RZ) または CHECK(RB) が指定されている 場合には、タイプした数字は右寄せされます。いずれの場合も負符号は表示されません。

負符号を表示するように EDTCDE キーワードを指定し、しかも CHECK(RZ) または CHECK(RB) を 指定しなかった場合には、右端の桁に中括弧 (}) が表示されます。この場合はワークステーションに エラー・メッセージが表示されません。負符号は、出力の右端の桁に表示されます。

負符号を表示するように EDTCDE キーワードを指定し、しかも CHECK(RZ) または CHECK(RB) を 指定した場合には、右端の有効数字が 16 進数 Dn (負) として表示されます。出力では負符号が表示 されます。

負の数がプログラムに渡されると、IBM i オペレーティング・システムは、右端にある有効数字を 16 進数 Fn (正) から 16 進数 Dn (負) に変換します (n はその有効数字)。

v 出力では、符号は右端の表示桁に表示されますが、これは表示桁数のうちの 1 桁を占めます。

注**:** IBM i プログラムは、数字だけのフィールドの各文字を調べて、非数字 (正符号 (+)、負符号 (-)、コ ンマ (,)、および小数点 (.) および非有効数字) を除去し、組み込みブランクをゼロに変換します。入力命 令で多数のフィールドを処理しなければならない場合には、この検査と除去のために応答時間の遅れが生じ ることがあります。

#### 関連概念:

15 [ページの『数字シフト](#page-22-0) (N)』

数字の入力ができるようにするために、データ入力型キーボードでは上段シフト、タイプライター型キーボ ードでは下段シフトを使用する必要があります。すべての文字が入力として有効です。

#### 関連資料:

114 [ページの『表示装置ファイルの](#page-121-0) EDTCDE (編集コード) キーワード』 これはフィールド・レベル・キーワードで、出力可能数字フィールドを編集するために使用します。 120 [ページの『表示装置ファイルの](#page-127-0) EDTWRD (編集語) キーワード』 これはフィールド・レベル・キーワードで、EDTCDE キーワードを使用しても必要な編集が行えない場合 に、必要な機能を得るための編集語を指定するために使用します。

## カタカナ *(W):*

このフィールドの属性はカタカナ用のキーボード・シフトを指定します。すべての文字が入力として有効で す。

#### キーボード入力禁止 *(I):*

このキーボード・シフト属性を持つフィールドはキーボードからの入力を受け入れず、ユーザーがこのフィ ールドでキーのどれかを押すとエラーになります。

ただし、フィールド先行キーを押して、カーソルをそのフィールドの始めに置くことはできます。この属性 を持つフィールドは、ライト・ペンなどの機構からの入力用として使用することができます。この属性を持 つフィールドでは、Field+、Field Exit、および DUP キーが使用可能であり、表示属性保護 (DSPATR(PR)) キーワードが効力を持っていない入力フィールドで使用された場合と同じ働きをします。

次の場合には、キーボード入力禁止フィールドの表示桁数は、30 - 34 桁目に指定した桁数より 1 桁多く なります。

- v そのフィールドが編集されない入力可能フィールドである。
- v 小数点以下の桁数の欄の値がゼロより大きい。

表示桁数の余分な 1 桁は小数点のための桁です。

## 数字のみ *(D):*

数字の入力ができるようにするために、データ入力型キーボードでは上段シフト、タイプライター型キーボ ードでは下段シフトを使用する必要があります。

数字のみのキーボード・シフトでは、文字フィールドまたは数字フィールドは 0-9 の数字しか入力でき ないフィールドとして定義されます。特殊文字やブランクを入力することはできません。

数字のみのキーボード・シフトが可能なのは、6040 または 6041 ローカル制御装置あるいは 5294 または 5394 制御装置に接続されている装置だけです。有効なタイプの制御装置に接続されていない装置に数字の みのフィールドが送られた場合には、そのフィールドは英数字 (キーボード・シフト A) として処理されま す。このフィールドには、すべての英数字を入力することができるので、アプリケーション・プログラム内 で 10 進数データ・エラーが生じることがあります。

Field Exit キー、Field+ キー、および DUP キーは使用可能ですが、Field+ は無符号の FIELD として処理 されます。 Field- キーは使用できません。

小数点以下の桁数の欄 (DDS の 36 - 37 桁目) に指定できる値は、ブランクおよびゼロだけです。36 - 37 桁目がブランクであれば、そのフィールドは文字フィールドと見なされます。ゼロを指定した場合には、そ のフィールドは数字フィールドと見なされます。

D フィールドに入力できる値は正の整数だけです。

数字のみのフィールドの表示桁数は、常に、30 - 34 桁目に指定したフィールド桁数と同じです。

数字のみのフィールドについてはゼロ抑制は行われません。 EDTCDE キーワードおよび EDTWRD キー ワードは無効であり、符号付き数字フィールドの場合に IBM i オペレーティング・システムによりデフォ ルトとして行われるゼロ抑制は、数字のみのフィールドについては行われません。

このタイプのフィールドにブランクを入力することはできません。ただし、このフィールドの一部分だけに データを入力してから、カーソルをそのフィールドの外に移動することはできます。フィールドの一部しか 入力せずにカーソルをその外に移動する場合には、IBM i オペレーティング・システムからあるプログラ ムへのそのフィールドの内容の受け渡しについて、次のような考慮事項があります。

- v 数字フィールドの場合は、先行ブランクは IBM i オペレーティング・システムによりゼロに変換され、 フィールドの内容は右寄せされてからアプリケーション・プログラムに渡されます。
- v 文字フィールドの場合は、ブランクは 16 進数 40 としてアプリケーション・プログラムに渡されま す。フィールドは右寄せされません。
- v 入力バッファー内でのフィールド桁数はプログラム桁数です。

データベース・ファイルにおいては、フィールドのデータ・タイプが数字または文字 (S、B、P、または A) であれば、REFSHIFT キーワードでキーボード・シフト D を指定することができます。数字フィール ドの場合は、小数点以下の桁数はゼロでなければなりません。

## 数字専用文字 *(M):*

キーボード・シフト M では、文字フィールドは 0-9 の数字、正符号 (+)、負符号 (-)、コンマ (,)、ピリ オド (.)、およびブランク ( ) しか入力できないフィールドとして定義されます。

Field Exit キー、Field+ キー、および Field- キー、および DUP キーは使用可能ですが、Field+ は無符号 の FIELD として処理されます。 Field- キーは次のように処理されます。

- v CHECK(RZ) または CHECK(RB) を指定していない場合には、右端の桁が中括弧に変更されます。
- v CHECK(RZ) または CHECK(RB) を指定してある場合には、フィールドに入力する最後の文字は数字で なければなりません (そうしない場合は、キーボード・エラーが起きます)。右端の数字 n は、16 進数 Fn (正) から 16 進数 Dn (負) に変換されます。

M フィールドの表示桁数は、30 - 34 桁目にコーディングした桁数です。符号や小数点のための桁が必要 な場合には、それもフィールド桁数に含めなければなりません。

いずれのキーワードも指定しない場合は、このフィールドは、ブランクが埋め込まれたフィールドとして表 示されます。 CHECK(RZ) キーワードが指定されている場合は、このフィールドは右寄せされたゼロとし て表示されます。 CHECK(RB) キーワードが指定されている場合は、このフィールドは右寄せされ、ブラ ンクが埋め込まれたものとして表示されます。

IBM i オペレーティング・システムからユーザーのプログラムへのフィールド内容の受け渡しについて は、次のような考慮事項があります。

- v フィールドは、文字フィールドとしてプログラムに渡されます。
- v 入力バッファー内でのフィールド桁数はプログラム桁数です。
- v フィールドの内容はプログラムに直接渡されます。IBM i オペレーティング・システムは、組み込みブ ランクのゼロへの変換も、非数字 (符号や小数点など) の除去も行いません。

データベース・ファイルにおいては、フィールドのデータ・タイプが文字 (A) であれば、REFSHIFT キー ワードでキーボード・シフト M を指定することができます。

## 浮動小数点数 *(F):*

浮動小数点数フィールドには、どのような文字の組み合わせでも入力することができます (ただし、使用で きる文字は、0-9 の数字、符号 (+ または -)、E または e、小数点 (.)、およびコンマ (,) だけです)。

これ以外の文字を浮動小数点数フィールドに入力すると、エラー・メッセージが出されます。

浮動小数点数値は次の 5 つの部分からなっています。

- 仮数の符号
- 仮数
- v 指数文字
- v 指数の符号
- v 指数

次の図に、浮動小数点数値のこの 5 つの部分を示します。

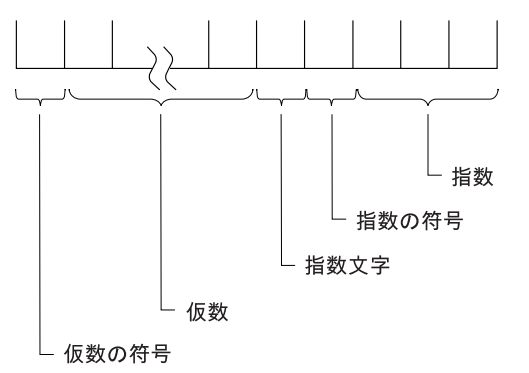

RSLL613-0

この図の各部分は次のようになります。

- 仮数の符号
	- 正の値の場合は +、負の値の場合は を使用します。
	- 出力では、正の値の場合は仮数の符号は表示されません。
	- 入力では、仮数の符号は任意指定です。+ または を入力しなければ、仮数は正と見なされます。
- v 仮数
	- 使用できる文字は、0-9 の数字、および小数点 (.) またはコンマ (,) です。
	- 出力では、仮数の桁数は指定された桁数 (30 34 桁目) です。小数点またはコンマの位置は、指定し た小数点以下の桁数 (36 - 37 桁目) によって決まります。
	- 入力では、仮数を入力しなければなりません。使用できる文字は 0-9 の数字のみです。小数点また はコンマは任意指定です。小数点を指定しなかった場合には、小数点は右端にあるものと見なされま す。
- 指数文字
	- 使用できる文字は E または e です。
	- 出力では、指数文字は必ず表示されます。
	- 入力では、浮動小数点数値に指数が含まれている場合には、指数文字を入力しなければなりません。
- v 指数の符号
	- 正の値の場合は +、負の値の場合は を使用します。
	- 出力では、指数の符号は必ず表示されます。
	- 入力では指数の符号は任意指定です。+ または を指定しなければ、指数は正と見なされます。
- v 指数
	- 使用できる文字は 0-9 の数字です。
	- 出力では、指数は常に 3 桁です。
	- 入力では、指数文字 (E または e) を入力した場合には少なくとも 1 桁を入力しなければなりませ ん。最大 3 桁を入力することができます。

注**:**

- 1. 浮動小数点数が表示される際には、その中の組み込みブランクは取り除かれます。入力では、浮動小数 点数値の前にも後にもブランクを入力することができます。また、浮動小数点数値の中で、仮数と指数 文字との間にブランクを入れることもできます。
- 2. 表示された浮動小数点数フィールドに値を入力しなかった場合には、その値は正のゼロと見なされま す。

## <span id="page-29-0"></span>表示装置ファイルの浮動小数点数 **(F)** データ・タイプ

- 3. 浮動小数点数フィールドでは、負のゼロの値も有効です。小数点の左側の最初のゼロだけが表示されま す。負符号は最初のゼロの左側に表示されます。
- 4. 浮動小数点数フィールドでは、正のゼロの値も有効です。仮数の符号 (+) は表示されません。小数点の 左側の最初のゼロだけが表示されます。
- 5. 浮動小数点数フィールドには、固定小数点数値を入力することもできます。

浮動小数点数フィールドの表示桁数は、30 - 34 桁目にした桁数より 7 桁多くなります。この追加の 7 桁 は、仮数の符号、小数点またはコンマ、指数文字、指数の符号、および 3 桁の指数のための桁です。『日 付 (L)、時刻 (T)、および時刻スタンプ (Z)』に、入力したデータがどのようにプログラムに渡されるかを 示しています。

## 日付 *(L)*、時刻 *(T)*、および時刻スタンプ *(Z):*

どちらのタイプのキーボードも下段シフトになります。 すべての文字が入力として有効です。

これらのデータ・タイプのフィールド桁数 (DDS 30 - 34 桁目) はいつもブランクです。以下の規則によっ てフィールド桁数が決まります。

- 日付 (L) データ・タイプの場合、DATFMT キーワードに指定された形式でフィールドの桁数が指定され ます。DATFMT キーワードが指定されていない場合、\*ISO (フィールド桁数 10) がデフォルトの形式と なります。 DATFMT(\*JOB) を指定したときには、ジョブ日付形式定義属性が 8 文字の日付を表示して いる場合でも、フィールド桁数は常に 10 です。
- v 時刻 (T) データ・タイプの場合、TIMFMT キーワードで指定された形式がフィールドの桁数になりま す。デフォルト \*ISO を含め、TIMFMT キーワードのすべての形式のフィールド桁数は 8 です。
- 時刻スタンプ (Z) データ・タイプの場合、フィールド桁数は 26 です。時刻スタンプ・フィールドの形 式は、以下のとおりです。

yyyy-mm-dd-hh.mm.ss.mmmmmm

ここで、yyyy = 年、mm = 月、dd = 日、hh = 時間、mm = 分、ss = 秒、および mmmmmm = マイ クロ秒です。

小数点以下の桁数 (DDS の 36 桁目と 37 桁目) は、ピリオド (.) の付く値だけをサポートします。有効 な使用目的フィールド (DDS 38 桁目) は O、B、または I です。

日付、時刻、および時刻スタンプ・フィールドを出力時に正しく形式設定するのは、高水準言語とアプリケ ーションで行います。システムは、出力時にはフィールドの形式設定を行いません。日付フィールドと時刻 フィールドは、DATFMT および TIMFMT キーワード形式によって形式設定され、DATSEP および TIMSEP キーワードに指定された区切り記号を使用します。時刻スタンプ・フィールドには、標準時刻ス タンプ形式 (*yyy-mm-dd-hh.mm.ss.mmmmmm*) を使用する必要があります。

フィールドの変更データ・タグ (MDT) が「オン」に設定されている場合、システムは日付、時刻、および 時刻スタンプ使用可能フィールドを入力時に妥当性検査します。フィールドに直接入力するか、またはフィ ールドに DSPATR(MDT) を指定して、フィールドの MDT をオンにすることができます。フィールドの MDT がオフにされると、保管されたフィールドの内容はアプリケーションに戻ります。フィールドの MDT がオンになっている場合、日付フィールドと時刻フィールドは以下のものに従って評価されます。

v DATFMT および TIMFMT キーワードで指定された形式。

v DATSEP および TIMSEP キーワードで指定された区切り記号。

時刻スタンプ・フィールドは、標準時刻スタンプ形式 *(yyyy-mm-dd-hh.mm.ss.mmmmmm)* にしたがって評価 されます。

<span id="page-30-0"></span>日付、時刻、および時刻スタンプ・フィールド値を入力するときに、区切り記号はあってもなくても構いま せん。区切り記号なしで値を入力する場合、必要に応じて先行ゼロが挿入されます。システムがデータに区 切り記号を組み込んでから、アプリケーションに戻されます。区切り記号を付けて値を入力する場合、必要 に応じて先行ゼロが最初の区切り記号まで挿入されます。区切り記号付きで入力した値は、区切り記号で始 めることはできません。先行ブランクと後続ブランクは無視されます。

時刻スタンプ・フィールド値を入力するときに、区切り記号はあってもなくても構いません。システムが、 時刻スタンプ・フィールドに先行ゼロまたは後続ゼロを挿入します。区切り記号を付けてフィールドに入力 する場合、数字 20 桁と区切り記号 6 文字を入力する必要があります。

これらのデータ・タイプを使って、以下のフィールド・レベル・キーワードを入力することができます。

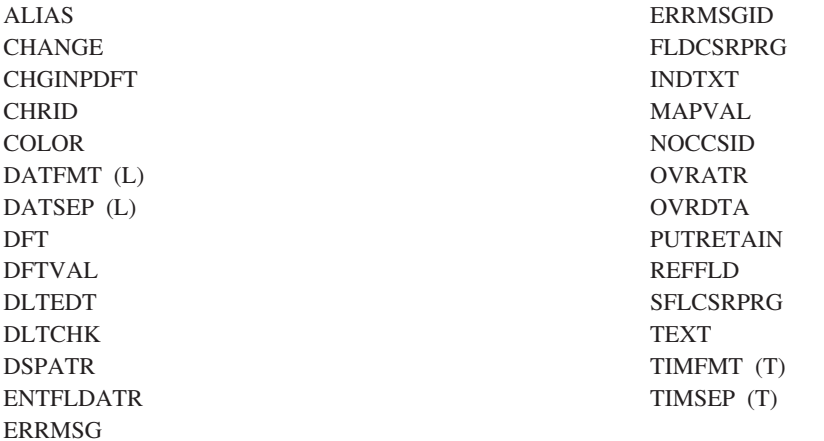

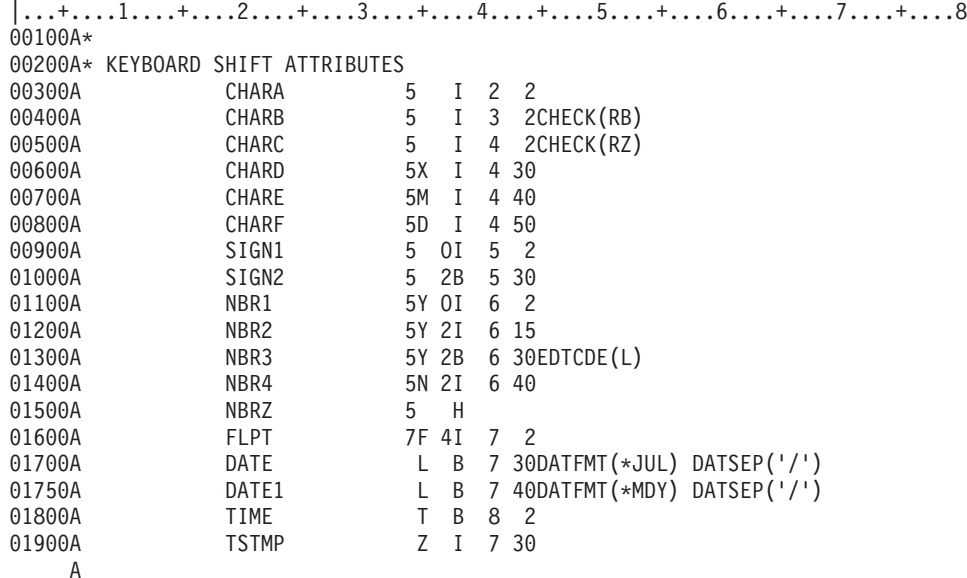

図 *7.* データ・タイプおよびキーボード・シフトのコーディング

24 [ページの表](#page-31-0) 2 では、次の 3 つの特殊文字が使われています。

- \_ は、文字をタイプしなかったことを意味します。
- X はブランクを示します。
- v } は内部では 16 進数 D0 で表されます。

<span id="page-31-0"></span>特にキーを示してある場合を除いて、データの入力はコマンド機能キーを押すことによってのみ行います。 ただし、例えば SIGN1 の 4 番目の項目は例外で、その入力は Field Exit キーによって行います。

次の表は、 23 [ページの図](#page-30-0) 7 で定義したフィールドに対応しています。

表 *2.* データ・タイプおよびキーボード・シフトのコーディング例に関する説明

| フィールド名<br>(キーボード・シフト) による入力 | ワークステーション・ユーザー                             | プログラムに渡される形式                                             |
|-----------------------------|--------------------------------------------|----------------------------------------------------------|
| CHARA (英数字シフ<br>$\vdash$    | $1. - - - - -$                             | • $x \times x \times x \times (X'40')$                   |
|                             | 2. A B C $_{-}$                            | $\bullet$ ABC x x                                        |
|                             | 3. A $C_$ $-$                              | $\bullet$ A x C x x                                      |
|                             | 4. $   D E$                                | $\bullet$ x x x D E                                      |
| CHARB (英数字シフ<br>$\vdash)$   | 1. $   -$                                  | $\bullet$ $\,$ X $\,$ X $\,$ X $\,$ X $\,$ X $\,$ X $\,$ |
|                             | 2. A B C $_{-}$                            | $\bullet$ x x A B C                                      |
|                             | 3. A $\_$ C $\_$                           | $\bullet$ x x A x C                                      |
|                             | 4. $   D E$                                | $\bullet$ x x x D E                                      |
| CHARC (英数字シフ<br>$\vdash)$   | 1. $   -$                                  | 00000                                                    |
|                             | 2. A B C $_{-}$                            | $\bullet$ 00 ABC                                         |
|                             | 3. A $C_$ $-$                              | $\bullet$ 00 A x C                                       |
|                             | 4. $   D E$                                | $\bullet$ 000 DE                                         |
| CHARD (英字のみ)                | $1. - - - -$                               | $\bullet$ $\,$ X $\,$ X $\,$ X $\,$ X $\,$ X $\,$ X $\,$ |
|                             | 2. A B C $_{-}$                            | $\bullet$ ABC x x                                        |
|                             | 3. $4 - - -$                               | • エラー・メッセージ                                              |
|                             | 4. A B C. \$                               | • エラー・メッセージ                                              |
| CHARE (数字専用文                | $1. - - - -$                               | $\bullet$ $\,$ X $\,$ X $\,$ X $\,$ X $\,$ X $\,$ X $\,$ |
| 字)                          | 2. 516.7                                   | • 516.7                                                  |
|                             | 3. 5, 2 $-$                                | • 5, 2 x x                                               |
|                             | 4. A $  -$                                 | • エラー・メッセージ                                              |
| CHARF (数字のみ)                | $1. - - - -$                               | $\bullet$ $\,$ X $\,$ X $\,$ X $\,$ X $\,$ X $\,$ X      |
|                             | 2. 2 3 $\_$ 5 $\_$                         | • 23 $x 5 x$                                             |
|                             | 3. 1 2 $ -$                                | $\bullet$ 12 x x x                                       |
|                             | 4. A $  -$                                 | • エラー・メッセージ                                              |
| SIGN1 (符号付き数字)              | $1. - - - - - -$                           | 00000                                                    |
|                             | 2. 1 2 3 $ -$                              | 00123                                                    |
|                             | 3. $1 \nightharpoonup 3 \nightharpoonup 3$ | 00103                                                    |
|                             | 4. $  -$ 4 5 $-$ (Field Exit $\pm$ –)      | 00045                                                    |
|                             | 5. $- - 4$ 5 (Field + $\pm$ -)             | 00045                                                    |
|                             | 6. $- - - 45$ (Field - $\pm$ -)            | • $0$ 0 0 4 N(X'F0F0F0F4D5')                             |
| SIGN2 (符号付き数字)              | 7. 1 2 3 4 5 $-$                           | $\bullet$ 1 2 3 4 5                                      |
|                             | 1. $    -$                                 | 00000                                                    |
|                             | 2. 1 2 3 4 $-$                             | $\bullet$ 0 1 2 3 4                                      |
|                             | 3. 1 2 _ _ _ _                             | 00012                                                    |
|                             | 4. 1 2 _ _ _ _ (Field - $\pm$ -)           | • 0 0 0 1 K (X'F0F0F0F1D2')                              |

表 *2.* データ・タイプおよびキーボード・シフトのコーディング例に関する説明 *(*続き*)*

| フィールド名<br>(キーボード・シフト)           | ワークステーション・ユーザー<br>による入力                        | プログラムに渡される形式             |
|---------------------------------|------------------------------------------------|--------------------------|
| NBR1 (数字のみ)                     |                                                | 00000                    |
|                                 | 2. 0 0 0 0 5                                   | 00005                    |
|                                 | 3. 0 0 0 5 $-$                                 | 00005                    |
|                                 | 4. 0 0 2 $-$                                   | 00002                    |
| NBR2 (数字のみ)                     | 1. $- - - - -$                                 | 00000                    |
|                                 | 2. 0 0 0 0 5 $-$                               | 00500                    |
|                                 | 3. 0 0 5 $-$ - -                               | 00500                    |
|                                 | 4. $5 - - - -$                                 | 00500                    |
|                                 | 5. 0 5 0 0 $-$                                 | • 5 0 0 0 0              |
|                                 | 6. $5 \times 5$ _ _                            | • 5 0 5 0 0              |
|                                 | 7. $5 \times x$ $ -$                           | 00500                    |
|                                 | 8. $5\,5\,1$ $-$                               | 05510                    |
|                                 | 9. 5 0 0 0 0 $\cdot$ _                         | • エラー・メッセージ (小数点の使い方が無効) |
|                                 | 10. $5$ 0. 0 0 0                               | • エラー・メッセージ (小数点の使い方が無効) |
|                                 | 11. $5\frac{1}{2} - \frac{1}{2} =$             | $\bullet$ 0 5 5 0 }      |
|                                 | 12. $5$ - - - -                                | $\bullet$ 0 0 5 0 }      |
| NBR3 (数字のみ)<br>NBR4 (数字シフト)     | 13. $5 - + - -$<br>入力処理は NBR2 の場合と同じ           | 0050                     |
|                                 | 1. $    -$                                     | 00000                    |
|                                 | 2. $5 - \frac{1}{2} - \frac{1}{2}$             | $\bullet$ 0 0 5 0 }      |
|                                 | $3. - 5 - - -$                                 | 0050                     |
|                                 | 4. $5 - + - -$                                 | 00500                    |
|                                 | 5. 5 $\_$ A B C $\_$                           | 00500                    |
|                                 | 6. 5 $\_$ K K $_{-}$                           | • 5020 } 注を参照            |
|                                 | 7. 5 $\_$ K A K $\_$                           | • 5020 } 注を参照            |
|                                 | 8. 5 _ K K A _                                 | • 00500 注を参照             |
| NBRZ (潜在フィール<br>$\mathcal{F}$ ) | 9. 1 0 E + 0 3<br>これは潜在フィールドであり、画面には<br>表示されない | $\cdot$ 1003             |
| FLPT (浮動小数点数)                   | 1. $-$ - - - - - - - - - - - - -               | $\bullet + 0$            |
|                                 | $2. -99.2$                                     | $-99.2$                  |
|                                 | $3. -99E02$                                    | $• - 9900.$              |
|                                 | $4. + 999.9999E + 003$                         | $* + 999999999$          |
|                                 | 5. A B C _ _ _ _ _ _ _ _ _ _ _                 | • エラー・メッセージ              |
|                                 | 6. $-990$ $-$ e $-$ - - - - - -                | • エラー・メッセージ              |

| フィールド名<br>(キーボード・シフト)    | ワークステーション・ユーザー<br>による入力                     | プログラムに渡される形式                       |
|--------------------------|---------------------------------------------|------------------------------------|
| DATE (日付)                | 1. $- - - - -$                              | $\bullet$ 4 0 / 0 0 1              |
|                          | 2. 0 0 0 0 1 $-$                            | 00/001                             |
|                          | $3. - 1 - -$                                | 00/001                             |
|                          | 4. 0 0 / 0 0 1                              | 00/001                             |
|                          | $5. -0 / 0 0 1$                             | 00/001                             |
|                          | 6. $/$ 0 0 1 $-$                            | • エラー・メッセージ                        |
|                          | 7. 0 0 $-$ 0 0 1                            | • エラー・メッセージ                        |
|                          | 8. A $   -$                                 | • エラー・メッセージ                        |
| DATE1 $($ 日付 $)$         | 1. $      -$                                | 01/01/40                           |
|                          | 2. 0 6 0 2 9 7 $-$                          | 06/02/97                           |
|                          | 3. 6 0 2 9 7 $-$ - $-$                      | 06/02/97                           |
|                          | 4. 0 6 / 0 2 / 9 7                          | 06/02/97                           |
|                          | $5. - 6 / 2 / 9 7 -$                        | 06/02/97                           |
|                          | 6. 0 6 - 0 2 - 9 7                          | • エラー・メッセージ                        |
|                          | 7. 6 / 9 7 _ _ _ _                          | • エラー・メッセージ                        |
|                          | 8. 6 / / 9 7 $  -$                          | • エラー・メッセージ                        |
|                          | 9. 1 3 / 2 / 9 7 $-$                        | • エラー・メッセージ                        |
|                          | 10. 6 / 3 1 / 9 7 $-$                       | • エラー・メッセージ                        |
|                          | 11. A $/$ 2 $/$ 9 7 $-$                     | • エラー・メッセージ                        |
| TIME (時刻)                | 1. $      -$                                | • 00.00.00                         |
|                          | 2. 1 2 3 4 5 6 $-$                          | $\cdot$ 12.34.56                   |
|                          | $3. - 123456$                               | $\cdot$ 12.34.56                   |
|                          | 4. 1 2 $   -$                               | $\bullet$ 12.00.00                 |
|                          | 5. 1 2 3 4 $  -$                            | $\bullet$ 12.34.00                 |
|                          | 6. 12. 34. 56                               | $\cdot$ 12.34.56                   |
|                          | 7. 1. 2. 3 $  -$                            | • $0$ 1 . $0$ 2 . $0$ 3            |
|                          | 8. $0 1: 0 0: 0 0$                          | • エラー・メッセージ                        |
|                          | 9. 1 2 3 $  -$                              | • エラー・メッセージ                        |
|                          | 10. 1 2 3 4 5 $-$ -                         | • エラー・メッセージ                        |
|                          | 11. 1 . 0 0 0 0 $-$                         | • エラー・メッセージ                        |
| <b>TSTMP</b><br>(時刻スタンプ) | $1. \quad 2000 - 01 - 01 - 01.00.00.000000$ | $\cdot$ 2000-01-01-01.00.00.000000 |
|                          | 2. 200001010100000000000                    | $\cdot$ 2000-01-01-01.00.00.000000 |
|                          | 3. 2000/01/01/01.00.00.000000               | • エラー・メッセージ                        |
|                          | 4. 0000-00-00-00.00.00.000000               | • エラー・メッセージ                        |

表 *2.* データ・タイプおよびキーボード・シフトのコーディング例に関する説明 *(*続き*)*

注**:** K の内部表現は 16 進数 D2 です。非数字 (ゾーン部分に 16 進 D があるものを含む) はすべて、値 がないものとして削除されます。例えば、5\_KAK\_ は 5020} となります。

## <span id="page-34-0"></span>表示装置ファイルの小数点以下の桁数 **(36 - 37** 桁目**)**

この欄は、ゾーン 10 進数フィールド内の小数点の位置を指定するため、およびプログラムでのフィールド のデータ・タイプを指定するためにも使用します。

この欄をブランクのままにしておいた場合には、IBM i オペレーティング・システムはそのフィールドに データ・タイプとして文字を割り当てます。この欄に数字を指定した場合には、IBM i オペレーティン グ・システムはそのフィールドのデータ・タイプがゾーン 10 進数であると見なします。指定する数字は小 数点以下の桁数を表します。入力できる値は最大 63 桁であり、フィールドの桁数以下でなければなりませ ん。

表示装置ファイルの場合は、パック 10 進数フィールドおよび 2 進数フィールドは使用できません。 した がって、参照機能を使用して、これらのタイプのフィールドを参照する場合、データ・タイプとしてはゾー ン 10 進数が割り当てられ、キーボード・シフトは次のようになります。

- v 定義中のフィールドについて編集が効力を持っている場合は、キーボード・シフトは数字のみ (35 桁目 が Y) となります。
- 定義中のフィールドについて編集が効力を持っていない場合は、キーボード・シフトは符号付きの数字 (35 桁目が S) となります。

参照フィールドを使用する場合は、その参照フィールドについて指定されている小数点以下の桁数を、この 欄で指定変更または修正することができます。指定変更の場合には、新しい小数点以下の桁数の値を指定し ます。修正の場合には、増減したい桁数を指定し、その前に正符号 (+) または負符号 (-) を付けます。例 えば、+4 を指定したとすれば、小数点以下の桁数は、参照フィールドにおける小数点以下の桁数より 4 桁多くなります。

22 ページの『日付 (L)、時刻 (T)[、および時刻スタンプ](#page-29-0) (Z)』の例に、小数点以下の桁数のフィールドを指 定する方法が示されています。

## 関連概念:

12 [ページの『表示装置ファイルのデータ・タイプおよびキーボード・シフト](#page-19-0) (35 桁目)』 35 桁目に入力するものは、表示装置ファイルのデータ・タイプおよびキーボード・シフト属性です。

## 表示装置ファイルの使用目的 **(38** 桁目**)**

この欄には、名前を指定したフィールドが、出力専用フィールド、入力専用フィールド、入出力共用フィー ルド、潜在フィールド、プログラム - システム間フィールド、またはメッセージ・フィールドのいずれで あるかを指定します。

固定情報フィールド (名前のないフィールド) については、この欄には何も記入しないでください。

表示装置ファイルの場合に、この欄に指定できる項目は次のとおりです。

#### 項目 意味

## ブランクまたは **0**

出力専用

出力専用フィールドは、プログラムがレコードを表示装置に書き出す際に、プログラムからのデー タを表示装置に渡すためのフィールドです。ある名前付き出力フィールドについて OVRDTA キー ワードを指定する場合には、DFT (デフォルト値) キーワードを用いて、そのフィールドの初期値 を指定することができます。 OVRDTA キーワードに効力がなければ、そのフィールドの初期値が 使用されます。 OVRDTA キーワードに効力がある場合、そのフィールドのデータは出力バッファ ーから取られます。

#### **I** 入力専用

入力専用フィールドは、プログラムがレコードを読み取る際に、装置からのデータをプログラムに 渡すためのフィールドです。入力フィールドは、省略時値 (DFT キーワードで指定した) によって 初期設定することができます。そのフィールドを変更せず、そのフィールドが入力として選択され た場合には、デフォルト値がプログラムに渡されます。デフォルトに従った場合、画面上では入力 フィールドに下線が付けられます。下線を付けないようにしたい場合には、入力のデフォルトの変 更 (CHGINPDFT) キーワードまたは表示属性 (下線) (DSPATR(UL)) キーワードを使用します。

**B** 入出力共用

入出力共用フィールドは、プログラムが表示装置にレコードを書き出す場合にはそのプログラムか ら渡され、プログラムが表示装置からレコードを読み取る際にそのフィールドが入力として選択さ れた場合には、そのプログラムに渡されます。 入出力共用フィールドは、通常、プログラムがユ ーザーによる変更が可能なデータを表示する場合に使用されます。該当フィールドの初期値は、 DFT キーワードで指定できます。 DFT を指定する場合は OVRDTA キーワードの指定も必要で あり、これによって、該当フィールドに表示するデータを出力バッファーから取るのか (OVRDTA に効力がある場合)、あるいは DFT キーワードから取るのか (OVRDTA に効力がない場合) を指 示しなければなりません。画面上では、入出力共用フィールドにはデフォルトにより下線が付けら れます。

**H** 潜在 (特殊な入出力フィールド)

潜在フィールドは、名前の付いた数字フィールド、英数字フィールド、日付フィールド、時刻フィ ールド、または時刻スタンプ・フィールドで、画面には表示されません。 プログラムでは、出力 命令によってこのフィールドにデータを送ったり、入力命令によってこのフィールドからデータを 取り出したりすることができますが、ユーザー自身はこのフィールドの内容を見たり変更したりす ることはできません。

潜在フィールドについては次のような規則があります。

- v 潜在フィールドは必ず名前のあるフィールドです。
- 潜在フィールドについては位置の指定は無効です。
- v 桁数、データ・タイプ、および小数点以下の桁数は、他の名前付きのフィールドの場合と同様に 指定します。
- v 1 つの表示装置ファイルについての複数の潜在フィールドを指定することができます。

潜在フィールドは、プログラムとの間でのデータのやりとりは可能ですが、表示されないため、入 力可能フィールドまたは出力可能フィールドとは見なされません。

キーワード DATFMT および DATSEP は日付潜在フィールドで、また、キーワード TIMFMT お よび TIMSEP は時刻潜在フィールドで使用できます。ただし、隠れた日付または時刻フィールド が含まれているレコードが作成または読み取られるときにシステムによって形式設定されることは ありません。

潜在フィールドは、サブファイルの関連するアプリケーション・プログラムで使用すると便利で す。例えば、サブファイル・レコードの中に潜在フィールドを設け、その中にレコード・キー情報 を入れておくといったことが可能です。ユーザーは潜在フィールドを見ることはできませんが、そ のフィールドはサブファイル・レコードとともにプログラムに戻されるので、プログラムはそのレ コードをデータベースに戻すことができます。

- **M** メッセージ (特殊な出力フィールド)
	- メッセージ・フィールドは、名前の付いた出力専用の文字フィールドです。

メッセージ・フィールドについては次のような規則があります。
- v オプション標識を用いて、メッセージ・フィールドを選択することができます。ただし、処理時 には一度に 1 つのメッセージしか表示されません。つまり、最初に選択されたメッセージ・フ ィールドのメッセージだけが表示され、その命令ではそれ以外のメッセージはすべて無視されま す。
- v メッセージ・フィールドが表示された場合、該当のレコードについて指定してあるその他のフィ ールドは、すべて通常の方式で処理されます。装置はエラーの状態になります (すなわち、キー ボードがロックされ、カーソルが明滅し、メッセージが高輝度 (HI) 表示属性で表示されます)。 Reset (リセット) キーを押すと、通常の処理が再開されます。
- v メッセージのテキストは、プログラムによりメッセージ・フィールドに値が転送された時点で設 定されます。
- v 画面上でメッセージが表示される位置は、メッセージ行 (MSGLOC キーワードが効力を持って いる場合を除き画面の最後の行) です。
- v メッセージ・フィールドの桁数として指定する値は、24 x 80 のワークステーションの場合は 79 未満で、27 x 132 のワークステーションの場合は 131 未満でなければなりません。 78 桁 (24 x 80 のワークステーションの場合) または 130 桁 (27 x 132 ワークステーションの場合) を超えるメッセージ・テキストは、メッセージ行に収まるように切り捨てられます。
- v メッセージ・フィールドに関しては Help キーを使用することはできません。 Help キーを押し ても、そのメッセージについてのメッセージ・ヘルプは表示されません。
- v メッセージ・フィールドに対して有効なキーワードには次のものがあります。

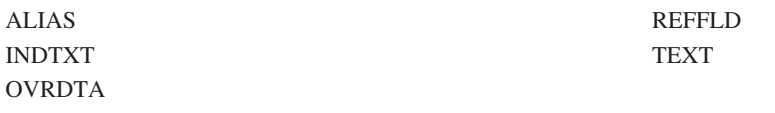

v サブファイル・レコード様式の一部となっているフィールドの場合には、38 桁目に M を指定 することはできません。

注**:** 入力可能フィールドのないレコードに対して入力命令を要求することは有効です。このため、 出力レコードに対する応答として機能キーを押すことができます。

**P** プログラム - システム間 (特殊な出力フィールド)

プログラム - システム間フィールドは、名前の付いた数字または英数字の出力専用フィールドで、 プログラムとシステムとの間でデータの受け渡しを行うために使用されます。 このフィールド は、画面には表示されません。プログラムによる出力命令でこのフィールドにデータを送ることは できますが、ワークステーション・ユーザーがこのフィールドの内容を見ることはできません。プ ログラム - システム間フィールドは、プログラムからデータを送ることができても画面には表示さ れないため、出力可能フィールドとは見なされません。

表示装置ファイル内のプログラム - システム間フィールドには、次のような規則が適用されます。

- v プログラム システム間フィールドは必ず名前付きのフィールドです。
- v プログラム システム間フィールドについては位置の指定は無効です。
- v 桁数、データ・タイプ、および小数点以下の桁数は、他の名前付きのフィールドの場合と同様に 指定します。
- v プログラム システム間フィールドは、同じレコード様式の CHCACCEL、CHCCTL、 CHKMSGID、CHOICE、ERRMSGID、GRDATR、GRDBOX、GRDCLR、GRDLIN、HTML、 MNUBARCHC、MSGID、PSHBTNCHC、SFLCHCCTL、SFLMSGID、SFLSIZ、WDWTITLE、ま たは WINDOW キーワードのパラメーターとして指定しなければなりません。使用目的が P で

あるフィールドを、他のキーワードのパラメーターとして指定するのは無効です。少なくとも 1 つの MSGID キーワードでこのフィールドを指定しないと、重大なエラーが生じます。

- ICF ファイルにおける使用目的 P のフィールドと異なり、表示装置ファイルにおける使用目的 P のフィールドは、バッファー内のどこにでも配置することができます。 ICF ファイルでは、P フィールドはすべてのデータ・フィールド (使用目的 B のフィールド) の後に指定しなければ なりません。
- v 使用目的 P のフィールドについて桁数などの属性が適切に指定されていれば、そのフィールド は、MSGID キーワードで、メッセージ識別コード、メッセージ・ファイル、またはライブラリ ー名として指定することができます。
- v 使用目的 P のフィールドが含まれているレコードは、使用目的 P のフィールドの中にあるデー タをシステムに知らせる前に作成しなければなりません。

プログラム - システム間フィールドについて使用できるキーワードは次のとおりです。

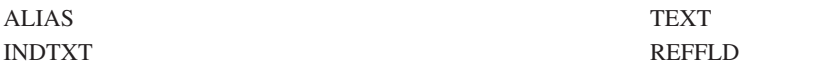

注**:**

- 1. 入力専用フィールドおよび入出力共用フィールドは、入力可能フィールドです。
- 2. 出力専用フィールドおよび入出力共用フィールドは、出力可能フィールドです。
- 3. この欄をブランクのままにした場合のデフォルトは出力専用です。

## 表示装置ファイルの位置 **(39 - 44** 桁目**)**

この欄には、画面上で各フィールドが始まる正確な位置を指定します。

潜在フィールド、プログラム - システム間フィールド、またはメッセージ・フィールドについては、位置 を指定することはできません。位置の妥当性は、DSPSIZ キーワードおよび画面サイズの条件名によって決 まります。

### 関連概念:

8 [ページの『表示装置ファイルの名前](#page-15-0) (19 - 28 桁目)』 この欄を使用して、レコード様式名またはフィールド名を指定します。

11 [ページの『表示装置ファイルの桁数](#page-18-0) (30 - 34 桁目)』 名前を付けたフィールドについては、参照フィールドから桁数を複写する場合を除いて、必ず桁数を指定し なければなりません。

### 関連資料:

105 [ページの『表示装置ファイルの](#page-112-0) DSPSIZ (画面サイズ) キーワード』 これはファイル・レベル・キーワードで、プログラムでこの表示装置ファイルをオープンする際に使用でき る表示画面のサイズを指定するために使用します。

### 行 **(39 - 41** 桁目**):**

この欄には、フィールドが始まる行を指定します。

入力は右寄せしなければなりません。先行ゼロは任意指定です。 最大行番号は 24 の場合と 27 の場合が あります。詳しくは、 5 [ページの『画面サイズ条件名』の](#page-12-0)表を参照してください。

#### 桁 **(42 - 44** 桁目**):**

この欄には、指定した行の中でのフィールドの開始桁を指定します。

入力は右寄せしなければなりません。先行ゼロは任意指定です。 指定できる最も右の桁は、3180 装置の場 合は 132 桁目、その他のすべての表示装置の場合は 80 桁目です。

レコード内の最初のフィールド以外のフィールドについては、42 - 44 桁目に正の値 (+n) を記入すること によって位置を指定することができます。この正の値は、前のフィールドの終わりと定義中のフィールドの 先頭との間に設けるスペースの数を示します。正の値は 1 - 99 までの範囲内の値でなければなりません (+0 を指定することは無効です)。

### 開始属性文字**:**

表示される各フィールドについて、画面上でのフィールドの表示属性を定義するための属性文字が 1 つ必 要です。

この属性文字は表示されませんが、画面上で該当フィールドの直前の 1 桁を占めます。開始属性文字が必 要なため、SLNO (開始行番号) キーワードが指定されていて、開始行番号が 1 より大きい場合でない限 り、フィールドの開始位置として画面の最初の桁 (1 行目の 1 桁目) を指定することはできません。

あるフィールドが 1 桁目から始まる場合は、開始属性文字は、その前の行の最後の桁を占めます。レコー ドの最初のフィールドがこの種のフィールドである場合には、その前の行はそのレコード域の一部となり、 ブランク行として表示されます。その行を使用するレコード様式があった場合、それをもう一方のレコード と同時に表示することはできません。あとから表示されるレコードにより、もう一方のレコードが削除され てしまうからです。(ただし、あとから表示されるレコードについて CLRL(\*NO) を指定すれば、これを防 ぐことができます。)

#### 終了属性文字**:**

画面上でのフィールドの終わりは終了属性文字によって示されます。ただし、そのフィールドと次のフィー ルドとの間が 1 桁しか空いていない場合を除きます。

この場合、次のフィールド開始属性文字が、前のフィールドの終了属性文字としての役割を果たします。い ずれにしても、レコード内のフィールドとフィールドとの間には、少なくとも 1 桁のスペースがなければ なりません。レコード内のあるフィールドが占める最後の桁が、ある行の最後の桁である場合には、そのフ ィールドの終了属性文字はその次の行の 1 桁目を占めます。ただし、次の行は最初のレコードの一部とは 見なされず、したがって、その両方の行に別のレコードを同時に表示することができます。

#### 重複フィールド**:**

1 つのレコード様式内で、フィールドを他のフィールドまたは属性文字とオーバーラップ (重複) するよう に定義することができます。ただし、このように相互にオーバーラップするフィールドのうち、一時点で画 面に表示されるのは 1 つだけです。

実行時に、レコード内の重複フィールドを処理する際には、IBM i プログラムは行および桁の順にフィー ルドを探索します。 IBM i オペレーティング・システムは、条件の満たされているフィールドまたはオプ ション標識の指定されていないフィールドを見つけると、そのフィールドを選んで表示し、その他の重複フ ィールドは無視します。オプション標識の指定されていない最初の重複フィールドに達した時点で探索は終 了し、残りの重複フィールドは表示されません。次の例で、標識 01 がオンにセットされた場合には、表示 されるのは FIELD1 だけです。標識 01 がオフで標識 02 がオンであれば、表示されるのは FIELD2 だけ です。他のどれも選択されなければ、FIELD3 が表示されます。

図8 は、重複フィールドを定義する方法を示します。

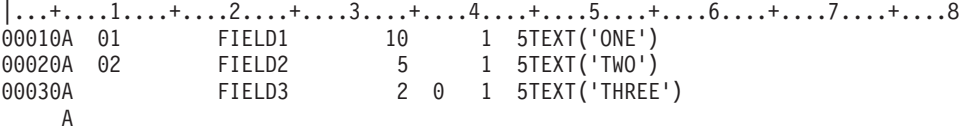

図 *8.* 重複フィールドの指定

この機能は、正しく使用しないと、ユーザーおよびプログラム通信に問題が生じることがあります。次の例 では、当該レコードについての入力フィールドは 1 つしか指定されていませんが (FIELD4)、フィールド位 置の指定から見て、このフィールドは前の出力フィールドとオーバーラップすることになります。この場 合、表示のために選択されるフィールドは FIELD1 なので、ワークステーション・ユーザーはまったくデ ータを入力することができません。FIELD4 も含めて、その他の 3 つのフィールドは決して表示されるこ とはありません。

図9は、正しくないフィールドの指定の例を示しています。

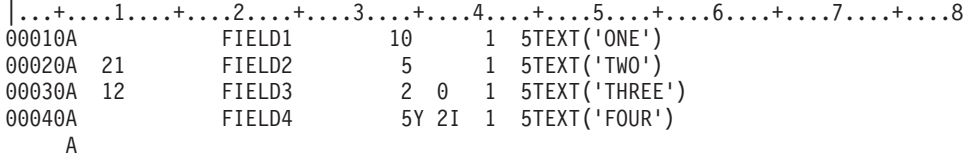

図 *9.* 不適切なフィールド指定の例

#### 表示桁数**:**

ある種のフィールドの場合は、表示桁数が実際の桁数より大きくなることがあるので、画面のレイアウトを 行う際に注意が必要です。

次のような場合には、IBM i オペレーティング・システムにより表示桁数が増やされます。

- v 編集を伴う数字のみのフィールドの場合には、表示桁数は、編集語、あるいはプログラム桁数と編集コ ードによって決まります。
- v 入力可能な符号付き数字フィールドの場合には、表示桁数はプログラム桁数より 1 桁多くなります。
- v 数字シフト・フィールドまたは編集を伴わない数字のみのフィールドの場合は、それが入力可能フィー ルドであって、かつ小数点以下の桁数がゼロより大きければ、表示桁数はプログラム桁数より 1 桁多く なります。
- v 浮動小数点数フィールドの場合の表示桁数は、30 34 桁目に指定した桁数より 7 桁多くなります。こ の追加の 7 桁は、仮数の符号、小数点またはコンマ、指数文字、指数の符号、および 3 桁の指数のた めの桁です。

小数点以下の桁数がゼロでない無符号の数字フィールド (例えば図 1 の FIELD4) の場合、データとして小 数を入力する際には、小数点文字をそのフィールドに入力することがシステムにより要求されます。図 2 で、FIELD4 に 123 を入れる場合には小数点は必要ありませんが、1234 の場合には必要です (123.4)。こ のフィールドの場合、表示桁数は 6 桁になります。

|...+....1....+....2....+....3....+....4....+....5....+....6....+....7....+....8 00010A FIELD1 10 1 5TEXT('ONE') 00020A 21 FIELD2 5 1 5TEXT('TWO') 00030A 12 FIELD3 2 0 1 5TEXT('THREE') 00040A FIELD4 5Y 2I 1 5TEXT('FOUR') A

図 *10.* 不適切なフィールド指定の例

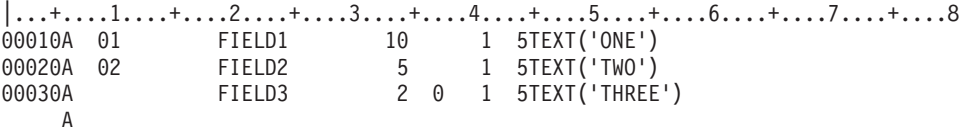

図 *11.* 重複フィールドの指定

# 表示装置ファイルの **DDS** キーワード項目 **(45 - 80** 桁目**)**

表示装置ファイルを定義するキーワード項目は、45 - 80 桁目 (機能欄) に記入します。

#### 関連概念:

3 [ページの『表示装置ファイルの定位置項目](#page-10-0) (1 - 44 桁目)』

表示装置ファイルのデータ記述仕様書 (DDS) の最初の 44 桁に定位置項目を指定します。

### 関連タスク:

1 ページの『DDS [用の表示装置ファイルの定義』](#page-8-0) 表示装置ファイルに定位置項目を指定するときは、データ記述仕様書 (DDS) の 1 - 44 桁目に記入する場 合のいくつかの特定の規則に従う必要があります。

#### 関連資料:

303 ページの『DBCS [を使用する表示装置ファイルのためのキーワードに関する考慮事項』](#page-310-0) DBCS データ・フィールドでは使用を避けるべき DDS キーワードもあり、注意して使用すべき DDS キ ーワードもあります。

#### 関連情報:

DDS キーワードおよびパラメーター値の規則

# 表示装置ファイルの **ALARM (**音響警報**)** キーワード

これはレコード・レベル・キーワードで、当該レコードを表示する際に、IBM i オペレーティング・シス テムにより音響警報を作動させることを指定するために使用します。警報音は短時間で鳴りやみます。

このキーワードにはパラメーターはありません。

エラー・メッセージ (ERRMSG) キーワードまたはエラー・メッセージ識別コード (ERRMSGID) キーワー ドが効力を持っている場合には、ALARM キーワードは選択されたとしても無効です。

ERRMSG キーワードまたは ERRMSGID キーワードがレコード上で活動状態であるときに音響警報を鳴ら すには、 184 [ページの『表示装置ファイルの](#page-191-0) MSGALARM (メッセージ・アラーム) キーワード』を参照し てください。

このキーワードについては、オプション標識を使用することができます。

### 例

次の例は、ALARM キーワードの指定方法を示しています。

|...+....1....+....2....+....3....+....4....+....5....+....6....+....7....+....8 00005A R CUST 00010A 01 ALARM A

# 表示装置ファイルの **ALIAS (**別名**)** キーワード

これはフィールド・レベル・キーワードで、フィールドの別名 (代替名) を指定するのに使用します。

プログラムがコンパイルされるときに、DDS フィールド名の代わりに別名がプログラムに取り込まれま す。指定した別名が使用されるかどうかは、使用する高水準言語コンパイラーによって決まります。 ALIAS のサポートの詳細については、該当の高水準言語の解説書をお読みください。

キーワードの形式は次のとおりです。

ALIAS(alternative-name)

別名は、当該レコード様式の中の他のすべての別名およびすべての DDS フィールド名とは異なる名前でな ければなりません。重複する名前が見つかった場合には、そのフィールド名または別名についてのエラー・ メッセージが出ます。

別名は、DDS 内または他の IBM i 機能で (例えば、キー・フィールド名として、REFFLD キーワードに 指定するフィールド名として、あるいはファイル・コピー (CPYF) コマンドで使用するフィールド名とし て) 使用することはできません。

ALIAS キーワードの指定されたフィールドを参照した場合、参照元のフィールドにこのキーワードが明示 指定されていないと、ALIAS キーワードが参照元フィールドに複写されます。

オプション標識は、このキーワードでは無効です。

### 例

次の例は、ALIAS キーワードの指定方法を示しています。 |...+....1....+....2....+....3....+....4....+....5....+....6....+....7....+....8 00070A FIELDA 25A 1 2ALIAS(CUSTOMERNAME) A

この例では、FIELDA の別名は CUSTOMERNAME です。

#### 関連情報:

DDS 命名規則

# 表示装置ファイルの **ALTHELP (**代替ヘルプ・キー**)** キーワード

これはファイル・レベル・キーワードで、コマンド・アテンション (CA) キーの 1 つに Help キーの機能 を割り当てるために使用します。

Help キーまたはこの CA キーのどちらを押しても、ヘルプ機能が呼び出されます。

キーワードの形式は次のとおりです。 ALTHELP[(CAnn)]

このオプションのパラメーターとして指定できる値は CA01 - CA24 です。このパラメーターを指定しな かった場合のデフォルトは CA01 です。

ファイル・レベルで、またはファイル内の少なくとも 1 つのレコードで、HELP キーワードも指定しなけ ればなりません。 ALTHELP が適用されるのは、HELP キーワードの対象となっているレコードだけで す。 HELP は、ファイル・レベルで指定された場合には、ファイル内のすべてのレコードに適用されま す。したがって、ALTHELP キーワードもファイル内のすべてのレコードに適用されます。 HELP をレコ ード・レベルで指定した場合には、ALTHELP は HELP キーワードの指定があるレコードにだけ適用され ます。

HELP キーワードに応答標識を指定した場合には、Help キーまたは該当 CAnn キーを押すと、その応答標 識がオンにセットされ、ユーザー・プログラムに制御権が戻されます。

HELP キーワードにオプション標識を指定した場合には、ALTHELP キーワードにも同じオプション標識が 適用されます。つまり、標識条件が真であれば、Help キーおよび CAnn キーの両方が活動状態になりま す。

パラメーターのない ALTHELP キーワード (省略時値 CA01) を指定したファイルには、次のキーワードは 指定できません。

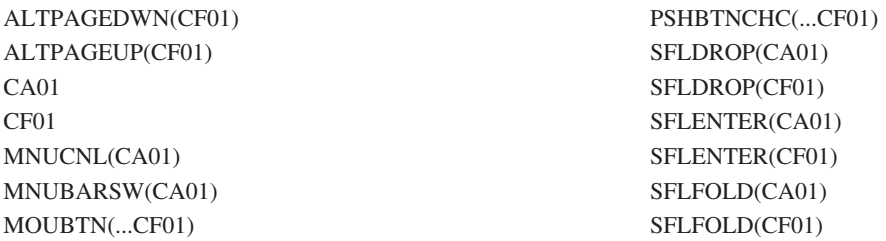

同様に、ALTHELP(CA*nn*) を指定したファイルには次のキーワードは指定できません (ここで、*nn* は同じ 番号を示す)。

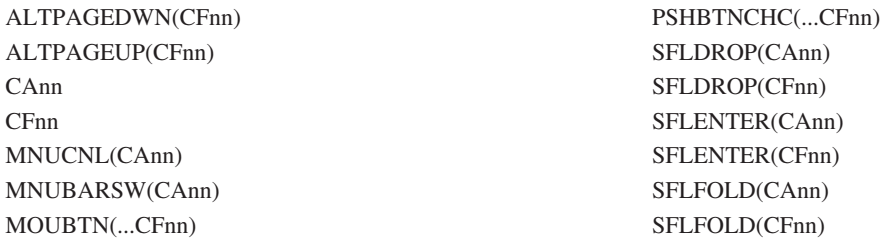

ALTHELP キーワードを指定したファイルに RETKEY または RETCMDKEY キーワードは指定できませ ん。

オプション標識は、このキーワードでは無効です。

例

次の例は、ALTHELP キーワードの指定方法を示しています。

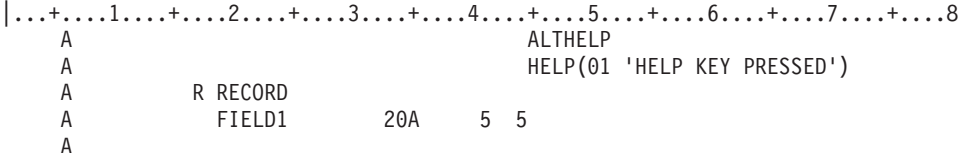

この例では、CA01 キーが代替ヘルプ・キーです。ユーザーが CA01 キーまたは Help キーを押すと、応 答標識 01 がオンにセットされ、アプリケーション・プログラムに制御権が戻ります。

#### 関連資料:

136 [ページの『表示装置ファイルの](#page-143-0) HELP (ヘルプ) キーワード』 これはファイル・レベルまたはレコード・レベル・キーワードで、Help キーを使用可能にするために使用 します。

# 表示装置ファイルの **ALTNAME (**代替レコード名**)** キーワード

これはレコード・レベル・キーワードで、レコードの代替名を指定するために使用します。

代替名は、プログラム記述ファイルの使用時の入出力命令で指定することができます。代替レコード名の構 文は、使用中の高水準言語コンパイラーにおいて有効でなければなりません。

キーワードの形式は次のとおりです。

ALTNAME('alternative-name')

ALTNAME キーワードの指定方法については、 291 [ページの『表示装置ファイルのシステム](#page-298-0)/36 環境に関 [する考慮事項』を](#page-298-0)参照してください。

# 表示装置ファイルの **ALTPAGEDWN/ALTPAGEUP (**代替次ページ**/**代替前ペ ージ**)** キーワード

この 2 つはどちらもファイル・レベル・キーワードで、コマンド機能 (CF) キーのどれかに代替次ページ/ 代替前ページ・キーの機能を割り当てるために使用します。

ページ・キーまたは指定した CF キーを押すと、ページ機能が呼び出されます。代替次ページと代替前ペ ージ・キーが働くのは、ALTPAGEDWN キーワードまたは ALTPAGEUP キーワードを指定したファイル で定義されている画面だけです。メッセージ・ヘルプなどのシステム画面では機能しません。

これらのキーワードの形式は次のとおりです。

ALTPAGEDWN[(CFnn)] ALTPAGEUP[(CFnn)]

任意のパラメーターとして指定できる値は CF01 - CF24 です。このパラメーターを指定しない場合のデフ ォルトは、ALTPAGEDWN が CF08 で、ALTPAGEUP が CF07 です。

ユーザーがページ・キーまたは代替 CFnn キーを押しても IBM i プログラムが画面上のテキスト行を移動 できない場合に、それに対応する処置をユーザー・プログラムで行うようにしたい場合には、 PAGEDOWN/PAGEUP キーワードも指定しなければなりません。 PAGEDOWN/PAGEUP キーワードを指 定しなければ、ページ・キーまたは代替 CFnn キーを押したときに IBM i オペレーティング・システムが 画面上のテキスト行を移動できない場合には、キーが無効であることを示すメッセージが表示されます。

注**:** このキーワードの説明では、PAGEDOWN は PAGEDOWN または ROLLUP キーワードを意味し、 PAGEUP は PAGEUP または ROLLDOWN キーワードを意味します。

PAGEDOWN または PAGEUP キーワードで応答標識を指定した場合には、ページ・キーまたは代替 CFnn キーを押したときに IBM i オペレーティング・システムが画面上のテキスト行を移動できなければ、応答 標識がオンにセットされ、ユーザー・プログラムに制御権が戻されます。

PAGEDOWN または PAGEUP キーワードでオプション標識を指定すると、ALTPAGEDWN または ALTPAGEUP キーワードにも、同じオプション標識が同じ順序で適用されます。つまり、ページ・キーま たは代替 CFnn キーを押しても IBM i オペレーティング・システムが画面上のテキスト行を移動できない 場合に、標識条件が真であればユーザー・プログラムに制御権が戻されます。

パラメーターのない ALTPAGEDWN キーワード (省略時値 CF08) を指定したファイルには、次のキーワ ードは指定できません。

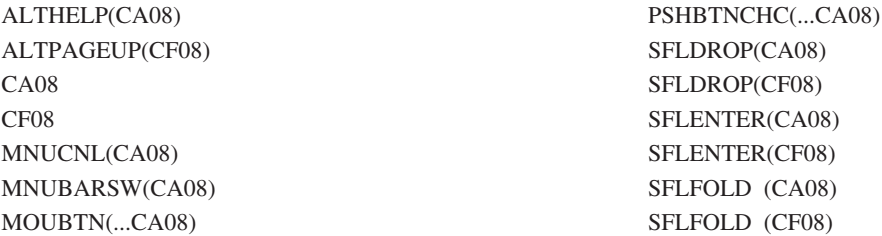

パラメーターのない ALTPAGEUP キーワード (省略時値 CF07) を指定したファイルには、次のキーワー ドは指定できません。

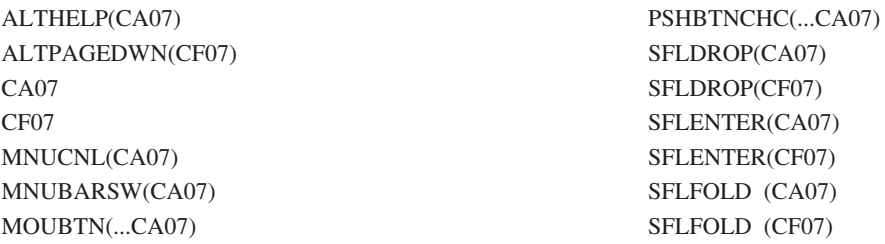

同様に、ALTPAGEDWN(CF*nn*) または ALTPAGEUP(CF*nn*) を指定したファイルには次のキーワードは指 定できません (ここで、*nn* は同じ番号を示す)。

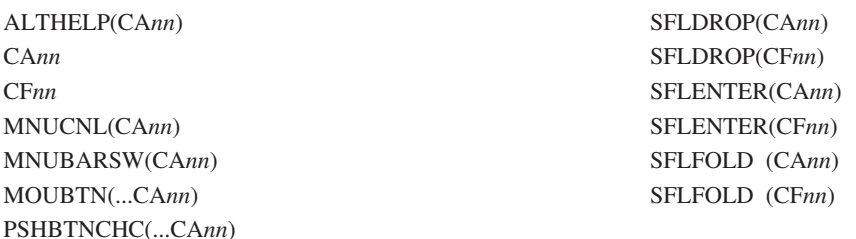

ALTPAGEDWN キーワードおよび ALTPAGEUP キーワードの両方で同じコマンド機能 (CF) キーを指定 することはできません。

ALTPAGEDWN または ALTPAGEUP キーワードを指定したファイルに、RETKEY または RETCMDKEY キーワードは指定できません。

ALTPAGEDWN および ALTPAGEUP キーワードは、ページング可能域 (サブファイルまたは PAGEDOWN/PAGEUP キーワードのいずれか) が入っているファイルの中でだけ指定することができま す。

このキーワードではオプション標識は無効です。

## 例

次の例は、ALTPAGEDWN キーワードおよび ALTPAGEUP キーワードの指定方法を示しています。

|...+....1....+....2....+....3....+....4....+....5....+....6....+....7....+....8

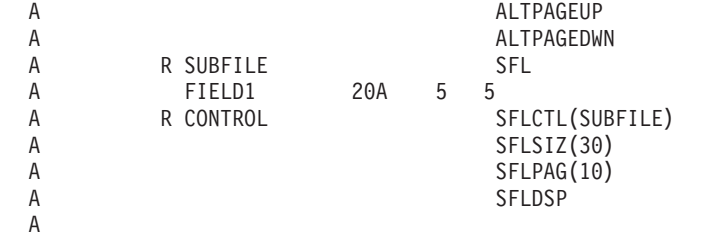

この例では、CF07 および CF08 キーが代替ページ・キーです。サブファイルの表示中にユーザーが CF07/CF08 キーまたはページ・キーを押すと、IBM i オペレーティング・システムはサブファイルをペー ジングします。 IBM i オペレーティング・システムが、サブファイルの終わりまたは始めを超えてしまう のでページングすることができない場合は、その時点ではそのキーが無効であることを示すメッセージが表 示されます (PAGEDOWN/PAGEUP は指定されていない)。

#### 関連資料:

195 [ページの『表示装置ファイルの](#page-202-0) PAGEDOWN/PAGEUP (次ページ/前ページ) キーワード』 これらはファイル・レベルまたはレコード・レベルのキーワードです。ワークステーション・ユーザーが、 次ページ・キーまたは前ページ・キーを押しても IBM i オペレーティング・システムが画面のページを送 れない場合に、ユーザーのプログラムによりその状況を処理することを指定するのに使用します。

# 表示装置ファイルの **ALWGPH (**図形表示**)** キーワード

これはファイル・レベル・キーワードまたはレコード・レベル・キーワードで、図形表示とレコード様式に より表示される英数字コンテンツとを 5292-2 型カラー表示装置で、同時に表示できるようにするために使 用します。

このキーワードは、他のタイプの表示装置で表示されるファイルに対して指定しても、無視されます。

このキーワードにはパラメーターはありません。

このキーワードが効力を持っているレコードが 5292-2 型カラー表示装置に送られると、その表示装置は (まだ図形表示モードになっていなければ) 図形表示モードになります。このモードの切り替えは、当該表 示装置に表示される他のレコードについてもこのキーワードが有効であるかどうかにかかわらず行われま す。 ALWGPH キーワードが選択され、それによって表示されるレコードがある限り、当該表示装置は図 形表示モードのままです。ALWGPH キーワードが指定されていないレコードを表示しても、そのために図 形表示モードが終了することはありません。

図形表示をオフにするためには、ALWGPH キーワードの指定のあるレコードをすべて画面から削除する (または、これらのレコードの ALWGPH キーワードのオプションをオフにする) ことが必要です。図形表 示をオフにしても、その時点ですでに画面上にある図形が削除されるのではなく、それ以降画面に表示され

なくなるだけです。図形画面は削除されず (GDDM® 機能を使用して)、システム要求メニューから呼び出 された 2 次対話式ジョブからのものを含む、ALWGPH の指定があるレコードが次に表示されるときに再 び表示されます。

図形表示モードでは、次のことが行われます。

- v 表示装置は、自動的に行間のスペースを縮小し、行スペース縮小モードになります。これは、ワークス テーション・ユーザーがキーボードで (ローカル・モードで) 行スペース縮小モードを選択したかどうか に関係なく行われます。ユーザーは、これを指定変更することはできません。
- v DDS のレコード様式が表示される時点で画面に表示されていた図形は、そのレコード様式により表示さ れる英数字の背景として、画面上に残ります。

このキーワードについては、オプション標識を使用することができます。

このキーワードは、SFL キーワードまたは USRDFN キーワードとともに指定することはできません。

### 例 **1**

次の例は、ALWGPH キーワードの指定方法を示しています。

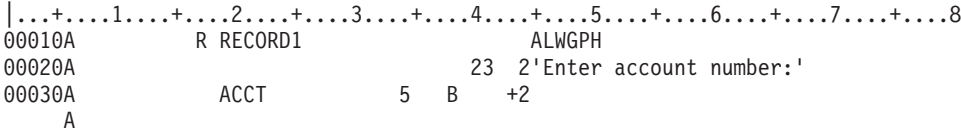

この例では、RECORD1 を図形と一緒に表示することが可能です。固定情報の *Enter account number:* およ びフィールド ACCT が画面に表示されます。図形は、GDDM ルーチンを介して、英数字の背景 として表 示されます。つまり、図形の線またはパターンが英数字と重なる場合には、重なる部分の図形が文字の下に 隠れます。

## 例 **2**

次の例では、オプション標識 01 がオンの場合にだけ図形とともに RECORD2 を表示する方法を示しま す。

```
|...+....1....+....2....+....3....+....4....+....5....+....6....+....7....+....8
00010A R RECORD2
00020A 01 ALWGPH<br>00030A 1 34'Sample
                                   1 34'Sample Title'
    A
```
この例では、オプション標識 01 がオフの場合には、すでに表示されていたすべての図形が画面から消え (削除はされない)、DDS を介して指定された英数字 (例えば *Sample Title*) のみが表示されます。以降の出 力命令で、オプション標識 01 がオンになると、英数字と一緒に図形が再表示されます。

# 表示装置ファイルの **ALWROL (**ロール可能**)** キーワード

これはレコード・レベル・キーワードで、定義中のレコード様式が画面に表示されているときに、プログラ ムで画面上のウィンドウ内のデータをページングできるようにするために使用します。

ウィンドウは、プログラムで定義した開始行と終了行、およびその間の表示行で構成される区域です。ペー ジングする行の数およびページングの方向は、プログラムで定義します。

このキーワードにはパラメーターはありません。

プログラムが当該レコード様式に対する出力命令を送ると、IBM i オペレーティング・システムは、ウィ ンドウ内にすでに入っているデータを画面の上方または下方にページングして、そのレコード様式を表示し ます。ページングにより開始行または終了行を超えたデータは失われます。ページングを行った後は、ペー ジングの前に一部または全体がウィンドウ内に含まれていたレコード様式に対して、プログラムから入力命 令を送ることはできません。

COBOL で ALWROL 機能を使用するためには、WRITE ROLLING ステートメントを使用します。

ALWROL キーワードを使用する場合、表示装置のユーザーがデータをページングすることはできません。 画面上でデータをページングすることができるのは、プログラムだけです。表示装置のユーザーによるデー タのページングを可能にするには、ROLLUP および ROLLDOWN の各キーワードを指定するか、または サブファイル・サイズがサブファイル・ページに等しくないサブファイルを指定します。

ページングされたレコードが消去されないようにしたい場合には、ALWROL キーワードとともに OVERLAY キーワードまたは CLRL (行の消去) キーワードを指定してください。

ALWROL キーワードを指定した場合は、フィールド・レベルで PUTRETAIN キーワードを指定してはな りません。この 2 つを同時に指定すると、プログラムからの出力命令が出た時点で、PUTRETAIN が選択 されているかどうかにかかわらず、IBM i オペレーティング・システムからメッセージ CPF5014 が送られ ます。

ALWROL キーワードを次のキーワードとともに指定する場合には、これらのキーワードについてオプショ ン標識を指定しなければなりません。

ERRMSG **ERRMSGID** PUTOVR PUTRETAIN (レコード・レベル)

ユーザー・プログラムは、上記のキーワードの 1 つを選択するのと同時に、ALWROL 機能を使用する出 力命令を送ることはできません (IBM i オペレーティング・システムからメッセージ CPF5014 が送られま す)。

ALWROL キーワードは、下記のキーワードとともに指定することはできません。

ASSUME KEEP SFL SFLCTL USRDFN

DSPMOD キーワードが指定されているレコードで ALWROL キーワードを指定すると、ファイル作成時に 警告メッセージが表示されます。実行時に、表示モードが変更されると、ALWROL キーワードは無視され ます。

ALWROL キーワードは、PASSRCD キーワードにより指定されたレコード様式に対しては、指定すること ができません。

オプション標識は、このキーワードでは無効です。

## 例

次の例は、ALWROL キーワードの指定方法を示しています。

|...+....1....+....2....+....3....+....4....+....5....+....6....+....7....+....8 00010A **1** R RECORD1 ALWROL OVERLAY **2** 00020A FLDA 79 I 23 2CHECK(LC) 00030A 44 **3** ERRMSG('Record not found' 44) A

- 
- **1** アプリケーション・プログラムで、RECORD1 への出力命令を送り、FLDA を 23 行目の 2 桁目 に表示することができます。以降の出力命令で、プログラムは、RECORD1 (この例では FLDA) を 画面の上方、下方、あるいは画面外へページングすることができます。 通常は、1 行だけ上方移 動します。1 行上方移動した場合には、最初に入力されたデータが 22 行目に表示され、新しい入 力フィールドが 23 行目に表示されます。表示装置のユーザーは、22 行目のフィールドにデータ を入力することはできず、プログラムも、22 行目のフィールドを読み取ることはできません。 22 行目のフィールドは、後続の出力命令により、ウィンドウの開始行 (プログラムで指定) または表 示画面の 1 行目を過ぎるまで、同様に上に送ることができます。
- **2** OVERLAY キーワードは、ページングされたレコードが削除されるのを防ぐために使用されていま す。
- **3** ERRMSG キーワードは、これが ALWROL 機能に及ぼす影響を示すために指定されたものです。 プログラムは、オプション標識 44 をオンにするのと同時に、ALWROL 機能を要求する出力命令 を出すことはできません。プログラムがこれを行おうとすると、IBM i オペレーティング・システ ムから通知メッセージ CPF5014 が出されます。

#### 関連資料:

256 [ページの『表示装置ファイルの](#page-263-0) SFLROLVAL (サブファイル・ロール値) キーワード』 これはフィールド・レベル・キーワードであり、ワークステーション・ユーザーがこのフィールドに値を入 力できることを指定するために、サブファイル制御レコード様式で使用します。この値は、該当のページ・ キーを押したときにページを前後に送るレコード数を IBM i オペレーティング・システムに伝えるための ものです。

253 [ページの『表示装置ファイルの](#page-260-0) SFLRCDNBR (サブファイル・レコード番号) キーワード』 これはフィールド・レベル・キーワードで、表示したいサブファイルのページが、このフィールドにある相 対レコード番号を持つレコードの入っているページであることを指定するために、サブファイル制御レコー ド様式で使用します。

# 表示装置ファイルの **ASSUME (**想定**)** キーワード

これはレコード・レベル・キーワードで、表示装置ファイルがオープンされた時点でこのレコードがすでに 表示画面に表示されているものと想定して IBM i オペレーティング・システムが処理を始めることを指定 するのに使用します。

別の表示装置ファイルでも、KEEP キーワードを使用してこのようなレコードを定義することができます。 そのような表示装置ファイルがクローズされてから、ASSUME を指定したこのファイルをオープンするこ とができます。

このキーワードにはパラメーターはありません。

表示装置ファイル内のレコード様式のうち 1 つでも、ASSUME キーワードが指定されたものがあれば、 IBM i オペレーティング・システムは、そのファイルがオープンされた時、画面の消去を行いません。さ

らに、ASSUME キーワードとともに OVERLAY キーワードを指定することにより、ファイルのオープン 後の最初の出力命令をプログラムが送った時、IBM i オペレーティング・システムが画面を削除するのを 防ぐことができます。

ASSUME キーワードを使用する場合には、レコード内のフィールドのうち、少なくとも 1 つは表示でき るものでなければなりません。 ASSUME キーワードの指定されたレコードが 2 つ以上ある場合には、各 レコードはそれぞれ固有の表示行を占有しなければなりません。

IBM i オペレーティング・システムでデータを正しく処理できるようにするためには、このキーワードを 指定したレコード様式の名前をユーザー・プログラムで指定しなければなりません。

定義中のレコード様式が共用ファイル (表示装置ファイルの作成 (CRTDSPF) コマンド、表示装置ファイル の変更 (CHGDSPF) コマンド、または表示装置ファイル一時変更 (OVRDSPF) コマンドで、SHARE(\*YES) パラメーターが指定されている) 内にある場合には、ASSUME キーワードは不要です。

このキーワードは、次の各キーワードとともに指定することはできません。

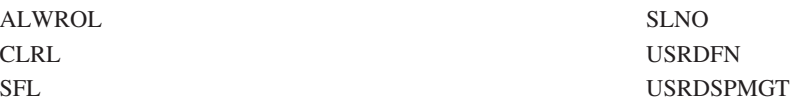

DSPMOD キーワードが指定されているレコードに ASSUME キーワードを指定するとファイル作成時に警 告メッセージが出されます。実行時に表示モードが変更されると ASSUME キーワードは無視されます。

ASSUME キーワードを指定したファイルは、KEEP キーワードを指定したファイルの画面サイズでオープ ンされます。

オプション標識は、このキーワードでは無効です。

## 例

次の例は、ASSUME キーワードの指定方法を示しています。

|...+....1....+....2....+....3....+....4....+....5....+....6....+....7....+....8 00005A R RECORD ASSUME A

# 表示装置ファイルの **AUTO (**自動**)** キーワード

幾つかの環境では、AUTO キーワードは CHECK キーワードと同義です。

AUTO キーワードは、CHECK キーワードと同義であり、次のように対応しています。

### **AUTO(RA)**

CHECK(ER)

#### **AUTO(RAB)**

CHECK(RB)

#### **AUTO(RAZ)**

CHECK(RZ)

キーワードの形式は次のとおりです。

AUTO(RA [RAB | RAZ]) AUTO(RAB | RAZ)

できるだけ CHECK キーワードの方を使用してください。

関連資料:

60 [ページの『表示装置ファイルの](#page-67-0) CHECK (検査) キーワード』 このキーワードは、幾つかの機能を実行するために使用します。実行される機能は、指定したパラメーター 値によって決まります。

# 表示装置ファイルの **BLANKS (**ブランク**)** キーワード

これはフィールド・レベル・キーワードで、入力可能な数字フィールドについて指定し、画面上のフィール ドがブランクの場合とゼロの場合とをプログラムで区別できるようにするために使用します。どちらの場合 にも、プログラムはゼロとして認識します。

BLANKS キーワードは、画面上のフィールドがブランクの場合、指定された応答標識をオンにセットしま す。入力命令後に、プログラムはこの標識を調べて、プログラム値がゼロのフィールドが画面上で実際には ブランクになっているかどうかを判別することができます。フィールドは、全桁ブランク (16 進数 40) の 場合と、全桁ヌル (16 進数 00) の場合があります。これは、どちらも、表示装置ではブランクとして表示 されます。標識がオフの場合には、画面上のフィールドはゼロになります。

このキーワードは文字フィールドに対しても有効ですが、一般的には文字フィールドに指定する必要はあり ません。プログラムは、文字フィールドを直接調べて、画面上の内容を判別することができます。

システム/36 (System/36) 環境で使用するファイルに BLANKS キーワードを指定する場合の特殊な考慮事 項については 291 [ページの『表示装置ファイルのシステム](#page-298-0)/36 環境に関する考慮事項』を参照してくださ  $\mathcal{U}^{\mathcal{I}}$ 

キーワードの形式は次のとおりです。

BLANKS(response-indicator ['text'])

BLANKS キーワードに関連付ける応答標識はレコード内で固有のものでなければなりません。すなわち、 他のキーワード (CHANGE、DUP、または VLDCMDKEY など)、機能キーのキーワード、または同一レコ ード内の別のフィールドについての BLANKS キーワードに、同じ応答標識を使用してはなりません。これ は、IBM i オペレーティング・システムが、入力命令の際にフィールドに非ブランク文字が入っている と、BLANKS キーワードに関連付けられている応答標識をオフにしてしまうからです。一度オフにするの は IBM i オペレーティング・システムの標識設定処理を明確にするためで、フィールドが全桁ブランクと して現れた場合には IBM i オペレーティング・システムはこの応答標識をオンにし、全桁ブランクでない 場合にはオフのままにしておきます。

任意指定のテキストは、標識の用途を示すためのもので、プログラムのコンパイル時に生成されるリストに 組み込まれます。このテキストは、ファイルまたはプログラムの中では、注釈以外の機能はもちません。単 一引用符は必須です。単一引用符で囲んだテキストが 50 文字を超えていた場合には、プログラム・リスト 上では 50 文字に切り捨てられます。

オプション標識は、このキーワードでは無効です。

## 例 **1: BLANKS** キーワードの指定

次の例は、BLANKS キーワードの指定方法を示しています。

注**:** このトピックに示す、例 2、3、および 4 は、BLANKS キーワードの機能が制約される場合を示して います。

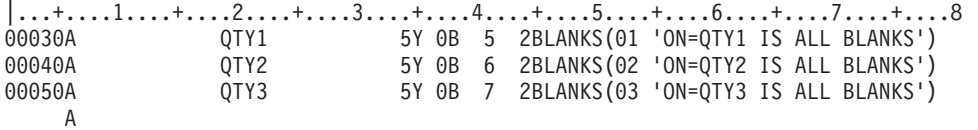

この例では、3 つの数字フィールド (QTY1、QTY2、および QTY3) が表示されます。表示装置のユーザー がフィールドに値を入力し、実行キーを押すと、次の状態になります。

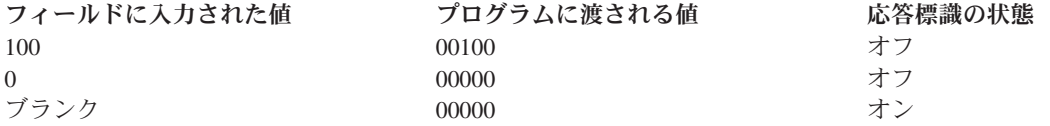

注**:** 表示装置のユーザーが FIELD EXIT キーまたは ERASE INPUT キーを押すと、フィールドにはヌル が入るため、画面上のフィールドはブランクになります。

### **BLANKS** キーワードの制約

BLANKS キーワードの機能が制約され、指定した応答標識がオンにならない場合がいくつかあります。 以 下に、このような場合を示す 3 つの例を挙げます。

注**:** この例外状態は、下記に示す場合以外に文字フィールドの場合にも起こりますが、文字フィールドの場 合には、BLANKS キーワードを使用する必要はありません。

### 例 **2**

次の例では、入出力共用フィールドが表示される時点でその内容が全桁ブランク (16 進数 40) または全桁 ヌル (16 進数 00) であり、しかもそのフィールドの表示に影響を及ぼす、ある種のキーワードが指定され ている場合には、応答標識はオンになりません。

|...+....1....+....2....+....3....+....4....+....5....+....6....+....7....+....8 00010A\* When OVRATR is specified

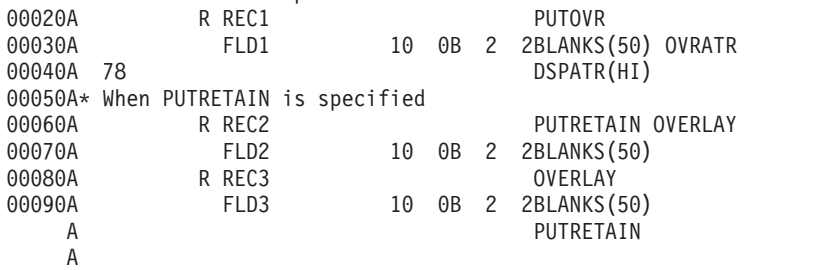

この例では、どのレコード様式についても、プログラムが最初にフィールドを読み取る時点では、(フィー ルドが画面上にブランクで表示されていれば) 意図したとおり応答標識 50 がオンにセットされます。しか し、それ以降の表示画面では、表示装置のユーザーがそのフィールドを再びブランクにした場合以外は、応 答標識 50 は再びオンになりません。ワークステーション・ユーザーがそのフィールドを再びブランクにし ない限り、応答標識 50 はオフのままです。

## 例 **3**

例 2 および 4 は、フィールドが最初に表示されたのちに削除された場合の例です。

次の例では、入力可能フィールドが別のフィールドによってオーバーラップされ、その結果として最初のフ ィールドが削除された場合には、(入力バッファー内のフィールドが依然として全桁ブランクまたは全桁ヌ ルであっても) 応答標識はオンになりません。

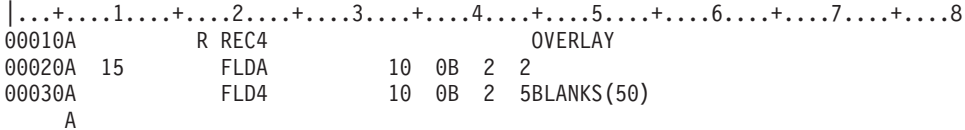

この例では、REC4 が最初に表示された時点でオプション標識 15 がオフになっている場合には、FLD4 が 表示され、FLDA は表示されません。REC4 が読み取られた時点で、FLD4 がブランクであれば、応答標識 50 がオンになります。その後、REC4 が再表示され、オプション標識 15 がオンになると、FLDA が FLD4 にオーバーラップし、FLD4 は削除されます。そして、REC4 が読み取られた時点で、応答標識 50 がオフになります。 (これは、IBM i オペレーティング・システムがレコード様式を表示した時点でこの応 答標識をオフにし、画面上にないフィールドについてその応答標識をオンに戻さなかったために起こるもの です。画面上にないフィールドの場合には、以前の入出力命令によってブランクまたはヌルが入っていて も、IBM i オペレーティング・システムはその応答標識をオンに戻すことはしません。)

## 例 **4**

次の例では、最初の表示後、(入力バッファー内のフィールドが全桁ブランクまたは全桁ヌルのままであっ た場合でも) 後続の入出力命令時に入出力共用フィールドが再び表示されることはありません。

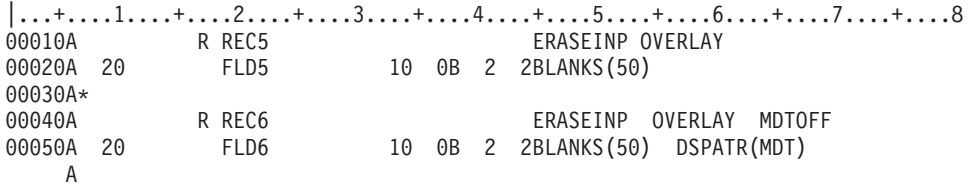

この例では、REC5 または REC6 が最初に表示された時点で、オプション標識 20 がオンになっている場 合には、FLD5 または FLD6 が表示されます。 REC5 または REC6 が読み取られると、FLD5 または FLD6 がブランクであれば、応答標識 50 がオンになります。しかし、2 番目の表示画面上でオプション標 識 20 がオフになると、FLD5 または FLD6 は表示されません。

# 表示装置ファイルの **BLINK (**明滅**)** キーワード

これはレコード・レベル・キーワードで、定義中のレコードが表示されるとカーソルが明滅するように指定 するのに使用します。

カーソルの明滅は、BLINK キーワードが指定されていないレコードの出力命令が次に行われた時点で、オ フにセットされます。

このキーワードにはパラメーターはありません。

このキーワードについては、オプション標識を使用することができます。

## 例

次の例は、BLINK キーワードの指定方法を示しています。

|...+....1....+....2....+....3....+....4....+....5....+....6....+....7....+....8 00020A R MASTER BLINK A

# 表示装置ファイルの **BLKFOLD (**ブランク改行**)** キーワード

これはフィールド・レベル・キーワードで、後続の表示行にまで表示が継続するように定義された、名前付 きの出力専用フィールド (ただしメッセージ・フィールドまたはプログラム - システム間フィールドを除 く) について使用します。

このキーワードを指定すると、表示行の終わりではなく、データ中のブランクで改行が行われます。これ は、長いテキスト・フィールドを読みやすくするために使用します。デフォルトを用いた場合には、画面上 の物理的な行の終わりでデータの改行が行われます。

このキーワードにはパラメーターはありません。

BLKFOLD を使用した場合、フィールド全体の桁数が増加することはありません。したがって、場合によ っては、出力データの一部が切り捨てられることもあります。

BLKFOLD キーワードを浮動小数点数フィールド (35 桁目が F) には指定することができません。

オプション標識は、このキーワードでは無効です。

### 例

次の例は、BLKFOLD キーワードの指定方法を示しています。

|...+....1....+....2....+....3....+....4....+....5....+....6....+....7....+....8 00030A FIELD1 638 2 1BLKFOLD A

## 表示装置ファイルの **CAnn (**コマンド・アテンション**)** キーワード

これはファイル・レベルまたはレコード・レベル・キーワードで、キーワードで指定された機能キー (CA01 - CA24) が使用可能なことを指定するのに使用します。

該当の機能キーは、コマンド・アテンション (CA) キーとして使用されるもので、そのキーを押しても表 示装置からの入力データの転送は行われません。このキーワードでは 01 - 99 までの応答標識を使用する ことができます。

システム/36 環境で使用するファイルに CA*nn* キーワードを指定する場合の特殊な考慮事項については、 291 [ページの『表示装置ファイルのシステム](#page-298-0)/36 環境に関する考慮事項』を参照してください。

キーワードの形式は次のとおりです。

CAnn[(response-indicator ['text'])]

このキーワードを指定した場合には、指定した機能キーを表示装置のユーザーが押すと、次の処理が行われ ます。

- v 入力バッファー内の他のすべての機能キー応答標識はオフ (16 進数 F0) になります。
- v CAnn キーワードで指定された応答標識があれば、その応答標識がオン (16 進数 F1) になります。
- v IBM i のデータ管理フィードバック域が更新されます。
- v 入力バッファー内の既存のデータは、応答標識が (指定されていれば) オンになることを除いて、変更は ありません。
- 制御権がユーザー・プログラムに戻ります。

応答標識を指定した場合には、指定のキーを押すと、その応答標識がオンにセットされ、プログラムに戻さ れます。 (テキスト情報は、その標識に関連付けられ、プログラムの文書化の目的で、高水準言語コンパイ ラーで使用することができます。)

コマンド機能キー (CF) またはコマンド・アテンション・キーとして指定されていない機能キーを表示装置 のユーザーが押すと、IBM i オペレーティング・システムから操作員にメッセージが出され、その時点で はそのキーが無効であることが示されます。

同じ表示装置ファイル内で、CF キーワードおよび CA キーワードを組み合わせて使用することができま す。ただし、同じキー番号を CA と CF の両方に指定することはできません。例えば、CA02 と CF02 を 同じ表示装置ファイル内で指定するのは無効です。

注**:** ファイル・レベルの CA キーおよび CF キーは、レコード・レベルにまでその効力が及びます。キー 番号を割り当てる際には、この点を考慮することが必要です。例えば、CA02 をファイル・レベルで指定し てある場合には、CF02 をレコード・レベルで指定すると、その CF02 はエラーになります。

1-9 の範囲のキーを指定する場合には、キーワードに先行ゼロを付けなければなりません (例えば、 CA04 と指定します)。

このキーワードについては、オプション標識を使用することができます。

## 妥当性検査

表示装置のユーザーが CF キーを押すと、MDT がオンになっているフィールドのデータは、妥当性検査の 前に入力バッファーに入れられます。そのあとで、データ内にエラーがあればそれが検出され、該当のエラ ー・メッセージが表示画面に送られます。データが入力バッファーに置かれるまで妥当性検査は行われない ので、CF キーを押したあとで有効な CA キーを押すと、正しくないデータがプログラムに戻される場合 があります。しかし、この状態は、CA キーを押した時点でプログラムが入力データを処理する場合でない 限り、問題とはなりません。

この状態が起きないようにするには、次のような 2 つの方法があります。

- v CA キーが使用できないようにし、CF キーを指定して、データの妥当性検査が行われるようにする。
- v CA キーを使用する場合には、下記の妥当性検査キーワードを指定しない。

CHECK(M10) CHECK(M11) CHECK(VN) CHECK(VNE) COMP (EQ, NE, LT, NL, GT, NG, LE, GE) RANGE VALUES

## 処理中のコマンド・アテンション・キーに有効な機能キー

一般的には、最後の出力命令によって有効な機能キーが決まります。ただし、この規則には次のような例外 があります。

- v その命令によりデータが表示画面に送られない場合には、各種の機能キーの有効性は変わりません。こ の種の命令には次のようなものがあります。
	- サブファイル・レコードに対する出力命令。
	- サブファイル・レコードに対する更新。
- サブファイルまたはサブファイル制御レコードの表示は行わずに、サブファイルの消去、削除、また は初期設定だけを行う、サブファイル制御レコードに対する出力命令。
- v ERRMSG (エラー・メッセージ) または ERRMSGID (エラー・メッセージ識別コード) を選択すること によりエラー・メッセージを表示する出力命令では、エラー・メッセージの表示中に有効になる CA キ ーまたは CF キーを選択することもできます。
- v サブファイルに MNUCNL (メニュー取り消しキー)、MNUBARSW (メニュー・バー切り替えキー)、ま たは SFLDROP (サブファイル切り捨て) が指定されている場合には、SFLDROP キーワードに指定され た CA または CF キーの妥当性は、最後の出力命令によって判別されます。ただし、該当の CA キー または CF キーは、サブファイルが表示されている限り有効であり、Drop (切り捨て) キーとしてだけ 機能を果たします。
- v サブファイルに SFLFOLD (サブファイル継続) が指定されている場合には、SFLFOLD キーワードに指 定された CA キーあるいは CF キーの有効性は、最後の出力命令により決まります。ただし、該当の CA キーまたは CF キーは、サブファイルが表示されている限り有効であり、Fold (継続) キーとしてだ け機能を果たします。
- v SFLDROP または SFLFOLD が使用する 2 つのサブファイルを同時に表示する場合には、同一の機能キ ーを両方の SFLDROP キーワードと SFLFOLD キーワードに指定しなければなりません。それらのキー が異なっていた場合には、最後に表示されたサブファイルに対して指定されたキーだけが有効になりま す。この機能キーを押すと、カーソルのあるサブファイルに対して当該コマンドが実行されます。カー ソルがサブファイル中にない場合には、上の方のサブファイルに対して、機能キーの機能が実行されま す。
- v SFLENTER (サブファイル実行キー) を使用する 2 つのサブファイルが同時に表示される場合、実行キ ーとして有効な CA キーまたは CF キーは、最後に表示されたサブファイルの SFLENTER キーワード に指定されている CA キーまたは CF キーだけです。影響を受けるサブファイルは、Enter キーを押し たときのカーソルの位置により決まります。

注**:** 応答標識が指定されている CLEAR、HELP、HOME、および PRINT キーワードは、それぞれ CA キ ーと同様の機能を持ちます。

### 例

次の例は、CAnn キーワードの指定方法を示しています。  $|...+...1...+...2...+...3...+...4...+...5...+...6...+...7...7...+...8$ 00011A CA01(91 'End of Program') 00012A CA02(92) 00013A CA03 A

#### 関連概念:

295 ページの『RETKEY (機能キー保持) および RETCMDKEY ([コマンド・キー保持](#page-302-0)) キーワード』 これらはレコード・レベル・キーワードで、ある表示画面で使用可能になっていた機能キー、コマンド機能 (CF*nn*) キー、またはコマンド・アテンション (CA*nn*) キーを、定義中のレコードが表示される時点で、有 効な状態のまま保持しておくことを指定するために使用します。

# 表示装置ファイルの **CFnn (**コマンド機能**)** キーワード

これはファイル・レベルまたはレコード・レベル・キーワードで、キーワードで指定した機能キー (CF01 - CF24) が使用可能なことを指定するのに使用します。

このキーは、変更データの転送を行わないコマンド・アテンション (CA) キーとは逆に、変更データの転 送を行うためのコマンド機能キー (CF) として使用されます。このキーワードでは 01 - 99 までの応答標 識を使用することができます。

システム/36 環境で使用するファイルに CF*nn* キーワードを指定する場合の特殊な考慮事項については、 291 [ページの『表示装置ファイルのシステム](#page-298-0)/36 環境に関する考慮事項』を参照してください。

キーワードの形式は次のとおりです。

CFnn[(response-indicator ['text'])]

このキーワードを指定した場合には、指定した機能キーを表示装置のユーザーが押すと、次の処理が行われ ます。

- v 入力バッファー内の他のすべての機能キー応答標識はオフ (16 進数 F0) になります。
- v CFnn キーワードで指定された応答標識があれば、その応答標識がオン (16 進数 F1) になります。
- v IBM i のデータ管理フィードバック域が更新されます。
- v 入出力装置から受け取ったデータに従って、データが入力バッファーに入れられます。
- v 制御権がユーザー・プログラムに戻ります。

応答標識を指定した場合には、指定のキーを押すと、その応答標識がオンにセットされ、入力データととも にプログラムに戻されます。応答標識を指定しなかった場合には、入力データだけがプログラムに戻されま す。 (テキスト情報は、その標識に関連付けられ、プログラムの文書化の目的で、高水準言語コンパイラー で使用することができます。)

CF キーまたは CA キーとして指定されていない機能キーを表示装置のユーザーが押すと、IBM i オペレ ーティング・システムからそのユーザーにメッセージが出て、その時点ではそのキーが無効であることが示 されます。

同じ表示装置ファイル内で、CF キーワードおよび CA キーワードを組み合わせて使用することができま す。ただし、同じキー番号をコマンド・アテンション・キーとコマンド機能キーの両方に指定することはで きません。例えば、CA01 と CF01 を同じ表示装置ファイル内で指定するのは無効です。

注**:** ファイル・レベルの CA キーおよび CF キーは、レコード・レベルにまでその効力が及びます。キー 番号を割り当てる際には、この点を考慮することが必要です。例えば、CA02 をファイル・レベルで指定し てある場合には、CF02 をレコード・レベルで指定すると、その CF02 はエラーになります。

1-9 の範囲のキーを指定する場合には、キーワードに先行ゼロを付けなければなりません (例えば、CF03 と指定します)。

このキーワードについては、オプション標識を使用することができます。

### 処理中のコマンド機能キーに有効な機能キー

一般的には、最後の出力命令によって有効な機能キーが決まります。次のリストは、この規則の例外を示し たものです。

- v その命令によりデータが表示画面に送られない場合には、各種のコマンド・キーの有効性は変わりませ ん。この種の命令には次のようなものがあります。
	- サブファイル・レコードに対する出力命令。
	- サブファイル・レコードに対する更新。
- サブファイルまたはサブファイル制御レコードの表示は行わずに、サブファイルの消去、削除、また は初期設定だけを行う、サブファイル制御レコードに対する出力命令。
- v ERRMSG キーワードまたは ERRMSGID キーワードを選択することによりエラー・メッセージを表示す る出力命令では、エラー・メッセージの表示中に有効になる CA キーまたは CF キーを選択することも できます。
- v サブファイルに SFLDROP が指定されている場合には、SFLDROP キーワードに指定された CA キーま たは CF キーの有効性は、最後の出力命令により決まります。ただし、該当の CA キーまたは CF キー は、サブファイルが表示されている限り有効であり、Drop (切り捨て) キーとしてだけ機能を果たしま す。
- v サブファイルに SFLFOLD が指定されている場合には、SFLFOLD キーワードに指定された CA キーま たは CF キーの有効性は、最後の出力命令により決まります。ただし、該当の CA キーまたは CF キー は、サブファイルが表示されている限り有効であり、Fold (継続) キーとしてだけ機能を果たします。
- v SFLDROP または SFLFOLD が使用する 2 つのサブファイルを同時に表示する場合には、同一の機能キ ーを両方の SFLDROP キーワードと SFLFOLD キーワードに指定しなければなりません。それらのキー が異なっていた場合には、最後に表示されたサブファイルに対して指定されたキーだけが有効になりま す。この機能キーを押すと、カーソルのあるサブファイルに対して当該コマンドが実行されます。カー ソルがサブファイル中にない場合には、上の方のサブファイルに対して、機能キーの機能が実行されま す。
- v SFLENTER を使用する 2 つのサブファイルが同時に表示される場合には、実行キーとして有効な CA キーまたは CF キーは、最後に表示されたサブファイルの SFLENTER キーワードに指定されている CA キーまたは CF キーだけです。影響を受けるサブファイルは、Enter キーを押したときのカーソルの 位置により決まります。

注**:** ROLLUP キーワードおよび ROLLDOWN キーワードは、それぞれ CF キーと同様の機能を持ちま す。

## 例

次の例は、CFnn キーワードの指定方法を示しています。

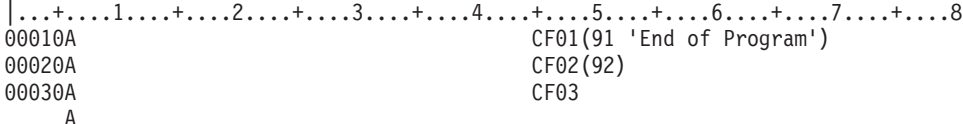

#### 関連概念:

295 ページの『RETKEY (機能キー保持) および RETCMDKEY ([コマンド・キー保持](#page-302-0)) キーワード』 これらはレコード・レベル・キーワードで、ある表示画面で使用可能になっていた機能キー、コマンド機能 (CF*nn*) キー、またはコマンド・アテンション (CA*nn*) キーを、定義中のレコードが表示される時点で、有 効な状態のまま保持しておくことを指定するために使用します。

# 表示装置ファイルの **CHANGE (**変更**)** キーワード

これはレコード・レベルまたはフィールド・レベル・キーワードで、指定の応答標識を入力命令時にオンに 設定するために使用します。

これは次の場合に行われます。

v このキーワードがレコード・レベルで指定され、そのレコード様式内のいずれかの入力可能フィールド の変更データ・タグ (MDT) がオンになっている場合。

v このキーワードが入力可能フィールドに対して指定され、そのフィールドの変更データ・タグ (MDT) が オンになっている場合。

システム/36 環境で使用するファイルに CHANGE キーワードを指定する方法については、 291 [ページの](#page-298-0) [『表示装置ファイルのシステム](#page-298-0)/36 環境に関する考慮事項』を参照してください。

キーワードの形式は次のとおりです。

CHANGE(response-indicator ['text'])

入力可能フィールドの MDT は、表示装置のユーザーがそのフィールドにデータを入力するか、プログラ ムがそのフィールドの表示を行うための出力命令で表示属性 (DSPATR(MDT)) キーワードを選択した時点 でオンになります。DSPATR(MDT) キーワードの使用により MDT がオンになった場合には、そのフィー ルドのデータは、MDT (および CHANGE に指定された応答標識) がオンになっても、必ずしも変更され るとは限りません。また、最初に表示されていたデータと同じデータをワークステーション・ユーザーがフ ィールドに再び入力した場合 (例えば、ブランクのフィールドにデータを入力し、その後で再びそのフィー ルドをブランクにした場合) にも、MDT がオンになることに注意してください。

注**:** コマンド・アテンション・キー (CAnn、Help、Print、Home、または Clear) を押した場合には、 CHANGE 応答標識はオンになりません。

IBM i オペレーティング・システムが妥当性検査によるエラーを検出し、エラー・メッセージとともにそ のレコードを再び表示した場合には、フィールドへの入力によりオンに設定された CHANGE キーワード の応答標識は、すべての妥当性検査が成功し、当該レコードがプログラムに渡されるまで、オンのままにな っています。

任意指定のテキストは、標識の用途を示すためのもので、プログラムのコンパイル時に作成されるリストに 組み込まれます。このテキストは、ファイルまたはプログラムの中では、注釈以外の機能はもちません。単 一引用符は必須です。単一引用符で囲んだテキストが 50 文字を超えていた場合には、プログラム式コンピ ューター印刷出力では 50 文字に切り捨てられます。

オプション標識は、このキーワードでは無効です。

## 例 **1**

次の例は、フィールド・レベルでの CHANGE キーワードの指定方法を示します。  $|...+...1...+...2...+...3...+...4...+...5...+...5......$ 00010A FLDX 5 B 8 2CHANGE(67 'FLDX was changed') A 00020A FLDY 3 I 8 30CHANGE(68 'FLDY was entered') A

## 例 **2**

次の例は、レコード・レベルでの CHANGE キーワードの指定方法を示します。

```
|...+....1....+....2....+....3....+....4....+....5....+....6....+....7....+....8
00010A R REC1<br>00020A
                                CHANGE(88 'A field was changed')
00030A*
00040A FIELD1 10 B 3 2
00050A FIELD2 5 B 5 2
00060A FIELD3 6 B 7 2
00070A FIELD4 3 I 9 2DFT('ABC')
   A
```

```
関連概念:
```
292 ページの『CHANGE [レコード・レベル・キーワード』](#page-299-0)

レコード・レベルで指定したこのキーワードは、入力命令で、ユーザーがレコードを変更した場合に限りレ コードをアプリケーション・プログラムに戻すことを指定します。

# 表示装置ファイルの **ICHCACCEL (**アクセラレーター・テキスト選択**)** キー ワード

これはフィールド・レベル・キーワードであり、プルダウン・レコード内の単一選択項目フィールドで、選 択項目のアクセラレーター・キーについてのテキストを指定するために使用します。

注**:** CHCACCEL で指定できるのは、アクセラレーター・キーを記述するテキストだけです。このキーワー ドを指定しても機能キーは使用可能になりません。

キーワードの形式は次のとおりです。

CHCACCEL(choice-number accelerator-text)

choice-number パラメーターは、このキーワードが適用される単一選択フィールドの選択項目の番号を指定 します。有効な値は 1 - 99 です。

accelerator-text パラメーターは、アクセラレーター・キーを識別するテキストを指定します。パラメーター は、次のいずれかの書式で指定できます。

- v 文字ストリングとして: 'アクセラレーター・テキスト'
- v プログラム システム間フィールドとして: &フィールド名

指定するフィールドは、選択フィールドと同じレコード内に存在しなければならず、使用目的 P の文字フ ィールドとして定義しなければなりません。このテキストは、選択項目テキストの最大長の 3 スペース右 に置かれます。アクセラレーター・テキストの最大長は、最も長い選択項目テキストの長さによって決まり ます。 2 つの長さの合計が、このファイルについて指定されている最小画面サイズの幅を超えてはなりま せん。

CHCACCEL キーワードは、プルダウン・レコード (レコード・レベルで指定された PULLDOWN キーワ ード) 内の単一選択項目フィールド (同じフィールドに指定された SNGCHCFLD キーワード) においてだ け使用できます。

オプション標識は、このキーワードでは無効です。

例

次の例は、CHCACCEL キーワードの指定方法を示しています。

|...+....1....+....2....+....3....+....4....+....5....+....6....+....7....+....8  $\Delta$ 

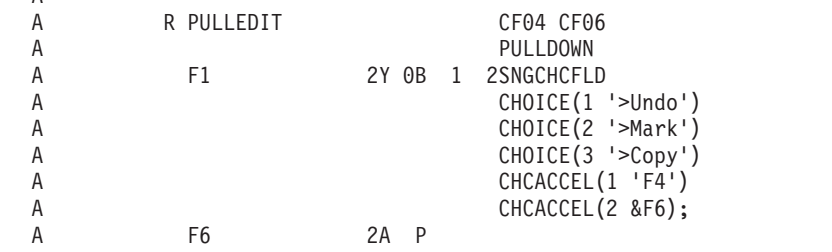

この例では、選択項目 1 にアクセラレーター・キー CF04 があり、選択項目 2 にアクセラレーター・キ ー CF06 があります。プルダウン・メニューが表示されるとき、文字テキスト F4 が、テキスト 'Undo' の

右側に 3 スペース空けて表示され、フィールド F6 内のテキストが、テキスト 'Mark' の右側に 3 スペー ス空けて表示されます。最大の選択項目テキストにより、すべての選択項目テキストの長さが決まります。 同じことが ACCEL テキストに当てはまります。 ACCEL テキストは、最も長い選択項目の 3 スペース 右から始まります。

# 表示装置ファイルの **CHCAVAIL (**選択可能項目のカラー**/**表示属性**)** キーワ ード

これはフィールド・レベル・キーワードで、メニュー・バー、押しボタン、選択フィールド、あるいは、サ ブファイルの単一選択項目選択リストまたは複数選択項目選択リスト内の選択可能な項目を表示するときに 使用される色または表示属性を指定するために使用します。

キーワードの形式は次のとおりです。

CHCAVAIL([color] [display-attributes])

パラメーターは、1 つは必ず指定しなければなりません。

color パラメーターは、カラー表示装置に表示されるフィールドについて指定された選択項目テキストの色 を示します。選択項目テキストは、次のキーワードで指定できます。

- MNUBARCHC
- CHOICE
- PSHBTNCHC

選択項目テキストは、単一選択項目選択リストまたは複数選択項目選択リストとして使用されるサブファイ ルについて表示したテキストから指定することもできます。パラメーターは、書式 (\*COLOR 値) で指定 します。

color パラメーターに有効な値は次のとおりです。

- 値 意味
- **BLU** 青
- **GRN** 緑
- **PNK** ピンク
- **RED** 赤
- **TRQ** 空
- **YLW** 黄
- **WHT** 白

color パラメーターを指定しない場合、メニュー・バーの選択可能項目のデフォルトの色は緑です。選択フ ィールドの選択可能項目のデフォルトの色は緑です。このパラメーターは、モノクロ表示装置では無視され ます。

display-attribute パラメーターは、フィールドについて MNUBARCHC または CHOICE キーワードで指定 された選択項目テキストの表示属性を示します。パラメーターは、書式 (*\*DSPATR* 値 *1 <*値 *2 <*値 *3...>>*) で指定します。

表示属性についての有効な値は、次のとおりです。

#### 値 意味

- **BL** 明滅
- **CS** 桁区切り線
- **HI** 高輝度
- **ND** 非表示
- **RI** 反転表示
- **UL** 下線

メニュー・バーにおけるデフォルトの表示属性は高輝度です。選択フィールドにおけるデフォルトの表示属 性は通常 (または低) 輝度です。

注**:** 表示属性 CS、HI、および BL を指定すると、5292、3179、3197-C1 型および C2 型、3477-FC 型、 3486、3487-HC 型、および 3488<sup>1</sup> ワークステーションでフィールドをカラー・フィールドとして表示する ことができます。表示属性 HI、RI、および UL を指定すると、区切り線は表示されません。

CHCAVAIL キーワードは、1 つ以上の PSHBTNCHC、CHOICE、または MNUBARCHC キーワードが指 定されているフィールドでだけ使用できます。 CHCAVAIL キーワードは、サブファイル制御レコードが SFLSNGCHC または SFLMLTCHC キーワードのいずれかを使用する場合には、サブファイル制御レコー ドでも使用できます。

このキーワードについては、オプション標識を使用することができます。

## 例 **1**

A

次の例は、CHCAVAIL キーワードの指定方法を示しています。この例では、メニュー・バーの選択項目が 使用可能であれば、その選択項目はカラー表示装置に黄色で表示されます。モノクロ表示装置の場合、メニ ュー・バーは高輝度のデフォルトの色 (緑) になります。

|....+....1....+....2....+....3....+....4....+....5....+....6....+....7....+....8

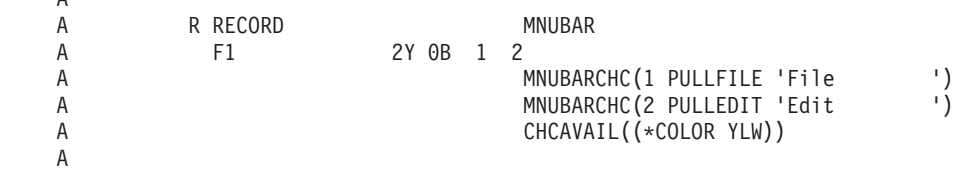

## 例 **2**

A

次の例では、選択フィールドの使用可能な項目が下線付きで表示されます。

 $|...+...1...+...2...+...3...+...4...+...5...+...6...+...5......+...7...+...8$ 

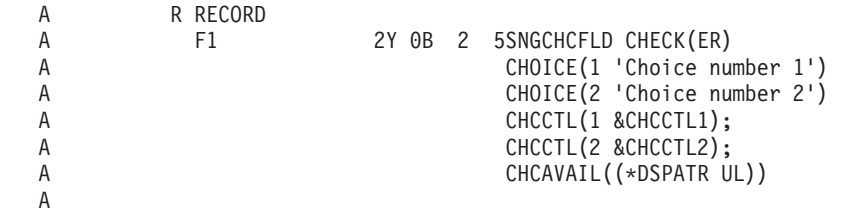

<sup>1.</sup> 表示装置に接続されるモニターによって異なります。

## 例 **3**

次の例では、単一選択項目選択リストは、カラー表示装置に黄色で表示されます。また、使用可能な選択項 目には下線が付けられます。

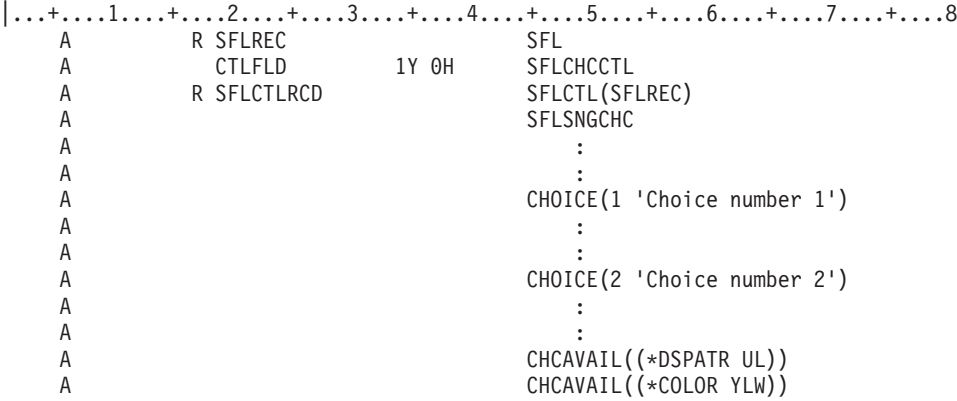

#### 関連資料:

239 ページの『表示装置ファイルの SFLMLTCHC ([サブファイル複数選択項目選択リスト](#page-246-0)) キーワード』 これはレコード・レベル・キーワードで、サブファイルを複数選択項目選択リストとして定義するために使 用します。複数選択項目選択リストは、スクロール可能な項目のグループで、ユーザーはそこから複数の項 目を選択することができます。

82 [ページの『表示装置ファイルの](#page-89-0) COLOR (カラー) キーワード』 このキーワードを使用して、カラー表示装置でのフィールドの色を指定します。

# 表示装置ファイルの **CHCCTL (**選択項目制御**)** キーワード

これはフィールド・レベル・キーワードであり、選択フィールドで、そのフィールドの選択項目の選択可能 性を制御するのに使用します。

キーワードの形式は次のとおりです。

表 *3.* 潜在フィールドについての制御値

CHCCTL(choice-number &control-field [msg-id [msg-lib/]msg-file]) または CHCCTL(choice-number &control-field [&msg-id [&msg-lib/]&msg-file])

choice-number パラメーターは必須であり、このキーワードが適用される選択項目を指定します。有効な値 は 1 - 99 です。

control-field パラメーターは必須であり、出力で選択項目についての制御値が入る 1 バイトの数字潜在フィ ールドの名前を指定します。フィールドは、定義中のフィールドと同じレコード内に定義する必要があり、 データ・タイプ Y (数字)、長さ 1、小数点以下の桁数 0、使用目的 H として定義しなければなりませ ん。複数項目選択フィールドについての入力では、選択フィールドは、フィールドが選択されたかどうかを 示します。

次の表に、潜在フィールドについての制御値と、入力および出力におけるそれらの意味を示します。

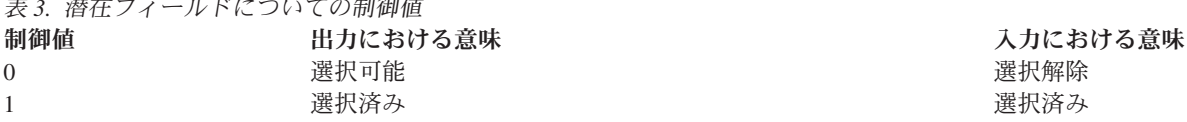

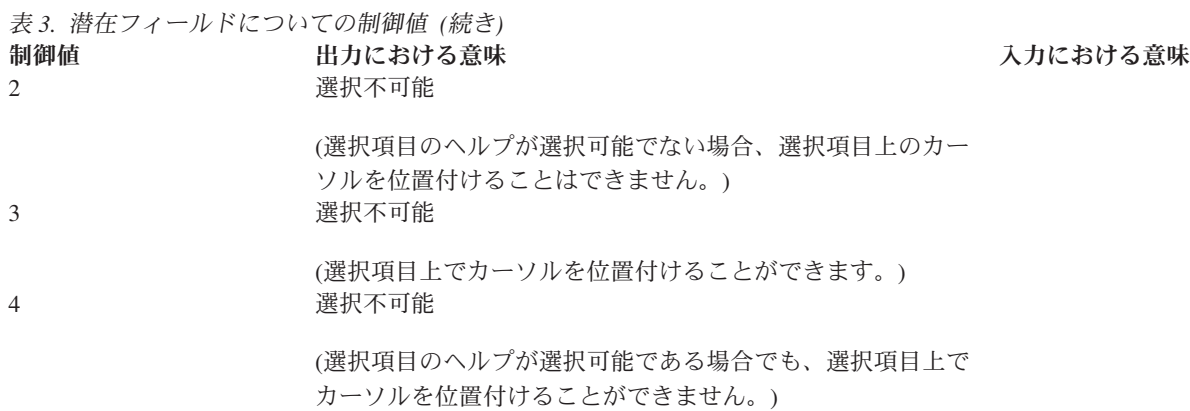

注**:** 記述されているカーソルの制限は、非プログラマブル・ワークステーション用の拡張インターフェース をサポートする制御装置に接続している表示装置だけに適用されます。別の表示装置が使用される場合、カ ーソルは制限されません。

message-id および message-file パラメーターは任意指定であり、ユーザーが選択不可能な選択項目を選択 したときに表示されるメッセージを指定します。これらのパラメーターを指定しない場合に、ユーザーが選 択不可能な項目を選択すると、システムはデフォルトのメッセージ CPD919B を出します。メッセージ ID を指定するためにフィールドを使用する場合、そのフィールドは、定義中のレコード内に存在しなければな らず、データ・タイプ A、使用目的 P、桁数 7 として定義しなければなりません。

message-file パラメーターは、message-id パラメーターを使用する場合には必須です。ライブラリー・パラ メーターを指定しなかった場合には、\*LIBL がプログラム実行時のメッセージ・ファイルの探索に使用さ れます。メッセージ・ライブラリーまたはメッセージ・ファイルを指定するためにフィールドを使用する場 合には、そのフィールドは、定義中のレコード内に存在しなければならず、データ・タイプ A、使用目的 P、桁数 10 として定義する必要があります。

CHCCTL キーワードをフィールドで指定する場合、同じ選択項目番号の CHOICE または PSHBTNCHC キーワードもフィールドに指定する必要があります。

オプション標識は、このキーワードでは無効です。

例

次の例は、CHCCTL キーワードの指定方法を示しています。

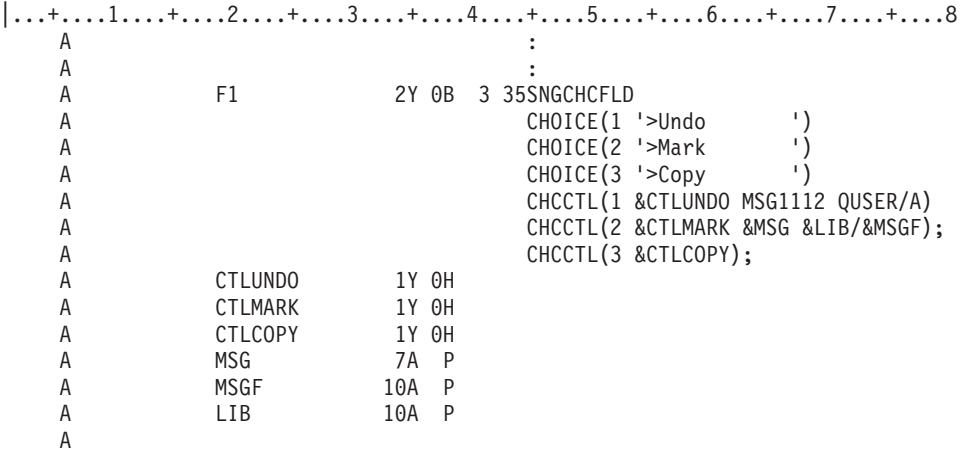

非プログラマブル・ワークステーションについての拡張インターフェースをサポートする制御装置に接続さ れた図形表示装置を使用している場合には、選択フィールドは次のようになります。

Display Title Single selection field. . :  $\bigcirc$  Undo ○Mark

 $\overline{\bigcirc}$ Copy

RV2W863-1

# 表示装置ファイルの **CHCSLT (**選択された項目のカラー**/**表示属性**)** キーワ ード

これはフィールド・レベル・キーワードで、メニュー・バーまたは選択フィールド内の選択された項目の表 示時に使用される色または表示属性を指定するのに使用します。

このキーワードは、選択フィールドが PULLDOWN(\*NOSLTIND) を指定したプルダウン・メニューにある 場合は、選択フィールド内の選択された項目について使用される色または表示属性を指定するのに使用する こともできます。サブファイルが単一選択項目選択リストまたは複数選択項目選択リストとして使用されて いるときには、CHCSLT キーワードをサブファイル制御レコードで使用することもできます。選択された リスト項目は、このキーワードが示す色でカラー表示装置に表示されるか、またはこのキーワードが示す属 性で表示されます。

キーワードの形式は次のとおりです。

CHCSLT([color] [display-attributes])

パラメーターは、1 つは必ず指定しなければなりません。

color パラメーターは、カラー表示装置に表示されるフィールドについて MNUBARCHC または CHOICE キーワードで指定された選択項目テキストの色を示します。パラメーターは、書式 (\*COLOR 値) で指定 します。

color パラメーターに有効な値は次のとおりです。

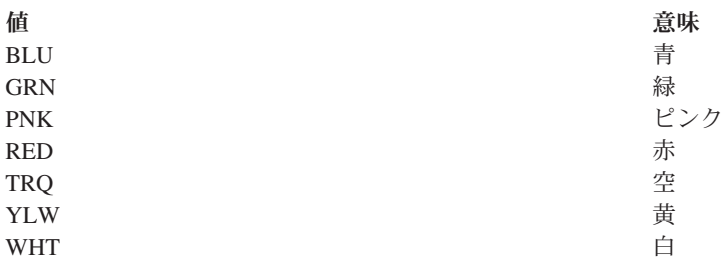

color パラメーターを指定しない場合、メニュー・バー内の選択された項目についてのデフォルトの色は白 です。選択文字を表示しないプルダウン・メニュー内の選択フィールドでは、選択された項目についてのデ フォルトの色は白です。color パラメーターは、モノクロ表示装置では無視されます。

display-attribute パラメーターは、フィールドについて MNUBARCHC または CHOICE キーワードで指定 された選択項目テキストの表示属性を示します。パラメーターは、書式 (*\*DSPATR* 値 *1 <*値 *2 <*値 *3...>>*) で指定します。

表示属性についての有効な値は、次のとおりです。

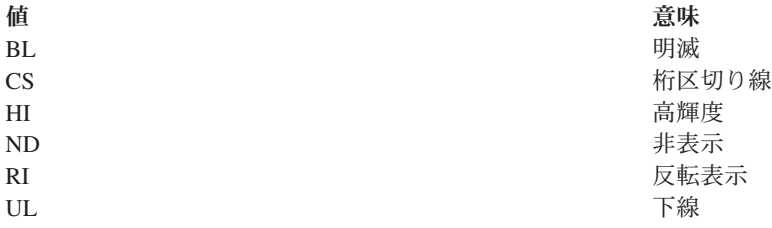

メニュー・バー内の選択された項目についてのデフォルトの表示属性は通常 (または低) 輝度です。選択文 字を表示しないプルダウン・メニュー内の選択フィールドでは、選択された項目についてのデフォルトの表 示属性は高輝度です。

注**:** 表示属性 CS、HI、および BL を指定すると、5292、3179、3197-C1 型および C2 型、3477-FC 型、 3486、3487-HC 型、および 3488 ワークステーションでフィールドをカラー・フィールドとして表示する ことができます。表示属性 HI、RI、および UL を指定すると、区切り線は表示されません。

このキーワードをフィールドに指定するときには、MNUBARCHC キーワードまたは CHOICE キーワード のいずれかもフィールドに指定しなければなりません。フィールドに MNUBARCHC キーワードではなく CHOICE キーワードを指定する場合、このフィールドが入っているレコードには、値 \*NOSLTIND を持つ PULLDOWN キーワードを指定しなければなりません。 CHCSLT をサブファイル制御レコードに指定する ときには、SFLSNGCHC キーワードまたは SFLMLTCHC キーワードのいずれかもサブファイル・レコー ドで指定しなければなりません。

このキーワードについては、オプション標識を使用することができます。

## 例

次の例は、CHCSLT キーワードの指定方法を示しています。

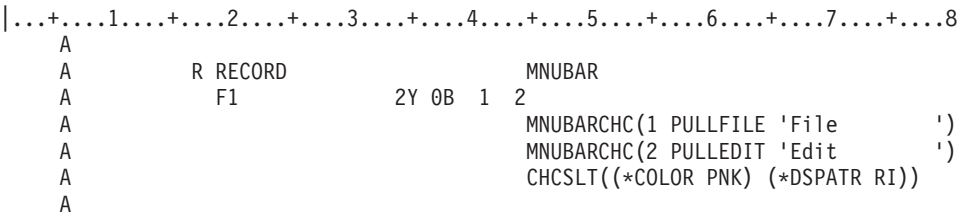

この例では、カラー表示装置で項目が選択されると、メニュー・バーはピンクの反転表示で表示されます。 関連資料:

239 ページの『表示装置ファイルの SFLMLTCHC ([サブファイル複数選択項目選択リスト](#page-246-0)) キーワード』 これはレコード・レベル・キーワードで、サブファイルを複数選択項目選択リストとして定義するために使 用します。複数選択項目選択リストは、スクロール可能な項目のグループで、ユーザーはそこから複数の項 目を選択することができます。

82 [ページの『表示装置ファイルの](#page-89-0) COLOR (カラー) キーワード』 このキーワードを使用して、カラー表示装置でのフィールドの色を指定します。

<sup>2.</sup> 表示装置に接続されるモニターによって異なります。

# 表示装置ファイルの **CHCUNAVAIL (**選択不可能な項目のカラー**/**表示属性**)** キーワード

これはフィールド・レベル・キーワードで、選択フィールドまたは押しボタン・フィールド内の選択不可能 な項目の表示時に使用される色または表示属性を指定するのに使用します。

また、サブファイル単一選択項目選択リストまたは複数選択項目選択リスト内の選択不可能な項目を示すの に使用することもできます。

キーワードの形式は次のとおりです。

CHCUNAVAIL([color] [display-attributes])

パラメーターは、1 つは必ず指定しなければなりません。

color パラメーターは、項目が選択不可能な場合に、カラー表示装置に表示されるフィールドを CHOICE キーワードに指定された選択項目テキストの色を示します。 color パラメーターは、カラー表示装置に表 示される単一選択項目選択リストまたは複数選択項目選択リスト内の選択不可能な項目の色も示します。

color パラメーターに有効な値は次のとおりです。

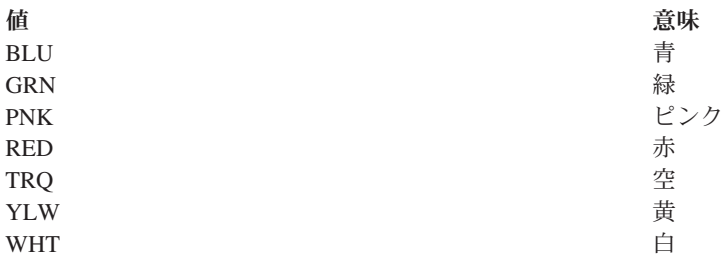

color パラメーターを指定しない場合、選択フィールド内の選択不可能な項目についてのデフォルトの色は 青です。このパラメーターは、モノクロ表示装置では無視されます。

display-attribute パラメーターは、フィールドについて CHOICE または PSHBTNCHC キーワードに指定さ れた選択項目テキストの表示属性を示します。パラメーターは、書式 (*\*DSPATR* 値 *1 <*値 *2 <*値 *3...>>*) で指定します。

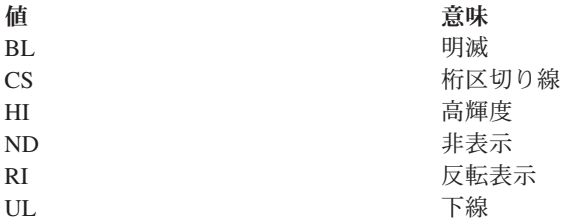

モノクロ表示装置に表示される選択フィールド内の選択不可能な項目についてのデフォルトの表示属性は通 常 (または低) 輝度です。さらに、モノクロ表示装置に表示される選択不可能な項目の最初の文字は、アス タリスク (\*) によって重ね書きされます。

<span id="page-67-0"></span>注**:** 表示属性 CS、HI、および BL を指定すると、5292、3179、3197-C1 型および C2 型、3486、3487-HC 型、および 3488 <sup>3</sup> ワークステーションでフィールドをカラー・フィールドとして表示することができま す。表示属性 HI、RI、および UL を指定すると、区切り線は表示されません。

このキーワードをフィールド指定で使用するときには、必ず 1 つ以上の CHOICE キーワードまたは PSHBTNCHC キーワードも使用しなければなりません。このキーワードをサブファイル制御レコードで使 用するときには、サブファイル制御レコードに必ず SFLSNGCHC キーワードまたは SFLMLTCHC キーワ ードも指定しなければなりません。

このキーワードについては、オプション標識を使用することができます。

## 例

次の例は、CHCUNAVAIL キーワードの指定方法を示しています。

|....+....1....+....2....+....3....+....4....+....5....+....6....+....7....+....8

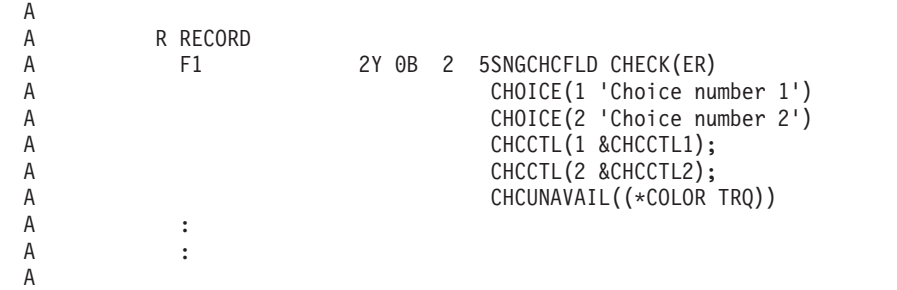

この例では、カラー表示装置上の選択フィールドの選択不可能な項目は、空色で表示されます。

#### 関連資料:

239 ページの『表示装置ファイルの SFLMLTCHC ([サブファイル複数選択項目選択リスト](#page-246-0)) キーワード』 これはレコード・レベル・キーワードで、サブファイルを複数選択項目選択リストとして定義するために使 用します。複数選択項目選択リストは、スクロール可能な項目のグループで、ユーザーはそこから複数の項 目を選択することができます。

82 [ページの『表示装置ファイルの](#page-89-0) COLOR (カラー) キーワード』 このキーワードを使用して、カラー表示装置でのフィールドの色を指定します。

# 表示装置ファイルの **CHECK (**検査**)** キーワード

このキーワードは、幾つかの機能を実行するために使用します。実行される機能は、指定したパラメーター 値によって決まります。

### 機能 有効なパラメーター値

### 妥当性検査

AB、ME、MF、M10、M10F、M11、M11F、VN、VNE

キーボード制御

ER、FE、LC、RB、RZ

#### カーソル制御

RL、RLTB

このキーワードの形式は次のとおりです。

<sup>3.</sup> 表示装置に接続されるモニターによって異なります。

```
CHECK(validity-checking-code [. . .])
CHECK(keyboard-control-code [. . .])
CHECK(cursor-control-code)
```
以下に、他の DDS キーワードと同義で、より望ましい CHECK キーワードを示します。

- v CHECK(ER) は AUTO(RA) と同義です。
- v CHECK(LC) は LOWER と同義です。
- v CHECK(RB) は AUTO(RAB) と同義です。
- v CHECK(RZ) は AUTO(RAZ) と同義です。

次の CHECK キーワードの機能は、ファイル・レベル、レコード・レベル、またはフィールド・レベルで CHGINPDFT (入力のデフォルトの変更) キーワードを用いても指定することができます。

**CHECK** キーワード

同義の **CHGINPDFT** キーワード

#### **CHECK(FE)**

CHGINPDFT(FE)

#### **CHECK(LC)**

CHGINPDFT(LC)

#### **CHECK(ME)**

CHGINPDFT(ME)

#### **CHECK(MF)**

CHGINPDFT(MF)

オプション標識は、CHECK(ER) と CHECK(ME) の場合にのみ有効です。

## 妥当性検査

CHECK をフィールド・レベルで使用すると、入力可能 (入力専用または入出力共用) フィールドに入力さ れたデータの妥当性を IBM i オペレーティング・システムまたは入出力装置で検査することを指定できま す。

CHECK では、1 つ以上の編集/検査アルゴリズムを適用することによってデータの妥当性を検査します。 指定された編集/検査アルゴリズムが満足されなければ、エラー・メッセージが表示されます。

注**:** ユーザー指定のメッセージの定義方法については、 73 [ページの『表示装置ファイルの](#page-80-0) CHKMSGID (検 [査メッセージ識別コード](#page-80-0)) キーワード』を参照してください。

有効な編集/検査コードは次のとおりです。

#### 編集**/**検査コード

意味

**AB** ブランク使用可能

これはファイル・レベル、レコード・レベル、またはフィールド・レベルのコードで、入力可能フ ィールドについて関連する妥当性検査が失敗した場合に、全桁ブランクにすれば妥当性検査に合格 できるようにすることを指定するのに使用します。このコードを指定すると、ワークステーショ ン・ユーザーが該当のフィールドにカーソルを置き、しかもそれをブランクのままにしておいた場 合 (例えば ERASE INPUT キー、FIELD EXIT キー、またはスペース・バーを押した場合) でも、 プログラムにデータを渡すことができます。例えば、FLD1 が、CHECK(M10 ME) の指定された入

力可能フィールドであるとします。ワークステーション・ユーザーがこのフィールドに間違えて何 かを入力してしまった場合でも、その入力は M10 のアルゴリズムに適合している必要がありま す。 CHECK(M10 ME AB) を指定することにより、表示装置のユーザーは、このフィールドをブ ランクにして、妥当性検査に合格するようにすることができます。

ファイル・レベルで指定した場合には、このキーワードは、妥当性検査キーワードの対象となって いるファイルの中のすべての入力可能フィールドに対して効力を持ちます。同様に、レコード・レ ベルで指定した場合には、このキーワードは、妥当性検査キーワードの対象となっているレコード の中のすべての入力可能フィールドに対して効力を持ちます。フィールド・レベルでは、このキー ワードは、必ず他の妥当性検査キーワード (CHECK(M10、M10F、M11、M11F、VN、VNE)、 CHKMSGID、COMP、RANGE、または VALUES) とともに指定しなければなりません。

CHECK(AB) は、SFLROLVAL または SFLRCDNBR が指定されているフィールドに対して指定す ることはできません。

CHECK(AB) は、データベース・ファイルでは参照の目的で使用することができます。

CHECK(AB) を他の妥当性検査機能とともに使用する場合には、次の順序で処理が行われることに 注意してください。

- 1. 下記のうちのいずれか 1 つ。
	- a. 35 桁目に指定するキーボード・シフト属性 (例えば、英数字シフト、数字のみ) で、一定の 文字だけ入力できるように制限することができます。
	- b. キーボード・シフト属性が数字シフトである場合には、36 37 桁目 (小数点以下の桁数) の項目でデータ・タイプ (文字または数字) が設定され、一定の文字だけ入力できるように 制限されます。
	- c. CHECK(FE)、CHECK(MF)、および CHECK(ME) の各キーワードを指定すると、入力が制限 されます。
- 2. 下記のうちのいずれか 1 つ。
	- a. CHECK(AB) が指定されている場合には、データ管理機能は入力データをプログラムに渡し ます (文字フィールドの場合はブランク、数字フィールドの場合はゼロ)。その他の妥当性検 査は行われません。
	- b. CHECK(AB) が指定されていない場合には、データ管理機能は、プログラムにデータを渡す 前に、次の妥当性検査を行います。CHECK(VN)、CHECK(VNE)、CHECK(M10)、 CHECK(M10F)、CHECK(M11)、CHECK(M11F)、COMP(. . .)、RANGE(. . .)、 VALUES(. . .).

浮動小数点数フィールド (35 桁目が F) には、CHECK(AB) キーワードを指定することはできませ ん。

オプション標識は、このキーワードでは無効です。

**ME** 入力必須

このコードは、当該フィールドにデータ (ブランクも有効) を少なくとも 1 文字は入力しなければ ならないことを指定するのに使用します。現在画面に表示されているフィールドがどれも変更され ていない場合には、表示装置で入力必須が強制されることはありません。入力必須が強制されるよ うにしたい場合には、画面上の各レコード中の少なくとも 1 つのフィールドに対して DSPATR(MDT) を指定します。そうすれば、同じレコード内のその他のすべてのフィールドについ て、CHECK(ME) が強制されます。ただし、DSPATR(MDT) および CHECK(ME) の両方を指定し たフィールドについては、ユーザーがデータを入力したかどうかを装置で判別することができない ので、DSPATR(ND) も同時に指定して、このフィールドが表示されないようにしなければなりま せん。

このキーワードについては、オプション標識を使用することができます。

**MF** 全桁入力必須

このコードは、フィールドの一部でも変更する場合には、そのフィールドの各桁に文字を入力しな ければならないことを指定するのに使用します。ブランクも有効な文字と見なされます。

このコードは、キーボード制御コード (RB または RZ) または WRDWRAP キーワードとともに 指定することはできません。

オプション標識は、このキーワードでは無効です。

**M10/M10F** または **M11/M11F (IBM** モジュラス **10** またはモジュラス **11** アルゴリズム**)**

IBM モジュラス 10 自己検査アルゴリズム

このコードは、フィールドに入力されるデータが IBM モジュラス 10 (M10 または M10F) もしく はモジュラス 11 (M11 または M11F) の自己検査アルゴリズムを満たさなければならないことを 指定するのに使用します。 CHECK(M10) または CHECK(M11) を指定した場合は、ユーザーが Enter キーまたは機能キーを押したとき、フィールドのモジュラス 10 またはモジュラス 11 の数 が有効であるかどうかが自己検査機能により検査されます。 CHECK(M10F) または CHECK(M11F) を指定した場合は、ユーザーがフィールドにデータを入力するとき、そのフィール ドのモジュラス 10 またはモジュラス 11 の数が有効であるかどうかが自己検査機能により検査さ れます。同じフィールドに対してモジュラス 10 およびモジュラス 11 の両方の自己検査アルゴリ ズムを指定することはできません。また、同じアルゴリズムの両方の形式を同じフィールドに対し て指定することもできません。

自己検査フィールドは、2 つの部分、すなわち基本数と 1 桁の検査数字により構成されていま す。検査数字は、フィールドの右端の数字です。基本数と検査数字とにより、データベース内の 1 フィールド (例えば、口座番号) が形成されます。次の図に、8 桁の自己検査フィールドの例を示 します。

 $63712571$ 基本数 チェック・ ディジット RSLL637-0

CHECK(M10)、CHECK(M10F)、CHECK(M11)、および CHECK(M11F) の使用法については、

[Application Display Programming](http://publib.boulder.ibm.com/infocenter/iseries/v6r1m0/topic/rzakc/sc415715.pdf) 資料を参照してください。

注**:**

- 1. IBM iオペレーティング・システムでは、数字フィールドの場合、最大 31 桁の桁数がサポート されます。
- 2. CHECK(M10)、CHECK(M10F)、CHECK(M11)、および CHECK(M11F) の各キーワードは、 COMP(EQ) キーワードと一緒に指定することはできません。
- 3. 浮動小数点数フィールド (35 桁目が F) には、CHECK(M10)、CHECK(M10F)、CHECK(M11)、 および CHECK(M11F) の各キーワードを指定することはできません。
- 4. USRDSPMGT キーワードの入っているファイルの中で CHECK(M10F) キーワードまたは CHECK(M11F) キーワードを指定することはできません。
- 5. CHKMSGID または WRDWRAP キーワードの入っているフィールドで CHECK(M10F) または CHECK(M11F) キーワードを指定することはできません。

基本数の各桁について、モジュラス 10 加重係数およびモジュラス 11 加重係数があります。桁 は、(検査数字を除き) 右端の桁から数えます。

モジュラス 10 の加重係数は、1、3、5、...、31 桁目については 2 です。2、4、6、...、30 桁目に ついては 1 です。モジュラス 11 の場合の加重係数は、1、2、...、31 桁目について、2、3、4、 5、6、7、2、3、4、5、6、7、...、2、3、4、5、6、7、2 です。

モジュラス 10 の自己検査数字は、次のようにして算出します。

- 1. 基本数の 1 の位 (右端の桁) の数字、およびそこから 1 桁おきの数字を取り出して、各数字に 2 を掛けます。
- 2. ステップ 1 の積の各桁の数字と、ステップ 1 で乗算に使用しなかった基本数の数字とを加算 します。
- 3. ステップ 2 の和を、その和より大きくゼロで終わる最小の数から引きます。

この差が自己検査数字になります。

例えば、次のとおりです。

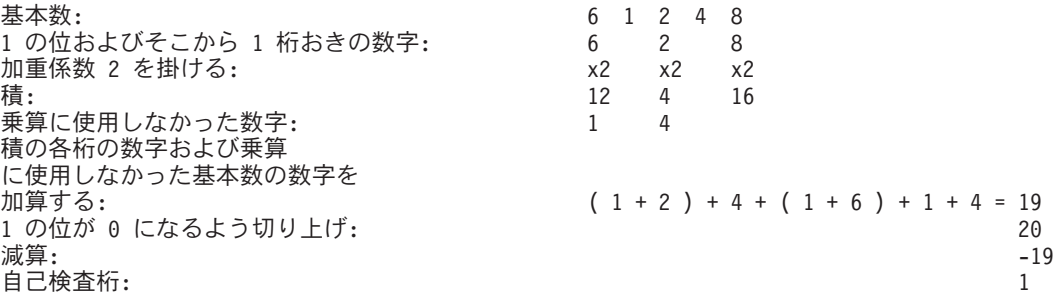

モジュラス 11 の自己検査数字は、次のようにして算出します。

1. 基本数の各桁に加重係数を割り当てます。加重係数は、2、3、4、5、6、7、2、3、4、5、6、 7、2、3、... で、基本数の 1 の位から高位の位の桁へと順に割り当てます。例えば、基本数 991246351 の場合には、加重係数の割り当ては次のようになります。

基本数 9 9 1 2 4 6 3 5 1<br>加重係数 4 3 2 7 6 5 4 3 2 加重係数 432765432

- 2. 各桁の数字に、対応する加重係数を掛けます。
- 3. 各積を加算します。
- 4. 和を 11 で割ります。
- 5. 余りを 11 から引きます。
- この差が自己検査数字になります。

例えば、次のとおりです。

基本数 13739

加重係数

x6 x5 x4 x3 x2

各桁の数字に、対応する加重係数を掛ける

6 15 28 9 18

各積を加算する

 $6 + 15 + 28 + 9 + 18 = 76$ 

和を **11** で除算する

76/11 = 6 余り 10

余りを **11** から引く

 $11 - 10 = 1$
#### 自己検査数字

1

注**:** 上記のステップ 4 で余りが 0 の場合には、自己検査数字は 0 になります。余りが 1 の場合 には、基本数は自己検査数字をもちません。自己検査フィールドとして定義したフィールドでその ような基本数が使用されることがないようにしなければなりません。

オプション標識は、CHECK(M10)、CHECK(M10F)、CHECK(M11)、および CHECK(M11F) では無 効です。

**VN** 名前の妥当性検査

このコードは、フィールドに入力するデータが有効な単純名でなければならないことを指定するの に使用します。最初の文字は、\$、#、@、または A から Z でなければなりません。残りの文字 は、英数字 (\$、#、@、A から Z、0-9、または下線 (\_)) でなければならず、組み込みブランク を含んではなりません。

あるフィールドに CHECK(VN) キーワードが指定されている場合には、そのフィールドは、文字 フィールド (キーボード・シフトが A、N、X、W、または I) で、入力可能フィールド (使用目的 が I または B) でなければなりません。

CHECK(VN) は、以下のキーワードと一緒に指定してはなりません。

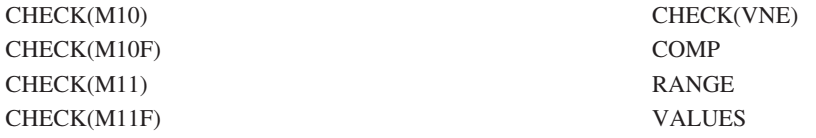

オプション標識は、このキーワードでは無効です。

**VNE** 拡張名の妥当性検査

このコードは、フィールドに入力するデータが有効な拡張名でなければならないことを指定するの に使用します。

あるフィールドに対して CHECK (VNE) キーワードが指定されている場合には、そのフィールド は、文字フィールド (キーボード・シフトが A、N、X、W、または I) で、入力可能 (使用目的が I または B) で、最大桁数が 255 文字でなければなりません。

名前が 2 重引用符で囲まれていない場合には、次のようになります。

- v 最初の文字は、A から Z、a から z、#、\$、または @ でなければなりません。
- v 残りの文字は、A から Z、a から z、#、\$、\_、またはピリオドでなければなりません。
- v 小文字は大文字に変換されます。

名前が 2 重引用符で囲まれている場合には、次のようになります。

v 下記の文字以外の任意の文字を使用することができます。

```
16 進数 00 - 3F
```
(装置制御)

- **16** 進数 **FF** (装置制御)
- **16** 進数 **40**

(ブランク)

**16** 進数 **5C** (\*) **16** 進数 **6F** (?) **16** 進数 **7D** (') **16** 進数 **7F**

(")

- 小文字は小文字のままです。
- v 引用符は、不要な場合にはシステムにより除去されます。(引用符が不要な場合とは、名前の構 文が、引用符を使用しない名前の要件を満たしていて、しかも文字がすべて大文字の場合で す。)

CHECK(VNE) は、次の各キーワードとともに指定することはできません。

CHECK(M10) CHECK(M10F) CHECK(M11) CHECK(M11F)

CHECK(VN) **COMP** RANGE VALUES

オプション標識は、このキーワードでは無効です。

### キーボード制御

CHECK キーワードは、キーボード制御コードとともに指定すると、一定のデータ入力の形態を制御しま す。有効なキーボード制御コードは次のとおりです。

#### キーボード制御コード

意味

**ER** レコード終わり。AUTO(RA) と同義。

このコードを使用すると、ワークステーション・ユーザーが Enter キーを押す必要がなくなりま す。ワークステーション・ユーザーがフィールドの最後の桁に文字 (ブランクも有効) を入力する と、レコードは、Enter キーを押した場合と同様に、装置から送り出されます。このフィールドに DSPATR(SP) を指定してあった場合には、レコードはワークステーション・ユーザーがこのフィー ルドを選択した時点でただちに装置から送り出されます。この機能を使用する場合には、このレコ ードについてユーザーが入力する最後のフィールドに対して使用しなければなりません。

このキーワードについては、オプション標識を使用することができます。

**FE** フィールド終了検査。

このコードは、ワークステーション・ユーザーが、フィールド終了キーの 1 つを押さない限り、 次の入力フィールドに進めないことを指定するために使用します。ユーザーがすでに文字を入力し ていても、有効なフィールド終了キーを押すまでは、カーソルはフィールドの最低位の文字位置の 下に留まっています。ユーザーがほかのキーを押すと、エラーが起こります。

あるレコード様式内のすべての入力可能なフィールドに対して CHECK(FE) を指定したい場合に は、CHGINPDFT(FE) をレコード・レベルで指定します。あるファイル内のすべての入力可能なフ ィールドに対して CHECK(FE) を指定したい場合には、CHGINPDFT(FE) をファイル・レベルで指 定します。

フィールド終了キーには、Field Exit、Field+、Field-、およびカーソル移動キーがあります。どのキ ーが有効なフィールド終了キーであるかは、使用するキーボードの型によって異なります。

このコードは、ワークステーション・ユーザーがタイプ入力できるフィールドにだけ適用されま す。

オプション標識は、このキーワードでは無効です。

**LC** 小文字。LOWER と同義。

入力専用フィールドまたは入出力共用フィールドに対して CHECK(LC) を指定すると、ワークステ ーション・ユーザーは小文字の a-z を入力することができます。ワークステーション・ユーザー が入力した文字はそのままの形で (大文字は大文字で、小文字は小文字で) 画面に表示され、プロ グラムに戻されます。

あるレコード様式内のすべての入力可能なフィールドに対して CHECK(LC) を指定したい場合に は、CHGINPDFT(LC) をレコード・レベルで指定します。あるファイル内のすべての入力可能なフ ィールドに対して CHECK(LC) を指定したい場合には、CHGINPDFT(LC) をファイル・レベルで指 定します。

プログラムは、大文字と小文字の両方を含むフィールドを表示することができます。

このキーワードを指定すると、小文字の a-z は小文字のままになります。このキーワードを指定 しなかった場合には、小文字の a-z は大文字に変換されます。

データ入力型キーボードの場合には、CHECK(LC) キーワードには効力がありません。データ入力 型キーボードでは、小文字の a-z がサポートされていないためです。

オプション標識は、このキーワードでは無効です。

図 12 は、CHECK(LC) キーワードの指定方法を示します。

|...+....1....+....2....+....3....+....4....+....5....+....6....+....7....+....8 30 I 3 2CHECK(LC) A

図 *12. CHECK(LC)* キーワードの指定

**RB** 右寄せブランク埋め込み。AUTO(RAB) と同義。

このコードは、フィールドに入力されたデータを右寄せし、残った桁をブランクで埋め込みたい場 合に使用します。

符号付き数字フィールドの場合には、CHECK(RB) を指定する必要はありません。右寄せブランク 埋め込みはデフォルトです。符号付き数字フィールドの値がゼロの場合は、表示装置上ではすべて ブランクになります。

IBM i プログラムは、ユーザー・プログラムに数字フィールドを戻す時点で、ブランクをゼロに変 えます。

オプション標識は、このキーワードでは無効です。

**RZ** 右寄せゼロ埋め込み。AUTO(RAZ) と同義。

このコードは、フィールドに入力されたデータを右寄せし、残った桁をゼロで埋め込みたい場合に 使用します。

符号付き数字フィールドの場合には、CHECK(RZ) を指定しなければ、CHECK(RB) がデフォルト です。

オプション標識は、このキーワードでは無効です。

CHECK(RB) および CHECK(RZ) については、次のようなプログラミング上の考慮事項があります。

- v 右寄せは、Field Exit、Field+、または Field- キーを押す場合にだけ活動化されます。右寄せフィールド から出るときに、カーソル移動キーを使用すると、フィールドの右寄せは行われません。フィールドの 状態はそのままにしておかれます。
- 15 桁を超える右寄せフィールドの場合には、キーボード入力速度が遅くなります。
- 右寄せフィールドで Dup キーを使用すると、カーソルの位置からフィールドの終わりまで複写文字が埋 め込まれますが、フィールドの右寄せは行われません。
- v WRDWRAP キーワードが入っているフィールドで CHECK(RB) または CHECK(RZ) キーワードを指定 することはできません。

## 例 **1**

次の例は、右寄せブランク埋め込み (RB) および右寄せゼロ埋め込み (RZ) のための CHECK キーワード の指定方法を示します。

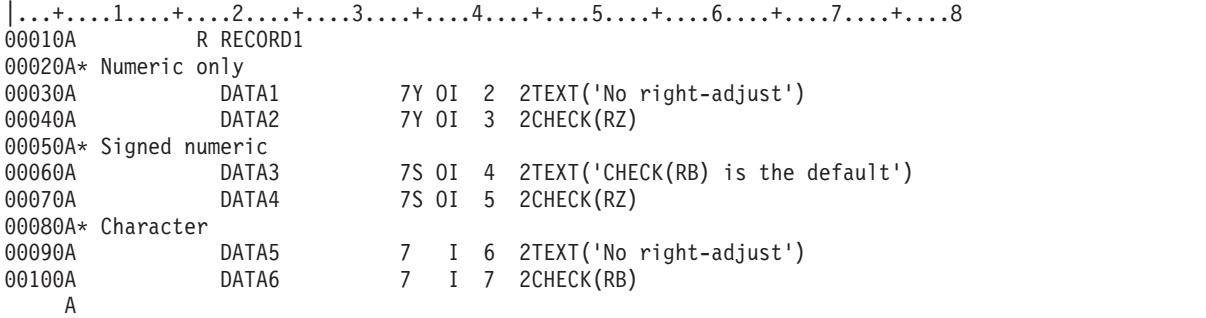

右寄せゼロ埋め込みまたは右寄せブランク埋め込みのための CHECK キーワードを指定する場合には、入 力するデータと表示結果は次のようになります。

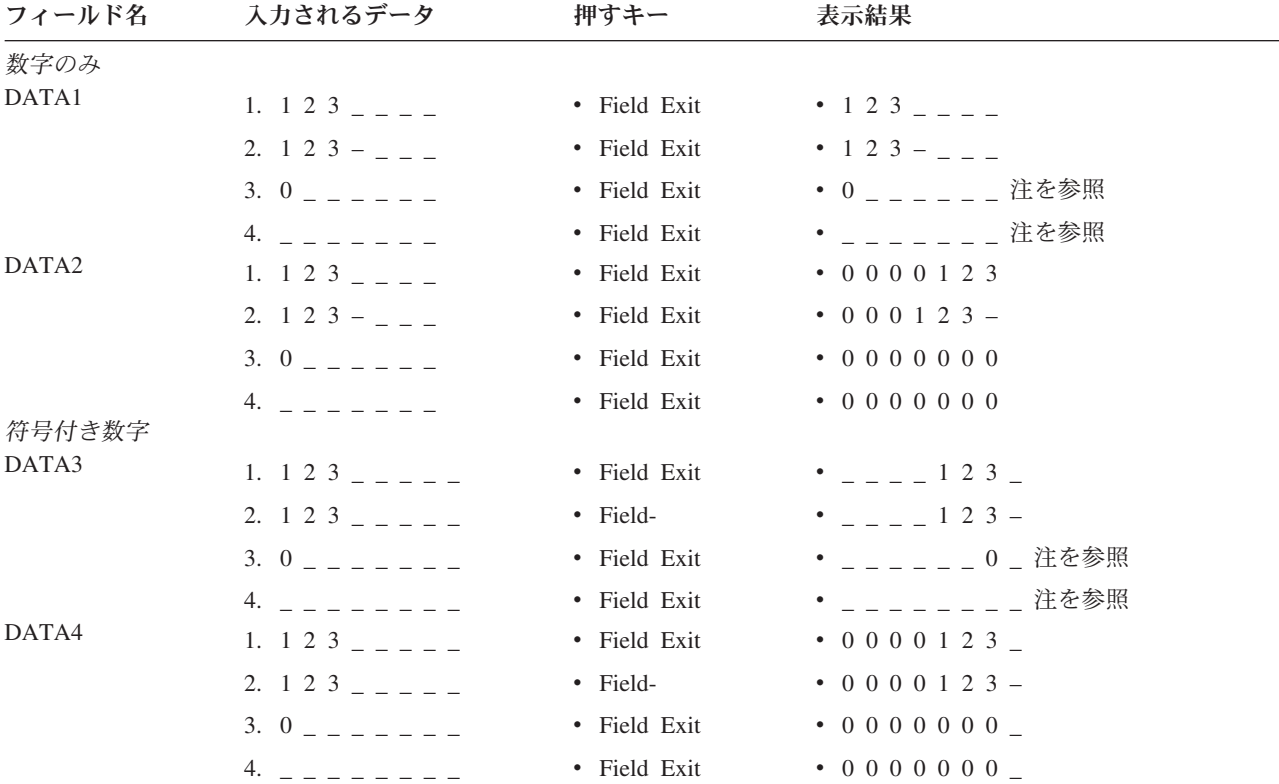

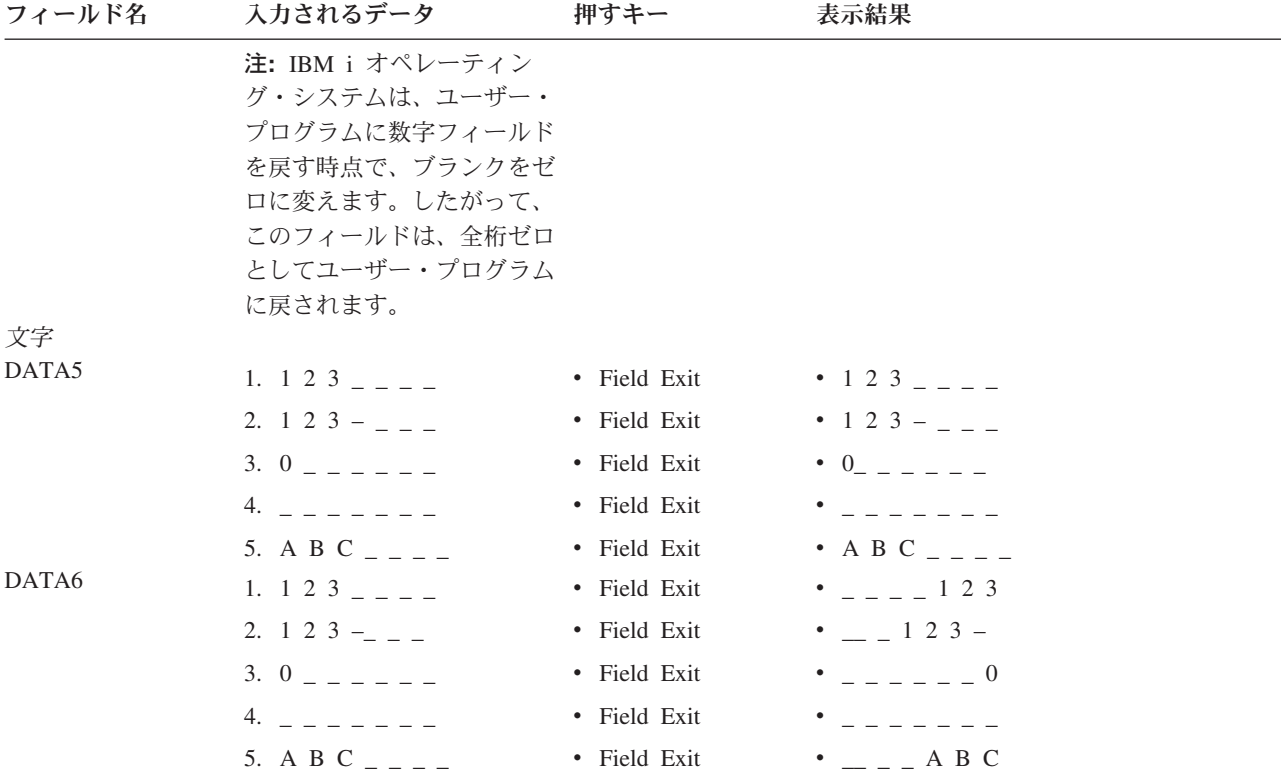

### カーソル制御

カーソル制御コードを指定した CHECK キーワードは、カーソルを右から左へ動かしたい場合に使用しま す。この機能は、情報を右から左へと読み取る言語のために用意されています。

IBM i オペレーティング・システムでは、「右から左」ファイルをオープンする際に、表示装置で右から 左のカーソル移動が可能であるかどうかの確認は行いません。 したがって、同一システム内のワークステ ーションは、すべて同じ言語機能および同じ右から左のカーソル制御を用いて構成されている必要がありま す。

カーソル制御のために指定できる有効なカーソル制御コードは次のとおりです。

# カーソル制御コード

意味

**RL** フィールド内でのカーソルの右から左への移動

CHECK(RL) は、ファイル・レベル、レコード・レベル、またはフィールド・レベルのキーワード で、カーソルが入力可能文字フィールド内で右から左に移動することを指定するのに使用します。 ファイル・レベルで CHECK(RL) を指定した場合には、そのファイル内のすべての入力可能文字フ ィールド内でカーソルが右から左に移動します。また、レコード・レベルで CHECK(RL) を指定し た場合には、そのレコード内にあるすべての入力可能文字フィールド内でカーソルが右から左に移 動します。また、フィールド・レベルで CHECK(RL) を指定した場合には、その対象となっている フィールド内でだけカーソルが右から左に移動します。

### 例 **2:**

次の例は、ファイル・レベルでの CHECK(RL) キーワードの指定方法を示します。

```
|...+....1....+....2....+....3....+....4....+....5....+....6....+....7....+....8
00010A CHECK(RL)
00020A R DSPLY
  A
例 3:
次の例は、編集/検査を伴う RL カーソル制御の指定方法を示します。
|...+....1....+....2....+....3....+....4....+....5....+....6....+....7....+....8
   A :
   A :
   A R RECORD1 CHECK(RL AB)
   A :
   A :
  A R RECORD2
  A INPFLD 4 I 4 10CHECK(RL MF)
   A :
   A :
   A
```
注**:** RL カーソル制御コードを編集/検査コードとともに指定することができるのは、指定するレベ ルでその編集/検査コードが有効な場合だけです。上記の例では、AB がレコード・レベルで有効で あるため、CHECK(RL AB) はレコード・レベルで指定されています。また、MF はフィールド・ レベルでのみ有効なので、CHECK(RL MF) はフィールド・レベルで指定されています。

```
RLTB フィールドからフィールドへのカーソルの右から左へ、上から下への移動
```
CHECK(RLTB) キーワードは、ファイル・レベルでのみ使用します。このキーワードは、入力可能 フィールドから入力可能フィールドへのカーソルの移動の方向を指定するのに使用します。 CHECK(RLTB) は、1 つのフィールドから出て、次の入力可能フィールドに着くまで、カーソルが 右から左へ、上から下へ移動することを指定します。 RLTB カーソル制御コードとともに指定で きる編集/検査コードは AB だけです。その他の編集/検査コードはファイル・レベルでは無効であ るためです。

注**:** CHECK(RLTB) キーワードを指定しても、画面が最初に表示されるときにカーソルが置かれる 入力可能フィールドは変わりません。

例 **4:**

```
次の例は、CHECK(RLTB) キーワードの指定方法を示します。
|...+...1...+...2...+...3...+...3......00010A CHECK(RLTB)
00020A R PROMPT
  A
```
# 「右から左」機能の制約**:**

「右から左」機能には、次の制約があります。

- v モジュラス検査のための検査数字はフィールドの右端のバイトです。
- v カタカナは、「右から左」サポートで使用できません。
- v CHECK(RL) および CHECK(RLTB) は、ユーザー定義のレコード (USRDFN キーワードが指定されたも の) に対して指定することはできません。
- v CHECK(RL) フィールドは、文字フィールドにだけ適用されます。
- v WRDWRAP キーワードが入っているフィールドで CHECK(RB) または CHECK(RZ) キーワードを指定 することはできません。

次の場合には、警告メッセージが表示されます。

- v 磁気カード読み取り装置操作員識別データ (DSPATR(OID) キーワード) も使用可能な「右から左」フィ ールド。
- 2 行以上にわたる「右から左」フィールド。
- v 自己検査フィールド (CHECK(M10) キーワードまたは CHECK(M11) キーワード) でもある「右から 左」フィールド。
- v CHECK(RZ) または CHECK(RB) が指定されている「右から左」フィールド。

オプション標識をカーソル制御コードとともに指定することはできません。

### 例 **5**

次の例は、妥当性検査 CHECK キーワードの指定方法を示しています。

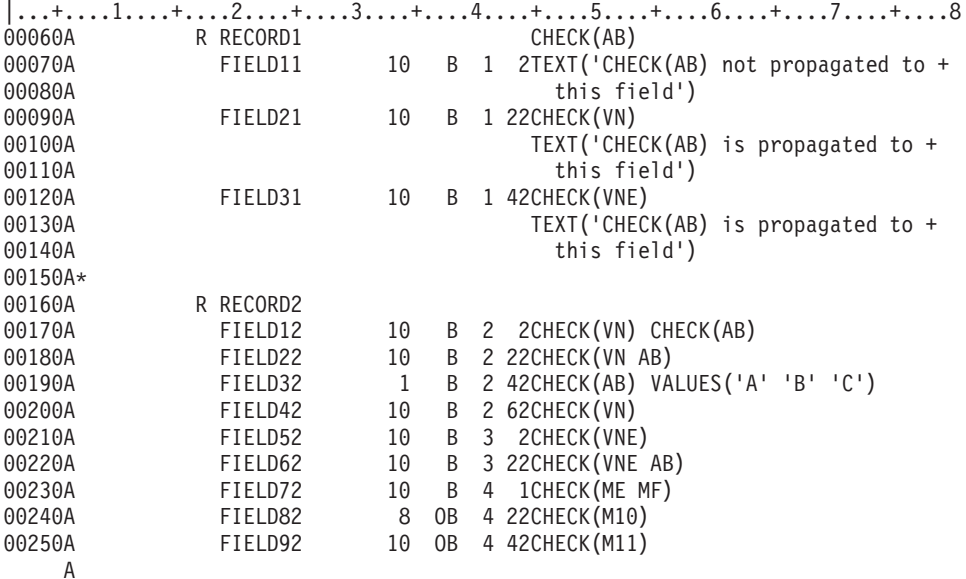

#### 関連資料:

42 [ページの『表示装置ファイルの](#page-49-0) AUTO (自動) キーワード』 幾つかの環境では、AUTO キーワードは CHECK キーワードと同義です。 165 [ページの『表示装置ファイルの](#page-172-0) LOWER (小文字) キーワード』 LOWER キーワードは、CHECK(LC) キーワードと同等です。

# 表示装置ファイルの **CHGINPDFT (**入力のデフォルトの変更**)** キーワード

これはファイル・レベル、レコード・レベル、またはフィールド・レベル・キーワードで、1 つ以上の入力 可能フィールドのデフォルトを変更するために使用します。

パラメーター値を指定せずにこのキーワードを使用した場合には、入力可能 (入力専用または入出力共用) フィールドの下線が取り除かれます。このキーワードにパラメーター値を指定した場合には、指定した表示 属性またはキーボード制御が該当の入力可能フィールドに対して適用されます。

キーワードの形式は次のとおりです。

CHGINPDFT[(input-default1 input-default2 . . .)]

このキーワードに有効なパラメーターは次のとおりです。

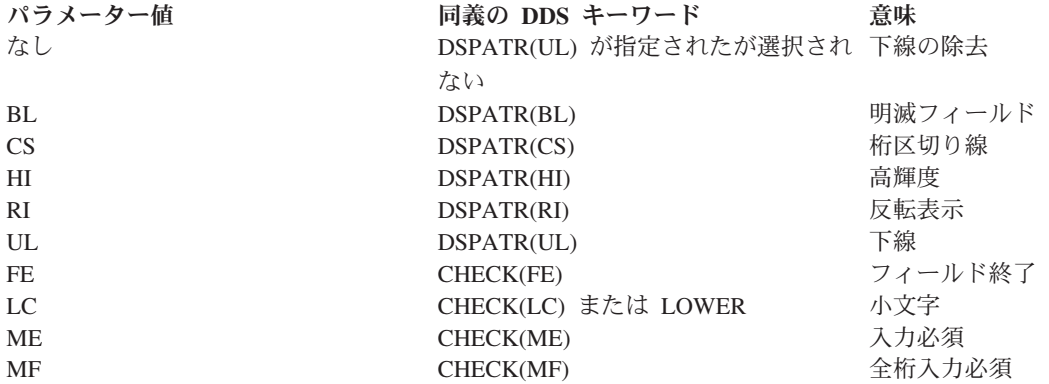

注**:** DSPATR(UL) がフィールドに指定されている場合には、CHGINPDFT キーワードによりそのフィール ドの下線付けを制御することはできません。

上記の同義の DDS キーワードは、出力フィールドにだけ適用されます。入力専用および入出力共用フィー ルドの場合は、同義のキーワードに加えて DSPATR(UL) も指定しなければなりませんが、それが選択され ないことが必要です。これは、CHGINPDFT が指定されない場合に、DSPATR(UL) がデフォルトとして入 力専用および入出力共用フィールドに適用されるからです。

このキーワードがよく使用される場合が 2 つあります。1 つは、レコード様式内またはファイル内のすべ ての入力可能フィールドについて小文字のデータ入力を行えるようにする場合であり、もう 1 つは、レコ ード様式内またはファイル内のすべての入力可能フィールドについての桁区切り線を指定する場合です。

ファイル・レベルでは、このキーワードは、ファイル内のすべての入力可能フィールドに適用され、レコー ド・レベルでは、レコード様式内のすべての入力可能フィールドに適用されます。また、フィールド・レベ ルでは、指定されているフィールドにだけ適用されます。

CHGINPDFT キーワードを 2 つ以上のレベルで指定した場合には、下位レベルのキーワードにより上位レ ベルのキーワードが指定変更されます。したがって、ファイル・レベルで CHGINPDFT(BL) を指定し、あ るレコード様式に CHGINPDFT(HI) を指定した場合、そのレコード様式内の入力可能フィールドを除き、 ファイル内のすべての入力可能フィールドが明滅します。そのレコード様式内の入力可能フィールドは、す べて高輝度で表示されます。

CHGINPDFT キーワードは、任意の CHECK または DSPATR キーワードとともに指定することができま す。 CHGINPDFT をファイル・レベル、レコード・レベル、またはフィールド・レベルのいずれで指定し た場合も、フィールド・レベルで CHECK または DSPATR を指定することによって、検査コードまたは 表示属性を単一のフィールドに追加することができます。例えば、CHGINPDFT(CS) をレコード・レベルで 指定し、DSPATR(HI) をフィールド・レベルで指定すると、そのフィールドは、桁区切り線が付き、かつ 高輝度表示されます。さらに、フィールド・レベルの CHECK キーワードまたは DSPATR キーワード は、そのキーワードで指定した検査コードまたは表示属性の制御も行います。例えば、CHGINPDFT(CS) を レコード・レベルで指定し、オプション標識を伴う DSPATR(CS) をフィールド・レベルで指定した場合に は、オプション標識の設定によってそのフィールドの桁区切り線が制御されます。

CHGINPDFT キーワード、DSPATR キーワード、あるいはその両方の組み合わせのいずれで指定されたか に関係なく、UL、RI、および HI が同時に効力を持っているフィールドを表示しようとしても、そのフィ ールドは表示されません。

ファイル・レベルまたはレコード・レベルで指定した CHGINPDFT(LC) は、数字フィールドには適用され ません。CHGINPDFT(LC) は、数字フィールドに指定した場合は無視されます。

<span id="page-80-0"></span>CHGINPDFT(MF) は、CHECK(RB)、CHECK(RZ)、AUTO(RAB)、AUTO(RAZ)、または WRDWRAP キー ワードと同時に指定することはできません。

オプション標識は、このキーワードでは無効です。

### 例

次の例は、CHGINPDFT キーワードの指定方法を示しています。

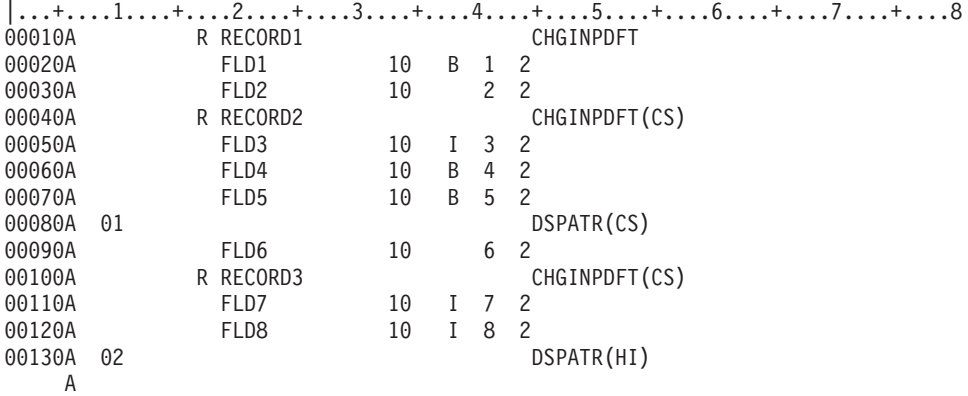

この例では、RECORD1、RECORD2、および RECORD3 について、CHGINPDFT がレコード・レベルで指 定されています。

- v RECORD1 についての CHGINPDFT により、FLD1 の下線が除去されます。
- v RECORD2 についての CHGINPDFT により、以下のことが行われます。
	- FLD3 および FLD4 に桁区切り線が付く。
	- FLD5 に、DSPATR(CS) が選択された場合に限り、桁区切り線が付く。
	- FLD6 (出力専用フィールド) に桁区切り線が付かない。
- v RECORD3 についての CHGINPDFT により、以下のことが行われます。
	- FLD7 および FLD8 に桁区切り線が付く。
	- FLD8 は、DSPATR(HI) が選択された場合には、高輝度表示もされる。

# 表示装置ファイルの **CHKMSGID (**検査メッセージ識別コード**)** キーワード

これはフィールド・レベル・キーワードで、妥当性検査エラーが検出されたときに出されるエラー・メッセ ージを識別するのに使用します。

CHKMSGID キーワードを指定しない場合、システムはメッセージを出します。 CHECK(M10)、CHECK (M11)、CHECK(VN)、CHECK(VNE)、CMP、COMP、RANGE、または VALUES キーワードに関連付けら れた妥当性検査規則を指定します。

キーワードの形式は次のとおりです。

CHKMSGID(message-id [library/]message-file [&message-data-field])

message-id パラメーターには、メッセージ行に表示したいテキストが入っているメッセージ記述を指定しま す。

message-file および library パラメーターでは、メッセージ記述が入っているメッセージ・ファイルを指定 します。ライブラリー名は任意指定です。ライブラリー名を指定しない場合には、実行時点で有効なライブ ラリー・リスト (\*LIBL) を用いてメッセージ・ファイルの探索が行われます。

message-data-field パラメーターでは、メッセージ行に表示したいメッセージ置換テキストが入っているフ ィールドの名前を指定します。 message-data-field パラメーターの形式は、&フィールド名です。この名前 のフィールドにメッセージ置換テキストが入っています。フィールド名は、該当レコード様式内に存在しな ければならず、使用目的が P の文字フィールド (データ・タイプ A) として定義しなければなりません。

CHKMSGID を指定できるのは、CHECK(M10)、CHECK(M11)、CHECK(VN)、CHECK(VNE)、CMP、 COMP、RANGE、または VALUES のいずれかのキーワードも指定されているフィールドだけです。この キーワードを指定するのは、入力可能フィールド (使用目的が B または I) でなければなりません。

オプション標識は、このキーワードでは無効です。

## 例

次の例は、CHKMSGID キーワードの指定方法を示しています。

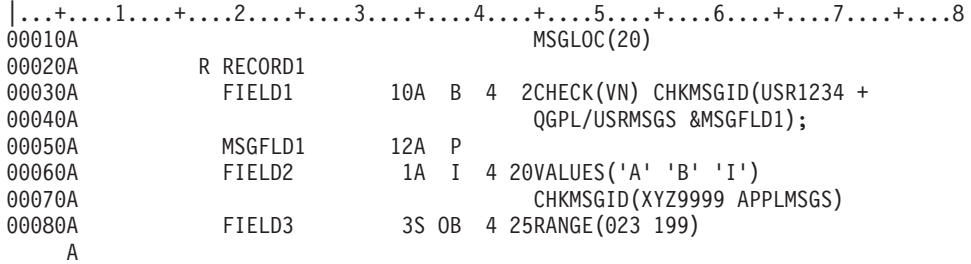

RECORD1 が表示画面から読み取られると、次のことが起こります。

- v FIELD1 に入っている名前が有効な名前でない場合は、ライブラリー QGPL のメッセージ・ファイル USRMSGS からのメッセージ USR1234 が、MSGFLD1 内に指定された置換テキストとともに 20 行目 に表示されます。
- v FIELD2 に入力されたデータが A、B、または I のいずれの文字でもない場合は、\*LIBL/APPLMSGS か らのメッセージ XYZ9999 が 20 行目に表示されます。
- v FIELD3 に入力されたデータが 023 未満か 199 より大きい場合、CHKMSGID キーワードが指定されて いないため、システム提供のメッセージ CPF5224 (フィールドの値が正しい範囲になっていない) が 20 行目に表示されます。

#### 関連資料:

276 [ページの『表示装置ファイルの](#page-283-0) VALUES (値) キーワード』 これはフィールド・レベル・キーワードで、ユーザーがフィールドに入力できる有効な値のリストを指定す るために使用します。

# 表示装置ファイルの **CHOICE (**選択フィールド選択**)** キーワード

これはフィールド・レベル・キーワードで、選択フィールドの選択項目を定義するのに使用します。

キーワードの形式は次のとおりです。

CHOICE(choice-number choice-text [\*SPACEB])

choice-number パラメーターは、この選択項目についての識別番号を定義します。このパラメーターは必須 です。選択項目番号は、選択フィールド内のどの選択項目が選択されたかを示すためにアプリケーション・ プログラムに戻されます。非図形表示装置では、選択項目テキストの左側にも選択項目番号が表示されま す。 choice-number についての有効な値は、1 以上 99 以下の正の整数です。 1 つの選択フィールド内に 重複した choice-number 値があってはなりません。

choice-text パラメーターは、選択項目を表すために選択フィールドに表示されるテキストを定義します。こ のパラメーターは必須です。パラメーターは、次のいずれかの書式で指定できます。

- v 文字ストリングとして: '選択項目テキスト '
- v プログラム システム間フィールドとして: &フィールド名

指定するフィールドは、選択フィールドと同じレコード内に存在しなければならず、使用目的 P の文字フ ィールドとして定義しなければなりません。

選択フィールド内にあるすべての選択項目の選択項目テキストは、ファイルで指定されている最小の画面サ イズの表示装置に収まる必要があります。したがって、選択項目テキストの最大長は以下の要素によって異 なります。

- v 選択項目フィールドの桁
- v 選択項目の左側に表示される選択項目番号の長さ
- 選択項目テキスト自体の長さ
- 選択フィールドの列数
- 列間の余白の広さ

最小の画面サイズが 24 x 80 である場合には、上記の合計が 80 以下でなければなりません。指定された 最小の画面サイズが 27 x 132 である場合には、この合計が 132 以下でなければなりません。

選択項目テキスト内で、略号文字を示す「より大 (>) 文字」を使用することによって、選択項目について の略号を指定することができます。 > の右隣の文字が略号になります。略号は、非プログラマブル・ワー クステーションについての拡張インターフェースをサポートする制御装置に接続されている文字ベースの図 形表示装置 (選択項目がラジオ・ボタンを使用して示される) でのみ使用されます。略号は、フィールドが 数字選択を使用して示される画面では無視されます。これは、システムが、1 つの選択フィールドで数字と 略号の両方の選択はサポートしないためです。以下に略号の指定方法の例を示します。

#### 選択項目テキスト

画面での表示

**'>File'** File

#### **'F>inish'**

Finish

#### **'Save >As...'**

Save As...

#### **'X >= 1'**

 $X = 1$ 

テキスト内で > を文字として指定するには、テキストに単一のアポストロフィ文字を入れるためにアポス トロフィ文字を 2 回指定するのと同様に、> を 2 回指定する必要があります。例えば、次のとおりで す。

```
選択項目テキスト
    画面での表示
'X >>= 1'
```
 $X \geq 1$ 

**'X >>>= 1'**

 $X \geq 1$ 

注**:** > を略号文字として指定することはできません。

示される略号文字は、1 バイト文字でなければならず、ブランクであってはなりません。1 つの選択項目テ キスト内で使用できる略号は 1 つだけであり、また、2 つ以上の選択項目に同じ略号文字を指定してはな りません。

\*SPACEB パラメーターは任意指定であり、この選択項目の前にブランクのスペース (または行) が挿入さ れることを示します。このパラメーターは、連続的に番号付けされている選択項目の論理的なグループ分け を指定するのに使用します。

垂直方向の選択フィールド (単一の列に配列されている選択フィールドのこと) では、選択番号が連続して いない場合、連続していない選択項目の間にブランクのスペースが自動的に挿入されます。これは水平方向 の選択フィールド (複数の列に配列されている選択フィールドのこと) の場合には起こりません。

フィールドに CHOICE キーワードを指定するときには、SNGCHCFLD または MLTCHCFLD のいずれか のキーワードも指定しなければなりません。

1 つの選択フィールドに複数の CHOICE キーワードを指定することができます。指定できる CHOICE キ ーワードの最大数は、選択フィールドの桁および画面サイズによって異なります。すべての選択項目は、フ ァイルに指定されている最小画面サイズに収まるようにしなければなりません。

このキーワードについては、オプション標識を使用することができます。CHOICE キーワードがオフにさ れると、選択項目のリストが圧縮されます。

### 例

次の例は、CHOICE キーワードの指定方法を示しています。

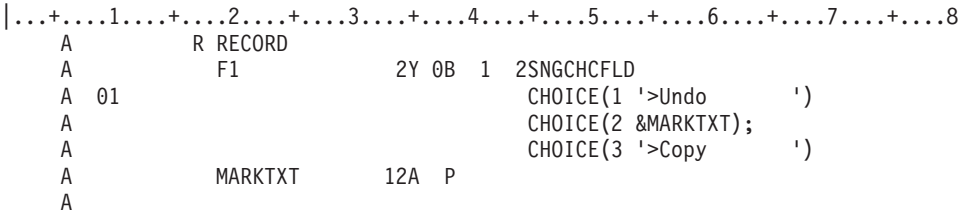

この例では、単一選択項目フィールド F1 について 3 つの選択項目が定義されています。選択項目 2 の テキストはフィールド MARKTXT に入っており、選択項目 2 の略号は、実行時にアプリケーション・プ ログラムによって提供されるテキストに入っていなければなりません。レコードが作成されるときに標識 01 がオフにされると、選択項目 2 および 3 だけが表示されます。

# 表示装置ファイルの **CHRID (**文字識別コード**)** キーワード

これはフィールド・レベル・キーワードで、表示装置ファイルについての CHRID パラメーター値がワー クステーションについての CHRID パラメーター値と異なる場合に、指定の名前付きフィールドを変換す るように指定するのに使用します。

これは、拡張英字 (ウムラウト付きの u やセディーユ付きの c などの文字) を表示または入力したい場合 に重要な役割を果たします。

このキーワードにはパラメーターはありません。

フィールドについて CHRID キーワードが指定されておらず、表示装置ファイルについての CHRID 値が \*JOBCCSID でない場合、そのフィールドに表示されるデータは、データを入力するのに使用された装置の

文字セットで表示されます。データがどのように表示されるかは予測不能であり、結果は、元のコード・ペ ージで使用されたコード・ポイントがその装置で使用されるコード・ページにどのようにマッピングされる かによって異なります。

固定情報フィールド、数字フィールド (36 - 37 桁目で小数点以下の桁数が指定されたフィールド)、メッセ ージ・フィールド (38 桁目が M)、潜在フィールド (38 桁目が H)、およびプログラム - システム間フィ ールド (38 桁目が P) に対しては、CHRID キーワードは無効です。

CHRID キーワードは、表示装置ファイルについての CHRID 値が \*JOBCCSID である場合には無視されま す。

CHRID キーワードは、DUP (複写) キーワードと同時に指定することはできません。

あるフィールドについて、CHRID キーワードを DFT キーワードとともに指定した場合には、そのフィー ルドの初期値 (デフォルト値) は変換されませんが、そのフィールドに入力されたデータは変換されます。

オプション標識は、このキーワードでは無効です。ただし、オプション標識を使用して、このキーワードが 指定されているフィールドの条件付けを行うことはできます。

### 例

次の例は、CHRID キーワードの指定方法を示しています。

|...+....1....+....2....+....3....+....4....+....5....+....6....+....7....+....8 00010A R RECORD1 00020A TITLE 40 1 20CHRID A

この例では、フィールド TITLE が指定のフィールドです。CHRID キーワードが指定されているため、

[Application Display Programming](http://publib.boulder.ibm.com/infocenter/iseries/v6r1m0/topic/rzakc/sc415715.pdf) 資料で説明されている条件に従って、出力および入力のどちらの場合 でも、文字変換が行われます。

# 表示装置ファイルの **CLEAR (**消去**)** キーワード

これはファイル・レベルまたはレコード・レベルのキーワードであり、ワークステーション・ユーザーが Clear キーを押すと制御権がユーザーのプログラムに移ること、および、オプションで応答標識を指定した 場合は、その応答標識を IBM i オペレーティング・システムがオンにすることを指定するのに使用しま す。

システム/36 環境で使用するファイルに CLEAR キーワードを指定する場合の特殊な考慮事項について は、 291 [ページの『表示装置ファイルのシステム](#page-298-0)/36 環境に関する考慮事項』を参照してください。

キーワードの形式は次のとおりです。 CLEAR[(response-indicator ['text'])]

Clear キーは、コマンド・アテンション・キーの場合と同様に処理されます (装置からの入力データの転送 は行われません)。IBM i オペレーティング・システムによる表示画面の消去は行われません。したがっ て、ユーザーのプログラムにより、所要の機能 (例えば、画面からのフィールドまたはレコードの消去) を 実行することが必要です。

このキーワードを指定しなかった場合には、表示装置のユーザーが Clear キーを押すと、そのキーがその 時点では無効であることを示すメッセージが、IBM i プログラムにより表示されます。

注**:** タイプライター型キーボードの表示装置では、CMD キーを押し、次にシフト・キーを押したままで Field Exit キーの上にある左向き矢印のキーを押せば、Clear キーが活動化されます。データ入力型キーボ ードのワークステーションでは、CMD キーを押し、次にシフト・キーを押したまま、最上列の右端にある ブランク・キーを押せば、Clear キーが活動化されます。

任意指定のテキストは、標識の用途を示すためのもので、プログラムのコンパイル時に作成される印刷出力 に組み込まれます。このテキストは、ファイルまたはプログラムの中では、注釈以外の機能はもちません。 単一引用符は必須です。単一引用符で囲んだテキストが 50 文字を超えていた場合には、プログラム式コン ピューター印刷出力では 50 文字に切り捨てられます。

このキーワードについては、オプション標識を使用することができます。

例

次の例は、CLEAR キーワードの指定方法を示しています。

|...+....1....+....2....+....3....+....4....+....5....+....6....+....7....+....8 CLEAR(10 'Clear key pressed') A

# 表示装置ファイルの **CLRL (**行の消去**)** キーワード

これはレコード・レベル・キーワードで、当該レコードを表示する前に指定数の行を画面上で消去すること を IBM i オペレーティング・システムに指示するために使用します。指定した数の行だけが消去されま す。

注**:** OVERLAY の場合と同様に、その他のレコードは画面に残ります。

システム/36 環境で使用するファイルで CLRL を使用する方法については、[「アプリケーション表示プロ](http://publib.boulder.ibm.com/infocenter/iseries/v6r1m0/topic/rzakc/sc415715.pdf)

[グラミング」](http://publib.boulder.ibm.com/infocenter/iseries/v6r1m0/topic/rzakc/sc415715.pdf) ゆ の資料を参照してください。

キーワードの形式は次のとおりです。

CLRL(nn|\*END|\*NO|\*ALL)

CLRL キーワードは、次のいずれかの方法で指定することができます。

v nn を指定します (nn は、1 - 27 の整数)。指定する数は、消去する行の数です。レコードが表示される 最初の行から数え始めて、指定した数に達するまでの行が消去されます。レコード様式に SLNO (開始 行番号) キーワードも指定する場合には、行の消去は、そのレコード様式の表示時点で有効な開始行番号 から始まります。

注**:** nn を指定するときには、レコードに少なくとも 1 つのフィールドが定義されていなければなりませ ん。

- v \*END を指定すると、最初の行 (レコードが表示される行) を含め、すべての行が消去されます。 24 x 80 の表示画面では、24 行目までの行 (24 行目も含む) が消去されます。 27 x 132 の表示画面では、 27 行目までの行 (27 行目も含む) が消去されます。
- v \*NO を指定すると、定義中のレコードの表示前に、画面上での行の消去はまったく行われません。画面 にすでに表示されているデータがある場合には、そのデータは表示されるレコードによりオーバーレイ (重ね書き) されます。
- v \*ALL を指定すると、定義しようとしているレコードの表示前に画面上のすべての行が消去されます。 レコード様式内に少なくとも 1 つのフィールドが定義されていなければなりません。

レコード様式が 1 桁目のフィールドから始まる場合には、そのレコード様式の開始属性バイトは、前の行 の最後の桁にあります。そのため、前の行の行番号が、この様式の開始行番号になります。これは、DDS で 1 行目の 1 桁目に定義されているフィールドがある SLNO 様式にも当てはまります。

CLRL キーワードを指定したレコード様式に 1 つ以上の入力可能フィールドがある場合、オーバーレイさ れたレコードはすべて、IBM i オペレーティング・システムでは認識できなくなります。すなわち、オー バーレイされたレコードの入力可能フィールドには、それ以降入力を行うことができなくなり、それらのレ コードに書き込まれた入力命令はエラーとなり、また、ERASE キーワードを選択してもそれらのレコード を消去することはできません。

入力可能フィールドの含まれていないレコード様式に CLRL(nn) キーワードを指定した場合には、オーバ ーラップされたレコード内の入力可能フィールドは、入力可能フィールドのままで残ります。すなわち、オ ーバーレイされたレコードの入力可能フィールドは入力可能のままであり、そのようなレコード様式に書き 込まれた入力命令は引き続き有効です。ただし、CLRL キーワードが含まれているレコードに ROLLUP/ROLLDOWN キーワードを指定しても、それらは無視されます。 CLRL キーワードが指定されて いて、入力可能フィールドがないレコードは、OVERLAY キーワードの指定された他のレコードによりオ ーバーレイされると、消去が正しく行われなくなります。すなわち、オーバーラップするレコードに必要な 行が消去され、オーバーラップするレコードに必要でない行が画面に残ります。

CLRL(\*NO) キーワードを使用すれば、オーバーラップするレコードが表示画面に書き込まれるときに、オ ーバーラップされるレコードが消去されてしまうのを防ぐことができます。このキーワードを使用すると、 現在表示されていてオーバーラップされるレコードは、画面から消去されることはありません。新しいレコ ードは、それらのレコードの一部または全体をオーバーレイします。繰り返し画面に送られる固定情報およ びデータが入っている画面を使用する場合には、CLRL(\*NO) を指定すると、パフォーマンス上の利点があ ります。固定情報を独立した様式として送り、データが入っている様式に CLRL(\*NO) キーワードを指定 することにより、レコード様式を画面に送るために必要な時間を節減することができます。

CLRL キーワードを指定せず、OVERLAY も PUTOVR (明示的な一時変更を伴う PUT) も指定しない場合 には、画面全体が消去されます。

CLRL キーワードが指定されていて、PUTOVR キーワードまたは PUTRETAIN キーワードも効力を持っ ている場合には、行の消去が PUTOVR または PUTRETAIN の機能に矛盾する場合があります。 PUTOVR キーワードまたは PUTRETAIN キーワードでは、上書きされるフィールドが画面上にあること が必要です。これに対して、CLRL(nn) キーワードまたは CLRL(\*END) キーワードでは、そのようなフィ ールドを最初に消去することができます。 CLRL(nn) キーワードまたは CLRL(\*END) キーワードがあるた めにレコードが入力に使用できなくなった場合でも、PUTOVR キーワードが効力を持っていれば、入力可 能フィールドは入力可能な状態のままで残ります。しかし、そのようなレコードを読み取るための命令をプ ログラムが出すと、IBM i オペレーティング・システムからメッセージが送られます。

CLRL キーワードを指定する場合には、表示装置ファイルの作成 (CRTDSPF) コマンドまたは表示装置フ ァイルの変更 (CHGDSPF) コマンドに RSTDSP(\*YES) を指定しなければなりません。そうしないと、ファ イルの処理が中断された場合に、画面上のデータが失われることがあります。

### オーバーラップされるレコードの消去を防止する

CLRL キーワードは、次の各キーワードとともに指定することはできません。

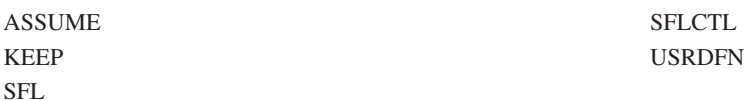

<span id="page-87-0"></span>DSPMOD キーワードが指定されているレコードに CLRL キーワードを指定すると、ファイル作成時に警 告メッセージが表示されます。実行時に、表示モードが変更されると、CLRL キーワードは無視されま す。

CLRL キーワードは、PASSRCD キーワードによって指定されたレコード様式には指定することはできませ ん。

オプション標識は、このキーワードでは無効です。

### 例

次の例は、CLRL キーワードの指定方法を示しています。

|...+....1....+....2....+....3....+....4....+....5....+....6....+....7....+....8 00010A R RECORD1 CLRL(5) 00020A FLD1 5 3 2<br>00030A FLD2 10 0B 5 2 FLD2 10 0B 5 2 00040A FLD3 10 I 6 2 00050A\* 00060A R RECORD2 CLRL(\*NO) 00070A FLD1 5 2 2 2 00080A FLD2 5 H 00090A FLD3 10 I 4 2 00100A\* 00110A R RECORD3 CLRL(\*END) 00120A FLD1 5 B 5 2 00130A FLD2 5 I 8 2 A

この例では、RECORD1 が表示される前に、RECORD1 の 3、4、5、6、および 7 行目が消去されます。 RECORD2 では、どの行も消去されず、レコードが表示されるときには、すでに画面上にあるものがその レコードによりオーバーレイされます。 RECORD3 が表示される前に、5 行目 - 24 行目までが消去され ます。

# 表示装置ファイルの **CMP (**比較**)** キーワード

このキーワードは COMP キーワードと同義です。

キーワードの形式は次のとおりです。

CMP(relational-operator value)

COMP キーワードを使用することをお勧めします。

#### 関連資料:

86 [ページの『表示装置ファイルの](#page-93-0) COMP (比較) キーワード』 これはフィールド・レベル・キーワードで、入力フィールドまたは入出力共用フィールドにワークステーシ ョン・ユーザーが入力したデータをこのキーワードで指定する値と比較することを IBM i オペレーティン グ・システムに指示するのに使用します。

# 表示装置ファイルの **CNTFLD (**継続入力フィールド**)** キーワード

これはフィールド・レベル・キーワードで、フィールドを継続入力フィールドとして定義するために使用し ます。

継続入力フィールドは、フィールド・データの入力および編集時に、ワークステーション制御装置によって 単一のフィールドとして扱われる、関連付けられた一連の入力フィールドです。表示装置が、非プログラマ

ブル・ワークステーションに対して拡張インターフェースをサポートする制御装置に接続されていない場合 には、継続入力フィールドの各セグメントは、フィールドに編集が行われるときは別々に扱われます。

図 13 は、長方形のテキスト入力フィールドを作成するための継続フィールドの使用例を示します。

Enter Text . . . \_\_\_\_\_\_\_\_\_\_\_\_\_\_\_\_\_\_\_\_\_\_\_\_\_\_\_\_\_\_\_\_\_\_\_\_\_\_\_\_

\_\_\_\_\_\_\_\_\_\_\_\_\_\_\_\_\_\_\_\_\_\_\_\_\_\_\_\_\_\_\_\_\_\_\_\_\_\_\_\_

図 *13.* 長方形配列の継続入力フィールド

ユーザーにとっては、複数の表示行にまたがる単一の入力フィールドよりもテキスト入力形式の方が便利で す。最後の行が桁の幅全体に満たなくても、長方形の中にほかのフィールドが入ることはありません。継続 入力フィールドを使用する場合は、ウィンドウの内側に複数行入力フィールドを定義することが可能になり ます。

キーワードの形式は次のとおりです。

CNTFLD(width of column)

パラメーターは、1 つは必ず指定しなければなりません。

width of column パラメーターは、この継続フィールドに使用される桁数を指定します。この値は、画面ま たはウィンドウの幅を超えてはなりません。この値は、フィールドの桁数よりも小さくなければなりませ ん。

CNTFLD キーワードが入っているフィールドは、データ・タイプが A である入力可能フィールドとして 定義しなければなりません。このフィールドをサブファイル内で定義することはできません。

CNTFLD キーワードを指定するフィールドでは、次のキーワードを指定することはできません。

- AUTO (RAB, RAZ)
- v CHECK(AB、MF、RB、RZ、RLTB)
- CHOICE
- DSPATR(OID SP)
- EDTMSK

CNTFLD キーワードを定義する際は、最低 2 つのスペースを使ってこのキーワードを他のキーワードと区 分する必要があります。

オプション標識は、このキーワードでは無効です。

入力フィールドの最大数は 256 ですが、CNTFLD キーワードの使用はフィールド・カウントに影響を及ぼ す可能性があります。CNTFLD フィールドの各セグメントは、実行時に、一部のエミュレーターまたは制 御装置に関する個別の入力フィールドとして処理されます。一部の制御装置では、このフィールドの各セグ メントが実際の入力フィールドとみなされ、各セグメントは最大 256 まで数えられます。ただし、一部の エミュレーターでは、CNTFLD フィールドが単一フィールドとして最大 256 まで数えられます。しかし、 これらのエミュレーターは各セグメントを別個に追跡することがあります。最大 512 個のセグメントを許

容できることで知られているエミュレーターもあります。したがって、エミュレーターと制御装置が同じ表 示装置ファイルを使用するときは、エミュレーターが制御装置よりも多くの CNTFLD フィールドを許容す ることがあります。

このキーワードと DBCS データの併用については、 303 ページの『CNTFLD ([継続入力フィールド](#page-310-0)) キー [ワード』を](#page-310-0)参照してください。

### 例

次の例は、CNTFLD キーワードの指定方法を示しています。

 $|...+...1...+...2...+...3...+...3...+...4...+...5...+...6...+...7...+...8$ <br>00010A R RECORD R RECORD 00020A F1 90A B 3 4CNTFLD(30)

この例では、複数行入力フィールドが定義されています。入力フィールドは、3 行で、30 桁の幅です。

# 表示装置ファイルの **COLOR (**カラー**)** キーワード

このキーワードを使用して、カラー表示装置でのフィールドの色を指定します。

これはフィールド・レベル・キーワードで、カラー表示装置 (3179、3197-C1 型および C2 型、3477-FC 型、3486、3487-HC 型、3488 <sup>4</sup> または 5292 カラー表示装置のみ) でのフィールドの色を指定するために 使用します。このキーワードは、モノクロ表示装置で表示されるフィールドについて選択された場合には無 視されます。 COLOR キーワードに指定できるパラメーター値は 1 つだけですが、各フィールドについ て、複数の COLOR キーワードを指定することができます。

キーワードの形式は次のとおりです。

COLOR(GRN | WHT | RED | TRQ | YLW | PNK | BLU)

指定できるパラメーター値は次のいずれかです。

- 値 意味
- **GRN** 緑
- **WHT** 白
- **RED** 赤
- **TRQ** 空
- **YLW** 黄
- **PNK** ピンク
- **BLU** 青

緑はカラー表示装置におけるフィールドのデフォルトの色なので、COLOR(GRN) を特に指定する必要があ るのは、他の指定の影響で変更されるフィールドの色を緑のままにしておきたい場合だけです。フィールド に DSPATR(HI)、DSPATR(CS)、または DSPATR(BL) を指定した場合は、COLOR(GRN) も同時に指定し なければ、そのフィールドの色は変更されます。

このキーワードについては、オプション標識を使用することができます。

<sup>4.</sup> 表示装置に接続されるモニターによって異なります。

1 つのフィールドに COLOR キーワードを 2 回以上指定する場合には、個々の COLOR キーワードにオ プション標識を指定しなければなりません。 1 つの出力命令について 2 つ以上の COLOR キーワードが 有効になっている場合には、IBM i オペレーティング・システムは、DDS で最初に指定されている COLOR キーワードを使用します ( 85 [ページの『例](#page-92-0) 1』 を参照)。1 つのフィールドに、同じ色を 2 回以 上指定することはできません。

1 つの表示装置ファイルに指定できる COLOR キーワードの数は、画面属性配列と呼ばれるシステムの内 部記憶域の最大サイズによって制限されています。表示装置ファイル全体に対する画面属性配列の最大サイ ズは 32 763 バイトです。ファイルに指定する個々の COLOR キーワードは、この配列内の記憶域の多く の部分を使用します。

1 つのファイルで、特に条件付けのために、多数の COLOR キーワードを使用する場合、これらのキーワ ードが必要とする内部記憶域の量を考慮すべきです。32 763 バイトの制限を超えると、ファイルの作成時 にメッセージ CPF0673 (ファイル中の COLOR キーワードまたは DSPATR キーワードが多すぎる) が出され ます。特定の COLOR キーワードに必要な記憶域の量を判断するには、次のアルゴリズムを使用してくだ さい。

(# of conditions for the keyword) x 2 + 2 + 2<sup>9</sup> = # of bytes required in the screen attribute array for the keyword

例えば、ファイルに 8 個のフィールドがあり、各フィールドに 9 個の COLOR キーワードがあり、各 COLOR キーワードは 3 つの条件を使用してオプション付けされているとします。上記のアルゴリズムを 使用すると、各 COLOR キーワードの画面属性配列に 520 バイト必要です。

#### 3 x 2 + 2 + 2<sup>9</sup> = 520 バイト

フィールドごとに 9 個の COLOR キーワードがあり、かつそのファイルには 8 個のフィールドがあるた め、画面属性配列に必要な記憶域の合計は 37 440 バイト (520 x 9 キーワード x 8 フィールド) です。 37 440 は 32 763 より大きいため、ファイルの作成時にメッセージ CPF0673 が出されます。

### **COLOR** キーワードと **DSPATR** キーワードの併用

COLOR キーワードと DSPATR キーワードの組み合わせによっては、両方のキーワードが効力を持つ場合 があります。そのような組み合わせを以下に示します。

#### **COLOR**

**DSPATR**

- 不特定 RI (反転表示)
- 不特定 UL (下線)
- **RED** BL (明滅フィールド)
- **RED** BL および RI
- **RED** BL および UL
- **RED** RI および UL
- **GRN** RI および UL
- **TRQ** RI および UL
- **PNK** RI および UL

例えば、COLOR(YLW) と DSPATR(RI) の両方が効力を持っている場合には、フィールドは、黄色の背景 に黒い文字で表示されます。

COLOR キーワードと DSPATR キーワードの組み合わせによっては、パラメーター値のいくつかが無視さ れる場合があります。そのような組み合わせを次の表に示します。

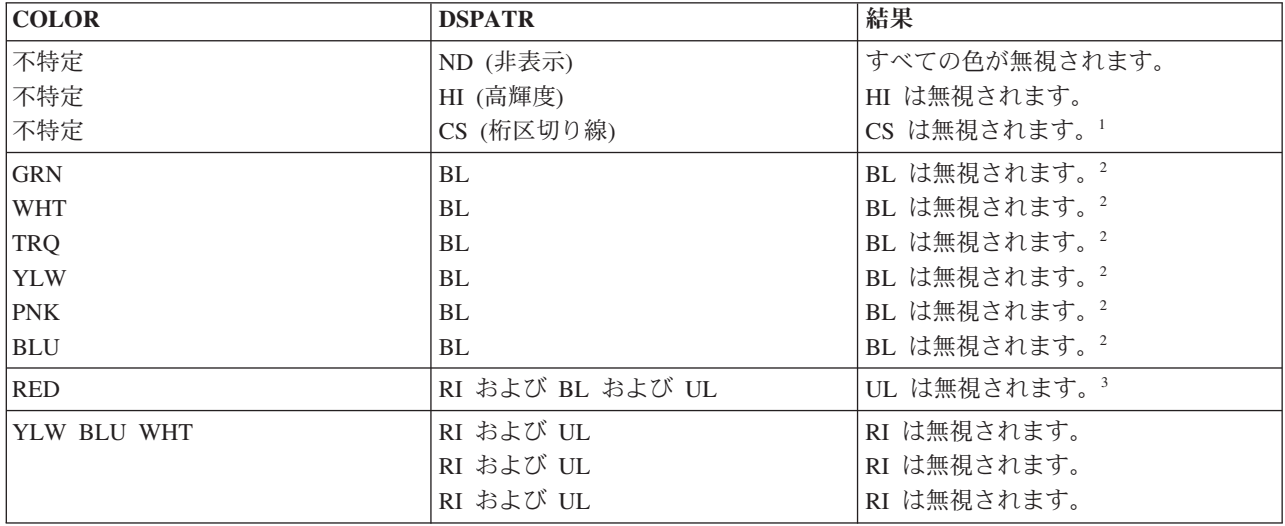

1 空色および黄色の各フィールドには、DSPATR(CS) の指定がない場合でも、桁区切り線が入ります。 (桁 区切り線は、カラー表示装置では、各文字の間に小さい青いドットとして表示されます。表示装置のユーザ ーがカラー表示装置を行間隔縮小モードにすると、このドットは消えます。)

2 明滅させることができる色は、赤だけです。

3 下線は入力可能フィールドからも除去されます。デフォルトにより、通常は入力可能フィールドに下線が 付いています。

例えば、COLOR(YLW) と DSPATR(HI) が両方とも同じ出力命令で選択された場合には、フィールドは、 黄色にはなりますが、高輝度では表示されません。

# カラー表示装置での **DSPATR** キーワードの使用

COLOR キーワードを指定せずに DSPATR キーワードを指定すると、フィールドは次の表に示されている 色でカラー表示装置に表示され、指定した表示属性は無視されます。

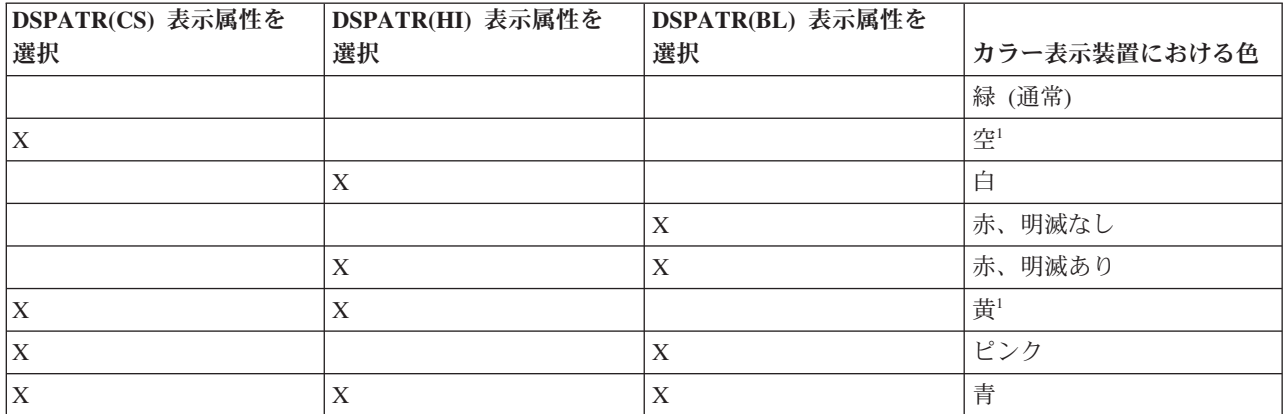

表 *4.* カラー表示装置での *DSPATR* キーワード

<span id="page-92-0"></span>1 ワークステーション・ユーザーがカラー表示装置を行間隔縮小モードにしている場合以外は、空色および 黄色の各フィールドは、桁区切り線 (必ず青) とともに表示されます。

例えば、あるフィールドについて DSPATR(HI) を選択し、COLOR キーワードを指定しないと、そのフィ ールドは、カラー表示装置で白で表示され、強調表示されません。

COLOR キーワードは、モノクロ表示装置用に選択されると無視されます。

### 例 **1**

次の例では、フィールドに COLOR および DSPATR を指定する影響を示します。

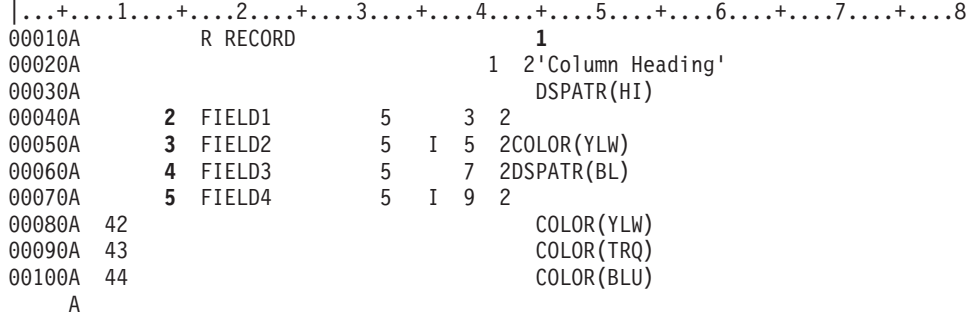

**1** 固定情報フィールド *Column Heading* は、カラー表示装置では白で表示され、モノクロ表示装置で は強調表示されます。

**3** FIELD2 は、カラー表示装置では黄色で表示され、青の桁区切り線が付きます。このフィールドは 入力可能フィールドなので、すべての表示画面上で下線が付きます。

**4** FIELD3 は、カラー表示装置では赤で、明滅しません。モノクロ表示装置では明滅します。

**5** FIELD4 は、カラー表示装置では、次に示す 4 つの色のいずれかで表示されます。

- 標識がすべてオフの場合には、緑。
- v 標識 42 がオンの場合には、黄 (他の標識の設定には無関係)。
- v 標識 43 がオンで標識 42 がオフの場合には、空色。
- v 標識 44 だけがオンの場合には、青。

モノクロ表示装置では、FIELD4 は緑です。また、すべての表示装置で、FIELD4 には下線が付き ます。

## 例 **2**

次の例では、色とモノクロの両方の表示装置で入力可能フィールドとして使用するフィールドの指定方法の 一例を示します。

```
|...+...1...+...2...+...3...+...3......00010A R RECORD
00020A 2 1 FIELDA 5 B 2 2COLOR(TRQ)
                         ERRMSG('Record not found' 44)
  A
1 カラー表示装置では、FIELDA は空色で、青の桁区切り線が付きます。モノクロ表示装置では緑で
    す。
```
**<sup>2</sup>** FIELD1 は、すべての表示画面で緑になります。

- <span id="page-93-0"></span>**2** FIELDA が表示される時点でオプション標識 44 がオンの場合には、ERRMSG キーワードが効力 を得て、画面は次のようになります。
	- v カラー表示装置では、FIELDA は空色で、反転表示されます。 (COLOR キーワードを指定して いるので、強調表示はされません。) エラー・メッセージ Record not found は、メッセージ行 に白で表示されます。
	- v モノクロ表示装置では、FIELDA は強調表示され、反転表示されます。エラー・メッセージ Record not found も、強調表示でメッセージ行に表示されます。

#### 関連資料:

53 [ページの『表示装置ファイルの](#page-60-0) CHCAVAIL (選択可能項目のカラー/表示属性) キーワード』 これはフィールド・レベル・キーワードで、メニュー・バー、押しボタン、選択フィールド、あるいは、サ ブファイルの単一選択項目選択リストまたは複数選択項目選択リスト内の選択可能な項目を表示するときに 使用される色または表示属性を指定するために使用します。

57 [ページの『表示装置ファイルの](#page-64-0) CHCSLT (選択された項目のカラー/表示属性) キーワード』 これはフィールド・レベル・キーワードで、メニュー・バーまたは選択フィールド内の選択された項目の表 示時に使用される色または表示属性を指定するのに使用します。

59 [ページの『表示装置ファイルの](#page-66-0) CHCUNAVAIL (選択不可能な項目のカラー/表示属性) キーワード』 これはフィールド・レベル・キーワードで、選択フィールドまたは押しボタン・フィールド内の選択不可能 な項目の表示時に使用される色または表示属性を指定するのに使用します。

96 [ページの『表示装置ファイルの](#page-103-0) DSPATR (表示属性) キーワード』

これはフィールド・レベル・キーワードで、定義中のフィールドについての 1 つ以上の表示属性を指定す るために使用します。

124 [ページの『表示装置ファイルの](#page-131-0) ENTFLDATR (入力フィールド属性) キーワード』

これはフィールド・レベル、レコード・レベル、またはファイル・レベル・キーワードであり、フィールド の主要な属性が、カーソルがフィールド内に置かれると、指定された属性に変わることを定義するのに使用 します。

127 [ページの『表示装置ファイルの](#page-134-0) ERRMSG (エラー・メッセージ) および ERRMSGID (エラー・メッセ [ージ識別コード](#page-134-0)) キーワード』

これらはフィールド・レベル・キーワードであり、メッセージ行に表示し、当該フィールドに関連付けるメ ッセージを識別するために、どちらか一方を使用します。

177 [ページの『表示装置ファイルの](#page-184-0) MNUBARSEP (メニュー・バー区切り記号) キーワード』 これはフィールド・レベル・キーワードで、メニュー・バー区切り線を形成するのに使用される色、表示属 性、または文字を指定するのに、メニュー・バー・フィールドで使用します。

279 [ページの『表示装置ファイルの](#page-286-0) WDWBORDER (ウィンドウ枠) キーワード』 これはファイル・レベルまたはレコード・レベル・キーワードで、ウィンドウの枠を形成するための色、表 示属性、および文字を指定するために使用します。

# 表示装置ファイルの **COMP (**比較**)** キーワード

これはフィールド・レベル・キーワードで、入力フィールドまたは入出力共用フィールドにワークステーシ ョン・ユーザーが入力したデータをこのキーワードで指定する値と比較することを IBM i オペレーティン グ・システムに指示するのに使用します。

比較演算子は、その比較のための基準として使用されます。このフィールドに入力されたデータが妥当性検 査に合格しなかった場合には、IBM i オペレーティング・システムからエラー・メッセージが出されま す。 IBM i オペレーティング・システムは、該当のフィールドがワークステーション・ユーザーによって 変更された場合、または DSPATR(MDT) の使用によりその変更データ・タグ (MDT) がオンにセットされ ている場合にだけ検査を行うことに注意してください。

注**:** ユーザー指定のエラー・メッセージの定義方法については、 73 [ページの『表示装置ファイルの](#page-80-0) CHKMSGID ([検査メッセージ識別コード](#page-80-0)) キーワード』を参照してください。

キーワードの形式は次のとおりです。

COMP(relational-operator value)

COMP キーワードに指定できる演算は 1 つだけです。また、COMP キーワードは、1 つのフィールドに ついて 1 つしか指定できません。

有効な比較演算子は次のとおりです。

比較演算子

意味

- **EQ** に等しい
- **NE** に等しくない
- **LT** より小さい
- **NL** より小さくない
- **GT** より大きい
- **NG** より大きくない
- **LE** より小さいかまたは等しい
- **GE** より大きいかまたは等しい

指定する値は、データ・タイプ (小数点以下の桁数の指定内容) に応じて、数字または文字でなければなり ません。数値は、0-9 の数字および先行符号 (+ または -) を用いて指定します。文字値は、単一引用符 で囲まなければなりません。

注**:** 定義中のフィールドが数字フィールドの場合には、指定された小数点以下の桁数 (36 - 37 桁目) に基 づいて位置合せが行われ、先行ブランクおよび後書きブランクにはゼロが埋め込まれます。小数点以下の桁 数が指定されていない場合には、小数点は最後 (右端) の数字の右側にあるものと見なされます。例えば、 桁数 (34 桁目で指定) が 5 で、小数点以下の桁数 (37 桁目で指定) が 2 の数字フィールドの場合には、 1.2 は 001.20 として、100 は 100.00 として解釈されます。

浮動小数点数フィールド (35 桁目が F) については、COMP キーワードを指定することはできません。

オプション標識は、このキーワードでは無効です。

### 例

次の例は、COMP キーワードの指定方法を示しています。

|...+....1....+....2....+....3....+....4....+....5....+....6....+....7....+....8 00010A FIELD2 6 OI 10 10COMP(EQ +021920) 00020A FIELD1 3 I 11 11COMP(EQ 'ABC') A

#### 関連資料:

80 [ページの『表示装置ファイルの](#page-87-0) CMP (比較) キーワード』 このキーワードは COMP キーワードと同義です。

# 表示装置ファイルの **CSRINPONLY (**入力可能位置にのみカーソル移動**)** キ ーワード

これはファイル・レベルまたはレコード・レベル・キーワードで、入力可能位置にのみカーソルの移動を制 限するために使用します。このキーワードは、矢印キーを使用して行われるカーソル移動だけに影響しま す。

このキーワードにはパラメーターはありません。

このキーワードが有効なときにヘルプを定義する場合、注意する必要があります。ヘルプが有効な域にカー ソルを配置できない場合があります。

CSRINPONLY キーワードの詳細については、[Application Display Programming](http://publib.boulder.ibm.com/infocenter/iseries/v6r1m0/topic/rzakc/sc415715.pdf) 資料を参照してくださ い。

このキーワードについては、オプション標識を使用することができます。

例

次の例は、CSRINPONLY キーワードの指定方法を示しています。

 $|...+...1...+...2...+...3...+...4...+...5...+...6...+...5......+...7...+...8$ A CSRINPONLY A R RECORD1

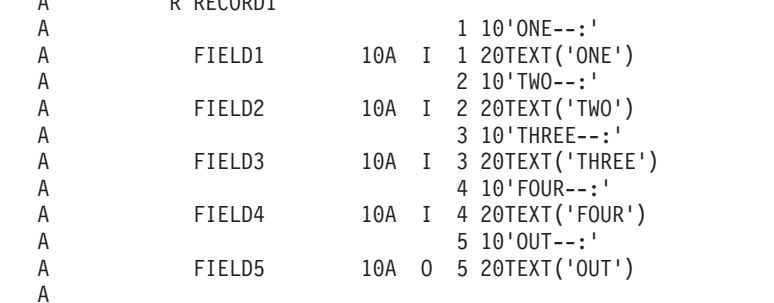

この例では、RECORD1 に入力、出力、および固定情報フィールドが定義されています。 CSRINPONLY が指定されたので、FIELD1、FIELD2、FIELD3、または FIELD4 のいずれかにカーソルを配置することだ けが可能です。 FIELD5 および表示装置の他のすべての域はカーソルを使用してもアクセスできません。

# 表示装置ファイルの **CSRLOC (**カーソル位置**)** キーワード

これはレコード・レベル・キーワードで、定義中のレコード様式に対する出力命令時のカーソル位置を指定 するために使用します。ユーザーのプログラムは、カーソル位置を設定してから、出力命令を出します。

キーワードの形式は次のとおりです。

CSRLOC(field-name-1 field-name-2)

このキーワードには、それぞれカーソル位置の行番号 (field-name-1) と桁番号 (field-name-2) を指定する 2 つのフィールドの名前をパラメーター値として指定します。 field-name-1 および field-name-2 は、3 バイ トのゾーン 10 進数の潜在フィールドです。プログラムは、これらのフィールドを用いて、カーソル位置を IBM i オペレーティング・システムに指示します。

キーボードをロックしたままにする出力命令が出された場合には、カーソルは指定した位置に置かれませ ん。キーボードのロックを解除する入力命令または出力命令がプログラムから送られるまで、カーソルは指

定した位置に移動しません。プログラムで、カーソル位置を示すフィールドに、表示装置について有効な値 の範囲外の値が設定されると、このキーワードは無視されます。

どのような出力命令の場合でも、CSRLOC キーワードは、DSPATR(PC) や SFLRCDNBR(CURSOR) な ど、ほかの有効なカーソル位置仕様を指定変更します。このキーワードは、有効な DSPATR(PC)、 CSRLOC、または SFLRCDNBR(CURSOR) の指定がある別の出力命令がプログラムから出されるまで、あ るいは、このキーワードが指定されたレコードが (OVERLAY キーワードにより) オーバーレイされるか、 または (ERASE キーワードにより) 消去されるまで有効です。

入力命令では、カーソル位置は、入出力フィードバック域を調べるか RTNCSRLOC キーワードの適切なパ ラメーターを指定して決めることができます。入出力フィードバック域の詳細については、[Application](http://publib.boulder.ibm.com/infocenter/iseries/v6r1m0/topic/rzakc/sc415715.pdf)

[Display Programming](http://publib.boulder.ibm.com/infocenter/iseries/v6r1m0/topic/rzakc/sc415715.pdf) 会 資料を参照してください。

CSRLOC キーワードは、1 つのレコード様式について一度しか指定できません。

CSRLOC キーワードは、次に示すレコード様式に対しては無効です。

- サブファイル・レコード様式 (SFL キーワードにより識別されるもの)
- ユーザー定義のレコード様式 (USRDFN キーワードにより識別されるもの)

このキーワードについては、オプション標識を使用することができます。画面サイズ条件名は指定できませ ん。

### 例

次の例は、CSRLOC キーワードの指定方法を示しています。

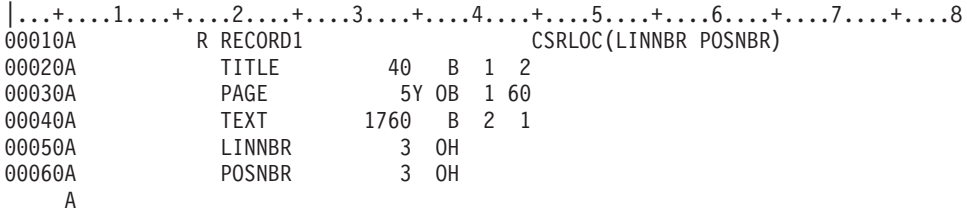

この例では、アプリケーション・プログラムは、RECORD1 に対する出力命令を出す前に LINNBR および POSNBR の内容を設定します。レコードが表示されるときには、*Title*、*Page*、および *Text* の各フィールド が画面に表示されます。カーソルは、ワークステーション・ユーザーが変更を行うことができる、 RECORD1 のフィールド内のある位置に置かれます。

# 表示装置ファイルの **DATE (**日付**)** キーワード

これはフィールド・レベル・キーワードで、現行日付を固定情報 (出力専用) フィールドとして表示するの に使用します。

フィールドの位置、DATE キーワード、および必要に応じて、EDTCDE、EDTWRD、 COLOR、DSPATR、または TEXT キーワードのいずれかのキーワードを指定することができます。 17 - 38 桁目はブランクでなければなりません。

キーワードの形式は次のとおりです。 DATE([\*JOB|\*SYS] [\*Y|\*YY])

\*JOB 値を指定すると、現行ジョブ日付が表示されます。パラメーターを指定しない場合には、\*JOB がパ ラメーターのデフォルトになります。\*SYS パラメーターを指定すると、現行システム日付が表示されま す。

\*Y を指定すると、ジョブ属性 DATFMT が指定する日付形式で年を 2 桁で表します。\*YY を指定する と、ジョブ属性 DATFMT が指定する日付形式で年を 4 桁で表します。パラメーターを指定しないと、\*Y がパラメーターのデフォルトになります。

EDTCDE キーワードに W 編集コードを指定すると、4 桁の年 (\*YY) が要求され、しかもジョブ属性 DATFMT が YMD の場合に限り、正しい形式の日付が戻されます。

DATE キーワードが指定されたフィールドに EDTCDE(Y) を指定した場合、DATFMT ジョブ属性に指定 されている日付形式にしたがって区切り記号が追加されます。例えば、DATFMT ジョブ属性に \*MDY を 指定しているときに EDTCDE(Y) を使用すると、日付形式は

mmddyy

から

mm/dd/yy

になります。

日付区切り記号は実行時にジョブ属性 DATSEP から検索され、月、日、および年の順序はジョブ属性 DATFMT によって決まります。 (DATFMT は、MDY、DMY、YMD、または JUL のいずれかです。ここ では、M = 月、D = 日、Y = 年、JUL = 年間通算日です。DATSEP は、スラッシュ (/)、ダッシュ (-)、 ピリオド (.)、またはコンマ (,) のいずれかです。)

フィールド桁数は、以下によって決まります。

- 1. DATFMT ジョブ属性が指定する形式。
- 2. 日付フィールドに区切り記号が組み込まれているかどうか。EDTCDE(Y) キーワードが区切り記号を制 御します。
- 3. 年を表すのに使用される数字の桁数。DATE キーワードの \*Y および \*YY パラメーターが、年の桁数 を制御します。

オプション標識は、このキーワードでは無効です。ただし、このキーワードが指定されているフィールドの 条件付けにオプション標識を使用することはできます。

### 例

次の例は、DATE キーワードの指定方法を示しています。

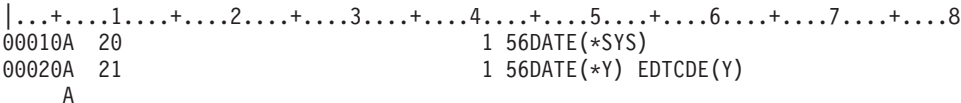

オプション標識 20 を使うと、それがオンになっている場合にはシステム日付が編集なしで表示されます。 オプション標識 20 がオフでオプション標識 21 がオンの場合には、2 桁の年を持つ日付が、編集後に表示 されます。

# 表示装置ファイルの **DATFMT (**日付形式**)** キーワード

これはフィールド・レベル・キーワードで、日付フィールドの形式を指定するために使用します。このキー ワードは日付フィールド (データ・タイプ L) にのみ有効です。

**90** IBM i: プログラミング

キーワードの形式は次のとおりです。

DATFMT(date-format)

date-format パラメーターには日付形式を指定します。次の表に、使用できる日付形式とそれぞれのデフォ ルトの区切り記号の値を示します。

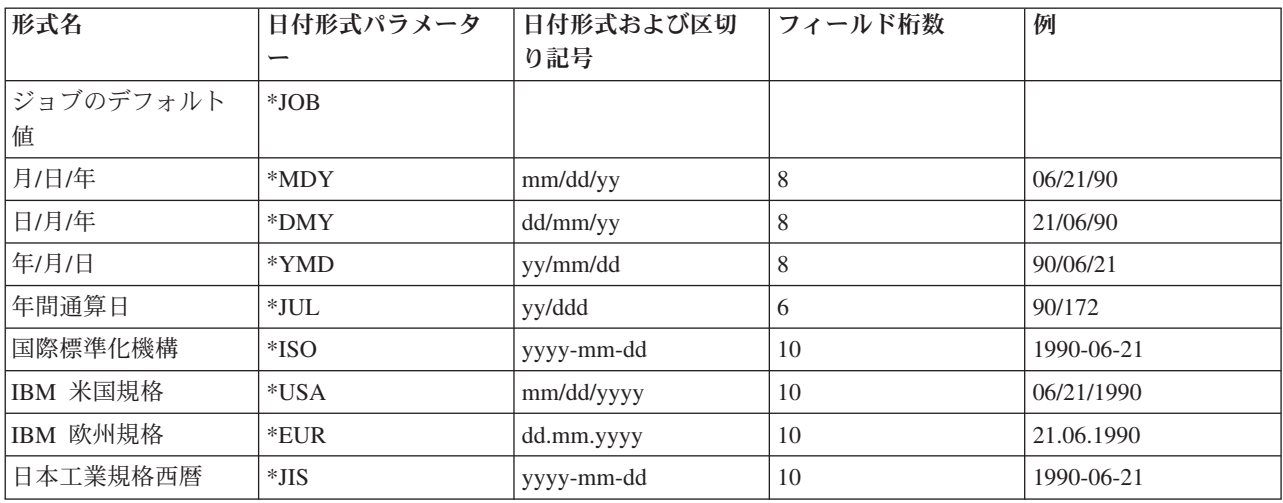

DATFMT キーワードを指定しなかった場合、デフォルトは \*ISO です。

\*JOB を指定した場合、上位レベル言語およびアプリケーションは \*ISO として形式を処理します。出力時 に、システムは形式を日付形式ジョブ定義属性によって指定された形式に変換します。 入力時に、システ ムはアプリケーションに制御を渡す前に \*ISO に形式を変換します。 \*MDY、\*DMY、および \*YMD の 場合に 8 文字、\*JUL の場合に 6 文字が表示されていても、DATFMT(\*JOB) が指定された日付フィール ドの表示画面には常に 10 文字分のスペースが確保されています。

DFT、DFTVAL、および MAPVAL キーワード値の形式は、DATFMT キーワードで指定された形式と適合 しなければなりません。DATFMT キーワードで \*JOB が指定されているか、または DATFMT キーワード のデフォルトである \*ISO になっている場合には、これらの値の形式は \*ISO でなければなりません。

\*ISO、\*USA、\*EUR、または \*JIS 値を指定した場合、DAT キーワードは指定できません。これらの日付 形式には決まった区切り記号があります。

DATFMT キーワードは、日付フィールドについてのジョブ属性を一時変更します。システム省略時値を変 更するものではありません。

DATFMT キーワードで指定された形式に従って日付フィールドを形式設定し、DATSEP キーワードで指定 された区切り記号を使用するのは、高水準言語とアプリケーションで行います。システムは、出力時にはフ ィールドの形式設定を行いません。入力時にシステムは、DATFMT キーワードで指定された形式と、 DATSEP キーワードで指定された区切り記号にしたがって、日付フィールド (データ・タイプ L) を妥当 性検査します。

オプション標識は、このキーワードでは無効です。ただし、オプション標識を使用して、このキーワードが 指定されているフィールドの条件付けを行うことはできます。

### 例

次の例は、DATFMT キーワードの指定方法を示しています。

|...+....1....+....2....+....3....+....4....+....5....+....6....+....7....+....8 00010A 00020A R RECORD 00030A DATFLD1 L B 5 2DATFMT(\*JUL) DATFLD2 L B 5 22DATFMT(\*EUR) 00050A DATFLD3 L B 5 42DATFMT(\*JOB) A

日付 1990 年 6 月 21 日を表示したい場合、ジョブ定義属性で定義される日付形式が \*MDY で、ジョブ 定義属性で定義される日付区切り記号がスラッシュ (/) であれば、RECORD が書かれると以下の値が表示 されます。

DATFLD1 90/172 DATFLD2 21.06.1990 DATFLD3 06/21/90

# 表示装置ファイルの **DATSEP (**日付区切り記号**)** キーワード

これはフィールド・レベル・キーワードで、日付フィールドの区切り記号を指定するために使用します。こ のキーワードは日付フィールド (データ・タイプ L) にのみ有効です。

キーワードの形式は次のとおりです。

DATSEP(\*JOB | 'date-separator')

date-separator パラメーターにより、年、月、および日の値の間に入れる区切り記号の値を指定します。有 効な値は、スラッシュ (/)、ダッシュ (-)、ピリオド (.)、コンマ (,)、またはブランク ( ) です。このパラメ ーターを単一引用符で囲む必要があります。

DATFMT キーワードに \*ISO、\*USA、\*EUR、または \*JIS の日付形式値を指定した場合には、DATSEP キーワードを指定することはできません。これらの形式には、決まった日付区切り記号があります。

DATSEP キーワードを指定せず、DATFMT に指定した形式に決まった日付区切り記号がない場合、\*JOB が DATSEP のデフォルトになります。

\*JOB を指定するか、または DATSEP のデフォルトの \*JOB が使用される場合、高水準言語とアプリケー ションは区切り記号をスラッシュ (/) として処理します。 出力時にシステムが、日付区切り記号ジョブ定 義属性で指定された区切り記号に変換します。システムは区切り記号を受信するとすぐに、アプリケーショ ンに制御を渡す前に、その区切り記号をスラッシュ (/) に変換します。

DFT、DFTVAL、および MAPVAL キーワード値の区切り記号は、DATSEP キーワードで指定された区切 り記号と一致していなければなりません。DATSEP キーワードで \*JOB が指定されているか、あるいは DATSEP キーワードのデフォルトである \*JOB になっている場合には、これらの値はスラッシュ (/) 形式 でなければなりません。

DATSEP キーワードは、ジョブ属性の一時変更を行います。システム省略時値を変更するものではありま せん。

DATFMT キーワードに指定された形式に従って日付フィールドを形式設定し、DATSEP キーワードに指定 された区切り記号を使用するのは、高水準言語とアプリケーションで行います。システムは出力時にフィー ルドを形式設定します。 システムは、DATFMT キーワードが指定する形式および DATSEP キーワードが 指定する区切り記号にしたがって入力で日付フィールドの妥当性検査を行います。

オプション標識は、このキーワードでは無効です。ただし、オプション標識を使用して、このキーワードが 指定されているフィールドの条件付けを行うことはできます。

## 例

次の例は、DATSEP キーワードの指定方法を示しています。

|...+....1....+....2....+....3....+....4....+....5....+....6....+....7....+....8 00010A 00020A R RECORD1 00030A DATFLD2 L B 5 2DATFMT(\*DMY) DATSEP('-') 00040A DATFLD4 L B 5 22DATFMT(\*JUL) DATSEP(' ') 00050A DATFLD6 L B 5 42DATFMT(\*JOB) DATSEP(\*JOB) A

日付 1990 年 6 月 21 日を表示したい場合、ジョブ定義属性に定義されている日付形式が \*MDY で、ジ ョブ定義属性に定義される日付区切り記号がスラッシュ (/) であれば、RECORD1 が書き込まれたときに値 は以下のように表示されます。

DATFLD2 21-06-90 DATFLD4 90 172 DATFLD6 06/21/90

# 表示装置ファイルの **DFT (**デフォルト値**)** キーワード

これはフィールド・レベル・キーワードで、固定情報フィールド (名前のないフィールド) の値、または名 前の付いたフィールドのデフォルト値を指定するために使用します。

キーワードの形式は次のとおりです。

DFT('value') | 'value'

リテラルとして指定できる最大文字数は、当該フィールドが表示される表示画面のサイズによって、次のよ うになります。

#### 画面サイズ

最大文字数

#### **24 x 80**

1919

#### **27 x 132**

3563

### 固定情報フィールド

固定情報フィールドの値は、単一引用符で囲んだ値として指定することができます。(固定情報フィールド の他の指定方法については、DATE、MSGCON、および TIME の各キーワードの項を参照してください。) 括弧だけでなく、DFT キーワード自体も省略して、DDS を簡素化することができます。 DFT キーワード を明示指定するか、暗黙に指定するかにかかわらず、IBM i オペレーティング・システムは、指定された 値を画面上に固定情報フィールドとして表示します。固定情報フィールドについては、 8 [ページの『表示装](#page-15-0) [置ファイルの名前](#page-15-0) (19 - 28 桁目)』を参照してください。

### 名前付きフィールド

入力専用フィールドの場合には、そのフィールドが表示されるたびに、指定した値も表示されます。表示さ れた値は、ワークステーション・ユーザーによって変更されたあと、プログラムに戻すことができます。

出力専用フィールドおよび入出力共用フィールドの場合には、DFT キーワードとともに、レコード・レベ ルで PUTOVR を指定し、フィールド・レベルで OVRDTA を指定しなければなりません。指定したリテ ラルが表示されるのは、最初の出力命令時だけで、後続の出力命令時にはプログラム値が表示されます。

DFTVAL、EDTCDE、および EDTWRD の各キーワードは、DFT キーワードとともに指定することはでき ません。

浮動小数点数フィールドでは、DFT キーワードは無効です。

オプション標識は、このキーワードでは無効です。ただし、このキーワードを指定したフィールド (固定情 報フィールドまたは名前付きフィールド) の条件付けのために、オプション標識を使用することはできま す。

## 例 **1**

次の例は、DFT キーワードの指定方法を示しています。

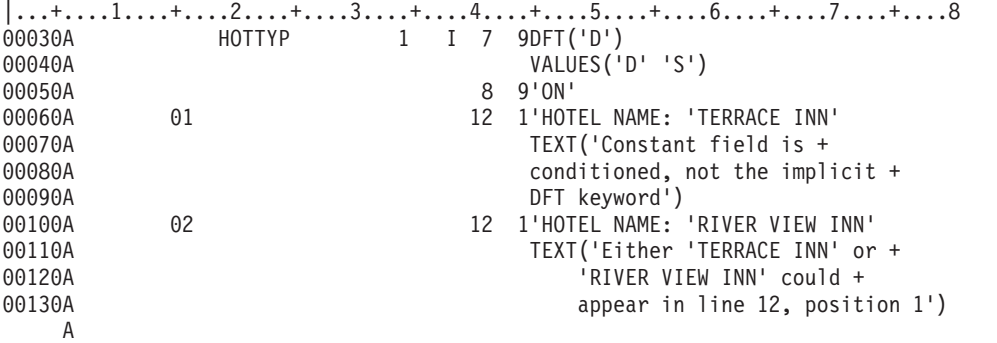

この例では、固定情報フィールド *ON* は、オプション標識の指定がないので、常に表示されます。

標識 01 がオンの場合には、次の情報が表示されます。

HOTEL NAME: 'TERRACE INN'

標識 02 がオンで、標識 01 がオフの場合には、次の情報が表示されます。

HOTEL NAME: 'RIVER VIEW INN'

### 例 **2**

複数の画面サイズについて固定情報フィールドを指定したい場合で、しかも画面サイズが異なってもフィー ルドの内容は変えずにフィールドの位置を変えたい場合には、当該値の指定を繰り返してはなりません。次 の例は、これを行う方法を示します。

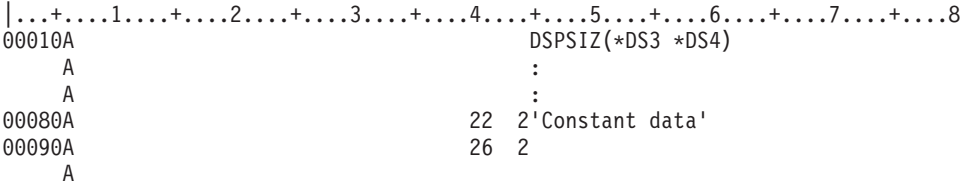

この例では、固定情報フィールド *Constant data* は、24 x 80 の画面では 22 行目の 2 桁目に表示され、 27 x 132 の画面では 26 行目の 2 桁目に表示されます。

#### 関連資料:

205 [ページの『表示装置ファイルの](#page-212-0) PUTOVR (明示的な一時変更を伴う PUT) キーワード』 これはレコード・レベル・キーワードであり、ワークステーション装置に表示されているレコードの特定の フィールドの表示属性またはデータ内容 (あるいはその両方) を指定変更できるようにするために使用され ます。 PUTOVR キーワードを使用することによって、表示装置に送られるデータの量を減らすことができ ます。

# 表示装置ファイルの **DFTVAL (**デフォルト値**)** キーワード

これはフィールド・レベル・キーワードで、出力可能フィールドのデフォルト値を指定するために使用しま す。

最初の出力命令時に、オプション標識がオンであるかまたは指定されていなければ、指定した値が表示され ます。そうでなければ、プログラム値が使用されます。後続の出力命令時には、プログラム値が表示されま す。

キーワードの形式は次のとおりです。

DFTVAL('value')

このキーワードは、出力専用 (O) フィールドまたは入出力共用 (B) フィールドに対してのみ有効です。

このキーワードは、名前付きフィールドを初期設定する場合に限り使用することができます。固定情報フィ ールドには使用できません。

1 つの DDS ステートメントの最大文字数は 5000 であるため、このキーワードに指定する文字の数は、 DDS ステートメントに指定する他のキーワードと合わせて、5000 文字未満でなければなりません。

このキーワードは、サブファイル様式 (SFL キーワードの指定されたもの) で使用することはできません。

DFTVAL キーワードは、DFT、EDTCDE (編集コード)、または EDTWRD (編集語) のいずれかのキーワー ドが指定されたフィールド、または浮動小数点数フィールドに対して指定することはできません。

このキーワードについては、オプション標識を使用することができます。

### 例

次の例は、DFTVAL キーワードの指定方法を示しています。

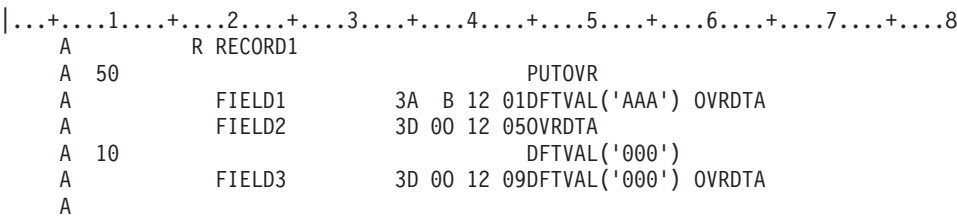

この例では、レコードの表示前にアプリケーション・プログラムが FIELD1 に ZZZ を、FIELD2 に 999 を、FIELD3 に 456 を割り当てます。最初の出力命令で、標識 10 がオンであれば AAA 000 000 が表示 され、標識 10 がオフであれば AAA 999 000 が表示されます。

ワークステーション・ユーザーが FIELD1 に XXX と入力したとします。二番目の出力命令では、標識 50 がオンであれば XXX 999 456 が表示されます。標識 50 がオフであって、かつ最初の出力命令時に標識 10 もオンであった場合には、『AAA 000 000』が表示されます。また、標識 50 がオフであって、かつ最 初の出力命令時に標識 10 もオフであった場合には、『AAA 999 000』が表示されます。

# 表示装置ファイルの **DLTCHK (**検査削除**)** キーワード

これはフィールド・レベル・キーワードで、参照フィールドに指定されている妥当性検査キーワードと CHKMSGID キーワードを IBM i オペレーティング・システムがすべて無視することを指定するために使 用します。

このキーワードは、29 桁目に R が指定されている場合にだけ有効です。

<span id="page-103-0"></span>このキーワードにはパラメーターはありません。

新たに妥当性検査キーワードを *1* つでも 指定する場合には、DLTCHK を指定する必要はありません。新 たに妥当性検査キーワードを指定すると、参照された妥当性検査キーワードは指定変更されます。

オプション標識は、このキーワードでは無効です。

### 例

次の例は、DLTCHK キーワードの指定方法を示しています。

|...+....1....+....2....+....3....+....4....+....5....+....6....+....7....+....8 00030A REF(FILE) 00040A R RECORD 00050A CODE R I 3 20DLTCHK A

# 表示装置ファイルの **DLTEDT (**編集削除**)** キーワード

これはフィールド・レベル・キーワードで、参照フィールドに指定されている EDTCDE キーワードまたは EDTWRD キーワードを IBM i オペレーティング・システムが無視することを指定するために使用しま す。このキーワードは、29 桁目に R が指定されている場合にだけ有効です。

このキーワードにはパラメーターはありません。

新たな編集キーワードを指定する場合には、DLTEDT を指定する必要はありません。新たな編集キーワー ドを指定すると、参照された編集キーワードは指定変更されます。

オプション標識は、このキーワードでは無効です。

### 例

次の例は、DLTEDT キーワードの指定方法を示しています。

|...+....1....+....2....+....3....+....4....+....5....+....6....+....7....+....8 00040A REF(FILEA) 00050A R RECORD 00060A AMT R B 5 20DLTEDT A

## 表示装置ファイルの **DSPATR (**表示属性**)** キーワード

これはフィールド・レベル・キーワードで、定義中のフィールドについての 1 つ以上の表示属性を指定す るために使用します。

同じフィールドについて複数の DSPATR キーワードを指定することもできますし、1 つのキーワードで複 数の属性を指定することもできます。ただし、各属性 (例えば UL) は、1 つのフィールドについて一度し か指定できません。

注**:** ご使用のハードウェアまたはソフトウェア・エミュレーターによっては、属性の効果が画面に表示され ない場合もあります。

このキーワードの形式は次のとおりです。

DSPATR(attribute-1 [attribute-2 [attribute-3 [...]]]) または DSPATR(&program-to-system-field);

同じフィールドについて複数の属性を指定する場合には、1 つのキーワードで指定するか別々のキーワード で指定するかにかかわらず、指定された各属性は (それらがフィールドの表示時点で効力を持つ場合) フィ ールドに影響を及ぼします。例えば、フィールドのイメージを反転し、高輝度で表示したい場合には、 DSPATR (RI HI) を指定するか、あるいは DSPATR(RI) と DSPATR(HI) の両方を指定することもできま す。

program-to-system-field パラメーターに使用するフィールドは名前付きフィールドであり、定義中のレコー ド様式内に英数字 (35 桁目に A)、桁数、および使用目的 P (38 桁目に P) として定義されている必要が あります。プログラムは、この P フィールドを使用して、該当する DSPATR キーワードが適用されるフ ィールドについての表示属性を設定します。

P フィールドの名前は、定義中のレコードの複数のフィールドについて使用できます。1 つのフィールド につき 1 つの DSPATR P フィールドが使用できます。P フィールドは、表示属性を含み、フィールドが 保護されるべきであるかどうかを識別します。有効な P [フィールド値を](#page-107-0)参照してください。

### **DSPATR** キーワードの最初の形式についての有効な属性

以下に、DSPATR キーワードの最初の形式についての有効な属性を示します。

• すべてのフィールドに有効

表示属性

意味

- **BL** 明滅フィールド
- **CS** 桁区切り線
- **HI** 高輝度
- **ND** 非表示
- **PC** カーソル位置決め
- **RI** 反転表示
- **UL** 下線
- 入力可能フィールドにのみ有効
	- 表示属性

意味

- **MDT** 表示時点での変更データ・タグの設定
- **OID** 操作員識別
- **PR** 入力からのフィールド内容の保護
- **SP** ライト・ペン選択可能

注**:**

- 1. 5250 表示装置を使用する場合に、同一フィールドについて UL、HI、および RI の 3 つの属性を同時 に指定した場合には、ND を指定した場合と同じ結果になります。
- 2. OID を指定した場合には、SP を指定してはなりません。 OID および SP は、別の表示属性とともに 指定しない限り、どちらもオプション標識の対象とすることはできません。
- 3. 表示属性 BL、CS、HI、RI、および UL は、ファイル・レベル、レコード・レベル、またはフィール ド・レベルの CHGINPDFT キーワードのパラメーター値としても指定することができます。
- 4. 表示属性 CS、HI、および BL を指定すると、5292、3477-FC 型、3487-HC 型、3179、3197-C1 型およ び C2 型、および 3488<sup>5</sup> カラー表示装置上のフィールドをカラー・フィールドとして表示することがで きます。
- 5. 5250 表示装置をエミュレートしている IBM Personal System/2 (PS/2) コンピューターを使用してい て、EBCDIC 画面バッファーを直接変更する場合には、MDT 属性を設定しなければなりません。詳細 については、「*IBM Personal Computer Enhanced 5250 Emulation Program Technical Reference*」を参照 してください。
- 6. PS/2 コンピューターおよび VGA モニターを使用している場合には、バッファーの使用法に関するハ ードウェア特有の制限により、UL 属性は作用しません。

このキーワードでは、オプション標識を使用することができます。ただし、OID または SP が指定された 唯一の表示属性である場合には、オプション標識は使用できません。

各属性については、下図のコーディング例と画面例の後で詳しく説明します。

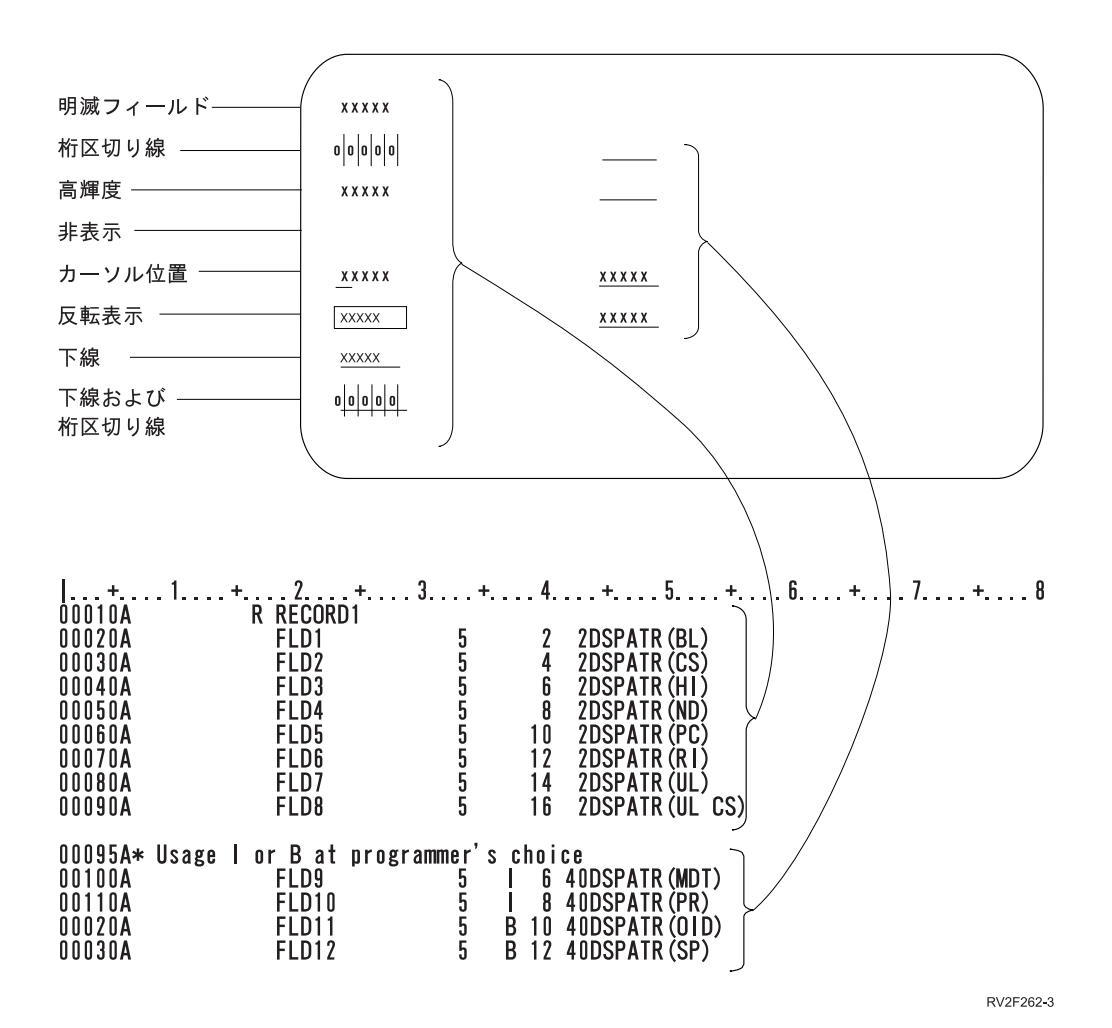

図 *14.* いろいろな表示属性を持つ *5* バイト・フィールド

<sup>5.</sup> 表示装置に接続されるモニターによって異なります。

### すべてのフィールドに有効な表示属性

すべてのフィールドに有効な表示属性は、次のものです。

#### **BL (**明滅**)**

この属性は、フィールドが表示される際に、明滅するようにしたい場合に使用します。

#### **CS (**桁区切り線**)**

この属性は、フィールドが表示される際に、フィールドの各桁が縦線で区切られるようにしたい場 合に使用します。非表示フィールドに対してこの属性を指定すると、間に何も文字がなくても区切 り線だけが表示されます。桁区切り線は、フィールド内でのカーソルの位置を明確に示す場合や、 ブランクのフィールドの桁数を示す場合に使用します。

#### **HI (**高輝度**)**

この属性は、フィールドが画面に表示される際に、高輝度で表示 (強調表示) されるようにしたい 場合に使用します。

#### **ND (**非表示**)**

この属性は、フィールドが画面に表示されないようにする場合に使用します。このフィールドにつ いての表示桁はブランクになります。この属性は、パスワードまたはその他の機密保護データに使 用することができます。 (PRINT キーワードを指定することにより実行可能になる) 印刷機能が実 行された場合でも、非表示フィールドは印刷されません。

### **PC (**カーソル位置決め**)**

この属性は、カーソルを定義中のフィールドの最初の文字位置に置きたい場合に使用します。この 属性は、複数のフィールドに指定することができ、カーソルは、この属性が指定された最初のフィ ールドに置かれます。レコード内のフィールドの順序付けは、画面に表示される場合の行と桁の順 序に従って行われます。必ずしも、指定した順序ではない点に注意してください。

#### **RI (**反転表示**)**

この属性は、表示する時点でこのフィールドのイメージを画面の他の部分とは逆にしたい場合に使 用します。反転した表示部分が、背景が暗く文字が明るい表示になるか、あるいはこの逆になるか は、そのフィールドを表示する前の画面の状態により決まります。この設定は、ワークステーショ ン・ユーザーによって制御されます。

#### **UL (**下線**)**

この属性は、表示する時点でこのフィールドに下線を付けたい場合に使用します。入力可能フィー ルドにはすべて、デフォルトにより下線が付けられます。デフォルトによる下線付けを抑止するに は、CHGINPDFT キーワードを使用します。 (CHGINPDFT を指定した場合に入力可能フィールド に下線を付けたい場合には、DSPATR(UL) を指定しなければなりません。) DSPATR(UL) がオプ ション標識とともに指定されており、そのオプション標識の条件が満足されなかった場合 (つまり DSPATR(UL) が選択されなかった場合) には、フィールドは下線なしで表示されます。

### 入力可能フィールドに有効な表示属性

入力可能フィールドに有効な表示属性は、次のものです。

#### **MDT (**変更データ・タグのセット**)**

この属性は、定義中のフィールドが表示装置に書き込まれる際に、IBM i オペレーティング・シス テムがそのフィールドについての変更データ・タグ (MDT) をオンにするために使用します。この 属性は、レコードが表示装置から読み取られる時点で、フィールドが表示装置から確実に送られる ようにします。

注**:** IBM i プログラムは、入出力共用フィールドに対する出力データ、または DFT キーワードが 指定されているフィールドに対する初期設定データを保管します。新しい (変更された) データが 当該フィールドに入力されなかった場合には、保管されていたデータが入力命令時にプログラムに 戻されます。

#### **OID (**操作員識別**)**

この属性は、磁気ストライプ読取装置からの OID データをこのフィールドに入れることを、IBM i オペレーティング・システムによって許容させたい場合に使用します。さらに、このフィールド を非表示フィールドにしたい場合には、DSPATR(ND) も同時に指定する必要があります。

DSPATR(OID) キーワードを指定したフィールドの機能は、他の入力可能フィールドと同様です。 データは、キーボードからでも磁気ストライプ読取機構からでも、入力することができます。磁気 ストライプ読取機構を使用してデータを入力することを示すために、DSPATR(OID) を指定するこ ともできます (ただし、必須ではありません)。キーボード・シフトのキーボード入力禁止 (I) が指 定されていない限り、当該フィールドに入力を行うことができます。 DSPATR(OID) と DSPATR(SP) の両方を同じフィールドに指定した場合には、DSPATR(SP) は無視されます。

#### **PR (**保護**)**

この属性は、定義中の入力可能フィールドにワークステーション・ユーザーが入力を行えないよう にしたい場合に使用します。この属性は入力可能フィールドについてのみ有効です。出力専用フィ ールドおよび固定情報フィールドは、定義により保護されています。

#### **SP (**ライト・ペン選択可能**)**

この属性は、入力可能フィールドをライト・ペンによる選択の可能なフィールドにしたい場合に使 用します。ワークステーション・ユーザーは、このフィールドに関する仕様の 35 桁目 (データ・ タイプ/キーボード・シフト) に I (キーボード入力禁止) が指定されていない限り、ライト・ペ ン・フィールドにも入力を行うことができます。

最初に表示される時点では、このフィールドの内容は、プログラムにより (入出力共用フィールド の場合)、または DDS により (DFT キーワードまたは文字ストリングが指定されている入力専用 フィールドの場合) セットされます。ワークステーション・ユーザー新しいデータをタイプしなか った場合には、この出力データが入力命令時にプログラムに戻されます。

ライト・ペン選択可能フィールドは、少なくとも 3 バイトの桁数がなければなりません。このフ ィールドの内容として望ましいのは、次のとおりです。

- v スイッチ文字:16 進数 6F (?)、またはフィールドをワークステーション・ユーザーがライト・ペ ンにより選択する場合は、16 進数 6E (>)。
- ブランク (16 進数 40)。
- v ターゲット文字。これには、アスタリスク (\*) など、任意の文字を使用することができます。
- 別のブランク。
- v ワークステーション・ユーザーに当該フィールドを識別させるための追加データ (1 文字または 複数の文字)。

この属性は、選択用ライト・ペン機能を備えたワークステーションの場合にのみ有用です。

### <span id="page-107-0"></span>有効な **P** フィールド値

DSPATR の P フィールドは、次の表示属性をサポートしません。

#### 表示属性

#### 意味

**MDT** 表示時点での変更データ・タグの設定

**100** IBM i: プログラミング
- **OID** 操作員識別
- **PC** カーソル位置決め
- **SP** ライト・ペン選択可能

## 有効な **P** フィールド値 **(**無保護**)**

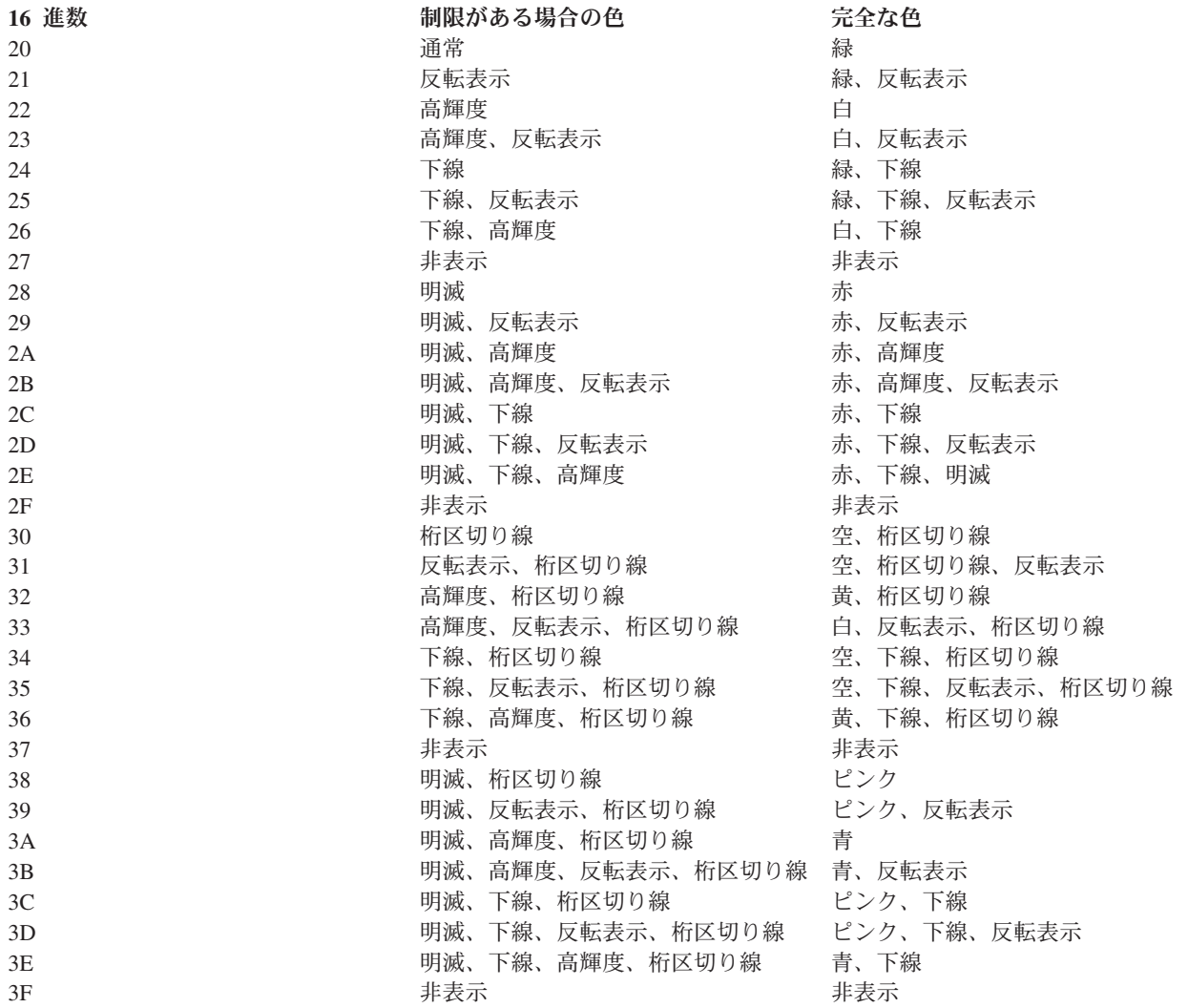

## 有効な **P** フィールド値 **(**保護**)**

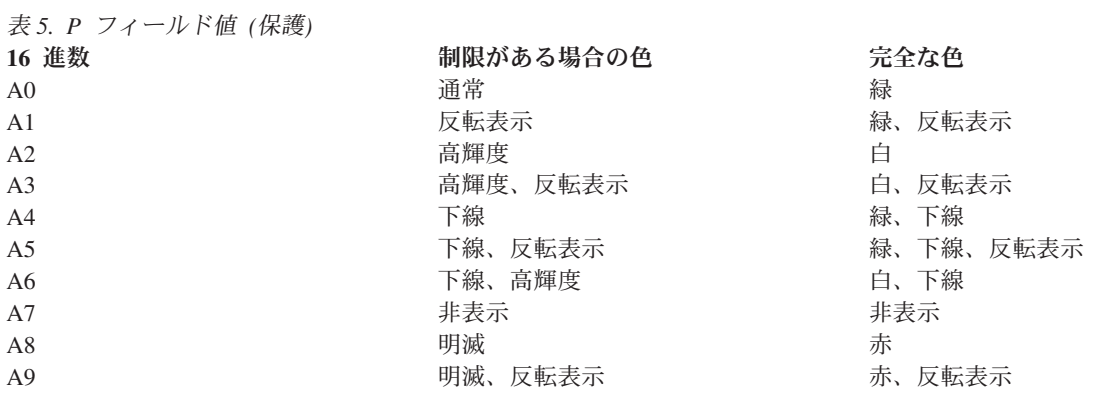

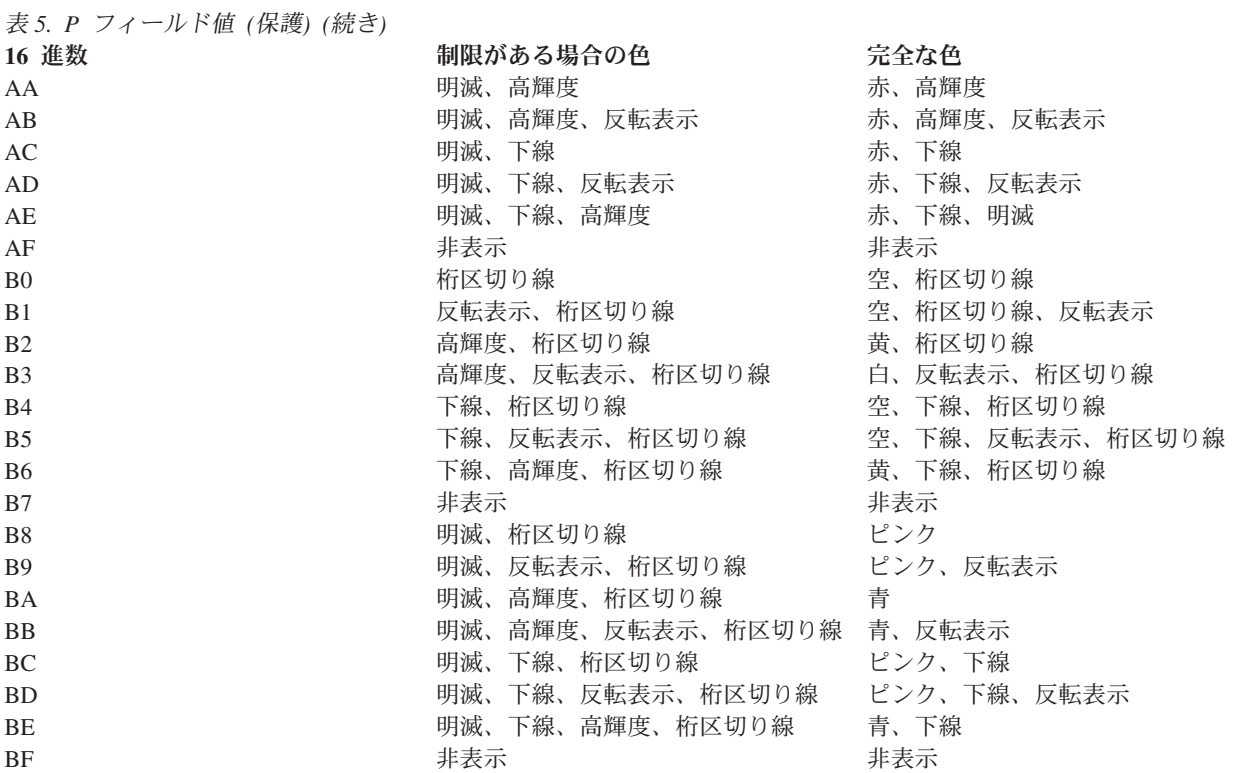

### 例 **1**

次の例は、入力専用フィールドについての DSPATR(SP) キーワードの指定方法を示しています (推奨され るデータ内容を文字ストリングとして示しています)。

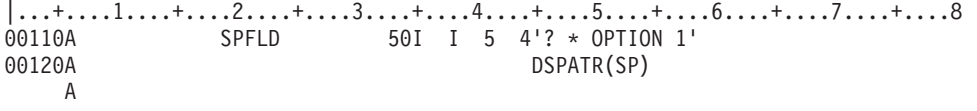

この例では、フィールド SPFLD に新しいデータが入力されず、そのフィールドがライト・ペンにより選択 された場合には、フィールド SPFLD に戻されるデータは、> \* OPTION 1 のようになります。ここで、\_ はブランクを表します。

## 例 **2**

次の例では、ワークステーション・ユーザーがライト・ペンによりフィールドを選択すると、MDT ビット およびフィールドの最初の文字の両方が変更されます。フィールドが選択されると、MDT ビットがオンに なり、フィールドの最初の文字は > に変わります。同じフィールドが再び選択されると、MDT ビットは オフになり、最初の文字は ? になります。

スイッチ文字を指定することによって、ライト・ペンによるフィールド選択が行われた時点でデータの 1 桁目が > または ? に変わるのを防ぐことができます。プログラムが当該レコード様式に対する入力命令 を送った時点で MDT ビットがオンであれば、フィールドの内容はユーザー変更フィールドとしてプログ ラムに渡されます。

DSPATR(MDT) を使用して、ライト・ペン選択可能フィールドの MDT をオンにした場合には、別のレコ ード様式から MDTOFF キーワードを除外するか、MDTOFF が効力を持っているレコード様式が表示され る前に、ライト・ペン選択可能フィールドを読み取ることが必要です。

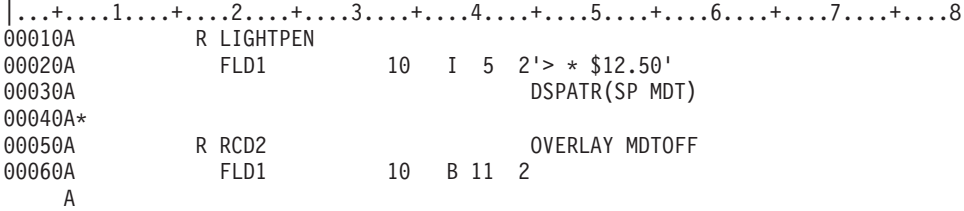

この例では、プログラムが LIGHTPEN を表示し、次に RCD2 を表示してから、LIGHTPEN を読み取る場 合に、ワークステーション・ユーザーがライト・ペンによって FLD1 の選択を行わなかった場合には、 RCD2 の表示によって、FLD1 の MDT がオフになります。

また、フィールド FLD1 が選択されていなくても、このフィールドのスイッチ文字は ? として戻され、> として表示されます。MDT とスイッチ文字とは、逆の状態になります。

## 例 **3**

次の例は、使用目的 P のフィールドについての DSPATR キーワードの指定方法を示しています。

 $|...+...1...+...2...+...3...+...4...+...5...+...6...+...7...7...+...8$ 

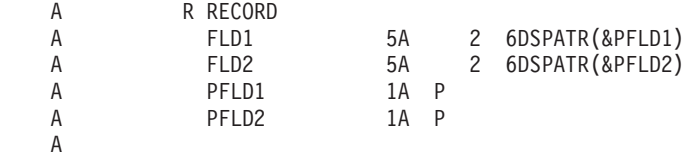

#### 関連資料:

82 [ページの『表示装置ファイルの](#page-89-0) COLOR (カラー) キーワード』 このキーワードを使用して、カラー表示装置でのフィールドの色を指定します。

## 表示装置ファイルの **DSPMOD (**表示モード**)** キーワード

これはレコード・レベル・キーワードで、3180 表示装置、3477 表示装置、あるいは 3197-D1 型、D2 型、W1 型、または W2 型表示装置の 2 つのモード (画面サイズ) のどちらを使用したいかを指定するた めに使用します。

\*DS3 (24 x 80) と \*DS4 (27 x 132) は両方とも、3180、3477、3487-HA 型、HC 型、HG 型、および HW 型、3488、および 3197-D1 型、D2 型、W1 型、または W2 型表示装置についてサポートされます。

キーワードの形式は次のとおりです。

DSPMOD(condition-name)

このキーワードは、24 x 80 と 27 x 132 の 2 つの画面サイズが、ともに DSPSIZ キーワードで指定され ている場合にのみ有効です。 DSPSIZ キーワードで指定するこの 2 つの画面サイズのうちで、最初に指定 されている方がデフォルトの表示モードになります。 DSPMOD キーワードを指定することによって、2 番目に指定された画面サイズを使用したいことを明示しない限り、レコードはデフォルトのモードで表示さ れます。

注**:** このキーワードは、実行時キーワードであり、コンパイル時キーワードではありません。

このキーワードによってデフォルトの画面サイズを指定できるのは、このキーワードにオプション標識を指 定しない場合だけです。

27 x 132 のモードで表示する機能は、6040 または 6140 制御装置にローカル接続されているか、5294 ま たは 5394 制御装置にリモート接続されている 3180-2 型表示装置あるいは 3197-D1、D2、W1、または W2 型表示装置でのみ、使用することができます。これらの制御装置が使用されていない場合には、 DSPMOD キーワードは無視されます。

DSPMOD の指定されたレコードにより表示モードが変更された場合には、現在画面に表示されているレコ ードはすべて削除されます。 DSPMOD が活動状態になっているレコードが、表示装置に送られます。こ のレコードの表示モードは、DSPMOD キーワードが活動状態になっている限り、変更されません。 DSPMOD をオフにするか、または DSPMOD の指定されていない別のレコードへの書き込みを行うと、表 示モードは、その表示装置の元の画面サイズのモードに戻ります。

表示モードが変わった場合には、次の各キーワードは無視されます。

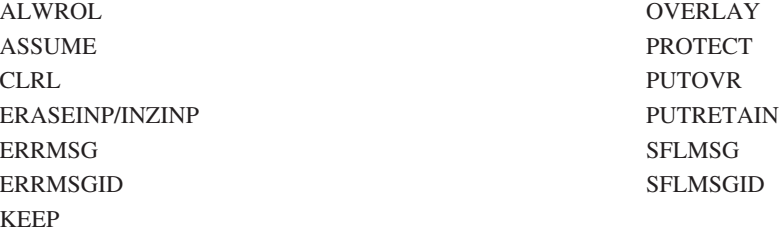

上記のキーワードのいずれかと DSPMOD とを同じレコードに指定してファイルを作成しようとすると、 作成時に警告メッセージが表示されます。ただし、実行時に診断メッセージが出ることはありません。

このキーワードは、ユーザー定義のレコード (USRDFN キーワードの指定のあるもの) に対しては使用で きません。

DSPMOD キーワードは、サブファイル・レコード (SFL キーワードの指定のあるもの) について指定する ことはできません。サブファイルは、対応するサブファイル制御レコードの DSPMOD に従って表示され ます。

このキーワードについては、オプション標識を使用することができます。指定したオプション標識が処理時 にオンになっていれば、選択した表示モードを用いてレコードが表示されます。オプション標識が処理時に オフになっている場合には、デフォルトの表示モードが使用されます。

注**:** 表示モードの切り替えは、OVERLAY の指定のないレコードを表示する場合と同様に行われます。

## 例 **1**

次の例は、DSPMOD キーワードの指定方法を示しています。

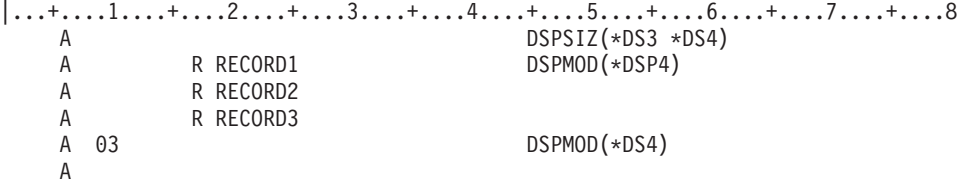

この例の DSPMOD キーワードでは、次の処理が行われます。

- v RECORD1 を書き込む場合には、RECORD1 は \*DS4 モードで表示されます。
- v RECORD2 を書き込む場合には、それまでの画面が消去され、RECORD2 が \*DS3 モードで表示されま す。
- v 標識 03 がオフのときに RECORD3 を書き込む場合には、RECORD3 は \*DS3 モードで表示されます。 RECORD2 は、画面にそのまま残っています。
- v 標識 03 がオンのときに RECORD3 を書き込む場合には、画面が消去され、RECORD3 が \*DS4 モード で表示されます。

### 例 **2**

|...+....1....+....2....+....3....+....4....+....5....+....6....+....7....+....8 A DSPSIZ(24 80 \*NORM + A 27 132 \*WIDE) A R RECORD1 A 03 DSPMOD(\*WIDE) A

# 表示装置ファイルの **DSPRL (**右から左へ表示**)** キーワード

これはファイル・レベル・キーワードで、表示装置ファイル内のレコードが、画面上で右から左へ書き込ま れるように指定するのに使用します。

このキーワードにはパラメーターはありません。

オプション標識は、このキーワードでは無効です。

このキーワードは双方向装置でのみ使用できます。

## 例

次の例は、DSPRL キーワードの指定方法を示しています。

|...+....1....+....2....+....3....+....4....+....5....+....6....+....7....+....8 A DSPRL A R RECORD A FIELD1 20A 5 5')emaN remotsuC(' A

# 表示装置ファイルの **DSPSIZ (**画面サイズ**)** キーワード

これはファイル・レベル・キーワードで、プログラムでこの表示装置ファイルをオープンする際に使用でき る表示画面のサイズを指定するために使用します。

このキーワードの形式は次のとおりです。

DSPSIZ(\*DSw [\*DSx]) DSPSIZ(lines positions[condition-name-1][lines positions[condition-name-2]])

DSPSIZ キーワードは、任意指定のキーワードです。このキーワードを指定しなかった場合には、表示装置 ファイルは、24 x 80 の画面を備えた表示装置に対してのみオープンすることができます。このキーワード は次のいずれかの方法で指定します。

- v IBM 提供の画面のサイズ条件名を使用する: 最高 2 つのパラメーター値を \*DS3 または \*DS4 として 指定します (指定順序は問いません)。パラメーター値は、少なくとも 1 つは必要です。同じパラメータ ー値を二度指定することはできません。
- v 行数および桁数を指定して、ユーザー定義の画面サイズ条件名を使用する: IBM 提供の画面サイズ条件 名の代わりに、行数と桁数で画面サイズを指定します (指定できるのは、24 x 80、および 27 x 132 だ けです)。(このトピックに示す例 1、2、および 3 を参照。)

必要に応じて、\*DS3 または \*DS4 以外の画面サイズ条件名を定義することができます。定義する画面 サイズ条件名は、2-8 文字でなければならず、また、最初の文字はアスタリスク (\*) でなければなり

ません。ユーザー定義の画面サイズ条件名は、以降の DDS ステートメントの 7 - 16 桁目 (条件) にフ ィールド・レベルで指定することができます。 (このトピックに示す例 2 を参照。) ユーザー定義の画 面サイズ条件名を指定しない場合には、IBM 提供の画面サイズ条件名を使用してフィールドの位置を条 件付ける必要があります。

2 つ以上のパラメーター値を指定する場合には、次に示す『1 次画面サイズと 2 [次画面サイズ』の](#page-113-0)項を 参照してください。

オプション標識は、このキーワードでは無効です。

#### <span id="page-113-0"></span>**1** 次画面サイズと **2** 次画面サイズ

IBM 提供の画面サイズ条件名を使用するか、行数と桁数を直接指定するかにかかわらず、最初に指定した 画面サイズが *1* 次画面サイズ になります。 2 番目の画面サイズを指定すれば、それが *2* 次画面サイズ になります。図 15 に、1 次画面サイズおよび 2 次画面サイズを指定する場合の例を示します。この図 は、DSPSIZ(24 80 27 132) として指定されたキーワードを示しています。1 次画面サイズは 24 x 80、2 次画面サイズは 27 x 132 です。

DSPSIZ(24 80 27 132)

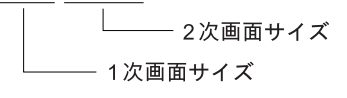

**RSLL664-1** 

図 *15. DSPSIZ* による *1* 次画面サイズと *2* 次画面サイズの指定

DSPSIZ キーワードに 2 つ以上の画面サイズを指定する場合には、後続の DDS ステートメントの 7 - 16 桁目にレコード・レベルおよびフィールド・レベルで画面サイズ条件名を指定することができます。指定し た画面サイズ条件名は、フィールドの位置およびキーワードを条件付けるために用いられます。1 次および 2 次画面の両方を指定するとき、表示装置ファイルは両方のサイズの妥当性検査を行います。

注**:** DSPSIZ でユーザー定義の画面サイズ条件名を指定した場合には、IBM 提供の画面サイズ条件名を条 件設定に使用することはできません。

27 x 132 のモードによる表示機能は、6040 または 6041 制御装置にローカル接続されているか、5294 ま たは 5394 制御装置にリモート接続されている 3180-2 型表示装置あるいは 3197-D1 型、D2 型、W1 型、または W2 型表示装置でのみ使用できます。これらの制御装置が使用されていない場合には、DSPSIZ キーワードに 27 x 132 モードの画面サイズを指定しても、それは無視されます。

次の表に有効な画面サイズを示します。

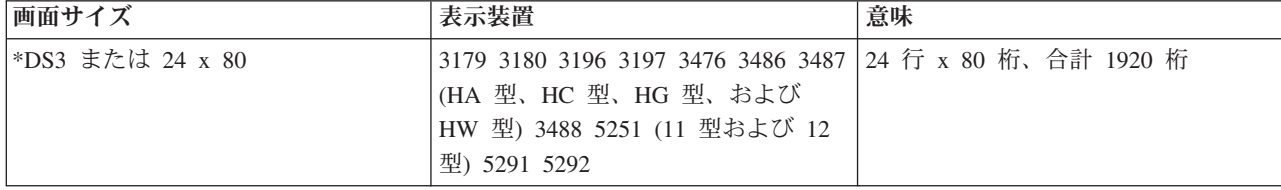

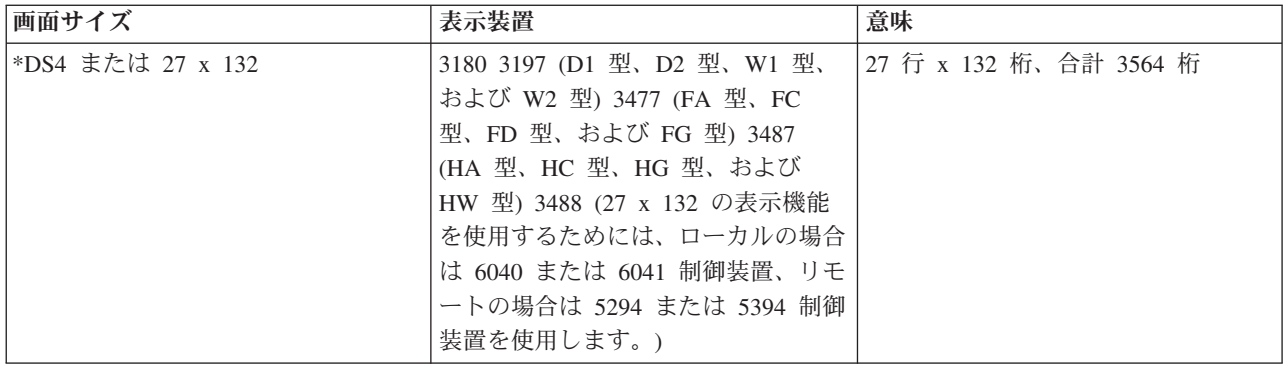

1 次画面サイズとして指定する画面サイズは、当該表示装置ファイルで最も頻繁に使用する画面サイズにす ることを推奨します。実際に使用される画面サイズが 2 次画面サイズの場合には、余分な処理が実行され ることになります。

画面サイズ条件名を使用することにより、任意のサイズの画面で 1 つの表示装置ファイルを効率よく使用 することができます。例えば、サブファイルを使用している場合には、27 x 132 の画面については 1 ペー ジあたり 24 レコード、24 x 80 の画面については 1 ページあたり 22 レコードを指定することができま す。

## **DSPSIZ** キーワードを指定したときに起こり得る特殊な場合

DSPSIZ を指定したときに、以下の特殊な場合が生じる可能性があります。

- v DSPSIZ(\*DS3 \*DS4)。画面サイズ \*DS4 の場合のフィールド位置はすべて、画面サイズ \*DS3 の場合と 同じです。
- v 1 レコード内の全フィールドを、ファイルがオープンされる画面サイズに適合しないフィールドとして 定義することができます。この場合には、どのフィールドも表示されません。この場合、レコードは、 フィールドが適合するさらに大型の表示画面用のものであるとして処理されます。このようなレコード は、削除またはオーバーレイされない限り、活動状態 (使用可能な状態) のままになっています。活動状 態にあるレコードは、プログラムで読み取ることができます。入力要求が表示装置に送られるので、ワ ークステーション・ユーザーは、要求を満たすための応答をする必要があります。
- v サブファイル・レコードのすべてのフィールドは、指定されたサブファイル・ページに適合しなければ ならず、また、ページ全体は、処理時に選択される画面のサイズに (縦のサイズが) 適合しなければなり ません。有効な画面サイズについては、画面サイズ条件名を用いて SFLPAG (サブファイル・ページ) キ ーワードを条件付けることにより指定します。
- v 下記のレコードは、表示画面上に位置を占めません。
	- フィールドが定義されていないレコード (これは、フィールドがまったく選択されなかった場合とは 別のものです)。
	- 潜在フィールドのみ、メッセージ・フィールドのみ、またはプログラム システム間フィールドのみ が入っているレコード。
	- CLRL キーワードの指定があり、しかも入力可能フィールドのないレコード (このようなレコードは 画面上に残っている場合がありますが、入力命令時に IBM i オペレーティング・システムにより認識 されないか、あるいは ERASE キーワードで消去されることがあります)。

具体化またはプログラミングの目的で、これらのレコードは位置 00 (0 行目 - 0 行目まで) にあるもの と見なされます。出力命令時には、位置 00 にあるレコードは、その位置にくるレコードをオーバーレ

イします。オーバーラップが生じた場合には、前のレコードは無視され、活動状態であるとは見なされ なくなります。位置 00 にある新しいレコードが活動状態となり、プログラムの読み取りが可能になり ます。

v 1 つのレコード様式内の 2 つのフィールドに同じ表示位置 (行/桁) が指定されている場合には、この 2 つのフィールドは、重複フィールドとして取り扱われます。このようなフィールドは、実行時には表示 されません。 IBM i オペレーティング・システムは、処理時に各フィールドを検査し、そのフィールド がすでに処理されたフィールドをオーバーラップすることがないかどうか確認します。

フィールドがオーバーラップする場合には、オプション指定のあるフィールドと見なされ、選択されま せん。この実行時検査ができるように、データ記述仕様書作成の際には、条件名を指定した場合でも、1 レコード内のフィールドはすべて 1 次位置順序になるようにしなければなりません。例えば、あるレコ ード様式で、入力フィールドが 1 つだけしか指定されておらず、しかもフィールドの位置指定に従う と、このフィールドが前の出力フィールドとオーバーラップするとします。この場合には、この入力フ ィールドは表示されないので、ワークステーション・ユーザーはデータを入力することができません。

注**:** 表示装置ファイルにおける 1 次位置順序は、2 次画面サイズに別の位置順序を指定して変更するよう なことをしてはなりません。 (そのようなことをすると、重大なエラーが起こり、ファイルの作成は行われ ません。)

## 例 **1**

次の例は、DSPSIZ キーワードを用いて 1 次画面サイズと 2 次画面サイズを指定する方法を示していま す。

|...+....1....+....2....+....3....+....4....+....5....+....6....+....7....+....8 00010A\* 00020A\* **1 2** 00030A DSPSIZ(27 132 24 80) 00040A R RECORDA 00050A FIELDA 10 0 1 2 00060A FIELDB 10 0 1 81 00070A FIELDC 10 0 25 1 A

この例では、1 次画面サイズ **1** が 27 x 132 で、2 次画面サイズ **2** が 24 x 80 です。 FIELDB は 80 桁 目を超えており、FIELDC は 24 桁目を超えています。したがって、データ記述処理プログラムは、2 次画 面サイズ 24 x 80 の場合には、拡張ソース印刷出力で \*NOLOC の位置をこの 2 つのフィールドに割り当 てます。

データ記述処理プログラムが入力可能フィールドに \*NOLOC を割り当てた場合には、実行時にそのフィー ルドは、ユーザーの入力バッファーに戻される入力バッファー・データを準備する段階まで処理されます。 フィールド自体は表示されません。したがって、ワークステーション・ユーザーは、このようなフィールド については入力も変更も行うことができません。出力専用フィールドについては、どのような処理も行われ ません。

109 [ページの図](#page-116-0) 16 は、上の例に示したコーディング例のコンパイル・リストです。

<span id="page-116-0"></span>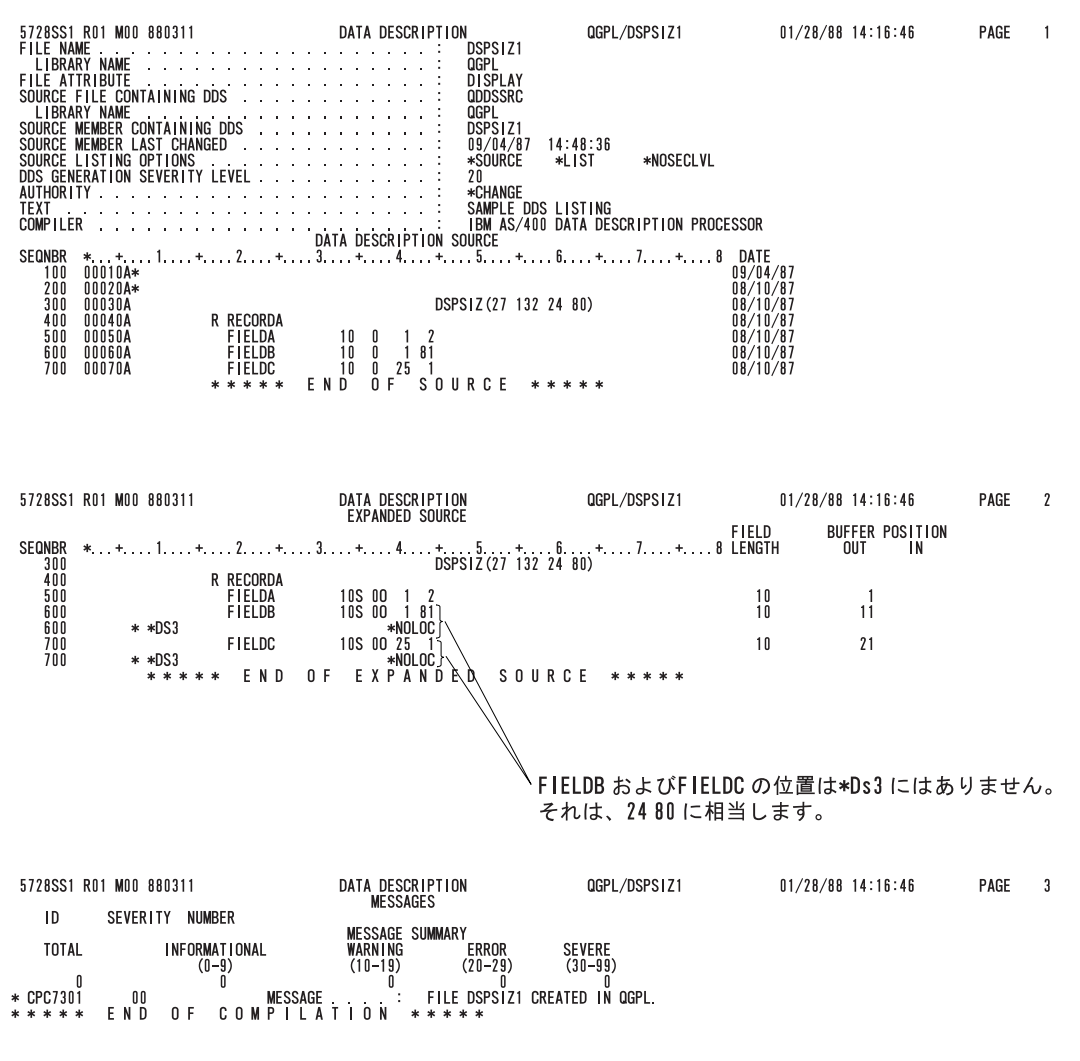

RSLL911-3

図 *16.* コンパイル・リスト

#### 例 **2**

以下に、DSPSIZ キーワードを用いて 1 次画面サイズと 2 次画面サイズを指定する場合の例をもう 1 つ 示します。

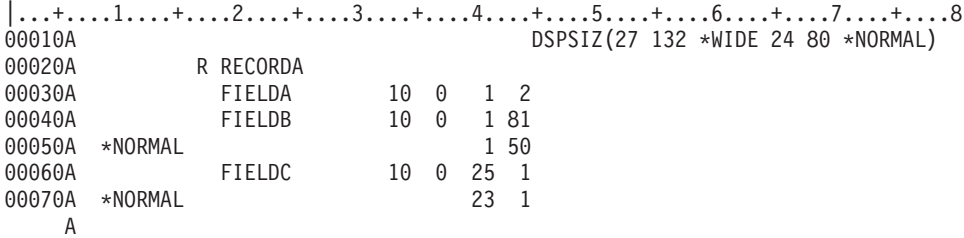

この例は、例 1 と似ていますが、2 次画面サイズ (\*NORMAL としてユーザーが定義したもの) の場合に 有効な位置が FIELDB (1 行目、50 桁目) および FIELDC (23 行目、1 桁目) についてそれぞれ指定され ている点が、前の例とは異なります。

## 例 **3**

次の例には、異なる画面サイズに対してファイルをオープンする場合の、フィールドの位置の指定方法を示 します。

|...+....1....+....2....+....3....+....4....+....5....+....6....+....7....+....8 00010A DSPSIZ(24 80 27 132) 00020A R RECORDA<br>00030A FIELD1 10 0 23 2 00040A 00050A 00060A \*DS4 26 2 A

この例では、FIELD1 に対して、両方の画面サイズで有効な位置が指定されています。このフィールドは、 どちらの画面サイズでも、最終行の 1 つ前の行に表示されます。

## 例 **4**

次の例に示すように、画面サイズ条件名を指定しなかった場合でも、DDS のプラス 機能が働く結果、フィ ールドの表示位置がやはり画面サイズにより決まることがあります。

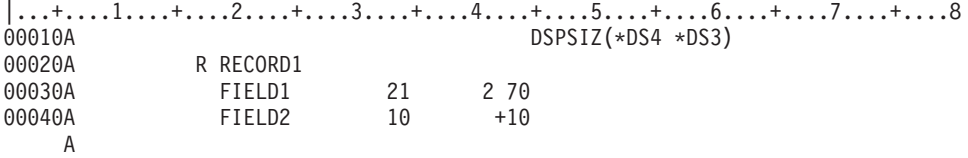

この例では、DSPSIZ キーワードに指定された各画面サイズについて、各フィールドの行および桁が算出さ れます。プラスの値で示されたフィールドの位置が 80 桁目を超えた場合には、フィールドの位置は画面サ イズに応じて決まります。 111 [ページの図](#page-118-0) 17 は、上の例に示したコーディング例のコンパイル・リストで す。

<span id="page-118-0"></span>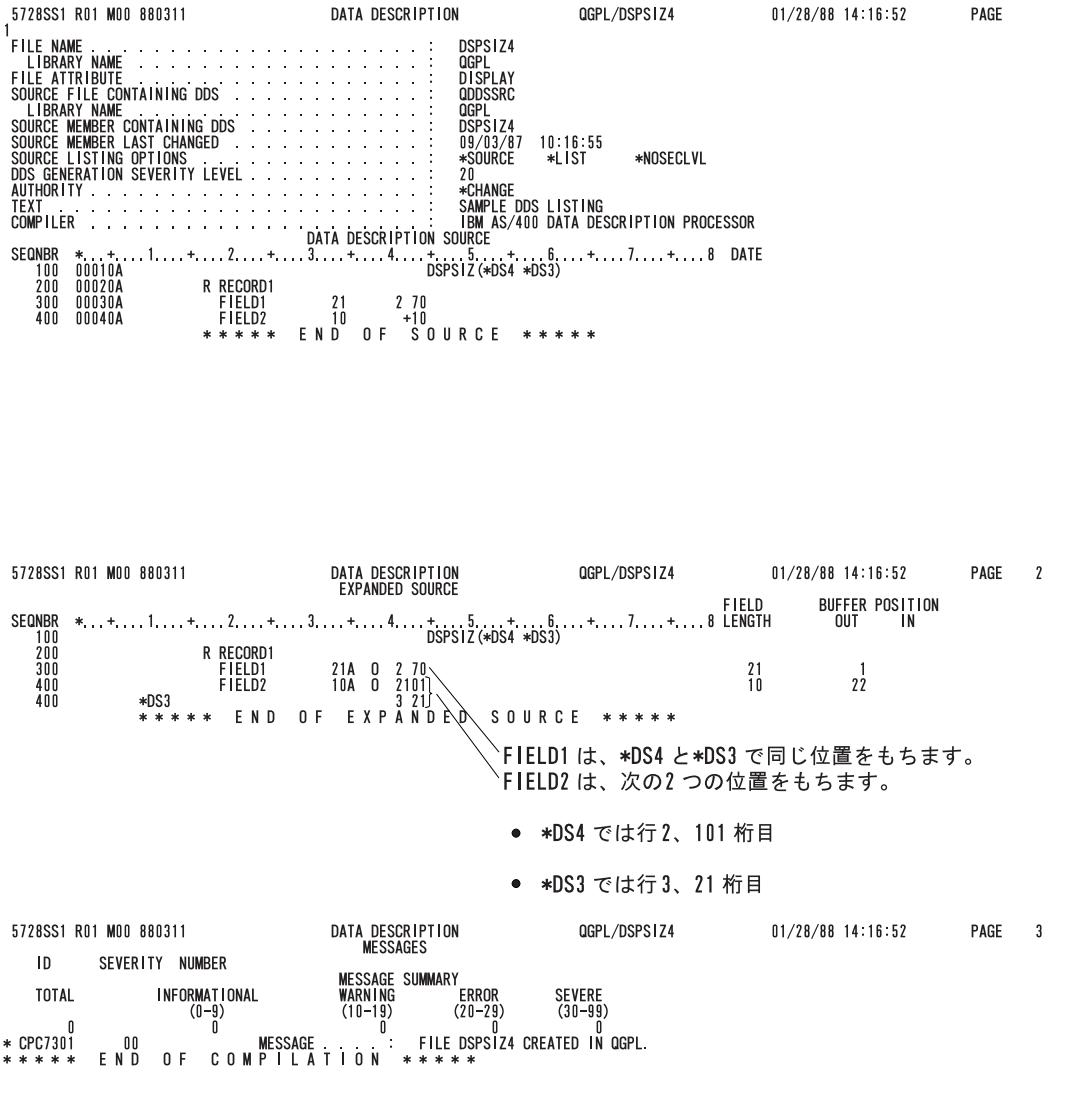

RSLL912-3

図 *17.* コンパイル・リスト

#### 関連概念:

30 [ページの『表示装置ファイルの位置](#page-37-0) (39 - 44 桁目)』 この欄には、画面上で各フィールドが始まる正確な位置を指定します。 3 [ページの『表示装置ファイルの条件付け](#page-10-0) (7 - 16 桁目)』 7 - 16 桁目は、オプション標識の指定に使用する複数フィールド域です。

## 表示装置ファイルの **DUP (**複写**)** キーワード

これはフィールド・レベル・キーワードで、表示装置のキーボードの Dup キーを活動化するために使用し ます。

Dup キーは、カーソルがこの入力可能フィールドにあるときに押します。これは、前の入力命令で読み取 ったレコードから、このフィールドにデータを複写することを示します。実際の複写を行うのは、ユーザー のプログラムの責任です。

システム/36 環境で使用するファイルに DUP キーワードを指定する場合の特殊な考慮事項については、 291 [ページの『表示装置ファイルのシステム](#page-298-0)/36 環境に関する考慮事項』を参照してください。

キーワードの形式は次のとおりです。

DUP[(response-indicator ['text'])]

浮動小数点数フィールド (35 桁目が F) には、DUP キーワードを指定することはできません。

このキーワードを指定して定義した数字フィールドについては、応答標識を必ず指定しなければなりませ ん。数字フィールドの場合、16 進数 1C がユーザーのバッファーに返されるのではなく、フィールドの残 りの各桁に 16 進数 F0 が返されます。

このキーワードについては、オプション標識を使用することができます。

#### 妥当性検査に関する制約事項

DUP キーワードとともに、妥当性検査キーワード (CHECK、COMP、RANGE、および VALUES) を指定 することができます。ただし、Dup キーを押した場合には、妥当性検査キーワードは無効になります。

同じレコード様式内の別のフィールドが妥当性検査に不合格になると、IBM i オペレーティング・システ ムは画面をもう一度読み取ろうとします。ワークステーション・ユーザーが DUP 文字を上書きしない場 合、または Dup キーを再度押した場合でも、DUP 応答標識は引き続き、オンの状態でプログラムに戻さ れます。

#### 例

次の例は、DUP キーワードの指定方法を示しています。

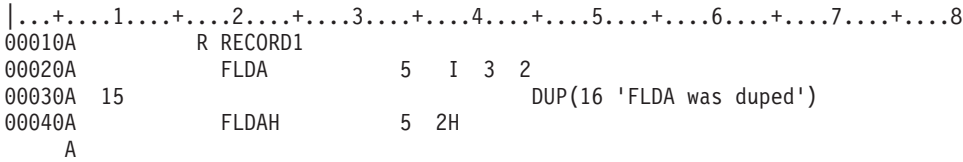

この例では、FLDA は、ワークステーション・ユーザーが Dup キーを使用することのできる入力可能な文 字フィールドまたは 16 進数フィールドです。プログラムでは、FLDA に入っているのが 0-9 の数字だ けであることを確認するために、FLDA のデータをテストしなければなりません。RPG III の場合には、 TESTN 命令コードを使用することができます。COBOL の場合には、数値クラス・テストを使用すること ができます。 BASIC の場合には、プログラムで FLDA を FLDAH に割り当てるステートメントより前 に、ON CONV ステートメントを指定することができます。 PL/I の場合には、プログラムで FLDA を FLDAH に割り当てるステートメントより前に、ERROR 条件の付いた ON ステートメントを指定するこ とができます。

FLDAH は、FLDA と同じ桁数の潜在数字フィールドです。アプリケーション・プログラムが RECORD1 を読み取り、しかも応答標識 16 がオフの場合には、プログラムは FLDA を (数字フィールドである) FLDAH に移して、FLDAH を使用します。アプリケーション・プログラムが RECORD1 を読み取り、応 答標識 16 がオンの場合には、Dup キーが押されたことを示し、FLDA には 16 進数 1C が入っていま す。プログラムは、FLDAH を、その内容 (前の入力命令で表示装置から受け取った内容) を変更せずにそ のまま使用します。

### **Dup** キーのためのプログラミング

システムは、以下の手順に従ってフィールド全体を複写します。

Dup キーを押すと、IBM i オペレーティング・システムで、当該フィールドは次のように処理されます。

- v 文字フィールドの場合には、フィールドに表示されたデータはそのままユーザーのプログラムに返され ます。カーソルのある桁、および同じフィールド内のカーソルより右の残りの桁に、16 進数 1C が入り ます。 (16 進数 1C は、表示画面では上線付きのアスタリスクとして表示されます。) 応答標識が指定 されていれば、その応答標識がオンにセットされます。
- v フィールドが数字フィールドで、応答標識を指定した場合には、カーソルのある桁、およびそのフィー ルドの残りの桁に、16 進数 F0 が入ります。応答標識はオンにセットされ、ユーザーのプログラムに返 されます。応答標識を指定しなかった場合には、16 進数 1C がユーザーのプログラムに返されます。

プログラムでは、次の手順によりフィールド全体 (文字フィールドまたは数字フィールド) を複写すること ができます。

- 1. DDS で、画面上の各入力可能フィールドについて、次の 2 つのフィールドを指定します。
	- a. 1 つのフィールドは、入力可能フィールドとして指定します。このフィールドについては、DUP キ ーワードを応答標識とともに指定します。

この DUP キーワードには、最初にフィールドが表示される画面ではオフになっているオプション標 識を指定することができます。これは、このフィールドが初めて表示されたときに、ワークステーシ ョン・ユーザーが Dup キーを使用することのないようにするためです。

- b. もう 1 つのフィールドは、潜在フィールド (38 桁目に H) として指定します。
- 2. 最初の出力命令で、DUP キーワードのオプション標識をオフにセットします。

これにより、ワークステーション・ユーザーは Dup キーが使用できなくなります。

3. 最初の入力命令で、入力可能フィールドを潜在フィールドに移します。

これにより、入力された値が後で使用するために保管されます。

4. 以後の出力命令のたびに、DUP キーワードのオプション標識をオンにセットします。

これで、ワークステーション・ユーザーは、Dup キーを使用することができます。

5. 以後の入力命令のたびに、DUP キーワードに指定した応答標識をテストします。応答標識がオフの場合 には、入力データを潜在フィールドに移します。応答標識がオンの場合には、潜在フィールドの既存の 値を使用することができます。

注**:** DUP キーワードをサブファイルで使用するとき、潜在フィールドの値をサブファイルに保管するた めステップ 3 および 5 のあとに更新命令が実行されます。これはサブファイル・レコードの次の読み 取りに返されます。

6. 以後、Dup キーを使用してデータ入力を行うたびに、上記のステップ 4 と 5 を繰り返します。

文字フィールドは、一度に 1 文字ずつ複写することもできます。これは、文字フィールドを配列に保管 し、その配列を一度に 1 文字ずつ移し、各文字が Dup キーを表す 16 進数 1C であるかどうかを検査す ることによって行います。

数字フィールドは、該当のフィールドを文字として定義し、16 進数 1C を除去した後でそれを数字フィー ルドに移すことによって、1 桁ずつ複写することができます。 Dup キーが押されたかどうかは、以下の基 準でテストすることができます。

v 数字フィールドの場合には、応答標識は必須です。

v 文字フィールドの場合には、応答標識は任意指定です。

Dup キーが押された場合には、フィールドのカーソル位置の桁および残りの桁に、16 進数 1C が入りま す。

# 表示装置ファイルの **EDTCDE (**編集コード**)** キーワード

これはフィールド・レベル・キーワードで、出力可能数字フィールドを編集するために使用します。

キーワードの形式は次のとおりです。

EDTCDE(edit-code [\* |floating-currency-symbol])

指定する編集コードに応じて、フィールドの表示内容が次のように変わります。

- v 先行ゼロが抑制されます。
- v 小数点の位置を示すため、および数字を 3 桁ごとに区切るために、フィールドにコンマおよびピリオド を入れることができます。
- v 負の値は、右端に負記号または CR を付けて表示することができます。
- v ゼロの値は、ゼロまたはブランクとして表示することができます。
- v 有効数字の左側にアスタリスクを表示して、アスタリスクによる保護を施すことができます。
- v 通貨記号 (システム値 QCURSYM に対応するもの) を、左端の有効数字のすぐ左側に表示することがで きます (このような通貨記号を浮動通貨記号 といいます)。固定通貨記号の場合には、EDTWRD キーワ ードを使用します。
- v フィールドは、さらに[、ユーザー定義の編集コードを](#page-124-0)使用して編集できます。

EDTCDE キーワードは、ほとんどの編集上の要件を満たすことができます。 EDTCDE が十分でない場合 には、EDTWRD を使用してください。

同一フィールドについて、EDTCDE と EDTWRD の両方を指定することはできません。データベース・フ ァイルで前に定義されているフィールドに EDTCDE が指定されている場合には、表示装置ファイルのその フィールドに EDTCDE キーワードを指定する必要はありません。29 桁目に R を指定すれば、前に定義 されているフィールドを参照することができます。参照されたフィールドに指定されている編集は、表示装 置ファイルに組み込まれます。ただし、表示装置ファイルのフィールドについて、桁数、データ・タイプ、 または小数点以下の桁数も指定した場合には、参照フィールドに指定した編集指定は表示装置ファイルには 組み込まれません。したがって、この場合には、表示装置ファイルで編集を指定し直さなければなりませ ん。

EDTCDE キーワードとともに DFT キーワードまたは DFTVAL キーワードを指定することはできませ ん。

オプション標識は、このキーワードでは無効です。

編集コードおよび編集語の指定についての規則は、すべてのタイプのファイルと同じです。指定できる編集 コードには、IBM i 編集コードとユーザー定義の編集コードの 2 種類があります。

EDTCDE キーワードは、35 桁目 (データ・タイプ/キーボード・シフト) に Y またはブランクが入ってい るフィールドについてのみ有効です。このキーワードを使用すると、35 桁目についてのデフォルトが Y に変更されます。

## <span id="page-122-0"></span>**IBM i** 編集コード

IBM i 編集コードは次のとおりです。

1-4

 $A - D$ 

 $J - Q$ 

 $\ensuremath{\text{W}}$  -  $\ensuremath{\text{Z}}$ 

注**:** IBM i のハードウェアは優先符号 F で動作します。これは、編集コード X を使用するのと同じで す。編集コード X を指定すると、キーボード・シフト (35 桁目) がブランクの場合にはデフォルトとして 数字のみ (属性 Y) が使用されます。フィールドの表示桁数は、編集コード X によってではなく、キーボ ード・シフトによって決まります (数字のみを示すデフォルトの Y 属性により、小数点のための 1 桁が フィールドに追加されることがあります)。編集コード X とともに DATE キーワードまたは TIME キー ワードを指定すると、区切り記号は表示されません。

### アスタリスク充てんまたは浮動通貨記号の任意指定

必要に応じて、アスタリスク充てんまたは浮動通貨記号を、編集コード 1 から 4、A から D、および J から Q とともに指定することができます。

アスタリスク充てんを指定すると、抑制された個々のゼロの代わりにアスタリスク (\*) が出力されます。 全桁ゼロのフィールドでは、フィールドの全桁にアスタリスクが出力されます。

浮動通貨記号を指定すると、通貨記号が最初の有効数字の左側に表示されます。ゼロ抑制の編集コードを使 用した場合には、全桁ゼロのフィールドでは通貨記号は印刷されません。 (指定する記号は、通貨記号につ いてのシステム値 (QCURSYM) に一致していなければなりません。記号はファイル作成時に一致すること が必要ですが、ファイル使用時にはその必要はありません。)

注**:** ファイル作成後に編集コードを変更しても、ファイル作成時点で指定されていた編集機能が使用されま す。変更された編集コードは、そのファイルを再作成しない限り、使用されません。

次の表は、IBM i 編集コードの持つ機能を要約したものです。

| 編集コード          | コンマ1の | 小数点1の | 負数の場合 | システム値          | システム値          | システム値              | 先行ゼロの |
|----------------|-------|-------|-------|----------------|----------------|--------------------|-------|
|                | 表示    | 表示    | の符号の  | <b>ODECFMT</b> | <b>QDECFMT</b> | <b>QDECFMT</b>     | 抑制    |
|                |       |       | 表示    | の値ブランク         | の値 I           | の値 J               |       |
|                | あり    | あり    | 符号なし  | .00 または 0      | ,00 または 0      | $0.00 \pm \hbar$ は | あり    |
|                |       |       |       |                |                | $\theta$           |       |
| $ 2\rangle$    | あり    | あり    | 符号なし  | ブランク           | ブランク           | ブランク               | あり    |
| 3              |       | あり    | 符号なし  | .00 または 0      | ,00 または 0      | 0,00 または           | あり    |
|                |       |       |       |                |                | $\theta$           |       |
| $\vert 4$      |       | あり    | 符号なし  | ブランク           | ブランク           | ブランク               | あり    |
| $\overline{A}$ | あり    | あり    | CR    | .00 または 0      | .00 または 0      | 0,00 または           | あり    |
|                |       |       |       |                |                | $\Omega$           |       |
| B              | あり    | あり    | CR.   | ブランク           | ブランク           | ブランク               | あり    |
| $\mathsf{C}$   |       | あり    | CR    | .00 または 0      | ,00 または 0      | 0,00 または           | あり    |
|                |       |       |       |                |                | $\Omega$           |       |
| D              |       | あり    | CR    | ブランク           | ブランク           | ブランク               | あり    |

表 *6. IBM i* 編集コードの早見表

| 編集コード          | コンマ1の | 小数点1の | 負数の場合                | システム値          | システム値          | システム値          | 先行ゼロの |
|----------------|-------|-------|----------------------|----------------|----------------|----------------|-------|
|                | 表示    | 表示    | の符号の                 | <b>QDECFMT</b> | <b>QDECFMT</b> | <b>QDECFMT</b> | 抑制    |
|                |       |       | 表示                   | の値ブランク         | の値 I           | の値 J           |       |
| $\mathbf{J}$   | あり    | あり    | - (マイナス)             | .00 または 0      | ,00 または 0      | 0,00 または       | あり    |
|                |       |       |                      |                |                |                |       |
| K              | あり    | あり    | - (マイナス)             | ブランク           | ブランク           | ブランク           | あり    |
| L              |       | あり    | - (マイナス)             | .00 または 0      | ,00 または 0      | 0,00 または       | あり    |
|                |       |       |                      |                |                | $\theta$       |       |
| M              |       | あり    | - (マイナス)             | ブランク           | ブランク           | ブランク           | あり    |
| N              | あり    | あり    | - (マイナス)   .00 または 0 |                | ,00 または 0      | 0,00 または       | あり    |
|                |       |       |                      |                |                | $\Omega$       |       |
| $\overline{O}$ | あり    | あり    | - (マイナス)             | ブランク           | ブランク           | ブランク           | あり    |
| $ _{P}$        |       | あり    | - (マイナス)             | .00 または 0      | ,00 または 0      | $0,00$ または     | あり    |
|                |       |       |                      |                |                | $\Omega$       |       |
| Q              |       | あり    | - (マイナス)             | ブランク           | ブランク           | ブランク           | あり    |
| $\mathbf{W}^2$ |       |       |                      |                |                |                | あり    |
| $\mathbf{Y}^3$ |       |       |                      |                |                |                | あり    |
| $Z^4$          |       |       |                      |                |                |                | あり    |

表 *6. IBM i* 編集コードの早見表 *(*続き*)*

注**:**

- 1. 小数点文字、数字を 3 桁ごとに区切るための文字、およびゼロ抑制のタイプ (コンマおよびピリオドの 配置により異なる) は、システム値 QDECFMT により決まります。
- 2. 編集コード W は、5 桁の日付フィールドの先頭のゼロを抑制します。また、6-8 桁のフィールドの 先頭の 3 文字分のゼロも抑制します。さらに編集コード W は、次のような形式で、年月日の間にスラ ッシュ (/) を入れます。
	- nn/nnn
	- v nnnn/nn
	- nnnn/nnn
	- nnnn/nn/nn
- 3. 編集コード Y は、3-6 桁または 3-8 桁の日付フィールドの先頭のゼロを抑制し、7 桁分のフィー ルドの先頭の 2 文字分のゼロも抑制します。 さらに編集コード Y は、次のような形式で、年月日の 間にスラッシュ (/) を入れます。
	- $\cdot$  nn/n
	- $\cdot$  nn/nn
	- $\cdot$  nn/nn/n
	- $\cdot$  nn/nn/nn
	- $\cdot$  nnn/nn/nn
	- nn/nn/nnnn

DATE キーワードが EDTCDE(Y) と一緒に指定された場合、使用される区切り文字は実行時のジョブ属 性 DATSEP です。 DATSEP のデフォルトはスラッシュ (/) です。

4. 編集コード Z は、数字フィールドから符号 (正または負の) を除去します。単位桁の符号は、フィール ドが書き込まれる前に 16 進数 F に変換されます。

## <span id="page-124-0"></span>ユーザー定義の編集コード

編集コード 5-9 はユーザー定義の編集コードです。ユーザー定義の編集コードは、IBM i 編集コード以 上の編集機能を持っています。例えば、ハイフンの入った数字 (電話番号など) や複数の小数点の入ってい る数字を編集しなければならない場合があります。そのような場合にユーザー定義の編集コードを使用する ことができます。この編集コードには QEDIT5、QEDIT6、QEDIT7、QEDIT8、および QEDIT9 という名前 が付いており、DDS または高水準言語プログラミングから番号 (5、6、7、8、または 9) で参照すること ができます。

ユーザー定義の編集コードは IBM i のオブジェクトであり、表示装置ファイルの作成前に作成しなければ なりません。これは、編集記述の作成 (CRTEDTD) コマンドを用いて作成します。ユーザー定義の編集コ ードを指定した表示装置ファイルを作成する場合には、編集に関する情報は、事前に作成されている編集記 述から取り出して使用されます。表示装置ファイルの作成が済んだ後でユーザー定義の編集コードを変更し ても、表示装置ファイルを再作成しない限り、新しい編集コードが表示装置ファイルに影響を及ぼすことは ありません。

次の表は、編集コード、編集前のソース・データ、および編集後の出力データを示しています。ゼロ抑制お よび小数点文字は、システム値 QDECFMT により決まります。日付区切り記号は、ジョブ属性 DATSEP により決まります。この図では、QDECFMT は x (ブランク) で、DATSEP は / (スラッシュ) であると仮 定しています。

| 編集コード          | 小数点以下 2<br>桁の正数 | 小数点以下の<br>ない正数 | 小数点以下 3<br>桁の負数1 | 小数点以下の<br>ない負数1 | 小数点以下 2<br>桁のゼロ・バラ<br>ンス1 | 小数点以下の<br>ないゼロ・バ<br>ランス1 |
|----------------|-----------------|----------------|------------------|-----------------|---------------------------|--------------------------|
| 編集なし           | 1234567         | 1234567        | $xxxxx.125-$     | $125 -$         | <b>XXXXXX</b>             | <b>XXXXXX</b>            |
| 1              | 12,345.67       | 1,234,567      | .125             | 125             | .00                       | $\overline{0}$           |
| $\sqrt{2}$     | 12,345.67       | 1,234,567      | .125             | 125             |                           |                          |
| $\overline{3}$ | 12345.67        | 1234567        | .125             | 125             | .00                       | $\overline{0}$           |
| $\overline{4}$ | 12345.67        | 1234567        | .125             | 125             |                           |                          |
| $\mathbf{A}$   | 12,345.67       | 1,234,567      | .125CR           | 125CR           | .00                       | $\overline{0}$           |
| $\, {\bf B}$   | 12,345.67       | 1,234,567      | .125CR           | 125CR           |                           |                          |
| $\mathsf C$    | 12345.67        | 1234567        | .125CR           | 125CR           | .00                       | $\overline{0}$           |
| ${\bf D}$      | 12345.67        | 1234567        | .125CR           | 125CR           |                           |                          |
| J              | 12,345.67       | 1,234,567      | $.125 -$         | $125 -$         | .00                       | $\overline{0}$           |
| $\rm K$        | 12,345.67       | 1,234,567      | $.125 -$         | $125 -$         |                           |                          |
| L              | 12345.67        | 1234567        | $.125 -$         | $125 -$         | .00                       | $\overline{0}$           |
| M              | 12345.67        | 1234567        | $.125 -$         | $125 -$         |                           |                          |
| ${\bf N}$      | 12,345.67       | 1,234,567      | $-.125$          | $-125$          | .00                       | $\overline{0}$           |
| $\mathcal{O}$  | 12,345.67       | 1,234,567      | $-.125$          | $-125$          |                           |                          |
| $\mathbf{P}$   | 12345.67        | 1234567        | $-.125$          | $-125$          | .00                       | $\Omega$                 |
| $\mathbf Q$    | 12345.67        | 1234567        | $-.125$          | $-125$          |                           |                          |
| $\mathbf{W}^2$ | 1234/567        | 1234/567       | 0/125            | 0/125           | 0/000                     | 0/000                    |
| $\mathbf{Y}^3$ | 123/45/67       | 123/45/67      | 0/01/25          | 0/01/25         | 0/00/00                   | 0/00/00                  |

表 *7.* 有効な編集コード、ソース・データ、および編集後の出力

表 *7.* 有効な編集コード、ソース・データ、および編集後の出力 *(*続き*)*

| 編集コード | 小数点以下 2<br>桁の正数 | 小数点以下の<br>ない正数 | 小数点以下 3<br>桁の負数1 | 小数点以下の<br> ない負数 <sup>1</sup> | 小数点以下 2<br> 桁のゼロ・バラ ないゼロ・バ<br>ンス1 | 小数点以下の<br>ランス |
|-------|-----------------|----------------|------------------|------------------------------|-----------------------------------|---------------|
| $Z^4$ | 1234567         | 1234567        | 125              | 125                          |                                   |               |

注**:**

- 1. x は、ブランクを表します。
- 2. 編集コード W は、5 桁の日付フィールドの先頭のゼロを抑制します。また、6-8 桁のフィールドの 先頭の 3 文字分のゼロも抑制します。詳細については、 115 [ページの表](#page-122-0) 6 の注 2 を参照してくださ い。
- 3. 編集コード Y は、3-6 桁または 3-8 桁の日付フィールドの先頭のゼロを抑制し、7 桁分のフィー ルドの先頭の 2 文字分のゼロも抑制します。 詳細については、 115 [ページの表](#page-122-0) 6の注 3 を参照してく ださい。
- 4. 編集コード Z は、(正または負の) 符号を取り除き、先行ゼロを抑制します。

例

次の例は、EDTCDE キーワードの指定方法を示しています。

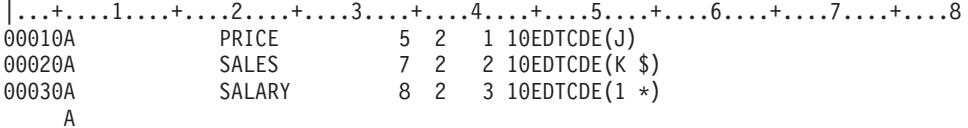

この例では、PRICE フィールドには編集コード J が指定されているので、PRICE フィールドの表示桁数 は 7 桁になり、小数点および末尾の負符号がフィールドに含まれます。編集後のフィールドは次のとおり です。

ddd.dd-

d は数字です。

SALES フィールドには編集コード K および浮動通貨記号が指定されているため、SALES フィールドの表 示桁数は 11 桁数になります。編集後のフィールドは次のとおりです。

\$dd,ddd.dd-

SALARY フィールドには編集コード 1 がアスタリスク充てんとともに指定されているので、SALARY フ ィールドの表示桁数は 10 桁になります。編集後のフィールドは次のとおりです。

ddd,ddd.dd

#### 関連概念:

17 [ページの『数字のみ](#page-24-0) (Y)』

このフィールドに入力できる文字は、0 から 9 までの数字、正符号 (+)、負符号 (-)、ピリオド (.)、コン マ (,)、およびスペース ( ) だけです。どのキーを押してもこのフィールドから出ることができます。

#### 関連情報:

システム値

## 表示装置ファイルの **EDTMSK (**編集マスク**)** キーワード

これはフィールド・レベル・キーワードで、EDTCDE または EDTWRD キーワードを持つフィールドにつ いての編集マスクを定義するのに使用します。

フィールドがこのキーワードと一緒に表示されると、そのフィールドのユーザー指定区域が保護されます。 EDTMSK キーワードは、ワークステーションが拡張データ・ストリームをサポートする制御装置に接続さ れていない場合には無視されます。

キーワードの形式は次のとおりです。

EDTMSK(edit mask)

パラメーターは、1 つは必ず指定しなければなりません。

編集マスクは、アンパーサンド (&) とブランク ( ) の 2 つの文字から構成されます。アンパーサンド は、フィールドの保護部分を表します。ブランクは、フィールドの無保護部分を表します。編集マスクはフ ィールドの表示桁数 (編集後) と等しくなければならず、無保護桁の数はフィールドのプログラム桁数と等 しくなければなりません。保護データはフィールドが変更されるとユーザーに戻されないため、ユーザー は、非数字データだけを保護するようにしなければなりません。

EDTMSK キーワードを含むフィールドは、使用目的 I または B でなければなりません。さらに、 EDTCDE または EDTWRD キーワードも含まなければなりません。

次のキーワードは、EDTMSK キーワードを指定するフィールドには指定できません。

- AUTO (RAB, RAZ)
- v CHECK(AB、MF、RB、RZ、RLTB)
- CHOICE
- CNTFLD
- DSPATR(OID SP)

オプション標識は、このキーワードでは無効です。

入力フィールドの最大数は 256 ですが、EDTMSK キーワードの使用はフィールド・カウントに影響を及 ぼす可能性があります。EDTMSK フィールドの各セグメントは、実行時に、一部のエミュレーターまたは 制御装置に関する個別の入力フィールドとして処理されます。一部の制御装置では、このフィールドの各セ グメントが実際の入力フィールドとみなされ、各セグメントは最大 256 まで数えられます。ただし、一部 のエミュレーターでは、EDTMSK フィールドが単一フィールドとして最大 256 まで数えられます。しか し、これらのエミュレーターは各セグメントを別個に追跡することがあります。最大 512 個のセグメント を許容できることで知られているエミュレーターもあります。したがって、エミュレーターと制御装置が同 じ表示装置ファイルを使用するときは、エミュレーターが制御装置よりも多くの EDTMSK フィールドを 許容することがあります。

ENTFLDATR キーワードを EDTMSK キーワードと一緒に指定すると、予期しない結果が起こることがあ ります。

#### 例

次の例は、EDTMSK キーワードの指定方法を示しています。

|...+....1....+....2....+....3....+....4....+....5....+....6....+....7....+....8 A R RECORD A F1 11 0B 3 4EDTWRD('0( ) - ')

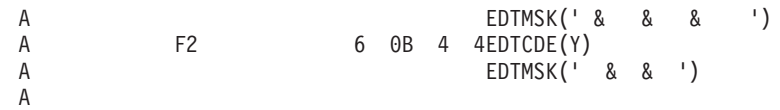

この例では、F 1 の中のダッシュおよび括弧が保護されます。さらに、F 2 の中のデータ区切り記号が保 護されます。

## 表示装置ファイルの **EDTWRD (**編集語**)** キーワード

これはフィールド・レベル・キーワードで、EDTCDE キーワードを使用しても必要な編集が行えない場合 に、必要な機能を得るための編集語を指定するために使用します。

キーワードの形式は次のとおりです。

EDTWRD('edit-word')

編集語は、フィールドの値の表示形式を指定し、小数点、コンマ、浮動通貨記号、固定通貨記号、および貸 方記号などの文字を直接挿入することにより、データを編集します。編集語を用いて、先行ゼロを抑制した り、アスタリスク充てんによる保護を指定したりすることもできます。

データベース・ファイルですでに定義されているフィールドに EDTWRD キーワードが指定されている場 合には、表示装置ファイルでそのフィールドに EDTWRD を指定する必要はありません。29 桁目に R を 指定すれば、前に定義されているフィールドを参照することができます。参照されたフィールドに指定され ている編集は、表示装置ファイルに組み込まれます。ただし、表示装置ファイルのフィールドについて、桁 数、データ・タイプ、または小数点以下の桁数も指定した場合には、参照フィールドに指定した編集指定は 表示装置ファイルには組み込まれません。したがって、この場合には、表示装置ファイルで編集を指定し直 さなければなりません。

#### 編集語の各部分

編集語は、3 つの部分、つまり、本体、状況、および拡張部分からなっています。図 18 は、編集語の 3 つの部分を示します。

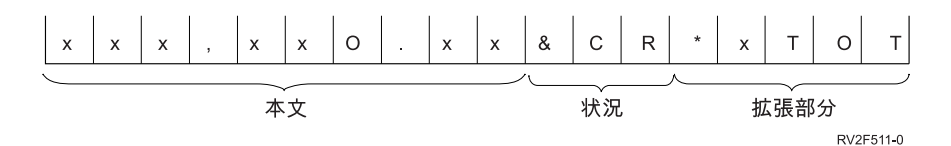

図 *18.* 編集語の *3* つの部分

本体は、データ・フィールドから出力レコードへ転送される数字のためのスペースです。本体は編集語の左 端の桁から始まります。本体に含まれるブランクの数 (+ ゼロ 1 個またはアスタリスク 1 個) は、編集さ れるデータ・フィールドの桁数と同数です。編集語でゼロまたはアスタリスクが最初の文字の場合、そこに 含まれるブランクの数はデータ・フィールドの桁数と同数になります。数字で置き換えることのできる右端 の文字が、本体の終わりです。

状況桁には、該当データ・フィールドの符号 (+ または -) が表示されます。状況桁は、本体の右側にあ り、CR (貸方) または - (負) 記号までです。これらの記号は、フィールドの値が負の場合にだけ出力され ます。CR または - の記号が指定されていない編集語には、状況桁はありません。

拡張部分は、編集命令により変更されることはありません。拡張部分は、状況桁 (または、状況桁の指定が ない場合は本体) の右にある最初の桁から始まり、編集語の右端の文字で終わります。

#### 編集語の本体の構成

次の各文字は、編集語の本体で使用されると、特殊な意味になります。

ブランク

ブランクは、データ・フィールドの対応する桁の文字で置き換えられます。ブランク桁は数字桁と 見なされます。

#### アンパーサンド

アンパーサンドは、編集済みフィールドではブランクになります。つまり、アンパーサンドは表示 されません。前後をブランクで囲まれたアンパーサンドを含む編集語を入出力共用フィールドに対 して指定した場合には、正しくないデータが生じることがあります。これは、数字のみのフィール ドの組み込みブランクがゼロに変換されるためです。

ゼロ ゼロは、ゼロ抑制を打ち切ります。ゼロ抑制を打ち切りたい右端の桁に、ゼロを指定します。この ゼロは、データ・フィールドの対応する桁の文字がゼロでない限り、その文字で置き換えられま す。ゼロ抑制停止文字の右側にあるデータ内のゼロは、すべて表示されます。ゼロ抑制停止文字は 数字桁と見なされます。ただし、それが最初の文字のときは、数字桁を意味しません。ゼロ抑制停 止文字が EDTWRD の最初の文字でなければ、最低 1 つの先行ゼロが抑制されます。そのときブ ランクの数はフィールドの桁数と等しくなるので、数字として数えられません。抑制されたゼロ は、それぞれブランクで置き換えられます。アスタリスクは、ゼロをアスタリスクに置き換えます (アスタリスク保護)。ゼロ抑制を打ち切りたい右端の桁にアスタリスクを指定します。抑制された ゼロは、それぞれアスタリスクで置き換えられます。

注**:** バージョン 2 リリース 1 より前の表示装置ファイルが作成される場合、編集語 (EDTWRD) キーワードを使用すると、再コンパイル後に異なる出力が表示される場合があります。

#### アスタリスク

ゼロに先行するアスタリスクは、アスタリスク保護を示すものと見なされます。この場合、ゼロは 固定情報として印刷されます。ゼロ抑制停止文字の右側にあるアスタリスクまたはゼロは、すべて 固定情報です。

#### 通貨記号

ゼロ抑制コードのすぐ左に通貨記号をコーディングすると、最初の有効数字の左側の桁に通貨記号 が挿入されます。このような使い方をした場合に、この記号を浮動通貨記号 と呼びます。

編集語の左側の桁にコーディングした通貨記号は、位置が固定されており、常に同じ桁に表示され ます。このような使い方をした場合に、この記号を固定通貨記号 と呼びます。

通貨記号は数字置換桁とは見なされません。この記号は、システム値 QCURSYM に一致するもの でなければなりません。

#### 小数点およびコンマ

小数点およびコンマは、最初の有効数字より左側にある場合を除いて、編集語の中にコーディング した桁に対応する桁に出力されます。ただし、最初の有効数字より前にある場合には、ブランクま たはアスタリスクで置き換えられます。

その他の文字は、編集語の中で有効数字の右側になる場合には、すべて出力されます。編集語の中 で、最高位の有効数字より左側にある文字は、ブランクになるか、または、アスタリスク保護が使 用されていればアスタリスクで置き換えられます。

固定情報が左端の桁に出力される場合には、その固定情報の前にゼロが 1 つ付かなければなら ず、フィールドの桁数は 1 増えます。

#### 編集語の状況桁の構成

次の各文字は、編集語の状況桁で使用されると、特殊な意味になります。

アンパーサンド

編集済み出力フィールドではブランクになります。編集済み出力フィールドに、アンパーサンドを 入れることはできません。

#### **CR** または負符号

編集済み出力フィールドの符号が正 (+) の場合には、状況桁はブランクになります。負 (-) の場合 には、CR または負符号が指定された桁がそのまま出力されます。

#### 編集語の拡張部分の構成

編集語の拡張部分の文字は、必ずそのまま出力されます。拡張部分にブランクを含めることはできません。 編集済み出力フィールドにブランクが必要な場合には、編集語の本体にアンパーサンドを指定します。

#### 有効な編集後の指定

有効な編集語を指定するためには、次の規則に従ってください。

- v EDTWRD キーワードが使用できるのは、数字のみのフィールド (35 桁目に Y を指定したもの) の場合 です。
- v 同一フィールドに対して、EDTWRD と EDTCDE の両方を指定することはできません。
- v EDTWRD キーワードとともに DFT キーワードまたは DFTVAL キーワードを指定することはできませ ん。
- v 編集語は単一引用符で囲みます。
- v 編集語に含まれるブランクおよびゼロ抑制停止文字 (数字桁) の合計は、フィールドの桁数に等しい値で なければなりません。
- v ゼロ抑制停止文字が編集語の最初の文字の場合、ブランクの合計はフィールドの桁数またはフィールド の桁数から 1 を引いた桁数と同数になります。
- v 浮動通貨記号を使用する場合には、通貨記号は数字桁に含まれません。例えば、桁数が 7 桁で小数点以 下 2 桁のフィールドについて浮動通貨記号を指定する場合には、編集語は次のようになります。 EDTWRD('\_\_\_\_\$0.\_\_)

ここで はブランクを表します。

v 負数に負符号を表示したい場合には、編集語に符号を 1 つ含めます。負符号 (-) または文字 CR (貸方) を最後の数字置換文字の右側に指定します。これらは、数値が負の場合にのみ出力されます。

オプション標識は、このキーワードでは無効です。

123 [ページの図](#page-130-0) 19 は、編集語、フィールドのプログラム値、およびフィールドの表示値 (編集結果) の例 を示します。

<span id="page-130-0"></span>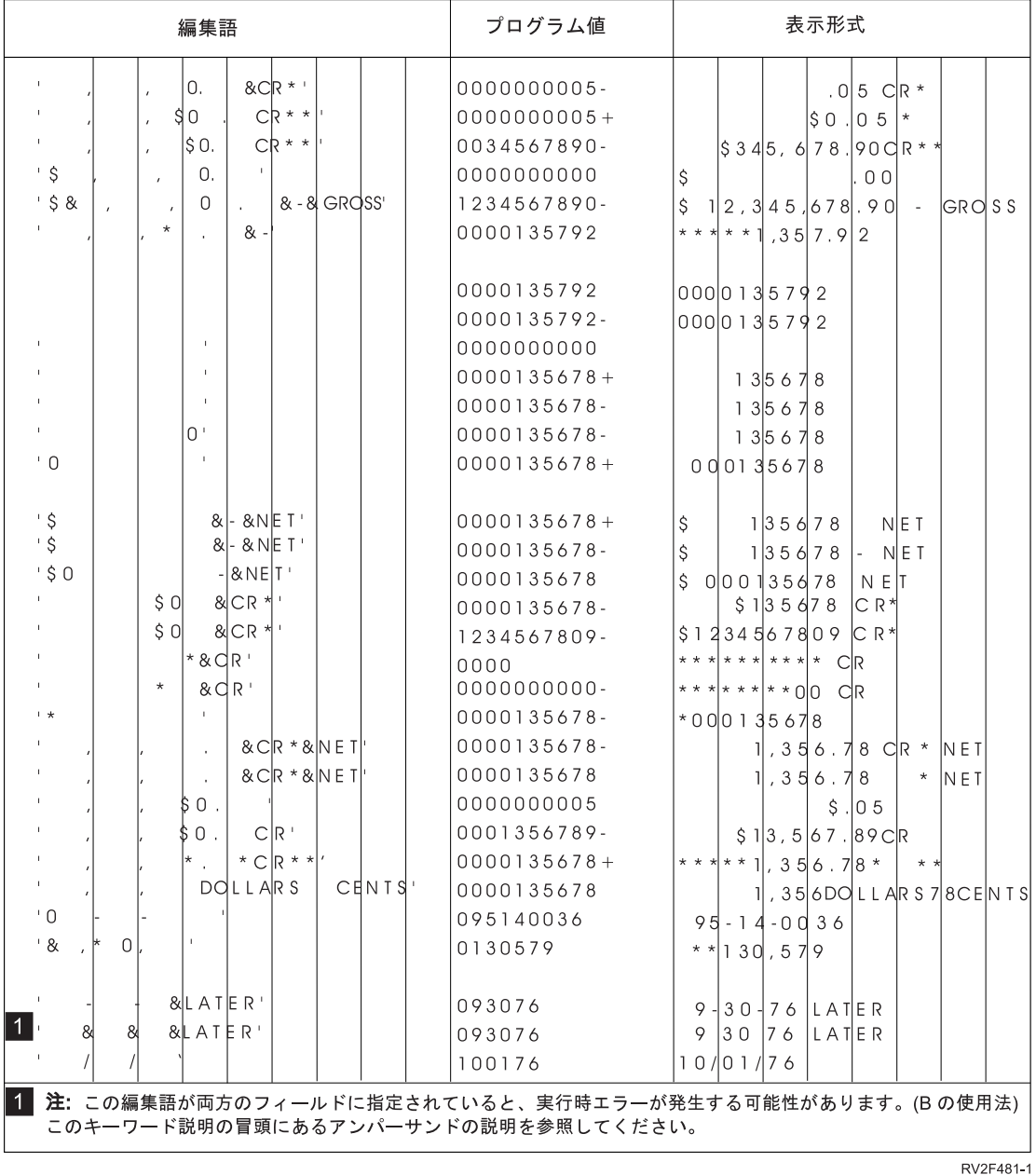

図 *19.* 編集語の例

例

次の例は、EDTWRD キーワードの指定方法を示しています。

|...+....1....+....2....+....3....+....4....+....5....+....6....+....7....+....8 00020A FIELDA 7 2 5 2EDTWRD(' \$0. ') A

## 関連概念:

17 [ページの『数字のみ](#page-24-0) (Y)』

このフィールドに入力できる文字は、0 から 9 までの数字、正符号 (+)、負符号 (-)、ピリオド (.)、コン マ (,)、およびスペース ( ) だけです。どのキーを押してもこのフィールドから出ることができます。

## 表示装置ファイルの **ENTFLDATR (**入力フィールド属性**)** キーワード

これはフィールド・レベル、レコード・レベル、またはファイル・レベル・キーワードであり、フィールド の主要な属性が、カーソルがフィールド内に置かれると、指定された属性に変わることを定義するのに使用 します。

フィールド・レベルとレコード・レベルの両方で定義されると、フィールド・レベルの仕様がフィールドに ついて使用されます。 ENTFLDATR キーワードは、ワークステーションが拡張データ・ストリームをサポ ートする制御装置に接続されていない場合には無視されます。

キーワードの形式は次のとおりです。

ENTFLDATR[([color] [display attribute] [cursor visible])]

このキーワードでは、パラメーターは任意指定です。

color パラメーターは、カラー表示装置でカーソルがフィールドに入ったときのフィールドの色を指定しま す。パラメーターは、書式 (\*COLOR 値) で指定します。

color パラメーターに有効な値は次のとおりです。

- 値 意味
- **BLU** 青
- **GRN** 緑
- **PNK** ピンク
- **RED** 赤
- **TRQ** 空
- **YLW** 黄
- **WHT** 白

color パラメーターを指定しない場合、デフォルトは白です。

display attribute パラメーターは、カーソルがフィールドに入ったときのフィールドの表示属性を指定しま す。パラメーターは、書式 (*\*DSPATR* 値 *1 <*値 *2 <*値 *3...>>*) で指定します。

表示属性についての有効な値は、次のとおりです。

- 値 意味
- **BL** 明滅
- **CS** 桁区切り線
- **HI** 高輝度
- **ND** 非表示
- **RI** 反転表示
- **UL** 下線

デフォルトの表示属性は HI です。

注**:** 表示属性 CS、HI、および BL を指定すると、5292、3179、3197-C1 型および C2 型、3487-HC 型、 および 3488 <sup>6</sup> ワークステーションでフィールドをカラー・フィールドとして表示することができます。表 示属性 HI、RI、および UL を使用する場合には、区切り線は表示されません。

cursor visible パラメーターを使用すると、カーソルがフィールドに入ったときに可視になるか不可視にな るかを指定することができます。 \*CURSOR は、カーソルが可視のままであることを意味し、 \*NOCURSOR は、カーソルがフィールドに入るときに不可視になることを意味します。\*CURSOR がデフ ォルトです。 ENTFLDATR キーワードで \*NOCURSOR を指定するときには、指定するフィールドの 35 桁目に I (キーボード入力禁止) を指定しなければなりません。フィールドがデータ・タイプ I でない場合 には、cursor visible パラメーターにデフォルトが使用されます。

ENTFLDATR キーワードを指定するフィールドは、入力可能フィールドでなければなりません。 ENTFLDATR キーワードは、DSPATR(PR) が指定されているフィールドでは無視されます。

このキーワードについては、オプション標識を使用することができます。

ENTFLDATR キーワードを EDTMSK キーワードと一緒に指定すると、予期しない結果が起こることがあ ります。

### 例

次の例は、ENTFLDATR キーワードの指定方法を示しています。

|...+....1....+....2....+....3....+....4....+....5....+....6....+....7....+....8

A A R RECORD A F1 10A B 3 4ENTFLDATR A F2 10A B 13 4ENTFLDATR((\*COLOR RED)) A F3 10I B 16 4ENTFLDATR(\*NOCURSOR (\*DSPATR HI RI))

この例で、F1 は、色は白、属性は高輝度、カーソルは可視です。 F2 は、色は赤、属性は高輝度、カーソ ルは可視です。F3 は、色は白、属性は高輝度および反転表示、カーソルは不可視です。

#### 関連資料:

82 [ページの『表示装置ファイルの](#page-89-0) COLOR (カラー) キーワード』 このキーワードを使用して、カラー表示装置でのフィールドの色を指定します。

## 表示装置ファイルの **ERASE (**消去**)** キーワード

これはレコード・レベル・キーワードで、パラメーター値で指定する名前のレコードが、定義中のレコード が書き込まれる時点で画面から消去されることを指定するために、OVERLAY キーワードとともに使用し ます。

キーワードの形式は次のとおりです。

ERASE(record-name-1 [record-name-2 ...[record-name-20]])

パラメーター値として指定するレコード様式は、このファイル内に入っているものでなければなりません。

ERASE は、2 回以上指定することができます。 ERASE キーワードを指定する場合には、OVERLAY キ ーワードも同時に指定する必要があります。

<sup>6.</sup> 表示装置に接続されるモニターによって異なります。

ERASE と CLRL の両キーワードが同じ出力命令で同時に効力を持っている場合には、CLRL キーワード にかかわりなく、ERASE キーワードに指定されているレコードが消去されます。

入力可能フィールドがなく、CLRL が指定されているレコードがすでに画面上にある場合には、そのよう なレコードを他のレコードの ERASE キーワードで消去することはできません (ERASE には効力がありま せん)。

指定したレコードが表示画面上にない場合には、そのレコードについては、この機能は無視されます。

このキーワードについては、オプション標識を使用することができます。

注**:** この機能は、余分なデータ転送が必要になるため、指定のレコード様式以外はどのレコード様式も消去 したくない場合にのみ使用するようにしてください。他のすべての様式を消去する時点を選択できるよう に、OVERLAY キーワードをオプション標識とともに指定することもできます。

#### 例

次の例は、ERASE キーワードの指定方法を示しています。

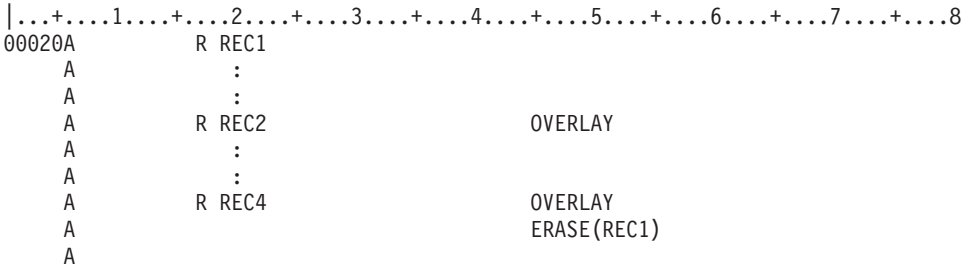

## 表示装置ファイルの **ERASEINP (**入力消去**)** キーワード

これはレコード・レベル・キーワードで、画面上にすでに表示されている無保護の入力可能フィールドを消 去するために、OVERLAY キーワードとともに使用します。無保護の入力可能フィールドとは、 DSPATR(PR) キーワードの効力が及ばないフィールドです。

このようなフィールドは、定義中のレコード様式が表示される前に消去されます。定義中のレコード様式内 の入力可能フィールドは消去されません。

システム/36 環境で使用するファイルで ERASEINP を使用する方法については、[「アプリケーション表示](http://publib.boulder.ibm.com/infocenter/iseries/v6r1m0/topic/rzakc/sc415715.pdf)

[プログラミング」](http://publib.boulder.ibm.com/infocenter/iseries/v6r1m0/topic/rzakc/sc415715.pdf) → の資料を参照してください。

キーワードの形式は次のとおりです。

ERASEINP[(\*MDTON | \*ALL)]

すでに画面に表示されている入力可能フィールドをすべて消去するためには、\*ALL パラメーターを指定し ます。変更データ・タグ (MDT) がオンになっている入力可能フィールドだけを消去するためには、 \*MDTON パラメーターを指定します。 ERASEINP(\*MDTON) または ERASEINP を指定することは、入 力消去キーを押すことと同じです。

ERASEINP キーワードを指定する場合には、OVERLAY キーワードも同時に指定する必要があります。

ERASEINP を指定したレコード様式に MDTOFF キーワードも指定した場合には、次の 2 つの状態が起こ る可能性があります。

- v MDTOFF(\*ALL) キーワードが指定されていない限り、ERASEINP(\*ALL) は、MDTOFF(\*UNPR) も暗黙 に指定したことになります。
- v ERASEINP または ERASEINP(\*MDTON) を MDTOFF(\*ALL) とともに指定した場合には、 ERASEINP(\*ALL) と MDTOFF(\*ALL) の両方を指定した場合と同じ結果になります。

ある出力命令で ERASEINP キーワードと PROTECT キーワードの両方が効力を持っている場合には、 IBM i オペレーティング・システムは、まず ERASEINP パラメーター値で指定された入力可能フィールド をすべて消去し、その上で、画面上に残っているすべての入力可能フィールドを入力から保護します。

ERASEINP キーワードを使用する場合、すでに表示されているレコード様式を再使用することができ、表 示装置に再転送する必要がないので、回線トラフィックを減らすことができます。

DSPMOD キーワードが指定されているレコードに ERASEINP キーワードを指定すると、ファイル作成時 に警告メッセージが表示されます。実行時に、表示モードが変更されると、ERASEINP キーワードは無視 されます。

このキーワードについては、オプション標識を使用することができます。

## 例

次の例は、ERASEINP キーワードの指定方法を示しています。

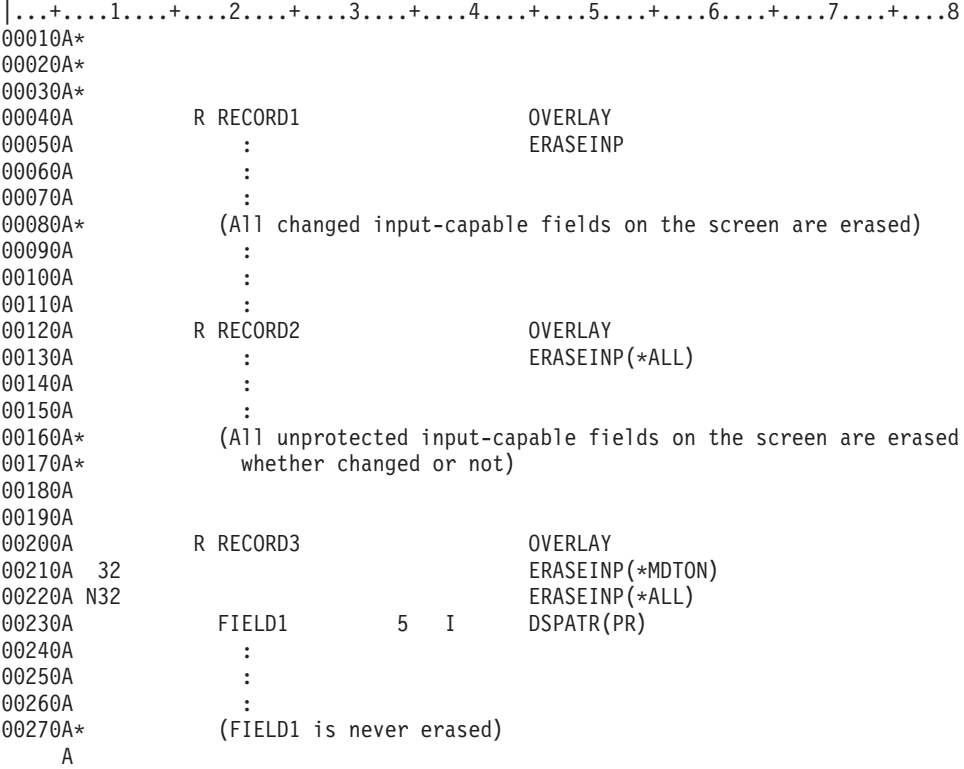

# 表示装置ファイルの **ERRMSG (**エラー・メッセージ**)** および **ERRMSGID (**エラー・メッセージ識別コード**)** キーワード

これらはフィールド・レベル・キーワードであり、メッセージ行に表示し、当該フィールドに関連付けるメ ッセージを識別するために、どちらか一方を使用します。

DSPMOD キーワードが指定されているレコードにこれらのキーワードのいずれかを指定すると、ファイル 作成時に警告メッセージが表示されます。実行時に、表示モードが変更されると、これらのキーワードは無 視されます。

これらのキーワードにはオプション標識が使用できます。

### **ERRMSG** キーワード

キーワードの形式は次のとおりです。 ERRMSG('message-text' [response-indicator])

ERRMSG には、メッセージ・テキストおよび任意指定の応答標識を指定するパラメーターがあります。メ ッセージ・テキストが、実際に表示されるメッセージになります。 (Help キーはサポートされていませ ん。したがって、Help キーを押しても、メッセージ・ヘルプは表示されません。)

応答標識を指定する場合には、応答標識は、ERRMSG を条件付けるために使用したオプション標識と同じ ものでなければなりません。エラー・メッセージの表示後の入力命令で、IBM i オペレーティング・シス テムは、この標識をオフにします。応答標識とオプション標識が同じであれば、両方の標識がオフになりま す。ただし、この規則には 1 つ例外があります。同じ応答標識が、CHANGE、CAnn、または CFnn など の、別のキーワードにも指定されている場合です。 この場合には、応答標識のオン/オフは、CHANGE キ ーワードまたは CFnn キーワードの機能の実行結果によって決まります。応答標識を指定した場合には、 メッセージの最初の 50 文字は標識テキストとしても使用されます。 ERRMSG キーワードでは、別個に 応答標識テキストを指定しても無効です。

## **ERRMSGID** キーワード

キーワードの形式は次のとおりです。

ERRMSGID(msgid [library-name/]msg-file [response-indicator] [&msg-data])

ERRMSGID で指定するパラメーターは次のとおりです。

- v 表示するメッセージのメッセージ識別コード。
- v メッセージ・ファイル、および必要に応じてライブラリー名。
- v 任意指定の応答標識。
- 任意指定のメッセージ・データ・フィールド名。

応答標識を指定する場合、その応答標識は、ERRMSGID キーワードを条件付けるために使用したオプショ ン標識と同じものでなければなりません。エラー・メッセージの表示後の入力命令で、IBM i オペレーテ ィング・システムは、この標識をオフにします。ただし、CHANGE、CAnn、または CFnn などの他のキー ワードにも同じ応答標識が指定されている場合は、応答標識のオン/オフは、CHANGE、CAnn、または CFnn のいずれかのキーワードの機能の実行結果によって決まります。

注**:** 標識テキストを ERRMSGID キーワードに対して指定することはできません。

メッセージ・データ・フィールド名を指定する場合、そのフィールドにはここで指定したメッセージに代わ る (置換) テキストを入れます。このフィールドは、該当レコード様式内に存在しなければならず、使用目 的が P の文字フィールド (データ・タイプ A) として定義しなければなりません。置換テキストがどのよ うに機能するかについての詳細は、制御言語のトピックのプログラム・メッセージ送信 (CL) コマンドを参 照してください。

#### 選択されたキーワード間の優先順位

1 つのフィールドについて、ERRMSG キーワードおよび ERRMSGID キーワードを複数回指定することが できます。プログラム実行時には、オプション標識を用いて、表示する特定のメッセージを選択します。

同一の出力命令で複数のフィールドについてメッセージが効力を持ったとしても、一時点で表示できるメッ セージは 1 つだけです。メッセージが表示されるフィールドは、プログラムがメッセージを選択した最初 のフィールドです。

1 つの出力命令で、1 つのフィールドについて複数のキーワードが効力を持つと、次のキーワードのうちの 最初に指定されている方が表示されます。

- v ERRMSG (複数の ERRMSG キーワードを指定した場合には、プログラムが最初に選択したメッセージ が表示されます。)
- v ERRMSGID (複数の ERRMSGID キーワードを指定した場合には、プログラムが最初に選択したメッセ ージが表示されます。)

メッセージ・フィールドが表示されるのは、同時点で表示されるエラー・メッセージ・キーワードがない場 合だけです。

SFLMSG キーワードおよび SFLMSGID キーワードも含め、これらのメッセージの優先順位の一覧表につ いては、表示装置ファイルの SFLMSG (サブファイル・メッセージ) および SFLMSGID (サブファイル・ メッセージ識別コード) キーワードを参照してください。

### メッセージ表示中に発生する状態

ERRMSG および ERRMSGID を用いてメッセージを表示する場合の状態は、フィールドの妥当性検査エラ ーが起きたときに IBM i オペレーティング・システムによりメッセージが表示される場合と似ています。

ERRMSG キーワードまたは ERRMSGID キーワードのいずれかによってメッセージが表示される場合に は、メッセージが関連付けられているフィールドも含めて、画面上のフィールドはすべて保存されます。出 力バッファー内のデータは、オプション標識を除いて無視されます (すなわち、プログラムからの新しいデ ータは何も画面には送られません)。

メッセージが表示された後は、次の機能キーを使用することができます。

- v ファイル・レベルで指定されている機能キー。
- v メッセージ表示の対象であるレコード様式について指定されている機能キー (メッセージの表示時点で選 択されている場合)

メッセージが表示されると、次の状態が起こります。

- すべてのエラーの場合:
	- メッセージは高輝度で表示されます。
	- ワークステーション・ユーザーが Reset キーを押すまで、カーソルが明滅し、キーボードがロックさ れます。
- 入力可能フィールドに関連するエラーの場合:
	- エラーの起こったフィールドは、すべて反転表示で表示されます。

エラー・フィールドに下線 (UL) 表示装置属性と高輝度 (HI) 属性、または下線 (UL) 属性と COLOR (BLU、WHT、または YLW) の両方が指定されている場合には、反転表示にはなりません。

– カーソルは、エラーのあるフィールドのうち、最初に表示されたフィールドに置かれます。

- 出力専用フィールドに関連するエラーの場合:
	- フィールドの表示属性は変更されません。
	- 該当フィールドへのカーソルの位置付けは行われません (カーソルの位置は変わりません)。

注**:** 表示属性によっては、IBM カラー表示装置上のフィールドがカラー・フィールドになることがありま す。

### 反転表示フィールドの復元

システムで入力エラーが検出された場合、あるいは ERRMSG キーワードまたは ERRMSGID キーワード の機能が働いた場合には、フィールドが反転表示で表示されます。通常、IBM i プログラムでは、画面に 対する次の入出力命令の時点、すなわち、普通はプログラムからの次の要求が出た時点で、イメージを復元 します。この復元は、要求された機能の実行前に行われます。ただし、次の場合には、ユーザー・プログラ ムから次の要求が出ても、IBM i オペレーティング・システムによる反転表示フィールドの復元は行われ ません。

- v 取り消しを伴う入力要求 (NOWAIT による読み取り命令の取り消し)
- KEEP キーワードが効力を持っている場合のクローズ要求
- v サブファイル・レコードに対する要求 (装置にはデータは送られません)
- v サブファイル制御レコードまたはサブファイル・レコードを表示しないサブファイル制御レコード様式 に対する出力命令 (例えば、サブファイルの消去、削除、初期設定)

#### 制約事項と注意事項

- v ERRMSG キーワードまたは ERRMSGID キーワードが効力を持っている場合には、これらのキーワード に定義されている処理を除いて、いかなるレコード処理も行われません。これらのキーワードが効力を 持っていない場合には、レコード処理は通常通り行われます。
- v RMVWDW キーワードが活動状態にある場合、エラー・メッセージは表示されません。
- v ERRMSG および ERRMSGID は、出力専用フィールド、入力専用フィールド、または入出力共用フィー ルドで使用することができます。固定情報フィールド、潜在フィールド、プログラム - システム間フィ ールド、またはメッセージ・フィールドについては、この 2 つのキーワードを指定することはできませ ん。
- v 入力可能フィールドまたは出力可能フィールドの場合には、ERRMSG および ERRMSGID は、それらが 指定されたフィールドを含むレコードがすでに画面上にある限り、効力を持ちます。
- ERRMSG および ERRMSGID は、サブファイル・レコード様式 (SFL キーワードが指定されているも の) には指定できません。サブファイルのエラー・メッセージを表示するには、表示装置ファイルの SFLMSG (サブファイル・メッセージ) および SFLMSGID (サブファイル・メッセージ識別コード) キー ワードを参照してください。
- v 前回の出力命令の後で、可変の開始行番号 (SLNO(\*VAR) が指定されている場合) が変更された場合に は、ERRMSG も ERRMSGID も無視されます。
- v ERRMSG または ERRMSGID を指定した場合には、表示装置ファイルの作成 (CRTDSPF) コマンドまた は表示装置ファイルの変更 (CHGDSPF) コマンドに、RSTDSP(\*YES) を指定することが必要です。そう しないと、ファイルの処理が中断された場合に、画面上のデータが失われることがあります。
- v 表示モードの変更が起こる出力命令では、ERRMSG および ERRMSGID は無視されます。

#### 例

次の例は、ERRMSG キーワードおよび ERRMSGID キーワードの指定方法を示しています。

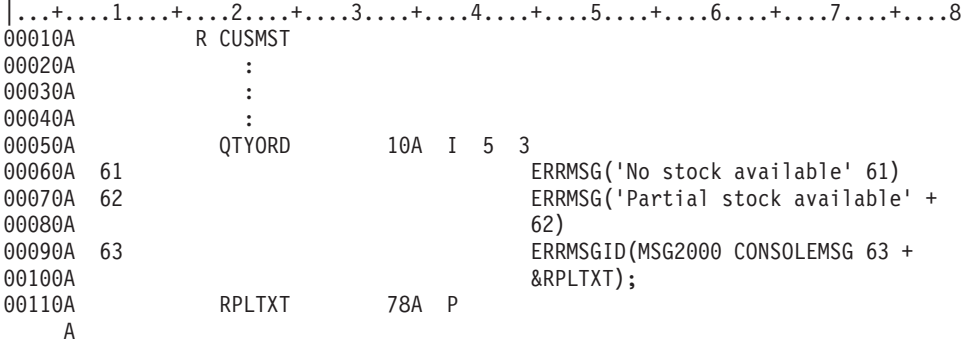

#### 関連資料:

82 [ページの『表示装置ファイルの](#page-89-0) COLOR (カラー) キーワード』 このキーワードを使用して、カラー表示装置でのフィールドの色を指定します。

242 [ページの『表示装置ファイルの](#page-249-0) SFLMSG (サブファイル・メッセージ) および SFLMSGID (サブファ [イル・メッセージ識別コード](#page-249-0)) キーワード』

これらはレコード・レベル・キーワードで、プログラムがサブファイル制御レコード様式に対する出力命令 を行う時点でメッセージ行に表示されるメッセージを識別するために、サブファイル制御レコード様式で使 用します。

## 表示装置ファイルの **ERRSFL (**エラー・サブファイル**)** キーワード

これはファイル・レベル・キーワードで、メッセージの表示にシステム提供のエラー・サブファイルを使用 することを指定します。

エラー・サブファイルで表示されるメッセージは、システムの妥当性検査メッセージ、および次のキーワー ドに対応するメッセージです。

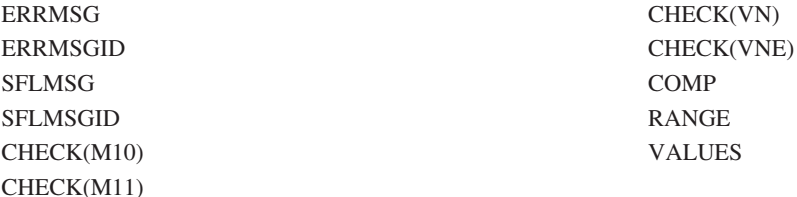

また、次の入力エラーに対応する妥当性検査メッセージもエラー・サブファイルで表示されます。

- 浮動小数点演算におけるエラー
- 小数部の桁の入力エラー

このキーワードを指定しておくと、レコードが表示装置に書き込まれるときに出されたすべてのエラー・メ ッセージ、およびレコードが表示装置から読み取られるときに出されたすべての妥当性検査エラー・メッセ ージを、ページ送りして見ることができます。エラー・サブファイルはシステムによりメッセージ行に表示 されます。メッセージ行が、すでに画面上に表示されているレコードとオーバーラップする場合は、 ERRSFL キーワードは無視されます。

このキーワードにはパラメーターはありません。

オプション標識は、このキーワードでは無効です。

#### 例

次の例は、ERRSFL キーワードの指定方法を示しています。  $|...+...1...+...2...+...3...+...3...+...4...+...5...+...6...+...7...+...3...$ 00010A MSGLOC(24) 00020A ERRSFL 00030A R RCD1 00040A FIELD1 5A B 2 3 00050A 10 ERRMSGID(MSG0001 MSGF1 10 &MDTA); 5A B 5 7 00070A ERRMSG('ERROR MSG 1' 11) 00080A FIELD3 4S I 7 7RANGE(1000 9999) 00090A CHKMSGID(MSG0002 MSGF1 &MDTA1); 00100A FIELD4 10A B 8 7CHECK(VN) 00110A MDTA 78A P 00120A MDTA1 A

この例では、RCD1 が表示装置から読み取られるときに、エラー・サブファイル内の以前のメッセージは すべて消去されます。そのあと、FIELD3 に 1000 - 9999 の範囲の値が入っておらず、しかも FIELD4 に 有効な名前が入っていない場合には、システムはメッセージ MSG0002 と、CHECK(VN) に関連付けられ ているシステム・メッセージをエラー・サブファイル内に置き、そのエラー・サブファイルを表示画面の 24 行目に表示します。ユーザーは、前ページおよび次ページ・キーを押すことによって、エラー・サブフ ァイル内のメッセージを 1 つずつ参照することができます。

RCD1 が再び表示装置から読み取られるとき、エラー・サブファイル内の以前のメッセージは消去されま す。そのあと、FIELD3 および FIELD4 が有効であれば、制御権はアプリケーション・プログラムに戻り ます。 FIELD1 および FIELD2 が有効でない場合は、標識 10 および標識 11 がオンでアプリケーショ ン・プログラムが RCD1 を表示装置に書き込むときに、システムはメッセージ MSG0001 と ERROR MSG 1 のテキストをエラー・サブファイルに入れ、表示画面の 24 行目にそのエラー・サブファイルを表示しま す。ユーザーは、前ページおよび次ページ・キーを押すことによって、エラー・サブファイル内のメッセー ジを 1 つずつ参照することができます。

## 表示装置ファイルの **FLDCSRPRG (**カーソル移動先フィールド**)** キーワー ド

これはフィールド・レベル・キーワードで、カーソルがこのフィールドから出るときに移動する先のフィー ルドを定義するのに使用します。

FLDCSRPRG キーワードは、ワークステーションが拡張データ・ストリームをサポートする制御装置に接 続されていない場合には無視されます。

キーワードの形式は次のとおりです。

FLDCSRPRG(name of a field)

パラメーターは、1 つは必ず指定しなければなりません。

FLDCSRPRG キーワードを指定するフィールドは、入力可能フィールドとして定義します。サブファイル 内に定義することはできません。

name of a field パラメーターに指定するのは、このフィールドと同じレコード内に定義する入力可能フィ ールドの名前にしてください。

オプション標識は、このキーワードでは無効です。

**132** IBM i: プログラミング

FLDCSRPRG キーワードは、SNGCHCFLD または MLTCHCFLD キーワードと一緒に指定することはでき ません。

## 例

次の例は、FLDCSRPRG キーワードの指定方法を示しています。

|...+....1....+....2....+....3....+....4....+....5....+....6....+....7....+....8 R RECORD F1 10A B 3 4FLDCSRPRG(F3) F2 10A B 13 4FLDCSRPRG(F1) F3 10A B 16 4FLDCSRPRG(F2)

この例では、カーソルは、F 1 から F 3 に移動し、次に F 3 から F 2 に移動し、最後に F 2 から F 1 に移動します。

# 表示装置ファイルの **FLTFIXDEC (**浮動小数点数から固定小数点数へ**)** キー ワード

これはフィールド・レベル・キーワードで、出力可能 (使用目的欄が B または O) の浮動小数点数フィー ルドの数値を固定小数点形式で表示するために使用します。

このキーワードにはパラメーターはありません。

浮動小数点の数値は、まず最初に、指数が 0 である等価の数値に変換されます。変換の結果得られた数値 (仮数および指数) が、桁数と小数点以下の桁数との値で定義されたフィールドに収まる場合には、この数 値が、指数を抑制し小数点で位置合せした形で表示されます。この数値が、桁数と小数点以下の桁数との値 で定義されたフィールドに収まらない場合には、数値は標準の浮動小数点形式である n.nnnnnnE + nnn で 表示されます。 FLTFIXDEC を指定した場合、フィールドの表示桁数は、DDS で指定した桁数に 2 (符号 と小数点) を加えた桁数になります。フィールドの最小桁数は 6 です。

数値が、FLTFIXDEC によって指定された固定小数点形式 (当該フィールドについて指定された合計桁数お よび小数点以下の。) に対して大きすぎるかまたは小さすぎる場合、その数値は、仮数が次のようになった 浮動小数点形式で表示されます。 (仮数とは、指数文字 E の左側の、符号と小数点とを含む数字のストリ ングです。)

- v 仮数の合計桁数: DDS の合計桁数 -5。
- v 仮数の小数部分の桁数: DDS の合計桁数 -6。

FLTFIXDEC は、データの入力形式には影響を与えません。数値をフィールドに入力する際には、固定小数 点形式、浮動小数点形式のいずれでも使用することができます。しかし、再表示される時点では、表示形式 は FLTFIXDEC を用いて決められます。

オプション標識は、このキーワードでは無効です。

#### 例

A

次の例は、FLTFIXDEC キーワードの指定方法を示しています。 |...+....1....+....2....+....3....+....4....+....5....+....6....+....7....+....8 A R RECFMT1 A FIELD1 10F 3B 1 2FLTFIXDEC A FLTPCN(\*DOUBLE)

この例では、以下の出力数値は次のように変換されます。

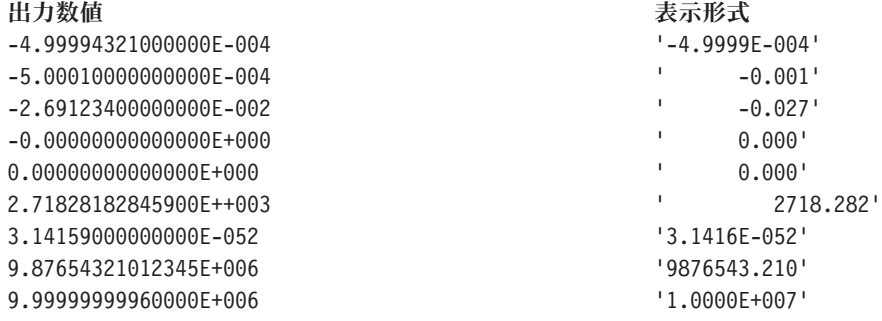

## 表示装置ファイルの **FLTPCN (**浮動小数点の精度**)** キーワード

これはフィールド・レベル・キーワードで、浮動小数点数フィールドの精度を指定するのに使用します。

キーワードの形式は次のとおりです。

FLTPCN(\*SINGLE | \*DOUBLE)

有効なパラメーターは、\*SINGLE (単精度) および \*DOUBLE (倍精度) です。このキーワードは、浮動小 数点数フィールド (データ・タイプ F) に対してのみ有効です。

単精度のフィールドは、最大 9 桁まで指定することができ、倍精度のフィールドは 17 桁まで指定するこ とができます。 9 (単精度の場合) または 17 (倍精度の場合) より大きなフィールド桁数を指定すると、エ ラー・メッセージが表示され、ファイルは作成されません。

オプション標識は、このキーワードでは無効です。

### 例

次の例は、FLTPCN キーワードの指定方法を示しています。 |...+....1....+....2....+....3....+....4....+....5....+....6....+....7....+....8 00090A FIELDA 17F 4 1 5FLTPCN(\*DOUBLE) A

この例では、FIELDA は倍精度の浮動小数点数フィールドです。

## 表示装置ファイルの **FRCDTA (**データ表示強制**)** キーワード

このレコード・レベル・キーワードは、次の入力または入出力命令を待たずに、即時にレコード様式を表示 するために使用します。バッファーが部分的にいっぱいになっているときに、FRCDTA キーワードを使用 してバッファーをクリアすることができます。

注**:** 各書き込みステートメントのあとにこのキーワードを使用すると、パフォーマンス問題が起こります。

このキーワードにはパラメーターはありません。

あるレコード様式についてこのキーワードが効力を持っている場合には、そのレコード様式は、表示装置フ ァイルの作成 (CRTDSPF) コマンドまたは表示装置ファイルの変更 (CHGDSPF) コマンドで DFRWRT(\*NO) を指定した場合と同様の方法で表示されます。

表示装置ファイルに対して DFRWRT(\*YES) が効力を持っていて、プログラムが入力命令の前に複数回の 出力命令を行う場合には、このキーワードを使用することができます。 DFRWRT(\*YES) が指定されてい ると、入力命令が行われるまでは、どのレコード様式も表示されません。したがって、プログラムがその処

理を完了するまで、ワークステーション・ユーザーはかなり待たなければならないこともあります。 FRCDTA を指定する場合には、最初に表示されるレコード様式に対して指定するとよいでしょう。そうす れば、最初のレコード様式で、遅延が正常な状態であることをワークステーション・ユーザーに示すことが できます。各ステップの説明については、次の例を参照してください。

FRCDTA キーワードは、レコード様式ごとに一度だけ指定することができます。

このキーワードについては、オプション標識を使用することができます。

## 例

次の例は、FRCDTA キーワードの指定方法を示しています。

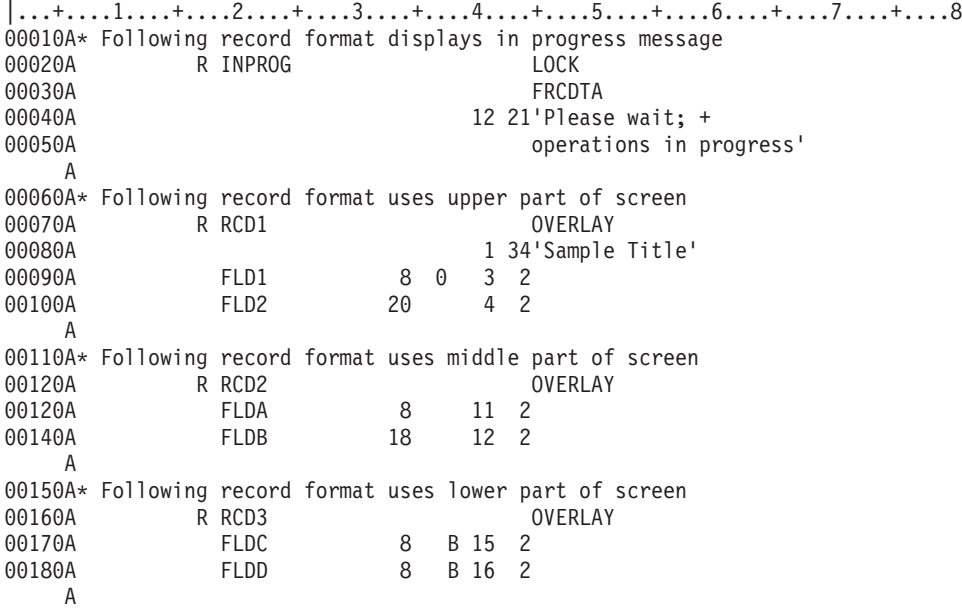

この例では、1 つの表示画面を作成するために 3 つのレコード様式 (RCD1、RCD2、および RCD3) が使 用され、各レコード様式はそれぞれ画面の一部だけを使用します。レコード様式 INPROG は、他の 3 つ のレコード様式の準備が終わるまで、ワークステーション・ユーザーをしばらく待たせます。プログラムは 次の命令を行います。

- v レコード様式 INPROG を表示します。FRCDTA が指定されているために、処理が進行中であることを 示すメッセージが、ただちに表示されます。 LOCK キーワードが指定されているために、キーボードは ロックされたままになります。
- v 他の 3 つのレコード様式 (RCD1、RCD2、および RCD3) の準備処理を続行し、次にそれらを表示しま す。これらの様式は、レコード様式 INPROG にオーバーラップするため、INPROG は消去されます。
- レコード様式 RCD3 を読み取ります。これにより、キーボードのロックが解除され、ワークステーショ ン・ユーザーが画面に応答して入力を行うことができるようになります。

# 表示装置ファイルの **GETRETAIN (**データ保持 **GET)** キーワード

これはレコード・レベル・キーワードで、UNLOCK キーワードの項に説明するような入力命令時における 入力可能フィールドの消去を IBM i オペレーティング・システムで行わないことを指定するために、 UNLOCK キーワードとともに使用します。

このキーワードにはパラメーターはありません。

連続したレコードに含まれているデータがほとんど同じようなデータである場合には、GETRETAIN を使 用することにより、入力の手間を省くことができます。 GETRETAIN を指定すると、ワークステーショ ン・ユーザーは、レコード全体を繰り返し入力する必要がなくなり、いくつかの特定の入力フィールドを変 更するだけで済みます。

GETRETAIN を使用する場合には、パラメーターを何も指定せずに UNLOCK キーワードを指定しなけれ ばなりません。 UNLOCK(\*MDTOFF) を指定すると、GETRETAIN と同じ機能が実行されます。

オプション標識は、このキーワードでは無効です。

#### 例

次の例は、GETRETAIN キーワードの指定方法を示しています。

|...+....1....+....2....+....3....+....4....+....5....+....6....+....7....+....8 00101A R REC1 GETRETAIN<br>A BUNIOCK A UNLOCK A

#### 関連資料:

272 [ページの『表示装置ファイルの](#page-279-0) UNLOCK (ロック解除) キーワード』 これはレコード・レベル・キーワードで、定義中のレコード様式に対する入力命令の直後に IBM i オペレ ーティング・システムがキーボードのロックを解除することを指定するために使用します。

# 表示装置ファイルの **HELP (**ヘルプ**)** キーワード

これはファイル・レベルまたはレコード・レベル・キーワードで、Help キーを使用可能にするために使用 します。

システム/36 環境で使用するファイルに HELP キーワードを指定する場合の特殊な考慮事項については、 291 [ページの『表示装置ファイルのシステム](#page-298-0)/36 環境に関する考慮事項』を参照してください。

キーワードの形式は次のとおりです。

HELP[(response-indicator ['text'])]

応答標識を指定すると、応答標識がオンにセットされ、ユーザーのプログラムに戻されます。そのキーを押 しても表示装置からの入力データの転送は行われません。処理は、コマンド・アテンション・キーの場合と 同じです。

任意指定のテキストは、標識の用途を示すためのもので、プログラムのコンパイル時に作成されるリストに 組み込まれます。このテキストは、ファイルまたはプログラムの中では、注釈以外の機能はもちません。単 一引用符は必須です。単一引用符で囲んだテキストが 50 文字を超えていた場合には、プログラム・リスト 上では 50 文字に切り捨てられます。

Help キーを押すと、次のいずれかが行われます。

- v カーソルがメッセージ・サブファイルにあるか、あるいは ERRMSGID キーワードまたは SFLMSGID キーワードが指定されたフィールドにある場合には、メッセージの 2 次レベル・テキストが表示されま す。
- v 画面全体または画面の 1 区域に関連するオンライン・ヘルプ情報が表示されます。この機能は、H 仕様 (表示装置ファイルの HLPARA (ヘルプ域) キーワードを参照) の HLPDOC キーワードで指定されま す。
<span id="page-144-0"></span>v 制御権がユーザーのプログラムに戻ります。これは、ファイル内に、H 仕様またはファイル・レベルの HLPDOC キーワード、HLPPNLGRP キーワード、もしくは HLPRCD キーワードがなくなった時点で行 われます。

このキーワードを指定していないのに、Help キーを押した場合は、Help キーがその時点では無効なことを 示すメッセージが IBM i オペレーティング・システムから出されます。

HLPRTN キーワードでオプション標識を指定することにより、オンライン・ヘルプ情報を表示する時点お よび制御権をプログラムに戻す時点を選択することができます。

HELP キーワードに応答標識を指定した場合には、そのファイルに H 仕様、あるいは HLPRCD、 HLPPNLGRP、 HLPDOC、または HLPRTN の各キーワードを指定することはできません。

ファイルに H 仕様、あるいは HLPRCD、HLPPNLGRP、HLPDOC、または HLPRTN のいずれかのキーワ ードを指定した場合には、応答標識を伴わない HELP を指定しなければなりません。

このキーワードについては、オプション標識を使用することができます。

## 例

次の例は、HELP キーワードの指定方法を示しています。

|...+....1....+....2....+....3....+....4....+....5....+....6....+....7....+....8 00024A HELP A R RECORD1

A

#### 関連資料:

8 [ページの『表示装置ファイルの名前または仕様のタイプ](#page-15-0) (17 桁目)』

19 - 28 桁目に指定した名前のタイプを示す値をこの欄に指定します。

34 [ページの『表示装置ファイルの](#page-41-0) ALTHELP (代替ヘルプ・キー) キーワード』

これはファイル・レベル・キーワードで、コマンド・アテンション (CA) キーの 1 つに Help キーの機能 を割り当てるために使用します。

149 [ページの『表示装置ファイルの](#page-156-0) HLPRTN (ヘルプからの戻り) キーワード』 これはファイル・レベルまたはレコード・レベル・キーワードで、Help キーを押した時点でユーザーのプ ログラムに制御権が戻るようにするために使用します。

『表示装置ファイルの HLPARA (ヘルプ域) キーワード』 これはヘルプ仕様レベル・キーワードで、表示画面上の長方形の区域を定義するために使用します。

# 表示装置ファイルの **HLPARA (**ヘルプ域**)** キーワード

これはヘルプ仕様レベル・キーワードで、表示画面上の長方形の区域を定義するために使用します。

Help キーを押したときにカーソルがこの区域にあれば、そのヘルプ (H) 仕様について (HLPDOC キーワ ード、HLPPNLGRP キーワード、または HLPRCD キーワードのいずれかで) 定義したオンライン・ヘルプ 情報が表示されます。

キーワードの形式は次のとおりです。 HLPARA(top-line left-position bottom-line right-position) または HLPARA(\*RCD) または HLPARA(\*NONE)

または HLPARA(\*FLD field-name [choice-number]) または HLPARA(\*CNST help-identifier)

行および桁の値をパラメーターとして指定する際には、次の規則に従ってください。

- v 行および桁の値は、画面サイズの範囲に入っていなければなりません。
- v 2 次画面サイズについて HLPARA を指定していない場合には、1 次画面サイズの HLPARA が 2 次画 面サイズについても有効であれば、それが適用されます。1 次画面サイズの HLPARA が 2 次画面サイ ズには無効な場合には、HLPARA(\*NONE) が適用されます。
- v 上端行の値は下端行の値より大きくなってはなりません。また、左端桁の値は右端桁の値より大きくな ってはなりません。
- v レコードに SLNO(n) キーワードを指定した場合には、上端行および下端行の値は調整され、作成時にエ ラーの診断が行われます。レコードに SLNO(\*VAR) キーワードを指定した場合には、処理時に上端行お よび下端行の調整が行われます。

特殊値 \*RCD は、ヘルプ域が H 仕様の入っているレコード区域であることを示します。この区域には、 レコードが占めるすべての行のすべての表示桁が含まれます。

HLPARA(\*RCD) は、サブファイル制御 (SFLCTL) レコード様式またはユーザー定義 (USRDFN) レコード 様式の場合には無効です。

H 仕様で HLPARA(\*RCD) を指定した場合には、H 仕様の入っているレコード様式に、1 次画面サイズに おける表示可能フィールドが少なくとも 1 つは含まれていなければなりません。潜在フィールド (38 桁目 が H)、メッセージ・フィールド (38 桁目が M)、プログラム - システム間フィールド (38 桁目が P)、お よび SFLPGMQ キーワードまたは SFLMSGKEY キーワードを指定したフィールドは、表示されません。

特殊値 \*NONE はこの H 仕様に定義されているヘルプ情報にはヘルプ域が関連していないことを示しま す。ヘルプ情報が UIM (HLPPNLGRP キーワード) を使用して定義されている場合には、Help キーが押さ れたときに、それは項目特定ヘルプとしては表示されず、全般ヘルプとして表示される可能性があります。 ヘルプ情報が DDS (HLPRCD キーワード) を使用して定義されている場合には、Help キーが押されたと きに、それは 1 次ヘルプとしては表示されず、別のヘルプ画面で前ページ・キーまたは次ページ・キーが 押されたときに 2 次ヘルプとして表示される可能性があります。ヘルプ情報が文書 (HLPDOC) で定義さ れている場合には、Help キーが押されてもこの情報は表示されないので、\*NONE 値は効果がありませ ん。

特殊値 \*FLD は、ヘルプ域がフィールドの区域であることを示します。フィールドが 1 つの行だけを占め る場合には、ヘルプ域は行の最初と最後の文字および間のすべての文字から構成されます。

フィールドがある行から別の行にまたがっている場合には、ヘルプ域はフィールドのすべての行の桁全体か ら構成されます。例えば、フィールドが 3 行目の 4 桁目から始まって、5 行目の 10 桁目で終わっている 場合、ヘルプ域は 3 行目の 1 桁目から始まり、5 行目の 80 桁目で終わります。

フィールドが選択項目または継続入力フィールドである場合には、ヘルプ域は、選択項目または継続入力フ ィールドによって占められている長方形域から構成されます。

field-name パラメーターは、ヘルプ域が定義されるフィールドの名前を指定します。そのフィールドは、H 仕様が入っているレコード内に存在しなければなりません。

choice-number パラメーターを指定する場合には、ヘルプ域は、指定するフィールド内の選択項目の区域で す。選択項目番号を指定するときには、フィールド名はメニュー・バーまたは選択フィールドの名前でなけ

ればならず、指定する選択項目番号はそのフィールドについての MNUBARCHC または CHOICE キーワ ードにも指定するものでなければなりません。選択項目についての有効な値は 1 以上 99 以下の正の整数 です。

\*CNST 特殊値は、ヘルプ域が固定情報フィールドの区域であることを示します。この区域には、フィール ドの開始属性バイトおよび終了属性バイトが入っています。

help-id パラメーターは、このヘルプ域が定義される固定情報フィールドを識別する番号です。その固定情 報フィールドは、H 仕様が入っているレコード内に存在しなければならず、同じヘルプ識別番号で指定さ れた HLPID キーワードを持っていなければなりません。

1 つの H 仕様には少なくとも 1 つは HLPARA キーワードを指定しなければなりません。 1 つの H 仕 様について複数の HLPARA キーワードを指定する場合には、画面サイズの条件付けを行うことが必要で す。

1 つのレコードに複数の H 仕様を指定した場合には、ヘルプ域がオーバーラップすることがあります。複 数の H 仕様を指定した場合には、下記の 2 つの特性を両方とも備えている H 仕様のうちの最初のものが 使用されます。

- v HLPARA キーワードで指定されたヘルプ域に現在のカーソル位置が含まれている。
- v アプリケーション・レコードが表示画面に書き込まれた時点で、HLPRCD キーワード、HLPPNLGRP キ ーワード、または HLPDOC キーワードのオプション標識が効力を持っていた。

H 仕様には次の規則が適用されます。

- v 17 桁目に H を指定すると、そこから H 仕様が始まることを示します。 H 仕様の DDS 内の位置は、 レコード・レベル・キーワードの後で、該当のレコードの最初のフィールドの前でなければなりませ  $h<sub>o</sub>$
- v 各 H 仕様には、HLPRCD キーワード、HLPPNLGRP キーワード、または HLPDOC キーワードが必ず 1 つだけ含まれていなければならず、必要に応じて HLPBDY キーワードまたは HLPEXCLD キーワー ドを 1 つだけ指定することができ、また、少なくとも 1 つは HLPARA キーワードが指定されていな ければなりません。
- v H 仕様の終わりは、17 桁目に別の H を指定するか、またはこのレコードの最初のフィールドを指定す ることによって示します。
- v サブファイル (SFL キーワード) レコード様式では、H 仕様を用いることはできません。また、メッセ ージ・サブファイル (SFLMSGRCD キーワード) と関連するサブファイル制御様式でも、H 仕様を用い ることはできません。

オプション標識は、このキーワードでは無効です。

## 例 **1**

次の例は、HLPARA キーワードの指定方法を示しています。

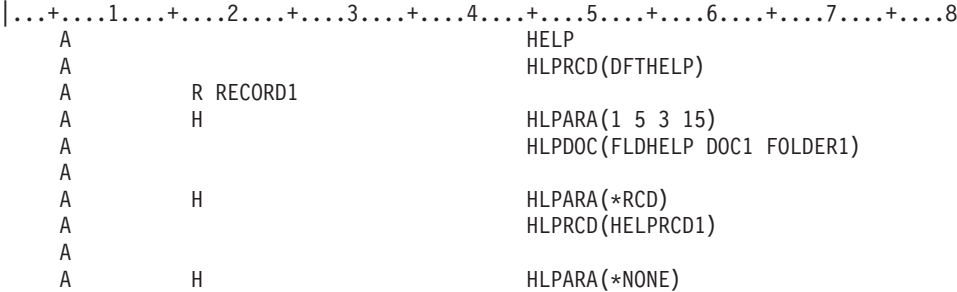

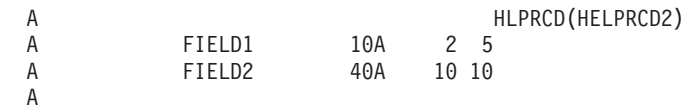

この例では、最初の H 仕様の HLPARA キーワードは、1 行目の 5 桁目 - 3 行目の 15 桁目までの区域 がオンライン・ヘルプ情報文書 DOC1 と関連付けられることを示しています。 Help キーを押した時点 で、カーソルがこの区域にあれば、文書 DOC1 がラベル FLDHELP から表示されます。

2 番目の H 仕様の HLPARA キーワードは、RECORD1 によって示されている区域 (2 行目 - 10 行目) がオンライン・ヘルプ情報レコード HELPRCD1 と関連付けられることを示しています。カーソルが 2 行 目 - 10 行目のどこか (最初の H 仕様によって定義された区域以外) に置かれているときに Help キーが 押されると、HELPRCD1 が表示されます。

3 番目の H 仕様の HLPARA キーワードは、オンライン・ヘルプ情報 HELPRCD2 に区域が関連付けられ ないことを示しています。 HELPRCD2 は、オンライン・ヘルプ情報画面で前ページ・キーまたは次ペー ジ・キーを押すことによってのみ表示されます。

#### 例 **2**

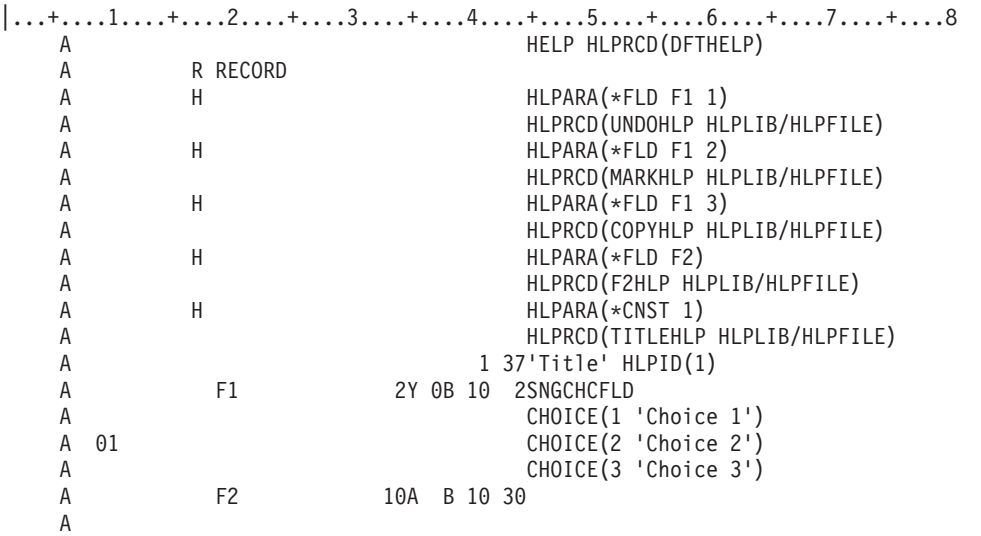

最初の 3 つの H 仕様の HLPARA キーワードは、それぞれ選択項目 1、選択項目 2、選択項目 3 によっ て占められている区域がオンライン・ヘルプ情報と関連付けられることを示しています。選択項目 2 がオ フにされて選択項目 3 が 1 行上に移動した場合、選択項目 3 についてのヘルプ域は、自動的にその選択 項目と一緒に移動します。

4 番目の H 仕様の HLPARA キーワードは、F2 の区域がオンライン・ヘルプ情報と関連付けられること を示します。この区域は、10 行目の 29 桁目 - 40 桁目までです。

5 番目の H 仕様の HLPARA キーワードは、固定タイトルの区域がオンライン・ヘルプ情報と関連付けら れることを示します。この区域は、1 行目の 36 桁目 - 42 桁目までです。

#### 関連資料:

149 [ページの『表示装置ファイルの](#page-156-0) HLPRTN (ヘルプからの戻り) キーワード』 これはファイル・レベルまたはレコード・レベル・キーワードで、Help キーを押した時点でユーザーのプ ログラムに制御権が戻るようにするために使用します。

136 [ページの『表示装置ファイルの](#page-143-0) HELP (ヘルプ) キーワード』 これはファイル・レベルまたはレコード・レベル・キーワードで、Help キーを使用可能にするために使用 します。

# 表示装置ファイルの **HLPBDY (**ヘルプ境界**)** キーワード

これはヘルプ仕様レベル・キーワードで、オンライン・ヘルプ情報が表示されているときに使用できるオン ライン・ヘルプ情報を限定するために使用します。

このキーワードにはパラメーターはありません。

HLPBDY キーワードが指定されていない場合には、ユーザーは、現在活動状態にあるすべての H 仕様 (画面に表示されているすべてのレコードについてのあらゆる H 仕様) に関連するオンライン・ヘルプ情報 にアクセスすることができます。 HLPBDY キーワードの指定でヘルプ境界を定義することによってリスト を複数のサブリストに分割することができます。各サブリストには、ヘルプの境界と境界との間で指定され ている H 仕様が含まれます。 HLPBDY キーワードの指定されている H 仕様は境界の前にあるものと見 なされます。ヘルプ情報が DDS (HLPRCD キーワード) を使用して定義されている場合には、ユーザーは Help キーを押したときに選択される H 仕様を含むサブリスト内のヘルプ情報にだけアクセスすることが できます。ヘルプ情報が UIM (HLPPNLGRP キーワード) を使用して定義されている場合には、サブリス トは全般ヘルプを判別します。全般ヘルプはファイル・レベル HLPPNLGRP とその後の項目特定ヘルプ用 に選択された H 仕様を含むサブリストで構成されます。

このキーワードについては、オプション標識を使用することができます。

次の例は、HLPBDY キーワードの指定方法を示しています。

例

```
|...+....1....+....2....+....3....+....4....+....5....+....6....+....7....+....8
A HELP
A HLPTCD(DFTHELP)
A R RECORD1
A*A* This is H-spec 1
A*
A H H HLPARA(1 5 3 15)
A HLPRCD(HELPRCD1)
A*
A* This is H-spec 2
A*
A H H HLPARA(*NONE)
A HLPRCD(HELPRCD2)
A HLPBDY
A*A* This is H-spec 3
A*
A H H H HLPARA (4 5 6 15)
A HLPRCD(HELPRCD3)
A 90 HLPBDY
A*
A* This is H-spec 4
A*
A H H H HLPARA(8 5 10 15)
A HLPRCD(HELPRCD4)
A HLPBDY
A FIELD1 10A 1 10
A
```
この例では、RECORD1 の H 仕様のリストは、Help キーが押された時点の標識 90 の状態に応じて、2 つまたは 3 つのサブリストに分割されます。標識 90 がオフの場合には、2 つのサブリストに分けられま す。最初のサブリストは、H 仕様 1 および H 仕様 2 からなり、2 番目のサブリストは H 仕様 3 およ

び H 仕様 4 からなります。標識 90 がオンの場合には、3 つのサブリストに分けられます。最初のサブ リストは、H 仕様 1 および H 仕様 2 からなり、2 番目のサブリストには H 仕様 3、3 番目のサブリス トには H 仕様 4 が入ります。

# 表示装置ファイルの **HLPCLR (**ヘルプ消去**)** キーワード

これはレコード・レベル・キーワードで、活動状態のヘルプ仕様のリストを消去するために使用します。こ のレコードが表示された場合には、現行のレコード様式またはファイル・レベルで定義されたオンライン・ ヘルプ情報だけにしかアクセスすることができません。

このキーワードにはパラメーターはありません。

HLPCLR キーワードを指定しなかった場合には、画面上の全レコードに対応するヘルプ仕様が累積され、 ヘルプ仕様が入っているレコードが画面から消去されるか、あるいは別のレコードによってその全体がオー バーラップされるまで、なお活動状態になっています。

このキーワードでは、オプション標識を使用することができます。

HLPCLR キーワードを指定するレコードには、少なくとも 1 つのヘルプ仕様が含まれていなければなりま せん。 USRDSPMGT を指定した一時変更命令ではヘルプ仕様は無視されるため、USRDSPMGT および PUTOVR を指定して HLPCLR を使用すると、オンライン・ヘルプが表示できなくなります。 使用可能な オンライン・ヘルプを保持するために、PUTOVR が効力を持っているときには HELPCLR をオフにする必 要があります。

#### 例

次の例は、HLPCLR キーワードの指定方法を示しています。

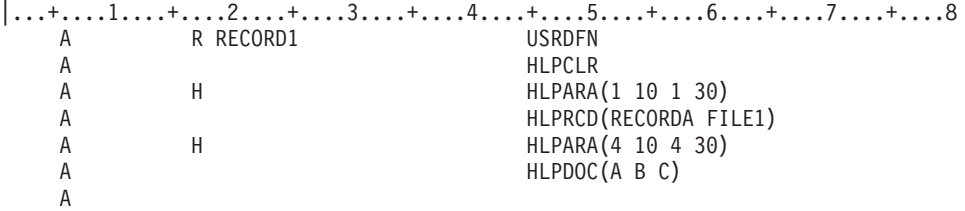

RECORD1 が表示された場合には、RECORD1 に定義された 2 つのヘルプ仕様に関連するオンライン・ヘ ルプ情報だけしか表示できません。

# 表示装置ファイルの **HLPCMDKEY (**ヘルプ・コマンド・キー**)** キーワード

これはレコード・レベル・キーワードで、アプリケーション・ヘルプ・レコード様式についてコマンド・ア テンション (CA) キーまたはコマンド機能 (CF) キーが押されたあとに、アプリケーション・プログラムに 制御権を返すために使用します。

このキーワードは、アプリケーション・ヘルプ・レコード様式に指定します。アプリケーション・プログラ ムに制御権を返すためには、該当のコマンド・キーをアプリケーション・レコード様式とアプリケーショ ン・ヘルプ・レコード様式の両方に定義しておく必要があります。

このキーワードにはパラメーターはありません。

CA キーまたは CF キーは、ファイル・レベルまたは HLPCMDKEY キーワードを含むヘルプ・レコード のいずれかで指定しておく必要があります。 CA*nn* キーまたは CF*nn* キーがファイル・レベルにもヘル プ・レコードにも定義されていなければ、警告メッセージ (重大度 10) が出ます。 ファイル・レベルおよ

び HLPCMDKEY キーワードを指定したヘルプ・レコードで定義した CA*nn* および CF*nn* キーのいずれに もオプション標識が付いていると、警告メッセージ (重大度 10) が出されます。 アプリケーション・ヘル プ・レコード様式で定義した CA キーまたは CF キーに応答標識が定義されていると、警告メッセージ (重大度 10) が出され、その応答標識は無視されます。

このキーワードがヘルプ・レコードに定義されており、アプリケーション・レコードとアプリケーション・ ヘルプ・レコードの両方に指定されているコマンド・キーのうちの 1 つのキーを表示装置のユーザーが押 すと、次のことが行われます。

- v 押されたコマンド・キーが CAnn キーの場合、入力データは、アプリケーション・レコード様式からア プリケーション・プログラムへ転送されません。
- 押されたコマンド・キーが CFnn キーの場合、アプリケーション・レコード様式からアプリケーショ ン・プログラムに入力データが転送されます。
- v 押されたコマンド・キーは、アプリケーション・プログラムに返されます。

当該コマンド・キーは、アプリケーション・レコード様式とアプリケーション・ヘルプ・レコード様式の両 方に定義されていなければなりません。当該コマンド・キーがアプリケーション・レコード様式にだけしか 定義されていなかった場合は、当該のアプリケーション・ヘルプ・レコード様式が表示されても当該コマン ド・キーは使えません。当該コマンド・キーがアプリケーション・ヘルプ・レコード様式にだけしか定義さ れていなかった場合、当該コマンド・キーは Enter キーとして機能しますが、アプリケーション・プログ ラムには制御権は返されません。

サブファイル (SFL キーワード)、サブファイル制御 (SFLCTL キーワード)、またはユーザー定義 (USRDFN キーワード) の各レコード様式では、HLPCMDKEY を指定することができません。

USRDSPMGT キーワードを含むファイルでは、HLPCMDKEY キーワードを指定することはできません。

オプション標識は、このキーワードでは無効です。

## 例

次の例は、HLPCMDKEY キーワードの指定方法を示しています。最初がアプリケーション・レコード様式 で、2 番目がアプリケーション・ヘルプ・レコード様式です。

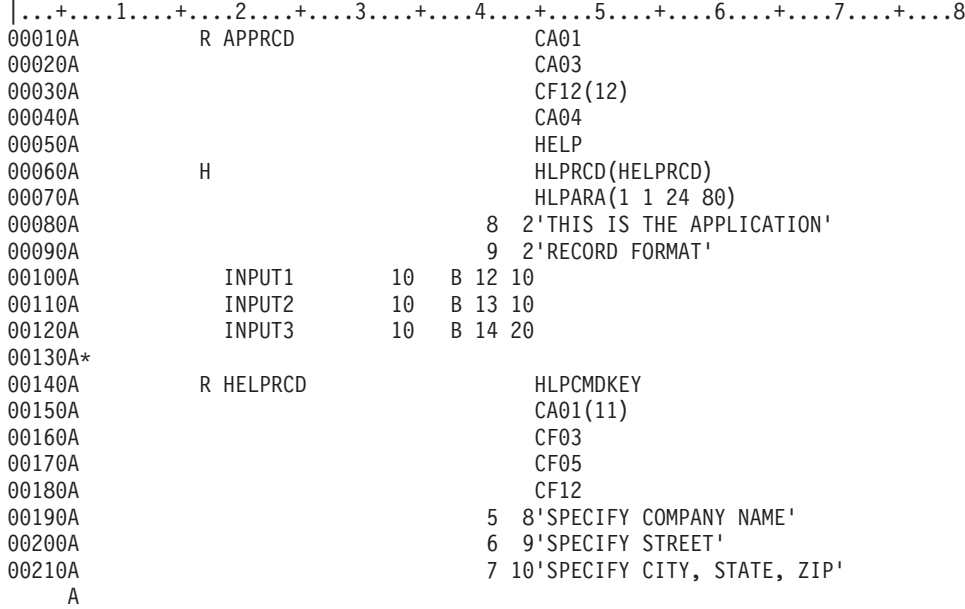

ユーザーがアプリケーション・ヘルプ表示を行う場合は、次のことが行われます。

- v ユーザーが CMD1 キーを押すと、制御権はアプリケーション・プログラムに返されますが、アプリケー ション・レコード様式からアプリケーション・プログラムへのデータ転送はありません。応答標識 11 はヘルプ・レコード様式で指定されていて、アプリケーション・レコード様式では指定されていないの で、オンにはなりません。
- ユーザーが CMD12 キーを押すと、制御権はアプリケーション・プログラムに返され、アプリケーショ ン・レコード様式からアプリケーション・プログラムにデータが転送されます。応答標識 12 はオンに なります。
- v ユーザーが CMD5 キーを押すと、Enter キーを押したことと同じになります。アプリケーション・プロ グラムに制御権を返すためには、アプリケーション・レコード様式とアプリケーション・ヘルプ・レコ ード様式の両方に、同一の CA キーまたは同一の CF キーを定義しておく必要があります。
- v ユーザーが CMD3 キーを押すと、Enter キーを押したことと同じになります。制御権をアプリケーショ ン・プログラムに返すためには、アプリケーション・レコード様式とアプリケーション・ヘルプ・レコ ード様式の両方に、同一の CA キーまたは同一の CF キーを定義しておく必要があります。
- v ユーザーが CMD4 キーを押すと、CMD4 キーが使えないことを示すメッセージが表示されます。制御 権がアプリケーション・プログラムに返されるようにするためには、アプリケーション・レコード様式 とアプリケーション・ヘルプ・レコード様式の両方に、同一の CA キーまたは同一の CF キーを指定し ておく必要があります。

# 表示装置ファイルの **HLPDOC (**ヘルプ文書**)** キーワード

これはファイル・レベルまたはヘルプ仕様レベル・キーワードで、表示画面上の特定の位置についてのヘル プ情報テキストとして使用する文書を定義するために使用します。

キーワードの形式は次のとおりです。

HLPDOC(online-help-information-text-label-name document-name folder-name)

online-help-information-text-label-name パラメーターは、オンライン・ヘルプ文書にあるラベルに対応するも ので、文書の表示の開始点を示すために使用します。

document-name パラメーターは、オンライン・ヘルプ情報が入っているオンライン文書を識別するために使 用します。

folder-name パラメーターは、指定の文書が入っているフォルダーを識別するために使用します。フォルダ ーは別のフォルダーに入っている場合があるため、あるいはフォルダー名または文書名はどれもそれが入っ ているフォルダー内でだけ固有であるため、1 つの文書またはフォルダーを識別するためには、いくつかの フォルダー名を連結して指定しなければならない場合もあります。 HLPDOC キーワードに指定するフォル ダー名は、単純フォルダー名でもよいし (この場合には、文書名と同じ構文規則が当てはまります)、連結 名の形で指定することもできます。

H 仕様レベルの HLPDOC キーワードに指定した文書は、下記の条件が両方とも満たされている場合に表 示されます。

- v カーソルが当該 H 仕様についての (HLPARA で定義された) ヘルプ域の中にある。
- v 当該 H 仕様が活動状態になっている。 (H 仕様が活動状態であるかどうかは、H 仕様レベルの HLPDOC キーワードのオプション標識によって判別されます。)

ファイル・レベルの HLPDOC キーワードに指定した文書は、活動状態のレコードのヘルプ域に現在カーソ ルが位置していない場合に表示されます。

HLPDOC を HLPBDY、HLPPNLGRP、または HLPRTN と同時に指定することはできません。

このキーワードについては、オプション標識を使用することができます。

#### 例

次の例は、HLPDOC キーワードの指定方法を示しています。

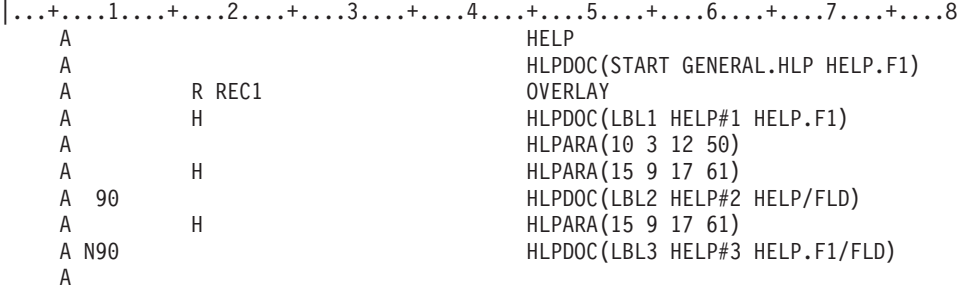

この例では、HELP キーワードにより Help キーが使用可能になります。

ファイル・レベルで指定されている HLPDOC キーワードは、ユーザーが Help キーを押し、その時点でカ ーソルが H 仕様レベルの HLPARA キーワードで定義されたヘルプ域になければ、フォルダー HELP.F1 内の文書 GENERAL.HLP を、START というヘルプ・ラベルから表示することを示しています。

H 仕様レベルでは次のことが指定されています。

- v 最初の H 仕様では、Help キーが押され、カーソルが 10、11、または 12 行目の 3 50 桁目にある場 合に、フォルダー HELP.F1 内の文書 HELP#1 がヘルプ・ラベル LBL1 から表示されることが示されて います。
- v 2 番目の H 仕様では、標識 90 がオンでレコード REC1 が置かれ、Help キーが押され、カーソルが 15、16、または 17 行目の 9 - 61 桁目にある場合に、フォルダー HELP/FLD 内の文書 HELP#2 がヘ ルプ・ラベル LBL2 から表示されることが示されています。
- v 3 番目の H 仕様では、標識 90 がオフでレコード REC1 が置かれ、Help キーが押され、カーソルが 15、16、または 17 行目の 9 - 61 桁目にある場合に、フォルダー HELP.F1/FLD 内の文書 HELP#3 が ヘルプ・ラベル LBL3 から表示されることが示されています。

#### 関連資料:

DDS 命名規則

# 表示装置ファイルの **HLPEXCLD (**ヘルプの除外**)** キーワード

これはヘルプ仕様レベル・キーワードで、このヘルプ仕様に関連するオンライン・ヘルプ情報を全般ヘルプ として表示するのではなく、項目特定ヘルプとして使用できるようにするために指定します。

このキーワードにはパラメーターはありません。

このキーワードを指定しない場合、全般ヘルプは、ファイル・レベルの HLPPNLGRP キーワード (指定さ れている場合) と活動状態のすべてのヘルプ仕様における HLPPNLGRP キーワードの両方に関連するオン ライン・ヘルプ情報で構成されます。

このキーワードは、HLPPNLGRP キーワードを指定するヘルプ仕様に対してだけ使用することができま す。

HLPPNLGRP キーワードの各パラメーターのうち、少なくとも 1 つは HLPEXCLD キーワードを指定して いてはなりません。ある特定のヘルプ・パネル・グループ名を指定しているヘルプ仕様がすべて除外された 場合、実行時に、そのヘルプ・パネル・グループ名に対応するヘルプ域にカーソルを置いて Help キーを押 すと、エラー・メッセージが出ます。

このキーワードについては、オプション標識を使用することができます。

#### 例

次の例は、HLPEXCLD キーワードの指定方法を示しています。

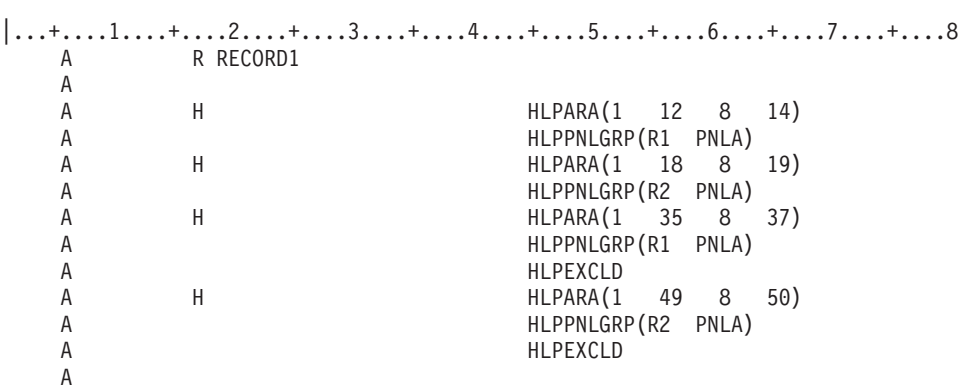

この例では、HLPEXCLD キーワードは、ヘルプ・モジュール R1 および R2 が全般ヘルプとして二度表 示されるのを防ぎます。

# 表示装置ファイルの **HLPFULL (**ヘルプの全画面表示**)** キーワード

これはファイル・レベル・キーワードで、アプリケーションのヘルプ・パネル・グループのヘルプ・テキス トをウィンドウではなく全画面を使用して表示することを示すのに使用します。

このキーワードにはパラメーターはありません。

このキーワードを指定しない場合、ユーザー・プロファイルに \*HLPFULL オプションが指定されていなけ れば、オンライン・ヘルプ情報はウィンドウに表示されます。

HLPFULL キーワードを指定した際には、ファイル・レベルまたはヘルプ仕様レベルのいずれかで HLPPNLGRP キーワードを指定しなければなりません。

オプション標識は、このキーワードでは無効です。

#### 例

次の例は、HLPFULL キーワードの指定方法を示しています。

```
|...+...1...+...2...+...3...+...4...+...5...+...6...+...7...+...8A HELP
A HLPPNLGRP(GENERAL LIBA/PNL1)
A HLPFULL
A HLPTITLE('Sample Screen')
A R RECOO1H
A H H HLPARA (4 10 4 29)
A HLPPNLGRP(NAMETAG LIBA/PNL1)
A 10'Sample Screen'
A NAME1 20A B 2 10
A
```
この例では、4 行目の 10 - 29 桁目にカーソルを置いて Help キーを押すと、LIBA/PNL1 のヘルプ・モジ ュール NAMETAG が全画面を使用して表示されます。他の位置で Help キーが押された場合は、 LIBA/PNL1 のヘルプ・モジュール GENERAL が全画面を使用して表示されます。

# 表示装置ファイルの **HLPID (**ヘルプ識別コード**)** キーワード

これは固定情報フィールド・レベル・キーワードで、フィールド・レベル・ヘルプ内の固定情報についての 識別コードを指定するのに使用します。指定する識別コードを HLPARA キーワードで使用すると、ヘル プ・テキストをこの固定情報フィールドに結び付けることができます。

キーワードの形式は次のとおりです。

HLPID(help-identifier)

help-identifier パラメーターは必須であり、1 - 999 までの数値でなければなりません。指定する値は、定 義中のレコード内で固有でなければなりません。

オプション標識は、このキーワードでは無効です。

## 例

次の例は、HLPID キーワードの指定方法を示しています。

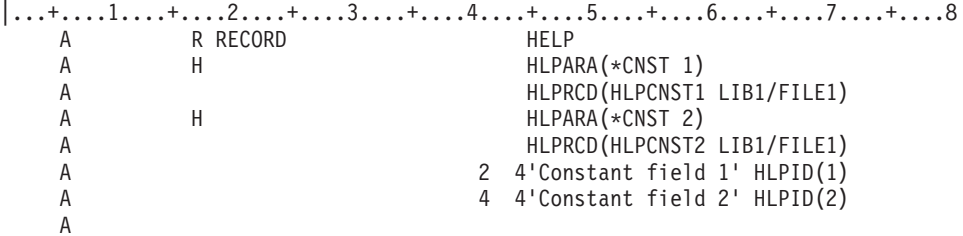

この例では、画面上でカーソルがテキスト 'Constant field 1' に置かれているときに Help キーが押され ると、ライブラリー LIB1 のファイル FILE1 内のレコード HLPCNST1 がヘルプ・テキストとして表示さ れます。画面上でカーソルがテキスト 'Constant field 2' に置かれているときに Help キーが押される と、ライブラリー LIB1 のファイル FILE1 内のレコード HLPCNST2 がヘルプ・テキストとして表示され ます。

# 表示装置ファイルの **HLPPNLGRP (**ヘルプ・パネル・グループ**)** キーワー ド

これはファイル・レベルまたはヘルプ仕様レベルのキーワードで、Help キーを押した場合に表示されるユ ーザー・インターフェース管理機能 (UIM) 定義オンライン・ヘルプ情報の取り出し元を指定するのに使用 します。

キーワードの形式は次のとおりです。

HLPPNLGRP(help-module-name [library-name/]panel-group-name)

ヘルプ・モジュール名の桁数は 1 - 32 文字です。この名前の先頭の文字として有効な値は英字の A-Z です。それに続く文字として有効な値は英字の A-Z、数字の 0-9、およびスラッシュ (/)、および下線 (\_) です。名前にスラッシュ文字または下線文字が入っている場合は、名前を単一引用符で囲まなければな りません。

パネル・グループ名には、当該のヘルプ・モジュールが入っている UIM パネル・グループ・オブジェクト を指定します。このオブジェクトは、この表示装置ファイルが作成される時点では存在していなくてもかま いません。ライブラリー名を指定しない場合は、パネル・グループ・オブジェクトの探索に \*LIBL が使用 されます。

どのヘルプ仕様にも、HLPRCD、HLPDOC、または HLPPNLGRP キーワードが必ず入っていなければなり ませんが、表示装置ファイルに HLPPNLGRP と HLPRCD の両方のキーワードを入れたり、HLPPNLGRP と HLPDOC の両方のキーワードを入れたりすることはできません。

ファイル・レベルで HLPPNLGRP キーワードを指定する場合は、ファイル・レベルで HELP キーワード を指定しなければなりません。また、ファイルにヘルプ仕様が 1 つもない場合には、HLPTITLE キーワー ドをファイル・レベルで指定しなければなりません。

HLPPNLGRP キーワードをヘルプ仕様レベルで指定する場合は、HELP キーワードおよび HLPTITLE キー ワードをファイル・レベルで指定するか、または現在のレコードに対してそれらのキーワードを指定する必 要があります。

このキーワードについては、オプション標識を使用することができます。

#### 例

次の例は、HLPPNLGRP キーワードの指定方法を示しています。

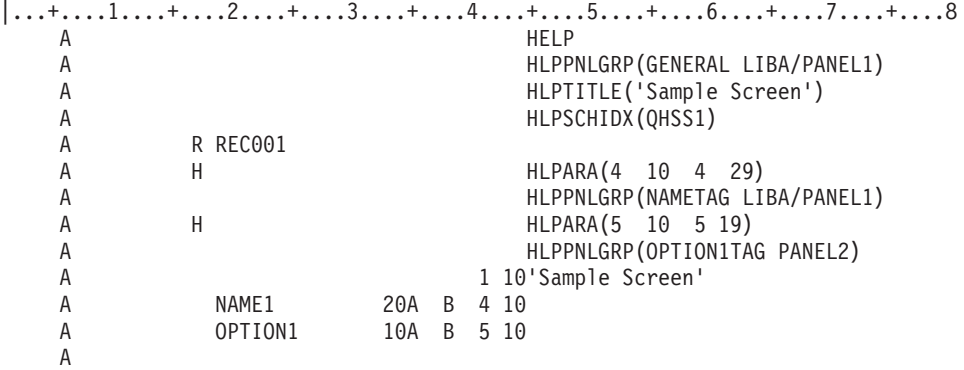

この例では、Help キーを押したときに 4 行目の 10 - 29 桁目にカーソルが置かれていると、LIBA の中 にある UIM パネル・グループ PANEL1 のヘルプ・モジュール NAMETAG が表示されます。カーソルが 5 行目の 10 - 19 桁目にあれば、ライブラリー・リストの中にある UIM パネル・グループ PANEL2 のヘ ルプ・モジュール OPTION1TAG が表示されます。 Help キーを押したときにカーソルが上記以外の位置 にある場合は、LIBA の中にあるパネル・グループ PANEL1 のヘルプ・モジュール GENERAL が表示さ れます。

# 表示装置ファイルの **HLPRCD (**ヘルプ・レコード**)** キーワード

これはファイル・レベルまたはヘルプ仕様レベル・キーワードで、ユーザーが Help キーを押したときに表 示されるオンライン・ヘルプ情報が入っているレコード様式を指定するために使用します。

キーワードの形式は次のとおりです。

HLPRCD(record-format-name [[library-name/]file-name])

レコード様式は、定義中のファイルに入っていてもよいし、HLPRCD キーワードで指定したファイルに入 っていてもかまいません。ファイル名を指定しない場合には、レコード様式は定義中のファイルに入ってい なければなりません。

**148** IBM i: プログラミング

<span id="page-156-0"></span>file-name パラメーターは、レコード様式が入っているファイルを示します。ライブラリー名を指定しなか った場合には、プログラム実行時の現行ライブラリー・リスト (\*LIBL) が使用されます。

H 仕様レベルの HLPRCD キーワードで指定したレコードは、次の条件が両方とも満たされている場合に 表示されます。

- v カーソルが当該 H 仕様についての (HLPARA で定義された) ヘルプ域の中にある。
- v 当該 H 仕様が活動状態になっている。(H 仕様が活動状態であるかどうかは、H 仕様レベルの HLPRCD キーワードのオプション標識により判別されます。)

ファイル・レベルの HLPRCD キーワードで指定したレコードは、現行のカーソル位置が活動レコードのヘ ルプ域に含まれていない場合に表示されます。

このキーワードについては、オプション標識を使用することができます。

#### 例

次の例は、HLPRCD キーワードの指定方法を示しています。

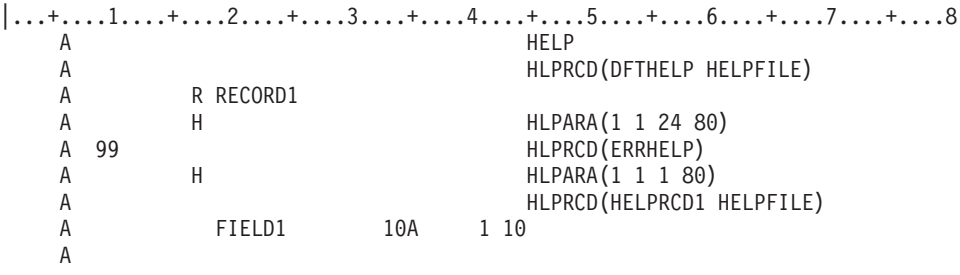

この例では、標識 99 がオンの場合にユーザーが Help キーを押すと、レコード ERRHELP 中のオンライ ン・ヘルプ情報 (これは、この表示装置ファイルに入っていなければなりません) が表示されます。標識 99 がオフの場合には、Help キーが押された時点でカーソルが 1 行目にあれば、ファイル HELPFILE 内 のレコード HELPRCD1 が表示されます。その他の場合には、ユーザーが Help キーを押すと、ファイル・ レベルの HLPRCD キーワードで指定したレコードから取り出されたオンライン・ヘルプ情報が表示されま す。

# 表示装置ファイルの **HLPRTN (**ヘルプからの戻り**)** キーワード

これはファイル・レベルまたはレコード・レベル・キーワードで、Help キーを押した時点でユーザーのプ ログラムに制御権が戻るようにするために使用します。

HLPRTN が指定されていない場合には、Help キーを押すと、現在のカーソル位置に関連するオンライン・ ヘルプ情報が表示されます。

システム/36 環境で使用するファイルに HLPRTN キーワードを指定する場合の特殊な考慮事項について は、 291 [ページの『表示装置ファイルのシステム](#page-298-0)/36 環境に関する考慮事項』を参照してください。

キーワードの形式は次のとおりです。

HLPRTN[(response-indicator ['text'])]

応答標識を指定すると、応答標識がオンにセットされ、ユーザーのプログラムに戻されます。そのキーを押 しても表示装置からの入力データの転送は行われません。処理は、コマンド・アテンション・キーの場合と 同じです。

任意指定のテキストは、標識の用途を示すために、プログラムのコンパイル時に作成されるリストに組み込 まれます。このテキストは、ファイルまたはプログラムの中では、注釈以外の機能はもちません。単一引用 符は必須です。単一引用符で囲んだテキストが 50 文字を超えていた場合には、プログラム式コンピュータ ー印刷出力では 50 文字に切り捨てられます。

HLPRTN キーワードは、ファイル・レベルの場合もレコード・レベルの場合も、すべての HLPRCD キー ワード、HLPPNLGRP キーワード、または HLPDOC キーワードに優先して実行されます。ファイル内で HLPRTN キーワードが見つかると、それが、他のどの適用可能なヘルプ・キーワードよりも前に処理され ます。

HLPRTN を指定すると、オプション標識を使用するかどうかによって、制御権がプログラムに戻るかどう かが決まります。

- v オプション標識を指定せずに HLPRTN を指定した場合には、Help キーを押した時点で、制御権がユー ザーのプログラムに戻ります。H 仕様が入っているファイルまたはレコードで、オプション標識の指定 のない HLPRTN キーワードを指定した場合には、作成時に警告メッセージが表示されます。
- v オプション標識とともに HLPRTN を指定した場合には、レコードが表示された時点でオプション標識が オンになっていれば、制御権がユーザーのプログラムに戻ります。オプション標識がオフであれば、H 仕様が使用されます。

このキーワードについては、オプション標識を使用することができます。

#### 例 **1**

次の例は、HLPRTN キーワードの指定方法を示しています。

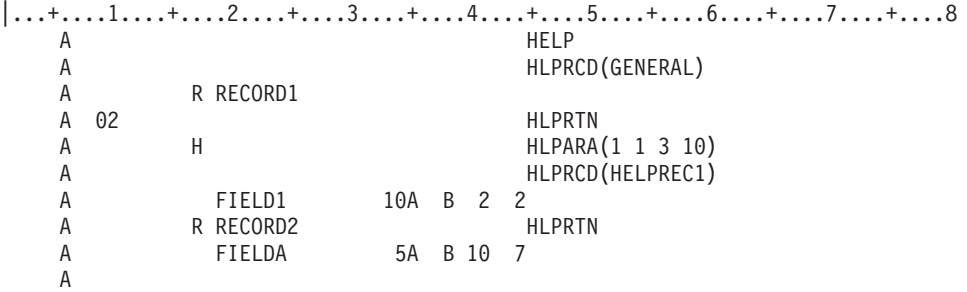

この例では、RECORD1 が画面に書き込まれるときに標識 02 がオンであれば、Help キーを押した時点で 制御権がユーザーのプログラムに戻ります。標識 02 がオフであれば、Help キーを押すと、カーソルの位 置に応じて、オンライン・ヘルプ情報レコード HELPREC1 または GENERAL が表示されます。 RECORD2 が表示されている場合には、Help キーを押すと、制御権がユーザーのプログラムに戻ります。

#### 例 **2**

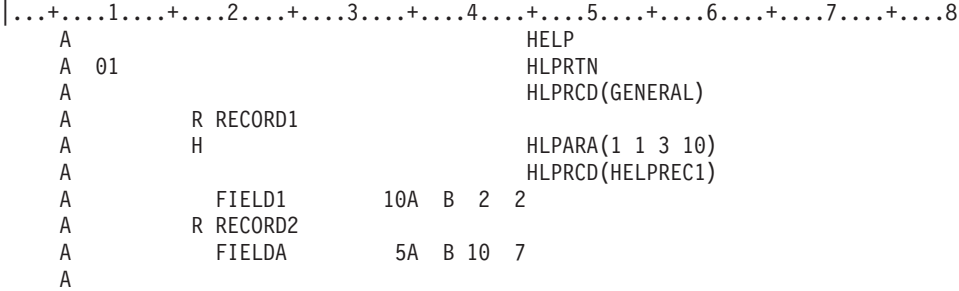

この例では、標識 01 がオンであれば、カーソルの位置にかかわらず、Help キーを押すと制御権がユーザ ーのプログラムに戻ります。

#### 関連資料:

136 [ページの『表示装置ファイルの](#page-143-0) HELP (ヘルプ) キーワード』

これはファイル・レベルまたはレコード・レベル・キーワードで、Help キーを使用可能にするために使用 します。

137 [ページの『表示装置ファイルの](#page-144-0) HLPARA (ヘルプ域) キーワード』

これはヘルプ仕様レベル・キーワードで、表示画面上の長方形の区域を定義するために使用します。

# 表示装置ファイルの **HLPSCHIDX (**ヘルプの見出し検索**)** キーワード

これはファイル・レベル・キーワードで、見出し検索機能 (ヘルプ画面の F11) を使用可能にして、見出し 検索に使用する検索見出しオブジェクトを指定するために使用します。

キーワードの形式は次のとおりです。

HLPSCHIDX([library-name/]search-index-object)

検索見出しオブジェクトは、CRTSCHIDX コマンドを使用して作成されるもので、その中にあるデータは 機能キーを押して見出し検索機能を開始すると使用可能になります。

ライブラリー名を指定しない場合、検索見出しオブジェクトの探索に \*LIBL が使用されます。検索見出し オブジェクトは、この表示装置ファイルが作成される時点では存在していなくてもかまいません。

HLPSCHIDX は、ファイル内で HLPPNLGRP キーワードが少なくとも 1 つ指定されているときにのみ有 効です。

HLPSCHIDX キーワードは、HLPSHELF キーワードで指定することはできません。

オプション標識は、このキーワードでは無効です。

#### 例

```
次の例は、HLPSCHIDX キーワードの指定方法を示しています。
```
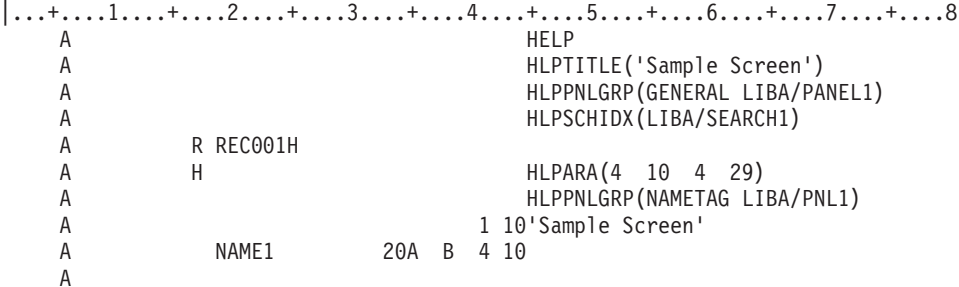

# 表示装置ファイルの **HLPSEQ (**ヘルプの順序付け**)** キーワード

これはレコード・レベル・キーワードで、ページ・キーによる処理のためのテキスト・レコードの順序を定 義するために使用します。

キーワードの形式は次のとおりです。

HLPSEQ(group-name sequence-number)

group-name は、1 - 10 文字の名前で、ヘルプ・ファイル内の 1 次ヘルプ様式と 2 次ヘルプ様式とを関連 付けるために使用します。オンライン・ヘルプ情報画面で前ページ・キーおよび次ページ・キーを押すと、 オンライン・ヘルプ情報として現在表示されているレコードと同じヘルプ・グループ名を持つヘルプ・ファ イル内のレコード様式が表示されます。

sequence-number は、ヘルプ・グループ内でのレコード様式の順序付けに使用される数値 (0 - 99) です。 この順序により、レコード様式が 2 次オンライン・ヘルプ情報として表示される順序が決まります。

1 つのグループ内では、重複する番号を使用することはできません。

HLPSEQ キーワードの指定のないヘルプ・レコード様式は、そのグループ内で唯一のレコードと見なされ ます。

サブファイル (SFL キーワード) レコード様式またはユーザー定義 (USRDFN キーワード) レコード様式で は、HLPSEQ を指定することができません。

オプション標識は、このキーワードでは無効です。

#### 例

次の例は、HLPSEQ キーワードの指定方法を示しています。

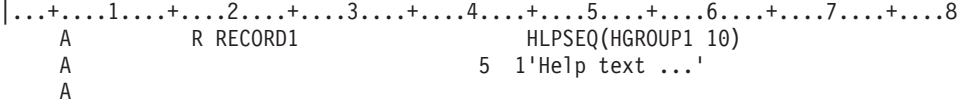

この例では、RECORD1 はヘルプ・グループ HGROUP1 の中に入っていて、順序番号 10 が割り当てられ ています。

# 表示装置ファイルの **HLPTITLE (**ヘルプのタイトル**)** キーワード

これはファイル・レベルまたはレコード・レベルのキーワードで、パネル・グループのオンライン・ヘルプ 情報のデフォルトのタイトルを定義するために使用します。このヘルプ情報は、全画面を使用して表示され ます。

このタイトルは、Help キーを押した時点で表示されていた画面の名前でなければなりません。このキーワ ードは、全画面のヘルプ画面に対してのみ、しかもヘルプの取り出し元にヘルプ・タイトルが何も指定され ていないときにのみ、使用します。

キーワードの形式は次のとおりです。 HLPTITLE('text')

テキストの桁数は最大 55 文字までです。

あるファイルに HLPTITLE キーワードを指定する場合、そのファイルには少なくとも 1 つの HLPPNLGRP キーワードがファイル・レベルまたはヘルプ仕様レベルで指定されていなければなりませ ん。

ファイル・レベルの HLPPNLGRP キーワードを指定して、しかもそのファイル内にヘルプ仕様が何も定義 されていない場合には、ファイル・レベルの HLPTITLE キーワードが必要です。

HLPTITLE キーワードをファイル・レベルで指定しなかった場合、ヘルプ仕様の入ったすべてのレコード に少なくとも 1 つの HLPTITLE キーワードが必要です。 HLPTITLE キーワードは、ヘルプ仕様の入って いないレコードに対しては有効ではありません。

ファイル・レベルの HLPTITLE キーワードには、オプション標識は有効ではありません。オプション標識 はレコード・レベルの HLPTITLE キーワードに対して使用することができ、レコードに複数の HLPTITLE キーワードが入っている場合は、各 HLPTITLE キーワードについてオプション標識を指定しなければなり ません。すべての HLPTITLE キーワードがオプション標識を持つ場合、1 つのレコードに対して最大 15 の HLPTITLE キーワードを指定することができます。実行時には、最初の有効な HLPTITLE キーワード が使用されます。 そのレコードに効力を持つ HLPTITLE キーワードが 1 つもない場合には、メッセージ が出ます。

#### 例

次の例は、HLPTITLE キーワードの指定方法を示しています。

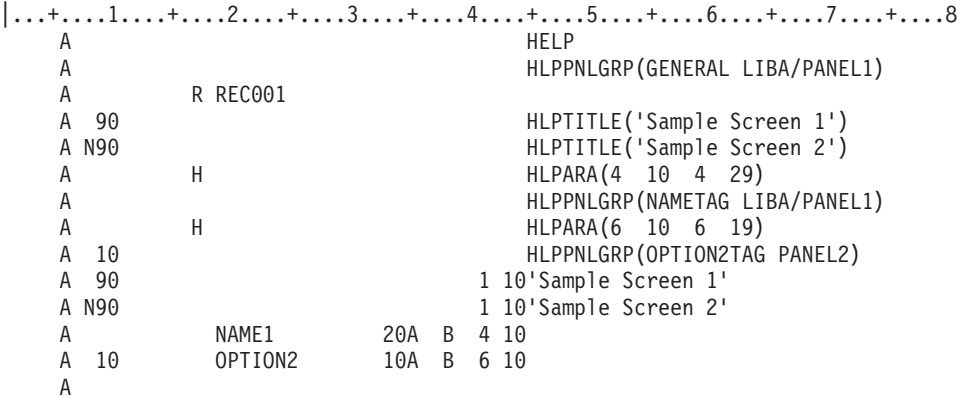

この例では、2 つのタイトルがレコードに関連付けられています。したがって、HLPTITLE キーワードは レコード・レベルで指定されており、ここではオプション標識が使用されています。オプション標識 90 の 状況により、アプリケーション画面とオンライン・ヘルプ情報画面の両方でどちらのタイトルが表示される かが決まります。 1 つの標識とその補数を使用することにより、2 つの HLPTITLE キーワードのうちの 1 つが有効となるようにコーディングされています。

# 表示装置ファイルの **HOME (**ホーム**)** キーワード

これはファイル・レベルまたはレコード・レベル・キーワードで、ユーザーのプログラムを介して Home キーを認識および処理したいことを指定するのに使用します。

システム/36 環境で使用するファイルに HOME キーワードを指定する場合の特殊な考慮事項については、 291 [ページの『表示装置ファイルのシステム](#page-298-0)/36 環境に関する考慮事項』を参照してください。

キーワードの形式は次のとおりです。

HOME[(response-indicator ['text'])]

Home キーを押し、その時点でカーソルがホーム位置になかった場合には、HOME キーワードの指定があ るかどうかにかかわらず、カーソルはホーム位置に戻ります。

Home キーを押したときにカーソルがすでにホーム位置にあった場合には、コマンド・アテンション・キー を押した場合と同様に、制御権が IBM i オペレーティング・システムからユーザーのプログラムに戻りま

す (表示装置からのデータの受け取りは行われません)。この場合、HOME キーワードが指定されていなけ れば、IBM i オペレーティング・システムは、Home キーがその時点では無効であることを示すメッセー ジを送ります。

ホーム位置は、次のいずれかです (優先順位の高い順に示します)。

- v 最後の出力命令で指定されたカーソル位置。
- v 最初の無保護入力フィールド。
- v 1 行目の 1 桁目。

任意指定のテキストは、標識の用途を示すために、プログラムのコンパイル時に作成されるリストに組み込 まれます。このテキストは、ファイルまたはプログラム中で、注釈として機能するだけです。単一引用符は 必須です。単一引用符で囲んだテキストが 50 文字を超えていた場合には、プログラム式コンピューター印 刷出力では 50 文字に切り捨てられます。

このキーワードについては、オプション標識を使用することができます。

#### 例

次の例は、カーソルがホーム位置にあるときに Home キーが押された場合に、応答標識 95 がオンにセッ トされて制御がプログラムに戻されるように HOME キーワードを指定する方法を示します。

|...+....1....+....2....+....3....+....4....+....5....+....6....+....7....+....8 00030A HOME(95 'Home key') A

# 表示装置ファイルの **HTML (**ハイパーテキスト・マークアップ言語**)** キーワ ード

これはフィールド・レベル・キーワードで、名前なし固定情報フィールドで指定され、5250 データ・スト リームと一緒に HTML タグを送るのに使用します。

データ・ストリームが 5250 ワークステーション・ゲートウェイ装置に送られる場合、HTML タグは HTML ブラウザーで処理されます。データ・ストリームが 5250 ワークステーション・ゲートウェイ装置 に送られない場合、HTML キーワードは無視されます。

このキーワードの形式は次のとおりです。

HTML('value')

または

HTML(&program-to-system-field);

HTML キーワードにはパラメーターが必須です。パラメーターが有効なのは、HTML タグが単一引用符で 囲まれているか、またはプログラム - システム間フィールドにある場合です。プログラム - システム間フ ィールドは、適切な長さになっており、英数字 (35 桁目に A) でなければなりません。DDS コンパイラー は、指定されたパラメーターの HTML 構文は調べません。実行時に HTML を受け取るブラウザーが、構 文を調べます。

次のキーワードは、HTML キーワードと一緒に使用することはできません。

**COLOR** DATE DFT

**154** IBM i: プログラミング

DSPATR **EDTCDE** EDTWRD HLPID **MSGCON** NOCCSID OVRATR PUTRETAIN SYSNAME TIME USER

オプション標識は、このキーワードでは無効です。ただし、固定情報フィールドではオプション標識が使用 できます。

HTML キーワードは、サブファイル・レコードのフィールドでは使用できません。

例

次の例は、HTML キーワードの指定方法を示しています。

|...+....1....+....2....+....3....+....4....+....5....+....6....+....7....+....8

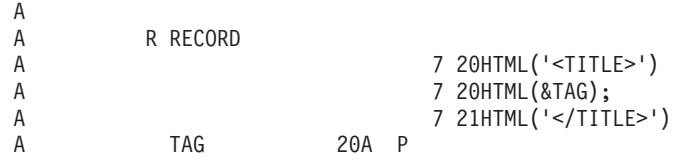

HTML はタグ言語で、タグの順序によってそのタグがいつ処理されるのかが決まります。HTML 文書で は、行と桁は意味を持ちません。この場合、行と桁により、HTML タグがブラウザーに送られる順序が決 まります。 HTML キーワードが指定されている複数の固定情報フィールドに、同じ行と桁の値を持つもの がある場合、それらは、DDS ソースに現れる順に処理されます。HTML フィールドのオーバーラップを解

決する方法については、[Application Display Programming](http://publib.boulder.ibm.com/infocenter/iseries/v6r1m0/topic/rzakc/sc415715.pdf) 資料の第 6 章を参照してください。

CRTDSPF の ENHDSP (拡張表示) パラメーターが \*NO にセットされる場合、HTML キーワードは無視 されます。これによりユーザーは、再コンパイルせずに HTML キーワードをオフにすることができます。

# 表示装置ファイルの **INDARA (**標識域**)** キーワード

これはファイル・レベル・キーワードで、バッファー (レコード域とも呼ばれます) からオプション標識お よび応答標識を除去してそれらを 99 バイトの独立した標識域に入れるために使用します。

このキーワードにはパラメーターはありません。

INDARA を指定することにより、次の利点が得られます。

- v オプション標識および応答標識を両方使用した場合には、COBOL のプログラミングが簡易化されます。 応答標識とオプション標識の両方に同一の標識を使用した場合には、DDS 内でこれらの標識の指定順序 にかかわらず、両方の標識は常に同じ値をとります。
- v プログラム記述の WORKSTN ファイルを使用する RPG プログラマーにとって役立ちます。

INDARA を指定すると、DDS のオプション標識および応答標識の追加、変更、または削除を行うことがで き、高水準言語プログラムを再作成しなくてもファイルを再作成することができます。これは、バッファー 内のフィールド位置が変更されず、したがって、レベル検査データも変更されないからです。ただし、プロ グラムで新しい標識を使用する場合には、プログラムの変更および再作成を行う必要があります。

INDARA を指定する場合には、高水準言語の中には、独立した標識域を使用するということを、ユーザー のプログラムで指定する必要があるものがあります。該当の高水準言語の解説書を参照してください。

INDARA を指定した場合には、プログラムが入出力命令を送った時点で、LOGINP キーワードおよび LOGOUT キーワードで応答標識またはオプション標識を記録することはできません。これは、応答標識お よびオプション標識が入力バッファーまたは出力バッファーに現れないからです。

オプション標識は、このキーワードでは無効です。

#### 例

次の例は、INDARA キーワードの指定方法を示しています。

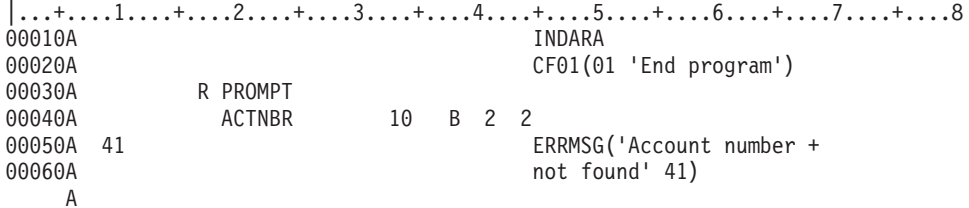

この例では、INDARA が指定されています。したがって、オプション標識 41 および応答標識 01 と 41 が、レコード様式 PROMPT 用のバッファーから取り除かれて、独立した標識域に入れられます。 ACTNBR という名前の入出力共用フィールドだけが、レコード様式 PROMPT 用のバッファーに残りま す。

# 表示装置ファイルの **INDTXT (**標識テキスト**)** キーワード

これはファイル・レベル、レコード・レベル、またはフィールド・レベル・キーワードで、記述テキスト (目的または用途を示すもの) を特定の応答標識またはオプション標識に結び付けるために使用します。応 答標識またはオプション標識ごとに、このキーワードを一度だけ指定することができます。

このキーワードの形式は次のとおりです。

INDTXT(indicator 'indicator-text')

このキーワードを指定する場合には、indicator-text が必須パラメーター値です。このテキストは、標識の用 途を示すために、プログラムのコンパイル時に作成されるコンピューター印刷出力に組み込まれます。この テキストは、ファイルまたはプログラム中で、注釈として機能するだけです。単一引用符は必須です。単一 引用符で囲んだテキストが 50 文字を超えていた場合には、プログラム式コンピューター印刷出力では 50 文字に切り捨てられます。

オプション標識は、このキーワードでは無効です。

注**:** INDTXT キーワード自体は、指定した標識を入力レコード域または出力レコード域に入れるものでは なく、単にテキストを標識に結び付けるだけのものです。当該標識が別の箇所で (オプション標識または応 答標識として) 指定されていない場合には、テキストは、診断メッセージなしに失われます。また、(この キーワードまたは応答標識テキストによって) テキストが一度標識に割り当てられると、その他のテキスト を同じ標識に割り当てることはできません。

#### 例

次の例は、INDTXT キーワードの指定方法を示しています。

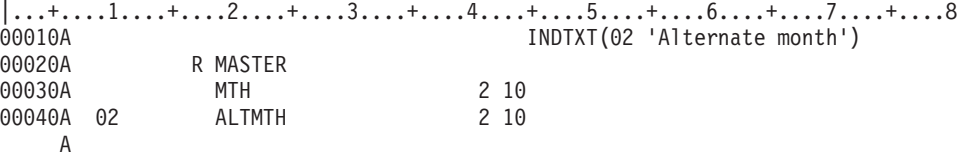

この例では、INDTXT により、オプション標識 02 の用途が記述されています。高水準言語用のコンパイ ラーのコンピューター印刷出力では、標識 02 の説明とともに 'Alternate month' が注記として印刷されま す。

# 表示装置ファイルの **INVITE (**送信勧誘**)** キーワード

これはファイル・レベルまたはレコード・レベル・キーワードで、後続の読み取り命令のために装置に対し て送信勧誘を行うために使用します。

特定の装置に送信勧誘命令を出すためには、プログラムは、INVITE キーワードを有効な状態にして、装置 に出力命令を出します。使用されるレコード様式に出力可能フィールドが含まれている場合には、装置への 送信勧誘の前に、データが装置に送られます。

このキーワードにはパラメーターはありません。

表示装置ファイルが複数の装置を獲得することができ、送信勧誘された装置からの読み取り命令をプログラ ムで行う場合には、INVITE を使用しなければなりません。なぜなら、送信勧誘された装置からの複数装置 表示装置ファイルへの読み取りでは、送信勧誘された装置のうちの 1 つだけからレコードが返されるから です。獲得されたすべての装置がデータを返すことができるようにしたい場合には、送信勧誘された装置か らの読み取りが行われる前に、INVITE キーワードが効力を持つ出力命令を各装置に対して送ることが必要 です。複数装置ファイルに獲得された装置が 1 つしかない場合でも、送信勧誘された装置からの読み取り の前に、その獲得された装置に対して、INVITE により送信勧誘を行うことが必要です。

INVITE を使用することにより、送信勧誘された装置からの読み取りに対する応答が可能な、獲得された装 置のサブセットを作成することもできます。例えば、現在ファイルに対して獲得されている装置が 10 台あ り、そのうちの 3 台だけが送信勧誘されている場合には、次回の送信勧誘された装置からの読み取り命令 で、この 3 台の送信勧誘されている装置の 1 つからのレコードが返されます。これは、その他の装置に使 用可能なデータがある場合でも、同じことです。

INVITE を使用することにより、パフォーマンスの向上を図ることができます。通常は、プログラムが入力 命令を送った時点で、装置に対する読み取り要求が出されます。しかし、INVITE を指定すると、ユーザー は、自分が出力命令を送った時点で読み取りを要求することができます。出力命令が完了すると、当該装置 がデータを送信し、IBM i オペレーティング・システムが受信データを処理している間に、ユーザーのプ ログラムは他の処理を行うことができます。その装置が遠隔装置である場合には、これにより大幅にパフォ ーマンスが向上する可能性があります。

ユーザーのプログラムで送信勧誘命令が必要な時点、および送信勧誘された装置からの読み取りの指定方法 に関する詳細については、該当の高水準言語の解説書を参照してください。

INVITE は、ファイル・レベルおよびレコード・レベルの両レベルで同時に指定することはできません。ま た、サブファイル・キーワード (SFL) とともに指定することもできません。

このキーワードについては、オプション標識を使用することができます。

#### **INVITE** キーワードを使用する際の特殊な考慮事項

INVITE キーワードを使用する際の特殊な考慮事項を以下に示します。

- v ある特定の装置に対して送られる入力命令の場合には、送信勧誘は不要です。特定のレコード様式名ま たは装置が指定された入力命令は、1 つの装置だけに送られます。入力命令が出た時点で、その装置に 未処理の送信勧誘があった場合には、入力命令の完了後にその送信勧誘は取り消されます。
- v ある装置に対して一度送信勧誘が送られると、(送信勧誘された装置からの読み取り命令のほかに) 有効 な命令は次のものだけになります。
	- 特定の装置に対する入力命令。
	- データを伴う出力命令で、送信勧誘の取り消しを行うもの。取り消しに成功すれば、データが書き込 まれます。その出力命令で INVITE キーワードが効力を持っている場合には、同じ装置に対する送信 勧誘が再び行われます。(システムが当該データをすでに受け取っていたために) 取り消しが成功しな かった場合には、出力命令は失敗に終わります。ユーザーのプログラムは、データを処理するために 入力命令を実行しなければなりません。この入力命令により、当該装置に対する送信勧誘が取り消さ れます。
- v 表示装置ファイルに対する送信勧誘された装置からの読み取り命令では、未処理の送信勧誘がある装置 からのデータだけが対象になります。入力命令では、送信勧誘された装置のいずれかからのデータを待 つことになります。 (表示装置ファイルの作成 (CRTDSPF) コマンドおよび表示装置ファイルの変更 (CHGDSPF) コマンドの WAITRCD パラメーターについての説明を参照してください。) 待ち時間が切 れる前に、送信勧誘されたどの装置からも応答がなかった場合には、通知メッセージが送られ、データ は返されません。送信勧誘された装置はすべて、送信勧誘された状態のままです。
- v 表示装置ファイルで獲得された装置のうち、未処理の送信勧誘を持つ装置が 2 つ以上ある場合には、送 信勧誘された装置からの読み取り命令により、送信勧誘された装置の 1 つから次に使用可能なレコード が返されます。この入力命令の前に、複数の装置からレコードを受け取っていた場合には、残りのレコ ードは、後続の入力命令で使用できるように保存されます。
- v 表示装置ファイルに対する送信勧誘された装置からの読み取り命令により、送信勧誘された装置の 1 つ からユーザーのプログラムにレコードが返された場合には、その装置についての送信勧誘は削除されま す。未処理の送信勧誘があるその他の装置は、送信勧誘された状態のままです。送信勧誘された装置か らの読み取り命令により、プログラムが読み取ったレコードを送信した装置から再びデータを受け取り たい場合には、もう一度送信勧誘をしなければなりません。
- v 送信勧誘された装置がない場合、あるいは 1 つの装置が送信勧誘されたが制御されたオプションにより ジョブが取り消された場合には、表示装置ファイルに対して送信勧誘された装置からの読み取り命令が 出ると、通知メッセージが出る結果となり、ユーザーのプログラムにデータが返されることもありませ ん。送信勧誘された装置はすべて、送信勧誘された状態のままです。
- v ある装置に対して送信勧誘を出したいがその装置に送るデータはないという場合には、INVITE が効力を 持ち、出力可能フィールドのないレコード様式を用いて出力命令が送られます。
- v 送信勧誘された装置からの最初のレコードが受信された後は、画面上にあり入力可能フィールドのある すべてのレコード様式がプログラムによって読み取られてしまうまでは、その装置に対して再び送信勧 誘を行ってはなりません。プログラムは、該当のレコード様式名および装置名が読み取り命令で指定さ れていれば、これらのその他のレコード様式を読み取ることができます。
- v 表示装置ファイルで、書き出し据え置きオプション (表示装置ファイルの作成 (CRTDSPF) コマンドおよ び表示装置ファイルの変更 (CHGDSPF) コマンドの DFRWRT(\*YES) パラメーター) が指定されている 場合には、出力命令で INVITE キーワードが効力を持っていれば、装置が送信勧誘される前に遅延出力 が画面に現れます。

#### 例

次の例は、INVITE キーワードの指定方法を示しています。

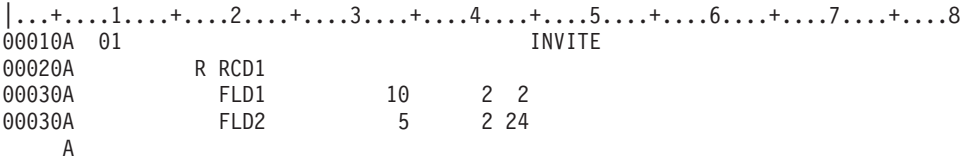

この例では、オプション標識 01 がオンになっている場合に限り、INVITE キーワードが有効になります。

# 表示装置ファイルの **INZINP (**入力初期設定**)** キーワード

これはレコード・レベル・キーワードで、PUTOVR キーワードと ERASEINP (\*ALL) キーワードが両方と も効力を持っている場合に、画面に初期設定済みのデータを必ずしも送らなくても、入出力共用フィールド が初期設定できるようにするために使用します。

このキーワードにはパラメーターはありません。

INZINP は、リモート・ワークステーションからのデータ入力を行うアプリケーションで特に役立ちます。 このキーワードを使用することによって、システム装置とリモート・ワークステーションとの間の回線上の 回線トラフィックを減らすことができます。

次に、このキーワードの使用法を示します。

- 1. 出力命令では、OVRDTA キーワードまたは OVRATR キーワードが効力を持っている入出力共用フィ ールドが表示されます。システムは、入力保管域をフィールドのプログラム値に初期設定します。例え ば、プログラムが NAME1 を Bob という名前にセットする場合には、入力保管域に Bob という名前 が入ります。
- 2. 入力命令では、ワークステーションからのデータが入力バッファーに入れられます。ワークステーショ ン・ユーザーが入力可能フィールドに入力を行わず、しかもそのフィールドに対して DSPATR(MDT) キーワードが効力を持っていない場合には、フィールドはワークステーションからのデータを返しませ ん。システムは、入力保管域からデータを検索し、プログラムが使用できるように、そのデータを入力 バッファーに入れます。したがって、すべての入力可能フィールドは、ワークステーションまたは入力 保管域のいずれかからのデータを入力バッファーに持っています。
- 3. 別の出力命令により、次のことが起こる可能性があります。
	- v INZINP キーワードおよび OVRDTA キーワードに効力がない場合には、プログラムがフィールドの 値を変更しても、入力保管域は変更されません。例えば、プログラムがフィールド値を Tom という 名前に変更したとしても、入力保管域には、ワークステーション・ユーザーが入力した値、または前 のプログラム値である Bob という名前が入っています。
	- v INZINP キーワードが効力を持っている場合には、入力保管域には現行のプログラム値が入れられま す。フィールドに対して OVRDTA キーワードが効力を持っている場合には、現行のプログラム値が 画面に送られます。

出力命令で OVRDTA キーワードが効力を持っていない場合には、プログラムで、OVRDTA キーワ ードの指定のあるフィールドについての出力バッファーを消去して、入力保管域が画面上のフィール ドに一致するようにする必要があります。(画面上のフィールドは、出力命令の後はすべてブランクに なります。)

注**:** 出力命令で ERASEINP(\*ALL) キーワードが効力を持っている場合には、表示装置の (画面上の) 入力 可能フィールドは消去されますが、入力保管域は消去されません。入力保管域の内容については、

表 8 および 表 9 を参照してください。 DFT キーワードが指定されたフィールドは、そのフィールドが表 示用に選択されない場合でも、DFT キーワードに指定された値に初期設定されます。この値は、アプリケ ーション・プログラムがそのフィールドを表示用に選択した上でデータ値を変更しない限り、保持されま す。このキーワードを使用する場合には、レコード・レベルで PUTOVR、 OVERLAY、および ERASEINP(\*ALL) キーワードが指定されていなければなりません。

以下の表は、INZINP、OVRATR、または OVRDTA キーワードを指定した場合と指定しない場合の ERASEINP(\*ALL) キーワードおよび PUTOVR キーワードの効果を示しています。

表 *8. INZINP* が指定された入出力共用フィールド

| OVRATR または OVRDTA キーワー                                                     |                                                     |                                                         |
|----------------------------------------------------------------------------|-----------------------------------------------------|---------------------------------------------------------|
| $_{\rm F}$                                                                 | INZINP キーワード                                        | 入力保管域の内容                                                |
| 指定されていない<br>指定されているが効力を持たない<br>指定されているが効力を持たない<br>OVRATR が指定されており効力を持<br>っ | 適用されない<br>指定されているが効力を持たない<br>指定されており効力を持つ<br>適用されない | 前の内容<br>前の内容<br>プログラム値 (画面には送られない)<br>プログラム値 (画面にも送られる) |
| OVRATR が指定されており効力を持<br>つ、OVRDTA が指定されていないか<br>または効力を持たない                   | 適用されない                                              | 前の内容 (画面には送られない)                                        |

表 *9. INZINP* が指定された入力専用フィールド

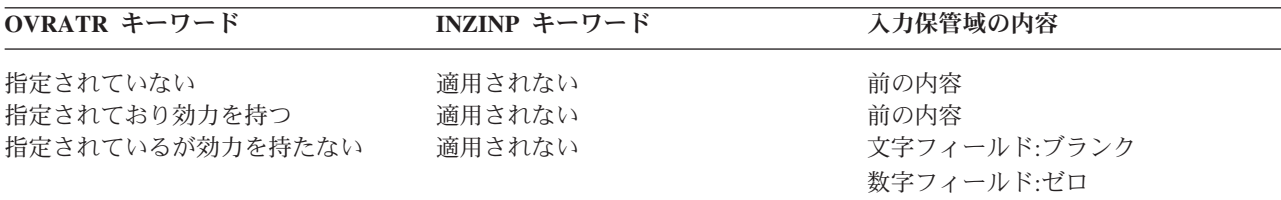

## **ERASEINP(\*ALL)** キーワード

ERASEINP(\*ALL) キーワードにより消去されたワークステーションのフィールドに一致させ、入力保管域 をブランクおよびゼロに設定するには、このステップの指示に従います。

以下の作業を実行します。

- 1. INZINP に、ERASEINP(\*ALL)、PUTOVR、および OVERLAY の各キーワードと同じオプション標識を 指定します。
- 2. すべての入出力共用フィールドに対して、OVRDTA キーワードまたは OVRATR キーワードを指定し ます。

データまたは属性を装置に送りたくない場合には、これらのキーワードのオプション標識をオフにセッ トします。OVRATR を使用可能にすると、OVRDTA も使用可能になります。

3. すべての入力専用フィールドに対して OVRATR キーワードを指定します。

属性を装置に送りたくない場合には、これらのキーワードのオプション標識をオフにセットします。

4. 出力命令の前に、すべての入出力共用フィールドをブランク (文字フィールドの場合) またはゼロ (数字 フィールドの場合) にセットします。

DSPMOD キーワードの指定されているレコードに、INZINP キーワードを指定すると、ファイル作成時に 警告メッセージが表示されます。実行時に、表示モードが変更されると、INZINP キーワードは無視されま す。

このキーワードについては、オプション標識を使用することができます。

次の例は、INZINP キーワードの指定方法を示しています。

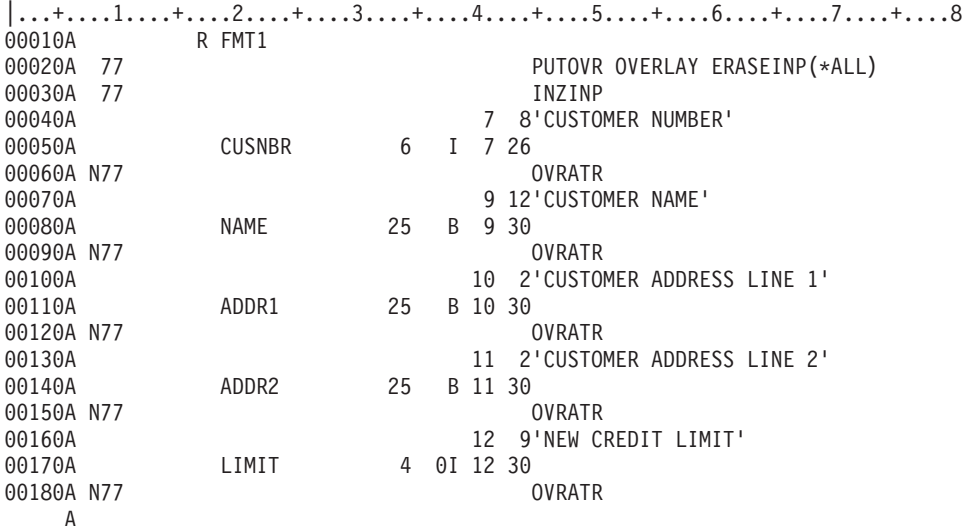

#### 詳細な例

この例には、下記のことが示されています。

- 1. 最初の出力命令では、ユーザーのプログラムによりオプション標識 77 がオフにセットされます。した がって、PUTOVR、ERASEINP、および INZINP の各キーワードは有効にはなりません。これにより、 次のことが生じます。
	- NAME、ADDR1、および ADDR2 の各フィールドが、ワークステーションに送られます。
	- v 入力保管域には次の内容が入ります。

**CUSNBR**

すべてブランク

**NAME**

プログラム値 (画面に表示される)

#### **ADDR1**

プログラム値 (画面に表示される)

#### **ADDR2**

プログラム値 (画面に表示される)

#### **LIMIT**

すべてゼロ

- 2. 二度目の出力命令では、ユーザーのプログラムによりオプション標識 77 がオンにセットされます。こ れにより、次のことが生じます。
	- v ワークステーションで、すべての入力可能フィールドが消去されます。
	- v ワークステーションにはフィールドは送られません。
	- v 入力保管域には次の内容が入ります。

#### **CUSNBR**

すべてブランク

#### **NAME**

プログラム値 (画面には送られない)

#### **ADDR1**

プログラム値 (画面には送られない)

#### **ADDR2**

プログラム値 (画面には送られない)

#### **LIMIT**

すべてゼロ

注**:** 二度目の出力命令の前に NAME、ADDR1、および ADDR2 の各フィールドがブランクにセットされて いた場合には、入力保管域にはすべてブランクおよびゼロが入ります。

## 表示装置ファイルの **INZRCD (**レコード初期設定**)** キーワード

これはレコード・レベル・キーワードで、このレコードがまだ画面に表示されていない場合に、このレコー ド名を指定した入力命令がプログラムから送られる前にレコードを画面に書き込むように指定するために使 用します。

当該レコードがすでに画面に表示されている場合には、このキーワードは無視されます。この暗黙の出力命 令は、IBM i により開始されるもので、入力命令が行われる時点で表示画面を様式化するためにだけ使用 します。

このキーワードにはパラメーターはありません。

このキーワードは、出力命令には適用されません。

INZRCD キーワードを指定しなかった場合には、ユーザーのプログラムが画面に表示されていないレコー ドを読み取ろうとすると、エラーが起こります。

INZRCD キーワードの処理にあたっては、次のような特殊な条件が生じます。

- v 出力専用フィールドでは、ユーザー・データは使用できません。このタイプのフィールドは、画面上で はブランクとして表示されます。指定されている編集機能は、すべて無視されます。BLKFOLD キーワ ードは、画面には影響を及ぼしません。
- 入出力共用フィールドでは、ユーザー・データは使用できません。このタイプのフィールドは、画面上 ではブランクとして表示されます。入力保管域は、未初期化の入力専用フィールドの場合と同様の方法 で (データ・タイプに応じてブランクまたはゼロに) 初期設定されます。
- v 固定情報フィールドおよび入力専用フィールドは、明示指定の出力命令を用いて表示した場合と同様の 方法で表示されます。
- v 潜在フィールドは、入力命令ではブランクまたはゼロとして返されます。
- v メッセージ・フィールドおよびプログラム システム間フィールドは無視されます。
- v LOGOUT キーワードは、記録するための出力バッファーがないために、無視されます。
- v ERRMSG キーワードおよび ERRMSGID キーワードは、レコード様式が画面上にないため、無視されま す。
- v SFLMSG キーワードおよび SFLMSGID キーワードは無視されます。

v オプション指定のあるその他のキーワードおよびフィールドは、すべて、オプション条件が満足された 場合と同様に処理されます。

注**:** INZRCD 機能を実行するには、このキーワードの指定された入力命令を出す際に、ユーザーのプログ ラムにレコード様式名を指定しなければなりません。入力命令に使用されるレコード様式には、INZRCD キーワードを指定することが必要です。

オプション標識は、このキーワードでは無効です。

#### 例

次の例は、INZRCD キーワードの指定方法を示しています。

|...+....1....+....2....+....3....+....4....+....5....+....6....+....7....+....8 00274A R REC4 INZRCD A

# 表示装置ファイルの **KEEP (**保持**)** キーワード

これはレコード・レベル・キーワードで、表示装置ファイルをクローズする時点で画面を削除しないことを 指定するために使用します。

画面上のレコードのどれか 1 つでも、KEEP を指定されたものがあれば、その画面全体が保持されます。 デフォルトでは、ファイルのクローズ時に、画面全体が削除されます。

さらに、KEEP 属性を持つレコードのうち、一番上にある最初のレコードの名前が、後続プログラムで使用 できるように、IBM i オペレーティング・システムにより保管されます。保管された名前は、最初の入力 命令にレコード名の指定がない後続プログラムで、使用することができます。このキーワードを使用するこ とにより、データを画面に残しておいてプログラムの終了後に見たり、そのデータを後続のプログラムの入 力として使用したりすることができます。

このキーワードにはパラメーターはありません。

このキーワードは、下記のキーワードと同時に指定することはできません。

#### ALWROL

CLRL

#### SLNO

DSPMOD キーワードの指定されているレコードに、KEEP キーワードを指定すると、ファイル作成時に警 告メッセージが表示されます。実行時に、表示モードが変更されると、KEEP キーワードは無視されます。

オプション標識および応答標識は、このキーワードでは無効です。

#### 例

次の例は、KEEP キーワードの指定方法を示しています。 |...+....1....+....2....+....3....+....4....+....5....+....6....+....7....+....8 00061A R REC46 KEEP A

# 表示装置ファイルの **LOCK (**ロック**)** キーワード

これはレコード・レベル・キーワードで、出力命令の完了後もキーボードをロックしたままにしておくこと を指定するために使用します。

通常は、出力命令が完了すると、キーボードのロックは自動的に解除されます。LOCK キーワードは、入 力フィールドを含む出力命令を連続して行う場合に使用します。

このキーワードにはパラメーターはありません。

このキーワードを指定しなかった場合には、ワークステーション・ユーザーは、後続の出力命令によりデー タが画面に送られている最中に、データをフィールドに入力することができることになります。この場合に は、カーソルの位置が変わり、入力したデータが失われることもあります。

注**:** 出力命令のデフォルトは、キーボードのロック解除です。入力命令が出た時点でキーボードがロックさ れていた場合には、自動的にロックが解除されます。

このキーワードは、出力命令に効力を及ぼす他のキーワードとは無関係に、独立して働きます。

このキーワードについては、オプション標識を使用することができます。

例

次の例は、LOCK キーワードの指定方法を示しています。

|...+....1....+....2....+....3....+....4....+....5....+....6....+....7....+....8 00011A R REC1 LOCK A

# 表示装置ファイルの **LOGINP (**入力のログ**)** キーワード

これはレコード・レベル・キーワードで、IBM i オペレーティング・システムがこのレコードの入力命令 を行うたびに、このレコード様式についての入力バッファー内のデータをジョブ・ログに書き込むことを指 定するために使用します。

記録されるデータには、定義中のレコード様式に指定した入力可能フィールド、潜在フィールド、および応 答標識の値が含まれます。レコード様式がサブファイル・レコード様式の場合には、出力フィールドも含ま れます。 (定義中のファイルに INDARA キーワードが指定されている場合には、応答標識は記録されませ ん。) このキーワードは、デバッグの際や、例外条件が生じた場合に使用します。このジョブ・ログは、ユ ーザーのプログラムで読み取ることはできません。

このキーワードにはパラメーターはありません。

IBM i オペレーティング・システムは、次のいずれかの状況では、LOGINP キーワードを無視します。

- v レコード様式内に、入力可能フィールド、潜在フィールド、および応答標識がまったく入っていない場 合。
- v レコード様式が、メッセージ・サブファイル用のサブファイル・レコード様式である場合。

オプション標識は、このキーワードでは無効です。

例

次の例は、LOGINP キーワードの指定方法を示しています。

|...+....1....+....2....+....3....+....4....+....5....+....6....+....7....+....8 R REC24 LOGINP A

# 表示装置ファイルの **LOGOUT (**出力のログ**)** キーワード

これはレコード・レベル・キーワードで、IBM i オペレーティング・システムがこのレコードの出力命令 を行うたびに、このレコード様式の出力バッファー内のデータをジョブ・ログに書き込むことを指定するた めに使用します。

記録されるデータには、定義中のレコード様式に指定した出力可能フィールド、潜在フィールド、およびオ プション標識の値が含まれます。 (定義中のファイルに INDARA キーワードが指定されている場合には、 オプション標識は記録されません。) このキーワードは、デバッグの際や、例外条件が生じた場合に使用し ます。このジョブ・ログは、ユーザーのプログラムで読み取ることはできません。

このキーワードにはパラメーターはありません。

IBM i オペレーティング・システムは、次のいずれかの状況では、LOGOUT キーワードを無視します。

- v レコード様式内に、出力可能フィールド、潜在フィールド、およびオプション標識がまったく入ってい ない場合。
- v レコード様式が、メッセージ・サブファイル用のサブファイル・レコード様式である場合。

このキーワードについては、オプション標識を使用することができます。

## 例

次の例は、LOGOUT キーワードの指定方法を示しています。

|...+....1....+....2....+....3....+....4....+....5....+....6....+....7....+....8 00021A R REC25 LOGOUT A

# 表示装置ファイルの **LOWER (**小文字**)** キーワード

LOWER キーワードは、CHECK(LC) キーワードと同等です。

できるだけ CHECK キーワードの方を使用してください。

#### 関連資料:

60 [ページの『表示装置ファイルの](#page-67-0) CHECK (検査) キーワード』 このキーワードは、幾つかの機能を実行するために使用します。実行される機能は、指定したパラメーター 値によって決まります。

# 表示装置ファイルの **MAPVAL (**マップ値**)** キーワード

これはフィールド・レベル・キーワードで、入出力命令時にフィールド・データを別の値にマップするため に使用します。

このキーワードは、日付 (L)、時刻 (T)、または時刻スタンプ (Z) データ・タイプの場合にのみ有効です。

キーワードの形式は次のとおりです。

```
MAPVAL((program-value-1 system-value-1)
    [(program-value-2 system-value-2) ...
     (program-value-100 system-value-100)])]
```
program-value と system-value を、明示値、\*BLANK、または \*CUR 特殊値として指定することができま す。

該当のフィールドの形式および区切り記号値に適合する明示値を、単一引用符で囲んで指定する必要があり ます。明示値はまた、有効な日付か時刻でなければなりません。次のリストに、形式と区切り記号の決め方 を示します。

- v 明示値が日付 (L) 値である場合、DATFMT キーワードで指定する形式を使用する必要があります。 DATFMT キーワードが指定されていないか、または DATFMT に \*JOB が指定されている場合、\*ISO 形式を使用する必要があります。また、DATSEP キーワードに指定された区切り記号を使用する必要が あります。DATSEP キーワードが指定されていないか、または DATSEP に \*JOB が区切り記号として 指定されている場合、区切り記号にはスラッシュ (/) を使用する必要があります。
- v 明示値が時刻 (T) 値である場合、TIMFMT キーワードで指定した形式を使用する必要があります。 TIMFMT キーワードが指定されていない場合、\*ISO 形式を使用する必要があります。また、TIMSEP キーワードで指定する区切り記号を使用する必要があります。 TIMSEP キーワードが指定されていない か、または TIMSEP で \*JOB 区切り記号が指定されている場合、区切り記号にコロン (:) を指定する必 要があります。
- v 明示値が時刻スタンプ (Z) 値である場合、*yy-mm-dd-hh.mm.ss.mmmmmm* 形式を使用する必要がありま す。

\*BLANK 特殊値は、すべてブランクで構成されるフィールド・データを示します。 \*CUR 特殊値は、フィ ールドのデータ・タイプに応じて、日付、時刻、または時刻スタンプが現行フィールド・データを構成する ことを示します。

出力命令時に、フィールド・データは、プログラム値が指定されている順序で MAPVAL キーワードの各 プログラム値と比較されます。適合する値が最初に見つかった時点で、現行フィールド・データが対応する システム値によって置換されます。適合する値がない場合、フィールド・データは変更されません。

入力命令時に、フィールド・データは、システム値が指定されている順序で MAPVAL キーワードの各プ ログラム値と比較されます。適合する値が最初に見つかった時点で、現行フィールド・データが対応するプ ログラム値によって置換されます。適合する値がない場合、フィールド・データはそのままです。

オプション標識は、このキーワードでは無効です。ただし、オプション標識を使用して、このキーワードが 指定されているフィールドの条件付けを行うことはできます。

#### 例

次の例は、MAPVAL キーワードの指定方法を示しています。

|...+....1....+....2....+....3....+....4....+....5....+....6....+....7....+....8 00010A 00020A R RECORD 00030A DATFLD1 L DATFMT(\*MDY) DATSEP('/') 00040A MAPVAL(('01/01/40' \*BLANK))

出力時に、フィールド・データが「01/01/40」と等しい場合、フィールド・データはすべてブランクに変更 されます。入力時に、フィールド・データがブランクである場合、フィールド・データは「01/01/40」に変 更されます。

# 表示装置ファイルの **MDTOFF (**変更データ・タグ・オフ**)** キーワード

これはレコード・レベル・キーワードで、画面にすでに表示されているレコード様式の入力可能フィールド の変更データ・タグ (MDT) をオフに設定するために、OVERLAY キーワードとともに使用します。

キーワードの形式は次のとおりです。 MDTOFF[(\*UNPR | \*ALL)]

**166** IBM i: プログラミング

定義中のレコード様式に対する出力命令がユーザーのプログラムから出た時点で、MDT がオフになりま す。

無保護フィールド (DSPATR(PR) キーワードが有効ではないフィールド) の MDT のみをオフにしたい場 合には、パラメーター値として \*UNPR を指定します (これは、パラメーター値を指定しなかった場合に使 用される、デフォルトでもあります)。すべての入力可能フィールドの MDT をオフにしたい場合には、パ ラメーター値として \*ALL を指定してください。

プログラムは、MDTOFF (任意のパラメーター値) を指定したレコード様式内のフィールドについて、 DSPATR (MDT) を選択することができます。その場合、DSPATR (MDT) を指定したフィールドは MDT がオンのまま表示されます。

ERASEINP(\*ALL) キーワードを指定すると、MDTOFF(\*ALL) を指定していない限り、MDTOFF(\*UNPR) をも暗黙に指定することになります。

MDTOFF(\*ALL) とともに ERASEINP(\*MDTON) を指定した場合の最終的な効果は、ERASEINP(\*ALL) と MDTOFF(\*ALL) を両方指定した場合と同じです。これは、パラメーターの指定のない ERASEINP を指定 した場合にも同じです。

このキーワードについては、オプション標識を使用することができます。

MDTOFF キーワードは、(SFL キーワードで識別される) サブファイル・レコード様式については無効で す。他のすべてのレコード様式については MDTOFF キーワードが有効ですが、ただし、OVERLAY キー ワードも同時に指定します。

#### 例

次の例は、MDTOFF キーワードの指定方法を示しています。

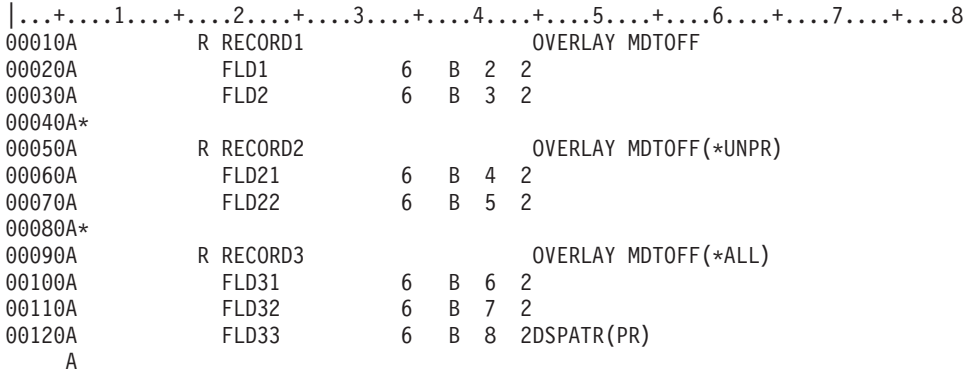

この例では、RECORD1 と RECORD2 は同等の MDTOFF キーワード仕様を備えています。 RECORD1 または RECORD2 が表示される場合には、画面上に表示されている各入力可能フィールドの MDT は、 DSPATR(PR) キーワードが効力を持っているフィールド (この例では、FLD33) を除き、すべてオフになり ます。 RECORD3 が表示される場合には、画面上にすでに表示されている各入力フィールドの MDT は、 DSPATR(PR) キーワードが効力を持っているフィールドであっても、すべてオフになります。

# 表示装置ファイルの **MLTCHCFLD (**複数項目選択フィールド**)** キーワード

これはフィールド・レベル・キーワードで、フィールドを複数項目選択フィールドとして定義するのに使用 します。

複数項目選択フィールドとは、ユーザーが複数の選択項目を選択できる、特定数の選択項目が入ったフィー ルドのことです。このフィールドは、選択項目が垂直または水平に並んだ形で表示され、各選択項目の左側 に入力フィールドまたはチェック・ボックスのグループがあります。

入力フィールドでは各項目の左側にあるチェック・ボックスの代わりに、スラッシュ (/) が選択文字のデフ ォルトとなります。メッセージ CPX5A0C には国別の選択文字が示されます。この値を変更すれば、複数 項目選択フィールドで別の選択文字を使用することもできます。使用できる文字は、許可された大文字また は小文字の国別選択文字です。文字は、表示装置ファイルが作成されるときに定義されます。

キーワードの形式は次のとおりです。

MLTCHCFLD[([\*RSTCSR | \*NORSTCSR] [\*NOSLTIND | \*SLTIND] [[(\*NUMCOL nbr-of-cols) | (\*NUMROW nbr-of-rows)] [(\*GUTTER gutter-width)]])]

パラメーターはオプションです。何も指定されていない場合、複数項目選択フィールドの選択項目が一種類 ずつ垂直方向に列挙されます。矢印キーを使用して選択カーソルをこのフィールドから移動することができ ます。 表示される選択標識と選択項目の間に 3 つのスペースがあります。

RSTCSR パラメーターは、矢印キーで選択フィールドの外に選択カーソルを移動できるかどうかを指定し ます。 \*RSTCSR は、矢印キーでは選択カーソルが選択フィールドの外に移動できないという指定です。 \*NORSTCSR は、矢印キーで選択カーソルが選択フィールドから出るように指定します。デフォルトは \*NORSTCSR です。

注**:** 選択フィールドがプルダウン・ウィンドウ内にある唯一のフィールドの場合、\*RSTCSR による制約事項 には例外が発生します。 その場合、選択カーソルが左端または右端の列内にあるときは、左および右矢印 キーで、現在のプルダウン・ウィンドウをクローズし、現在のメニュー・バー選択項目の左または右にメニ ュー・バーの選択項目と関連したプルダウン・ウィンドウをオープンできます。

\*RSTCSR パラメーターは、非プログラマブル・ワークステーションの拡張インターフェースをサポートする 制御装置に接続されていない画面では無視されます。

SLTIND パラメーターは、選択標識 (チェック・ボックスなど) が表示されるかどうかを示します。 \*NOSLTIND は、選択標識を表示しないことを指定します。デフォルトは \*SLTIND です。

\*NUMCOL は、この選択フィールドが複数列で表示され、そこには以下の順序で複数の列にわたる選択項目が 入ることを示します。

choice1 choice2 choice3 choice4 choice5 choice6 choice7 choice8 choice9

パラメーターの nbr-of-cols の部分は、選択フィールドに含まれる列の数を指定します。 nbr-of-cols は正数 でなければならず、複数選択項目の選択フィールド全体が指定された列数に置かれる時、その画面に適して いなければなりません。

\*NUMROW は、この選択フィールドが複数行で表示され、そこには以下の順序で複数の行にわたる選択項目が 入ることを示します。

choice1 choice4 choice7<br>choice2 choice5 choice8 choice2 choice5 choice8<br>choice3 choice6 choice9 choice6

パラメーターの nbr-of-rows 部分は、選択フィールドに含まれる行の数を指定します。nbr-of-rows は正数 でなければならず、複数選択項目の選択フィールド全体が、指定された行数に位置付けられるとき、画面に 適していなければなりません。

\*GUTTER パラメーターはオプションで、複数選択項目の選択フィールドの各列の間に置かれるスペースの 数を指定します。 \*NUMCOL または \*NUMROW のどちらかが指定されている場合にのみ指定でき、 (\*NUMxxx #) パラメーターの直後に続けなければなりません。ガター幅は、正の整数で最低 2 以上でなけ ればなりません。\*GUTTER が指定されない場合、ガターの幅は、デフォルトで 3 つのスペースになりま す。

MLTCHCFLD キーワードを含むフィールドには、そのフィールドについての選択項目を定義する 1 つ以 上の CHOICE および CHCCTL キーワードを入れなければなりません。

MLTCHCFLD キーワードを指定するフィールドは、データ・タイプ Y、桁数 2 の入力可能フィールドと して定義しなければなりません。フィールドについて指定する桁は、最初の選択項目またはチェック・ボッ クスの一番上の左側に表示される入力フィールドの桁です。 PULLDOWN キーワードで \*NOSLTIND が 使用され、装置が非プログラマブル・ワークステーション用の拡張インターフェースをサポートする制御装 置に接続されている場合には、最初の選択項目のテキストの最初の文字の位置になります。入力時には、フ ィールドには選択された選択項目の番号か、または 0 (選択項目が選択されなかった場合) が入ります。出 力時には、フィールドの値は無視されます。

前のフィールドの終わりと、複数選択フィールドに指定した位置との間は、最小 2 スペース空けてくださ い。これは、前のフィールドの終了属性と複数選択フィールドの開始属性のためのスペースです。これらの 属性はオーバーラップできません。

フィールドでは、MLTCHCFLD キーワードと一緒に次のキーワードを指定することができます。

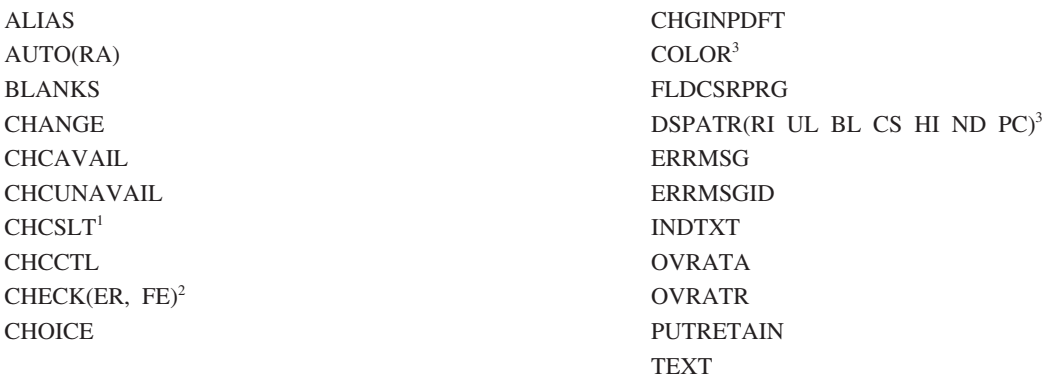

注**:**

- 1. CHCSLT は、PULLDOWN(\*NOSLTIND) が指定され、複数項目選択フィールドが選択標識を表示しな いプルダウン・メニュー内に表示される場合にのみ機能します。
- 2. CHECK(FE) は、拡張インターフェースをサポートしない制御装置に接続されている表示装置にだけ適 用されます。
- 3. COLOR または DSPATR キーワードが、MLTCHCFLD キーワードの指定されているフィールドについ て指定される場合は、文字ベースの表示装置に表示される選択フィールドの入力フィールド部分にのみ 適用されます。

オプション標識は、このキーワードでは無効です。

#### 例

次の例は、MLTCHCFLD キーワードの指定方法を示しています。

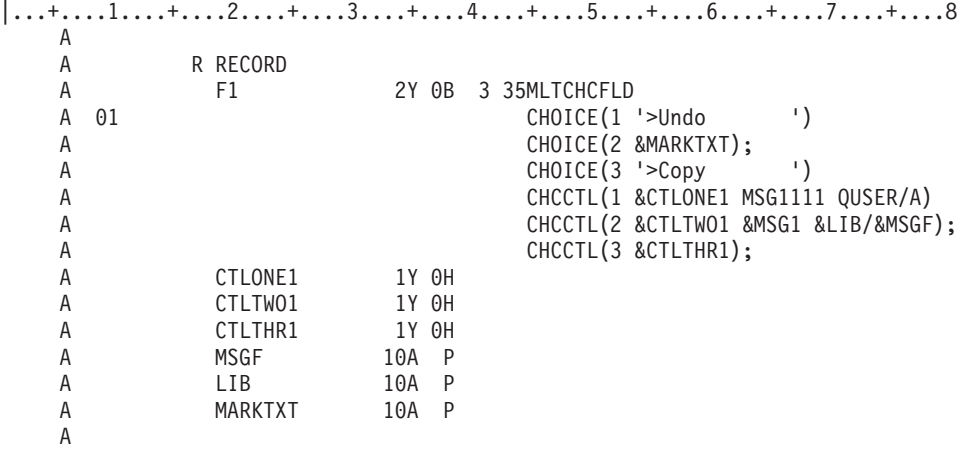

CHCCTL キーワードは、MLTCHCFLD キーワードについて使用される各 CHOICE キーワードごとに必要 です。

入力時には、CHCCTL キーワードについての潜在フィールドは、その選択項目が選択されたかどうかを示 します。0 は、選択項目が選択されなかったことを示します。1 は、選択項目が選択されたことを示しま す。出力時には、潜在フィールドは、選択項目の選択可能性を制御し、選択項目のデフォルトの選択を設定 するために使用されます。 0 は、選択項目が選択可能であることを示し、1 は、選択項目がデフォルトに よって選択されなければならないことを示し、2 は、選択項目が選択不可能であることを示します。 0 な どのその他の値は切り捨てられます。

## 表示装置ファイルの **MNUBAR (**メニュー・バー**)** キーワード

これはレコード・レベル・キーワードで、メニュー・バーを定義するのに使用します。

メニュー・バーは選択項目の水平なリストで、オプションで区切り線を続けられます。選択項目は、アプリ ケーション・ユーザーが選択できる、関連するアクションのグループを表します。例えば、ユーザーがメニ ュー・バー選択項目を選択すると、プルダウン・メニューにアクションのグループが表示されます。メニュ ー・バー・レコードには、メニュー・バー選択項目を定義する 1 つ以上の MNUBARCHC キーワードを持 つフィールドが含まれます。区切り線は、システムによって生成されます。

キーワードの形式は次のとおりです。 MNUBAR([\*SEPARATOR | \*NOSEPARATOR])

パラメーターはオプションで、区切り線がメニュー・バー選択項目の最終行の後ろに置かれるかどうかを指 定します。 \*SEPARATOR は、メニュー・バー区切り線がメニュー・バー選択項目最終行の後ろに置かれ ることを示します。\*NOSEPARATOR は、メニュー・バー区切り線が表示されないことを示します。デフ ォルトは \*SEPARATOR です。

注**:** \*NOSEPARATOR が指定されている場合は、MNUBARSEP キーワードをこのレコードで指定すること はできません。

MNUBAR キーワードが指定されたレコードには、メニュー・バー・フィールド (1 つ以上の MNUBARCHC キーワードを持つフィールド) を 1 つ入れなければならず (1 つしか入れてはならない)、 かつそのメニュー・バー・フィールド以外の表示可能フィールドを入れることはできません。

MNUBAR キーワードが入っているレコードでは、次のキーワードを使用することができます。

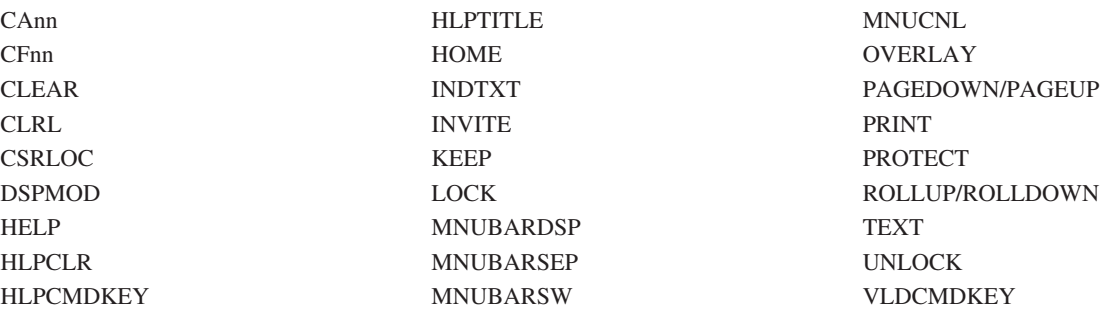

注**:** メニュー・バー・レコードがシステムによって表示される場合 (例えば、このメニュー・バー・レコー ド以外のレコードで MNUBARDSP が指定された場合) には、これらのキーワードはメニュー・バー・レ コードで無視されます。

オプション標識は、このキーワードでは無効です。

#### 例

HLPRTN

次の例は、MNUBAR キーワードの指定方法を示しています。

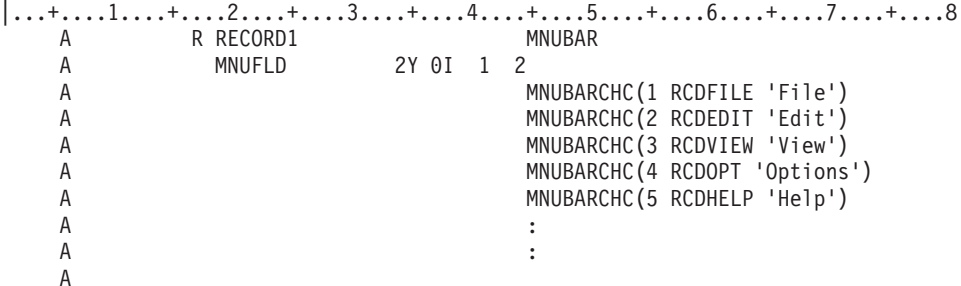

この例では、RECORD1 がメニュー・バー・レコードとして定義されています。 RECORD1 が表示される ときには、フィールド MNUFLD で定義されたメニュー・バー選択項目がメニュー・バーとして表示され ます。メニュー・バー選択項目のあとには、区切り線が続きます。文字ベースの表示装置では、区切り線は 青のダッシュで構成されます。非プログラマブル・ワークステーションに関連する拡張インターフェースを サポートする制御装置に接続されている図形表示装置では、区切り線は実線です。

# 表示装置ファイルの **MNUBARCHC (**メニュー・バー選択項目**)** キーワード

これはフィールド・レベル・キーワードで、メニュー・バー・フィールドの選択項目を定義するのに使用し ます。

メニュー・バー選択項目は、アプリケーション・ユーザーが選択できる、関連するアクションのグループを 表します。ユーザーがメニュー・バー選択項目を要求すると、プルダウン・メニューにアクションのグルー プが表示されます。

キーワードの形式は次のとおりです。

MNUBARCHC(choice-number pull-down-record choice-text [&return-field])

choice-number パラメーターは必須であり、識別番号を指定します。選択項目番号は、メニュー・バー内の どの項目が選択されたかを示すためにアプリケーション・プログラムに戻されます。選択番号についての有 効な値は、1 - 99 の整数です。単一のメニュー・バー・フィールド内で重複した値を使用することはでき ません。

pull-down-record パラメーターは必須であり、ユーザーがこの選択項目を選択したときに表示されるプルダ ウン・レコードの名前を指定します。指定するレコードは、ファイル内に存在するものでなければならず、 PULLDOWN キーワードが含まれていなければなりません。

choice-text パラメーターは必須であり、メニュー・バー内で選択項目を表すために表示されるテキストを定 義します。パラメーターは、次のいずれかの書式で指定できます。

- v 文字ストリングとして: '選択項目テキスト '
- v プログラム システム間フィールドとして: &フィールド名

指定するフィールド名は、メニュー・バー・レコード内に存在しなければならず、使用目的 P の文字フ ィールドとして定義しなければなりません。

選択項目テキストは、このファイルについて指定されている最小の画面サイズの 1 つの表示行に収まらな ければなりません。行の最初のメニュー・バー選択項目のテキストは 3 桁目で始まり、選択項目テキスト の後ろには必ず後書きブランクが挿入されるため、選択項目テキストの最大長は、ファイルについての最小 画面サイズが 24 x 80 の場合は 76 であり、27 x 132 の場合は 128 です。

文字ストリングまたはプログラム - システム間フィールドに入っている選択項目テキストが表示されると きには、テキスト内の後書きブランクは切り捨てられ、選択項目間には 3 つのブランク・スペースが挿入 されます。しかし、画面上でメニュー・バー・フィールドが占める行の数は、choice-text パラメーターの長 さの合計に各選択項目間の 3 つのブランク・スペースを足した数によって決まります。 choice-text パラメ ーターの長さは、後書きブランクを除いた文字ストリングの長さか、プログラム - システム間フィールド の長さのいずれかになります。メニュー・バー・フィールドが占めることができる最大の行数は、12 行で す (これには、区切り線も含まれます)。

選択項目テキスト内で、略号文字を示す「より大 (>) 文字」を使用することによって、選択項目について の略号を指定することができます。> の右隣の文字が略号になります。以下に例を示します。

#### 選択項目テキスト

画面での表示

#### **'>File'** File

#### **'F>inish'**

Finish

**'Save >As...'**

Save As...

#### **'X >= 1'**

 $X = 1$ 

テキスト内で > を文字として指定するには、テキストに単一のアポストロフィ文字を入れるためにアポス トロフィ文字を 2 回指定するのと同様に、> を 2 回指定する必要があります。

#### 選択項目テキスト

画面での表示
**'X >>= 1'**  $X \geq 1$ 

#### **'X >>>= 1'**

 $X \geq 1$ 

注**:** > を略号文字として指定することはできません。

示される略号文字は、1 バイト文字でなければならず、ブランクであってはなりません。1 つの選択項目テ キスト内で使用できる略号は 1 つだけであり、また、2 つ以上の選択項目に同じ略号文字を指定してはな りません。

return-field パラメーターは任意指定であり、あるメニュー・バー選択項目が選択されたときに制御がアプ リケーション・プログラムに戻されるかどうかを指定します。このパラメーターでは、制御がアプリケーシ ョン・プログラムに戻されるときに、選択された選択項目の番号が入る、メニュー・バー・レコード内の潜 在フィールドの名前を指定します。潜在フィールドは、データ・タイプ Y (数字)、桁数 2、小数点以下の 桁数 0 として定義します。このフィールドに選択項目番号が入っている場合には、メニュー・バー選択項 目が選択されたために制御がアプリケーションに戻されていることを意味します。アプリケーション・プロ グラムの次の命令により、その選択項目に関連付けられているプルダウン・レコード、つまり、その選択項 目についての MNUBARCHC キーワードに指定されているプルダウン・レコードが更新され (必要であれ ば)、書き込まれます。ある選択項目番号がこのフィールドに戻されると、プルダウン入力が受信されたあ とで、その選択項目番号が入っているフィールドにゼロが戻されます。プルダウン入力が受信されると、こ のフィールドにゼロが戻されますが、同様に、アプリケーション・プログラム・レコード内のメニュー・バ ー・フィールドまたは選択項目フィールドに選択項目番号が入っている場合は、アプリケーション・プログ ラムがプルダウン入力を処理しなければならないことを意味します。

MNUBARCHC キーワード内に指定するメニュー・バー・フィールドは、データ・タイプ Y (数字) の入力 可能フィールドとして定義します。フィールドの桁数は 2 であり、小数点以下の桁数は 0 です。メニュ ー・バー・レコードが読み取られる場合、選択された選択項目 (もしあれば) の番号がメニュー・バー・フ ィールドに戻されます。メニュー・バー・フィールドは、必ず 1 行目の 2 桁目で始まるように定義しなけ ればなりません。

フィールドに MNUBARCHC を指定する場合には、レコード・レベルで MNUBAR キーワードを指定しな ければなりません。

1 つのメニュー・バー・フィールドについて複数の MNUBARCHC キーワードを指定することができま す。指定できる MNUBARCHC キーワードの数は、choice-text パラメーターの長さ (文字ストリング choice-text 内の後書きブランクを除く) と、MNUBAR についての 12 行の制限によってのみ制限されま す。1 つのメニュー・バー・フィールドについて定義するすべての選択項目は、各選択項目間の 3 スペー スも含めて、画面に収まらなければなりません。

MNUBARCHC キーワードを指定するフィールドには、次のキーワードを指定することができます。

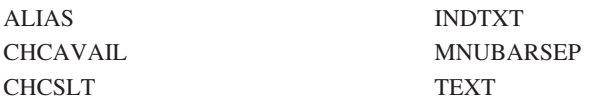

このキーワードについては、オプション標識を使用することができます。

#### 例

以下に MNUBARCHC キーワードの指定方法の例を示します。

#### 例 **1**

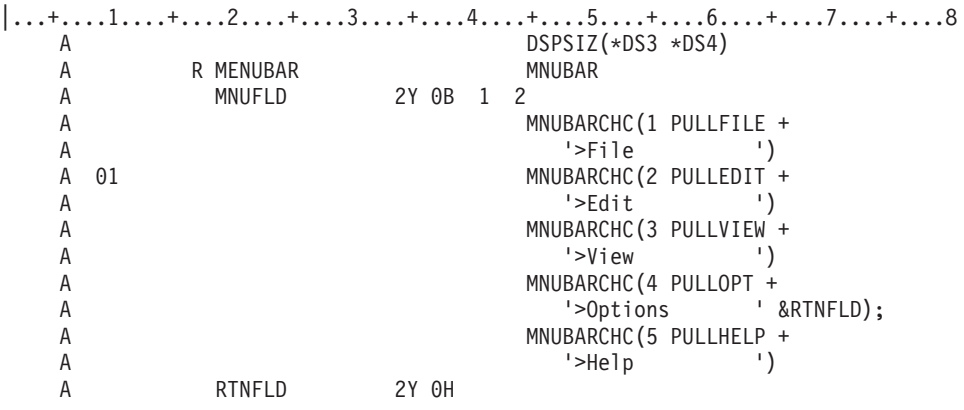

この例では、1 つのメニュー・バーについて 5 つのメニュー・バー選択項目 (File、Edit、View、Options、 および Help) が定義されています。オプション標識 01 がオンになっており、メニュー・バー・レコード が、システムがそれを表示する前に書き込まれた場合は、システムがメニュー・バーを表示するときに Edit 選択項目が表示されます。オプション標識 01 がオフになっているか、またはメニュー・バー・レコ ードが、システムがそれを表示する前に書き込まれなかった場合は、Edit 選択項目は表示されません。 Edit 選択項目が表示されない場合には、選択項目のリストは圧縮され、File 選択項目のあとには View 選 択項目が、3 つのブランク・スペースを空けて続きます。

File 選択項目が選択されると、レコード PULLFILE がプルダウン・メニューとして File 選択項目の下に 表示されます。 Options 選択項目が選択されると、制御がアプリケーション・プログラムに戻されます。 アプリケーション・プログラムは、PULLOPT レコードを、システムがそれをプルダウン・メニューとして 表示する前に更新することができます。

単一文字の下線が可能な表示装置では、各選択項目についての略号がテキスト内の最初の文字になります。 メニュー・バー・レコードが読み取られると、メニュー・バー・フィールド MNUFLD に、選択された選 択項目の番号か、または 0 (選択項目が選択されなかった場合) が入ります。

各選択項目のテキストは、テキストごとに 15 のスペースが使用できる文字ストリングとして定義されてい ます。ただし、後書きブランクが除去されてから、システムは 1 行にいくつの選択項目が収まるかを計算 します。したがって、メニュー・バーに必要とされる最大のスペースは 87 桁です (文字ストリング内のテ キストについての 28 桁と各選択項目間の 3 スペース)。メニュー・バー選択項目は 1 行を占めます。メ ニュー・バー区切り記号がさらに 1 行を占めるため、メニュー・バー全体は 2 行を占めることになりま す。

#### 例 **2**

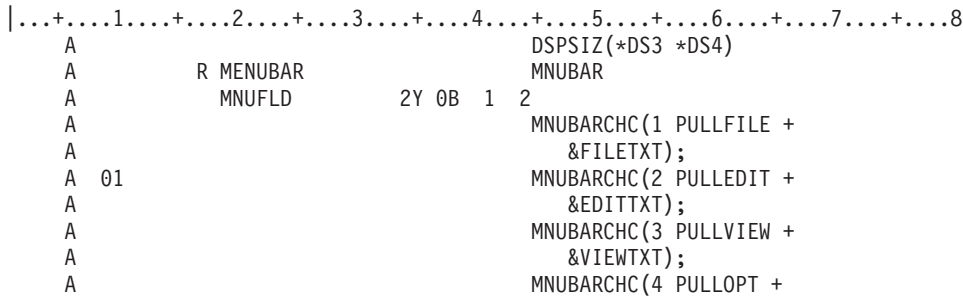

A &OPTTXT &RTNFLD); MNUBARCHC(5 PULLHELP + A &HELPTXT);

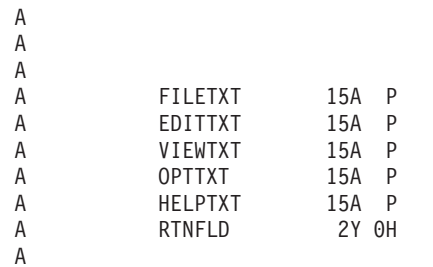

この例は、選択項目テキストがプログラム - システム間フィールドを使用して指定されている点を除き、 例 1 と同じです。

各選択項目について表示される選択項目テキストは、実行時にプログラム - システム間フィールドから検 索されます。実行時にアプリケーション・プログラムによって提供されるテキスト内には、略号が指定され ていなければなりません。例 1 の場合と同様に、メニュー・バー・レコードが読み取られると、メニュ ー・バー・フィールド MNUFLD に、選択された選択項目の番号か、または 0 (選択項目が選択されなか った場合) が入ります。

例 1 の場合と同様に、各選択項目のテキストについて使用できるスペースの数は 15 です。メニュー・バ ーに必要とされる最大のスペースは 87 桁です (5 つの各選択項目についての 15 の使用可能なテキスト桁 と選択項目間の 3 スペース)。最小の画面サイズは 24 x 80 (\*DS3) であるため、メニュー・バー選択項目 は 2 行を占めます。メニュー・バー区切り記号がさらに 1 行を占めるため、メニュー・バー全体は 3 行 を占めることになります。ただし、選択項目を表示するのに使用される実際の行の数はプログラム - シス テム間フィールドに入っているテキストによって異なります。メニュー・バーが表示されるときには、P フィールド内の後書きブランクは切り捨てられ、各選択項目間に 3 つのブランクが挿入されます。

#### 例 **3**

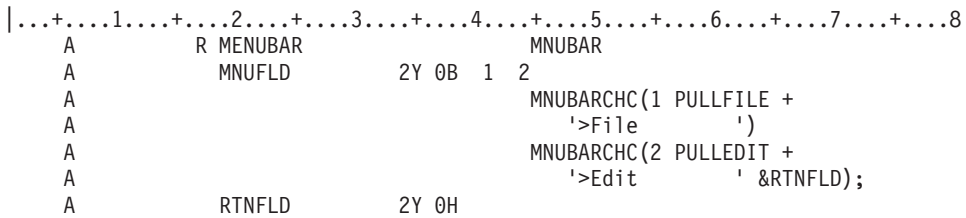

この例では、メニュー・バー内の選択項目 2 が選択されると、制御がアプリケーションに戻され、フィー ルド RTNFLD に番号 2 が入ります。フィールド MNUFLD には 0 が入り、プルダウン入力が受信され なかったことを示します。アプリケーション・プログラムは、フィールド RTNFLD の内容を入手するため にレコード MENUBAR を読み取らなければなりません。その後、アプリケーション・プログラムはレコー ド PULLEDIT を書き込まなければなりません。システムは、メニュー・バー対話の制御を再開します。そ の後、レコード PULLEDIT に入力が行われると、制御がアプリケーション・プログラムに戻され、フィー ルド MNUFLD に番号 2 が入ります。フィールド RTNFLD には 0 が入り、プルダウン入力が受信され たために制御が戻されたことを示します。

選択項目 1 が選択されると、システムはプルダウン・レコード PULLFILE を表示します。PULLFILE に 入力が行われると、制御がアプリケーション・プログラムに戻され、フィールド MNUFLD に番号 1 が入 ります。フィールド RTNFLD には 0 が入り、プルダウン入力が受信されたために制御が戻されたことを 示します。

# 表示装置ファイルの **MNUBARDSP (**メニュー・バー表示**)** キーワード

これはレコード・レベル・キーワードで、メニュー・バーを表示するのに使用します。

MNUBARDSP キーワードには、2 つの形式があります。 1 つは、MNUBAR キーワードが含まれている レコード用であり、もう 1 つは、MNUBAR キーワードが含まれていないレコード用です。

メニュー・バー・レコードではないレコード上に指定する場合の MNUBARDSP の形式は、次のとおりで す。

MNUBARDSP(menu-bar-record &choice-field [&pull-down-input])

メニュー・バー・レコード上に指定する場合の MNUBARDSP の形式は、次のとおりです。

MNUBARDSP[(&pull-down-input)]

menu-bar-record パラメーターは、このレコードが書き込まれるときに表示されるメニュー・バー・レコー ドを指定します。メニュー・バー・レコードは、定義中のレコードと同じファイル内に存在しなければなり ません。

&choice-field パラメーターは、入力時にメニュー・バーから選択された選択項目 (もしあれば) の番号が入 る潜在フィールドを指定します。フィールドは、定義中のレコード内に存在しなければならず、データ・タ イプ数字 (35 桁目に Y)、使用目的 H、桁数 2、小数点以下の桁数 0 として定義しなければなりません。

&pull-down-input パラメーターは任意指定であり、プルダウン・メニューに単一選択項目フィールドだけが 入っているときに、プルダウン・メニューからの入力が入る潜在フィールドを指定します。フィールドは、 定義中のレコード内に存在しなければならず、桁数 2、小数点以下の桁数 0、使用目的 H (潜在) のゾーン (35 桁目に S) フィールドとして定義しなければなりません。このフィールドには、入力時に次のいずれか の値が入ります。

#### 値 意味

- **0** 選択が行われなかった。
- **n** プルダウン・メニュー内の選択項目 n が選択された。
- **-1** プルダウン・レコードに、1 つの単一選択項目フィールド以外のものが入っている。プルダウン・ レコードを読み取ってその内容を受信しなければならない。

MNUBARDSP キーワードにはオプション標識が有効であり、すべてをオプション付けするのであればレコ ード上に複数の MNUBARDSP キーワードを指定することができます。レコードが書き込まれているとき に 2 つ以上の MNUBARDSP キーワードが効力を持っている場合には、効力を持っている最初のものが使 用されます。

### 例 **1**

A

次の例は、メニュー・バーではないレコードにおける MNUBARDSP キーワードの指定方法を示します。 |...+....1....+....2....+....3....+....4....+....5....+....6....+....7....+....8

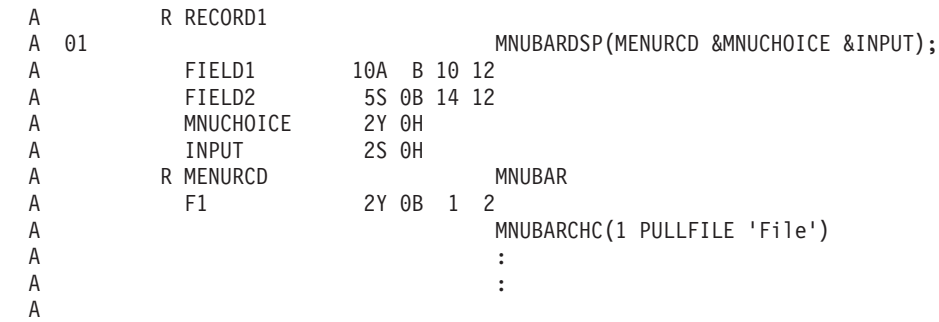

この例では、オプション標識 01 がオンであるときにレコード RECORD1 が表示装置に書き込まれる場 合、システムはレコード MENURCD 内のメニュー・バーを表示します。メニュー・バーが活動化され、プ ルダウン・メニューが選択されると、メニュー・バー選択項目の番号がフィールド MNUCHOICE に戻さ れます。選択されたプルダウン・メニューに 1 つの単一選択項目フィールドが入っている場合には、この フィールドについて行われた選択はフィールド INPUT に戻されます。それ以外の場合には、フィールド INPUT には -1 が入り、アプリケーション・プログラムがプルダウン入力を受信するためにプルダウン・ レコードを読み取らなければならないことを示します。

### 例 **2**

次の例は、メニュー・バー・レコードでの MNUBARDSP キーワードの指定方法を示します。

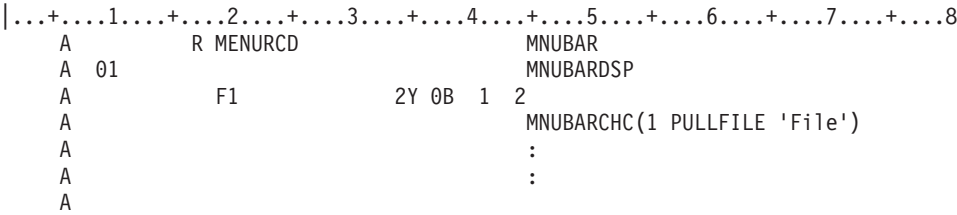

オプション標識 01 がオンであるときにレコード MENURCD が表示装置に書き込まれる場合には、システ ムは MENURCD 内に定義されているメニュー・バーを表示します。ユーザーがメニュー・バーからプルダ ウン・メニューを選択すると、選択されたメニュー・バー選択項目の番号が F1 フィールドに戻されま す。

# 表示装置ファイルの **MNUBARSEP (**メニュー・バー区切り記号**)** キーワー ド

これはフィールド・レベル・キーワードで、メニュー・バー区切り線を形成するのに使用される色、表示属 性、または文字を指定するのに、メニュー・バー・フィールドで使用します。

キーワードの形式は次のとおりです。

MNUBARSEP([color] [display-attribute] [character])

パラメーターは、1 つは必ず指定しなければなりません。

color パラメーターは、カラー表示装置における区切り文字の色を指定します。パラメーターは、書式 (\*COLOR 値) で指定します。

color パラメーターに有効な値は次のとおりです。

- 値 意味
- **BLU** 青
- **GRN** 緑
- **PNK** ピンク
- **RED** 赤
- **TRQ** 空
- **YLW** 黄
- **WHT** 白

color パラメーターを指定しない場合には、デフォルトは青です。このパラメーターは、モノクロ表示装置 に表示されるメニュー・バーについて指定された場合には無視されます。

display-attribute パラメーターは、区切り文字の表示属性を指定します。パラメーターは、書式 (*\*DSPATR* 値 *1 <*値 *2 <*値 *3...>>*) で指定します。

表示属性についての有効な値は、次のとおりです。

- 値 意味
- **BL** 明滅
- **CS** 桁区切り線
- **HI** 高輝度
- **ND** 非表示
- **RI** 反転表示
- **UL** 下線

メニュー・バー区切り記号についてのデフォルトの表示属性は、通常 (または低) 輝度です。

注**:** 表示属性 CS、HI、および BL を指定すると、5292、3179、3197-C1 型および C2 型、3487-HC 型、 および 3488 <sup>7</sup> ワークステーションでフィールドをカラー・フィールドとして表示することができます。表 示属性 HI、RI、および UL を指定すると、区切り線は表示されなくなります。

character パラメーターは、区切り線を構成する文字を指定します。このパラメーターは、書式 (\*CHAR '区 切り文字') で指定します。区切り文字の値は 1 つの文字です。このパラメーターを指定しない場合には、 デフォルトの区切り文字はダッシュ (-) であり、図形装置では実線として示されます。任意の表示可能文字 を区切り文字として指定することができますが、不変の文字を使用することをお勧めします。

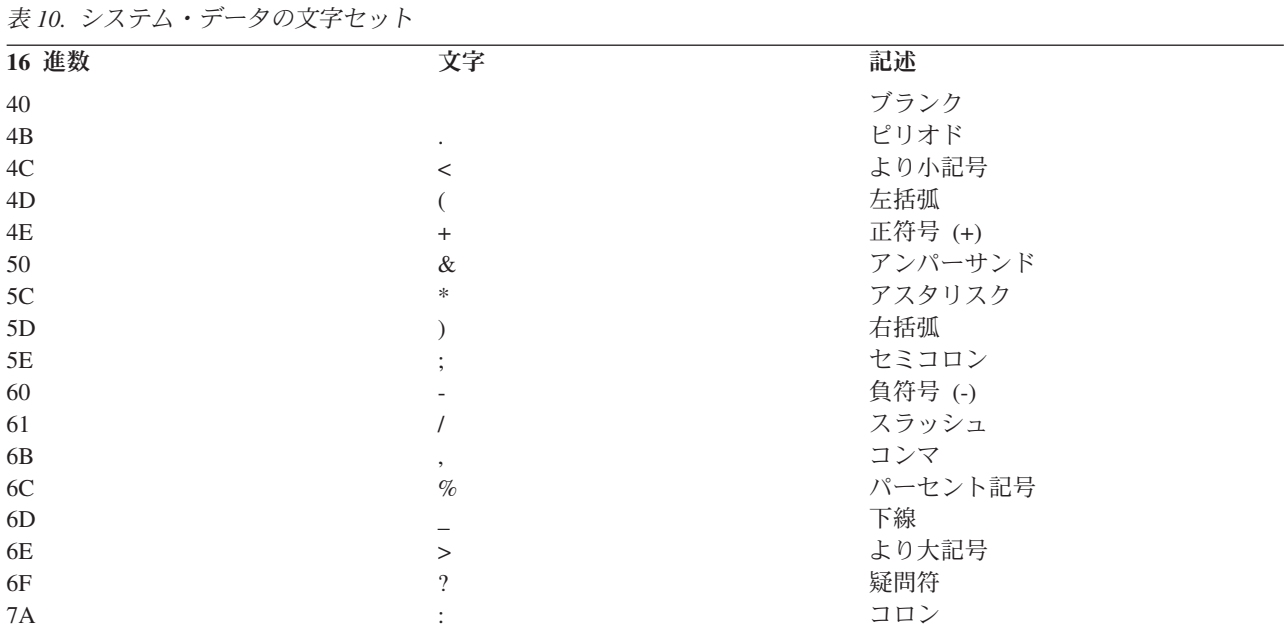

下図は、不変文字を示しています。

<sup>7.</sup> 表示装置に接続されるモニターによって異なります。

表 *10.* システム・データの文字セット *(*続き*)*

| 16 進数 | 文字 | 記述      |
|-------|----|---------|
| 7D    |    | アポストロフィ |
| 7E    | -  | 等号      |

注**:** 加えて、次の文字のいずれも使用できます。

- v 大文字の英字:A-Z
- v 数字:0-9

フィールドに MNUBARSEP キーワードを指定する場合には、関連しているレコードに MNUBAR キーワ ードが指定されていなければなりません。 MNUBARSEP キーワードが指定されていると、MNUBAR キー ワードで \*NOSEPARATOR パラメーターを使用できません。

このキーワードについては、オプション標識を使用することができます。

2 つ以上の COLOR キーワードを指定すると、color パラメーター、表示属性、および区切り文字は最初に 指定したキーワードから取られます。

#### 例

次の例は、MNUBARSEP キーワードの指定方法を示しています。

 $|...+...1...+...2...+...3...+...4...+...5...+...6...+...7...7...+...8$ 

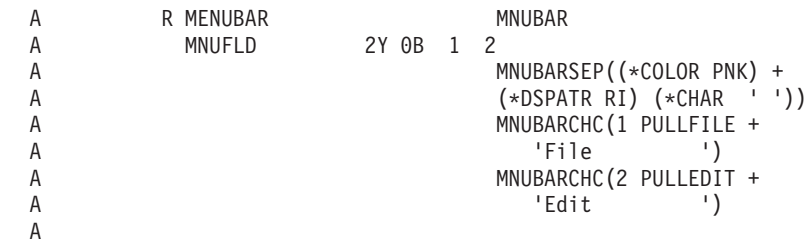

この例では、メニュー・バー区切り線は反転表示されるピンクのブランクで構成されます。

#### 関連資料:

A

82 [ページの『表示装置ファイルの](#page-89-0) COLOR (カラー) キーワード』 このキーワードを使用して、カラー表示装置でのフィールドの色を指定します。

# 表示装置ファイルの **MNUBARSW (**メニュー・バー切り替えキー**)** キーワー ド

これはファイル・レベルまたはレコード・レベル・キーワードで、コマンド・アテンション (CA) キーを メニュー・バー切り替えキーに割り当てるのに使用します。

メニュー・バー切り替えキーが活動状態であり、メニュー・バーが表示されているときに CA キーを押す と、次のいずれかが起こります。

- v カーソルがアプリケーション・レコード上にある場合に切り替えキーを押すと、カーソルはメニュー・ バー内の最初のフィールドに移動します。
- v カーソルが切り替えキーによってメニュー・バーに移動されていた場合に再び切り替えキーを押すと、 カーソルはメニュー・バーに移動される前の位置に戻ります。

v カーソルが手動で (例えば、カーソル移動キーを使用して) メニュー・バーに移動されていた場合に切り 替えキーを押すと、カーソルはアプリケーション・レコード内の最初の入力可能フィールドに移動しま す。

キーワードの形式は、MNUBARSW [(CAnn)] です。

CAnn パラメーターは任意指定です。指定しない場合、デフォルトは CA10 です。CAnn パラメーターに ついての有効な値は CA01 - CA24 です。

レコード内では、MNUBARSW キーワードによって指定した CAnn キーを別のキーワード (例えば、 MNUCNL) によって再び指定することはできません。ファイル・レベルの MNUBARSW はファイル内の すべてのレコードに適用されるため、CAnn の割り当て時にはこのことを考慮する必要があります。

レコード上で MNUBARSW キーワードを指定する場合、CAnn キーまたはデフォルトの CA10 キーは、 別のレコード上で CA キーとしてだけ使用でき、CF キーとしては使用できません。

MNUBARSW キーワードは、メニュー・バー・レコードが入っているファイル内でだけ使用できます。

このキーワードについては、オプション標識を使用することができます。

例

次の例は、MNUBARSW キーワードの指定方法を示しています。

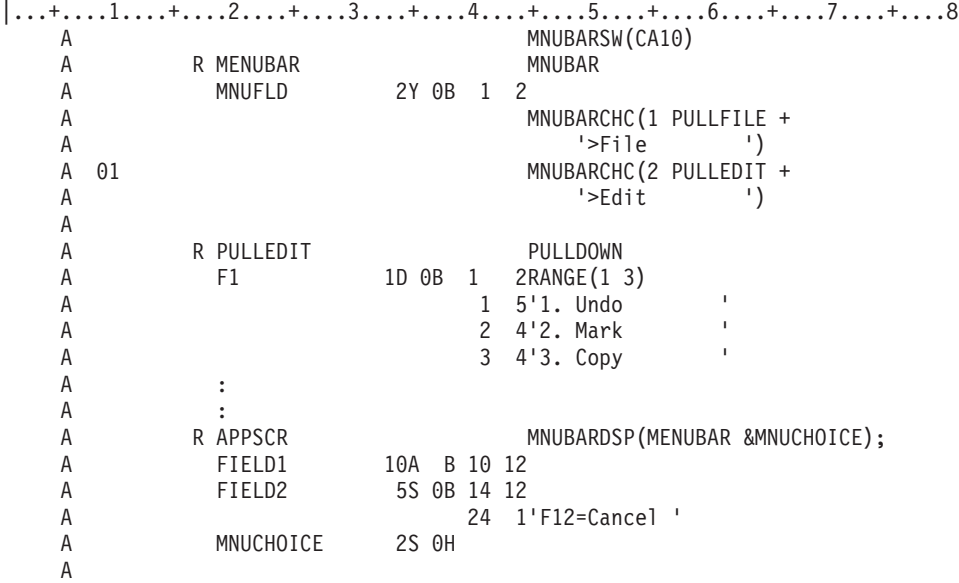

この例では、CA10 がファイル内のすべてのレコードについてのメニュー・バー切り替えキーとして定義さ れています。カーソルがメニュー・バー以外の場所にあるときに CA10 が押されると、カーソルはメニュ ー・バーの File 選択項目に移動します。カーソルがメニュー・バー内のどこかにあるときに CA10 が再び 押されると、カーソルは APPSCR レコード内の元の位置に戻ります。

# 表示装置ファイルの **MNUCNL (**メニュー取り消しキー**)** キーワード

これはファイル・レベルまたはレコード・レベル・キーワードで、コマンド・アテンション (CA) キーを メニュー・バーまたはプルダウン・メニューについての取り消しキーに割り当てるのに使用します。

MNUCNL キーワードが活動状態であり、プルダウン・メニューが表示されているときに CA キーを押す と、プルダウン・メニューが取り消され、カーソルがメニュー・バー内の選択項目に戻ります。プルダウ ン・メニューが表示されておらず、カーソルがメニュー・バー内にあるときに CA キーを押すと、メニュ ー・バーが取り消され、カーソルがアプリケーション画面に戻ります。プルダウン・メニューが表示されて おらず、カーソルがアプリケーション画面上にあるときに CA キーを押すと、制御がアプリケーションに 戻ります。

キーワードの形式は次のとおりです。

MNUCNL[(CAnn [response-indicator])]

CAnn パラメーターは任意指定です。指定しない場合、デフォルトは CA12 です。有効な値は CA01 - CA24 です。

応答標識パラメーターは任意指定です。このパラメーターは、メニュー・バーまたはプルダウン・メニュー 以外のレコードで MNUCNL キーワードが活動状態であり、制御がアプリケーションに戻されるときにオ ンにセットされます。

レコード内では、MNUCNL キーワードによって指定した CAnn キーを別のキーワード (例えば、 MNUBARSW) によって再び指定することはできません。ファイル・レベルの MNUCNL はファイル内の すべてのレコードに適用されるため、CAnn の割り当て時にはこのことを考慮しなければなりません。

レコード上で MNUCNL キーワードを指定する場合、CAnn キーまたはデフォルトの CA12 キーは、別の レコード上で CA キーとしてだけ使用でき、CF キーとしては使用できません。

MNUCNL キーワードは、メニュー・バー・レコードが入っているファイル内でだけ使用できます。

このキーワードについては、オプション標識を使用することができます。

### 例

次の例は、MNUCNL キーワードの指定方法を示しています。

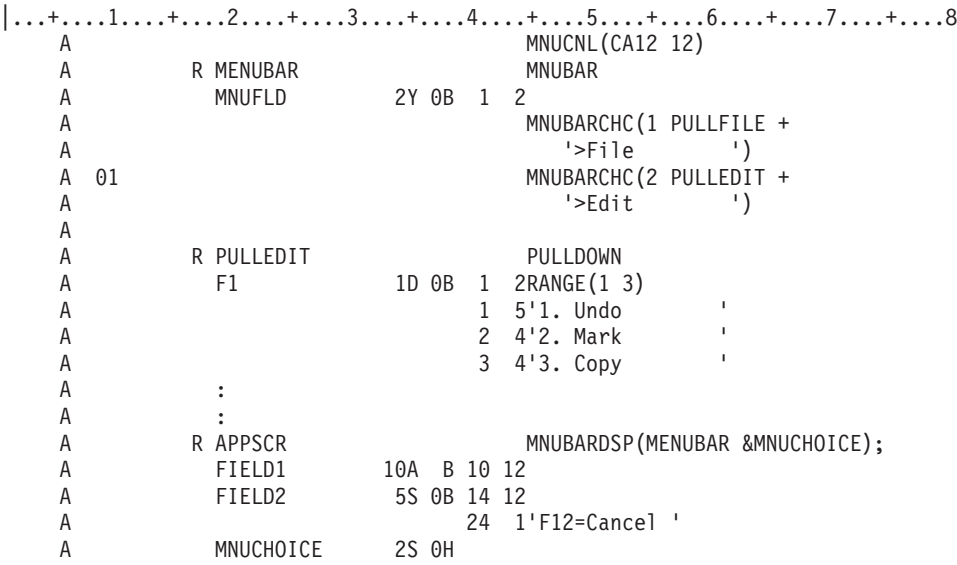

この例では、CA12 がファイル内のすべてのレコードについての取り消しキーとして定義されています。プ ルダウン・メニュー PULLEDIT が表示されているときに CA12 が押されると、プルダウン・メニューが 取り消されます。カーソルがメニュー・バー上にある (プルダウン・メニューは表示されていない) ときに

CA12 が押されると、メニュー・バーが取り消され、カーソルはアプリケーション・レコードに戻ります。 カーソルがメニュー・バー上になく、プルダウン・メニューが表示されていないときに CA12 が押される と、応答標識 12 がオンにセットされ、制御がアプリケーション・プログラムに戻されます。

# 表示装置ファイルの **MOUBTN (**マウス・ボタン**)** キーワード

これはファイル・レベルまたはレコード・レベルのキーワードで、1 つまたは 2 つのポインター装置事象 とコマンド・キーまたは EVENT-ID パラメーターを関連付けるために使用します。

指定されるポインター装置の単一事象が実施され、他の機能の優先度が高くなければ、キーボードはロック され、カーソルはポインター装置カーソル位置に移動し、指定されるコマンド・キーまたは EVENT-ID が アプリケーションに返されます。コマンド・キーまたは EVENT-ID が通常、入力フィールド・データの妥 当性検査を発生させる場合、データ妥当性検査が最初に実施されます。指定されるコマンド・キーまたは EVENT-ID が通常、入力フィールド・データを戻す場合、インバウンド入力フィールド・データが含まれ ます。

ポインター装置の二重事象の場合、インバウンド・データはトレーリング・エッジ事象も発生するまで戻さ れません。リーディング・エッジ事象が検出されると、プログラマブルな 2 つの事象状態が入力され、マ ーカー・ボックスがポインター装置カーソルの位置の周りに描かれ (文字のまわりの 4 つの青い線)、ポイ ンター装置カーソルの色は非プログラマブル・ワークステーション (NWS) では白に変更され、トレーリン グ・エッジ事象が探索されます。キー・ストロークおよびホスト・データ・ストリームは、プログラマブル な 2 つの事象状態を取り消します。一部のポインター装置事象は、トレーリング・エッジ事象を待ってい る間は無視されます。トレーリング・エッジ事象が受信されると、マーカー・ボックスは消され、ポインタ ー装置カーソルの色は入力禁止になり、それからキーボードがロックされ、テキスト・カーソルはポインタ ー装置カーソルの位置に移されて、インバウンド・データがホストに戻されます。

注**:** これが実施されても、同じマウス・ボタンとシフト状態にいくつかのポインター装置事象を組み合わせ てプログラミングすることはお勧めできません。例えば、右ボタンがプログラミングされている場合、右ボ タンのダブルクリックは、プログラミングされたことにはなりません。なぜなら、右ボタンを押し下げると いう事象からキーボードはロックされてしまうためダブルクリックが検出されることはないからです。 \*QUEUE パラメーターを使用すればこの状況をアプリケーションで処理することができます。

このキーワードの形式は次のとおりです。

MOUBTN(EVENT [TRAILING-EVENT] {Command key | EVENT-ID} [\*QUEUE | \*NOQUEUE])

EVENT パラメーターは必須で、これはコマンド・キーまたは EVENT-ID パラメーターと関連するポイン ター装置事象を示します。EVENT パラメーターの有効な値は以下のとおりです。

値 意味

- **\*ULP** シフトされていない左ボタンを押した
- **\*ULR** シフトされていない左ボタンを放した
- **\*ULD** シフトされていない左ボタンをダブルクリックする
- **\*UMP** シフトされていない中央ボタンを押した
- **\*UMR** シフトされていない中央ボタンを放した
- **\*UMD** シフトされていない中央ボタンをダブルクリックする
- **\*URP** シフトされていない右ボタンを押した
- **\*URR** シフトされていない右ボタンを放した
- **\*URD** シフトされていない右ボタンをダブルクリックする
- **\*SLP** シフトされた左ボタンを押した
- **\*SLR** シフトされた左ボタンを放した
- **\*SLD** シフトされた左ボタンをダブルクリックする
- **\*SMP** シフトされた中央ボタンを押した
- **\*SMR** シフトされた中央ボタンを放した
- **\*SMD** シフトされた中央ボタンをダブルクリックする
- **\*SRP** シフトされた右ボタンを押した
- **\*SRR** シフトされた右ボタンを放した
- **\*SRD** シフトされた右ボタンをダブルクリックする

TRAILING-EVENT パラメーターは任意指定です。指定される場合、このパラメーターは 2 つの事象ポイ ンター装置定義のトレーリング事象を定義します。このパラメーターは EVENT パラメーターと同じ有効 な値をもっています。 TRAILING-EVENT は、複数のリーディング・エッジ (前縁) 事象に対するトレーリ ング・エッジ事象であり、おのおのに対して異なるコマンド・キーまたは EVENT-ID が関連付けられてい ます。または、事象はトレーリング・エッジ事象であり、単一事象 (異なるコマンド・キーまたは EVENT-ID に関連付けられる) としても定義されます。

注**:** 事象定義にはいくつかの制限があります。

- v 1 つの事象は、単一事象と 2 つの事象順序のうちのリーディング・エッジ事象の両方にはなれません。
- v リーディング・エッジ事象はそれと関連するトレーリング・エッジ事象は 1 つしか持てません。

同一の事象を、複数のマウス・ボタン定義がある単一事象またはリーディング・エッジ事象として使用する 場合、最初の定義だけが使用されます。

コマンド・キーまたは EVENT-ID パラメーターのどちらかは指定されなければならず、これによって、最 初の (および提供されている場合は、2 番目の) パラメーターによって示されるポインター装置事象とコマ ンド・キーまたは EVENT-ID 値を関連付けます。コマンド・キーの有効な値は、CA01 から CA24、CF01 から CF24、ENTER、ROLLUP、ROLLDOWN、HELP、HOME、PRINT および CLEAR です。有効な EVENT-ID は E00 から E15 です。EVENT-ID は、入力データが装置から転送されない、CAxx キーに類 似しています。

QUEUE パラメーターはオプションで、定義されている単一事象がキーボードのロック時に受信される場 合、制御装置によって待ち行列に入れられるかどうかを指定します。この機能は基本的にダブルクリックが マウス・ボタンに定義されるようにするために使用されますが、マウス・ボタンには同じボタンの押し下げ または解放のどちらかも定義されています。待ち行列がダブルクリックに使用できない場合、キーボードは またボタンの押し下げ/解放の処理からロックされているので、ダブルクリックの発生はアプリケーション では認識できないでしょう。デフォルトは \*NOQUEUE です。

以下のキーワードは、リストされたコマンド・キーが MOUBTN キーワードで使用されているときには指 定できません。

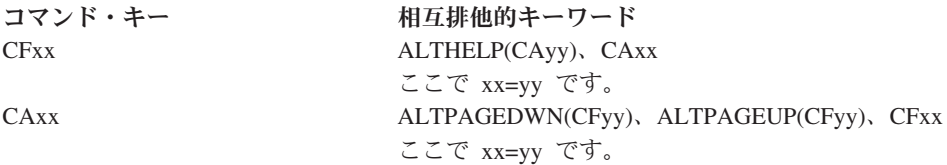

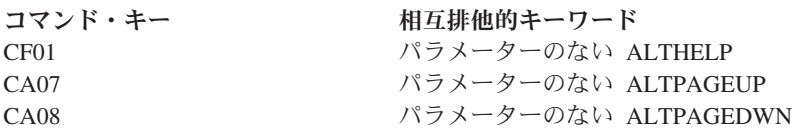

必須ではありませんが、CA01-CA24、CF01-CF24、ROLLUP、ROLLDOWN、PAGEUP、PAGEDOWN、 CLEAR および HLPRTN キーワードは、たとえ関連した機能キーがコマンド・キーとして単一または二重 のマウスの事象に定義されたとしても、指定するほうが効果的です。コマンド・キーをマウス事象に関連付 けると、対応するコマンド・キーを自動的にキーボードから使用できるようになります。応答標識を機能キ ーに関連付けたい場合、リストされたキーワードの 1 つをこれを実行するために使用しなければなりませ ん。その場合には、キーボードまたはマウス事象のいずれからコマンド・キーが発生したかにかかわりな く、応答標識はオンに設定されます。

このキーワードについては、オプション標識を使用することができます。

#### 例

次の例は、MOUBTN キーワードの指定方法を示しています。

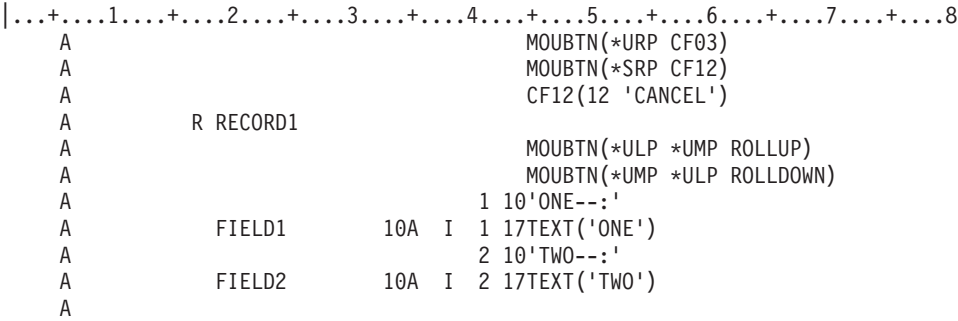

この例では、2 つのプログラマブル・マウス・ボタン事象が、このファイル内のすべてのレコード (レコー ド・レベルで上書きされていない場合) に有効となるよう定義されています。これらの定義は、シフトされ ていない右マウス・ボタンを押し下げた事象を CF03 キーと、およびシフトされた右マウス・ボタンを押 し下げた事象を CF12 キーと関連付けています。 CF03 キーは、CF12 キーがこれと関連した応答標識 12 を持っている時には、関連した応答標識がありません。

RECORD1 内では、2 つの事象マウス・ボタンの 2 つの事象が定義されています。最初は、シフトされて いない中央マウス・ボタンを押し下げた後にシフトされていない左マウス・ボタンを押し下げる事象が次ペ ージ・キーと関連付けられています。 2 番目には、シフトされていない左マウス・ボタンを押し下げた後 にシフトされていない中央マウス・ボタンを押し下げる事象が前ページ・キーと関連付けられています。こ れらの定義は、RECORD1 が表示装置に作成される最終レコードのときにのみ有効です。

# 表示装置ファイルの **MSGALARM (**メッセージ・アラーム**)** キーワード

これはファイル・レベルまたはレコード・レベル・キーワードで、活動状態の ERRMSG、ERRMSGID、 SFLMSG、または SFLMSGID キーワードを持つ当該のレコードが表示されたとき、あるいは妥当性検査エ ラーが検出されたときに、システムが音響警報を鳴らすよう指定するために使用します。警報音は短時間で 鳴りやみます。

このキーワードにはパラメーターはありません。

同じレコード様式に MSGALARM キーワードと ALARM キーワードを指定し、しかも両キーワードとも 活動状態である場合には、警報が 1 回だけ鳴ります。

このキーワードでは、オプション標識を使用することができます。

#### 例 **1**

次の例は、レコード・レベルでの MSGALARM キーワードの指定方法を示します。

|...+....1....+....2....+....3....+....4....+....5....+....6....+....7....+....8 00010A R RCD1 00020A MSGALARM 00030A FLD01 8A 12 10 ERRMSGID(XYZ0123 MSGFILE) A

この例では、レコード様式 RCD1 が画面上にあり、RCD1 が再び画面に表示されて標識 12 がオンになる と、メッセージ・ファイル MSGFILE のメッセージ XYZ0123 がメッセージ行に表示され、ワークステー ションの警報が鳴ります。

#### 例 **2**

次の例は、ファイル・レベルでの MSGALARM キーワードの指定方法を示します。

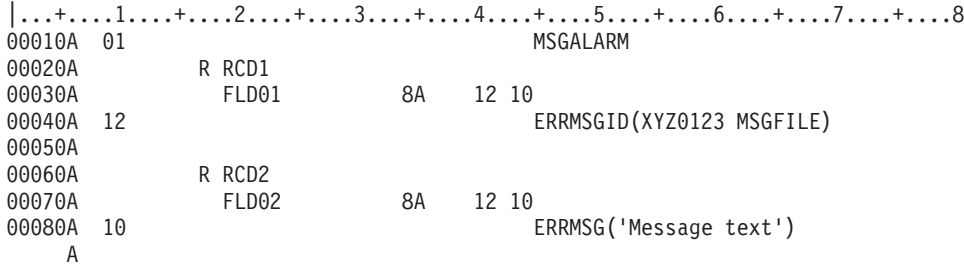

この例では、レコード様式 RCD1 が画面上にあり、RCD1 が再び画面に表示されて標識 01 および 12 が オンになると、メッセージ・ファイル MSGFILE のメッセージ XYZ0123 がメッセージ行に表示され、ワ ークステーションの警報が鳴ります。

レコード様式 RCD2 が画面上にあり、RCD2 が再び画面に表示されて標識 10 がオン (ただし標識 01 は オフ) になると、メッセージ行にメッセージ・テキストが表示され、ワークステーションの警報は鳴りませ  $h<sub>o</sub>$ 

# 表示装置ファイルの **MSGCON (**メッセージ固定情報**)** キーワード

これはフィールド・レベル・キーワードで、メッセージ記述に固定情報フィールド用のテキストが入ってい ることを示すために使用します。

DDS のコンパイル時に該当するメッセージ記述が存在していなければ、ファイルの作成は行われません。 メッセージ記述を変更した場合に、変更後の新しいメッセージを表示装置ファイルに組み込みたい場合に は、当該ファイルを作成し直すことが必要です。

キーワードの形式は次のとおりです。

MSGCON(length message-ID [library-name/]message-file-name)

length パラメーターには、メッセージ記述の最大桁数を指定します。桁数に指定できる値の範囲は、1 - 132 バイトです。メッセージ記述が指定した桁数より短い場合には、余ったバイトにブランク (16 進数 40) が埋め込まれます。メッセージ記述が指定した桁数より長い場合には、そのメッセージ記述は指定の桁 数までで切り捨てられ、警告メッセージが出ます。

message-ID パラメーターには、固定情報フィールドの値として使用したいテキストが入っているメッセー ジ記述を指定します。

message-file-name パラメーターには、該当のメッセージ記述の入っているメッセージ・ファイルを指定し ます。library-name パラメーターは任意指定です。

MSGCON キーワードは、当該フィールドに対して明示的に指定しなければなりません。 MSGCON キー ワードは、名前付きフィールドを初期設定するために使用することはできません。

DFT キーワードと MSGCON キーワードは、機能上は同じものです。同一フィールドに対して DFT キー ワードと MSGCON キーワードを同時に指定すると、MSGCON キーワードは無視され、ファイルの作成 は行われません。

MSGCON キーワードは、下記のキーワードのいずれとも同時に指定することはできません。

DATE **DFT** EDTCDE EDTWRD TIME

オプション標識は、メッセージ行の値を変更する場合には使用できませんが、画面上のメッセージの有無を 条件付けるためには使用することができます。

### 例

次の例は、MSGCON キーワードの指定方法を示しています。 |...+....1....+....2....+....3....+....4....+....5....+....6....+....7....+....8

00010A R RECORD1 00020A 2 1MSGCON(10 MSG0001 MESSAGE/MSGF) A

この例では、ライブラリー MESSAGES の中のメッセージ・ファイル MSGF の MSG0001 に、メッセー ジ・テキストが入っていることが示されています。

# 表示装置ファイルの **MSGID (**メッセージ識別コード**)** キーワード

これはフィールド・レベル・キーワードで、アプリケーション・プログラムが、その実行時に、名前付きの フィールド用のテキストが入っているメッセージ記述を識別できるようにするために使用します。

このキーワードのパラメーター値には、メッセージ識別コード、メッセージ・ファイル、およびライブラリ ーが入っているフィールドを指定します。プログラムがフィールドを所定の値にセットすると、出力命令に 基づいてメッセージがメッセージ・ファイルから取り出され、画面に表示されます。取り出されたメッセー ジは、MSGID フィールドよりも長い場合には切り捨てられます。 MSGID フィールドよりも短い場合に は、ブランクで埋め込まれます。

システム/36 環境で使用するファイルに MSGID キーワードを指定する方法については、 291 [ページの『表](#page-298-0) [示装置ファイルのシステム](#page-298-0)/36 環境に関する考慮事項』を参照してください。

キーワードの形式は次のとおりです。 MSGID(message-identifier [library-name/]message-file)

または MSGID(\*NONE)

message-identifier パラメーターは、名前付きのフィールド用のテキストが入っているメッセージ記述を示し ます。このパラメーターは、次のいずれかの形式で指定することができます。

• [msg-prefix] &field-name

メッセージ接頭部およびフィールド名。フィールド名は、MSGID フィールドと同じレコード様式の中に 入っていなければなりません。接頭部を指定する場合には、接頭部の桁数は 3 にしなければなりませ ん。また、フィールド名は、桁数が 4 で、使用目的が H、P、B、または O の文字フィールドとして定 義しなければなりません。接頭部を指定しない場合には、フィールド名は、桁数が 7 で、使用目的が H、P、B、または O の文字フィールドとして定義する必要があります。

• [msgid-prefix] msg-id

単一の値、または複数の組み合わせを用いて、メッセージ識別コードを指定することもできます。接頭 部を指定する場合には、接頭部の桁数は 3 で、メッセージ識別コードの桁数は 4 でなければなりませ ん。接頭部を指定しない場合には、メッセージ識別コードの桁数は 7 でなければなりません。

message-identifier は必須パラメーターです。

message-file および library-name パラメーターは、メッセージ記述が入っているメッセージ・ファイルを識 別するためのものです。これらは、次のいずれかの形式で指定できます。

- [library-name/]file-name
- [&field1/]&field2

field1 および field2 の桁数は、それぞれ 10 です。

フィールド名は、MSGID フィールドと同じレコード様式内に入っていなければならず、また、フィール ドは、桁数が 10 で、使用目的が H、P、B、または O の文字フィールドとして定義されていなければ なりません。

- フィールド名と固定情報の組み合わせ
	- library-name/&field1 (field1 の桁数は 10)
	- &field2/file-name (field2 の桁数は 10)

message-file は必須パラメーターです。ライブラリー・パラメーターを指定しなかった場合には、\*LIBL が プログラム実行時のメッセージ・ファイルの探索に使用されます。library-name はオプションのパラメータ ーです。

\*NONE パラメーターは、メッセージ・テキストが表示されないことを示します。

ユーザーあるいはプログラムは、OVRMSGF コマンドを使用して、メッセージ・ファイル名を一時変更す ることができます。

1 つのフィールドに対して複数の MSGID キーワードを指定することができます。複数の MSGID キーワ ードを指定する場合は、該当のフィールドに対する最後を除くすべての MSGID キーワードでオプション 標識が必要です。 1 つのフィールドに対して指定する最後の (または唯一の) MSGID キーワードには、オ プション標識は使用できません。同じフィールドに対して複数の MSGID キーワードが効力をもつ場合に は、最初に指定した MSGID が使用されます。

1 つのレコード様式には、複数の MSGID キーワードを指定することができます。パラメーターとして使 用するフィールド名は、複数の MSGID キーワードに指定することができます。

ユーザーは、プログラムの実行時に該当のメッセージ・ファイルの使用権限を持っている必要があります。

MSGID を指定するフィールドは、出力可能フィールド (使用目的 B または O) でなければなりません。 指定するフィールドの桁数は、画面に表示されるメッセージ・テキストの桁数です。この桁数は、表示され る最も長いメッセージの桁数でなければなりません。

MSGID を指定するフィールド自体は出力バッファーには入りません。ただし、入出力共用 (使用目的 B) として定義されていれば、入力バッファーに入ります。出力専用として定義されている MSGID フィール ドは、高水準言語プログラムでは使用できません。

MSGID のパラメーターのフィールド (存在する場合) は出力バッファーには現れますが、入力バッファー に現れるのは潜在または入出力共用 (使用目的 H または B) として定義されている場合だけです。

プログラム - システム間フィールドは、メッセージ識別コード、ファイル名、またはライブラリー名とし て指定することができます。

MSGID は、サブファイル・レコード様式 (SFL キーワード) に指定することはできません。

下記のキーワードは、MSGID キーワードの指定されているフィールドに指定することはできません。

DFT DFTVAL FLTFIXDEC **FLTPCN MSGCON** 

#### 例

次の例は、MSGID キーワードの指定方法を示しています。

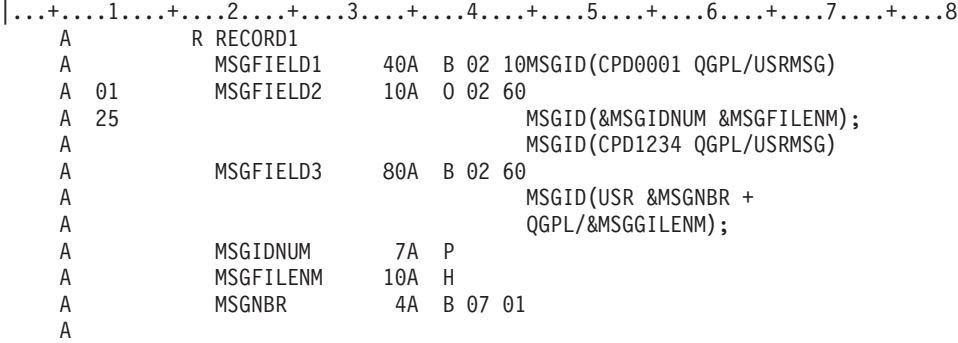

この例では、RECORD1 の表示時点で次のようになります。

- v MSGFIELD1 には、ライブラリー QGPL のメッセージ・ファイル USRMSG にあるメッセージ CPD0001 の最初の 40 文字が入れられます。 このフィールドは、入出力共用フィールド (使用目的 B) なので、ユーザーは、フィールドの値を変更することができます。
- v オプション標識 01 がオフの場合、MSGFIELD2 は表示されません。オプション標識 01 と 25 がオン の場合、MSGFIELD2 には、フィールド MSGIDNUM および MSGFILENM で識別されるメッセージの 最初の 10 文字が入れられます。 MSGIDNUM (メッセージ識別コード) の値および MSGFILENM (メ ッセージ・ファイル) の値は、RECORD1 の表示前に、プログラムで設定されていなければなりません。

オプション標識 01 がオンで、オプション標識 25 がオフの場合には、ライブラリー QGPL のメッセー ジ・ファイル USRMSG からのメッセージ CPD1234 の最初の 10 文字が、MSGFIELD2 に入ります。 MSGFIELD2 は、出力専用フィールド (使用目的 O) なので、プログラムでは使用できません。

v MSGFIELD3 には、接頭語 USR、フィールド MSGNBR に設定されたメッセージ番号、およびフィール ド MSGFILENM に設定されたメッセージ・ファイルによって識別されるメッセージの最初の 80 文字が 入れられます。

#### 関連資料:

293 ページの『MSGID [キーワード』](#page-300-0)

これはフィールド・レベル・キーワードで、アプリケーション・プログラムが、その実行時に、名前付きの フィールド用のテキストが入っているメッセージ記述を識別できるようにするために使用します。

# 表示装置ファイルの **MSGLOC (**メッセージ位置**)** キーワード

これはファイル・レベル・キーワードで、メッセージ行を指定した番号の行に移すために使用します。

キーワードの形式は次のとおりです。

MSGLOC(line-number)

パラメーター値は必須で、1 - 28 の範囲内に入っていなければなりません。この範囲内の番号であれば、 DSPSIZ キーワードで指定されている画面サイズに関係なく、パラメーター値として常に有効です。 24 x 80 の画面サイズの場合には、26 - 28 行目にメッセージ位置が指定されていれば、ファイルのオープンの 時点で診断メッセージが送られます。

MSGLOC を指定しなかった場合には、画面の最後の行がメッセージ行になります。メッセージ行とは、次 のメッセージが表示される位置のことです。

- 妥当性検査エラー・メッセージ
- v 無効なキーについてのメッセージ
- v ERRMSG キーワードおよび SFLMSG キーワードのパラメーター値として定義されているメッセージ
- v ERRMSGID キーワードおよび SFLMSGID キーワードにより識別されるメッセージ (画面全体はメッセ ージ・ヘルプに使用される)
- メッセージ・フィールド
- 操作員エラー・コードおよびそれに関連するメッセージ

2 次画面サイズでのメッセージ行がデフォルトのメッセージ行と異なる場合には、画面サイズ条件名を指定 しなければなりません。

MSGLOC キーワードを指定しなかった場合には、次に示すデフォルト値が使用されます。

- 画面サイズが **24 x 80** の場合**:** 25 行目
- 画面サイズが **27 x 132** の場合**:**

28 行目

24 x 80 の画面サイズの場合には、デフォルトの 25 行目は次のようになります。

v 5250 表示装置または 5251-12 型表示装置に画面が送られる場合には、24 行目がメッセージ行として使 用されます。

v ローカル 6040 または 6041 制御装置に接続された 3180-2 型表示装置または 3197-D1 型、D2 型、W1 型、または W2 型表示装置、あるいは 5294 または 5394 制御装置にリモート接続された 3180-2 型表 示装置または 3197-D1 型、D2 型、W1 型、W2 型表示装置に画面が送られる場合には、25 行目がメッ セージ行として使用されます。

当該ファイルに ERRSFL キーワードが指定してある場合には、メッセージ位置の値として、画面サイズが 24 x 80 の場合は 25 を、画面サイズが 27 x 132 の場合は 28 を、それぞれ指定することはできません。 ファイルに ERRSFL キーワードを指定しても、MSGLOC キーワードを指定しない場合は、次に示すデフ ォルト値が使用されます。

#### 画面サイズが **24 x 80** の場合**:**

24 行目

### 画面サイズが **27 x 132** の場合**:**

27 行目

MSGLOC キーワードの仕様は、ファイルのオープン時点からクローズ時点まで効力を持続します。同じワ ークステーション装置に対して別のファイルがオープンされる間、定義中のファイルの処理が中断される場 合には、仕様が一時的に指定変更されることもあります。一時変更された場合には、定義中のファイルの処 理が再開されるまで、もう 1 つのファイルで有効なメッセージ位置が使用されます。

メッセージが表示される前に画面に表示されていたデータは、すべて一時保管され、Reset キーを押すと復 元されます。

オプション標識は、このキーワードでは無効です。

例

以下に MSGLOC キーワードの指定方法の例を示します。

#### 例 **1**

|...+....1....+....2....+....3....+....4....+....5....+....6....+....7....+....8 A MSGLOC(1) A

この例では、1 次画面サイズの場合にメッセージ行が 1 行目に移動されます。 (DSPSIZ キーワードがな ければ、1 次画面サイズは 24 x 80 です。)

### 例 **2**

 $|...+...1...+...2...+...3...+...4...+...5...+...6...+...7...7...+...8$ A DSPSIZ(\*DS3 \*DS4)<br>A MSGLOC(1) MSGLOC(1)  $A \star DSA$  MSGLOC(1) A

この例では、1 次画面サイズおよび 2 次画面サイズ 2 の両方について、メッセージ行が 1 行目に移りま す。

# 表示装置ファイルの **NOCCSID (**コード化文字セット識別コード変換なし**)** キーワード

これはフィールド・レベル・キーワードで、フィールドの CCSID 変換が行われないことを指定するのに使 用します。

<span id="page-198-0"></span>このキーワードにはパラメーターはありません。

文字データ処理体系 (CRDA) では、'3F'X 文字を置換文字として定義しています。この文字は、5250 デー タ・ストリーム仕様についてのフィールド属性定義でもあります。 \*JOBCCSID 変換が活動状態であって も非活動状態であっても、出力における '3FX 文字の 'IFX への変換はすべてのフィールドについて行わ れます。フィールド・レベルで変換を防止するには、NOCCSID キーワードを使用してください。

NOCCSID キーワードを指定しないと、フィールドの変換は通常どおり続けられます。

#### 例

次の例は、NOCCSID キーワードの指定方法を示しています。 |...+....1....+....2....+....3....+....4....+....5....+....6....+....7....+....8 A A R RECORD A FIELD1 5A B 2 10NOCCSID A

# 表示装置ファイルの **OPENPRT (**印刷ファイル・オープン**)** キーワード

これはファイル・レベル・キーワードで、(最初にページ印刷キーを押した時点で) 一度オープンされた印 刷装置ファイルは、関連の表示装置ファイルがクローズされるまで、オープンのままにしておくことを指定 するために使用します。

OPENPRT を指定しなかった場合 (ただし、PRINT キーワードは指定されている場合) には、表示イメージ の印刷のたびに印刷装置ファイルのオープンとクローズが繰り返されます。

複数のジョブで同じ印刷装置ファイルおよび印刷装置を使用する場合には、その印刷装置ファイルをスプー ルするようにしてください。印刷装置ファイルが非スプール・モードでオープンされた場合には、そのファ イルに関連する印刷装置が、この機能を使用するプログラムまたは処理に割り当てられます。

このキーワードにはパラメーターはありません。

このキーワードは、ファイル・レベルで印刷装置ファイルのパラメーターを持つ PRINT キーワードも同時 に指定した場合にだけ有効です。レコード・レベルの PRINT キーワードとともに使用することはできませ ん。

OPENPRT キーワードは、印刷装置ファイルが PRINT キーワードで指定されていなければ効力を持ちませ ん。

オプション標識は、このキーワードでは無効です。

### 例

次の例は、OPENPRT キーワードの指定方法を示しています。 |...+....1....+....2....+....3....+....4....+....5....+....6....+....7....+....8 00031A PRINT(PRTFILE) **OPENPRT** 

### A 関連資料:

196 [ページの『表示装置ファイルの](#page-203-0) PRINT (印刷) キーワード』 これはファイル・レベルまたはレコード・レベル・キーワードで、ワークステーション・ユーザーがページ 印刷キーを押すことにより現行画面を印刷できることを指定するのに使用します。

# 表示装置ファイルの **OVERLAY (**オーバーレイ**)** キーワード

これはレコード・レベル・キーワードで、事前に画面全体の削除を行わずに、定義中のレコード様式を画面 に表示することを指定するために使用します。

このキーワードにはパラメーターはありません。

通常は、出力命令のたびに画面全体の削除が行われます。画面に表示されているレコードのうちで、そのフ ィールドが部分的または全体的に定義中のレコードのフィールドにオーバーラップするレコードは、すべ て、定義中のレコードの表示の前に削除されます。その他のレコードはすべて画面上に残り、変更はまった くありません。画面上にすでにあるレコードは、定義中のレコード様式内で指定されたフィールドが表示用 に選択されていない場合でも、オーバーラップする場合には削除されます。例えば、次のレコードが現在画 面に表示されているとします。

REC1 (1 行目および 2 行目) REC2 (3 行目および 4 行目) REC3 (5 行目) REC4 (9 行目)

OVERLAY の指定のある REC5 (4 行目および 5 行目) を出力すると、画面上のレコードは次のようにな ります。

REC1 (1 行目および 2 行目) REC5 (4 行目および 5 行目) REC4 (9 行目)

OVERLAY キーワードが有効なレコードがすでに画面上にあり、しかも、PUTOVR、 PUTRETAIN、また は CLRL のいずれかのキーワードが指定されていない場合には、そのレコードは消去され、新しいレコー ドとして書き直されます。

レコードの開始属性文字が、すでに表示されているレコードの終了属性文字にオーバーラップする場合に は、行の 1 桁目で 2 つの属性文字が重なり合います。 (表示されている最初のレコードの最後のフィール ドが、その前の行の右端の表示桁で終わっている場合。)

ただし、上記の例では、4 行目にかかっている REC2 の部分が、REC2 の最後のフィールドの終了属性文 字だけである場合 (この状況は、3 行目の最後の桁に REC2 の最後のフィールドの最後の文字が表示され ている場合に起こります) には、REC2 は、OVERLAY の指定のある REC5 が表示されたあとも、表示さ れたままです。画面には、次のレコードが表示されます。

REC1 (1 行目および 2 行目) REC2 (3 行目) REC5 (4 行目および 5 行目) REC9 (9 行目)

画面は、ファイルのオープン後の最初の出力命令時に必ず削除されます。ただし、ASSUME と OVERLAY の両方が指定されていれば消去されません。

IBM i オペレーティング・システムでは、ERRMSG、ERRMSGID、PUTOVR、および CLRL の各機能につ いては OVERLAY が指定されているものと見なします。

OVERLAY に条件が付いていて、その条件付けの結果 OVERLAY が選択されなかった場合には、 ERASE、 ERASEINP、MDTOFF、PROTECT、および PUTRETAIN の各キーワードは、それが選択された

場合でも、PUTOVR キーワードが選択されていない限り効力を持ちません。 PUTOVR が選択された場合 には、ERASE、ERASEINP、および MDTOFF が有効になります。

OVERLAY を指定した場合には、CRTDSPF (表示装置ファイルの作成) コマンドまたは CHGDSPF (表示 装置ファイルの変更) コマンドに RSTDSP(\*YES) キーワードも指定しなければなりません。そうしない と、ファイルの処理が中断された場合に、画面上のデータが失われることがあります。

画面上のレコードを消去するためには、ERASE キーワードを使用して、消去したいレコード様式の名前を 指定します。

CLRL キーワードも同時に指定した場合には、処理は、OVERLAY 仕様ではなくて、CLRL の仕様に従っ て実行されます。

DSPMOD キーワードの指定されているレコードに OVERLAY キーワードを指定すると、ファイル作成時 に警告メッセージが表示されます。実行時に、表示モードが変更されると、OVERLAY キーワードは無視 されます。

このキーワードについては、オプション標識を使用することができます。

### 例

次の例は、OVERLAY キーワードの指定方法を示しています。

 $|...+...1...+...2...+...3...+...3......+...4......5...+...6...+...7......+...8$ 00021A R RECL OVERLAY A

#### 関連資料:

284 [ページの『表示装置ファイルの](#page-291-0) WINDOW (ウィンドウ) キーワード』 これはレコード・レベル・キーワードで、定義中のレコード様式がウィンドウを使用して表示されるよう指 定するために使用します。

### 表示装置ファイルの **OVRATR (**属性一時変更**)** キーワード

これはフィールド・レベルまたはレコード・レベル・キーワードで、すでに画面に表示されているフィール ドまたはレコードの既存の表示属性を一時変更するために、PUTOVR キーワードとともに使用します。

OVRATR キーワードは、同一フィールドまたは同一レコードについて OVRDTA キーワードとともに使用 することができます。

レコード・レベルとフィールド・レベルの両方に OVRATR キーワードを指定すると、該当フィールドに ついてはフィールド・レベルの仕様が適用されます。

システム/36 環境で使用するファイルで OVRATR を使用する方法については、[「アプリケーション表示プ](http://publib.boulder.ibm.com/infocenter/iseries/v6r1m0/topic/rzakc/sc415715.pdf)

[ログラミング」](http://publib.boulder.ibm.com/infocenter/iseries/v6r1m0/topic/rzakc/sc415715.pdf) → の資料を参照してください。

このキーワードにはパラメーターはありません。

OVRATR キーワードによって一時変更できる表示属性は次のとおりです。

CHECK(ER) CHECK(ME) DSPATR (OID および SP を除くすべて) DUP

OVRDTA キーワードが効力を持っている場合には、(OVRATR キーワードも同時に効力を持っている場合 と同様に) 同じ出力命令で表示属性の一時変更も行うことができます。

フィールド・レベルで OVRATR キーワードを指定できるフィールドのタイプは、以下のものだけです。

- 入力専用
- 出力専用
- 入出力
- 固定情報フィールド

レコード・レベルで OVRATR キーワードを指定すると、以下のタイプのそれぞれのフィールドにこのキ ーワードが適用されます。

- 入力専用
- v 出力専用
- 入出力
- 固定情報フィールド

このキーワードについては、オプション標識を使用することができます。

OVRATR キーワードの使用例と説明については、 205 [ページの『表示装置ファイルの](#page-212-0) PUTOVR (明示的な [一時変更を伴う](#page-212-0) PUT) キーワード』を参照してください。

## 表示装置ファイルの **OVRDTA (**データ一時変更**)** キーワード

これはフィールド・レベルまたはレコード・レベル・キーワードで、すでに画面に表示されているフィール ドまたはレコードの既存のデータ内容を一時変更するために、PUTOVR キーワードとともに使用します。

OVRDTA キーワードは、同一フィールドまたは同一レコードについて OVRATR キーワードとともに使用 することができます。

レコード・レベルとフィールド・レベルの両方に OVRDTA キーワードを指定すると、該当フィールドに ついてはフィールド・レベルの仕様が適用されます。

このキーワードにはパラメーターはありません。

出力専用フィールドまたは入出力共用フィールドに DFT キーワードが指定されている場合には、 OVRDTA も必ず指定しなければなりません。

フィールド・レベルで OVRDTA キーワードを指定できるフィールドのタイプは、以下のものだけです。

- 出力専用
- 入出力
- メッセージ・フィールド

レコード・レベルで OVRDTA キーワードを指定すると、以下の各タイプのフィールドにこのキーワード が適用されます。

- 出力専用
- 入出力
- メッセージ・フィールド

このキーワードについては、オプション標識を使用することができます。

**194** IBM i: プログラミング

OVRDTA キーワードの使用例と説明については、 205 [ページの『表示装置ファイルの](#page-212-0) PUTOVR (明示的な [一時変更を伴う](#page-212-0) PUT) キーワード』を参照してください。

# 表示装置ファイルの **PAGEDOWN/PAGEUP (**次ページ**/**前ページ**)** キーワー ド

これらはファイル・レベルまたはレコード・レベルのキーワードです。ワークステーション・ユーザーが、 次ページ・キーまたは前ページ・キーを押しても IBM i オペレーティング・システムが画面のページを送 れない場合に、ユーザーのプログラムによりその状況を処理することを指定するのに使用します。

このキーワード (いずれか適切な方) の指定がない場合にこのような状況が生じると、IBM i オペレーティ ング・システムから、当該キーがその時点では無効なことを示すエラー・メッセージが送られます。

システム/36 環境で使用するファイルに PAGEDOWN/PAGEUP キーワードを指定する場合の特殊な考慮事 項については、 291 [ページの『表示装置ファイルのシステム](#page-298-0)/36 環境に関する考慮事項』を参照してくださ い。

これらのキーワードの形式は次のとおりです。

PAGEDOWN[(response-indicator ['text'])] PAGEUP[(response-indicator ['text'])]

これらのキーワードでは応答標識を指定することができます。応答標識を指定した場合には、該当のペー ジ・キーを押すと、IBM i オペレーティング・システムは入力データの処理の後で、入力レコード内の指 定の応答標識をオンに設定し、ユーザー・プログラムに制御権を返します。応答標識の指定がない場合、該 当のページ・キーを押すと、IBM i オペレーティング・システムは通常の入力レコード処理を行います。

任意指定のテキストは、標識の用途を示すために、プログラムのコンパイル時に作成されるコンピューター 印刷出力に組み込まれます。このテキストは、ファイルまたはプログラムの注釈としての役割しかありませ ん。単一引用符は必須です。単一引用符で囲んだテキストが 50 文字を超えていた場合には、プログラム式 コンピューター印刷出力では 50 文字に切り捨てられます。

これらのキーを押すと、データは、表示装置からプログラムに転送されます (コマンド機能 (CF) キーおよ び Enter キーの場合と同じです)。

ROLLUP キーワードを PAGEDOWN とともに指定することはできません。また、ROLLDOWN キーワー ドを PAGEUP とともに指定することはできません。

注**:** PAGEDOWN は ROLLUP と同じであり、PAGEUP は ROLLDOWN と同じです。

オペレーティング・システムがサブファイル (SFLSIZ の値が SFLPAG の値に等しくないもの) に対する ページ機能を実行する場合は、これらのキーワードを指定する必要はありません。サブファイルに対して PAGEDOWN および PAGEUP を指定した場合にどのような処置がとられるかについては、 256 [ページの](#page-263-0) 『表示装置ファイルの SFLROLVAL ([サブファイル・ロール値](#page-263-0)) キーワード』を参照してください。

これらのキーワードにはオプション標識が使用できます。

#### 例

次の例は、PAGEDOWN キーワードおよび PAGEUP キーワードの指定方法を示しています。

|...+....1....+....2....+....3....+....4....+....5....+....6....+....7....+....8 00010A N64 PAGEUP(52 'Page Up') A PAGEDOWN(61)

A

#### <span id="page-203-0"></span>関連資料:

36 [ページの『表示装置ファイルの](#page-43-0) ALTPAGEDWN/ALTPAGEUP (代替次ページ/代替前ページ) キーワー [ド』](#page-43-0) この 2 つはどちらもファイル・レベル・キーワードで、コマンド機能 (CF) キーのどれかに代替次ページ/ 代替前ページ・キーの機能を割り当てるために使用します。

# 表示装置ファイルの **PASSRCD (**受け渡しレコード**)** キーワード

これはファイル・レベル・キーワードで、ユーザーのプログラムが不定様式のデータを他のプログラムから 受け取った場合に、IBM i オペレーティング・システムで使用するレコード様式を指定するために使用し ます。

渡されたデータは、ファイルのオープン後にユーザーのプログラムが出した最初の要求が、レコード様式名 の指定のない入力命令である場合に限って処理されます。 データの処理は、このキーワードで指定するレ コード様式に従って行わなければなりません。

キーワードの形式は次のとおりです。

PASSRCD(record-format-name)

record-format-name は、このキーワードの必須パラメーターで、ファイル内に存在するものでなければなり ません。下記のキーワードは、該当のレコード様式に指定することはできません。

ALWROL

CLRL

SLNO

オプション標識は、このキーワードでは無効です。

#### 例

次の例は、PASSRCD キーワードの指定方法を示しています。

 $\begin{array}{ccc}\n 1 \dots + \dots 1 \dots + \dots 2 \dots + \dots 3 \dots + \dots 4 \dots + \dots 5 \dots + \dots 6 \dots + \dots 7 \dots + \dots 8 \\
 00010A \quad \text{PASSRCD} (\text{RECKEEP})\n \end{array}$ 00010A PASSRCD(RECKEEP) R RECORD A

# 表示装置ファイルの **PRINT (**印刷**)** キーワード

これはファイル・レベルまたはレコード・レベル・キーワードで、ワークステーション・ユーザーがページ 印刷キーを押すことにより現行画面を印刷できることを指定するのに使用します。

システム/36 環境で使用するファイルに PRINT キーワードを指定する場合の特殊な考慮事項については、 291 [ページの『表示装置ファイルのシステム](#page-298-0)/36 環境に関する考慮事項』を参照してください。

キーワードの形式は次のとおりです。

PRINT[(response-indicator ['text']) ∨ (\*PGM) ∨ ([library-name/]printer-file-name)]

次の 4 つの例は、PRINT キーワードを指定する 4 つの方法を示すものです。

PRINT ワークステーションに対して、CRTDEVDSP コマンドまた は CHGDEVDSP コマンドの PRTFILE パラメーターに別 の印刷装置ファイルを指定しない限り、IBM i オペレーテ ィング・システムは出力を印刷装置ファイル QSYSPRT にスプールします。 [パラメーター値が指定されていない](#page-204-0) PRINT [キーワードを](#page-204-0)参照してください。 PRINT(01 'User presses Print key') ユーザーのプログラムは、制御権を受け取り、何を行うか (例えば、定様式の印刷出力の生成) を判別します。応答標 識がオンにセットされます。入出力装置からのデータの送

信は行われません。 PRINT(\*PGM) アイディスター アイデ印刷キーを押すと、制御権がユーザーのプログラム に戻ります。

PRINT(LIB1/PRINTFILE1) イペレーティング・システムは、指定された印刷装 置ファイル (DDS を用いるかまたは CRTDEVDSP コマン ドまたは CHGDEVDSP コマンドの PRTFILE パラメータ ーを用いて定義できます) に出力をスプールします。印刷 装置ファイル一時変更 (OVRPRTF) コマンドを印刷装置フ ァイルのオープン (つまりページ印刷キーを押す) より前 に実行することによって、印刷装置名を変更することがで きます。

PRINT キーワードの指定方法に関する考慮事項について、下記の各項でさらに詳しく説明します。

PRINT キーワードを上記のどの形式で指定した場合も、ワークステーション・ユーザーは、メッセージ・ ヘルプが表示されている画面の内容を印刷することができます。この場合、印刷命令は、パラメーターのな い PRINT キーワードを指定した場合と同じように行われます。

# <span id="page-204-0"></span>ローカル・ワークステーション用のパラメーター値が指定されていない **PRINT** キーワー ド

IBM i オペレーティング・システムは、指定された印刷装置ファイル (DDS を用いるかまたは CRTDEVDSP コマンドまたは CHGDEVDSP コマンドの PRTFILE パラメーターを用いて定義できます) に出力をスプールします。

非表示フィールドはブランクで示されます。 Dup キーの使用により入力された複写文字はアスタリスク (\*) で示されます。表示属性はブランクとして示されます。印刷機能を正しく実行することができない場合 には、IBM i オペレーティング・システムは、表示装置をシステムに対して記述するために使用される CRTDEVDSP コマンドまたは CHGDEVDSP コマンドの PRTFILE パラメーターに指定されている印刷装 置ファイルを使用して、印刷機能を実行しようとします。

ワークステーション制御装置を介して接続されているワークステーション印刷装置の場合には、問題がある ことを示すメッセージが、印刷機能を要求したワークステーション・ユーザーに対して出されます。ワーク ステーション・ユーザーは、印刷装置を作動可能にするか、または Reset キーを押します。印刷要求の完 了前にその要求を取り消したい場合には、ワークステーション・ユーザーはシフト・キーを押したままでペ ージ印刷キーを押します。

注**:** 現行画面の印刷が終わると、用紙は、現行画面サイズの行数の 2 倍分 (24 x 80 の画面では 48 行、 27 x 132 の画面では 54 行) 送られます。

### リモート・ワークステーション用のパラメーター値が指定されていない **PRINT** キーワー ド

IBM i オペレーティング・システムは、システムを介してデータを送るのではなく、関連付けられたワー クステーション印刷装置で表示イメージを印刷しようとします。関連付けられたワークステーション印刷装 置とは、システムに対してローカル表示装置を記述するために使用した CRTDEVDSP または CHGDEVDSP コマンドの PRINTER パラメーターで指定した印刷装置です。

ページ印刷キーを押した時点で印刷装置が作動可能になっていない場合でも、ユーザーに対して特にメッセ ージは送られません。印刷機能を要求したワークステーションは、印刷装置が作動可能になるまで、または (シフト・キーとページ印刷キーを同時に押すことにより) その印刷要求が取り消されるまで、操作不能に なります。

注**:** 現行画面の印刷が終わると、用紙は、現行画面サイズの行数と同じ行数分だけ (24 x 80 の画面では 24 行、27 x 132 の画面では 27 行) 送られます。

このキーワードについては、オプション標識を使用することができます。

#### 例**:** パラメーター値が指定されていない **PRINT** キーワード

次の例は、パラメーター値を指定しない PRINT キーワードの指定方法を示します。

 $|...+...1...+...2...+...3...+...4...+...5......+...6...+...7......+...8$ <br>
PRINT 00010A PRINT 00020A R RECORD1 A

### 例**:** 応答標識または **\*PGM** 特殊値が指定されている **PRINT** キーワード

応答標識を指定した PRINT キーワードを使用した場合には、IBM i オペレーティング・システムは、指 定の応答標識をオンにセットして制御権をユーザーのプログラムに返します。該当装置からはデータを受け 取りません。キーボードは、ユーザーのプログラムがその表示装置ファイルに別の出力命令を出すまで、ロ ックされます。ローカル・ワークステーションとリモート・ワークステーションの間で印刷機能に差異はあ りません。 \*PGM を指定すると、IBM i オペレーティング・システムはユーザーのプログラムに制御権を 返します。この 2 つの形式のただ 1 つの違いは応答標識だけで、その他の処理はすべて同じです。

応答標識形式のための任意指定のテキストは、標識の用途を示すために、プログラムのコンパイル時に作成 されるコンピューター印刷出力に組み込まれます。このテキストは、注釈としての役割しか果たしません。 単一引用符は必須です。単一引用符で囲んだテキストが 50 文字を超えていた場合には、プログラム式コン ピューター印刷出力では 50 文字に切り捨てられます。

次の例は、応答標識をもつ PRINT キーワードの指定方法を示しています。

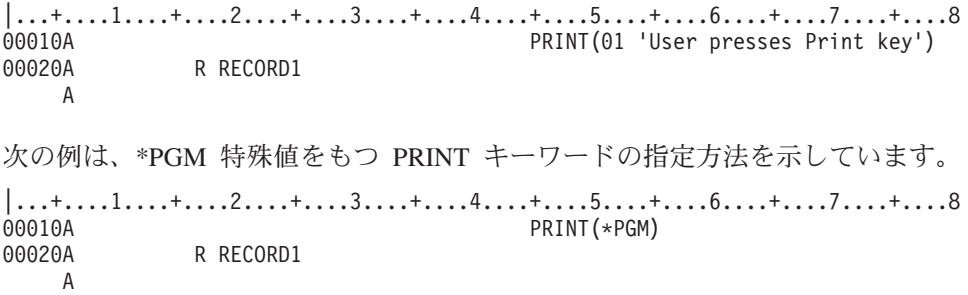

#### 例**:** 印刷装置ファイルが指定された **PRINT** キーワード

IBM i プログラムは、画面バッファーを読み取り、指定された印刷装置ファイルを用いて表示イメージを 印刷します。このキーワードのパラメーター値として指定する印刷装置ファイルは、外部記述ファイルでも プログラム記述ファイルでも差し支えありません。また、スプール・ファイルでも非スプール・ファイルで も指定することができます。外部記述印刷装置ファイルを指定する場合、そのファイルには、そのファイル と同じ名前のレコード様式が含まれていなければなりません。

ページ印刷キーを押す時点で、指定した印刷装置ファイルが存在していなければならず、また、表示装置の ユーザーはそのファイルの使用権限を持っていなければなりません。ライブラリー名を指定した場合には、 そのライブラリー名についてもこの規則があてはまります。 IBM i オペレーティング・システムでは、指 定された印刷装置ファイルで印刷機能を実行することができない場合には、CRTDEVDSP コマンドまたは CHGDEVDSP コマンドの PRTFILE パラメーターに指定されている印刷装置ファイルの使用を試みます。 キーボードがロックされるのを避けるには、CRTPRTF コマンドまたは CHGPRTF コマンドで SPOOL(\*YES) を指定しておく必要があります。

ライブラリー名を指定しなかった場合には、プログラム実行時の現行ライブラリー・リストが使用されま す。

次の例は、画面が印刷装置ファイル LIB1/PRINTFILE1 に送られるように指定する方法を示しています。

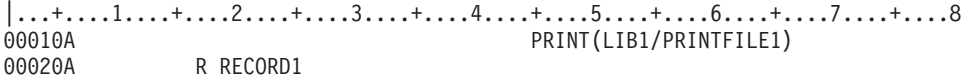

### A 関連資料:

191 [ページの『表示装置ファイルの](#page-198-0) OPENPRT (印刷ファイル・オープン) キーワード』 これはファイル・レベル・キーワードで、(最初にページ印刷キーを押した時点で) 一度オープンされた印 刷装置ファイルは、関連の表示装置ファイルがクローズされるまで、オープンのままにしておくことを指定 するために使用します。

# 表示装置ファイルの **PROTECT (**保護**)** キーワード

これはレコード・レベル・キーワードで、定義中のレコードを表示する時点で、画面上にすでにあるすべて の入力可能フィールドを出力専用フィールドに変更するために、OVERLAY キーワードとともに使用しま す。

これによって、フィールドへの入力を防ぐことができます。このキーワードは、それが指定されているレコ ード様式には影響を及ぼしません。出力専用に変更されたフィールドのデータ内容は変更されません。ただ し、ユーザーのプログラムは、入力可能フィールドが指定されているレコード様式を再表示してからでなけ れば、それらのフィールドのデータを読み取ることはできません。

1 つのフィールドを入力から保護する方法については、『DSPATR(PR) キーワード』の説明を参照してく ださい。

このキーワードにはパラメーターはありません。

PROTECT を指定したレコード様式には、OVERLAY キーワードも指定しなければなりません。また、 PROTECT に効力を持たせるためには、OVERLAY キーワードまたは CLRL キーワードが効力を持ってい なければなりません。

PUTOVR を選択した場合には、最初の出力命令のときに限り、PROTECT キーワードを使用して他のレコ ードの入力可能フィールドを保護することができます。 2 回目以降の出力命令では、PUTOVR キーワード が効力を持っていない場合にのみ、PROTECT が有効になります。

ある出力命令で ERASEINP キーワードと PROTECT キーワードの両方が効力を持っている場合には、 IBM i オペレーティング・システムは、まず ERASEINP パラメーター値で指定された入力可能フィールド をすべて消去し、その上で、画面上に残っているすべての入力可能フィールドを入力から保護します。

DSPMOD キーワードが指定されているレコードに、PROTECT キーワードを指定すると、ファイル作成時 に警告メッセージが表示されます。実行時に、表示モードが変更されると、PROTECT キーワードは無視さ れます。

このキーワードについては、オプション標識を使用することができます。

例

次の例は、PROTECT キーワードの指定方法を示しています。

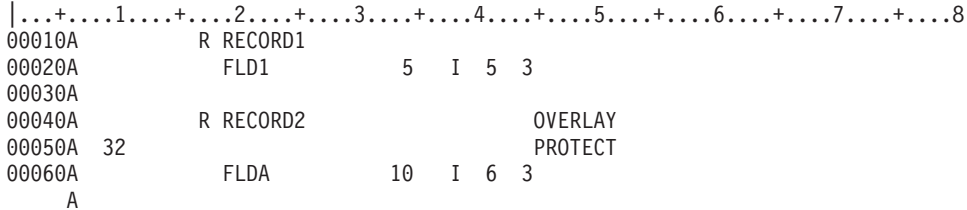

この例では、RECORD1 に、すでに表示され、読み取られているが、RECORD2 が表示され、読み取られ ている間、画面上に残っていなければならない入力可能フィールドがあります。 RECORD1 の FLD1 にそ れ以上入力が行えないようにするためには、PROTECT が効力を持つ出力命令を RECORD2 に対して送り ます。保護されるのは、FLDA ではなく、FLD1 であることに注意してください。

# 表示装置ファイルの **PSHBTNCHC (**押しボタン・フィールド選択項目**)** キ ーワード

これはフィールド・レベル・キーワードで、押しボタン・フィールドの選択項目を定義するのに使用しま す。

キーワードの形式は次のとおりです。

PSHBTNCHC(choice-number choice-text [command-key] [\*SPACEB])

choice-number パラメーターは、この選択項目についての識別番号を定義します。このパラメーターは必須 です。選択項目番号は、押しボタン・フィールドのどの選択項目が選択されたかを示すためアプリケーショ ンに戻されます。choice-number についての有効な値は、1 以上 99 以下の正の整数です。押しボタン・フ ィールド内で重複する選択項目番号の値は、認められません。

choice-text パラメーターは、選択項目の押しボタン・フィールドに現れるテキストを定義します。このパラ メーターは必須です。パラメーターは、次のいずれかの書式で指定できます。

- 文字ストリングとして: '選択項目テキスト '
- プログラム システム間フィールドとして: &フィールド名

指定するフィールドは、選択フィールドと同じレコード内に存在しなければならず、使用目的 P の文字フ ィールドとして定義しなければなりません。

選択項目テキストは、このファイルについて指定されている最小の画面サイズの 1 つの表示行に収まらな ければなりません。選択項目テキストの最大長は以下の要素によって異なります。

- 押しボタン・フィールドの位置
- 選択テキストの長さ
- v 選択項目間のガターの幅
- 選択項目の列の数
- v 最小画面サイズ
- ウィンドウの幅 (ウィンドウで表示される場合)

選択項目テキスト内で、略号文字を示す「より大 (>) 文字」を使用することによって、選択項目について の略号を指定することができます。> の右隣の文字が略号になります。簡略記号は、非プログラマブル・ ワークステーション用拡張インターフェースをサポートする制御装置に接続されている文字を基本とした図 形表示装置だけに使用されます。以下に、略号を指定する例を示します。

#### 選択項目テキスト

画面での表示

**'F2=>File'**

F2=File

#### **'F3=F>inish'**

F3=Finish

#### **'>Enter'**

Enter

テキスト内で > を文字として指定するには、テキストに単一のアポストロフィ文字を入れるためにアポス トロフィ文字を 2 回指定するのと同様に、> を 2 回指定する必要があります。例えば、次のとおりで す。

### 選択項目テキスト

画面での表示

**'X >>= 1'**

 $X \geq 1$ 

#### **'X >>>= 1'**

 $X \geq 1$ 

注**:** > を略号文字として指定することはできません。

示される略号文字は、1 バイト文字でなければならず、ブランクであってはなりません。選択項目テキスト には 1 つだけの簡略記号が認められ、同じ簡略記号文字を複数の選択項目に指定してはなりません。同じ 簡略記号が 2 度以上使用される場合、簡略記号の最初の定義が使用されます。

command-key パラメーターは任意選択で、押しボタン選択項目が選択されるとき、どのキーが生成される かを示します。以下は、パラメーターとして使用できるものです。CA01 から CA24、CF01 から CF24、 PRINT、HELP、CLEAR、ENTER、HOME、ROLLUP、および ROLLDOWN です。指定されるコマンド・ キーがこのレコードのファイル・レベルで定義されない場合、キーはこのレコードに追加されます。パラメ ーターが定義されない場合、ENTER が使用されます。

\*SPACEB パラメーターは任意指定で、この選択項目が置かれるべき位置の前にブランク・スポットが挿入 されることを示します。このパラメーターは、選択項目の論理グループを指定するのに使用されます。

PSHBTNCHC キーワードがフィールドに指定されるときは、PSHBTNFLD キーワードも指定されなければ なりません。

いくつかの PSHBTNCHC キーワードが 1 つの押しボタン・フィールドに指定できます。指定できる PSHBTNCHC キーワードの数は、押しボタン・フィールドの位置と表示装置サイズによります。1 行に 2 つ以上の選択項目を入れられ、すべての選択項目はファイルに指定した最小の画面サイズに適していなけれ ばなりません。選択項目の最大数は、99 です。

このキーワードについては、オプション標識を使用することができます。PSHBTNCHC キーワードがオフ にされると、選択項目のリストは圧縮されます。

押しボタンは常に、AUTOENT および AUTOSLT がオンのときのように動作します。

例

次の例は、PSHBTNCHC キーワードの指定方法を示しています。  $|...+...1...+...2...+...3...+...4...+...5...+...6...+...7...7...+...8$ 

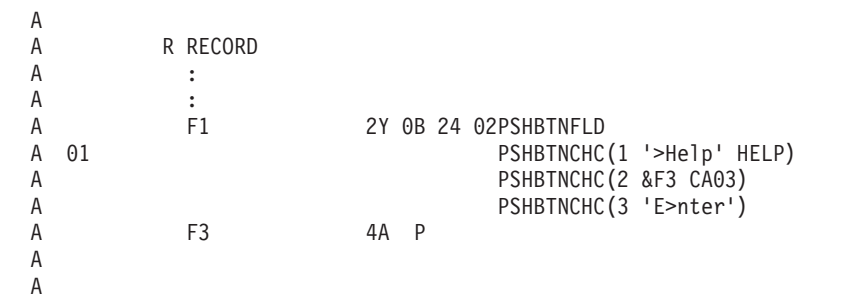

この例では、3 つの選択項目が押しボタン・フィールド F1 に定義されます。選択項目 2 のテキストはフ ィールド 3 に含められ、選択項目 2 の簡略記号は、実行時にアプリケーションによって供給されるテキス トに含められなければなりません。レコードが作成されるときに標識 01 がオフにされると、選択項目 2 および 3 だけが表示されます。

### 表示装置ファイルの **PSHBTNFLD (**押しボタン・フィールド**)** キーワード

これはフィールド・レベル・キーワードで、フィールドを押しボタン・フィールドとして定義するのに使用 します。

押しボタン・フィールドは、ユーザーが選択できる押しボタンの固定数があるフィールドです。フィールド は、それぞれが '<>' で囲まれたコマンド・キーのリストとして、または押しボタンのグループとして表示 されます。

キーワードの形式は次のとおりです。

PSHBTNFLD[([\*NORSTCSR ∨ \*RSTCSR] [(\*NUMCOL nbr-of-cols) ∨ (\*NUMROW nbr-of-rows)] [(\*GUTTER gutter-width)])]

パラメーターはオプションで、任意の順序で入力できます。パラメーターが指定されないとき、押しボタ ン・フィールドの選択項目は水平に整列されます。\*GUTTER パラメーターのデフォルトは 3 で、フィー ルドは選択項目のすべてを表示するのに必要な行と同じだけの行を使用して表示されます。各選択項目の間 には 3 スペースがあけられます。

RSTCSR パラメーターは、矢印キーで、選択カーソルをフィールドの外側に移動できるかどうかを指定し ます。 \*RSTCSR は、矢印キーで選択カーソルを押しボタン・フィールドの外側に移動できないという指 定です。\*NORSTCSR は、矢印キーで選択カーソルがフィールドから出るように指定します。デフォルト は \*NORSTCSR です。

\*NUMCOL パラメーターは、この順序で複数の列にわたって配列される選択項目がこのフィールドでは複 数列で表示されることを指定します。

< F1 > < F2 > < F3 > < F4 > < F5 > < F6 > < F7 > < F8 > < F9 >

Nbr-of-rows は、押しボタン・フィールドに何行含まれるかを指定します。行数は正の整数でなければなら ず、単一選択押しボタン・フィールド全体が、指定された行数内に置かれているときは画面に適していなけ ればなりません。

\*GUTTER パラメーターは、押しボタン・フィールドの各列間に置かれるブランクの数を指定します。 SNGCHCFLD キーワードと異なり、\*NUMCOL または \*NUMROW が指定されていない場合でも、指定で きます。ガターの幅は、正の整数でなければなりません。\*GUTTER が指定されない場合、ガターの幅は、 デフォルトで 3 つのブランクになります。ガターの値は、1 より大きい数にしなければなりません。

さまざまな装置構成をサポートする方法の詳細については、[Application Display Programming](http://publib.boulder.ibm.com/infocenter/iseries/v6r1m0/topic/rzakc/sc415715.pdf) 資料を参 照してください。

PSHBTNFLD キーワードが入っているフィールドには、選択項目をフィールドに定義する 1 つ以上の PSHBTNCHC キーワードも含まれなければなりません。

PSHBTNFLD キーワードが入っているフィールドは、データ・タイプ Y、長さが 2 に等しく、小数桁 0 の入力可能フィールドとして定義されなければなりません。フィールドに指定された位置は、最初の押しボ タン選択項目の位置です。入力では、選択された選択項目の番号、または選択項目が選択されなかった場合 には 0 がそのフィールドに含まれます。出力に関して、フィールドの値は無視されます。

以下のキーワードは、PSHBTNFLD キーワードとともにフィールドに指定できます。

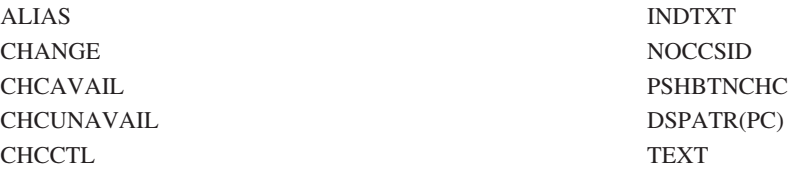

オプション標識は、このキーワードでは無効です。

### 例

次の例は、PSHBTNFLD キーワードの指定方法を示しています。

|...+....1....+....2....+....3....+....4....+....5....+....6....+....7....+....8 A A R RECORD A :

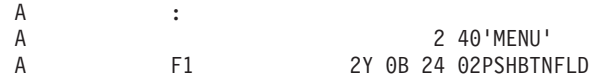

A 01 A

A PSHBTNCHC(1 'Cmd1' CF01) A PSHBTNCHC(2 'Enter')

この例では、非プログラマブル・ワークステーションの拡張インターフェースをサポートする制御装置に接 続された図形表示装置を使用する場合、押しボタン・フィールドは次のように見えます。

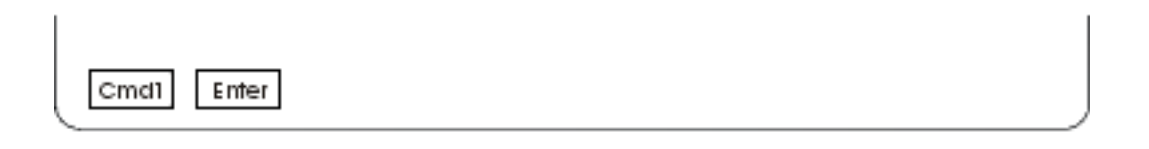

# 表示装置ファイルの **PULLDOWN (**プルダウン・メニュー**)** キーワード

これはレコード・レベル・キーワードで、レコードをメニュー・バーについてのプルダウン・メニューとし て定義するのに使用します。

このレコードが書き込まれると、システムによって保管され、後に 1 つのメニュー・バー選択項目につい ての 1 つのプルダウン・メニューとして表示されます。

キーワードの形式は次のとおりです。 PULLDOWN[(\*SLTIND | \*NOSLTIND)]

[(\*NORSTCSR | \*RSTCSR)]

パラメーターはオプションです。

SLTIND パラメーターは、プルダウン・メニューの選択フィールドの選択標識 (ラジオ・ボタンなど) が表 示されるかどうかを指定します。\*SLTIND は、選択標識を表示することを指定します。\*NOSLTIND は、 選択標識を表示しないことを指定します。省略時値は \*SLTIND です。

RSTCSR パラメーターは、カーソルがプルダウン・ウィンドウの外側にあるとき、限定された機能をユー ザーに許可する場合に指定します。\*NORSTCSR が指定され、カーソルはプルダウン・ウィンドウの外側 にある時、ユーザーが機能キーを押すと、カーソルはウィンドウ内にあるかのように機能します。 \*RSTCSR を指定されている時は、カーソルがプルダウン・ウィンドウの外側にある間に機能キーを押そう とすると、ユーザーはビープ音を受け取り、カーソルがプルダウン・ウィンドウ内に置かれます。制御はア プリケーションに戻されません。デフォルトは \*NORSTCSR です。

PULLDOWN キーワードが指定されているレコードは、WINDOW キーワードを使用できませんが、ウィン ドウ・レコードと見なされます。システムは、プルダウン・ウィンドウの寸法を計算し、ボーダーを生成し ます。

PULLDOWN キーワードを指定するレコードでは、次のキーワードを指定することはできません。

<span id="page-212-0"></span>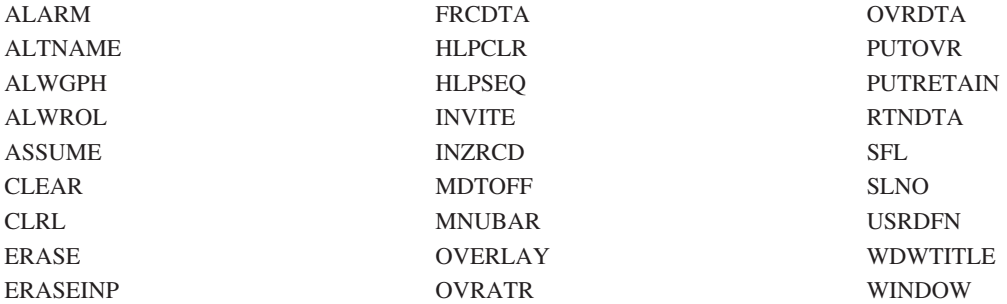

オプション標識は、このキーワードでは無効です。

例

次の例は、PULLDOWN キーワードの指定方法を示しています。

 $|...+...1...+...2...+...3...+...4...+...5...+...6...+...6...+...7...+...8$ 

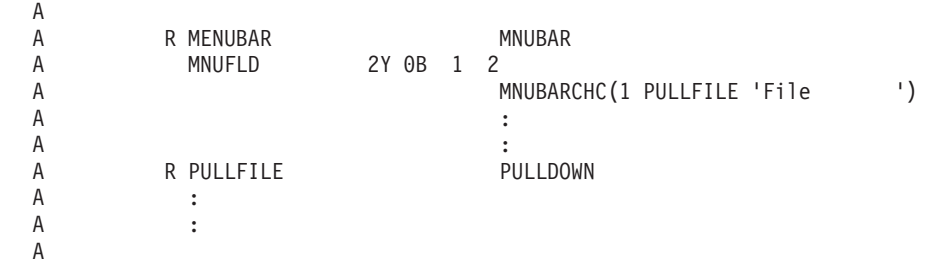

この例では、レコード PULLFILE がメニュー・バー選択項目についてのプルダウン・メニューとして定義 されています。レコード PULLFILE が書き込まれると、システムはそれを保管し、それがメニュー・バー から選択されたときに表示します。システムは、PULLFILE レコードを表示するとき、PULLFILE レコー ドの内容に基づいてプルダウン・ウィンドウに必要な寸法を計算し、適宜、プルダウン・ボーダーを生成し ます。

# 表示装置ファイルの **PUTOVR (**明示的な一時変更を伴う **PUT)** キーワード

これはレコード・レベル・キーワードであり、ワークステーション装置に表示されているレコードの特定の フィールドの表示属性またはデータ内容 (あるいはその両方) を指定変更できるようにするために使用され ます。 PUTOVR キーワードを使用することによって、表示装置に送られるデータの量を減らすことができ ます。

このキーワードにはパラメーターはありません。

PUTOVR とサブファイルを使用する場合には、いくつかの制約事項があります。これらの制約事項、およ びシステム/36 環境で使用するファイルで PUTOVR を使用する方法の詳細については、[「アプリケーショ](http://publib.boulder.ibm.com/infocenter/iseries/v6r1m0/topic/rzakc/sc415715.pdf)

[ン表示プログラミング」](http://publib.boulder.ibm.com/infocenter/iseries/v6r1m0/topic/rzakc/sc415715.pdf) → の資料を参照してください。

すでに表示されているレコードから選択したフィールドを変更しようとする場合には、そのレコードに対す る出力命令または入出力命令で、PUTOVR、OVRDTA、および OVRATR の各キーワードが効力を持って いる場合に、OVRDTA キーワードまたは OVRATR キーワードが効力を持っているフィールドだけが変更 されます。 OVRDTA キーワードを使用すると、フィールドのデータ内容を変更することがき、OVRATR キーワードを使用すると、フィールドの表示属性を変更することができます。どのフィールドを変更するか は、オプション標識の設定により制御します。

次のような状態が生じると、PUTOVR キーワードは無視されます。ただし、エラーとはなりません。

- v 出力命令の時点で、PUTOVR に効力がない。
- v 出力命令の時点で、OVRDTA キーワードにも OVRATR キーワードにも効力がない。
- v 当該のレコード様式が画面上に存在していない。

名前を持つ出力可能フィールドに DFT が指定されている場合には、PUTOVR キーワードおよび OVRDTA キーワードを指定する必要があります。 1 つのフィールドに対して PUTOVR と OVRDTA の 両方が効力を持っている場合には、DFT キーワードで指定されたデフォルト値は、フィールドの最初の表 示時点でのみ表示されます。PUTOVR キーワードと OVRDTA キーワードが効力を持つそれ以降の画面で は、プログラム値が表示されます。

あるフィールドがレコード様式に対する最初の出力命令で表示されなかった場合、特定の制約が適用されま す。この制約は、2 回目以降の出力命令の際にそのフィールドが選択され表示された時点で、PUTOVR キ ーワードも効力を持っている場合に、適用されます。

- v OVRDTA キーワードまたは OVRATR キーワードが選択されている出力専用フィールドの場合には、 IBM i オペレーティング・システムは終了属性文字を送りません。表示属性 (反転表示など) は、画面上 の次のフィールドの開始属性文字が現れるまで、そのまま機能を維持します。後で指定変更できるよう に終了属性文字を送るためには、最初の出力命令で出力専用フィールドを表示することが必要です (フィ ールドの表示を望まない場合には、DSPATR(ND) を指定します)。
- v OVRDTA または OVRATR キーワードが選択される入力可能またはメッセージ・フィールドに、IBM i オペレーティング・システムは終了属性文字を送ります。このフィールドは最初の出力命令で表示され なければなりません。

PUTRETAIN キーワードと PUTOVR キーワードは、同一レコード様式に対して同時に指定することはで きません。

OVRDTA キーワードは、出力専用フィールド (使用目的 O)、入出力共用フィールド (使用目的 B)、プロ グラム - システム間フィールド (使用目的 P)、またはメッセージ・フィールド (使用目的 M) についての み使用することができます。

OVRATR キーワードは、出力専用フィールド (使用目的 O)、入力専用フィールド (使用目的 I)、または入 出力共用フィールド (使用目的 B) についてのみ使用することができます。

PUTOVR を指定した場合には、表示装置ファイルの作成 (CRTDSPF) コマンドまたは表示装置ファイルの 変更 (CHGDSPF) コマンドに RSTDSP(\*YES) を指定しなければなりません。そうしないと、ファイルの処 理が中断された場合に、画面上のデータが失われることがあります。

DSPMOD キーワードが指定されているレコードに PUTOVR キーワードを指定すると、ファイル作成時に 警告メッセージが表示されます。実行時に、表示モードが変更されると、PUTOVR キーワードは無視され ます。

OVRATR キーワードを指定できるのは、次の表示属性を指定変更する場合だけです。

CHECK(ER) CHECK(ME) DUP DSPATR (OID および SP を除くすべて)

OVRDTA キーワードが効力を持っている出力命令では、OVRATR キーワードを指定しなくても、指定変 更の対象となる 1 つまたは複数のフィールドのデータ内容だけでなく、表示属性も変更することができま す。

PUTOVR、OVRATR、および OVRDTA の各キーワードでは、オプション標識を使用することができま す。

### 例

次の例は、PUTOVR、OVRATR、および OVRDTA キーワードの指定方法を示しています。

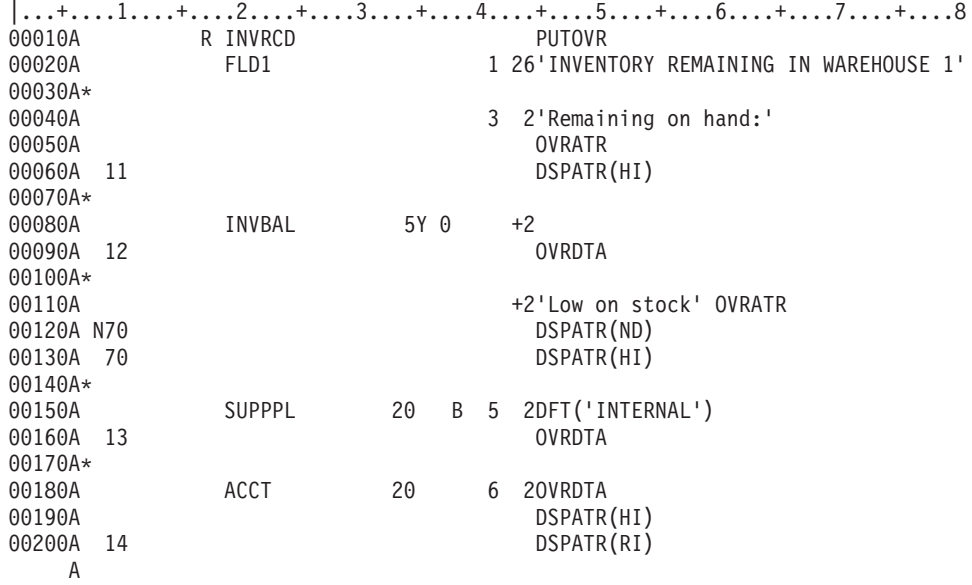

この例では、最初の出力命令で画面全体に情報が表示されます。二度目の出力命令では PUTOVR が効力を 持ち、プログラムがオプション標識をセットして画面に対して次の変更を行います。

- v オプション標識 11 がオンになった場合には、*Remaining on hand* という固定情報フィールドは高輝度フ ィールドに変更されます。この表示属性を通常輝度に戻すためには、オプション標識 11 をオフにし、 レコード様式を再表示します。
- v オプション標識 12 がオンになった場合には、プログラムで、フィールド INVBAL の表示値を変更する ことができます。
- v オプション標識 70 がオフになった場合には、*Low on stock* という固定情報フィールドが非表示フィー ルドになります。オプション標識 70 がオンになった場合には、この固定情報フィールドは高輝度フィ ールドに変更されます。
- v オプション標識 13 がオンになった場合には、プログラムで、フィールド SUPPL の値をセットして、 省略時値 (INTERNAL) を指定変更することができます。最初に表示される値は必ず INTERNAL です。 INTERNAL を別の値に変更したあと、それを再び表示するためには、プログラムで、当該フィールドの 値を INTERNAL にセットしてから再表示しなければなりません。
- v オプション標識 14 がオンになった場合には、フィールド ACCT の表示属性が、このフィールドに新し いデータが送られてくると同時に、高輝度から、高輝度および反転表示に変わります。オプション標識 14 がオフになった場合には、表示属性は元の高輝度だけに戻ります。出力命令のたびに、新しいデータ が画面に送られます。

#### 関連資料:

93 [ページの『表示装置ファイルの](#page-100-0) DFT (デフォルト値) キーワード』 これはフィールド・レベル・キーワードで、固定情報フィールド (名前のないフィールド) の値、または名

前の付いたフィールドのデフォルト値を指定するために使用します。

# 表示装置ファイルの **PUTRETAIN (**データ保持 **PUT)** キーワード

これはレコード・レベルまたはフィールド・レベル・キーワードで、レコードを再表示する時点で、IBM i オペレーティング・システムが画面上の既存のデータを消去しないことを指定するために、OVERLAY キ ーワードとともに使用します。 PUTOVR キーワードは、PUTRETAIN キーワードと類似した機能を持ち ますが、より効果的です。

このキーワードにはパラメーターはありません。

このキーワードが出力命令に及ぼす効果を分かりやすく説明するために、次の一連のステップを想定してみ ます。

- 1. プログラムは、RECORD1 に対する出力命令を出し、RECORD1 を表示します。PUTRETAIN は、効力 を持っていても、無視されます。 RECORD1 のレコード域にあるデータは、すべて RECORD1 の表示 前に消去されます。
- 2. その後、画面に RECORD1 がまだ表示されている間に、プログラムが RECORD1 に対する二度目の出 力命令を送ります。この場合、次の 2 とおりの状態が起こり得ます。
	- v PUTRETAIN キーワードが効力を持っていない場合には、IBM i オペレーティング・システムは、ま ず RECORD1 のレコード域を削除し、その後で RECORD1 を表示します。この時点で選択され表示 されるフィールドは、新しいデータ内容と新しい表示属性 (前と同じ場合もあります) で表示されま す。レコード域には、RECORD1 のフィールドまたはその一部を表示するすべての行が含まれます。
	- v PUTRETAIN キーワードが効力を持っている場合には、IBM i オペレーティング・システムは、 RECORD1 のレコード域を削除しません。選択したフィールドのデータ内容は変わりません。ただ し、選択したフィールドの表示属性は、画面に送られ、変更されることがあります (この出力命令で 有効な DSPATR キーワードを指定してあった場合)。表示用に選択されなかったフィールドは、表示 用に選択されたフィールドによって、文字単位で重ね書きされます。(詳細については[、フィールドが](#page-216-0) [オプション標識によって選択される場合を](#page-216-0)参照してください。)

注**:** PUTRETAIN キーワードをフィールド・レベルで使用する場合、レコード内に PUTRETAIN が効力を 持っているフィールドが 1 つもなければ、レコード域全体が削除されます。無条件で PUTRETAIN が効 力を持つフィールドを少なくとも 1 つ指定しておけばレコード域の削除を防ぐことができます。

PUTRETAIN キーワードを指定した場合には、表示装置ファイルの作成 (CRTDSPF) コマンドまたは表示 装置ファイルの変更 (CHGDSPF) コマンドに RSTDSP(\*YES) を指定しなければなりません。そうしない と、ファイルの処理が中断された場合に、画面上のデータが失われることがあります。

このキーワードについては、オプション標識を使用することができます。

### **PUTRETAIN** キーワードに影響する条件

PUTRETAIN は、それを指定したレコード様式にのみ、しかも画面上にすでにそのレコードが表示されて いる場合にのみ適用されます。 PUTRETAIN を指定したレコードが画面上に存在しない場合には、 PUTRETAIN は無視されます。

このキーワードをレコード・レベルで指定した場合には、選択され表示される当該レコード様式内のすべて のフィールドに、このキーワードが適用されます。
このキーワードは、レコード様式内の複数のフィールドに対して指定できますが、1 つのフィールドについ て一度しか指定できません。また、同一レコード様式内で、レコード・レベルおよびフィールド・レベルの 両方で指定することができます。

PUTRETAIN は、PUTOVR キーワードと同時に指定することはできません。

DSPMOD キーワードが指定されているレコードに、PUTRETAIN キーワードを指定すると、ファイル作成 時に警告メッセージが表示されます。実行時に、表示モードが変更されると、PUTRETAIN キーワードは 無視されます。

PUTRETAIN を指定した場合には、OVERLAY キーワードも指定しなければなりません。

OVERLAY キーワードが有効になっていない場合には、PUTRETAIN は無視され、レコードの表示の前に 画面全体が削除されます。

### フィールドがオプション標識によって選択される場合

フィールド選択を伴う出力命令で PUTRETAIN が効力を持っている場合には、そのレコード様式内のフィ ールドは、再表示の際に選択されなかった場合でも、画面からは削除されません。このようなフィールド は、新たに選択されたフィールドにより、部分的または全体的に書き直されることがあります。

PUTRETAIN が新たに選択されたフィールドに対してだけ効力をもっている (フィールド・レベルが指定さ れている) 場合には、そのフィールドの開始属性文字だけが画面に送られ、終了属性文字は画面には送られ ません。同一レコード様式内にあって PUTRETAIN が指定されていないフィールドの場合には、IBM i オ ペレーティング・システムは、表示属性とデータを送ります。 PUTRETAIN がレコード全体に効力を持っ ている (レコード・レベルで指定されている) 場合には、開始属性文字と終了属性文字だけが画面に送られ ます。したがって、あるフィールドの表示属性は、そのフィールドの直前のフィールドが選択され、そのフ ィールドが選択されなかった場合には、通常の属性にリセットされることがあります。

例えば、属性文字がオーバーラップしている 2 つの連続したフィールドに対して DSPATR(UL) が有効に なっているとします。 PUTRETAIN が効力を持っている出力命令で、最初のフィールドが選択され、2 番 目のフィールドが選択されなかった場合には、2 番目のフィールドの表示属性は、通常の表示属性にリセッ トされます。これは、IBM i オペレーティング・システムにより最初のフィールドが開始属性文字および 終了属性文字とともに画面に送られますが、その終了属性文字が 2 番目のフィールドの開始属性文字を変 更してしまうためです。

#### 例

次の例は、PUTRETAIN キーワードの指定方法を示しています。  $|...+...1...+...2...+...3...+...4...+...5...+...6...+...6...+...7...+...8$ 00101A R CUST 00102A PUTRETAIN OVERLAY A

## 表示装置ファイルの **RANGE (**範囲**)** キーワード

これはフィールド・レベル・キーワードで、入力可能フィールドに使用します。RANGE キーワードによ り、ワークステーション・ユーザーがこのフィールドに入力したデータの妥当性を IBM i オペレーティン グ・システムが検査することを指定します。

入力データは、下限値より大きいかまたはそれに等しく、かつ、上限値より小さいかまたはそれに等しくな ければなりません。IBM i オペレーティング・システムは、該当のフィールドがワークステーション・ユ

ーザーによって変更された場合、または DSPATR(MDT) の使用によりその変更データ・タグ (MDT) がオ ンにセットされている場合にだけ検査を行うことに注意してください。

注**:** ユーザー指定のエラー・メッセージの定義方法については、 73 [ページの『表示装置ファイルの](#page-80-0) CHKMSGID ([検査メッセージ識別コード](#page-80-0)) キーワード』を参照してください。

キーワードの形式は次のとおりです。

RANGE(low-value high-value)

当該フィールドが文字フィールドの場合、パラメーター値は単一引用符 (') で囲まなければなりません。数 字フィールドの場合には、単一引用符(') を付けてはなりません。

浮動小数点数フィールド (35 桁目が F) には、RANGE キーワードを指定することはできません。

オプション標識は、このキーワードでは無効です。

#### 例

次の例は、RANGE キーワードの指定方法を示しています。

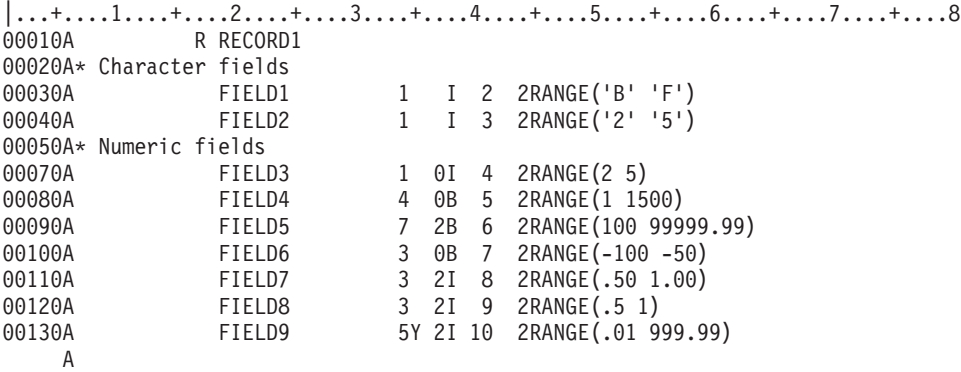

この例では、FIELD7 と FIELD8 は、同じ RANGE パラメーター値を持っています。なぜなら、数字フィ ールドの場合、36 - 37 桁目に指定された小数点以下の桁数に基づいて小数点位置合せが行われるためで す。FIELD7 および FIELD8 の場合には、下限値は 0.50 で、上限値は 1.00 です。

数字フィールドに入力されたデータは、指定された小数点以下の桁数 (36 - 37 桁目) に従って位置合せさ れ、先行ブランクおよび後書きブランクにはゼロが埋め込まれます。例えば、FIELD9 に 1.2 と入力した 場合には、プログラムには 00120 が渡されます。 FIELD9 に 100 と入力した場合には、プログラムに渡 される数値は 10000 になります。

### 表示装置ファイルの **REF (**参照**)** キーワード

これはファイル・レベル・キーワードで、フィールド記述を取り出すファイルの名前を指定するために使用 します。また、前に記述したレコード様式内のいくつかのフィールドから記述情報を複写する場合にもこの キーワードを使用します。

同じファイルを参照する複数のフィールド記述がある場合に、個々のフィールド記述ごとに REFFLD キー ワードを指定しなくても、REF キーワードにそのファイル名を一度指定することにより、同じ処理を行う ことができます。複数のファイルを参照する場合には、REFFLD キーワードを使用します。(REF キーワー ドは一度しか指定できません。)

キーワードの形式は次のとおりです。

REF([library-name/]database-file-name [record-format-name])

参照ファイルに複数のレコード様式がある場合には、様式を順次探索する必要がない限り、このキーワード にパラメーター値として様式名を指定し、それによって IBM i オペレーティング・システムに使用すべき 様式を伝えます。

database-file-name は、このキーワードの必須パラメーターです。 library-name および record-format-name の指定は任意です。

library-name を指定しなかった場合には、ファイル作成時の現行のライブラリー・リスト (\*LIBL) が使用 されます。 record-format-name を指定しなかった場合には、各レコード様式が順番に (指定されている順 に) 検索され、最初に出てきた該当フィールド名が使用されます。REF および REFFLD キーワードの選択 よって決まる検索順序については、REF および REFFLD キーワードを DDS ファイルに指定する時期を 参照してください。

このキーワードでは、分散データ管理 (DDM) ファイルを指定することもできます。

DDM ファイルを使用する場合、database-file-name および library-name は、ソース・システム上の DDM ファイル名およびライブラリー名です。また、レコード様式名は、ターゲット・システム上のリモート・フ ァイル内のレコード様式名です。

注**:** IDDU ファイルは、参照ファイルとしては使用できません。

オプション標識は、このキーワードでは無効です。

#### 例

以下に REF キーワードの指定方法の例を示します。

この例では、FLD1 は FILE1 内の最初の (または唯一の) FLD1 と同じ属性をもちます。

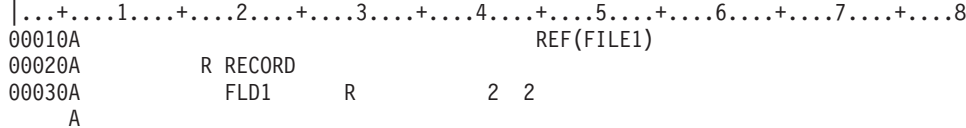

この例では、FLD1 は LIB1 内の FILE1 内の RECORD2 内の FLD1 と同じ属性をもちます。

|...+....1....+....2....+....3....+....4....+....5....+....6....+....7....+....8 00010A<br>00020A R RECORD R RECORD R RECORD R RECORD<br>FLD1 00030A FLD1 R 2 2 A

#### 関連概念:

9 [ページの『表示装置ファイルの参照](#page-16-0) (29 桁目)』 IBM i オペレーティング・システムの参照機能を使用する場合は、この欄に R を指定することができま す。この参照機能は、事前に定義されている名前付きフィールド (参照フィールド といいます) の属性を 定義中のフィールドにコピーします。

## 表示装置ファイルの **REFFLD (**参照フィールド**)** キーワード

これはフィールド・レベル・キーワードで、参照フィールドの名前、レコード様式、ファイル、またはライ ブラリーが 19 - 28 桁で指定されたものとは異なる場合にフィールドを参照するために使用します。

これはフィールド・レベル・キーワードで、次の 3 つのいずれかの条件下でフィールドを参照するために 使用します。

- v 参照フィールドの名前が 19 28 桁の名前とは異なる。
- v 参照フィールドの名前が 19 28 桁の名前と同じだが、参照フィールドのレコード様式、ファイル、ま たはライブラリーが REF キーワードで指定されたものとは異なる。
- v 参照フィールドが、参照側フィールドと同じ DDS ソース・ファイルにある。

キーワードの形式は次のとおりです。

REFFLD([record-format-name/]referenced-field-name [{\*SRC | [library-name/]database-file-name}])

referenced-field-name は、それが参照元のフィールドの名前が同じ場合でも、必ず指定しなければなりませ ん。レコード様式名は、参照されるファイルに複数のレコード様式がある場合に指定します。参照されるフ ィールドの名前が、参照元フィールドと同じ DDS ソース・ファイルに入っている場合は、

(database-file-name ではなく) \*SRC を使用してください。\*SRC は、データベース・ファイル名およびラ イブラリー名を指定しなかった場合、ならびにファイル・レベルで REF キーワードを指定しなかった場合 のデフォルト値です。

注**:** 同じ DDS ソース・ファイルの中のフィールドを参照する場合、その参照するフィールドは現在定義し ているフィールドより前に置かれていなければなりません。

特定のデータベース・ファイルを探索する場合は、database-file-name (および、必要であれば、その library-name) を指定します。

1 つの DDS ソース・ファイルの中で、ファイル・レベルで REF キーワードを指定し、フィールド・レベ ルで REFFLD キーワードを指定した場合には、個々の探索順序は、REF キーワードおよび REFFLD キー ワードの両方の影響を受けます。

29 桁目には R を指定しなければなりません。データベース・ファイルのフィールドに対して指定したキ ーワードの中には、表示装置ファイルに組み込まれていないものもあります。

このキーワードでは、分散データ管理 (DDM) ファイルを指定することもできます。

DDM ファイルを使用する場合、database-file-name および library-name は、ソース・システム上の DDM ファイル名およびライブラリー名です。 referenced-field-name および record-format-name は、ターゲット・ システム上のリモート・ファイル内のフィールド名およびレコード様式名です。

注**:** IDDU ファイルは、参照ファイルとしては使用できません。

オプション標識は、このキーワードでは無効です。

#### 例

次の例は、REFFLD キーワードの指定方法を示しています。

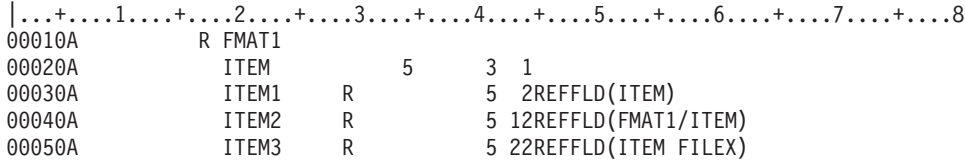

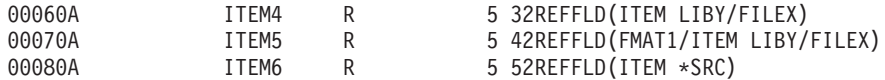

### A 関連概念:

9 [ページの『表示装置ファイルの参照](#page-16-0) (29 桁目)』

IBM i オペレーティング・システムの参照機能を使用する場合は、この欄に R を指定することができま す。この参照機能は、事前に定義されている名前付きフィールド (参照フィールド といいます) の属性を 定義中のフィールドにコピーします。

REF および REFFLD キーワードを DDS ファイルに指定する時期

# 表示装置ファイルの **RETKEY (**機能キー保持**)** および **RETCMDKEY (**コマ ンド・キー保持**)** キーワード

これらはレコード・レベル・キーワードで、ある表示画面で使用可能になっていた機能キー、コマンド機能 (CF*nn*) キー、またはコマンド・アテンション (CA*nn*) キーを、定義中のレコードが表示される時点で、有 効な状態のまま保持しておくことを指定するために使用します。

このキーワードにはパラメーターはありません。

RETKEY および RETCMDKEY キーワードの指定方法については、 291 [ページの『表示装置ファイルのシ](#page-298-0) ステム/36 [環境に関する考慮事項』を](#page-298-0)参照してください。

## 表示装置ファイルの **RETLCKSTS (**ロック状況の保持**)** キーワード

これはレコード・レベル・キーワードで、システムが次の入力命令に対してキーボードのロック解除を行わ ないことを指定するために使用します。入力命令が開始され、データがすでにキーボードから送信されると きに、このキーワードによってデータの消失を防ぎます。

このキーワードにはパラメーターはありません。このキーワードについては、オプション標識を使用するこ とができます。

注**:**

- v 通常、入力命令では、すでにキーボードのロック解除が済んでいる場合でも、明示的にロック解除を行 います。このロック解除時にキーボードから送信されるデータが、失われる場合があります。
- このキーワードは、キーボードのロック解除がすでに済んでいる場合にのみ使用してください。キーボ ードがロックされているときにこのキーワードを使用すると、入力命令ではロック解除が行われないた め、キーボードからの入力が行えなくなる場合があります。ワークステーションは入力禁止状態のまま になります。

### 例

次の例は、RETLCKSTS キーワードの指定方法を示しています。

 $|...+...1...+...2...+...3...+...3......$ 00010A 00020A R REC1 INVITE 00030A 10 RETLCKSTS A

この例では、レコード REC1 が表示されたときに標識 10 がオンであれば、表示装置が送信可能である場 合、システムはキーボードに明示的なロック解除を行いません。

## 表示装置ファイルの **RMVWDW (**ウィンドウの除去**)** キーワード

これはレコード・レベル・キーワードで、このレコードが表示される前に、画面上に表示されているすべて のウィンドウを除去するのに使用します。

このキーワードにはパラメーターはありません。

RMVWDW キーワードを指定する場合には、同じレコード様式上に WINDOW キーワードを指定しなけれ ばなりません。 RMVWDW キーワードは、WINDOW キーワードでウィンドウが定義されているときにだ け機能します。 WINDOW キーワードでレコード様式名が指定されている場合には、RMVWDW キーワー ドは機能しません。

このキーワードについては、オプション標識を使用することができます。

#### 例

次の例は、RMVWDW キーワードの指定方法を示しています。

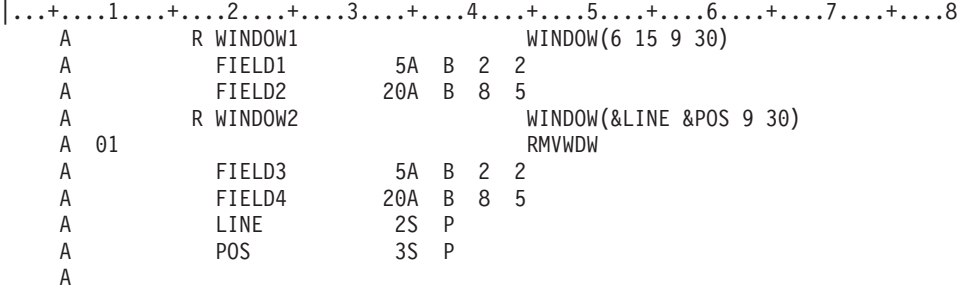

WINDOW1 がすでに画面上にあります。標識 01 がオンにセットされ、WINDOW2 が画面に書き込まれる 場合には、WINDOW2 が表示される前に WINDOW1 は除去されます。 WINDOW2 が画面に書き込まれ るときに標識 01 がオフの場合には、WINDOW2 が表示されても WINDOW1 は画面に残ります。

## 表示装置ファイルの **ROLLUP/ROLLDOWN (**ロールアップ**/**ロールダウン**)** キーワード

これらは、ファイル・レベルまたはレコード・レベルのキーワードです。ワークステーション・ユーザーが 画面上方送りキーまたは画面下方送りキーを押したときに IBM i オペレーティング・システムが画面上で テキスト行を移動できない場合に、ユーザーのプログラムでその状況を処理することを指定するのに使用し ます。

このキーワード (いずれか適切な方) の指定がない場合にこのような状況が生じると、IBM i オペレーティ ング・システムから、当該キーがその時点では無効なことを示すエラー・メッセージが送られます。

システム/36 環境で使用するファイルに ROLLUP および ROLLDOWN キーワードを指定する場合の特殊 な考慮事項については、 291 [ページの『表示装置ファイルのシステム](#page-298-0)/36 環境に関する考慮事項』を参照し てください。

これらのキーワードの形式は次のとおりです。

ROLLUP[(response-indicator ['text'])] ROLLDOWN[(response-indicator ['text'])]

これらのキーワードでは応答標識を指定することができます。応答標識を指定した場合には、該当のペー ジ・キーを押すと、IBM i オペレーティング・システムは入力データの処理の後で、入力レコード内の指

定の応答標識をオンに設定し、ユーザー・プログラムに制御権を返します。応答標識の指定がない場合、該 当のページ・キーを押すと、IBM i オペレーティング・システムは通常の入力レコード処理を行います。

任意指定のテキストは、標識の用途を示すために、プログラムのコンパイル時に作成されるコンピューター 印刷出力に組み込まれます。このテキストは、ファイルまたはプログラムの注釈としての役割しかありませ ん。単一引用符は必須です。単一引用符で囲んだテキストが 50 文字を超えていた場合には、プログラム式 コンピューター印刷出力では 50 文字に切り捨てられます。

これらのキーを押すと、データは、表示装置からプログラムに転送されます (コマンド機能 (CF) キーおよ び Enter キーの場合と同じです)。

PAGEDOWN キーワードを ROLLUP とともに指定することはできません。また、PAGEUP キーワードを ROLLDOWN とともに指定することはできません。

注**:** ROLLUP キーワードは PAGEDOWN キーワードと同じです。 ROLLDOWN キーワードは PAGEUP キーワードと同じです。ロールとページとは同じ意味です。

オペレーティング・システムがサブファイル (SFLSIZ の値が SFLPAG の値に等しくないもの) に対する ページ機能を実行する場合は、これらのキーワードを指定する必要はありません。サブファイルに対して ROLLUP および ROLLDOWN キーワードを指定した場合にどのような処置がとられるかについては、 256 [ページの『表示装置ファイルの](#page-263-0) SFLROLVAL (サブファイル・ロール値) キーワード』を参照してくだ さい。

これらのキーワードにはオプション標識が使用できます。

例

次の例は、ROLLUP キーワードおよび ROLLDOWN キーワードの指定方法を示しています。

```
|...+....1....+....2....+....3....+....4....+....5....+....6....+....7....+....8
                                  ROLLDOWN(52 'Roll Down')
   A ROLLUP(61)
   A
```
## 表示装置ファイルの **RTNCSRLOC (**カーソル位置戻し**)** キーワード

これはレコード・レベル・キーワードで、カーソルの位置をアプリケーション・プログラムに戻すために使 用します。

このキーワードには、指定可能な形式が以下のように 2 つあります。

- v カーソルが現在位置づけられているレコードおよびフィールドの名前を戻す。 3 番目のパラメーターを 任意に指定して、フィールド内における相対的なカーソル位置を含めることができます。
- v 表示装置における相対的なカーソルの行および桁の位置を戻す。活動ウィンドウ (存在する場合) におけ る相対的なカーソルの行および桁の位置、あるいは 2 イベント・マウス・ボタン定義の開始点における カーソルの位置のどちらかを戻すように 2 つの追加パラメーターを任意に指定できます。

キーワードの形式は次のとおりです。

RTNCSRLOC([\*RECNAME] &cursor-record &cursor-field [&cursor-position]) または RTNCSRLOC({\*WINDOW | \*MOUSE} &cursor-row &cursor-column [&cursor-row2 [&cursor-column2]])

最初の形式のパラメーターは次のとおりです。

- \*RECNAME パラメーターは、RTNCSRLOC がカーソルの位置付けられているレコードやフィールドの 名前を戻すことを示します。さらに、フィールドにおけるカーソルの相対位置を任意に戻すこともでき ます。このパラメーターはオプションです。
- v cursor-record パラメーターには潜在フィールドの名前を指定します。このパラメーターを指定すると入力 時にカーソルが置かれているレコードの名前が、ここで指定したフィールドに入ります。このフィール ドは使用目的 H (潜在)、桁数 10 の文字 (35 桁目に A) フィールドとしてレコード様式に定義しなけれ ばなりません。入力時にカーソルがレコード域に位置していない場合、cursor-record に指定したフィール ドにはブランクが入ります。
- v cursor-field パラメーターには潜在フィールドの名前を指定します。このパラメーターを指定すると入力 時にカーソルが置かれているフィールドの名前が、ここで指定したフィールドに入ります。このフィー ルドは使用目的 H (潜在)、桁数 10 の文字 (35 桁目に A) フィールドとしてレコード様式に定義しなけ ればなりません。入力時にカーソルがフィールドに位置していない場合、cursor-field フィールドに指定 したフィールドにはブランクが入ります。
- v 任意指定の cursor-position パラメーターには潜在フィールドの名前を指定します。このパラメーターを 指定すると入力時にカーソルが置かれているフィールド内におけるカーソルの相対位置が、ここで指定 したフィールドに入ります。このフィールドは、使用目的 H (潜在)、小数点以下の桁数 0 の 4 桁の符 号付き数字 (35 桁目に S) フィールドとしてレコード様式に定義しなければなりません。カーソルがフ ィールドの先頭位置にある場合には、カーソル位置フィールドには値 1 が入ります。カーソルが *i* 番目 の位置にある場合は、カーソル位置フィールドには値 *i* が入ります。カーソルがフィールドに位置して いない場合は、カーソル位置フィールドには値 0 が入ります。カーソルがメニュー・バー・リストまた は選択フィールド・リストに位置している場合、cursor-position パラメーターはカーソルが置かれている 選択項目番号に戻ります。

入力時にカーソルが RTNCSRLOC キーワードを含むレコード域の外にある場合には、RTNCSRLOC キー ワードに指定された 3 つすべてのフィールドに値が入ります。入力時にカーソルがサブファイルに位置す る場合にも、フィールドに値が入ります。カーソルがサブファイル内のどこかに位置していれば、 cursor-record に指定されたフィールドに値が入ります。 cursor-field および cursor-position に指定されたフ ィールドに値が入るのは、カーソルがサブファイル内のフィールドにある場合です。

2 番目の形式のパラメーターは以下のとおりです。

- v \*WINDOW または \*MOUSE パラメーターは、cursor-row2 および cursor-column-2 パラメーターを修飾 するのに使用します。 \*WINDOW を指定すると、これらのパラメーターは活動ウィンドウの最初の使用 可能位置から相対的な位置にカーソルを戻します。 \*MOUSE を指定すると、2 イベント・マウス定義 が処理される直前にこれらのパラメーターはカーソルの位置を戻します。
- v cursor-row パラメーターには潜在フィールドの名前を指定します。このパラメーターを指定すると、入力 時にカーソルが置かれている行番号がここで指定したフィールドに入ります。このフィールドはデー タ・タイプ S、フィールド 3、使用目的 H、および小数点以下の桁数を 0 としてレコード様式に定義し なければなりません。この潜在フィールドに戻される値は、最初の行が行 1 である表示画面全体からの 相対的な値です。
- v cursor-column パラメーターには、潜在フィールドの名前を指定します。このパラメーターを指定する と、入力時にカーソルが置かれている桁の番号がここで指定したフィールドに表示されます。このフィ ールドはデータ・タイプ S、フィールド 3、使用目的 H、および小数点以下の桁数を 0 としてレコード 様式に定義しなければなりません。この潜在フィールドに戻される値は、最初の桁が桁 1 である表示画 面全体からの相対的な値です。
- v 任意指定の cursor-row2 パラメーターには、潜在フィールドの名前を指定します。\*WINDOW を最初の パラメーターとして指定した場合、潜在フィールドには活動ウィンドウの最初の使用可能位置との相対

的な行がカーソル位置として入ります。活動ウィンドウがない場合、この値は &cursor-row と同じにな ります。カーソルがウィンドウの最初の使用可能位置にある場合は、cursor-row2 フィールドに値 1 が入 っています。カーソルが活動ウィンドウの範囲外にあると、この値が負の数になる可能性もあります。 \*MOUSE を最初のパラメーターとして指定した場合、潜在フィールドには、2 イベント・マウス定義が 呼び出される直前のインスタンスにおけるカーソルの行番号が入ります。2 イベント・マウス定義が処 理されていない場合、このフィールドは 0 に設定されます。このフィールドはデータ・タイプ S、3 桁 のフィールド、使用目的 H、および小数点以下が 0 としてレコード様式に定義されなければなりませ  $h_{\alpha}$ 

v 任意指定の cursor-column2 パラメーターには、潜在フィールドの名前を指定します。\*WINDOW を最初 のパラメーターとして指定した場合は、潜在フィールドには活動ウィンドウの最初の使用可能位置との 相対的な桁がカーソル位置として入ります。活動ウィンドウがない場合は、この値は &cursor-column と 同じになります。カーソルがウィンドウの最初の使用可能位置にある場合は、cursor-column2 フィールド には値 1 が入っています。カーソルが活動ウィンドウの範囲外にあると、この値が負の数になる可能性 もあります。\*MOUSE を最初のパラメーターとして指定した場合、潜在フィールドには 2 イベント・ マウス定義の最初のイベントが発生したときのカーソルの桁番号が入ります。2 イベント・マウス定義 が処理されていない場合、このフィールドは 0 に設定されます。このフィールドはデータ・タイプ S、 桁数 3 のフィールド、使用目的 H、および小数点以下が 0 としてレコード様式に定義されなければな りません。

このキーワードの両方の形式が同じレコードに指定されることもあります。同じ潜在フィールドがいずれか のパラメーターで複数回使用されていると、予期できない結果になる場合があります。

オプション標識は、このキーワードでは無効です。

例

次の例は、RTNCSRLOC キーワードの指定方法を示しています。

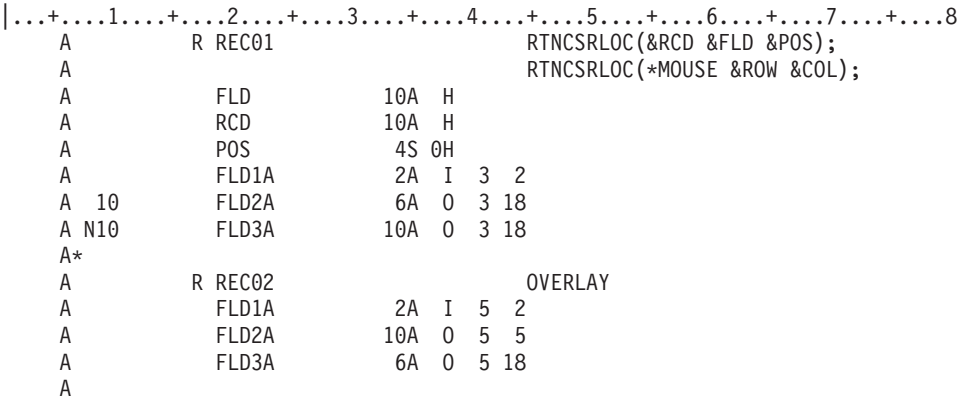

REC01 と REC02 の両方が画面に表示され、オプション標識 10 はオフです。

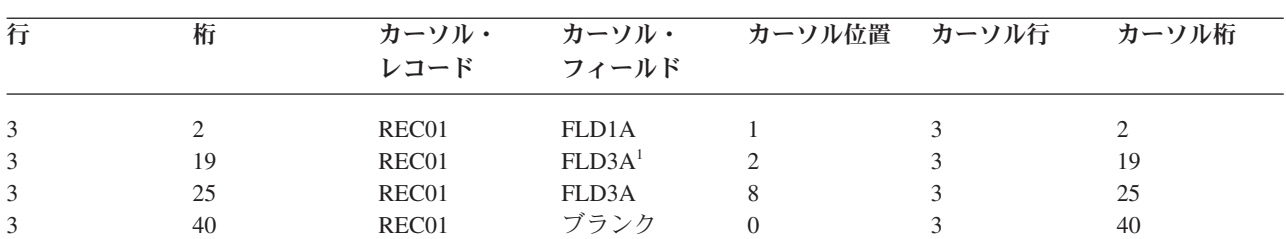

次の表は、カーソルが指定された位置にある場合に戻される値を示します。

表示装置ファイルの日付 **(L)**、時刻 **(T)**、および時刻スタンプ **(Z)** データ・タイプ

| 行              | 桁  | カーソル・<br>レコード     | カーソル・<br>フィールド     | カーソル位置 カーソル行 | カーソル桁 |
|----------------|----|-------------------|--------------------|--------------|-------|
| $\overline{4}$ | 40 | ブランク              | ブランク               |              | 40    |
| 5              |    | REC02             | FLD <sub>2</sub> A |              |       |
| 5              | 40 | REC <sub>02</sub> | ブランク               |              | 40    |

<sup>1</sup> オプション標識 10 がオンで、カーソルが 3 行目の 19 桁目にある場合には、FLD2A が戻されます。

# 表示装置ファイルの **RTNDTA (**データ返送**)** キーワード

このレコード・レベル・キーワードは、プログラムからレコード様式に対する入力命令が送られると、同じ レコード様式に対して送られた直前の入力命令で返されたものと同じデータを IBM i オペレーティング・ システムから返すことを指定するために使用します。

レコード様式がまだ読み取られていない場合には、RTNDTA キーワードは無視されます。 RTNDTA キー ワードが効力を持っている場合には、ユーザー・プログラムは、表示装置からのデータを実際に渡すように IBM i オペレーティング・システムに要求せずに、画面上のデータを再読み取りすることができます。

このキーワードにはパラメーターはありません。

次の状況下では RTNDTA キーワードは無視されます。

- v 出力/入力命令 (PUT-GET 命令) の入力部分
- v 同じレコード様式に対して直前に出力命令が行われた場合の入力命令

RTNDTA キーワードは、あるレコード様式に対して行われた入力命令の直後に、(間に出力命令をはさまず に) 同じレコード様式に対して出された入力命令の場合に限って有効です。

RTNDTA キーワードには次の用法があります。

v ワークステーション・ユーザーが変更したレコード様式を、RTNDTA を用いて、主プログラムで読み取 れるようにすることができます。主プログラムは、読み取ったデータにより、どのサブプログラムを呼 び出せばよいかを判断します。呼び出されたサブプログラムは、RTNDTA が効力を持っている同じレコ ード様式に対して入力命令を送り、同じデータを読み取ります。この手順により、サブプログラムにパ ラメーターを渡す手順を省くことができます。

注**:** 両方の表示装置ファイルについて、SHARE(\*YES) が指定されていなければなりません。

v RTNDTA を用いることによって、RPG III のプログラムでファイルの保守を行う際に、データベースの レコードをロックする頻度が低くなります。例えば、プログラムでデータベース・レコードを読み取 り、表示装置に表示するとします。ワークステーション・ユーザーは、このレコードを見て、必要に応 じて変更を加え、Enter キーを押します。この場合、ワークステーション・ユーザーが変更を加えている 間、データベース・レコードがロックされるとすると、他のプログラムはそのデータベース・レコード を使用することができません。したがって、データベース・レコードはロックしない状態のままにして おく方が望ましいです。ただし、プログラムが画面からレコードを読み取って、データベース・レコー ドを更新すると、このデータベース・レコードは、プログラム内の表示装置レコードの内部表現をオー バーレイすることになります。表示装置レコードとデータベース・レコードに異なるフィールド名を使 用してオーバーレイが生じるのを避けるという処置をとらず、プログラムは、表示装置ファイルを再び 読み取ります。 RTNDTA が指定されているので、プログラムはその表示装置レコードを再検索し、デ ータベースの更新を完了することができます。

UNLOCK キーワードを指定した場合には、RTNDTA キーワードを指定することはできません。

<span id="page-226-0"></span>オプション標識は、このキーワードでは無効です。

### 例

次の例は、RTNDTA キーワードの指定方法を示しています。

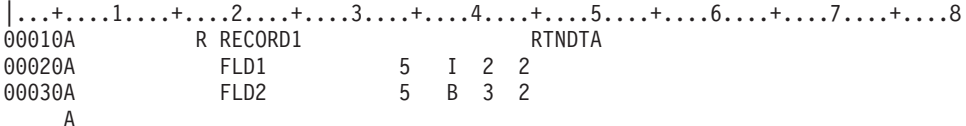

## 表示装置ファイルの **SETOF (**オフ設定**)** キーワード

これはレコード・レベル・キーワードで、このレコード様式に対して送られた入力命令が完了した時点で指 定の応答標識をオフに設定することを指定するために使用します。

システム/36 環境で使用するファイルに SETOF キーワードを指定する方法については、 291 [ページの『表](#page-298-0) [示装置ファイルのシステム](#page-298-0)/36 環境に関する考慮事項』を参照してください。

キーワードの形式は次のとおりです。

SETOF(response-indicator ['text'])

任意指定のテキストは、標識の用途を示すために、プログラムのコンパイル時に作成されるコンピューター 印刷出力に組み込まれます。このテキストは、ファイルまたはプログラムの注釈としての役割しかありませ ん。単一引用符は必須です。単一引用符の間に 50 文字を超える文字を指定した場合には、プログラム・リ ストではテキストは 50 文字に切り捨てられます。

このキーワードを使用することにより、出力命令についてオンになっているオプション標識を、当該レコー ドについての次の入力命令が完了した時点でオフに戻すことができます。 (入力命令が行われない場合に は、応答標識は変化しません。) したがってこのキーワードを指定した場合には、プログラムで標識をオフ にする必要はありません。

SETOF は、SETOFF キーワードと同じです。

このキーワードでは、どのような標識でも使用することができます。使用する標識がオプション標識である か応答標識であるかを前もって定義しておく必要はありません。 SETOF を指定した時点で、その標識は 応答標識となります。

SETOF キーワードによって指定された標識が、例えば CHANGE などの他のキーワードにも指定されてい る場合には、標識のオン/オフは、そのキーワードによって制御されます。

オプション標識は、このキーワードでは無効です。

#### 例

次の例は、SETOF キーワードの指定方法を示しています。

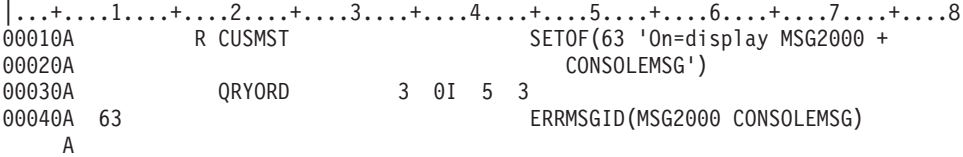

この例では、プログラムが CUSMST に対する出力命令を送り、標識 63 がオンにセットされると、メッセ ージ行にメッセージ MSG2000 が表示されます。 CUSMST に対する次の入力命令では、SETOF キーワー

ドにより標識 63 がオフにセットされます。(標識 63 は、オプション標識と応答標識の両方に使用されま す。)

### 関連資料:

『表示装置ファイルの SETOFF (オフ設定) キーワード』 SETOFF キーワードは、SETOF キーワードと同じです。

## 表示装置ファイルの **SETOFF (**オフ設定**)** キーワード

SETOFF キーワードは、SETOF キーワードと同じです。

キーワードの形式は次のとおりです。 SETOFF(response-indicator ['text'])

SETOF キーワードの使用をお勧めします。

#### 関連資料:

219 [ページの『表示装置ファイルの](#page-226-0) SETOF (オフ設定) キーワード』 これはレコード・レベル・キーワードで、このレコード様式に対して送られた入力命令が完了した時点で指 定の応答標識をオフに設定することを指定するために使用します。

## 表示装置ファイルの **SFL (**サブファイル**)** キーワード

これはレコード・レベル・キーワードで、このレコード様式がサブファイル制御レコード様式であることを 指定するために使用します。

当該レコード様式および関連するフィールド記述は、サブファイル制御レコード様式 (SFLCTL キーワード により識別されるもの) の直前になければなりません。

このキーワードにはパラメーターはありません。

サブファイル・レコード様式には、表示可能なフィールドを少なくとも 1 つは指定しなければなりませ ん。ただし、サブファイルがメッセージ・サブファイルの場合を除きます (SFLMSGRCD キーワード)。こ のレコード様式の各フィールドに指定する位置は、サブファイルの各ページの最初のレコードが表示される 場合の画面上の位置に相当します。レコードの各ページの残りの部分は、最初のレコードの下に表示されま す。

1 ページ当たりのレコード数は、SFLPAG キーワードで指定したパラメーター値によって決まります。

サブファイル制御レコード様式に指定した表示可能フィールドは、サブファイル・レコードと同時に表示す ることができます。 ただし、サブファイル制御レコード様式に指定したフィールドは、たとえオプション 標識とともに指定したとしても、サブファイル・レコード様式に指定したフィールドをオーバーラップする ことはできません。

サブファイル・レコードまたはサブファイル制御レコードの最初のフィールドが 1 桁目から始まっている 場合には、オーバーラップ・エラーが起こることがあります。1 桁目から始まるフィールドの場合、その開 始属性バイトは前の行に入っています。 したがって、前の行も当該レコード様式の一部になります。

1 つの表示装置ファイル内で指定できるサブファイル (それぞれに SFL キーワードおよび SFLCTL キー ワードが 1 つずつ指定されています) の数は、その表示装置ファイル内で指定可能なレコード様式の数に よってのみ制約されます (最高 1024 のレコード様式、または 512 のサブファイル)。活動レコードを含む ことができる、または表示が可能であるサブファイルの数は、一時点で 12 個までです。

画面サイズが \*DS3 である場合、フィールドが 80 桁を超えると次の行に折り返されます。

オプション標識は、このキーワードでは無効です。

SFL のほかに、サブファイル・レコード様式について有効なキーワードには次のものがあります。

• メッセージ・サブファイルの場合:

```
SFLMSGRCD (レコード・レベルで必須)
SFLMSGKEY (フィールド・レベルで必須)
SFLPGMQ
```
• 他のすべてのサブファイルの場合 (レコード・レベルで指定可能) :

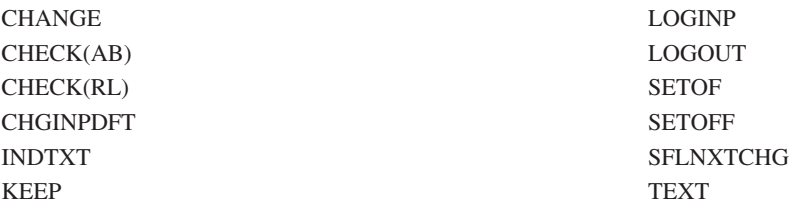

次に示すキーワードは、他の場合には有効ですが、フィールド・レベルでサブファイル・レコード様式 に指定した場合には、無効になります。

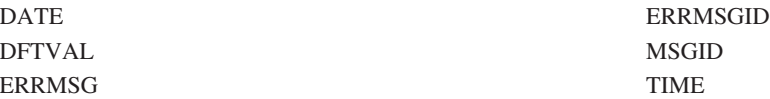

## 例

次の例は、SFL キーワードの指定方法を示しています。

|...+....1....+....2....+....3....+....4....+....5....+....6....+....7....+....8 00010A R SFLR SFL SFL

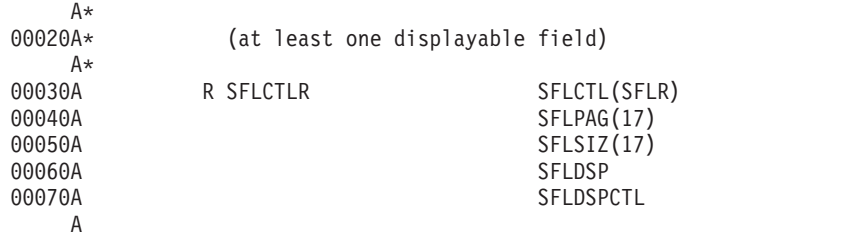

#### 関連資料:

246 ページの『表示装置ファイルの SFLMSGRCD ([サブファイル・メッセージ・レコード](#page-253-0)) キーワード』 これはレコード・レベル・キーワードで、このサブファイルはメッセージ・サブファイルであり、サブファ イル表示時点で表示するレコードはプログラム・メッセージ待ち行列から取り出したメッセージであること を指定するために、サブファイル・レコード様式で使用します。

249 [ページの『表示装置ファイルの](#page-256-0) SFLPAG (サブファイル・ページ) キーワード』 これはレコード・レベル・キーワードで、同時に表示するサブファイル・レコードの数を指定するために、 サブファイル制御レコード様式で使用します。

## 表示装置ファイルの **SFLCHCCTL (**サブファイル選択制御**)** キーワード

これはフィールド・レベル・キーワードで、選択リストの選択項目の使用可能性を制御するためにそのリス ト上で使用します。

キーワードの形式は SFLCHCCTL です。

SFLCHCCTL キーワードをフィールド上で指定すると、そのフィールドはそのレコードの制御フィールド と見なされます。そのフィールドはサブファイル・レコードで定義される最初のフィールドでなければなり ません。また、桁数は 1、データ・タイプは Y、小数点以下の桁数はゼロ、および使用目的は H である必 要があります。さらに、サブファイルで最初のフィールドとして定義される必要があります。制御フィール ドは以下のように作動します。

表 *11. SFLCHCCTL* キーワードの制御フィールド

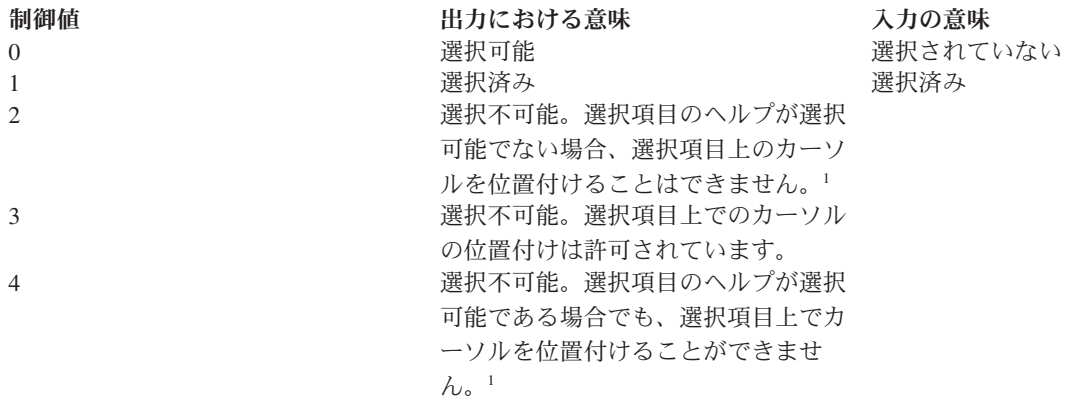

1 非プログラマブル・ワークステーション用の拡張インターフェースをサポートする制御装置に接続された 表示装置にのみ適用されます。

オプション標識は、このキーワードでは無効です。

SFLNXTCHC キーワードは、SFLCHCCTL キーワードを持つフィールドが入ったレコードでは指定できま せん。

1 つのサブファイル・レコードで使用できる SFLCHCCTL キーワードは 1 つだけです。

例

次の例は、SFLCHCCTL キーワードの指定方法を示しています。

 $|...+...1...+...2...+...3...+...4...+...5...+...6...+...7...7...+...8$ 

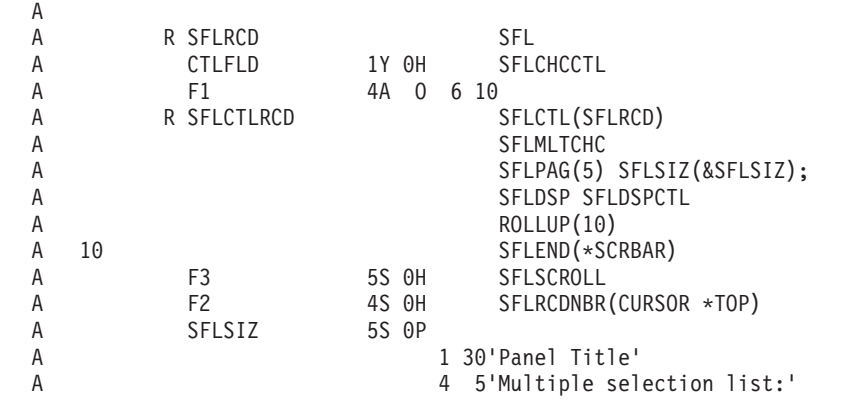

## 表示装置ファイルの **SFLCLR (**サブファイル消去**)** キーワード

これはレコード・レベル・キーワードで、サブファイルを構成するすべてのレコードをユーザーのプログラ ムで消去できるようにするために、サブファイル制御レコード様式で使用します。このキーワードは、サブ ファイルを削除しないという点で SFLDLT キーワードと異なり、

また、消去後はサブファイルにデータが含まれないという点で SFLINZ キーワードと異なります。サブフ ァイルを消去しても、表示には影響しません。ただし、消去後は、サブファイルには活動レコードはありま せん。

このキーワードにはパラメーターはありません。

サブファイルに活動レコードがすでに入っていて、それらのレコードをすべて置き換えたい場合には、ユー ザーのプログラムで、SFLCLR を選択し、その後でサブファイル制御レコード様式に対する出力命令を送 ることができます。 これによって、サブファイルが消去され、プログラムによりサブファイルに新しいレ コードを書き込むことができます (これは、相対レコード番号を大きくしながら、サブファイル・レコード 様式に対する出力命令を繰り返し出すことによって行います)。すでに活動状態にあるサブファイル・レコ ードに対して出力命令を出すと、プログラムにエラー・メッセージが返されます。

出力命令で SFLCLR が有効であっても、サブファイル内にレコードがない場合には、SFLCLR は無視され ます。

これは任意指定のキーワードであり、サブファイル制御レコード様式についてのみ有効です。 このキーワ ードでは、画面サイズ条件名は無効です。

サブファイル制御レコード様式に対する出力命令のたびに IBM i オペレーティング・システムがサブファ イルを消去してしまうのを避けるために、このキーワードにはオプション標識を指定することが必要です。

### 例

次の例は、SFLCLR キーワードの指定方法を示しています。

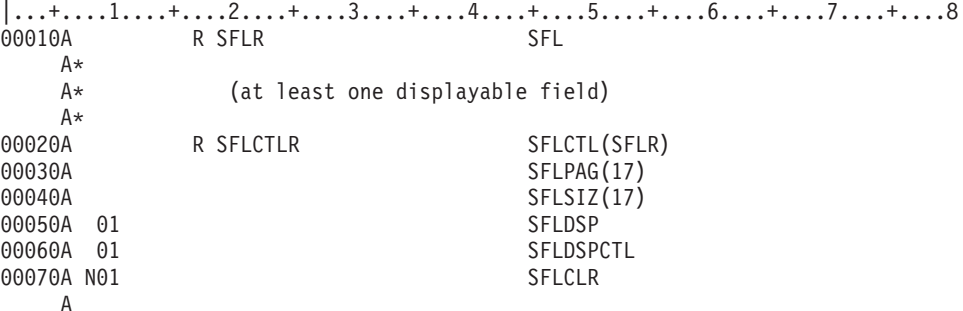

この例では、SFLCTLR に対する出力命令でオプション標識 01 がオンになった場合には、サブファイルが 表示されます。そして、SFLCTLR に対する出力命令でオプション標識 01 がオフになると、サブファイル は消去されます。通常は、SFLCLR に指定するオプション標識は、SFLDSP キーワードおよび SFLDSPCTL キーワードに指定するオプション標識と、オン/オフが逆になります。

# 表示装置ファイルの **SFLCSRPRG (**サブファイル・カーソル移動先**)** キー ワード

これはフィールド・レベル・キーワードで、カーソルがフィールドから出るときに、同じレコード内の次の フィールドではなく、次のサブファイル・レコード内の同じフィールドに移動することを定義するのに使用 します。

SFLCSRPRG キーワードは、ワークステーションが拡張データ・ストリームをサポートする制御装置に接 続されていない場合には無視されます。

このキーワードにはパラメーターはありません。

オプション標識は、このキーワードでは無効です。

SFLLIN キーワードは、SFLCSRPRG が入っているレコード内では使用できません。

例

次の例は、SFLCSRPRG キーワードの指定方法を示しています。

 $|...+...1...+...2...+...3...+...4...+...5...+...6...+...7...7...+...8$ 

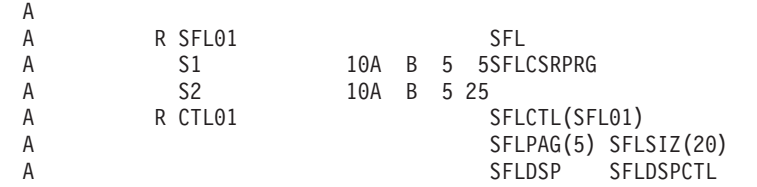

この例では、カーソルはフィールド S1 から出ると、次のサブファイル・レコード内の S1 に移動しま す。

# 表示装置ファイルの **SFLCSRRRN (**サブファイル・カーソル相対レコード 番号**)** キーワード

これはサブファイル制御レコード様式のレコード・レベル・キーワードで、サブファイル内のカーソルが位 置するレコードの相対レコード番号を戻すために使用します。

サブファイル・レコードが複数の行を占める場合には、カーソルの位置を判別するために、SFLMODE キ ーワードとともにこのキーワードを使用してください。

キーワードの形式は次のとおりです。

SFLCSRRRN(&relative-record);

relative-record パラメーターは必須です。このパラメーターには、入力時にカーソルが置かれているサブフ ァイル・レコードの相対レコード番号が入る潜在フィールドの名前を指定します。フィールドは、使用目的 H (潜在)、小数点以下の桁数 0 の 5 桁の符号付き数字 (35 桁目に S) フィールドとしてサブファイル制 御レコード様式に定義する必要があります。

カーソルが、このサブファイル制御レコードと関連するサブファイルに位置しない場合、またはカーソルが そのサブファイルに位置していても、サブファイルの活動レコード内ではない場合には、relative-record に 指定されたフィールドには値 0 が入ります。 SFLMODE キーワードが指定されている場合には、どちら の場合でもサブファイルのモードは戻されます。

このキーワードは、フィールド選択または SFLLIN キーワードを持つサブファイルとともにサブファイル に使用することができます。カーソルが 2 つの水平サブファイル・レコードの間に位置する場合には、戻 される相対レコード番号は 0 です。

SFLCSRRRN キーワードの指定方法に関する例については、 241 [ページの『表示装置ファイルの](#page-248-0) SFLMODE ([サブファイル・モード](#page-248-0)) キーワード』を参照してください。

## 表示装置ファイルの **SFLCTL (**サブファイル制御**)** キーワード

これはレコード・レベル・キーワードで、このレコード様式がサブファイル制御レコード様式であることを 指定するために使用します。このレコード様式は、サブファイル・レコード様式の直後になければなりませ ん。

キーワードの形式は次のとおりです。

SFLCTL(subfile-record-format-name)

サブファイル・レコード様式の名前を、このキーワードのパラメーター値として指定しなければなりませ ん。サブファイル制御レコード様式には、サブファイル制御キーワードのほかにフィールド記述を入れるこ とができます。

プログラムは、サブファイル制御レコード様式に対する出力命令を出すことによってのみ、サブファイル・ レコードを表示することができます。

サブファイル・レコード様式 (SFL キーワードで指定) は、サブファイル内のレコード様式を定義するもの ですが、これに対して、サブファイル制御レコード様式 (SFLCTL キーワードで指定) は、サブファイルの 表示、消去、削除、および初期設定をどのように行うかを定義するものです。 プログラムは、サブファイ ル・レコード様式に対する出力命令を送って、サブファイルを作成します。そして、サブファイル制御レコ ード様式に対する出力命令を送り、各種サブファイル・キーワードのオプション標識を設定することによっ て、サブファイルの表示、消去、削除、および初期設定を行います。

SFLCTL キーワードとともに使用するサブファイル・キーワードの一覧を次に示します。(フィールド・レ ベル・キーワードは、サブファイル制御レコード様式内のフィールドで使用します。)

表 *12.* 必須キーワード 必須キーワード **SFLCTL SFLDSP** SFLPAG SFLSIZ

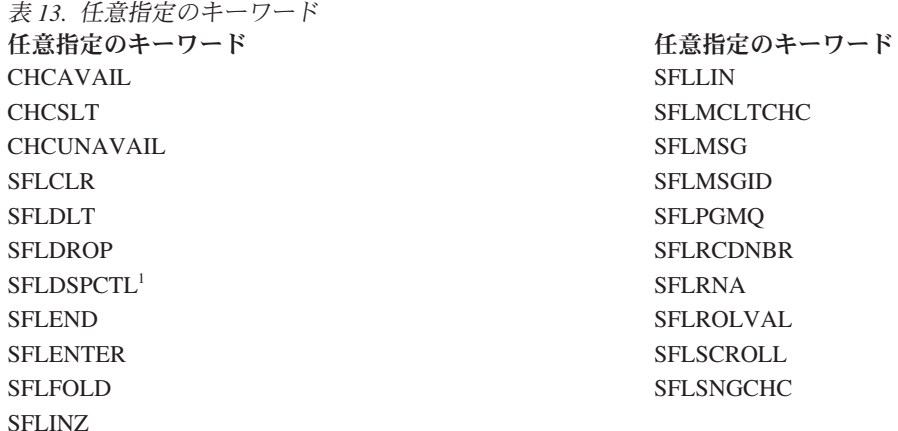

<sup>1</sup> ユーザー・プログラムがサブファイル制御レコード様式に対して入力命令を出す場合には、SFLDSPCTL キーワードは必須です。

サブファイルのサイズがサブファイル・ページに等しい場合には、次に示すキーワードは無視されます。複 数の画面サイズを使用している場合 (DSPSIZ キーワードで指定されている場合) には、下記のキーワード が無視されるのは、サブファイル・サイズがサブファイル・ページと同じになる画面サイズを使用する場合 のみです。

SFLDROP

# SFLFOLD

#### SFLROLVAL

サブファイル・レコード様式にフィールド選択の指定が含まれている場合には、次のキーワードは、そのサ ブファイル制御レコード様式では無効です。

**SFLDROP** SFLFOLD SFLINZ SFLLIN **SFLRCDNBR** SFLRNA (SFLINZ が無効なため) SFLROLVAL

サブファイル制御レコード様式に対しては、USRDFN キーワードは無効です。

キーワード CHCAVAIL、CHCSLT、および CHCUNAVAIL を使用できるのは、SFLSNGCHC か SFLMLTCHC のいずれかをともに使用する場合だけです。

オプション標識は、このキーワードでは無効です。

## 例

次の例は、SFLCTL キーワードの指定方法を示しています。

|...+....1....+....2....+....3....+....4....+....5....+....6....+....7....+....8 00010A R SFLR SFLR SFL A\* A\* (at least one displayable field)  $A*$ <br> $00020A$ 00020A R SFLCTLR SFLCTL(SFLR)<br>00030A R SFLCTLR SFLPAG(17) 00030A SFLPAG(17)  $SFLSIZ(17)$ 00050A SFLDSP 00060A SFLDSPCTL A

#### 関連資料:

245 ページの『表示装置ファイルの SFLMSGKEY ([サブファイル・メッセージ・キー](#page-252-0)) キーワード』 これはフィールド・レベル・キーワードで、メッセージ・サブファイルのサブファイル・レコード様式 (サ ブファイル (SFL) キーワードおよびサブファイル・メッセージ・レコード (SFLMSGRCD) キーワードで指 定) の最初のフィールドで使用します。

246 ページの『表示装置ファイルの SFLMSGRCD ([サブファイル・メッセージ・レコード](#page-253-0)) キーワード』 これはレコード・レベル・キーワードで、このサブファイルはメッセージ・サブファイルであり、サブファ イル表示時点で表示するレコードはプログラム・メッセージ待ち行列から取り出したメッセージであること を指定するために、サブファイル・レコード様式で使用します。

250 ページの『表示装置ファイルの SFLPGMQ ([サブファイル・プログラム・メッセージ待ち行列](#page-257-0)) キーワ [ード』](#page-257-0)

これはフィールド・レベル・キーワードで、メッセージ・サブファイルのサブファイル・レコード様式の 2 番目の (および最後の) フィールドで使用します。

## 表示装置ファイルの **SFLDLT (**サブファイル削除**)** キーワード

これはレコード・レベル・キーワードで、プログラムでサブファイルを削除できるようにするために、サブ ファイル制御レコード様式にオプション標識とともに指定します。

表示装置ファイル内で最大数 (24) のサブファイルがすでに活動状態になっているときに、別のサブファイ ルを活動状態にしようとする場合には、プログラムは、その前に活動サブファイルの 1 つを削除しなけれ ばなりません。

このキーワードにはパラメーターはありません。

サブファイルを活動状態にするためには、サブファイル・レコード様式に対する出力命令を送るか、または SFLINZ を有効な状態にしてサブファイル制御レコード様式に対する出力命令を送ります。 サブファイル を削除するためには、プログラムで、SFLDLT を有効な状態にしてサブファイル制御レコード様式に対す る出力命令を送ります。 (表示装置ファイルをクローズすると、活動サブファイルはすべて削除されま す。)

活動状態になっていないサブファイルに対して、SFLDLT を指定した出力命令をプログラムから送って も、その SFLDLT キーワードは無視されます。

オプション標識は、このキーワードでは必須です。画面サイズ条件名は指定できません。

例

次の例は、SFLDLT キーワードの指定方法を示しています。

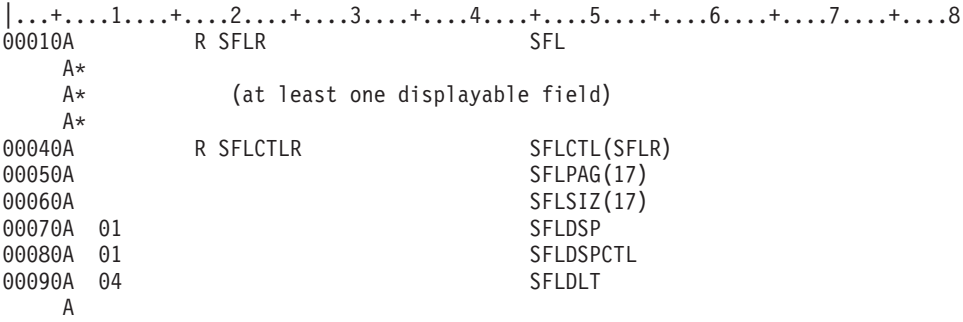

この例では、SFLCTLR に対する出力命令でオプション標識 01 がオンの場合には、サブファイルが表示さ れ、SFLCTLR に対する出力命令でオプション標識 04 がオンの場合には、サブファイルが削除されます。 通常、SFLDLT に指定するオプション標識は、SFLDSP キーワードおよび SFLDSPCTL キーワードに指定 するオプション標識とは異なります。

## 表示装置ファイルの **SFLDROP (**サブファイル切り捨て**)** キーワード

これは、サブファイル制御レコード様式のレコード・レベル・キーワードであり、コマンド・アテンション (CA) キーまたはコマンド機能 (CF) キーを割り当てるためのものです。ワークステーション・ユーザー は、該当のキーを押すことによって、複数の表示行を必要とするサブファイル・レコードを継続させたり、 切り捨てたりすることができます。

キーワードの形式は次のとおりです。

SFLDROP(CAnn | CFnn)

SFLDROP の指定がない場合には、IBM i オペレーティング・システムは、サブファイル・レコード全体 を表示し、必要があれば複数の行にレコードを継続させます。 SFLDROP を指定した場合には、IBM i オ ペレーティング・システムは、サブファイルをまず切り捨て形式で表示します。すなわち、サブファイル・ レコードは、1 つの表示行に収まるように、切り捨てられます。ワークステーション・ユーザーが指定のキ ーを押すと、IBM i オペレーティング・システムは、レコードを継続形式で表示し直します。各レコード は、そのレコードの開始行から継続して複数行にわたって表示されます。

指定したキーを押すたびに、サブファイルの表示形式が交互に切り替わります。

切り捨て形式では、SFLPAG キーワードに指定した数よりも多くのレコードが表示されます。継続形式で は、SFLPAG キーワードに指定した数と同数のレコードが表示されます。

切り捨ての場合、出力専用フィールドの途中で行の終わりに達すると、IBM i オペレーティング・システ ムによってその位置 (フィールドの途中) でサブファイル・レコードは切り捨てられます。しかし、入力可 能フィールドの途中で行の終わりに達した場合には、そのフィールド全体が表示画面から除去されます。そ れを示すエラー・メッセージが画面に現れ、レコードの切り捨ては行われず、当該レコード全体が継続形式 で表示されます。

#### 注**:**

- 1. レコード全体が 1 行の表示行に収まる場合にも、ファイル作成時に警告メッセージが送られます。
- 2. サブファイル・サイズがサブファイル・ページに等しい場合には、SFLDROP は無視されます。複数の 画面サイズを使用している場合 (DSPSIZ キーワードで指定) には、サブファイル・サイズがサブファイ ル・ページに等しい画面サイズに限り、SFLDROP が無視されます。サブファイル・レコード様式にフ ィールド選択の指定が含まれている場合には、SFLDROP は無効です。
- 3. サブファイルに入力可能フィールドが含まれている場合には、CA キーではなく、CF キーを使用して ください。 このような場合に CA キーを指定すると、変更されたデータが、その CA キーを押した時 点で失われます。
- 4. SFLDROP の指定されたいくつかのサブファイルが同時に表示された場合には、各 SFLDROP キーワー ドに同じ機能キーが指定されなければなりません。指定のコマンド・キーが異なっている場合、最後に 表示されたサブファイルに指定されたキーだけが有効になります。この機能キーを押すと、カーソルの あるサブファイルに対して当該コマンドが実行されます。カーソルがサブファイル中にない場合には、 上の方のサブファイルに対して、機能キーの機能が実行されます。
- 5. SFLFOLD キーワードを指定したサブファイル制御レコード様式に、SFLDROP を指定することもでき ます。 両方のキーワードが活動状態の場合には、SFLFOLD キーワードが使用されます。サブファイル が表示されるときに標識が検査されます。 両方のキーワードは同じキーを使用しなければなりません。

このキーワードについては、オプション標識を使用することができます。

#### 例

次の例は、SFLDROP キーワードの指定方法を示しています。

|...+....1....+....2....+....3....+....4....+....5....+....6....+....7....+....8 00010A R SFLR SFLR SFL  $A*$ A\* (subfile records should not fit on one screen line) A\* 00040A R SFLCTLR SFLCTL(SFLR) 00050A SFLPAG(17)

**228** IBM i: プログラミング

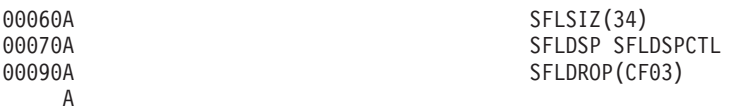

サブファイルが表示されたときに、ワークステーション・ユーザーは、CF03 キーを押すことにより、サブ ファイルの表示形式を切り捨て形式と継続形式との間で切り替えることができます。

## 表示装置ファイルの **SFLDSP (**サブファイル表示**)** キーワード

これは、レコード・レベル・キーワードで、ユーザーのプログラムからサブファイル制御レコード様式に対 する出力命令が送られた時点で、IBM i オペレーティング・システムがサブファイルを表示するようにす るために、サブファイル制御レコード様式で使用します。

このキーワードにオプション標識を指定しなかった場合には、サブファイル制御レコード様式に対して出力 命令が出るたびに、1 ページ分のサブファイル・レコードが表示されます。

このキーワードにはパラメーターはありません。

サブファイルの表示時点でどのページのサブファイル・レコードを表示するかを決めるための方法について は、 253 [ページの『表示装置ファイルの](#page-260-0) SFLRCDNBR (サブファイル・レコード番号) キーワード』を参照 してください。

ユーザーのプログラムがサブファイル制御レコード様式に対して出力命令を送った時点で、SFLDSP キー ワードが効力を持っていて、(レコードを追加することによって、または SFLINZ を使用することによっ て) サブファイルが活動化されていない場合には、エラー・メッセージがプログラムに送られます。

このキーワードは必須キーワードであり、またサブファイル制御レコード様式に対してのみ有効です。この キーワードでは、画面サイズ条件名は無効です。

このキーワードについては、オプション標識を使用することができます。

### 例

次の例は、SFLDSP キーワードの指定方法を示しています。

```
|...+...1...+...2...+...3...+...3...+...4......5...+...6...+...7...7.........800010A R SFLR SFLR SFL
  A*
  A* (at least one displayable field)
A*<br>00040AR SFLCTLR SFLCTL(SFLR)
00050A SFLPAG(17)
00060A SFLSIZ(17)
00070A 01 SFLDSP
                          SFLDSPCTL
```
A

この例では、SFLCTLR に対する出力命令でオプション標識 01 がオンの場合に、サブファイルが表示され ます。

## 表示装置ファイルの **SFLDSPCTL (**サブファイル表示制御**)** キーワード

これは、レコード・レベル・キーワードで、プログラムからサブファイル制御レコード様式に対する出力命 令が出た時点で、IBM i オペレーティング・システムがサブファイル制御レコード様式内のフィールドを 表示するようにするために、サブファイル制御レコード様式で使用します。

このキーワードにオプション標識を指定しなかった場合には、サブファイル制御レコード様式に対して出力 命令が出るたびに、サブファイル制御レコードが表示されます。

このキーワードにはパラメーターはありません。

これは任意指定のキーワードであり、サブファイル制御レコード様式についてのみ有効です。 このキーワ ードでは、画面サイズ条件名は無効です。

このキーワードについては、オプション標識を使用することができます。

注**:** サブファイル制御レコード様式内に表示可能なフィールドがない場合でも、サブファイル制御レコード への入力命令が有効であるためには、サブファイルの表示の時点で SFLDSPCTL が効力を持っていなけれ ばなりません。

#### 例

次の例は、SFLDSPCTL キーワードの指定方法を示しています。

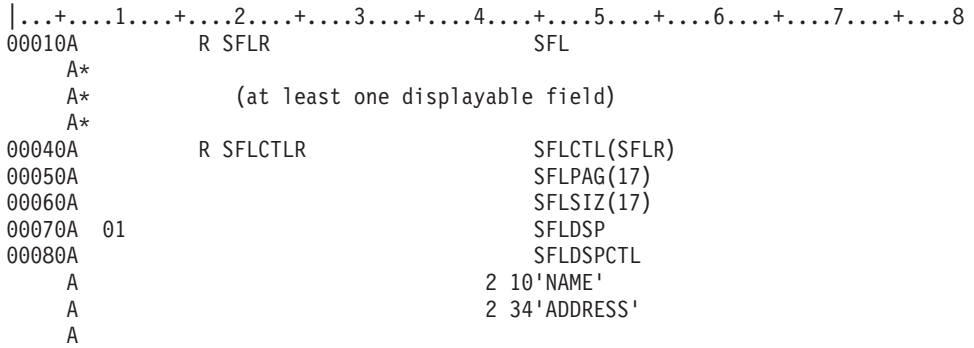

この例では、SFLCTLR に対する出力命令でオプション標識 01 がオンの場合、サブファイルおよびサブフ ァイル制御レコード様式内の表示可能フィールドの両方が表示されます。

## 表示装置ファイルの **SFLEND (**サブファイル終了**)** キーワード

これは、レコード・レベル・キーワードで、画面上でサブファイルまたはスクロール・バーが占めている部 分の右下の隅に正符号 (+) またはテキスト (「続く」または「終わり」) を表示するために、サブファイル 制御レコード様式で使用します。

正符号またはテキスト「続く」は、前ページ・キーを押すことによりサブファイルのテキスト行を移動させ て、後続レコードを表示することができることをワークステーション・ユーザーに示すものです。

キーワードの形式は次のとおりです。

SFLEND[(\*PLUS | \*MORE | {\*SCRBAR [\*SCRBAR | \*PLUS |\*MORE ]})]

スクロール・バーは、サブファイルについて異なるタイプの情報を示します。

- ユーザーのサブファイル中での位置
- サブファイルの大きさ
- ユーザーが表示しているサブファイルの部分

パラメーター値 \*PLUS、\*SCRBAR、および \*MORE は任意指定です。パラメーターを指定しない場合は \*PLUS が使用されます。 2 番目のパラメーターでの \*PLUS、\*MORE、および \*SCRBAR は、\*SCRBAR が最初のパラメーターとして指定される場合にのみ指定できます。 \*SCRBAR は 2 番目のパラメーターの デフォルトです。

\*PLUS を指定すると、システムは正符号を使用して、次ページ・キーを使用してさらにレコードを見るこ とができることを示します。

\*MORE を指定すると、システムは「続く」というテキストを使用して、さらにレコードを見るために次ペ ージ・キーが使用できることを示します。 \*MORE は、最後のサブファイル・レコードが表示されている ときに「終わり」というテキストを使用するということも指定します。

\*MORE が指定された場合には、サブファイルは画面上でもう 1 行 (SFLPAG + 1) を使用します。この行 はテキスト「続く」および「終わり」のために必要です。 画面またはウィンドウに 1 行追加する場所がな い場合には、ファイル作成時にメッセージが出て、ファイルは作成されません。

\*SCRBAR は、システムに図形表示で図形スクロール・バーを使用するように通知します。 \*SCRBAR が 指定されると、サブファイルが使用している行の最後の 3 桁がスクロール・バー用に予約されます。 \*SCRBAR が使用される場合、2 番目のパラメーターを指定できます。 2 番目のパラメーターは非図形表 示に使用されるスクロール標識をシステムに通知します。\*SCRBAR はこれらの表示のデフォルトです。 \*MORE および \*PLUS は 2 番目のパラメーターに使用できます。 \*SCRBAR が使用される場合、サブフ ァイルは少なくとも 3 行を占める必要があります。SFLFOLD または SFLDROP はスクロール・バーと一 緒に作動します。サブファイルの両方のバージョン (折り返しまたは切り捨てされたもの) は、3 行を占め る必要があります。

使用中の入出力装置構成がポインター装置をサポートしている場合、スクロール・バーもサブファイルを通 してナビゲートすることができます。さまざまな装置構成をサポートする方法、ならびに PAGEUP キーワ ード、PAGEDOWN キーワード、および SFLSIZ キーワードを使用してスクロール・バーを制御する方法

の詳細については、[「アプリケーション表示プログラミング」](http://publib.boulder.ibm.com/infocenter/iseries/v6r1m0/topic/rzakc/sc415715.pdf) ◇ の資料を参照してください。

このキーワードには、オプション標識を指定しなければなりません。

### プログラムによるページング **(SFLPAG** が **SFLSIZ** に等しい場合**)**

プログラムでは、SFLEND キーワードで標識を使用することによって、正符号もしくはテキスト「続く」 または「終わり」の表示の有無を制御します。 正符号またはテキスト「続く」を表示するには標識をオフ にします。正符号を画面から取り除くかテキスト「終わり」を表示するには標識をオンにします。前ペー ジ・キーを押すと、プログラムが処理を実行します。プログラムは、例えば、サブファイルを読み取り、一 度消去し、新しいレコードによりサブファイルを書き直して、再び表示します。プログラムがこのような処 理を実行する場合には、正符号またはテキスト「続く」を示します。実行しない場合には、正符号を画面か ら除去するか「終わり」テキストを示します。

注**:** \*SCRBAR は、SFLPAG が SFLSIZ と等しい場合に使用できます。スクロール・バーはボタン、シャ フト、およびシャフト全体を覆うスクロール・ボックスを伴って表示されます。

### **IBM i** によるページング **(SFLPAG** が **SFLSIZ** に等しくない場合**)**

IBM i オペレーティング・システムはオプション標識の設定に関係なく、サブファイル内に表示するレコ ードが残っている間は正符号を表示します。スクロール・バーは、ユーザーのサブファイル中での位置を最 も良く示すスクロール・バー上のある位置に配置されるスクロール・ボックスと一緒に表示されます。サブ

ファイルの最終ページが表示された時点で、オペレーティング・システムはオプション標識がオフであれば 正符号、テキスト「続く」、またはスクロール・ボタンより 1 ページ・サイズ上のスクロール・ボックス を持つスクロール・バーを表示します。 標識がオンであれば、正符号、「終わり」テキスト、または下部 のスクロール・ボタンの最上部にあるスクロール・ボックスを持つスクロール・バーを表示しません。

サブファイルを表示する際は、標識のオン/オフの設定をプログラムで行わなければなりません。 (ただ し、IBM i オペレーティング・システムでサブファイルがページングされている最中には、サブファイル のどのページが表示されているかをプログラムで判断することはできません。)

サブファイルの表示時にプログラムで SFLEND の表示がオフに設定されると、サブファイルの最終ページ に正符号、テキスト「続く」、またはスクロール・ボタンより 1 ページ・サイズ上のスクロール・ボック スを持つスクロール・バーのいずれかが表示されます。この場合、正符号が表示されてはいますが IBM i オペレーティング・システムでそれ以上サブファイルのページングを行うことはできないため、それ以上の ページングはプログラムで行わなければなりません。サブファイル制御レコード様式に PAGEDOWN キー ワードを指定することにより、次ページ・キーをもう一度押した時点で制御権がユーザーのプログラムに移 るようにすることができます。 プログラムは制御権を受け取るとサブファイルの最後にレコードを追加 し、SFLRCDNBR キーワードを用いて新しいページを表示することができます。

注**:** PAGEDOWN キーワードがスクロール・バーで指定されると、PAGEDOWN キーが押されたとき、ま たは図形スクロール・バーの命令によりページの一部分が表示されるときに、制御がプログラムに戻されま す。

### **\*PLUS** オプション時の正符号の位置

24 x 80 画面サイズの場合には、サブファイルが占めている最終行の 78 - 80 桁目が、開始属性文字、正 符号、および終了属性文字のために使用されます。 27 x 132 の画面サイズの場合には、サブファイルが占 めている最終行の 130 - 132 桁目が、開始属性文字、正符号、および終了属性文字のために使用されま す。

注**:** 入力フィールドが正符号の位置を占めており、そのフィールドが変更された場合には、正符号および属 性文字はそのフィールドのデータとしてプログラムに渡されます。選択リストについては、正符号がリスト の選択項目の右に位置付けられます。

### **\*MORE** オプション時のテキスト「続く」および「終わり」の位置

24 x 80 画面サイズの場合には、サブファイルが占めている最終行のすぐ次の行の 67 - 80 桁目が、開始 属性文字、右寄せされたテキスト「続く」または「終わり」、および終了属性文字のために使用されます。 27 x 132 画面サイズの場合には、サブファイルが占めている最終行のすぐ次の行の 119 - 132 桁目が、開 始属性文字、右寄せされたテキスト「続く」または「終わり」、および終了属性文字のために使用されま す。 選択リストについては、「続く」および「終わり」テキストが選択項目の右に位置付けられます。

### **\*SCRBAR** オプション時のスクロール・バーの位置

24 x 80 画面サイズの場合には、サブファイルの毎行の 77 - 80 桁目が、スクロール・バーに予約されま す。サブファイルのフィールドは、これらの桁を使用することができません。したがって、サブファイルを 2 行以上占めることのできるフィールドはありません。複数行サブファイルは使用できます。 27 x 132 画 面サイズの場合には、サブファイルの毎行の 129 - 132 桁目が、スクロール・バーに予約されます。選択 リストについては、スクロール・バーがリストの選択項目の右に位置付けられます。他のサブファイルの場 合、スクロール・バーは 79 桁目に位置付けられます。

## 例 **1**

次の例は、パラメーターなしの SFLEND キーワードの指定方法を示しています。

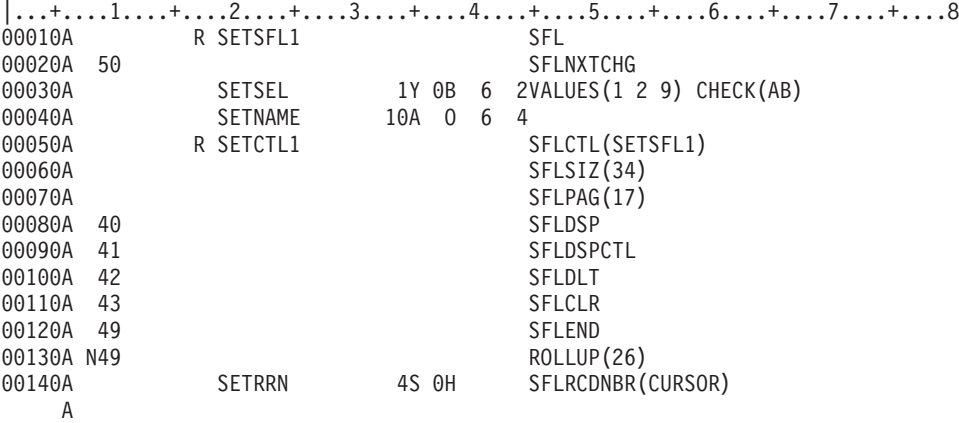

この例では、ページングは IBM i オペレーティング・システムにより行われ、画面の右下の隅に正符号 (+) が表示されます。当該サブファイルに最後のレコードが書き込まれた時点で、標識 49 がオンになり、 次ページ・キーを使用禁止にし、画面から正符号を取り除きます。

### 例 **2**

次の例は、パラメーターとして \*MORE を指定する SFLEND キーワードの指定方法を示しています。

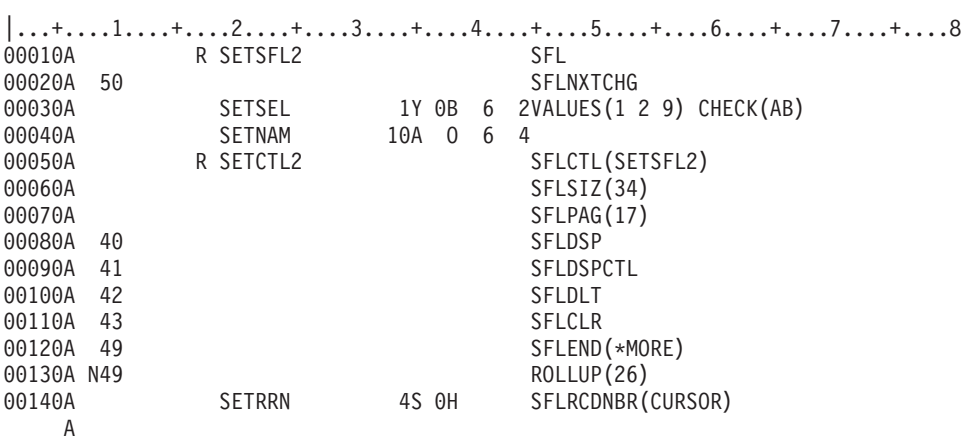

ページングは IBM i オペレーティング・システムによって行われます。サブファイル中にさらに表示する レコードがあれば、サブファイルの直後につづく行の、画面の右下隅にテキスト「続く」が表示されます。 最後のレコードがサブファイルに書き込まれた時点で、標識 49 がオンになり、次ページ・キーが使用禁止 になり、テキスト「続く」ではなくテキスト「終わり」が現れるようにします。

### 例 **3**

次の例は、パラメーターとして \*SCRBAR を指定する SFLEND キーワードの指定方法を示しています。

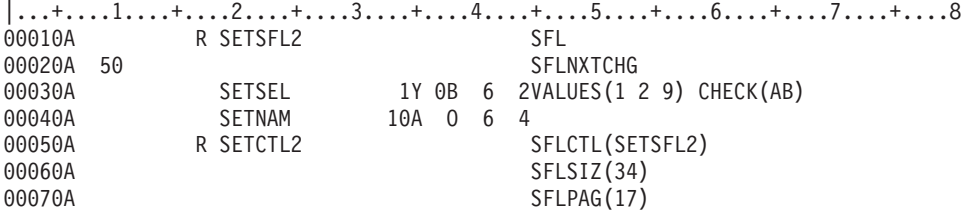

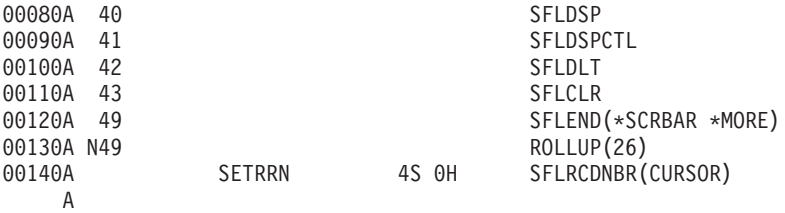

ページングは IBM i オペレーティング・システムによって行われます。スクロール・バーは、図形表示用 に表示されます。 図形表示が使用されない場合は、サブファイル中にさらに表示するレコードがあれば、 サブファイルの直後につづく行の、画面の右下隅にテキスト「続く」が表示されます。 最後のレコードが サブファイルに書き込まれた時点で、標識 49 がオンになり、次ページ・キーが使用禁止になり、テキスト 「続く」ではなくテキスト「終わり」が現れるようにします。 最下部のスクロール・ボタンのすぐ上に、 スクロール・バーがスクロール・ボックスを伴って表示されます。

#### 関連資料:

256 [ページの『表示装置ファイルの](#page-263-0) SFLROLVAL (サブファイル・ロール値) キーワード』 これはフィールド・レベル・キーワードであり、ワークステーション・ユーザーがこのフィールドに値を入 力できることを指定するために、サブファイル制御レコード様式で使用します。この値は、該当のページ・ キーを押したときにページを前後に送るレコード数を IBM i オペレーティング・システムに伝えるための ものです。

## 表示装置ファイルの **SFLENTER (**サブファイル実行キー**)** キーワード

これはレコード・レベル・キーワードで、Enter キーを前ページ・キーとして使用することを指定するため に、サブファイル制御レコード様式で使用します。このキーワードを指定することによって、IBM i オペ レーティング・システムでは、Enter キーを押すことにより、複数のページのサブファイルのページングを 行うことができます。

キーワードの形式は次のとおりです。

SFLENTER(CAnn | CFnn)

これは任意指定のキーワードであり、サブファイル制御レコード様式についてのみ有効です。

サブファイルが現在表示されていない場合、または表示されているサブファイルがページングできない (つ まり 1 ページ以下である) 場合には、Enter キーを押すと、制御権がユーザーのプログラムに戻ります。こ のキーワードにはパラメーター値を必ず指定しなければなりません。パラメーター値を用いて、この機能が 活動状態になっている間に Enter キーの代わりに使用するコマンド・キーを指定します。このキーワード は、通常、サブファイル全体をワークステーション・ユーザーが入力する場合、またはワークステーショ ン・ユーザーがサブファイル内のレコードの変更および別のレコードの追加を行う場合に使用します。

オプション標識は、このキーワードでは無効です。

注**:** このキーワードに効力があるのは、次の出力命令までの間だけです。次の出力命令の時点では、その時 点のレコードの仕様が適用されます。

SFLENTER の指定された複数のサブファイルを同時に表示する場合には、最後に表示されたサブファイル の SFLENTER に指定された CA キーまたは CF キーだけが Enter キーとしての機能を備えています。影 響を受けるサブファイルは、Enter キーを押したときのカーソルの位置により決まります。

#### 例

次の例は、SFLENTER キーワードの指定方法を示しています。

**234** IBM i: プログラミング

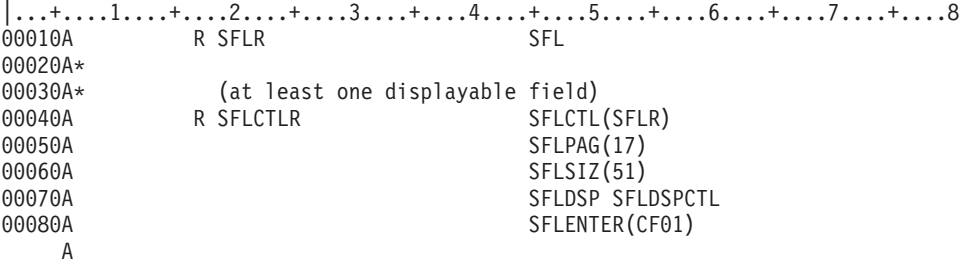

この例では、Enter キーが前ページ・キーとして使用されます。データの入力には、ワークステーション・ ユーザーは CF01 を使用します。

## 表示装置ファイルの **SFLFOLD (**サブファイル継続**)** キーワード

これは、サブファイル制御レコード様式のレコード・レベル・キーワードであり、コマンド・アテンション (CA) キーまたはコマンド機能 (CF) キーを割り当てます。ワークステーション・ユーザーは、当該キーを 押すことによって、複数の表示行を必要とするサブファイル・レコードを切り捨てたり、継続させたりする ことができます。

キーワードの形式は次のとおりです。

SFLFOLD(CAnn | CFnn)

SFLFOLD キーワードを指定すると、サブファイルはまず継続形式で表示されます。ワークステーション・ ユーザーが指定のキーを押すと、IBM i オペレーティング・システムは、レコードを切り捨て形式で表示 し直します。指定したキーを押すたびに、サブファイルの表示形式が交互に切り替わります。 サブファイ ル・レコードが切り捨てられた場合は、サブファイル・レコードが 1 つの表示行に収まります。

SFLFOLD の指定がない場合、IBM i オペレーティング・システムは、必要があれば、サブファイル・レコ ード全体を継続形式で表示します。しかし、ワークステーション・ユーザーは、サブファイル・レコードを 切り捨て形式で表示するという選択はできません。

継続形式では、SFLPAG キーワードに指定した数と同数のレコードが表示されます。 切り捨て形式では、 SFLPAG キーワードに指定した数よりも多くのレコードが表示されます。

切り捨ての場合、出力専用フィールドの途中で行の終わりに達すると、IBM i オペレーティング・システ ムによってその位置 (フィールドの途中) でサブファイル・レコードは切り捨てられます。しかし、入力可 能フィールドの途中で行の終わりに達した場合には、そのフィールド全体が表示画面から除去されます。そ れを示すエラー・メッセージが画面に現れ、レコードの切り捨ては行われず、当該レコード全体が継続形式 で表示されます。

注**:**

- 1. レコード全体が 1 行の表示行に収まる場合にも、ファイル作成時に警告メッセージ (重大度 10) が送 られます。
- 2. サブファイル・サイズがサブファイル・ページに等しい場合には、エラー・メッセージ (重大度 20) が 出て、SFLFOLD は無視されます。複数の画面サイズを使用している場合 (DSPSIZ キーワードで指定) には、サブファイル・サイズがサブファイル・ページに等しい画面サイズに限り、SFLFOLD が無視さ れます。サブファイル・レコード様式にフィールド選択の指定が含まれている場合には、SFLFOLD を 指定することができません。
- 3. サブファイルに入力可能フィールドが含まれている場合には、CA キーではなく、CF キーを使用して ください。 このような場合に CA キーを指定すると、変更されたデータが、その CA キーを押した時 点で失われます。
- 4. SFLFOLD の指定されたいくつかのサブファイルが同時に表示された場合には、各 SFLFOLD キーワー ドに同じ機能キーを指定する必要があります。指定のコマンド・キーが異なっている場合、最後に表示 されたサブファイルに指定されたキーだけが有効になります。この機能キーを押すと、カーソルのある サブファイルに対して当該コマンドが実行されます。カーソルがサブファイル中にない場合には、上の 方のサブファイルに対して、機能キーの機能が実行されます。
- 5. SFLDROP キーワードを指定したサブファイル制御レコード様式に、SFLFOLD を指定することができ ます。 両方のキーワードが活動状態の場合には、SFLFOLD キーワードが使用されます。サブファイル が表示されるときに標識が検査されます。 両方のキーワードは同じキーを使用しなければなりません。

このキーワードについては、オプション標識を使用することができます。

```
例
```

```
次の例は、SFLFOLD キーワードの指定方法を示しています。
```

```
|...+....1....+....2....+....3....+....4....+....5....+....6....+....7....+....8
00010A R SFLR SFLR SFL
00020A*
00030A* (subfile records should not fit on one screen line)
00040A R SFLCTLR SFLCTL(SFLR)
00050A SFLPAG(17)<br>00060A SFLSIZ(34)
                             SFLSIZ(34)00070A SFLDSP SFLDSPCTL
00080A SFLFOLD(CF03)
   A
```
この例では、サブファイルが表示されると、ワークステーション・ユーザーは、CF03 キーを押すことによ り、サブファイルの表示形式を継続形式と切り捨て形式との間で切り替えることができます。

## 表示装置ファイルの **SFLINZ (**サブファイル初期設定**)** キーワード

これはレコード・レベル・キーワードで、SFLCTL (サブファイル制御) キーワードで識別されるサブファ イル制御レコード様式に対する出力命令の時点で、IBM i オペレーティング・システムがサブファイル内 のすべてのレコードを初期設定するよう指定するために、サブファイル制御レコード様式で使用します。

サブファイルの各レコード内のフィールドは、文字タイプならブランクに、浮動小数点数タイプならヌル に、その他の数字タイプならゼロに初期設定されます。また、DFT キーワードが指定されている場合に は、入力専用フィールドに指定されている固定情報値に初期設定されます。

サブファイルが表示される (サブファイル制御レコードに対する出力命令で表示される) 場合には、サブフ ァイル内のすべてのレコードは、同じ値で表示されます。前にデータが書き込まれていたレコードは、すべ て重ね書きされ、以前の値は失われます。

このキーワードにはパラメーターはありません。

サブファイル制御レコード様式に対する出力命令時に SFLINZ が有効になっている場合には、次の事項が 当てはまります。 サブファイル・レコード様式のフィールドに対してキーワード (例えば DSPATR(HI) な ど) が指定されていて、しかもそれらのキーワードにオプション標識が指定されている場合には、サブファ イルは、すべてのオプション標識がオフ (16 進数 F0) になっている場合と同様の方法で表示されます。オ プション標識に N が指定されている場合には、キーワードの選択を行える点に注意してください。

SFLINZ が効力を持っているサブファイル制御レコードに対してプログラムから出力命令が送られた後は、 サブファイル内のすべてのレコードは、活動状態とは見なされますが、変更されているとは見なされませ

ん。レコードが変更されたと見なされるのは、ワークステーション・ユーザーがレコードを変更するか、 SFLNXTCHG キーワードが効力を持っているサブファイル・レコード様式に対してプログラムから出力命 令が送られた場合だけです。

活動レコードがないサブファイルを初期設定するには、SFLRNA (サブファイル・レコード非活動) キーワ ードを使用してください。

一般に、SFLINZ は次の目的で使用します。

- v SFLINZ を SFLRNA キーワードとともに使用します。これによって、プログラムは、サブファイルを初 期設定し、そして、初期設定済みレコードを活動状態と見なさずに、そのサブファイルにレコードを追 加することができます。
- v SFLINZ を SFLPGMQ キーワードとともに指定します。これによって、プログラムは 1 回の出力命令 でメッセージ・サブファイルを作成することができます。

注**:**

- 1. サブファイル・レコード様式でフィールド選択が使用されている場合には、SFLINZ は無効です。プロ グラムで行えるのは、必要に応じてフィールドを選択しながら、サブファイル・レコード様式に対する 一連の出力命令によってサブファイルを初期設定することだけです。
- 2. メッセージ・サブファイル (SFLMSGRCD) のサブファイル制御レコード様式の場合には、そのサブフ ァイル制御レコード様式にフィールド・レベルで SFLPGMQ キーワードも同時に指定しない限り、 SFLINZ を指定することはできません。

このキーワードについては、オプション標識を使用することができます。画面サイズ条件名は指定できませ ん。

#### 例

次の例は、SFLINZ キーワードの指定方法を示しています。

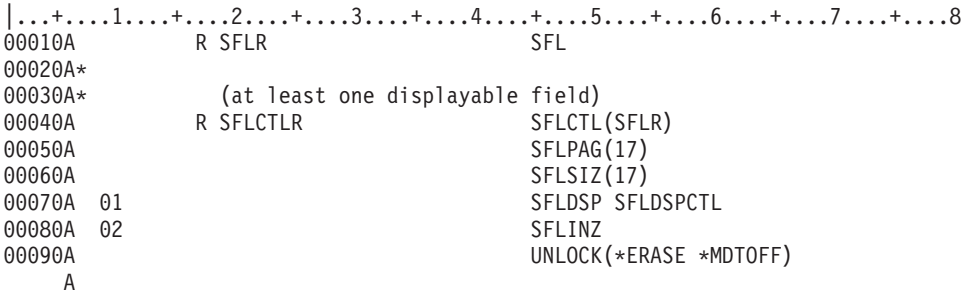

#### 関連資料:

254 [ページの『表示装置ファイルの](#page-261-0) SFLRNA (サブファイル・レコード非活動) キーワード』 これはレコード・レベル・キーワードで、プログラムが活動レコードを持たないサブファイルを初期設定で きるようにするために、サブファイル制御レコード様式でサブファイル初期設定 (SFLINZ) キーワードと ともに使用します。活動レコードを持たないサブファイルを初期設定するためには、プログラムは、 SFLINZ キーワードを選択し、サブファイル制御レコード様式に対する出力命令を送らなければなりませ ん。

250 ページの『表示装置ファイルの SFLPGMQ ([サブファイル・プログラム・メッセージ待ち行列](#page-257-0)) キーワ [ード』](#page-257-0)

これはフィールド・レベル・キーワードで、メッセージ・サブファイルのサブファイル・レコード様式の 2 番目の (および最後の) フィールドで使用します。

246 ページの『表示装置ファイルの SFLMSGRCD ([サブファイル・メッセージ・レコード](#page-253-0)) キーワード』 これはレコード・レベル・キーワードで、このサブファイルはメッセージ・サブファイルであり、サブファ イル表示時点で表示するレコードはプログラム・メッセージ待ち行列から取り出したメッセージであること を指定するために、サブファイル・レコード様式で使用します。

## 表示装置ファイルの **SFLLIN (**サブファイル行**)** キーワード

これは、レコード・レベル・キーワードで、サブファイルを横方向サブファイルとして表示することを示す ために、サブファイル制御レコード様式で使用します。このサブファイルは、表示される複数のレコードの 列を持ちます。

キーワードの形式は次のとおりです。

SFLLIN(spaces)

パラメーター値としては、レコードの列の間のスペース (属性文字も含める) の数を指定します。

例えば、SFLLIN キーワードを指定することにより、4 つのレコードから成るサブファイルを次のように表 示することができます。

REC1 REC3 REC2 REC4

SFLLIN が指定されていない場合には、これらのレコードは、次のように表示されます。

REC1

REC2 REC3

REC4

サブファイル・レコード様式にフィールド選択が含まれている場合には、このキーワードは無効です。

2 次の画面サイズに SFLLIN を使用する場合には、各 2 次画面サイズについて、画面サイズ条件名ととも に SFLLIN キーワードを指定しなければなりません。

SFLPAG キーワードは、一時点で表示できるサブファイル・レコードの数を指定するものなので、SFLPAG の値を指定する際には、SFLLIN を考慮に入れる必要があります。

メッセージ・サブファイルの場合には、SFLLIN は無効です。

オプション標識は、このキーワードでは無効です。

#### 例

次の例は、SFLLIN キーワードの指定方法を示しています。この例では、サブファイル・レコードの各列 は、5 つのスペースをはさんで表示されます。

|...+....1....+....2....+....3....+....4....+....5....+....6....+....7....+....8 00010A R SFLR SFLR SFL  $A*$ A\* (at least one displayable field)  $A*$ 00040A R SFLCTLR SFLCTL(SFLR) 00050A SFLPAG(17) 00060A SFLSIZ(17) 00070A SFLDSP SFLDSPCTL 00080A SFLLIN(5) A

# 表示装置ファイルの **SFLMLTCHC (**サブファイル複数選択項目選択リスト**)** キーワード

これはレコード・レベル・キーワードで、サブファイルを複数選択項目選択リストとして定義するために使 用します。複数選択項目選択リストは、スクロール可能な項目のグループで、ユーザーはそこから複数の項 目を選択することができます。

このキーワードの形式は次のとおりです。

SFLMLTCHC[(&number-selected] [\*NORSTCSR | \*RSTCSR] [\*NOSLTIND | \*SLTIND])]

パラメーターは任意指定で、どんな順序で入力してもかまいません。

&number-selected パラメーターによって、アプリケーションは複数選択リストで選択された項目数を検索す ることができます。このパラメーターは、桁数は 4、データ・タイプは Y、小数点以下の桁数はゼロで潜 在フィールドを命名することが必要です。

\*RSTCSR パラメーターは、矢印キーで選択カーソルをフィールドの外へ移動できるかどうかを指定しま す。 \*RSTCSR は、選択カーソルが矢印キーによって押しボタン・フィールドの外側へ移動しないように 指定します。\*NORSTCSR は、矢印キーで選択カーソルがフィールドから出るように指定します。 SFLMLTCHC サブファイル制御レコードがプルダウンで定義される場合、デフォルトは \*RSTCSR です。そ うでない場合、デフォルトは \*NORSTCSR です。

\*SLTIND パラメーターは、この選択リストが図形画面に表示されるときに、選択標識が使用されるかどう かを指定します。 \*SLTIND は、チェック・ボックスが選択標識としてカラー図形画面で使用されること を指定します。\*NOSLTIND は、カラー図形画面で使用される選択標識はなく、選択カーソルのみが選択を 行うのに使用されることを指定します。デフォルトは \*NOSLTIND です。

SFLMLTCHC キーワードが入っているサブファイルでは、次のことが必要です。

- 最低 1 つの出力専用フィールドが入っている
- 入力可能フィールドを入れることができない
- v 潜在フィールドを入れることができる

これは任意指定のキーワードであり、サブファイル制御レコード様式についてのみ有効です。

以下のサブファイル制御レコード・キーワードは、SFLMLTCHC キーワードとともにレコード上で指定す ることができません。

**SFLDROP** SFLFOLD SFLSNGCHC

CHCAVAIL、CHCSLT、および CHCUNAVAIL キーワードは、リストをカラー表示装置に表示する場合 に、選択リスト内の項目の色を示すために使用できます。 CHCAVAIL キーワードは、リスト内の選択可 能な項目の色を示します。 CHCSLT キーワードは、選択された項目の色を示します。 CHCUNAVAIL キ ーワードは、リストでは選択できない項目を示します。これらのキーワードをサブファイル制御レコードで 使用できるのは、SFLSNGCHC または SFLMLTCHC キーワードのいずれかをともに使用する場合だけで す。

オプション標識は、このキーワードでは無効です。

### 例 **1**

次の例は、SFLMLTCHC キーワードの指定方法を示しています。 |...+....1....+....2....+....3....+....4....+....5....+....6....+....7....+....8 A A R SFLRCD SFL A CTLFLD 1Y 0H SFLCHCCTL A F1 10A O 6 10 A R SFLCTLRCD SFLCTL(SFLRCD)<br>A SFLMLTCHC SFLMLTCHC A SFLPAG(5) SFLSIZ(&SFLSIZ); A SFLDSP SFLDSPCTL A<br>
A 10 SFLEND(\*SC A 10 SFLEND(\*SCRBAR) A F3 5S0H SFLSCROLL<br>A F2 4S0H SFLRCDNBR SFLRCDNBR(CURSOR \*TOP) A SFLSIZ 5S OP A 1 30'Panel Title'<br>A 4 5'Select Multi A 4 5'Select Multiple Items:'

この例では、非プログラマブル・ワークステーションの拡張インターフェースをサポートする制御装置に接 続された図形表示装置の使用時に、複数選択項目のリストが表示される画面を示します。

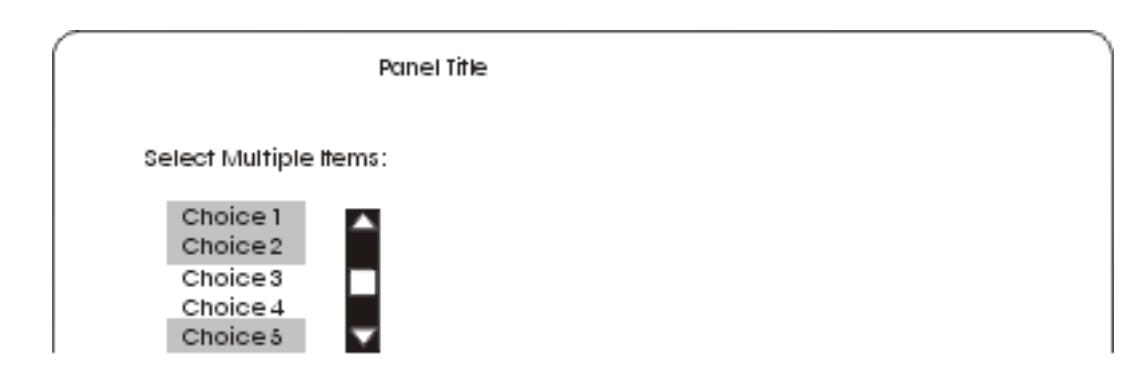

## 例 **2**

次の例は、カラー表示装置に表示されたリスト内の項目の色を指定する方法を示しています。選択可能な項 目は赤で表示されます。選択された項目は青で表示されます。選択できない項目は黄色で表示されます。 CHCAVAIL、CHCSLT、および CHCUNAVAIL キーワードは、リスト内の項目の表示属性を設定するため に使用することもできます。

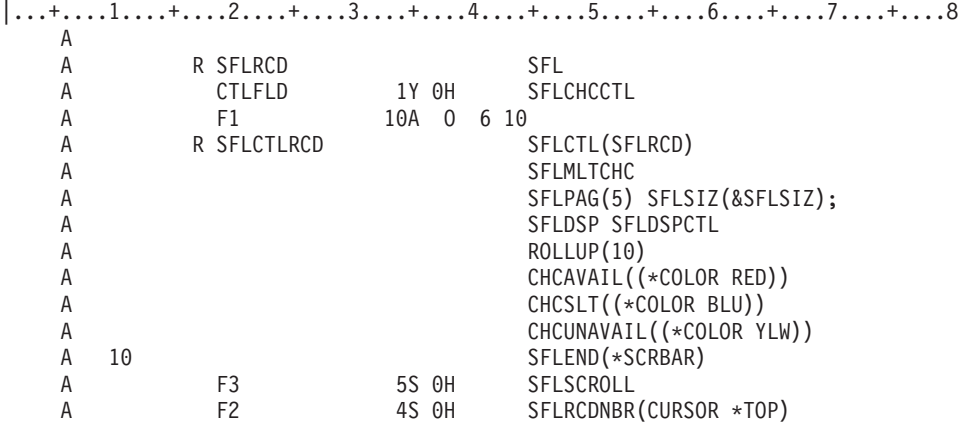

<span id="page-248-0"></span>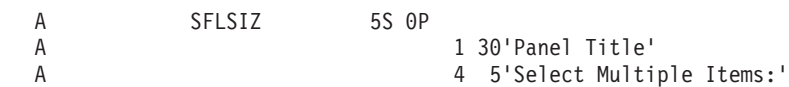

#### 関連資料:

53 [ページの『表示装置ファイルの](#page-60-0) CHCAVAIL (選択可能項目のカラー/表示属性) キーワード』 これはフィールド・レベル・キーワードで、メニュー・バー、押しボタン、選択フィールド、あるいは、サ ブファイルの単一選択項目選択リストまたは複数選択項目選択リスト内の選択可能な項目を表示するときに 使用される色または表示属性を指定するために使用します。

57 [ページの『表示装置ファイルの](#page-64-0) CHCSLT (選択された項目のカラー/表示属性) キーワード』 これはフィールド・レベル・キーワードで、メニュー・バーまたは選択フィールド内の選択された項目の表 示時に使用される色または表示属性を指定するのに使用します。

59 [ページの『表示装置ファイルの](#page-66-0) CHCUNAVAIL (選択不可能な項目のカラー/表示属性) キーワード』 これはフィールド・レベル・キーワードで、選択フィールドまたは押しボタン・フィールド内の選択不可能 な項目の表示時に使用される色または表示属性を指定するのに使用します。

## 表示装置ファイルの **SFLMODE (**サブファイル・モード**)** キーワード

これはサブファイル制御レコード様式のレコード・レベル・キーワードで、入力時にサブファイルが継続と 切り捨てのいずれのモードにあったかを示す値を戻すために使用します。サブファイル内のカーソルの位置 を判別するために、SFLCSRRRN (サブファイル・カーソル相対レコード番号) キーワードと一緒にこのキ ーワードを使用します。

キーワードの形式は次のとおりです。

SFLMODE(&mode);

mode パラメーターは必須です。このパラメーターには、入力時にサブファイル・モードが入る潜在フィー ルドの名前を指定します。フィールドは使用目的 H (潜在)、桁数 1 の文字 (35 桁目に A) フィールドと してサブファイル制御レコード様式に定義されなければなりません。 サブファイルが継続モードの場合に は、フィールドに値 0 が入ります。サブファイルが切り捨てモードの場合には、フィールドに値 1 が入り ます。

サブファイル制御レコードに SFLDROP または SFLFOLD キーワードが指定されていない場合には、戻さ れるモード値は 0 です。

オプション標識は、このキーワードでは無効です。

例

次の例は、SFLMODE キーワードおよび SFLCSRRRN キーワードの指定方法を示しています。

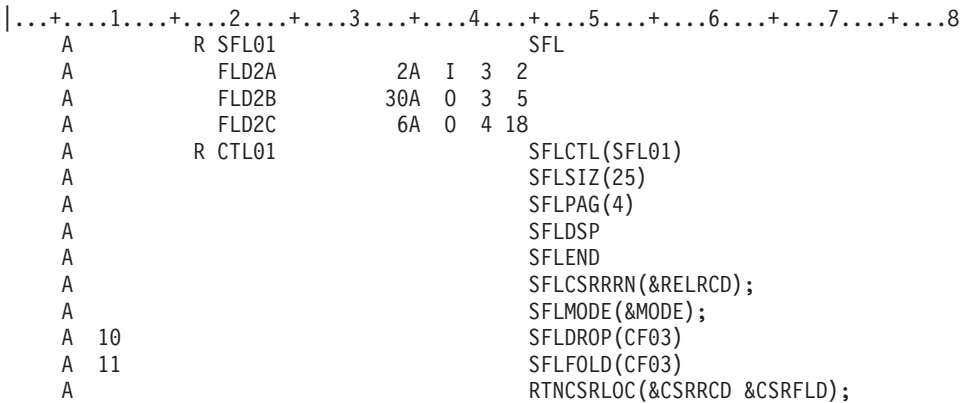

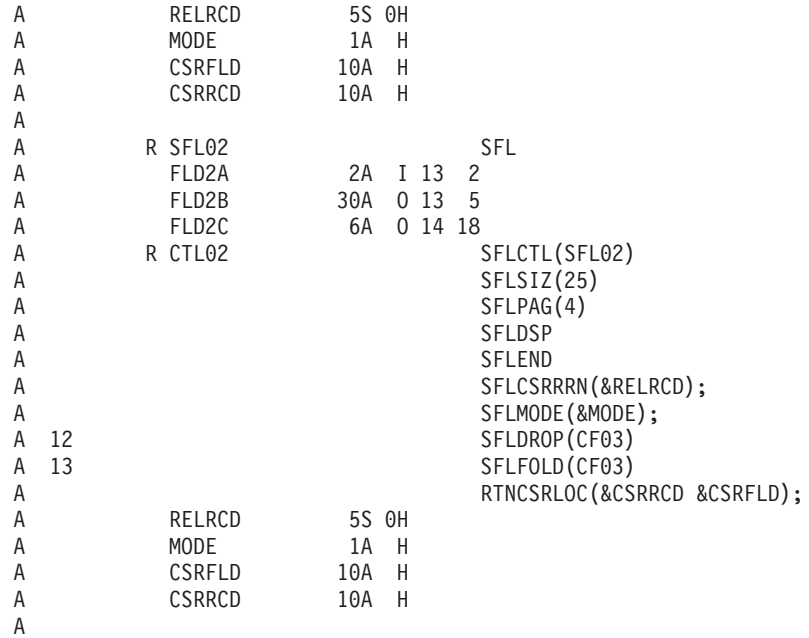

標識 10 および 13 はオンです。両方のサブファイルに 2 つのレコードが追加されました。サブファイル は両方とも表示されます。

| 行  | カラム | <b>RELRCD</b> | <b>MODE</b> | <b>CSRRCD</b>     | <b>CSRFLD</b>      |
|----|-----|---------------|-------------|-------------------|--------------------|
| 13 |     |               |             | SFL <sub>02</sub> | FLD <sub>2</sub> A |
| 14 | 18  |               |             | SFL <sub>02</sub> | FLD <sub>2C</sub>  |
| 15 |     |               |             | SFL <sub>02</sub> | FLD <sub>2</sub> A |
| 15 | 62  |               |             | SFL02             | ブランク               |
| 17 |     |               |             | SFL02             | ブランク               |
| 24 |     |               |             | ブランク              | ブランク               |
| 3  |     |               |             | SFL01             | FLD <sub>2</sub> A |

次の表は、カーソルが指定された位置にある場合に CTL02 に戻される値を示します。

次の表は、カーソルが指定された位置にある場合に CTL01 に戻される値を示します。

| 行  | カラム | <b>RELRCD</b> | <b>MODE</b> | <b>CSRRCD</b>     | <b>CSRFLD</b>      |
|----|-----|---------------|-------------|-------------------|--------------------|
| 3  |     |               |             | SFL01             | FLD <sub>2</sub> A |
| 4  | 18  |               |             | SFL01             | FLD <sub>2</sub> B |
|    | 18  |               |             | SFL01             | ブランク               |
| 13 |     |               |             | SFL <sub>02</sub> | FLD <sub>2</sub> A |

# 表示装置ファイルの **SFLMSG (**サブファイル・メッセージ**)** および **SFLMSGID (**サブファイル・メッセージ識別コード**)** キーワード

これらはレコード・レベル・キーワードで、プログラムがサブファイル制御レコード様式に対する出力命令 を行う時点でメッセージ行に表示されるメッセージを識別するために、サブファイル制御レコード様式で使 用します。

表示中のサブファイルでのフィールドのイメージの反転およびカーソルの位置決めは、プログラムで行わな ければなりません。

このキーワードの形式は次のとおりです。 SFLMSG('message-text' [response-indicator]) SFLMSGID(msgid [library-name/]msg-file [response-indicator] [&msg-data])

## **SFLMSG** キーワード

SFLMSG は、ERRMSG キーワードと同様の方法で指定します。パラメーターには、メッセージ・テキス ト、および必要があれば応答標識を指定します。メッセージ・テキストが、実際に表示されるメッセージに なります。

応答標識を指定する場合には、SFLMSG の条件設定に使用するオプション標識と同じものを使用するよう にしてください。エラー・メッセージの表示後の入力命令で、IBM i オペレーティング・システムは、こ の標識をオフにします。応答標識とオプション標識が同じである場合には、両方ともオフになります。この 規則の 1 つの例外は、CHANGE、CA*nn*、または CF*nn* などの他のキーワードにも同じ応答標識が指定さ れている場合は、応答標識のオン/オフは、CHANGE または CFnn キーワードの機能の実行結果によって 決まることです。

応答標識を指定した場合には、メッセージ・テキストの最初の 50 文字は標識テキストとしても使用されま す。SFLMSG キーワードでは、別に応答標識テキストを指定しても無効です。

## **SFLMSGID** キーワード

SFLMSGID は、ERRMSGID キーワードと同様の方法で指定します。

SFLMSGID のパラメーターには次のものを指定します。

- v 表示するメッセージのメッセージ識別コード。
- v メッセージ・ファイル、および必要に応じてライブラリー名。
- v 応答標識。
- メッセージ・データ・フィールド名。

応答標識を指定する場合には、SFLMSGID キーワードの条件設定に使用するオプション標識と同じものを 使用してください。エラー・メッセージの表示後の入力命令で、IBM i オペレーティング・システムは、 この標識をオフにします。ただし、CHANGE、CA*nn*、または CF*nn* などの他のキーワードにも同じ応答標 識が指定されている場合は、応答標識のオン/オフは、CHANGE、CA*nn*、または CF*nn* のいずれかのキー ワードの機能の実行結果によって決まります。

注**:** SFLMSGID キーワードには標識テキストを指定することはできません。

メッセージ・データ・フィールド名を指定する場合、そのフィールドにはここで指定したメッセージに代わ る (置換) テキストを入れます。このフィールドは、該当レコード様式内に存在しなければならず、使用目 的が P の文字フィールド (データ・タイプ A) として定義しなければなりません。置換テキストがどのよ うに機能するかについての詳細は、プログラム・メッセージ送信 (SNDPGMMSG) コマンドを参照してくだ さい。

## メッセージ表示中に発生する状態

SFLMSG および SFLMSGID を用いた場合のメッセージの表示は、フィールドの妥当性検査エラーが検出 された場合の IBM i オペレーティング・システムによるメッセージの表示と似ています。 ERRMSG およ び ERRMSGID の場合との重要な相違点は、サブファイル内での適切なフィールドへのカーソルの位置決 め、サブファイル内での当該フィールドのイメージの反転、および、場合によっては 2 つ以上のフィール

ドのイメージの同時反転をプログラムで行わなければならないという点です (IBM i オペレーティング・シ ステムで自動的に行われることはありません)。 5250 ワークステーションでは、カーソルの明滅とメッセ ージの高輝度表示を使用することができます。

注**:** SFLMSG および SFLMSGID の処理を実行するためには、SFLDSP キーワードが効力を持っていなけ ればなりません。

#### 反転表示フィールドの復元

127 [ページの『表示装置ファイルの](#page-134-0) ERRMSG (エラー・メッセージ) および ERRMSGID (エラー・メッセ [ージ識別コード](#page-134-0)) キーワード』の『反転表示フィールドの復元』のセクションを参照してください。

### 選択されたキーワード間の優先順位

1 つのサブファイル制御レコード様式について、SFLMSG または SFLMSGID を複数回指定することがで きます。 プログラムでは、オプション標識をセットすることにより、表示する特定のメッセージおよび反 転表示で表示する特定のフィールドを選択します。サブファイルを再表示する時点で、サブファイル内の異 なるレコードのいくつかのフィールドを、反転表示で表示することができます。ただし、メッセージは、一 時点で 1 つしか表示できません。

同時に選択されたエラー・メッセージが 2 つ以上あった場合には、IBM i オペレーティング・システム は、次のキーワードのうちの最初に指定されているものを表示します。

- 1. ERRMSG (複数の ERRMSG キーワードが選択された場合には、最初に選択されたものが表示されま す。)
- 2. ERRMSGID (複数の ERRMSGID キーワードが選択された場合には、最初に選択されたものが表示され ます。)
- 3. SFLMSG (複数の SFLMSG キーワードが選択された場合には、最初に選択されたものが表示されま す。)
- 4. SFLMSGID (複数の SFLMSGID キーワードが選択された場合には、最初に選択されたものが表示され ます。)
- 5. メッセージ・フィールド (38 桁目に M の指定のあるもの) (複数のメッセージ・フィールドが選択され た場合には、最初に選択されたものが表示されます。)

エラー・サブファイルで複数のサブファイル・メッセージ (SFLMSG および SFLMSGID) を使用すること ができます。

これらのキーワードにはオプション標識が使用できます。

#### 例

次の例は、SFLMSG キーワードおよび SFLMSGID キーワードの指定方法を示しています。

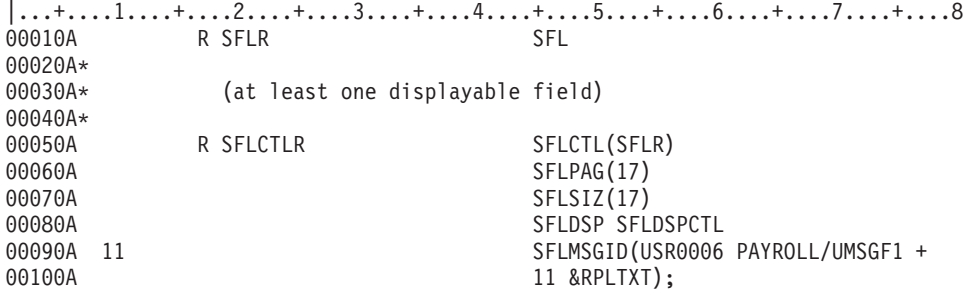
<span id="page-252-0"></span>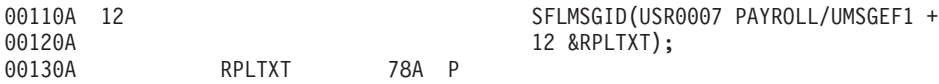

# 表示装置ファイルの **SFLMSGKEY (**サブファイル・メッセージ・キー**)** キ ーワード

これはフィールド・レベル・キーワードで、メッセージ・サブファイルのサブファイル・レコード様式 (サ ブファイル (SFL) キーワードおよびサブファイル・メッセージ・レコード (SFLMSGRCD) キーワードで指 定) の最初のフィールドで使用します。

SFLMSGKEY キーワードは、サブファイル制御レコード様式 (SFLCTL) では無効です。プログラム・メッ セージ待ち行列からメッセージを選択し表示するために、プログラムは、このフィールドにメッセージ参照 キーを入れます。プログラムは、サブファイル・レコード様式の 2 番目のフィールドに、プログラム・メ ッセージ待ち行列の名前を入れます。

このキーワードにはパラメーターはありません。

このフィールドは、4 桁の文字データ・タイプの潜在フィールドとして事前に定義されます。この場合には 次の規則が適用されます。

- v このフィールドは、必ず、サブファイル・レコード様式に定義される最初のフィールドでなければなり ません。
- v このフィールドに対して DDS で指定できるのは、フィールド名と SFLMSGKEY キーワードだけで す。

このキーワードまたは関連フィールドについては、オプション標識は無効です。

メッセージ・サブファイルの作成および表示の詳細については、『表示装置ファイルの SFLPGMQ (サブフ ァイル・プログラム・メッセージ待ち行列) キーワード』を参照してください。

### 例

A

次の例は、SFLMSGKEY キーワードの指定方法を示しています。

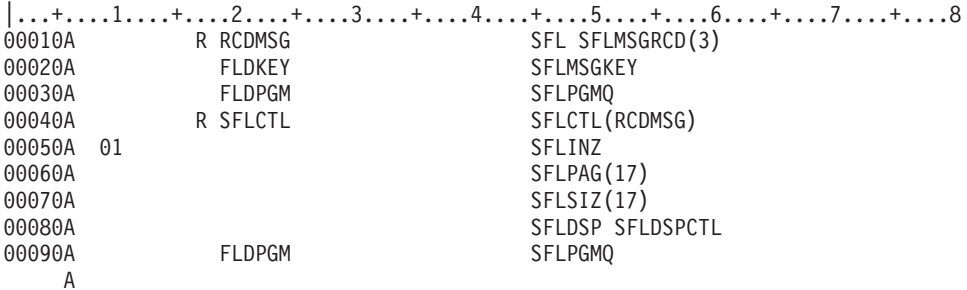

#### 関連資料:

225 [ページの『表示装置ファイルの](#page-232-0) SFLCTL (サブファイル制御) キーワード』 これはレコード・レベル・キーワードで、このレコード様式がサブファイル制御レコード様式であることを 指定するために使用します。このレコード様式は、サブファイル・レコード様式の直後になければなりませ ん。 250 ページの『表示装置ファイルの SFLPGMQ ([サブファイル・プログラム・メッセージ待ち行列](#page-257-0)) キーワ [ード』](#page-257-0) これはフィールド・レベル・キーワードで、メッセージ・サブファイルのサブファイル・レコード様式の 2

番目の (および最後の) フィールドで使用します。

# 表示装置ファイルの **SFLMSGRCD (**サブファイル・メッセージ・レコード**)** キーワード

これはレコード・レベル・キーワードで、このサブファイルはメッセージ・サブファイルであり、サブファ イル表示時点で表示するレコードはプログラム・メッセージ待ち行列から取り出したメッセージであること を指定するために、サブファイル・レコード様式で使用します。

キーワードの形式は次のとおりです。

SFLMSGRCD(line-number)

SFLMSGRCD で指定するパラメーター値には、画面上のメッセージが表示される最初の行を指定します。 指定する値は、使用する画面サイズの最大数を超えてはなりません。表示されるメッセージの数は、サブフ ァイルに指定された SFLPAG の値によって決まります。

メッセージ・サブファイルの作成および表示の詳細については、 250 [ページの『表示装置ファイルの](#page-257-0) SFLPGMQ ([サブファイル・プログラム・メッセージ待ち行列](#page-257-0)) キーワード』を参照してください。

SFLMSGRCD では、レコード・レベルの TEXT キーワードが使えます。

メッセージ・サブファイルについてのサブファイル・レコード様式に指定できるのは、次の 2 つの事前定 義フィールドだけです。

- v メッセージ識別コード。4 桁で文字データ・タイプの潜在フィールドです。ユーザーのプログラムは、 このフィールドを用いて、IBM i オペレーティング・システムに識別コードを渡します。このフィール ドは、必ず、メッセージ・サブファイル内で最初に定義されているフィールドでなければなりません。 このフィールドには、SFLMSGKEY キーワードを指定しなければなりません。
- v プログラム待ち行列名。10 桁で文字データ・タイプの潜在フィールドです。ユーザーのプログラムは、 このフィールドにメッセージが含まれているプログラム・メッセージ待ち行列の名前を渡します。これ は、サブファイル・メッセージ・レコードの 2 番目のフィールドで、最初のフィールドのすぐ後に続い ていなければなりません。サブファイル制御レコードにも指定する場合には、このフィールドはレコー ド仕様内のどこにでも指定することができます。このフィールドには、SFLPGMQ を指定しなければな りません。

SFLMSGRCD には画面サイズ条件名を指定することができます。また、表示される最初のメッセージ行番 号が画面サイズに応じて変わる場合には、画面サイズ条件名の指定は必須です。

プログラムでメッセージ・サブファイルに対する入力命令を実行した場合には、データは入力バッファーに 返されません。

メッセージは、次のように表示されます。

- v 各メッセージは、別々の行に表示され、表示行の桁数より長い場合には切り捨てられます。
- v 各メッセージは、2 桁目から表示されます。メッセージの最大桁数は、24 x 80 の画面サイズの場合は 76 桁、27 x 132 の画面サイズの場合には 128 桁です。
- v 各メッセージは、高輝度 (HI) のフィールド属性で表示されます。

メッセージ・サブファイルのページングが IBM i オペレーティング・システムにより行われる場合には、 カーソルは、ページ・キーを押した場合と同じ位置に置かれます。

これらのメッセージでは、メッセージ・ヘルプがサポートされています。ワークステーション・ユーザー は、メッセージが表示されている行にカーソルを置いて Help キーを押すことによって、関連のメッセー ジ・ヘルプを表示することができます。

#### 注**:**

- 1. SFLMSGRCD を指定する場合には、SFLPGMQ キーワードも同時に指定しない限り、SFLINZ キーワー ドを指定してはなりません。
- 2. SFLMSGRCD で指定された行から始まるメッセージ・サブファイルは、表示可能フィールドにオプショ ン標識が指定されていても、サブファイル制御レコード内の表示可能フィールドとオーバーラップして はなりません。

オプション標識は、このキーワードでは無効です。画面サイズ条件名は指定することができます。

#### 例

次の例は、SFLMSGRCD キーワードの指定方法を示しています。

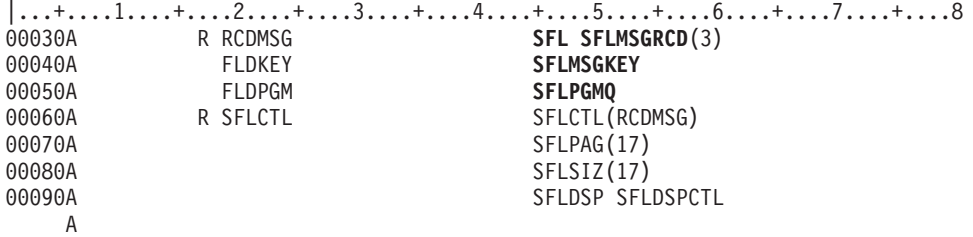

強調されているキーワードは、メッセージ・サブファイルのサブファイル・レコード様式では必須です。 SFLMSGKEY キーワードと SFLPGMQ キーワードは、この順序で指定しなければなりません。

#### 関連資料:

220 [ページの『表示装置ファイルの](#page-227-0) SFL (サブファイル) キーワード』

これはレコード・レベル・キーワードで、このレコード様式がサブファイル制御レコード様式であることを 指定するために使用します。

225 [ページの『表示装置ファイルの](#page-232-0) SFLCTL (サブファイル制御) キーワード』

これはレコード・レベル・キーワードで、このレコード様式がサブファイル制御レコード様式であることを 指定するために使用します。このレコード様式は、サブファイル・レコード様式の直後になければなりませ  $h_{\alpha}$ 

236 [ページの『表示装置ファイルの](#page-243-0) SFLINZ (サブファイル初期設定) キーワード』 これはレコード・レベル・キーワードで、SFLCTL (サブファイル制御) キーワードで識別されるサブファ イル制御レコード様式に対する出力命令の時点で、IBM i オペレーティング・システムがサブファイル内 のすべてのレコードを初期設定するよう指定するために、サブファイル制御レコード様式で使用します。

# 表示装置ファイルの **SFLNXTCHG (**次に変更するサブファイル**)** キーワード

これは、サブファイル・レコード様式のレコード・レベル・キーワードであり、プログラムによって読み取 られたサブファイル・レコードの中でプログラムが検出したキー入力エラーをワークステーション・ユーザ ーが訂正しなければならないということを指定します。

そのために、プログラムでは、以下に説明するように、レコードに変更を加えて、get-next-changed 命令で そのレコードを読み取らなければならないようにします。

このキーワードにはパラメーターはありません。

#### **SFLNXTCHG** を用いるサブファイル操作

SFLNXTCHG の代表的な使用法は次のとおりです。

ワークステーション・ユーザーが、表示されたサブファイルのいくつかのレコードを変更します (これは、 データ入力アプリケーションまたはデータ更新アプリケーションに対して行われます)。いくつかのレコー ドの変更後、ワークステーション・ユーザーは、Enter キーを押します。すると、プログラムは、変更され たレコードのみを get-next-changed 命令によって読み取ります。 (例えば、RPG III では READC、 COBOL では READ-SUBFILE-NEXT-MODIFIED。)

プログラムは、変更レコードに入力エラーを見つけると、エラーのあるサブファイル・レコードに対する更 新命令 (RPG IV では UPDATE、COBOL では REWRITE SUBFILE) を送ることができ、標識をセットし て、更新命令の間 SFLNXTCHG が効力を持つようにします。更新命令は、サブファイル・レコード様式に 対して出されます。

すべてのエラー・レコードの更新が終わると、プログラムは、サブファイル制御レコード様式に対する入出 力命令を出し、サブファイルを再び表示します。

サブファイルが再表示されたら、ワークステーション・ユーザーは、データを再度タイプし、Enter キーを 押します。入力されたデータが正しければ、プログラムは、サブファイルを再び表示しません。

エラーのあるレコードは (およびワークステーション・ユーザーにより変更された他のどのようなレコード も)、次回の get-next-changed 命令でプログラムに返されます。これは、SFLNXTCHG が指定されているた めに、ワークステーション・ユーザーが変更しなかった場合にも、このサブファイル・レコードが変更され たものと見なされるためです。これにより、サブファイル・レコード内で見つかったプログラム検出の入力 エラーをワークステーション・ユーザーが見落としてしまう事態を、プログラムにより防止することができ ます。

### **SFLNXTCHG** を用いないサブファイル操作

SFLNXTCHG を指定しなかった場合、または指定したがサブファイル・レコードに対する更新命令で選択 されなかった場合には、ワークステーション・ユーザーは、プログラム検出のエラーを修正する代わりに、 Enter キーを押すだけにすることができます。この場合、二度目に Enter キーが押されたときには、 get-next-changed 命令で変更レコードが見つからないために、プログラムではレコードの読み取りは行われ ません。

このキーワードについては、オプション標識を使用することができます。

SFLNXTCHG キーワードを SFLMSGRCD キーワードと同時に指定することはできません。

#### 例

次の例は、SFLNXTCHG キーワードの指定方法を示しています。

```
|...+....1....+....2....+....3....+....4....+....5....+....6....+....7....+....8
         R SFLR SFL SFL SFLNXTCHG
00020A 14
  A*A* (at least one input-capable field should be specified)
   A*00040A R SFLCTLR SFLCTL(SFLR)
00050A SFLPAG(17)
00060A SFLSIZ(17)
00070A SFLDSP SFLDSPCTL
   A
```
# 表示装置ファイルの **SFLPAG (**サブファイル・ページ**)** キーワード

これはレコード・レベル・キーワードで、同時に表示するサブファイル・レコードの数を指定するために、 サブファイル制御レコード様式で使用します。

例外事項については、[『フィールド選択』](#page-256-0)を参照してください。

キーワードの形式は次のとおりです。

SFLPAG(number-of-records-to-be-displayed)

SFLPAG パラメーター値および各サブファイル・レコードに必要な行数により、1 ページのレコードを表 示するために必要な実際の表示行の数が決まります。サブファイル内のレコードすべてを同時に表示する必 要はなく、また、1 ページ分のサブファイル・レコードを表示するために画面上のすべての行が必要となる わけでもありません。

このキーワードは、サブファイル制御レコード様式では必須です。

### サブファイル・ページがサブファイル・サイズに等しい場合

SFLPAG と SFLSIZ のパラメーターに対して同じ値を指定した場合には、サブファイルに入るレコードの 最大数は、画面に同時に表示できるサブファイル・レコードの最大数に等しくなります。この場合には、前 ページ・キーまたは次ページ・キーを押しても、IBM i プログラムによりサブファイルが自動的にページ ングされることはありません。 ROLLUP キーワードおよび ROLLDOWN キーワードが指定されている場 合には、どちらかのページ・キーを押すと、ページングは行われず、制御権が IBM i オペレーティング・ システムからユーザーのプログラムに戻ります。ROLLUP および ROLLDOWN の指定がない場合には、 キーがサポートされていないことを示すメッセージが、ワークステーション・ユーザーに送られます。

サブファイル・サイズがサブファイル・ページに等しい場合には、以下に示すキーワードは無視されます。

## SFLDROP SFLFOLD SFLROLVAL

複数の画面サイズを使用している場合 (DSPSIZ キーワードで指定されている場合) には、上記のキーワー ドが無視されるのは、サブファイル・サイズがサブファイル・ページと同じになる画面サイズを使用する場 合だけです。

### <span id="page-256-0"></span>フィールド選択

サブファイル・ページがサブファイル・サイズに等しい場合には、サブファイル・レコード様式内のフィー ルドについてオプション標識を指定することができます。これは、フィールド選択 と呼ばれます。サブフ ァイル・レコードでフィールド選択を使用する場合には、SFLPAG (値) は、このサブファイルのレコード を表示するために使用できる表示行数を示します。 (フィールド選択を使用しない場合には、SFLPAG (値) は、一時点で表示できるサブファイル・レコードの数を示します。) 1 つのサブファイル・レコードが複数 の表示行を占める場合には、フィールド選択を指定することを考慮しなければなりません。 SFLPAG に指 定する値は、サブファイルが占める表示行数より大きいか、またはそれに等しい値でなければなりません。

サブファイル・レコード様式にフィールド選択の指定が含まれている場合には、次のキーワードは、そのサ ブファイル制御レコード様式では無効です。

#### SFLDROP

SFLFOLD

<span id="page-257-0"></span>SFLINZ SFLLIN SFLRCDNBR SFLRNA (SFLINZ が無効なため) SFLROLVAL

### サブファイル・ページがサブファイル・サイズに等しくない場合

SFLPAG および SFLSIZ に異なるパラメーター値を指定した場合には、IBM i オペレーティング・システ ムは前ページ・キーおよび次ページ・キーを認識し、SFLROLVAL キーワードが指定されているフィール ドの値に応じて、サブファイルのページ送りを自動的に行います。 SFLROLVAL キーワードの指定がない 場合には、IBM i プログラムは、SFLDROP を使用するサブファイルの場合を除き、SFLPAG キーワード に指定されたパラメーター値に従って、サブファイルをページ送りします。 SFLDROP を使用するサブフ ァイルで、レコードが切り捨て形式で表示される場合には、SFLPAG の指定値よりも多くのレコードが表 示されます。 切り捨て形式のレコードを表示する場合は、切り捨て形式で表示するレコードの数だけ、 IBM i オペレーティング・システムにより画面がページ送りされます。

オプション標識は、このキーワードでは無効です。画面サイズ条件名は指定することができます。同時に表 示できるレコードの数が、画面サイズに応じて変わるようにしたい場合には、画面サイズ条件名は必須で す。

### 例

次の例は、SFLPAG キーワードの指定方法を示しています。

|...+....1....+....2....+....3....+....4....+....5....+....6....+....7....+....8 00010A R SFLR SFL  $A*$ A\* (at least one displayable field)  $A*$ 00040A R SFLCTLR SFLCTL(SFLR) 00050A SFLPAG(17)  $SFLSIZ(17)$ 00070A SFLDSP SFLDSPCTL A

SFLPAG キーワードに指定された値が SFLSIZ(17) に指定された値と同じであるため、サブファイル・ペ ージはサブファイル・サイズと同じです。

#### 関連資料:

220 [ページの『表示装置ファイルの](#page-227-0) SFL (サブファイル) キーワード』 これはレコード・レベル・キーワードで、このレコード様式がサブファイル制御レコード様式であることを 指定するために使用します。

# 表示装置ファイルの **SFLPGMQ (**サブファイル・プログラム・メッセージ待 ち行列**)** キーワード

これはフィールド・レベル・キーワードで、メッセージ・サブファイルのサブファイル・レコード様式の 2 番目の (および最後の) フィールドで使用します。

このフィールドには、IBM i オペレーティング・システムがメッセージ・サブファイル作成に使用するプ ログラム・メッセージ待ち行列の名前が入ります。また、サブファイル制御レコード様式に SFLINZ キー ワードが指定されている場合には、サブファイル制御レコード様式に SFLPGMQ を指定することができま す。

キーワードの形式は次のとおりです。

SFLPGMQ([10] | [276])

10 を指定すると、SFLPGMQ は 10 バイトのフィールドを生成します。10 はデフォルトです。

276 を指定すると、SFLPGMQ は 276 バイトのフィールドを生成します。

このフィールドは、文字データ・タイプの潜在フィールドとして事前に定義されます。この場合には次の規 則が適用されます。

- v フィールド名および SFLPGMQ キーワードおよびパラメーターは、このフィールドについて指定できる 唯一の DDS です。
- 処理時にこのフィールドに置かれたプログラム・メッセージ待ち行列の名前がフィールド桁数 (10 また は 276 バイト) よりも短い場合には、左寄せされ、ブランクで埋め込まれなければなりません。

276 バイトのパラメーター値を使用する統合化言語環境 (Integrated Language Environment®) (ILE) プログ ラムの場合、フィールド・データの形式は次のようにならなければなりません。

- v 最初の 256 バイトには、ILE メッセージ待ち行列呼び出し名が入ります。メッセージ待ち行列呼び出し 名は、ILE プロシージャー名と同じです。名前は、左寄せされ、ブランクで埋め込まれなければなりま せん。
- v 257 266 バイト目には、任意で、ILE モジュール名が入ります。名前は、指定されるときには、左寄せ され、ブランクで埋め込まれなければなりません。 モジュール名が指定されない場合には、これらのバ イトはブランクにセットされなければなりません。
- v 267 276 バイト目には、任意で、ILE バインド済みプログラム名が入ります。名前は、指定されるとき には、左寄せされ、ブランクで埋め込まれなければなりません。 バインド済みプログラム名が指定され ない場合には、これらのバイトはブランクにセットされなければなりません。

注**:**

- 1. SFLPGMQ で 10 のパラメーター値が使用され、処理時に 10 バイトよりも長い ILE プロシージャ ー名がこのフィールドに置かれる場合、プロシージャー名は 10 バイトに切り捨てられます。結果は 予測できません。
- 2. SFLPGMQ で 276 のパラメーター値が使用され、処理時にこのフィールドにプログラム・メッセー ジ待ち行列名が置かれる場合、257 - 276 バイト目はブランクにセットされなければなりません。こ れらのバイトがブランクでない場合、システムは、メッセージ待ち行列呼び出し名が指定されたもの と見なし、指定されたプログラム・メッセージ待ち行列を検出しません。
- v サブファイルとサブファイル制御レコードの両方で SFLPGMQ キーワードが指定される場合には、 SFLPGMQ パラメーター値は一致しなければなりません。ただし、同じファイル内の別々のサブファイ ルでは、別々の SFLPGMQ パラメーター値を使用することができます。

このフィールドは、サブファイル・レコード様式 (SFL キーワードで識別されるフィールド) では、サブフ ァイル・レコード様式に対する複数の出力命令によって一度に 1 メッセージずつサブファイルを作成する ために必要な、必須フィールドです。

このフィールドは、サブファイル制御レコード様式 (SFLCTL キーワードで識別されるフィールド) で指定 して、サブファイル制御レコード様式に対する 1 回の出力命令によってサブファイル全体を一度に作成す るために、使用することもできます。 サブファイルの作成方法を制御するためには、SFLINZ キーワード にオプション標識を指定します。

#### 複数出力命令

フィールド名および SFLPGMQ をサブファイル・レコードに指定した場合には、サブファイル・レコード 様式に対する個々の出力命令によって、一度に 1 メッセージずつ、サブファイルを作成することができま す。各出力命令について、メッセージ参照キーがレコードの最初のフィールドに入っていなければならず (SFLMSGKEY キーワード)、プログラム・メッセージ待ち行列の名前が 2 番目のフィールドに入っていな ければなりません。出力命令時には、IBM i プログラムは、識別したメッセージを待ち行列から取り出 し、そのメッセージを 1 レコードとしてサブファイルに入れます。

注**:** CL プログラムは、複数出力命令に対して使用することはできません。メッセージが作成されるごとに 必要とされる相対レコード番号は CL ではサポートされていません。

#### 単一出力命令

SFLPGMQ (およびそれに指定したフィールド) および SFLINZ キーワードをサブファイル制御レコード様 式に指定した場合には、サブファイル制御レコード様式に対する 1 回の出力命令によって、サブファイル 全体を作成することができます。 出力命令時には、IBM i オペレーティング・システムは、SFLPGMQ フ ィールドに入っている名前のプログラム・メッセージ待ち行列の中のすべてのメッセージを用いて、サブフ ァイルを初期設定します。サブファイルは、待ち行列上のすべてのメッセージが入るように、必要に応じて IBM i オペレーティング・システムにより拡張されます。この機能を実行するためには、サブファイル・ レコード様式 (SFL キーワード) に、SFLMSGRCD、SFLMSGKEY、および SFLPGMQ の各キーワードを 指定しておかなければなりません。ただし、SFLPGMQ キーワードおよび SFLMSGKEY キーワードはこ の機能では無視されるので、プログラムでこれらのキーワードのフィールド値を設定する必要はありませ ん。

### 特殊値

SFLPGMQ フィールドには、プログラム・メッセージ待ち行列の代わりに、特殊値 \* (アスタリスク) を入 れることもできます。プログラムが SFLPGMQ フィールドにアスタリスクを入れると、IBM i オペレーテ ィング・システムは、出力命令を出したプログラムのメッセージ待ち行列を使用します。ユーザーのプログ ラムが CL プログラムの場合には、アスタリスクを使用することはできません。

#### 複数出力命令と単一出力命令

SFLPGMQ をサブファイル・レコード様式とサブファイル制御レコード様式の両方に指定した場合には、 ある時点では単一出力命令機能を使用し、他の時点では、複数出力命令機能を使用することができます。 これは、出力命令を出す前に標識をセットすることにより行います。ただし、サブファイルの 1 つの画面 を作成する場合には、特定のサブファイルについての命令はすべて、どちらか一方に統一しなければなりま せん (単一出力命令または複数出力命令のどちらか。両方を混在させることはできません)。

オプション標識および画面サイズ条件名は、このキーワードでは無効です。

#### 例

次の例は、SFLPGMQ キーワードの指定方法を示しています。

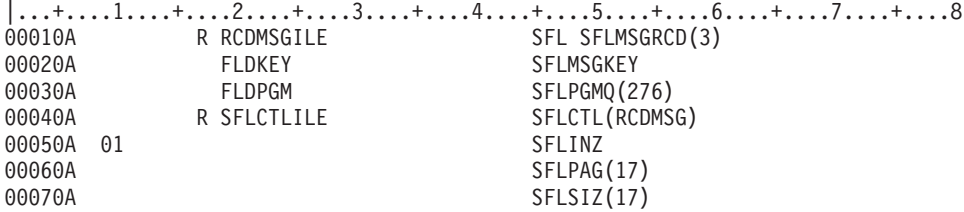

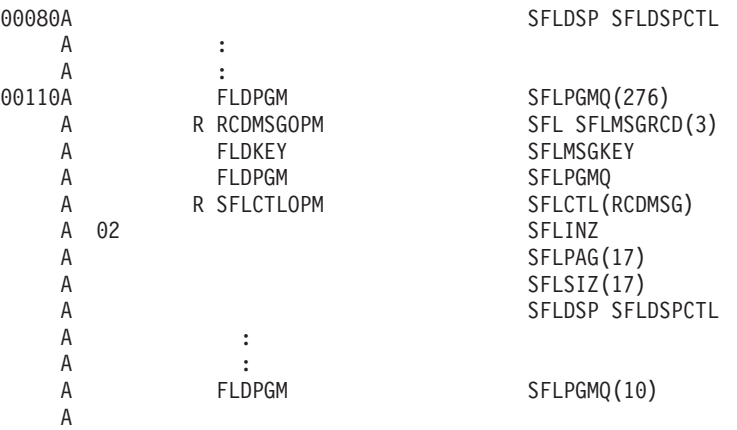

この例では、プログラムは、サブファイル制御レコード様式への複数出力命令 (標識 01 がオフ) または単 一出力命令 (標識 01 がオン) でサブファイルを作成することができます。

最初のレコードでは、サブファイル・プログラム待ち行列の名前は 276 バイトまで可能ですが、3 番目の レコード様式では、サブファイル・プログラム待ち行列の名前は 10 バイトまでです。

#### 関連資料:

225 [ページの『表示装置ファイルの](#page-232-0) SFLCTL (サブファイル制御) キーワード』

これはレコード・レベル・キーワードで、このレコード様式がサブファイル制御レコード様式であることを 指定するために使用します。このレコード様式は、サブファイル・レコード様式の直後になければなりませ ん。

236 [ページの『表示装置ファイルの](#page-243-0) SFLINZ (サブファイル初期設定) キーワード』 これはレコード・レベル・キーワードで、SFLCTL (サブファイル制御) キーワードで識別されるサブファ イル制御レコード様式に対する出力命令の時点で、IBM i オペレーティング・システムがサブファイル内 のすべてのレコードを初期設定するよう指定するために、サブファイル制御レコード様式で使用します。 245 ページの『表示装置ファイルの SFLMSGKEY ([サブファイル・メッセージ・キー](#page-252-0)) キーワード』 これはフィールド・レベル・キーワードで、メッセージ・サブファイルのサブファイル・レコード様式 (サ ブファイル (SFL) キーワードおよびサブファイル・メッセージ・レコード (SFLMSGRCD) キーワードで指 定) の最初のフィールドで使用します。

# 表示装置ファイルの **SFLRCDNBR (**サブファイル・レコード番号**)** キーワ ード

これはフィールド・レベル・キーワードで、表示したいサブファイルのページが、このフィールドにある相 対レコード番号を持つレコードの入っているページであることを指定するために、サブファイル制御レコー ド様式で使用します。

このキーワードを使用しなかった場合には、IBM i オペレーティング・システムは、デフォルトとしてサ ブファイルの最初のページを表示します。

キーワードの形式は次のとおりです。

SFLRCDNBR[([CURSOR] [\*TOP])]

CURSOR を指定すると、カーソルが、このフィールドの内容で識別される相対レコード番号を持つサブフ ァイル・レコードに位置付けられます。カーソルは、該当のサブファイル・レコードの最初の入力可能フィ ールドに位置付けられますが、入力可能フィールドがない場合には、最初の出力専用フィールドまたは固定 情報フィールドに位置付けられます。例えば、1 ページに 3 つのレコードを入れることができ、サブファ

イルにレコードが 9 個含まれている場合には、SFLRCDNBR フィールドの値が 8 であれば、レコード 7、8、および 9 が表示されます。 CURSOR を指定した場合には、カーソルはレコード 8 に置かれます。

\*TOP が指定されると、このフィールドの内容によって相対レコード数を識別するサブファイル・レコード が、表示されているサブファイル・レコードのページの最初のレコードとして表示されます。

このフィールドは、小数点以下の桁数がゼロのゾーン 10 進数フィールドでなければなりません。これは符 号付き数字のキーボード・シフト属性 (35 桁目が S) を持つものでなければならず、桁数は 4 桁までで す。また、このフィールドは、出力専用、入出力共用、または潜在フィールドとして定義しなければなりま せん。サブファイル制御レコード様式に対する出力命令の時点で、1 より小さい値またはサブファイル内の レコード数よりも大きい値がこのフィールドに含まれている場合には、ユーザーのプログラムにエラーが返 されます。

これは任意指定のキーワードであり、サブファイル制御レコード様式についてのみ有効です。

同一フィールドに対して SFLRCDNBR と SFLROLVAL の両方を同時に指定することはできません。

サブファイル・レコード様式にフィールド選択が含まれる場合には、このキーワードは無効です。

オプション標識は、このキーワードでは無効です。

#### 例

次の例は、SFLRCDNBR キーワードの指定方法を示しています。

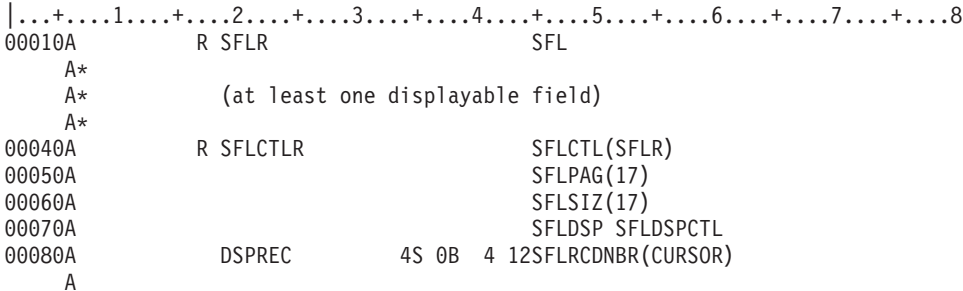

この例では、サブファイルの表示前に、プログラム・ユーザーまたはワークステーション・ユーザーがフィ ールドの値を設定することができます。

#### 関連資料:

39 [ページの『表示装置ファイルの](#page-46-0) ALWROL (ロール可能) キーワード』 これはレコード・レベル・キーワードで、定義中のレコード様式が画面に表示されているときに、プログラ ムで画面上のウィンドウ内のデータをページングできるようにするために使用します。

## 表示装置ファイルの **SFLRNA (**サブファイル・レコード非活動**)** キーワード

これはレコード・レベル・キーワードで、プログラムが活動レコードを持たないサブファイルを初期設定で きるようにするために、サブファイル制御レコード様式でサブファイル初期設定 (SFLINZ) キーワードと ともに使用します。活動レコードを持たないサブファイルを初期設定するためには、プログラムは、 SFLINZ キーワードを選択し、サブファイル制御レコード様式に対する出力命令を送らなければなりませ ん。

サブファイル自体は活動状態になりますが、サブファイル・レコードは、次のいずれかが起こらない限り、 活動状態とは見なされません。

- v プログラムが、サブファイル・レコード様式に対する出力命令を出し、サブファイル・レコードの 1 つ にデータを入れる。当該サブファイル・レコードは、活動状態になりますが、SFLNXTCHG キーワード が効力を持っていない限り、変更されたものとは見なされません。
- v プログラムがサブファイルを表示した後で、ワークステーション・ユーザーがサブファイル・レコード にデータを入力する。データが入力されたレコードは、活動状態になり、しかも変更された状態となり ます。

このキーワードにはパラメーターはありません。

SFLRNA は、通常、サブファイルの表示に先立って、プログラムによりサブファイルへのレコードの書き 込みを行うことができるようにし、そのあとでワークステーション・ユーザーがサブファイルにレコードを 追加できるようにするのに使用されます。

プログラムが、SFLINZ キーワードおよび SFLRNA キーワードを使用して初期設定されたサブファイルを 表示する場合には、非活動レコード内のフィールドは次の値になります。

- 文字フィールドはブランク。
- 数字フィールドは全桁ゼロ。
- v 固定情報値が指定されている入力専用フィールドは、その固定情報値。

非活動状態のサブファイル・レコードに対して、プログラムから入力命令を出すことはできません。サブフ ァイル・レコードの 1 つに get-next-changed 命令を出した場合に、当該レコードが返されるのは、そのレ コードが活動化され変更された場合だけです。

活動状態のレコード (SFLRNA の指定がない) に対して、プログラムから出力命令を出すことはできませ ん。この場合には、更新命令を送らなければなりません。一方、非活動状態のレコード (SFLRNA の指定 がある) に対しては、プログラムから更新命令を送ることはできず、出力命令を送らなければなりません。

SFLRNA を指定する場合には、SFLINZ キーワードも必ず指定しなければなりません。

メッセージ・サブファイル (サブファイル・レコード様式の SFLMSGRCD キーワードで識別されるもの) には、SFLRNA を指定することはできません。

サブファイル・レコード様式にフィールド選択が含まれている場合には、SFLRNA は無効です。

オプション標識は、このキーワードでは無効です。

### 例

次の例は、SFLRNA キーワードの指定方法を示しています。

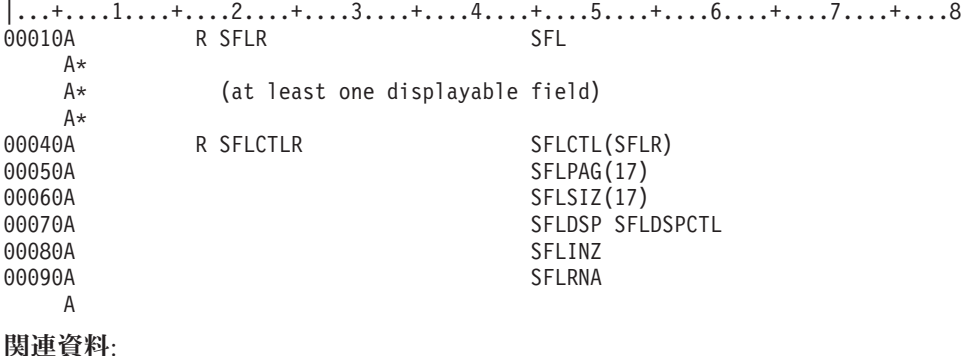

236 [ページの『表示装置ファイルの](#page-243-0) SFLINZ (サブファイル初期設定) キーワード』 これはレコード・レベル・キーワードで、SFLCTL (サブファイル制御) キーワードで識別されるサブファ イル制御レコード様式に対する出力命令の時点で、IBM i オペレーティング・システムがサブファイル内 のすべてのレコードを初期設定するよう指定するために、サブファイル制御レコード様式で使用します。

## 表示装置ファイルの **SFLROLVAL (**サブファイル・ロール値**)** キーワード

これはフィールド・レベル・キーワードであり、ワークステーション・ユーザーがこのフィールドに値を入 力できることを指定するために、サブファイル制御レコード様式で使用します。この値は、該当のページ・ キーを押したときにページを前後に送るレコード数を IBM i オペレーティング・システムに伝えるための ものです。

このフィールドは、小数点以下の桁数がゼロの、符号付き数字のキーボード・シフト属性を備えていなけれ ばなりません。桁数は最大 4 桁で、入出力共用フィールドまたは入力専用フィールドとして定義しなけれ ばなりません。

このキーワードにはパラメーターはありません。

ワークステーション・ユーザーは、まずページ送りしたいレコード数を入力し、次に前ページ・キーまたは 次ページ・キーを押すことによって、表示中のデータを上下にページ送りすることができます。 (後続のペ ージ送り命令では、ページ送りを行う前に新しい値を入力しない限り、SFLROLVAL の値は変わりませ ん。)このフィールドに負の値またはゼロを入力して、ページ・キーを押した場合には、ワークステーショ ンにエラー・メッセージが表示されます。

このキーワードは、サブファイル制御レコード様式についてのみ有効です。IBM i オペレーティング・シ ステムでレコード単位のページ送り機能を使用したい場合には、このキーワードを指定しなければなりませ ん。

このキーワードを指定しなかった場合には、IBM i オペレーティング・システムは、SFLDROP を使用し ているサブファイルの場合を除いて、SFLPAG の値に従って画面をページ送りします。 SFLDROP を使用 するサブファイルで、レコードが切り捨て形式で表示される場合には、SFLPAG の指定値よりも多くのレ コードが表示されます。 切り捨て形式のレコードを表示する場合は、切り捨て形式で表示するレコードの 数だけ、IBM i オペレーティング・システムにより画面がページ送りされます。

サブファイル・サイズがサブファイル・ページに等しい場合には、SFLROLVAL は無視されます。複数の 画面サイズを使用している場合 (DSPSIZ キーワードで指定されている場合) には、サブファイル・サイズ がサブファイル・ページと同じになる画面サイズについてのみ、SFLROLVAL キーワードが無視されま す。サブファイル・レコード様式にフィールド選択が含まれている場合には、SFLROLVAL は無効です。

このフィールドは、当該サブファイル制御レコードの入力の一部として、ユーザーのプログラムに返されま す。

前ページ・キーを押すと、サブファイルのレコードの最初のページを超えてしまう場合、次の条件のうち 1 つが発生します。

- v レコードの最初のページが現在表示されていない場合、前ページによって表示されます。
- v レコードの最初のページが現在表示されている場合、前ページによってメッセージが表示されます。

次ページ・キーを押すと、サブファイルの最後の活動レコードを超える場合、次の条件のうち 1 つが発生 します。

- v レコードの最後の全ページがまだ表示されていない場合、次ページ・キーを使用するとその部分が表示 されます。
- **256** IBM i: プログラミング

v レコードの最後の全ページがすでに表示されている場合、次ページ・キーを使用するとメッセージが表 示されます。この規則には例外が 1 つあります。SFLROLVAL の値が SFLPAG の値よりも小さい場合 です。この場合、IBM i オペレーティング・システムはサブファイルをページ送りし、メッセージは表 示しません。

次のキーワードは、SFLROLVAL とともに使用すると便利です。

- v SFLEND キーワードを指定すると、最後のサブファイル・レコードが表示された際に、ワークステーシ ョン・ユーザーに通知されます。
- v PAGEUP または PAGEDOWN キーワードを使用すると、前ページ・キーまたは次ページ・キーを押し てサブファイルの終わりを超えるときに、制御がプログラムに戻ります。 PAGEUP(ROLLDOWN) また は PAGEDOWN(ROLLUP) を使用しないと、メッセージが表示されます (前述のとおり)。

注**:** ROLLUP キーワードは PAGEDOWN キーワードと同じであり、ROLLDOWN キーワードは PAGEUP キーワードと同じです。

以下に、SFLROLVAL キーワードの用法を示す例を挙げます。

v 「前ページ」。SFLPAG の指定値が 3 で、サブファイル内に 11 の活動レコードがあるとします。レコ ード 8 - 10 が現在表示されており、ユーザーが 8 以上のページ値をタイプする場合、前ページ・キー はレコード 1-3 を表示します。

レコード 1-3 が現在表示されており、前ページ・キーが 0 より大きい SFLROLVAL 値で入力される と、メッセージがワークステーション・ユーザーに送信されるか (PAGEUP が指定されていない場合)、 またはユーザー・プログラムに制御が戻されます (PAGEUP が指定されていて、ページ送りはプログラ ムで行う必要がある場合)。

v 「次ページ」。SFLPAG の指定値が 3 で、サブファイル内に 11 の活動レコードがあるとします。レコ ード 8 - 10 が現在表示されており、ユーザーが SFLROLVAL フィールドに 3 を入力する場合、次ペ ージ・キーを押すと、画面の最上部のページ域にレコード 11 が表示されます。そのレコード以外の行 はすべてブランクになります。次ページ・キーを再度押すと、サブファイル・レコードの最後のページ 全部 (レコード 9 - 11) が表示されます。最後に、次ページ・キーを三度目に押すと、メッセージがワ ークステーション・ユーザーに送られるか (PAGEDOWN が指定されていない場合)、または制御がユー ザー・プログラムに戻されます (PAGEDOWN が指定されていて、プログラムで次ページにする責任が ある場合)。

次に、ページ送りによりサブファイルの始めまたは終わりを超えてしまう場合 (SFLROLVAL の値が SFLPAG の値より大きい場合) にどのような状態が生じるかを示します。

- 次ページ・キーを押した場合:
	- レコードの最終ページ全体がまだ表示されていない場合には、最終ページが表示されます。
	- レコードの最終ページ全体がすでに表示されている場合には、メッセージが表示されます。
- 次ページ・キーを二度目に押すと、次のようになります。
	- PAGEDOWN が指定される場合、制御はプログラムに戻ります。
	- PAGEDOWN が指定されない場合、メッセージが表示されます。
- v 前ページ・キーを押した場合:
	- サブファイルの最初のページが現在画面に表示されていない場合には、最初のページが表示されま す。
	- サブファイルの最初のページが現在画面に表示されている場合には、次のようになります。
		- PAGEUP が指定されると、制御はプログラムに戻ります。

- PAGEUP が指定されないと、メッセージが表示されます。

同一フィールドについて、SFLROLVAL キーワードと SFLRCDNBR キーワードの両方を同時に指定する ことはできません。

オプション標識は、このキーワードでは無効です。

### 例

次の例は、SFLROLVAL キーワードの指定方法を示しています。

|...+....1....+....2....+....3....+....4....+....5....+....6....+....7....+....8 00010A R SFLR SFLR SFL  $A*$ A\* (at least one displayable field)  $A*$ 00040A R SFLCTLR SFLCTL(SFLR) 00050A SFLPAG(17) 00060A SFLSIZ(17) 00070A SFLDSP SFLDSPCTL 00080A ROLVAL 4S 0B 1 47SFLROLVAL A

#### 関連資料:

39 [ページの『表示装置ファイルの](#page-46-0) ALWROL (ロール可能) キーワード』 これはレコード・レベル・キーワードで、定義中のレコード様式が画面に表示されているときに、プログラ ムで画面上のウィンドウ内のデータをページングできるようにするために使用します。

230 [ページの『表示装置ファイルの](#page-237-0) SFLEND (サブファイル終了) キーワード』

これは、レコード・レベル・キーワードで、画面上でサブファイルまたはスクロール・バーが占めている部 分の右下の隅に正符号 (+) またはテキスト (「続く」または「終わり」) を表示するために、サブファイル 制御レコード様式で使用します。

# 表示装置ファイルの **SFLRTNSEL (**サブファイル戻り選択済み項目**)** キーワ ード

これはレコード・レベル・キーワードで、選択項目を GET-NEXT-CHANGED 命令でアプリケーションに 戻す方法を制御するために、選択リスト・サブファイル制御レコードで使用します。

このキーワードにはパラメーターはありません。

このキーワードを指定する場合、SFLMLTCHC または SFLSNGCHC を指定する必要があります。

このキーワードを指定すると、GET-NEXT-CHANGED 命令によりすべての選択済み選択項目が返されま す。これには、実際は変更しなかったデフォルトの選択項目が含まれます。例えば、ユーザーが特に選択項 目を選択しなかった場合などです。

このキーワードが指定されない場合、GET-NEXT-CHANGED 命令によってアプリケーションに戻されるの は変更されたレコードだけです。これは、デフォルトの選択がユーザーによって変更されなかったので、そ の選択は戻されないことを意味します。

オプション標識は、このキーワードでは無効です。

#### 例

次の例は、SFLRTNSEL キーワードの指定方法を示しています。

|...+....1....+....2....+....3....+....4....+....5....+....6....+....7....+....8

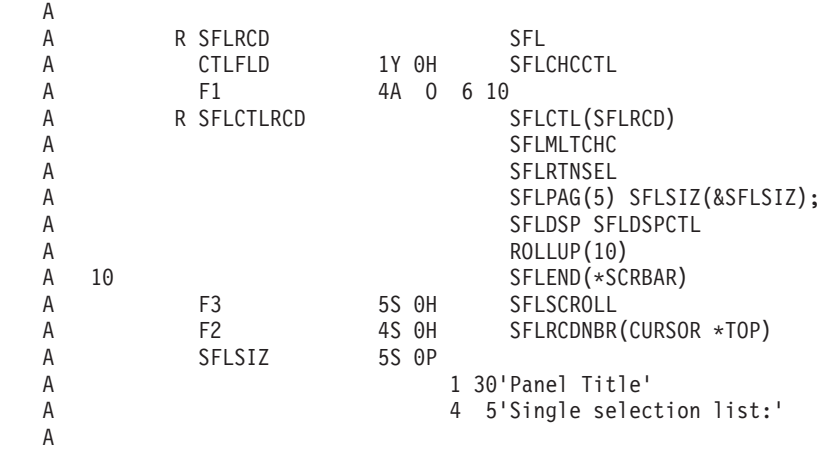

この例では、GET-NEXT-CHANGED 命令によりすべての選択済み選択項目が戻されます。これには、実際 は変更しなかったデフォルトの選択項目が含まれます。例えば、ユーザーが特に選択項目を選択しなかった 場合などです。

## 表示装置ファイルの **SFLSCROLL (**サブファイル・スクロール**)** キーワード

これはサブファイル・レコード様式のフィールド・レベル・キーワードで、制御がプログラムに返されると きにサブファイルの最上部にあるサブファイル・レコードの相対レコード数を戻すために使用します。

このキーワードにはパラメーターはありません。

このフィールドは、小数点以下の桁数がゼロの、符号付き数字のキーボード・シフト属性を備えていなけれ ばなりません。長さは 5 桁で、潜在フィールドとして定義する必要があります。潜在フィールドは、画面 上で入力フィールドを表示しません。

このフィールドは、当該サブファイル制御レコードの入力の一部として、ユーザーのプログラムに返されま す。 Enter キーを押すことによって制御がプログラムに戻される場合、戻される値は、現在表示されてい る最上部のサブファイル・レコードの相対レコード数になります。

ROLLUP キーワードまたは ROLLDOWN キーワードを使用すると、前ページ・キーまたは次ページ・キ ーを押してサブファイルの終わりを超えるときに制御がプログラムに戻されます。ROLLUP または ROLLDOWN を使用しないと、メッセージが表示されます。 ROLLUP キーワードのために制御がプログ ラムへ戻される場合、戻される値は次ページ最上部のサブファイル・レコードの相対レコード数になりま す。ROLLDOWN キーワードのために制御がプログラムへ戻される場合、相対レコード数フィールドに 1 が戻されます。

注**:** ROLLUP キーワードは PAGEDOWN キーワードと同じであり、ROLLDOWN キーワードは PAGEUP キーワードと同じです。

SFLSCROLL は、SFLSIZ と SFLPAG が等しい場合は許可されません。

このキーワードは、サブファイル制御レコード様式についてのみ有効です。

このキーワードは、スクロール・バーが使用されるときに役立ちます (SFLEND(\*SCRBAR) が指定される 場合)。ユーザーがスクロール・バーと対話する際、SFLSCROLL が入っている潜在フィールドには、ユー ザーが表示したいレコードの相対レコード数が含まれています。制御は、ユーザーが書き込まれていないサ ブファイルの部分にスクロールを試みる際、または Enter キーが押された場合にのみプログラムに戻され

ます。役立つ可能性のある別のキーワードは、\*TOP をパラメーターとして持つ SFLRCDNBR です。レコ ードをサブファイルに追加した後、SFLRCDNBR を伴うサブファイルを再表示します。 SFLSCROLL キー ワードに戻されたこのキーワードには、同じ番号を使用してください。

SFLROLVAL、SFLSCROLL、および SFLRCDNBR キーワードを同じフィールドに指定することはできま せん。

サブファイル制御レコードで許可されるのは、1 つの SFLSCROLL だけです。

オプション標識は、このキーワードでは無効です。

### 例

次の例は、SFLSCROLL キーワードの指定方法を示しています。

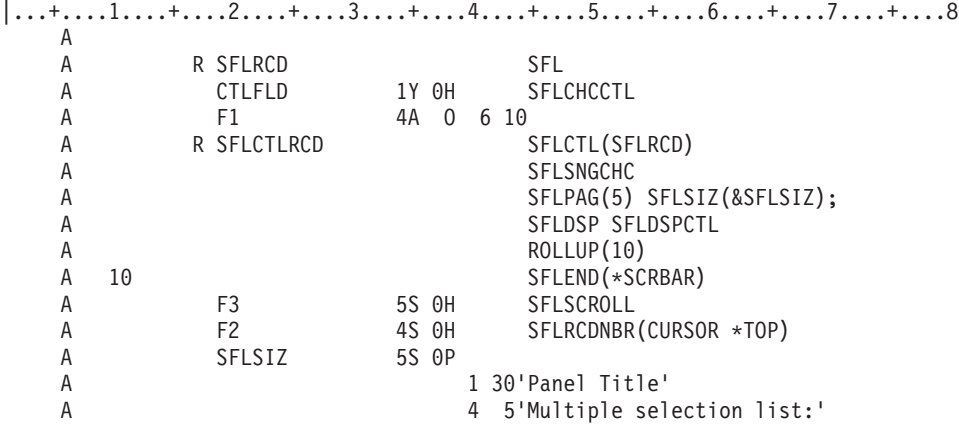

この例では、制御がプログラムに戻されるときにフィールド F3 に、サブファイルの最上部にあるサブフ ァイル・レコードの相対レコード数が入っています。

## 表示装置ファイルの **SFLSIZ (**サブファイル・サイズ**)** キーワード

これはレコード・レベル・キーワードで、サブファイル内のレコード数を指定するために、サブファイル制 御レコード様式で使用します。

レコードの許容最大数は 9999 です。このキーワードは、サブファイル制御レコード様式では必須です。

キーワードの形式は次のとおりです。

SFLSIZ(number-of-records-in-subfile | &number-of-records-in-subfile-field);

number-of-records-in-subfile パラメーターは、番号フィールドとして、またはプログラム - システム間フィ ールドとして指定するという 2 つの方法で指定します。プログラム - システム間フィールドは、5 桁、お よびデータ・タイプ S で指定しなければなりません。

P フィールドは、\*SCRBAR パラメーターを持つ SFLEND の使用中に、サブファイルのサイズに使用され ます。アプリケーションは、アプリケーションがサブファイルに追加するレコードの数を IBM i オペレー ティング・システムに伝えることができます。したがって、スクロール・バーの方が、サブファイルのピク チャーをよりよく表示することができます。

注**:** P フィールドの値は、サブファイル・ページ値より大きくなければなりません。 P フィールドの値が サブファイル・ページ値より大きくない場合、サブファイルのサイズはページ値に 1 を加えたものになり ます。

**260** IBM i: プログラミング

#### サブファイル・サイズがサブファイル・ページに等しい場合

SFLSIZ キーワードと SFLPAG キーワードに同じパラメーター値を指定した場合には、サブファイル・レ コード様式内のフィールドについてのオプション標識を指定することができます。(これは、フィールド選 択と呼ばれます。)

サブファイル作成時には、選択されたフィールドに応じてレコードの桁数が変わり、各出力命令でレコード はサブファイル内の連続した位置に書き込まれます。サブファイルの表示時には、各レコードに必要な表示 行数が異なることもあります。サブファイルに実際に収容できるレコードの数は、サブファイルに書き込ま れた各レコードについて選択されたフィールドにより決まります。

書き込まれた最後のサブファイル・レコードが、サブファイルにちょうど収まった場合には、状況メッセー ジ (CPF5003) がプログラムに返されます。書き込まれる最後のサブファイル・レコードがサブファイルに 収まらない場合には、通知メッセージ (CPF5043) がプログラムに返されます。

表示するサブファイル・レコードの数が画面全体を占めるほど多くない場合には、指定した SFLPAG の値 は、画面に収まるレコードの数の最大数に等しくなるように拡大されます。

SFLSIZ の値も、同じ大きさに拡大されます。例えば、SFLPAG(13) と SFLSIZ(13) が指定されていて、サ ブファイル・レコード様式および SFLLIN の値で 3 つのレコードが 1 つの表示行に収まるように指定さ れている場合には、SFLPAG および SFLSIZ は、15 に拡大されます。

オプション標識は、このキーワードでは無効です。画面サイズ条件名は画面サイズのサブファイルのレコー ド番号を変更する場合に有効で必要となります。プログラム - システム間フィールドがパラメーターとし て使用されている場合は、このキーワードに画面サイズ条件名を使用することができません。

### サブファイル・サイズがサブファイル・ページに等しくない場合

SFLPAG キーワードと SFLSIZ キーワードに異なるパラメーター値を指定した場合には、サブファイルに 入れることのできるレコードの数は、SFLSIZ の値で決まります。プログラムが、SFLSIZ の値より大きい 相対レコード番号を持つレコードをサブファイルに入れる場合には、サブファイルは、それが収容できる大 きさに (最大 9999 レコードまで) 自動的に拡張されます。指定するパラメーターの値は、サブファイルに 通常入れておきたい最大数のレコードを収容するのに十分な大きさの値でなければなりません。

#### 例

次の例は、SFLSIZ キーワードの指定方法を示しています。

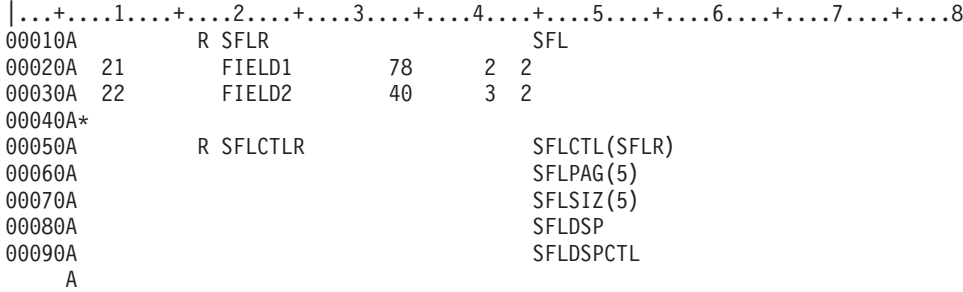

プログラムから出される出力命令は次のとおりです。

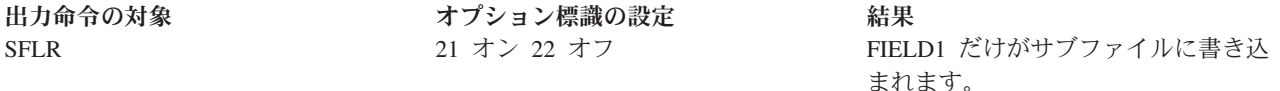

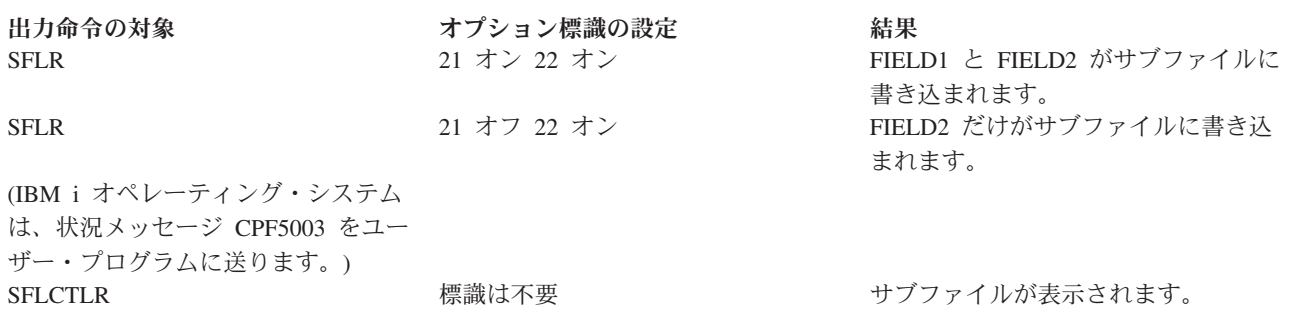

この結果表示される画面は次のとおりです。

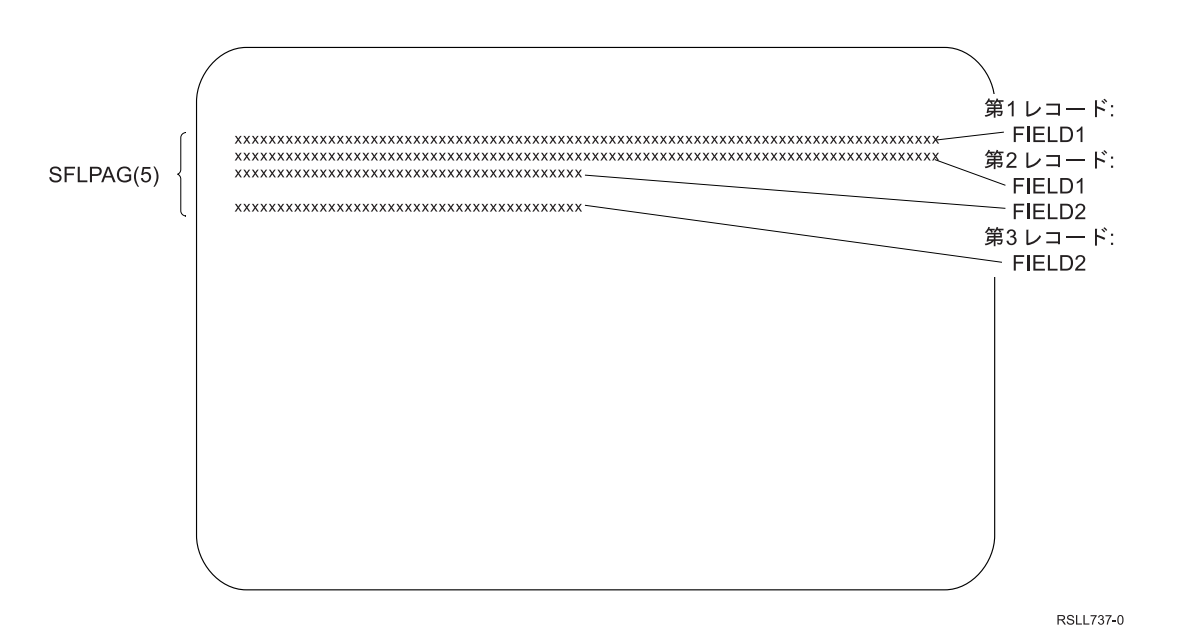

図 *20.* サブファイル表示画面

図 20 では、4 番目のレコードがサブファイルに書き込まれません。これは、表示画面にそのための場所が ないためです (DDS には SFLPAG(5) と指定されています)。

# 表示装置ファイルの **SFLSNGCHC (**サブファイル単一選択項目選択リスト**)** キーワード

これはレコード・レベル・キーワードで、サブファイルを単一選択項目選択リストとして定義するために使 用します。単一選択項目選択リスト は、スクロール可能な項目のグループで、ユーザーはそこから 1 つだ け項目を選択することができます。

このキーワードの形式は次のとおりです。 SFLSNGCHC[([\*NORSTCSR | \*RSTCSR] [\*NOSLTIND | \*SLTIND] [\*NOAUTOSLT | \*AUTOSLT | \*AUTOSLTENH])]

パラメーターは任意指定で、どんな順序で入力してもかまいません。

\*RSTCSR パラメーターは、矢印キーで選択カーソルをフィールドの外へ移動できるかどうかを指定しま す。 \*RSTCSR は、選択カーソルが矢印キーによって押しボタン・フィールドの外側へ移動しないように

指定します。\*NORSTCSR は、矢印キーで選択カーソルがフィールドから出るように指定します。 SFLSNGCHC サブファイル制御レコードがプルダウンで定義される場合、デフォルトは \*RSTCSR です。そ うでない場合、デフォルトは \*NORSTCSR です。

\*SLTIND パラメーターは、この選択リストが図形画面に表示されるときに、選択標識が使用されるかどう かを指定します。 \*SLTIND は、ラジオ・ボタンが選択標識として図形カラー画面で使用されることを指 定します。\*NOSLTIND は、図形カラー画面で使用される選択標識はなく、選択カーソルのみが選択を行う のに使用されることを指定します。デフォルトは \*NOSLTIND です。

\*AUTOSLT パラメーターは、現在選択カーソルで示されている選択項目を、Enter キーが自動的に選択す るかどうかを示します。\*NOAUTOSLT は、ユーザーが選択項目を選択する必要があることを示していま す。\*AUTOSLTENH は、装置が拡張制御装置に接続されている場合にのみ自動選択が有効であることを示 します。 SFLSNGCHC サブファイル制御レコードがプルダウンで定義される場合、デフォルトは \*AUTOSLT です。そうでない場合、デフォルトは \*NOAUTOSLT です。

SFLSNGCHC キーワードが入っているサブファイルでは、次のことが必要です。

- v 最低 1 つの出力専用フィールドが入っている
- 入力可能フィールドを入れることができない
- v 潜在フィールドを入れることができる

これは任意指定のキーワードであり、サブファイル制御レコード様式についてのみ有効です。

次のサブファイル制御レコード・キーワードは、SFLSNGCHC キーワードを持つレコード上で指定するこ とができません。

**SFLDROP** SFLFOLD SFLMLTCHC

CHCAVAIL、CHCSLT、および CHCUNAVAIL キーワードは、リストをカラー表示装置に表示する場合 に、選択リスト内の項目の色を示すために使用できます。 CHCAVAIL キーワードは、リスト内の選択可 能な項目の色を示します。 CHCSLT キーワードは、選択された項目の色を示します。 CHCUNAVAIL キ ーワードは、リストでは選択できない項目を示します。これらのキーワードをサブファイル制御レコードで 使用できるのは、SFLSNGCHC または SFLMLTCHC キーワードのいずれかをともに使用する場合だけで す。

オプション標識は、このキーワードでは無効です。

#### 例 **1**

A

次の例は、SFLSNGCHC キーワードの指定方法を示しています。

|...+....1....+....2....+....3....+....4....+....5....+....6....+....7....+....8

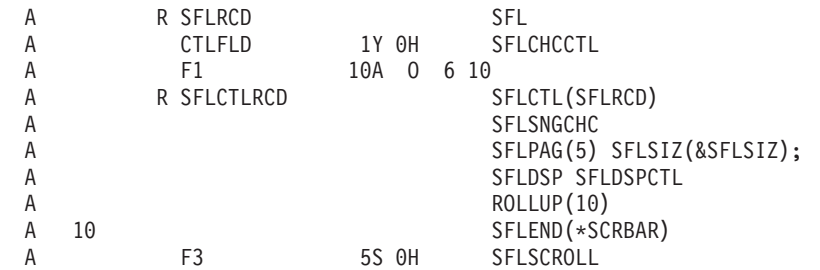

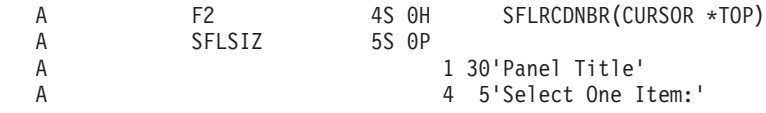

この例では、非プログラマブル・ワークステーションの拡張インターフェースをサポートする制御装置に接 続された図形表示装置の使用時に、単一選択項目のリストが次のように表示されます。

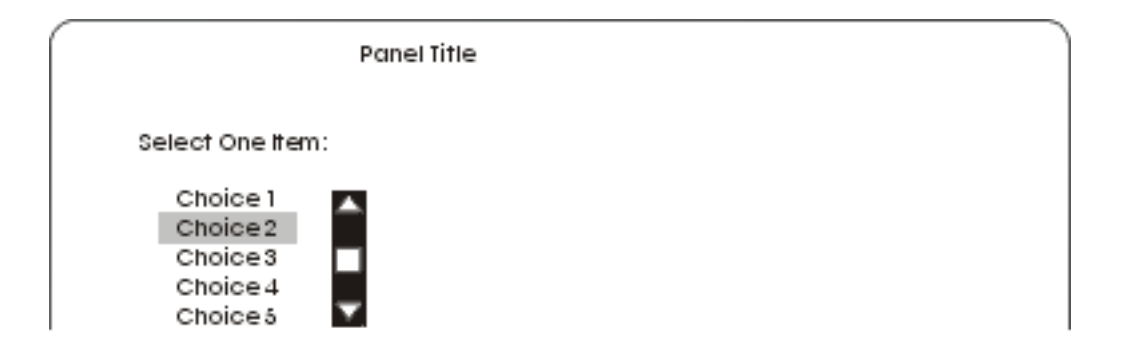

## 例 **2**

次の例は、カラー表示装置に表示されたリスト内の項目の色を指定する方法を示しています。選択可能な項 目は赤で表示されます。選択された項目は青で表示されます。選択できない項目は黄色で表示されます。 CHCAVAIL、CHCSLT、および CHCUNAVAIL キーワードは、リスト内の項目の表示属性を設定するため に使用することもできます。表示属性の設定の例については、このトピック集にあるこれらのキーワードの 説明を参照してください。

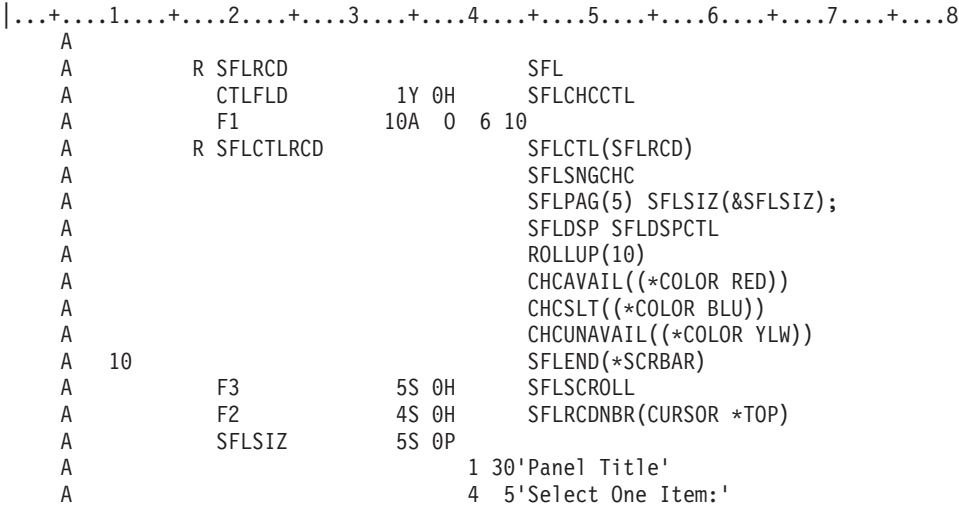

# 表示装置ファイルの **SLNO (**開始行番号**)** キーワード

これはレコード・レベル・キーワードで、定義中のレコード様式の開始行番号を指定するために使用しま す。

SLNO を指定した場合には、レコード様式の各フィールドの実際の行番号が調整されます。 SLNO を指定 しなかった場合には、レコード様式内のフィールドは、39 - 41 桁目で指定した行に表示されます。

キーワードの形式は次のとおりです。

SLNO(n | \*VAR)

**264** IBM i: プログラミング

このキーワードには、2 つのパラメーター値のいずれか 1 つを指定することができます。

- v *n* (n は 1 27 の値)。n を指定すると、レコード様式内のすべてのフィールドは、画面上の指定された 位置から n-1 行下に表示されます。 SLNO(1) を指定した場合には、レコード様式には、1 行目の 1 桁目から始まるフィールドを含めることはできません。
- v \*VAR。\*VAR を指定すると、実行時に、このレコード様式を表示する前にユーザー・プログラムで開始 行番号を指定することができます。ファイル作成時には、IBM i プログラムにより、開始行番号が 1 に 設定されます。レコードに 1 行目の 1 桁目から始まるフィールドが含まれていると、ファイル作成時 に警告メッセージが表示されます。ユーザー・プログラムで開始行番号が設定されない場合、またはゼ ロに設定された場合には、IBM i オペレーティング・システムは、開始行番号が 1 であると見なしま す。ユーザー・プログラムにより設定された開始行番号が、レコード様式内の最初のフィールドを画面 に表示できないような値であった場合、あるいは負数であった場合には、IBM i オペレーティング・シ ステムからユーザー・プログラムに通知メッセージ (CPF5002) が送られ、レコードは表示されません。 開始行番号が 1 に設定されていて、レコード様式に 1 行目の 1 桁目から始まるフィールドが含まれて いた場合には、IBM i オペレーティング・システムからユーザー・プログラムにエラー・メッセージ (CPF5398) が送られます。レコードは表示されません。

実際にフィールドが表示される行を計算するためには、39 - 41 桁目に指定した行番号から 1 を引き、 それに開始行番号を加えます。フィールドが 1 行目の 1 桁目に定義されていない限り、レコード様式 は SLNO で指定した行から開始されます。このような場合には、開始属性バイトは前の行の最後の桁に なり、その様式の開始行は、SLNO で指定した行より 1 だけ小さいものになります。

\*VAR が指定されている場合、レコードのどのフィールドも画面の最終桁を占めることはできません。

当該レコードの表示時に CLRL(nn) キーワードまたは CLRL(\*END) キーワードも効力を持っている場合に は、画面上の行は、その様式の開始行番号から始まって消去されます。

SLNO(\*VAR) キーワードを OVERLAY キーワードとともに指定し、CLRL キーワードを指定せずに、レ コードの書き込みを、各回ごとに異なる開始行番号を用いて複数回行う場合には、前のレコードは、新しい レコードの表示前に削除されます。

SLNO キーワードを次の各キーワードとともに指定すると、IBM i プログラムは、開始行番号を検査し て、レコードに対する前の出力命令が同じ開始行番号を用いているかどうかを判別します。

## ERRMSG ERRMSGID PUTOVR PUTRETAIN

開始行番号が同じであれば、ERRMSG、ERRMSGID、PUTOVR、または PUTRETAIN キーワードで指定さ れた処理が実行されます。

開始行番号が異なる場合には、ERRMSG、ERRMSGID、PUTOVR、または PUTRETAIN キーワードは無視 されます。レコード様式は、行が新しい値に合わせて調整され、表示されます。

次のいずれかのキーワードが指定されているレコード様式では、SLNO キーワードは指定できません。

ASSUME KEEP

SFL **SFLCTL** USRDFN

PASSRCD キーワードにより指定されているレコード様式には、SLNO を指定することはできません。

オプション標識は、このキーワードでは無効です。

例

次の例は、SLNO キーワードの指定方法を示しています。

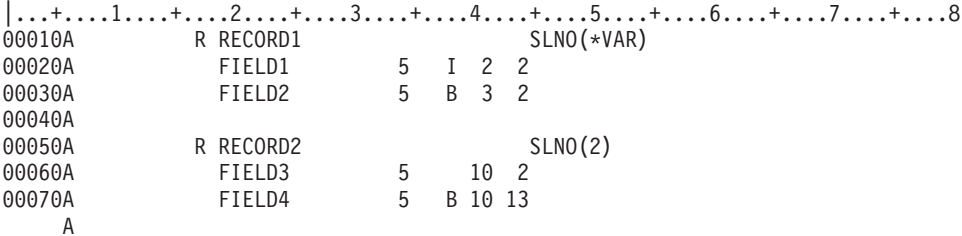

この例では、開始行番号が 0 または 1 である場合は、指定どおりに、FIELD1 が 2 行目に表示され、 FIELD2 が 3 行目に表示されます。プログラムで開始行番号が 2 に設定された場合には、FIELD1 は 3 行目 (2-1+2=3) に表示され、FIELD2 は 4 行目 (2-1+3=4) に表示されます。

FIELD3 および FIELD4 は、常に 11 行目に表示されます (2-1+10=11)。

### 表示装置ファイルの **SNGCHCFLD (**単一選択項目フィールド**)** キーワード

これはフィールド・レベル・キーワードで、フィールドを単一選択項目フィールドとして定義するのに使用 します。

単一選択項目フィールドとは、ユーザーが 1 つの選択項目を選択できる特定数の選択項目が入ったフィー ルドのことです。このフィールドは、選択項目が縦に並んで左上に 1 つの入力フィールドがある形か、ま たはラジオ・ボタンのグループとして表示されます。

このキーワードの形式は次のとおりです。

SNGCHCFLD[([\*NORSTCSR | \*RSTCSR] [\*NOAUTOSLT | \*AUTOSLT | \*AUTOSLTENH] [\*NOSLTIND | \*SLTIND] [\*NOAUTOENT | \*AUTOENT | \*AUTOENTNN] [[(\*NUMCOL nbr-of-cols) | (\*NUMROW nbr-of-rows)] [(\*GUTTER gutter-width)]])]

パラメーターはオプションです。何も指定されない場合、単一選択項目フィールドは単一の垂直な列に配置 されます。矢印キーを使用して選択カーソルをこのフィールドから移動することができます。

RSTCSR パラメーターは、矢印キーで選択フィールドの外に選択カーソルを移動できるかどうかを指定し ます。 \*RSTCSR は、矢印キーでは選択カーソルが選択フィールドの外に移動できないという指定です。 \*NORSTCSR は、矢印キーで選択カーソルが選択フィールドから出るように指定します。デフォルトは \*NORSTCSR です。

注**:** 選択フィールドがプルダウン・ウィンドウ内にある唯一のフィールドの場合、\*RSTCSR による制約事 項には例外が発生します。 その場合、選択カーソルが左端または右端の列内にあるときは、左および右矢

印キーで、現在のプルダウン・ウィンドウをクローズし、現在のメニュー・バー選択項目の左または右にメ ニュー・バーの選択項目と関連したプルダウン・ウィンドウをオープンできます。

\*RSTCSR パラメーターは、非プログラマブル・ワークステーションの拡張インターフェースをサポートす る制御装置に接続されていない画面では無視されます。

AUTOSLT パラメーターは、現在選択カーソルで示されている選択項目を Enter キーが自動的に選択する かどうかを示します。\*NOAUTOSLT は、ユーザーが選択項目を選択する必要があることを示しています。 \*AUTOSLTENH は、装置が拡張制御装置に接続されている場合にのみ自動選択が有効であることを示しま す。 デフォルトは \*AUTOSLT です。

SLTIND パラメーターは、選択標識 (ラジオ・ボタンなど) が表示されるかどうかを示します。 \*NOSLTIND は、選択標識を表示しないことを指定します。デフォルトは \*SLTIND です。

自動入力により、選択項目が選択されるとすぐにレコードは戻されます (ユーザーが Enter キーを押した場 合と同じ)。AUTOENT パラメーターは、自動入力がどの程度まで可能かを示します。\*NOAUTOENT は、 有効な自動入力がないことを示します。\*AUTOENT を使用すると、いずれかの選択項目に 2 桁の選択番 号が必要にならない限り、すべての画面上で自動入力を行うことができます。\*AUTOENTNN を使用する と、選択項目の数値選択が必要でない場合にのみ、自動入力を行えます。指定されない場合、このパラメー ターのデフォルトは \*NOAUTOENT になります。

\*NUMCOL は、この選択フィールドが複数列で表示され、そこには以下の順序で複数の列にわたる選択項 目が入ることを示します。

choice1 choice2 choice3 choice4 choice5 choice6 choice7 choice8 choice9

パラメーターの nbr-of-cols の部分は、選択フィールドに含まれる列の数を指定します。 nbr-of-cols は正の 数でなければならず、単一選択項目選択フィールドが列の指定された数で配置されるときに、画面に収まる 必要があります。

\*NUMROW は、この選択フィールドが複数行で表示され、そこには以下の順序で複数の行にわたる選択項 目が入ることを示します。

choice1 choice4 choice7 choice2 choice5 choice8 choice3 choice6 choice9

パラメーターの nbr-of-rows 部分は、選択フィールドに含まれる行の数を指定します。 nbr-of-rows は正の 数でなければならず、単一選択項目選択フィールドが行の指定された数で配置されるときに、画面に収まる 必要があります。

\*GUTTER パラメーターはオプションで、単一選択項目の選択フィールドの列の間に配置されるスペース数 を指定します。これは、\*NUMCOL または \*NUMROW のどちらかが指定されている場合にのみ指定する ことができ、(\*NUMxxx #) パラメーターの後に続けて指定する必要があります。ガター幅は、正の整数で 最低 2 以上でなければなりません。\*GUTTER が指定されない場合、ガターの幅はデフォルトでスペース 3 つ分になります (先行および後続の選択項目テキスト属性を含む)。

SNGCHCFLD キーワードを指定するフィールドには、そのフィールドについての選択項目を指定する 1 つ 以上の CHOICE キーワードも指定しなければなりません。

SNGCHCFLD キーワードが入っているフィールドは、データ・タイプが Y、桁数が 2 に等しく、小数点 以下の桁数がゼロである入力可能フィールドとして定義される必要があります。フィールドについて指定す

る桁は、最初の選択項目または一番上のラジオ・ボタンの左側に表示される入力フィールドの桁です。入力 時には、フィールドには選択された選択項目の番号か、または 0 (選択項目が選択されなかった場合) が入 ります。出力時には、フィールドに選択項目番号が入っていると、その選択項目がデフォルトの選択として 表示されます。

前のフィールドの終わりと、単一選択フィールドに指定した位置との間は、最小 2 スペース空けてくださ い。これは、前のフィールドの終了属性と単一選択フィールドの開始属性のためのスペースです。これらの 属性はオーバーラップできません。

SNGCHCFLD キーワードを指定するフィールドでは、次のキーワードを指定することができます。

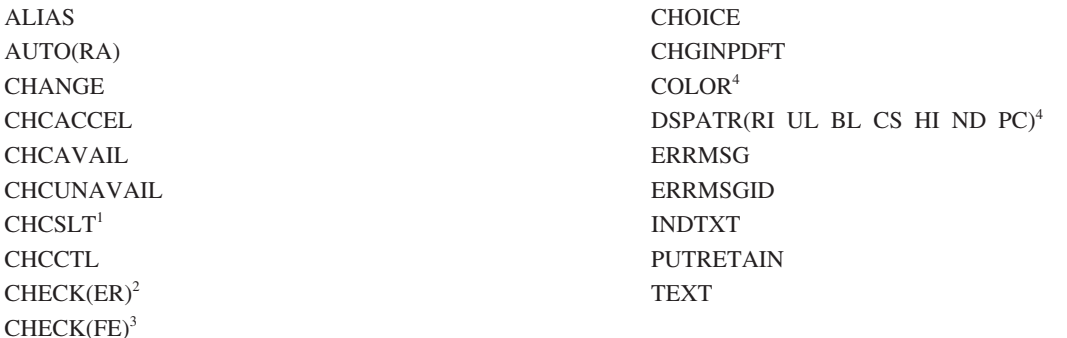

注**:**

- 1. CHCSLT 機能は、単一選択項目フィールドが、選択標識を表示しない (例えば、PULLDOWN (\*NOSLTIND) が指定されている) プルダウン・メニュー内に表示される場合にだけ適用されます。
- 2. CHECK(ER) は、AUTOENT または AUTOENTNN パラメーターが指定されている場合には、 SNGCHCFLD と同時に指定することができません。
- 3. CHECK(FE) は、拡張インターフェースをサポートしない制御装置に接続されている表示装置にだけ適 用されます。
- 4. COLOR または DSPATR キーワードは、SNGCHCFLD キーワードが入ったフィールドについて指定さ れる場合、文字ベースの表示装置上の選択フィールドの入力フィールド部分にだけ適用されます。

オプション標識は、このキーワードでは無効です。

例

次の例は、SNGCHCFLD キーワードの指定方法を示しています。

|...+....1....+....2....+....3....+....4....+....5....+....6....+....7....+....8

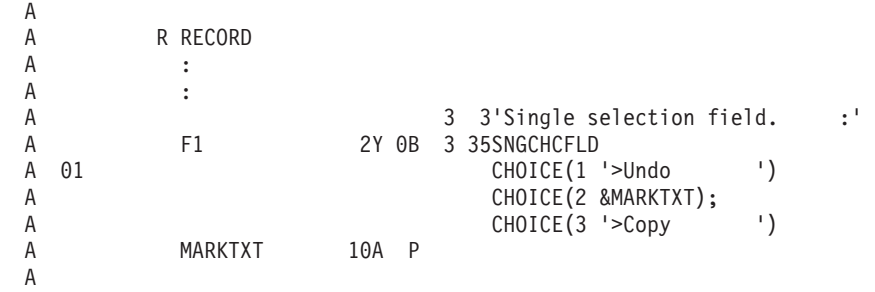

この例では、非プログラマブル・ワークステーションに関する拡張インターフェースをサポートする制御装 置に接続されている図形表示装置を使用すると、選択フィールドは次のようになります。

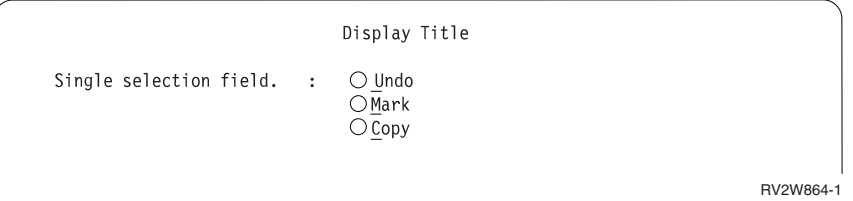

# 表示装置ファイルの **SYSNAME (**システム名**)** キーワード

これはフィールド・レベル・キーワードで、現行システム名を 8 桁の桁数の固定情報 (出力専用) フィー ルドとして表示するために使用します。

このフィールドの位置、SYSNAME キーワード、および、必要に応じて COLOR、DSPATR、および TEXT の各キーワードを指定することができます。 17 - 38 桁目はブランクでなければなりません。

このキーワードにはパラメーターはありません。

オプション標識は、このキーワードでは無効です。ただし、このキーワードが指定されているフィールドの 条件付けにオプション標識を使用することはできます。

## 例

次の例は、SYSNAME キーワードの指定方法を示しています。

|...+....1....+....2....+....3....+....4....+....5....+....6....+....7....+....8 00010A R RECORD1 00020A 2 62'SYSTEM:' 2 72SYSNAME A

# 表示装置ファイルの **TEXT (**テキスト**)** キーワード

これはレコード・レベルまたはフィールド・レベル・キーワードで、レコード様式またはフィールドに、プ ログラムの文書化に使用されるテキスト記述 (または注記) を指定するのに使用します。

TEXT は、SFLMSGKEY フィールドまたは SFLPGMQ フィールドを除き、どのようなレコード様式また は名前付きフィールドにも使用することができます。

キーワードの形式は次のとおりです。

TEXT('description')

テキストは単一引用符で囲まなければなりません。50 文字を超えるテキストを指定した場合には、高水準 言語コンパイラーが使用するのは最初の 50 文字だけです。

オプション標識は、このキーワードでは無効です。

### 例

```
次の例は、レコード・レベルおよびフィールド・レベルでの TEXT キーワードの指定方法を示します。
```

```
|...+...1...+...2...+...3...+...4...+...5...+...6...+...7...7...+...800010A R CUSMST TEXT('Customer Master Record')
00020A FLD1 3 0 TEXT('ORDER NUMBER FIELD')
   A
```
## 表示装置ファイルの **TIME (**時刻**)** キーワード

これはフィールド・レベル・キーワードで、現在のシステム時刻を固定情報 (出力専用) フィールドとして 表示するために使用します。

このキーワードにはパラメーターはありません。

フィールドの位置、TIME キーワード、および必要に応じて EDTCDE、EDTWRD、COLOR、DSPATR、ま たは TEXT キーワードを指定することができます。 17 - 38 桁目はブランクでなければなりません。

TIME フィールドには、編集語 '0: : '(\_ は、ブランクを表す) が使用されることになっています。 別の編集語またはユーザー定義の編集コード (5 - 9) の 1 つを指定することによって、この IBM 提供の 編集機能を変更することができます。

オプション標識は、このキーワードでは無効です。ただし、このキーワードが指定されているフィールドの 条件付けにオプション標識を使用することができます。

#### 例

次の例は、TIME キーワードの指定方法を示しています。

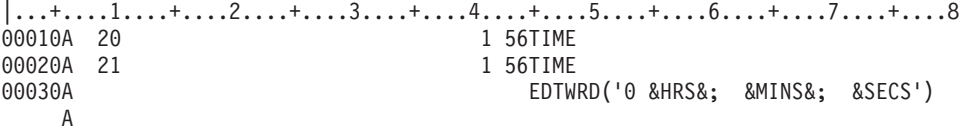

この例では、システム時刻は 110645 です。

v オプション標識 20 がオンの場合:

11:06:45

- v オプション標識 21 がオン (かつオプション標識 20 がオフ) の場合:
	- 11 HRS 06 MINS 45 SECS

# 表示装置ファイルの **TIMFMT (**時刻様式**)** キーワード

これはフィールド・レベル・キーワードで、時刻フィールドの形式を指定するために使用します。このキー ワードは時刻フィールド (データ・タイプ T) にのみ使用できます。

キーワードの形式は次のとおりです。

TIMFMT(time-format)

次の表は使用できる時刻形式とそのデフォルトの区切り記号を説明したものです。

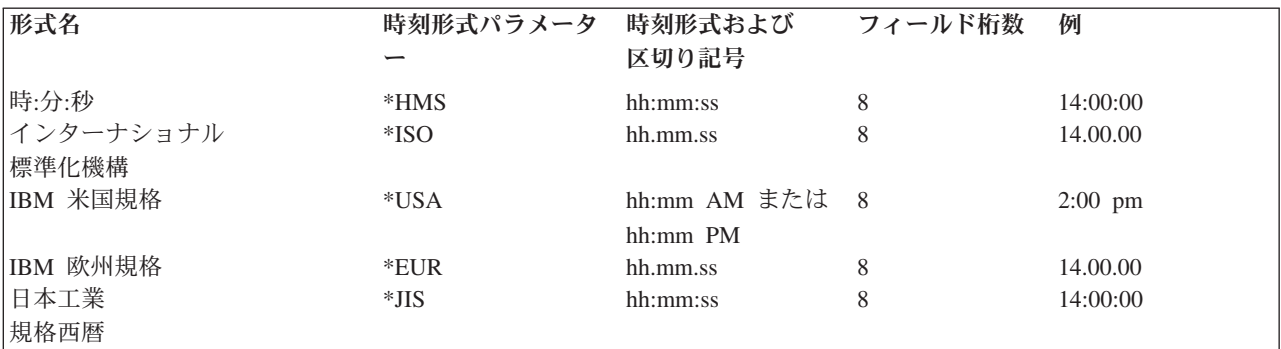

TIMFMT キーワードを指定しない場合、デフォルトは \*ISO です。

時刻形式パラメーター値を \*ISO、\*USA、\*EUR、または \*JIS として指定した場合には、TIMSEP キーワ ードを指定できません。これらの形式には、固定の日付区切り記号が含まれます。

DFT、DFTVAL、および MAPVAL キーワード値の形式は、TIMFMT キーワードで指定された形式と一致 していなければなりません。TIMFMT キーワードがデフォルトの \*ISO である場合には、これらの値の形 式は \*ISO でなければなりません。

TIMFMT キーワードは、時刻フィールドについてのジョブ属性を一時変更します。システム省略時値を変 更するものではありません。

TIMFMT キーワードに指定された形式に従って時刻フィールドを形式設定し、TIMSEP キーワードに指定 された区切り記号を使用するのは、高水準言語とアプリケーションで行います。システムは、出力時にはフ ィールドの形式設定を行いません。システムは、入力時に、TIMFMT キーワードで指定された形式と、 TIMSEP キーワードで指定された区切り記号とに従って時刻フィールドを妥当性検査します。

オプション標識は、このキーワードでは無効です。ただし、オプション標識を使用して、このキーワードが 指定されているフィールドの条件付けを行うことはできます。

#### 例

次の例は、TIMFMT キーワードの指定方法を示しています。

|...+....1....+....2....+....3....+....4....+....5....+....6....+....7....+....8 00010A 00020A R RECORD 00030A TIMFLD1 T B 5 2TIMFMT(\*ISO) 00040A TIMFLD2 T B 5 22TIMFMT(\*USA) 00050A TIMFLD3 T B 5 42TIMFMT(\*HMS) TIMSEP(',') A

午後 2 時を表示したい場合には、RECORD1 を出力すると以下の値が表示されます。

TIMFLD1 14.00.00 TIMFLD2 02:00 PM TIMFLD3 14,00,00

### 表示装置ファイルの **TIMSEP (**時刻区切り記号**)** キーワード

これはフィールド・レベル・キーワードで、時刻フィールドに使用する区切り記号文字を指定するために使 用します。このキーワードは時刻フィールド (データ・タイプ T) にのみ使用できます。

キーワードの形式は次のとおりです。

TIMSEP(\*JOB | 'time-separator')

time-separator パラメーターを使用して、時、分、秒の値の間に入れる区切り記号を指定します。有効な値 は、コロン (:)、ピリオド (.)、コンマ (,)、およびブランク ( ) です。このパラメーターを単一引用符で囲 む必要があります。

TIMFMT キーワードに \*ISO、\*USA、\*EUR、または \*JIS の時刻形式値を指定した場合には、TIMSEP キ ーワードを指定することはできません。これらの形式には、固定の日付区切り記号が含まれます。

TIMSEP キーワードを指定せず、TIMFMT に指定した形式に決まった日付区切り記号がない場合、\*JOB が TIMSEP のデフォルトになります。

\*JOB を指定するか、または TIMSEP がデフォルトの \*JOB になる場合、高水準言語とアプリケーション は区切り記号をコロン (:) として処理します。出力時にシステムが、時刻区切り記号ジョブ定義属性で指定 された区切り記号を変換します。入力時に、システムはアプリケーションに制御を渡す前に区切り記号をコ ロン (:) に変換します。

DFT、DFTVAL、および MAPVAL キーワード値の区切り記号は、TIMSEP キーワードで指定された区切 り記号と一致していなければなりません。TIMSEP キーワードが \*JOB を指定しているか、または TIMSEP キーワードがデフォルトの \*JOB になっている場合、これらの値はコロン (:) 形式でなければな りません。

TIMSEP キーワードは、時刻フィールドについてのジョブ属性を一時変更します。システム省略時値を変 更するものではありません。

TIMFMT キーワードに指定された形式に従って時刻フィールドを形式設定し、TIMSEP キーワードに指定 された区切り記号を使用するのは、高水準言語とアプリケーションの責任です。システムは出力時にフィー ルドを形式設定します。 入力時にシステムは、TIMFMT キーワードで指定された形式と、TIMSEP キーワ ードで指定された区切り記号に従って、時刻フィールドを妥当性検査します。

オプション標識は、このキーワードでは無効です。ただし、オプション標識を使用して、このキーワードが 指定されているフィールドの条件付けを行うことはできます。

#### 例

次の例は、TIMSEP キーワードの指定方法を示しています。

|...+....1....+....2....+....3....+....4....+....5....+....6....+....7....+....8 00010A<br>00020A R RECORD 00030A TIMFLD1 T TIMFMT(\*HMS) TIMSEP(' ') T TIMFMT(\*HMS) TIMSEP('.') 00050A TIMFLD3 T TIMFMT(\*HMS) TIMSEP(\*JOB)

午後 2 時を表示する時に、定義属性で定義されている時刻区切り記号が : である場合、RECORD1 を出力 すると以下の値が表示されます。

TIMFLD1 14 00 00 TIMFLD2 14.00.00 TIMFLD3 14:00:00

## 表示装置ファイルの **UNLOCK (**ロック解除**)** キーワード

これはレコード・レベル・キーワードで、定義中のレコード様式に対する入力命令の直後に IBM i オペレ ーティング・システムがキーボードのロックを解除することを指定するために使用します。

UNLOCK キーワードを指定しなかった場合には、IBM i オペレーティング・システムは、画面上のデータ の読み取りが終わった後も、キーボードをロックしたままにしておきます。したがって、ワークステーショ ン・ユーザーは、読み取られたばかりのデータが処理されている間は、入力可能フィールドにデータを入力 することはできません。

キーワードの形式は次のとおりです。

UNLOCK[(\*ERASE) | (\*MDTOFF)] | [(\*ERASE \*MDTOFF)] | [(\*MDTOFF \*ERASE)]

パラメーター値 \*ERASE および \*MDTOFF は任意指定です。パラメーター値を何も指定しなかった場合 には、デフォルトの \*ERASE が使用されます。

ユーザーのプログラムが入力命令を送ると、通常は、次の一連の命令が行われます。

- 1. キーボード・ロックが (まだ解除されていない場合には) 解除され、ワークステーション・ユーザーは 画面上の入力可能フィールドに入力することができるようになります。
- 2. ワークステーション・ユーザーは、Enter キー (または有効な機能キー) を押します。
- 3. レコード様式内の入力可能フィールドにデータが入力された場合、または入力可能フィールドが表示さ れた時点で DSPATR(MDT) キーワードが有効になっていた場合には、その入力可能フィールドの変更 データ・タグ (MDT) がオンになります。
- 4. 入力命令が完了すると、MDT がオンになっている入力可能フィールドは、次に説明するように、 UNLOCK のパラメーター値の影響を受けます。

### **UNLOCK (GETRETAIN** の指定なし**)** または **UNLOCK(\*ERASE)**

この入力命令の後は、キーボードはロックを解除されたままで、画面上の入力可能フィールドは消去され、 それらの MDT はオンのままです。

### **UNLOCK(\*MDTOFF)** または **UNLOCK (GETRETAIN** の指定あり**)**

この入力命令の後は、キーボードはロックが解除されたままで、画面上の入力可能フィールドは消去され ず、それらの MDT はオフになります。

#### **UNLOCK(\*ERASE \*MDTOFF)** または **UNLOCK(\*MDTOFF \*ERASE)**

この入力命令の後は、キーボードはロックが解除されたままで、MDT がオンになっている画面上の入力可 能フィールドは消去され、それらの MDT がオフになります。

GETRETAIN キーワードを UNLOCK (いずれかのパラメーターを指定したもの) と一緒に指定した場合、 GETRETAIN キーワードは無視され、ファイル作成時にエラー・メッセージが出ます。

注**:** このキーワードは、入力命令の直後にプログラムが出力命令を出すのを妨げるものではありません。た だし、出力命令により画面が変わった時点で、キーボードのロックが解除され、ワークステーション・ユー ザーが入力データを入力できるようになります。

オプション標識は、このキーワードでは無効です。

例

次の例は、UNLOCK キーワードの指定方法を示しています。

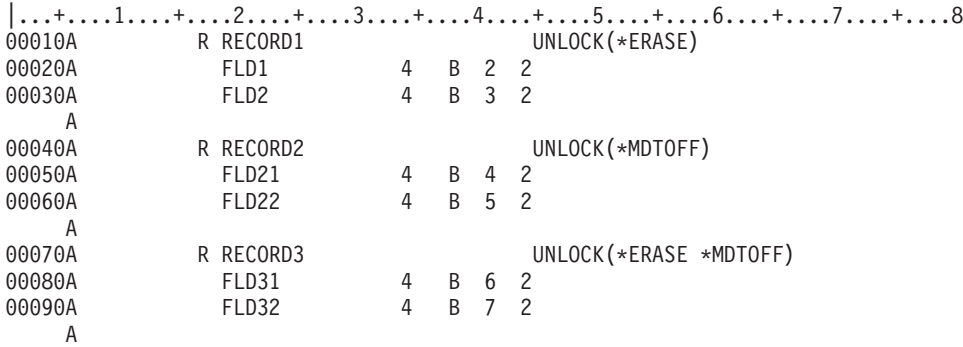

関連資料:

135 [ページの『表示装置ファイルの](#page-142-0) GETRETAIN (データ保持 GET) キーワード』 これはレコード・レベル・キーワードで、UNLOCK キーワードの項に説明するような入力命令時における 入力可能フィールドの消去を IBM i オペレーティング・システムで行わないことを指定するために、 UNLOCK キーワードとともに使用します。

# 表示装置ファイルの **USER (**ユーザー**)** キーワード

これはフィールド・レベル・キーワードで、現行ジョブのユーザー・プロファイル名を、10 桁の固定情報 (出力専用) フィールドとして表示するために使用します。

フィールドの位置、USER キーワード、および、必要に応じて COLOR、DSPATR、および TEXT の各キ ーワードを指定することができます。 17 - 38 桁目はブランクでなければなりません。

このキーワードにはパラメーターはありません。

オプション標識は、このキーワードでは無効です。ただし、このキーワードが指定されているフィールドの 条件付けにオプション標識を使用することはできます。

注**:** システム/36 環境の複数要求端末 (MRT) ジョブの場合、表示されるユーザー・プロファイル名は、当 該表示装置ファイルを表示する表示装置での対話式ジョブのユーザー・プロファイル名と同じになります。

#### 例

次の例は、USER キーワードの指定方法を示しています。

|...+....1....+....2....+....3....+....4....+....5....+....6....+....7....+....8 00010A R RECORD1 00020A 10 2 12'USER:' 00030A 10 2 20USER 00040A DSPATR(HI) 00050A N10 15 18'USER: 00060A N10 15 26USER DSPATR(HI) A

この例では、標識 10 がオンであれば、ユーザー名は 2 行目の 20 桁目から表示されます。標識 10 がオ フであれば、ユーザー名は 15 行目の 26 桁目から表示されます。

## 表示装置ファイルの **USRDFN (**ユーザー定義**)** キーワード

これはレコード・レベル・キーワードで、このレコードのデータがユーザー定義のデータ・ストリームの形 式であることを指定するために使用します。

このキーワードにはパラメーターはありません。

データ・ストリームにより画面様式が設定されるために、このレコードではどのようなフィールドも無効で す。 INVITE、KEEP、PASSRCD、HLPRTN、HELP、HLPCLR、PRINT、OPENPRT、および TEXT の各キ ーワードを除き、いかなるファイル・レベルまたはレコード・レベル・キーワードも、このレコードには適 用できません。ただし、HELP、HLPRTN、および INVITE の各キーワードは、このレコードに指定した場 合にだけ適用され、ファイル・レベルで指定された場合には、適用されません。ヘルプ仕様はこのレコード に対して有効です。このレコードについて一度出力命令を行うと、このレコードの表示装置上の状況につい ての情報は、それ以上 IBM i プログラムには保存されません。ユーザーは、このキーワードを使用する前 に、装置についての知識を十分に得ておくことが必要です。

オプション標識は、このキーワードでは無効です。

## 例

次の例は、USRDFN キーワードの指定方法を示しています。

|...+....1....+....2....+....3....+....4....+....5....+....6....+....7....+....8 00020A R USRREC USRDFN 00030A A

## 表示装置ファイルの **USRDSPMGT (**ユーザー画面管理**)** キーワード

これはファイル・レベル・キーワードで、画面に書き込まれたデータをすべて、重ね書きされるまで、また は CLRL キーワードにより消去されるまで保存することを指定するために使用します。

このキーワードにはパラメーターはありません。

#### 関連概念:

291 [ページの『表示装置ファイルのシステム](#page-298-0)/36 環境に関する考慮事項』 ユーザー画面管理 (USRDSPMGT) キーワードを指定すると、その表示装置ファイルのレコード様式がシス テム/36 SFGR 画面様式と同じ働きをします。

## 表示装置ファイルの **USRRSTDSP (**ユーザー復元画面**)** キーワード

これはウィンドウ・レコードのレコード・レベル・キーワードで、アプリケーションが画面を管理すること を指定するために使用します。

ウィンドウ・レコードは自動的には除去されません。このキーワードが指定されない場合には、システムは ウィンドウ・レコードが表示されたとき、見えない画面の保管と復元を行います。

このキーワードにはパラメーターはありません。

WINDOW キーワードを USRRSTDSP キーワードと同じレコードに指定しなければなりません。 USRRSTDSP キーワードは、WINDOW キーワードがウィンドウを定義するときにだけ機能します。 USRRSTDSP キーワードは、WINDOW キーワードがレコード様式名を指定する場合には機能しません。

このキーワードについては、オプション標識を使用することができます。

### 例

次の例は、USRRSTDSP キーワードの指定方法を示しています。

 $|...+...1...+...2...+...3...+...3......+...4...+...5...+...6...+...7...+...8$ 

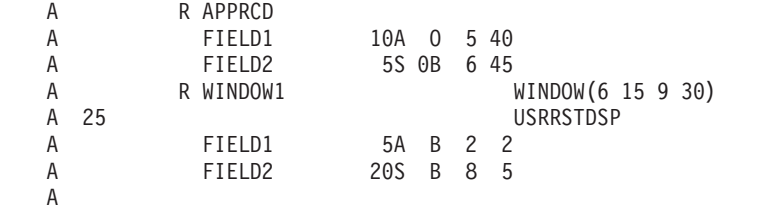

この例では、APPRCD が既に画面にあるとします。 WINDOW1 が画面に書き込まれたときに標識 25 が オンにセットされている場合には、システムは見えない画面 (APPRCD を含む) を保管しません。ユーザ ーが WINDOW1 を終了するとき、画面に APPRCD を再書き込みすることなどで、アプリケーションは見 えない画面を復元しなければなりません。

注**:** USRRSTDSP では、ウィンドウの数の制限はありません。 USRRSTDSP キーワードを使用しない場合 には、制限は 12 です。

#### 関連資料:

284 [ページの『表示装置ファイルの](#page-291-0) WINDOW (ウィンドウ) キーワード』 これはレコード・レベル・キーワードで、定義中のレコード様式がウィンドウを使用して表示されるよう指 定するために使用します。

## 表示装置ファイルの **VALNUM (**数字妥当性検査**)** キーワード

これはファイル・レベル、レコード・レベル、またはフィールド・レベル・キーワードで、データ・タイプ が数字のみであるフィールドに対して行われるエラー検査を拡張するために使用します。

数字専用フィールドで指定されると、ユーザーがフィールドの数字間に SPACE、PLUS SIGN または MINUS SIGN を埋め込むことを試みる場合、または数字に PLUS SIGN か MINUS SIGN が先行する際 に、このキーワードによりエラー・メッセージが戻されます。

このキーワードにはパラメーターはありません。

VALNUM キーワードが入っているフィールドは、データ・タイプが Y である入力可能フィールドとして 定義される必要があります。

オプション標識は、このキーワードでは無効です。

#### 例

次の例は、VALNUM キーワードの指定方法を示しています。

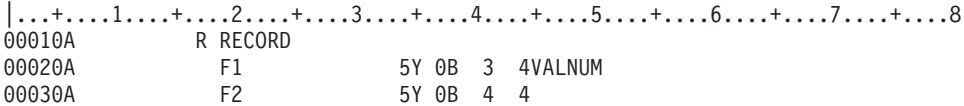

この例では、フィールド F1 を使用してスペース、正符号、または負符号を数字内で埋め込んだり、数字 の前に正符号または負符号を置くことができません。フィールド F2 は、 12 [ページの『表示装置ファイル](#page-19-0) [のデータ・タイプおよびキーボード・シフト](#page-19-0) (35 桁目)』で説明されているように扱われます。

## 表示装置ファイルの **VALUES (**値**)** キーワード

これはフィールド・レベル・キーワードで、ユーザーがフィールドに入力できる有効な値のリストを指定す るために使用します。

IBM i オペレーティング・システムは、ユーザーが入力したデータをここに指定されている値に照らし て、等しいかどうかを暗黙にテストします。 IBM i オペレーティング・システムは、該当のフィールドが ワークステーション・ユーザーによって変更された場合、または DSPATR(MDT) の使用によりその変更デ ータ・タグ (MDT) がオンにセットされている場合にだけ検査を行うことに注意してください。

注**:** CHKMSGID キーワード情報は、ユーザー指定のエラー・メッセージを定義するためのものです。

キーワードの形式は次のとおりです。

VALUES(value-1 [value-2... [value-100]])

1 個から 100 個の値を指定することができます。値は、このキーワードのパラメーター値として指定し、 値と値との間を少なくとも 1 つのブランクで区切らなければなりません。

注**:** 1 つの DDS ステートメントで使用できる文字数は最高 5000 文字です。したがって、VALUES キー ワードに 5000 文字を超える文字値を指定することはできません。同じフィールドに他のキーワードも指定

する場合には、それらのキーワードの仕様も 5000 文字の範囲に入れて計算します。例えば、フィールドに ついて DSPATR(HI) を指定すると、VALUES キーワードで指定できる文字は、その分だけ少なくなりま す。

値は、桁数が検査の対象となるフィールドに対応していれば、数値でも文字値でも指定することができま す。文字値は、単一引用符で囲まなければなりません。数値は、0-9 の数字からなり、負数の場合には、 その前に負符号 (-) を付けます。値は、低位の文字桁に合わせてそろえられます。

### 表示装置ファイルの数字フィールドの定義

ワークステーション・ユーザーがデータを入力すると、IBM i オペレーティング・システムは、当該フィ ールド内の小数点以下の桁数によって、入力された文字の位置合せを行います。フィールドがユーザーのプ ログラムに渡される時点で、先行ブランクと後書きブランクはゼロで埋め込まれます。小数点を示す文字が 入力されない場合には、IBM i プログラムは、入力された一番右側の文字の右側に、小数点文字を置きま す。例えば、桁数 (34 桁目で指定) が 5 で、小数点以下の桁数 (37 桁目で指定) が 2 の数字フィールド の場合には、1.2 は 001.20 として、100 は 100.00 として解釈されます。

比較は、その値がユーザーのプログラムに渡された時点の値に基づいて行われます (例えば、右寄せおよび 埋め込み、または左寄せおよび埋め込み)。

浮動小数点数フィールド (35 桁目が F) には、VALUES キーワードを指定することはできません。

オプション標識は、このキーワードでは無効です。

#### 例

次の例は、文字および数値テスト用の VALUES キーワードの指定方法を示しています。

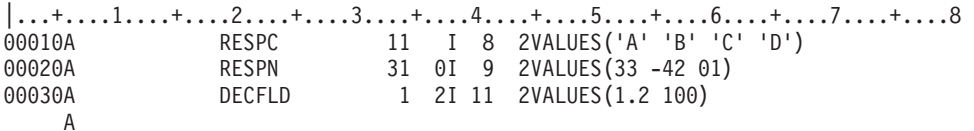

#### 関連資料:

73 [ページの『表示装置ファイルの](#page-80-0) CHKMSGID (検査メッセージ識別コード) キーワード』 これはフィールド・レベル・キーワードで、妥当性検査エラーが検出されたときに出されるエラー・メッセ ージを識別するのに使用します。

# 表示装置ファイルの **VLDCMDKEY (**有効なコマンド・キー**)** キーワード

これはファイル・レベルまたはレコード・レベルのキーワードであり、ワークステーション・ユーザーが Enter キー以外の有効なコマンド・キーを押した時点で、指定の応答標識を IBM i ライセンス・プログラ ムがオンにセットすることを指定するのに使用されます。

この機能の用途の 1 つとして、簡単なテストを行い、ユーザー・プログラムの中で、監視したい機能がワ ークステーション・ユーザーによって要求されたかどうかを判別します。

システム/36 環境で使用するファイルに VLDCMDKEY キーワードを指定する方法については、 291 [ペー](#page-298-0) [ジの『表示装置ファイルのシステム](#page-298-0)/36 環境に関する考慮事項』を参照してください。

キーワードの形式は次のとおりです。

VLDCMDKEY(response-indicator ['text'])

response-indicator は必須パラメーターです。

任意指定のテキストは、標識の用途を示すために、プログラムのコンパイル時に作成されるコンピューター 印刷出力に組み込まれます。このテキストは、ファイルまたはプログラム中で、注釈として機能するだけで す。単一引用符は必須です。単一引用符で囲んだテキストが 50 文字を超えていた場合には、プログラム式 コンピューター印刷出力では 50 文字に切り捨てられます。

コマンド・キーが有効と見なされるようにするためには、そのキーを次のいずれかのキーワードに指定する ことによって活動化しておかなければなりません。

#### キーワード

注

#### **ALTHELP(CAnn)**

HELP キーワードには応答標識の指定があってもなくてもかまいません。指定したコマンド・アテ ンション・キーが有効なコマンド・キーと見なされます。

#### **ALTPAGEUP(CFnn)**

PAGEUP キーワードには応答標識の指定があってもなくてもかまいません。 PAGEUP も指定して あれば、指定したコマンド機能キーが有効なコマンド・キーと見なされます。

#### **ALTPAGEDWN(CFnn)**

PAGEDOWN キーワードには応答標識の指定があってもなくてもかまいません。 PAGEDOWN も 指定してあれば、指定したコマンド機能キーが有効なコマンド・キーと見なされます。

- **CAnn** 応答標識の指定あり、または、なし
- **CFnn** 応答標識の指定あり、または、なし

#### **CLEAR**

応答標識の指定あり、または、なし

**HELP** Help キーが次のようにアプリケーションに戻される場合に限り有効です。

- v HELP および HLPRTN (応答標識の指定あり、または、なし)。
- v HELP (応答標識の指定あり、またはなし)。現在表示されているどのレコードについてもヘルプ 域が定義されていない場合。

#### **HOME**

応答標識の指定あり、または、なし

#### **PAGEDOWN**

応答標識の指定あり、または、なし

#### **PAGEUP**

応答標識の指定あり、または、なし

#### **PRINT**

Print キーが次のようにアプリケーションに戻される場合に限り有効です。

- v PRINT (応答標識の指定あり)
- PRINT(\*PGM)

#### **ROLLUP**

応答標識の指定あり、または、なし

#### **ROLLDOWN**

応答標識の指定あり、または、なし

オプション標識は、このキーワードでは無効です。

### 例

次の例は、VLDCMDKEY キーワードの指定方法を示しています。

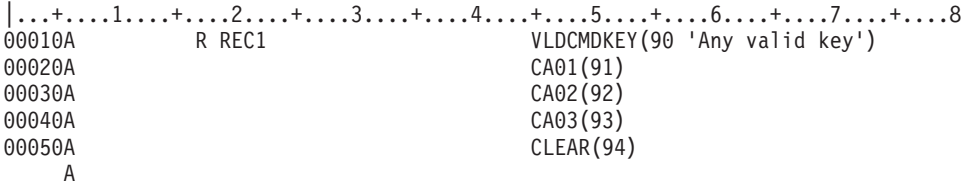

この例では、4 つのキー (CA01、CA02、CA03、または Clear) のいずれかが押されると、標識 90 がオン にセットされます。

# 表示装置ファイルの **WDWBORDER (**ウィンドウ枠**)** キーワード

これはファイル・レベルまたはレコード・レベル・キーワードで、ウィンドウの枠を形成するための色、表 示属性、および文字を指定するために使用します。

キーワードの形式は次のとおりです。

WDWBORDER([color] [display-attribute] [characters])

最低 1 つのパラメーターが指定されなければなりません。

color パラメーターは、カラー表示装置 (3179-C1 型および C2 型、5292 カラー表示装置のみ、または 5555-C01 型および F01 型) における枠文字の色を指定します。パラメーターは、書式 (\*COLOR 値) の式 で指定します。

color パラメーターに有効な値は次のとおりです。

値 意味

**BLU** 青

**GRN** 緑

**WHT** 白

**RED** 赤

**TRQ** 空

**YLW** 黄

**PNK** ピンク

color パラメーターが指定されない場合には、デフォルトは BLU です。このパラメーターは、モノクロ表 示装置に表示されるウィンドウについて指定された場合には無視されます。

display-attribute パラメーターは、枠文字の表示属性を指定します。パラメーターは、書式 (*\*DSPATR* 値 *1 [*値 *2 [*値 *3...]]]*) で指定します。複数の DSPATR 値が使用される場合には、それらは結合され、枠全体に 使用される 1 つの DSPATR を構成します。

display-attribute パラメーターで有効な値は次のとおりです。

- 値 意味
- **BL** 明滅
- **CS** 桁区切り線

**HI** 高輝度

**ND** 非表示

**RI** 反転表示

**UL** 下線

表示装置属性にはデフォルトはありません。

注**:** 表示属性 CS、HI、および BL を指定すると、5292、3179、3197-C1 型および C2 型表示装置上のフ ィールドをカラー・フィールドとして表示することができます。表示属性 HI、RI、および UL を指定する と、枠は表示されません。

characters パラメーターは、枠を形成する文字を指定します。パラメーターは、書式 (\*CHAR '枠文字') で 指定します。枠文字値は、枠文字の次の順に定義する 8 文字のストリングです。

top-left-corner top-border top-right-corner left-border right-border bottom-left-corner bottom-border bottom-right-corner

このパラメーターを指定しない場合、デフォルトの枠文字は、左右の上隅および上下の枠についてはピリオ ド (.)、左右および左右下隅の枠についてはコロン (:) です。任意の表示可能文字を区切り文字として指定 できますが、不変文字の使用をお勧めします。

次の表は、不変文字を示しています。

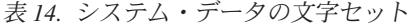

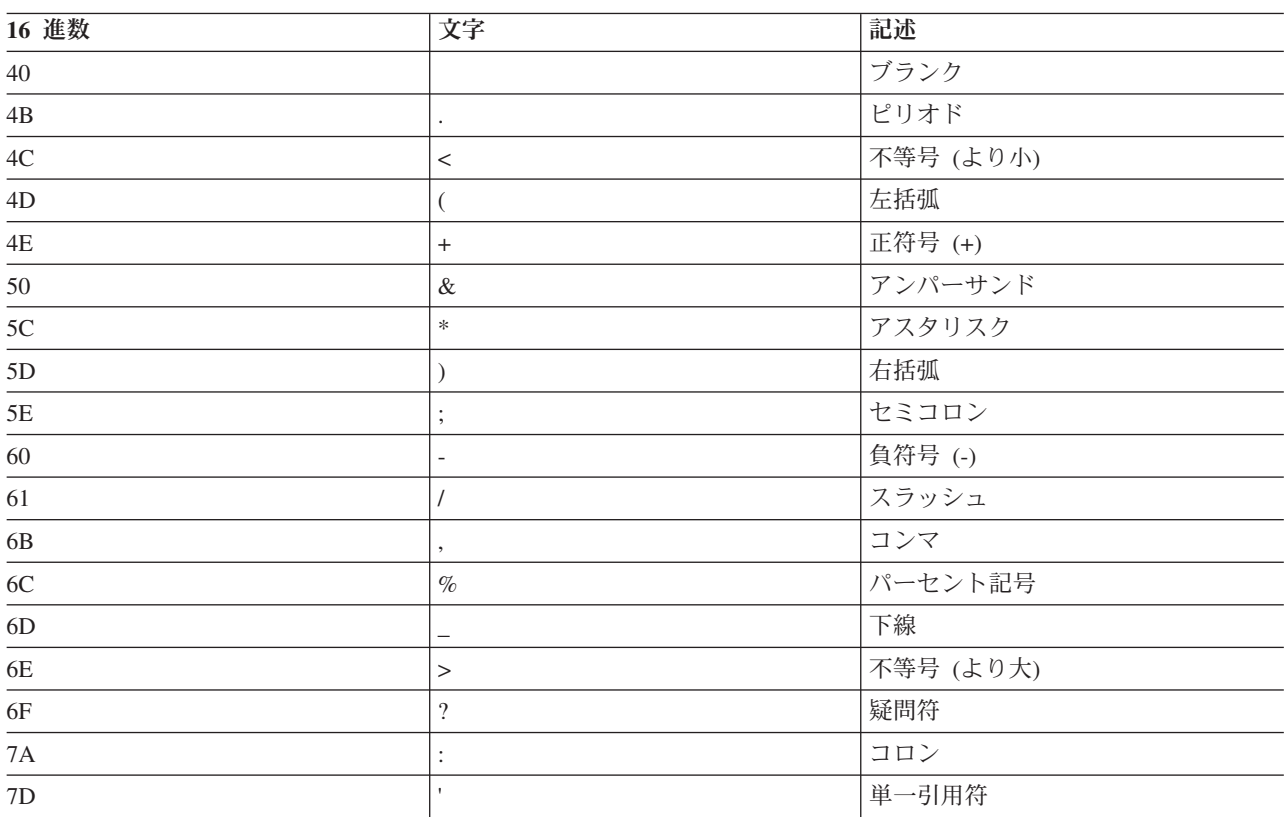
表 *14.* システム・データの文字セット *(*続き*)*

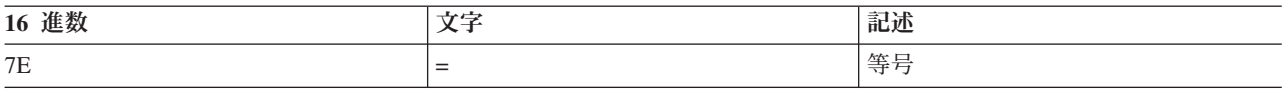

注**:** 加えて、次の文字のいずれも使用できます。

v 大文字の英字:A-Z

v 数字:0-9

レコード・レベルで WDWBORDER キーワードを指定した場合には、WINDOW または PULLDOWN キ ーワードも指定しなければなりません。他のウィンドウを参照する WINDOW キーワードも指定すると、 警告メッセージが送られます。

このキーワードについては、オプション標識を使用することができます。

1 つのレコードに複数の WDWBORDER を指定することができます。 WDWBORDER キーワードをファ イル・レベルまたはレコード・レベルで複数回指定した場合には、効力を持っているキーワードのパラメー ターは同じレベルで結合されます。同じパラメーターに異なる値が指定される場合には、始めのキーワード のパラメーター値が使用されます。

WDWBORDER キーワードをファイル・レベルとウィンドウまたはプルダウン・メニュー定義レコードの 両方で指定すると、両方のレベルで定義されたパラメーター値が結合されます。同じパラメーターに異なる 値が指定された場合には、レコード・レベルのパラメーター値が使用されます。

### 例

次の例は、WDWBORDER キーワードの指定方法を示しています。

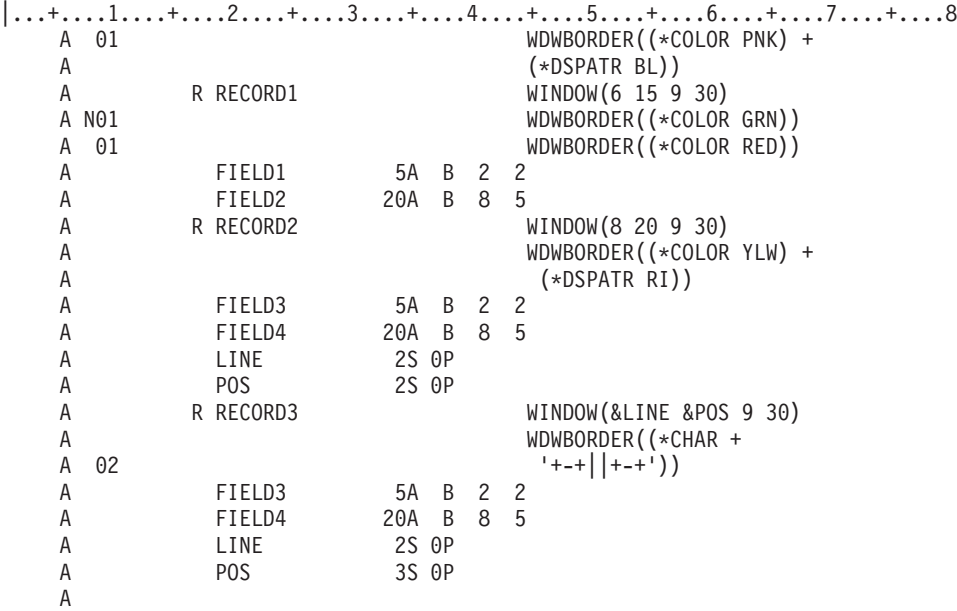

標識 01 がオフにセットされ、RECORD1 により定義されたウィンドウが画面に書き込まれる場合には、 縦の枠はコロン、横の枠はピリオドで構成された緑の枠になります。標識 01 がオンにセットされると、ウ ィンドウは赤く、明滅する枠になります。

## 表示装置ファイルの日付 **(L)**、時刻 **(T)**、および時刻スタンプ **(Z)** データ・タイプ

RECORD2 により定義されたウィンドウが画面に書き込まれる場合には、デフォルトの枠文字で構成され た反転表示の黄色の枠になります。

RECORD3 により定義されたウィンドウが画面に書き込まれる場合には、以下の出力が表示されます。

- v 標識 02 がオンにセットされ、標識 01 がオフにセットされている場合には、ウィンドウは、上および 下枠はダッシュ、右および左枠は縦線、隅は正符号で構成された青い枠になります。
- 標識 02 がオフにセットされ、標識 01 がオンにセットされている場合には、ウィンドウはピンクの枠 になります。
- 標識 01 および 02 がオンの場合には、ウィンドウは、上および下枠はダッシュ、右および左枠は縦 線、隅は正符号で構成されたピンクの枠になります。

#### 関連資料:

82 [ページの『表示装置ファイルの](#page-89-0) COLOR (カラー) キーワード』 このキーワードを使用して、カラー表示装置でのフィールドの色を指定します。

# 表示装置ファイルの **WDWTITLE (**ウィンドウ・タイトル**)** キーワード

これはレコード・レベル・キーワードで、ウィンドウの上部の枠または下部の枠内に埋め込まれるタイトル のテキスト、色、および画面属性を指定するのに使用します。

キーワードの形式は次のとおりです。

WDWTITLE([title-text] [title-text-color] [title-text-display-attribute] [\*CENTER | \*LEFT | \*RIGHT] [\*TOP | \*BOTTOM])

最低 1 つのパラメーターが指定されなければなりません。

title-text パラメーターは任意指定のパラメーターで、ウィンドウの枠内に配置されるテキストを指定しま す。テキストの長さは、関連する WINDOW 定義レコードの window-positions パラメーターより短いか、 または等しくなければなりません。テキスト・ストリングの開始点にブランクがある場合、タイトルは短く されるので、終わりのブランクは開始点のブランクと同数になります。テキスト・ストリングが長すぎる場 合 (> window-positions)、そのストリングは右から切り捨てられます。パラメーターは、書式 (\*TEXT 値) で指定され、ここで値は次の 2 つの書式のうちどちらかで指定されます。

- v 文字ストリングとして: 'タイトル・テキスト'
- プログラム システム間フィールドとして: &フィールド名

指定されるフィールド名は、ウィンドウ・レコード内に存在し、さらに使用目的 P で文字フィールドとし て定義される必要があります。

#### 注**:**

- 1. GRAPHIC リテラルは title-text パラメーターに使用してはなりません。
- 2. タイトル文字がブランクである場合、ブランク・タイトルが表示されます。
- 3. タイトル文字がヌルである場合、タイトルは表示されません。

title-text-color は、カラー画面上のタイトル・テキストの色を指定します。パラメーターは、書式 (\*COLOR 値) で指定します。

title-text-color パラメーターの有効値は、次のとおりです。

#### 値 意味

**282** IBM i: プログラミング

- **BLU** 青
- **GRN** 緑
- **WHT** 白
- **RED** 赤
- **TRQ** 空
- 
- **YLW** 黄
- **PNK** ピンク

title-text-color パラメーターが指定されていない場合、枠の色がデフォルトとして指定されます。単色の表 示装置のウィンドウに指定されている場合、パラメーターは無視されます。

title-text-display-attribute は、タイトル・テキストの画面属性を指定します。パラメーターは、書式 (*\*DSPATR* 値 *1 [*値 *2 [*値 *3...]]]*) で指定します。 DSPATR を 2 つ以上使用すると、それらはタイトル・ テキストに使用される 1 つの DSPATR を形成するように結合されます。

title-text-display-attribute パラメーターで有効な値は次のとおりです。

- 値 意味
- **BL** 明滅
- **CS** 桁区切り線
- **HI** 高輝度
- **ND** 非表示
- **RI** 反転表示
- **UL** 下線

title-text-display-attribute パラメーターが指定されない場合、枠のテキスト属性がデフォルトとして指定され ます。

title-text-color も title-text-display-attribute パラメーターも指定されない場合、ウィンドウ枠の属性がウィン ドウ・タイトルの最初の文字まで続き、最後の文字の直後に再開します。どちらかのパラメーターが指定さ れると、ウィンドウ・タイトルの直前および直後にスペースが入ります。

\*CENTER/\*LEFT/\*RIGHT パラメーターは、ウィンドウ・タイトルがウィンドウ枠の CENTER、LEFT ま たは RIGHT のどこかに位置合せされるかを指定します。指定されない場合、次のパラメーターが \*TOP である場合はウィンドウ枠の CENTER、次のパラメーターが \*BOTTOM である場合はウィンドウ枠の LEFT に位置合せされます。

\*TOP/\*BOTTOM パラメーターは、テキストが枠の上部または下部のどちらに埋め込まれるかどうかを指定 します。指定されない場合、テキストは上部の枠に配置されます。

#### 注**:**

- v すべての制御装置が配置をサポートするわけではありません。配置をサポートしない制御装置では、タ イトルは中央に位置合わせされます。
- \*BOTTOM が最下部のウィンドウ枠のテキストをサポートしない拡張制御装置上で指定されると、 WDWTITLE キーワードは無視されます。

v CRTDSPF または CHGDSPF コマンドに ENHDSP(\*NO) を指定すると、\*BOTTOM、\*LEFT、および \*RIGHT パラメーターは常時作動します。ただし、他のすべての拡張ユーザー・インターフェース機能 は失われます。

このキーワードについては、オプション標識を使用することができます。

WDWTITLE キーワードは、WINDOW キーワードが入っている (定義形式中の) レコードでのみ指定でき ます。他のウィンドウを参照する WINDOW キーワードも指定すると、警告メッセージが送られます。

レコード上で、複数の WDWTITLE を指定することができます。レコード・レベルで WDWTITLE キーワ ードを複数回指定する場合、有効なキーワードのパラメーターは結合されます。同じパラメーターに異なる 値が指定される場合には、始めのキーワードのパラメーター値が使用されます。

#### 例

次の例は、WDWTITLE キーワードの指定方法を示しています。

 $|...+...1...+...2...+...3...+...3......+...4...+...5...+...6...+...7......+...8$ A

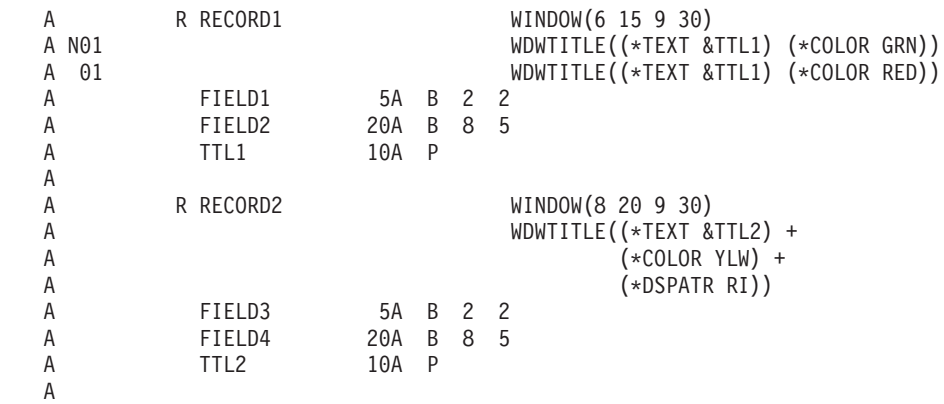

RECORD1 で定義したウィンドウが画面に表示されると、ウィンドウの上部の枠内に埋め込まれた TTL1 内のテキストがそのウィンドウに表示されます。標識 01 がオフにセットされていれば、テキストは緑色で す。標識 01 がオンにセットされていれば、テキストは赤です。

RECORD2 で定義したウィンドウが画面に表示されると、ウィンドウの上部の枠内に埋め込まれた TTL2 内のテキストがそのウィンドウに表示されます。このテキストは反転表示で黄色の表示となります。

# 表示装置ファイルの **WINDOW (**ウィンドウ**)** キーワード

これはレコード・レベル・キーワードで、定義中のレコード様式がウィンドウを使用して表示されるよう指 定するために使用します。

ウィンドウは、画面の一部をオーバーレイする情報です。ウィンドウは通常、実際のワークステーション画 面よりも小さく、画面上のどこにでも置くことができます。

WINDOW キーワードに使用できる 2 つの形式があります。これらの形式により次のことを行います。

- v ウィンドウの位置およびサイズを指定することにより、ウィンドウを定義します。これはウィンドウ定 義レコードとして認識されます。
- v ウィンドウ位置およびサイズが定義されているレコード様式名を参照します。これはウィンドウ参照レ コードとして認識されます。

このキーワードの形式は次のとおりです。

WINDOW(start-line | &start-line-field start-position | &start-position-field window-lines window-positions [\*MSGLIN | \*NOMSGLIN]) [\*RSTCSR | \*NORSTCSR]) または WINDOW(\*DFT window-lines window-position [\*MSGLIN | \*NOMSGLIN] [\*RSTCSR | \*NORSTCSR])

ウィンドウの定義を行う場合には、この形式の WINDOW キーワードを指定してください。定義中のレコ ード様式がこのウィンドウに表示されます。画面には、一度に最大 12 個までのウィンドウを表示すること ができます。 DDS には 12 個を超えるウィンドウを定義することができますが、同時に表示することがで きるのは 12 個だけです。しかし、USRRSTDSP が指定されている場合には、ウィンドウの数は制限され ません。このレコードで定義するすべてのフィールドが、ウィンドウに収まらなければなりません。

パラメーターには、次のものを指定します。

- v ウィンドウ枠の左上隅が入る行の番号を指定する番号またはフィールドの名前。フィールド名を指定す る場合には、そのフィールドはレコード様式内に存在しなければならず、桁数が 3 桁以下で、符号付き 数字 (データ・タイプ S) のプログラム - システム間 (使用目的 P) フィールドでなければなりません。
- v ウィンドウ枠の左上端が入る桁の番号を指定する番号またはフィールドの名前。フィールド名を指定す る場合には、そのフィールドはレコード様式内に存在しなければならず、桁数が 3 桁以下で、符号付き 数字 (データ・タイプ S) のプログラム - システム間 (使用目的 P) フィールドでなければなりません。
- v ウィンドウ内のウィンドウ行数。ウィンドウ行は、表示画面サイズで使用できる行から 2 を引いた数を 超えることはできません。これは、上および下のウィンドウ枠がそれぞれ 1 行使用するからです。

ウィンドウの最終ウィンドウ行はメッセージ行として使用され、フィールドを含むことはできません。 例えば、ウィンドウに 10 行のウィンドウ行を指定する WINDOW キーワードをコーディングする場合 には、それらのうちの 9 行だけがフィールドを含むことができ、10 行目はメッセージ行です。

- v ウィンドウ内のウィンドウの桁数。ウィンドウ桁は、画面サイズで使用できる桁から 4 を引いた数以下 でなければなりません。これは、ウィンドウ内で右の枠と左の枠の両方で属性バイトが必要なためで す。属性バイトは、枠文字と使用できるウィンドウ桁の間に存在します。 DBCS 可能ウィンドウの場 合、見えない DBCS フィールドについてのシフトアウト文字およびシフトイン文字のために、ウィンド ウの両側でさらに 2 バイトずつが必要になる可能性があります。
- v MSGLIN パラメーターは、ウィンドウにメッセージ行が入るかどうかを指定します。このパラメーター を指定しない場合、デフォルトは \*MSGLIN です。\*NOMSGLIN を指定すると、メッセージはウィンド ウの外側に移動され、画面の最下部、または MSGLOC キーワードで定義された位置に置かれます。ウ ィンドウ内の最後の使用可能行は、エラー・メッセージ用に予約されています。そこにはレコードは表 示されません。エラー・メッセージは、行よりも長い場合には、行に収まるように切り捨てられます。
- v \*RSTCSR パラメーターは、カーソルがウィンドウの外側にあるときにユーザーが限定された機能を使用 できるかどうかを指定します。 \*NORSTCSR を指定すると、カーソルがウィンドウの外側にあるときで も、カーソルがウィンドウ内にある場合のように機能キーを押してその機能を有効にすることができま す。非プログラマブル・ワークステーションの拡張インターフェースをサポートする制御装置上で \*RSTCSR を指定する場合、ユーザーはウィンドウの外側にカーソルを移動することができます (マウス を使用する場合は例外)。他のワークステーションについては、カーソルがウィンドウの外側にある間に ユーザーが機能キーを押そうとするとビープ音が鳴り、カーソルはウィンドウの内側に配置されます。 制御はアプリケーションに戻されません。\*RSTCSR はデフォルトです。

特殊値 \*DFT を start-line および start-position パラメーターの代わりに指定することは、システムがウィ ンドウの開始行および開始桁を判別することを示します。ウィンドウは、可変開始位置のアプリケーショ

表示装置ファイルの日付 **(L)**、時刻 **(T)**、および時刻スタンプ **(Z)** データ・タイプ

ン・ヘルプ・ウィンドウと同様に、カーソル位置に関連して位置が決められます。システムがウィンドウを

位置づけるために使用する規則の詳細については、[Application Display Programming](http://publib.boulder.ibm.com/infocenter/iseries/v6r1m0/topic/rzakc/sc415715.pdf) 学 資料を参照してく ださい。

WINDOW キーワードの 2 番目の形式は WINDOW(record-format-name) です。

WINDOW キーワードのこの形式は、定義中のレコード様式を他のレコード様式で定義されたウィンドウに 表示する場合に指定します。

パラメーターは、指定されたウィンドウ属性を持つレコード様式名を指定します。このパラメーターを使用 するレコード様式が、参照されるレコードで定義されたウィンドウに表示されます。

WINDOW キーワードで指定された、レコード様式内のフィールド位置は、ウィンドウの左上隅の初めに使 用できるウィンドウ位置と相対関係にあります。初めに使用できるウィンドウ位置は上枠のすぐ下で、左枠 から 2 桁右のところです (枠のすぐ右のバイトは終了属性バイトが使用します)。

USRRSTDSP が指定されていない場合には、ウィンドウが表示されるとき、現在画面上にあるどのレコー ドも中断します。中断しているレコードは、ウィンドウのわきに見ることができます。入力は活動状態のウ ィンドウの中でだけ行えます。画面からウィンドウを除去するには、レコードを見えないウィンドウに書き 込むか、画面で非ウィンドウ・レコードをオーバーレイする必要があります。

WINDOW キーワードは、次のキーワードが指定されているレコード様式で使用することはできません。

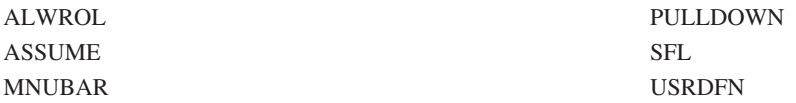

注**:** WINDOW キーワードは SFLCTL キーワードとともにレコードで使用することができます。これで、 ウィンドウ内にサブファイルを表示することができます。

WINDOW は PASSRCD キーワードで指定されたレコード様式に使用することはできません。

ERRSFL キーワードは、WINDOW キーワードが指定されたレコードでは無視されます。

MSGLOC キーワードは、NOMSGLIN が指定されない限り、WINDOW が指定されているレコードについ ては無視されます。

レコード様式に WINDOW および WDWBORDER の両方のキーワードが指定されている場合には、 WINDOW キーワードで start-line、start-position、window-lines、および window-positions パラメーターを指 定してください。 WINDOW キーワードで record-format-name パラメーターを指定するべきではありませ ん。

オプション標識は、このキーワードでは無効です。しかし、画面サイズ条件名は使用することができます。

## 例 **1**

次の例は、ウィンドウを定義するための WINDOW キーワードの指定方法を示します。

## 表示装置ファイルの日付 **(L)**、時刻 **(T)**、および時刻スタンプ **(Z)** データ・タイプ

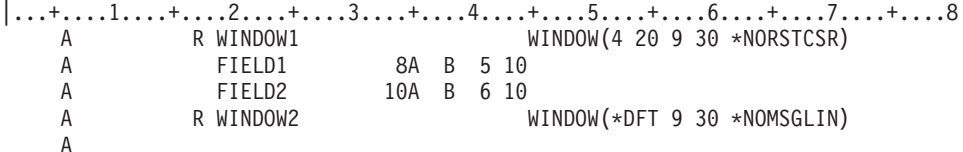

レコード WINDOW1 が表示されるとき、ウィンドウ枠の左上隅は、画面の 4 行目の 20 桁目に位置しま す。枠の右下隅は、上枠より 10 行下で、左枠から 33 桁右に位置します。

v 下枠行 = 上枠行 + ウィンドウ行 + 1

v 右枠桁 = 左枠桁 + ウィンドウ桁 + 3

フィールド FIELD1 は、上枠の 2 行下、左枠文字 (画面の 6 行目の 31 桁目) の 11 桁 (枠文字の終了属 性バイトを含めて) 右から始まります。

- v 実際のフィールド行 = 上枠行 + フィールドの行番号
- v 実際のフィールド桁 = 左枠桁 + フィールドの桁 + 1

フィールド FIELD2 は、上枠の 6 行下、左枠 (画面の 10 行目の 31 桁目) の 11 桁右から始まります。

カーソルがウィンドウの外側に移動しても、機能キーは活動状態のままです。

レコード WINDOW 2 が表示されるときには、ウィンドウの左上端は実行時のカーソル位置になります。 メッセージ行はウィンドウの内側には表示されず、画面の最下部に表示されます。

カーソルがウィンドウの外側に移動すると、機能キーは非活動状態になります。ユーザーが機能キーを押す とビープ音が鳴り、カーソルはウィンドウの内側に配置されます。

## 例 **2**

次の例は、同じウィンドウ内に複数のレコードを表示するための WINDOW キーワードの使用方法を示し ています。

 $|...+...1...+...2...+...3...+...3...+...4......5...+...6...+...7...7.........8$ A R WINDOW1 WINDOW(&LINE &POS 9 30) A USERID 8A O 2 10 A LINE 2S OP A POS 3S OP A A R RECORD1 WINDOW(WINDOW1) A 0VERLAY<br>A FIELD1 5A B 7 2 A FIELD1 5A B 7 A FIELD2 20AB85 A A R RECORD2 WINDOW(WINDOW1) A FIELD3 10AB22 A FIELD4 8A B 8 5 A FIELD4 8A B 8 5 A

レコード WINDOW1 が表示されるとき、枠の左上隅は、LINE および POS フィールドで指定された行お よび桁番号に配置されます。枠の右下隅は、上枠より 10 行下で、左枠から 33 桁右に位置します。

フィールド USERID は、上枠の 2 行下、左枠文字の 11 桁右から始まります。

RECORD1 (前の例の) が表示される場合には、WINDOW1 内に配置されます。そのフィールドはウィンド ウの左上隅と関連して位置付けされます。 RECORD1 に OVERLAY キーワードが使用され、2 つのレコ ードは重なり合わないので、画面上のレコード WINDOW1 のフィールドは残ります。

RECORD2 (前の例の) が表示される場合には、これも WINDOW1 内に配置されます。そのフィールドは ウィンドウの左上隅と関連して位置付けされます。 OVERLAY キーワードが使用されていないので、レコ ード WINDOW1 および RECORD1 のフィールドはウィンドウから除去されます。

## 例 **3**

次の例は、サブファイルを指定する WINDOW キーワードの使用方法を示しています。

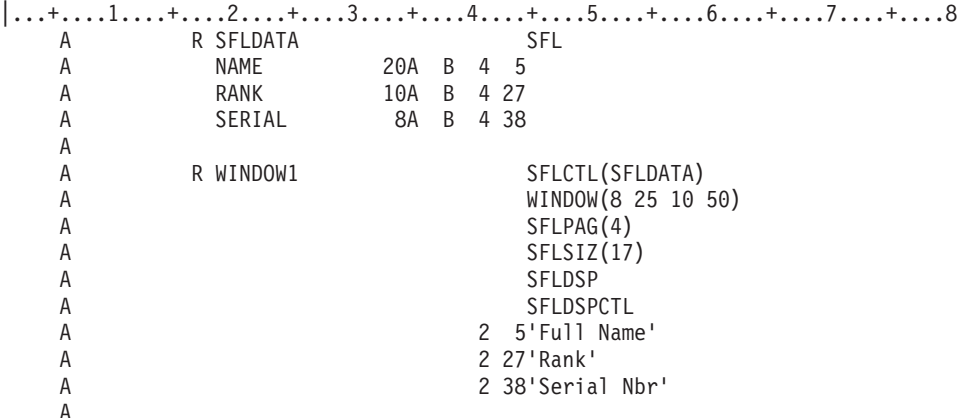

WINDOW1 サブファイル制御レコードが表示されるとき、それとサブファイルがウィンドウに表示されま す。ウィンドウ枠の左上隅は画面の 8 行目の 25 桁目になります。枠の右下隅は、19 行目の 78 桁目に位 置します。

サブファイル・レコードおよびサブファイル制御レコードの両方のフィールドは、ウィンドウの左上隅の初 めの使用可能ウィンドウ桁と関連して位置付けされます。例えば、SFLDATA レコードの NAME フィール ドは、ウィンドウの 4 行目の 5 桁目から始まります。これは、画面の 12 行目の 31 桁目と同じことで す。

#### 関連資料:

275 [ページの『表示装置ファイルの](#page-282-0) USRRSTDSP (ユーザー復元画面) キーワード』 これはウィンドウ・レコードのレコード・レベル・キーワードで、アプリケーションが画面を管理すること を指定するために使用します。

192 [ページの『表示装置ファイルの](#page-199-0) OVERLAY (オーバーレイ) キーワード』 これはレコード・レベル・キーワードで、事前に画面全体の削除を行わずに、定義中のレコード様式を画面 に表示することを指定するために使用します。

# 表示装置ファイルの **WRDWRAP (**語の折り返し**)** キーワード

これは、ファイル・レベル、レコード・レベル、またはフィールド・レベル・キーワードで、後続の表示行 にオーバーフローするように定義された名前付きフィールドまたは継続入力フィールドに使用されます。

キーワードにより、データ行の終わりではなく、データ中のブランクで折り返しが行われます。これは、長 いテキスト・フィールドを読みやすくするために使用します。デフォルトは、物理行または継続入力フィー ルド・セグメントの終わりで行われるデータの折り返しです。

このキーワードは、使用目的が入力専用 (I) または入出力用 (B) であるフィールドでのみ指定できます。

このキーワードにはパラメーターはありません。

次のキーボード・シフトでは、WRDWRAP キーワードを指定できません。

- v 符号付き数字 (S)
- 数字のみ (Y)
- 数字のみ (D)
- 数字専用文字 (M)
- 浮動小数点数 (F)
- DBCS 専用 (J)
- DBCS 混用 (O)
- DBCS  $#$   $\rightarrow$  (E)
- DBCS グラフィック (G)

WRDWRAP は、以下のキーワードで指定できないことがあります。

- AUTO(RAZ, RAB)
- v CHECK(MF、M10F、M11F、RB、RZ、RL、RLTB)
- CHGINPDFT(MF)
- DSPATR(OID、SP)
- DUP
- FLTFIXDEC
- IGCALTTYP

オプション標識は、このキーワードでは無効です。

WRDWRAP が使用されても、フィールド長は増えません。したがって、入力されるデータが多すぎると、 語の折り返し効果はなくなります。

注**:**

- 1. WRDWRAP は、非プログラマブル・ワークステーションの拡張インターフェースをサポートする制御 装置に接続していない画面上では無視されます。
- 2. WRDWRAP は、単一行に入っているフィールド上で指定することができます。折り返しが起こらなく ても、フィールドの文字挿入機能はまだ変化します。
- 3. サブファイルは WRDWRAP をサポートしていません。

## 例

次の例は、WRDWRAP キーワードの指定方法を示しています。

|...+....1....+....2....+....3....+....4....+....5....+....6....+....7....+....8

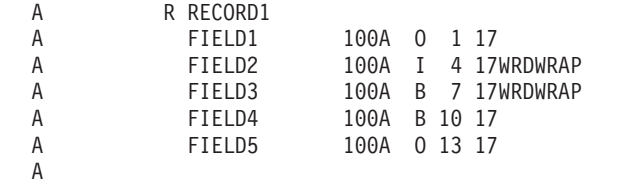

この例では、RECORD1 は入力、出力、および入出力のフィールドとともに定義されます。 FIELD2 およ び FIELD3 は、画面が非プログラマブル・ワークステーションの拡張インターフェースをサポートする制 御装置に接続する場合、語の折り返しから良い影響を受けます。FIELD4 に、語の折り返しによる影響はあ りません。

関連情報:

[Application Display Programming PDF](http://publib.boulder.ibm.com/infocenter/iseries/v6r1m0/topic/rzakc/sc415715.pdf)

## **3270** 遠隔接続機構用の **DDS**

3270 遠隔接続機構を装備すると、3270 SNA 制御装置または 3274 エミュレート装置を IBM i モデルに 接続することができます。データ記述仕様 (DDS) を使用する 3270 用アプリケーションには、プログラミ ング上の変更を必要とするものがあります。

操作員は 3277、3278、または 3279 データ入力型キーボードで、ほとんどの機構および機能を、同じよう に構成され許可された 5250 ワークステーションの場合と同じように使用することができます。接続された 装置については遠隔 5251 と同じ機能と制約事項がありますが、これには次のような例外があります。

- v フィールドを非表示フィールドとして定義した場合には、3278 でも 3279 でも表示属性は表示されませ ん。
- v 負の数に使用される数字専用フィールドは、3270 と 5250 では働きが異なります。 3270 では、操作員 がフィールドに負の数を入力した場合、そのフィールドの最初の桁に符号が入り、その後に数字が続き ます。このためフィールドの最大桁数が 1 桁分少なくなるので、画面とフィールドの設計時にはこの点 を考慮に入れる必要があります。
- v ページ・コマンドの対象となる各行が同じタイプのフィールド属性と位置を備えていない場合に、その ページングの対象となる入力フィールドにデータを入力すると、予期せぬ結果が生じることがありま す。
- v 3270 サポートでは次の DDS キーワードは無視されます。
	- AUTO (RA) および CHECK (ER)
	- BLINK (3270 ではカーソルの明滅はキーボードで制御します)
	- $-$  CHRID
	- CHANGE
	- LOWER または CHECK (LC) (3270 では下段シフトは表示装置のスイッチによって制御します)
	- CHECK (RL および RLTB)
	- DSPSIZ (24 x 80 の場合以外)
	- LOCK
	- MSGLOC (常に 24 行目にセットされます)

注**:** 3278-4 型として構成される表示装置では、MSGLOC キーワードによって 43 行目にメッセージ がセットされます。

v 3270 遠隔接続機構 (3277 を除く) で有効な DDS 表示属性は、次のものだけです。

#### **DSPATR**

RI (3278 および 3279 で使用)、CS (3278 および 3279 で使用) (UL に変更される)、UL (3278 および 3279 で使用)、BL (3278 で使用) (3279 では色を決定する)

• エラー行への書き込み操作中、Enter キーはリセット・キーとして定義され、他のいかなる機能もマップ することはできません。

加えて、ユーザー・アプリケーションによりエラー・メッセージを表示するよう書き込み操作が要求さ れた場合には、遠隔 3270 表示装置にエラー・メッセージをリセットさせるため、書き込み操作のすぐ 後に読み取り操作が行わなければなりません。エラー・メッセージの書き込み操作に続く読み取り操作 は、ターゲットの表示装置のタイプにかかわらず、呼び出しアプリケーションによって使用されなけれ ばなりません。読み取り操作が、ユーザー・アプリケーションにより要求されたエラー・メッセージの

## 表示装置ファイルの日付 **(L)**、時刻 **(T)**、および時刻スタンプ **(Z)** データ・タイプ

書き込みのすぐ後に行われなかった場合には、遠隔 3270 表示装置は、ユーザーに読まれる前に、エラ ー・メッセージをオーバーレイすることがあります。

# 表示装置ファイルのシステム**/36** 環境に関する考慮事項

ユーザー画面管理 (USRDSPMGT) キーワードを指定すると、その表示装置ファイルのレコード様式がシス テム/36 SFGR 画面様式と同じ働きをします。

SFGR-DDS 変換ユーティリティーでは、常に USRDSPMGT キーワードが生成されます。システム/36 環 境で使用する DDS 表示装置ファイルを定義する場合には、USRDSPMGT キーワードを指定する必要があ ります。

操作上の差については、[Application Display Programming](http://publib.boulder.ibm.com/infocenter/iseries/v6r1m0/topic/rzakc/sc415715.pdf) 資料を参照してください。

#### 関連資料:

275 [ページの『表示装置ファイルの](#page-282-0) USRDSPMGT (ユーザー画面管理) キーワード』 これはファイル・レベル・キーワードで、画面に書き込まれたデータをすべて、重ね書きされるまで、また は CLRL キーワードにより消去されるまで保存することを指定するために使用します。

# システム**/36** 環境で使用される表示装置ファイルのキーワードに関する考慮 事項

USRDSPMGT キーワードを含む表示装置ファイルに指定できないキーワードもあります。

この種の表示装置ファイルには、以下のキーワードを指定することはできません。

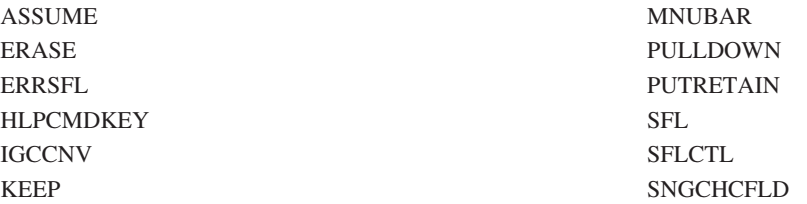

USRDSPMGT キーワードを含むファイルでは、OVERLAY キーワードは無視されます。

次のキーワードには応答標識パラメーターがあります。システム/36 環境では応答標識はサポートされてい ないので、システム/36 環境で使用するファイルの場合は、これらのキーワードに応答標識を指定してはな りません。 USRDSPMGT キーワードを含むファイルに、これらのキーワードのいずれかで応答標識を指定 すると、警告メッセージが出ます。

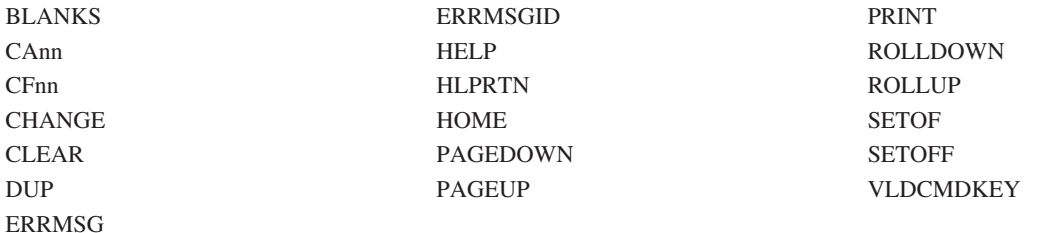

USRDSPMGT キーワードを含むファイルで、HELP キーワードに応答標識を指定すると、エラー・メッセ ージが出ます。

## 表示装置ファイルの日付 **(L)**、時刻 **(T)**、および時刻スタンプ **(Z)** データ・タイプ

#### 関連タスク:

1 ページの『DDS [用の表示装置ファイルの定義』](#page-8-0)

表示装置ファイルに定位置項目を指定するときは、データ記述仕様書 (DDS) の 1 - 44 桁目に記入する場 合のいくつかの特定の規則に従う必要があります。

## **ALTNAME (**代替レコード名**)** キーワード

これはレコード・レベル・キーワードで、レコードの代替名を指定するために使用します。

代替名は、プログラム記述ファイルの使用時の入出力命令で指定することができます。代替レコード名の構 文は、使用中の高水準言語コンパイラーにおいて有効でなければなりません。

キーワードの形式は次のとおりです。

ALTNAME('alternative-name')

代替名の長さは 1-8 文字です。名前の最初の文字はアスタリスクであってはなりません。

代替名は、他のどの名前とも違っていなければならず、またファイル内のどの DDS レコード名 (19 - 28 桁目) とも違っていなければなりません。重複している名前があると、該当のレコード名または代替レコー ド名についてエラーが示されます。

サブファイル・レコード (SFL キーワードの指定のあるもの) には ALTNAME は使用できません。

オプション標識は、このキーワードでは無効です。

次の例は、ALTNAME キーワードの指定方法を示しています。

|...+....1....+....2....+....3....+....4....+....5....+....6....+....7....+....8 A R RECORD1 ALTNAME('R( 2).a') A

この例では、RECORD1 の代替名は 'R(2).a' です。

### **CHANGE** レコード・レベル・キーワード

レコード・レベルで指定したこのキーワードは、入力命令で、ユーザーがレコードを変更した場合に限りレ コードをアプリケーション・プログラムに戻すことを指定します。

ユーザーが入力可能フィールドのどれかにデータを入力すると、そのレコードのすべての入力可能フィール ドが戻されます。ユーザーがどのフィールドにもデータを入力しなければ、コンパイラーによって初期設定 された入力可能フィールドが戻されます。

このキーワードにはパラメーターはありません。

この形式の CHANGE キーワードが使用できるのは、USRDSPMGT キーワードを含むファイルの場合だけ です。

IGCCHRRTT キーワードではオプション標識は使用できません。

IBM i オペレーティング・システム・アプリケーションで使用されるファイルの場合には (USRDSPMGT キーワードの有無に関係なく)、CHANGE キーワードの形式を使用してください。

関連資料:

50 [ページの『表示装置ファイルの](#page-57-0) CHANGE (変更) キーワード』 これはレコード・レベルまたはフィールド・レベル・キーワードで、指定の応答標識を入力命令時にオンに

## システム**/36** 環境の表示装置ファイルのレコード・レベルの **CHANGE** キーワード

設定するために使用します。

### **HELP** および **HLPRTN** キーワード

USRDSPMGT キーワードの指定があるファイルでは、HELP キーワードだけではアプリケーション・プロ グラムに制御権は戻りません。アプリケーション・プログラムに制御権を戻すには HLPRTN を指定しなけ ればなりません。

USRDSPMGT キーワードを含むファイルで、HELP キーワードに応答標識を指定すると、エラー・メッセ ージが出ます。

## **MSGID** キーワード

これはフィールド・レベル・キーワードで、アプリケーション・プログラムが、その実行時に、名前付きの フィールド用のテキストが入っているメッセージ記述を識別できるようにするために使用します。

MSGID キーワードは次のいずれかの形式で指定できます。

MSGID(message-identifier [library-name/]message-file) MSGID(\*NONE)

message-file パラメーターは、次のいずれかの形式で指定できます。

• &field3

field3 の桁数は 2 です。

フィールド名は MSGID フィールドと同じレコード内になければならず、またそのフィールドは、使用 目的が H、P、B、または O の文字フィールドとして定義されていなければなりません。

この形式の場合に限り、ファイル・パラメーターには特殊値しか指定できません。ライブラリーは指定 できません。

指定できる特殊値は、U1、U2、P1、P2、M1、および M2 です。これ以外の値を指定した場合には、特 殊値 U1 が使用されます。これらの値の詳細については、表 15 を参照してください。

- メッセージ・ファイルに対する特殊値
	- \*USR1
	- \*USR2
	- $-$  \*PGM1
	- $-$  \*PGM2
	- $-$  \*SYS1
	- $-$  \*SYS2

メッセージ・ファイルとして特殊値を指定する場合には、ライブラリー・パラメーターを指定すること はできません。ライブラリーはデフォルトとして \*LIBL に設定されます。特殊値の詳細については、表 15 を参照してください。

次の表は、MSGID キーワードのファイル特殊値の意味を示しています。

表 *15. MSGID* キーワードの特殊値

| DDS 特殊值 | 桁数 2 のフィールドの値 | 検索されるメッセージ・テキスト     |
|---------|---------------|---------------------|
| ∣*USR1  |               | メッセージ・ファイル USR1 からの |
|         |               | 第 1 レベル・テキスト        |

## システム**/36** 環境の表示装置ファイルの **MSGID** キーワード

表 *15. MSGID* キーワードの特殊値 *(*続き*)*

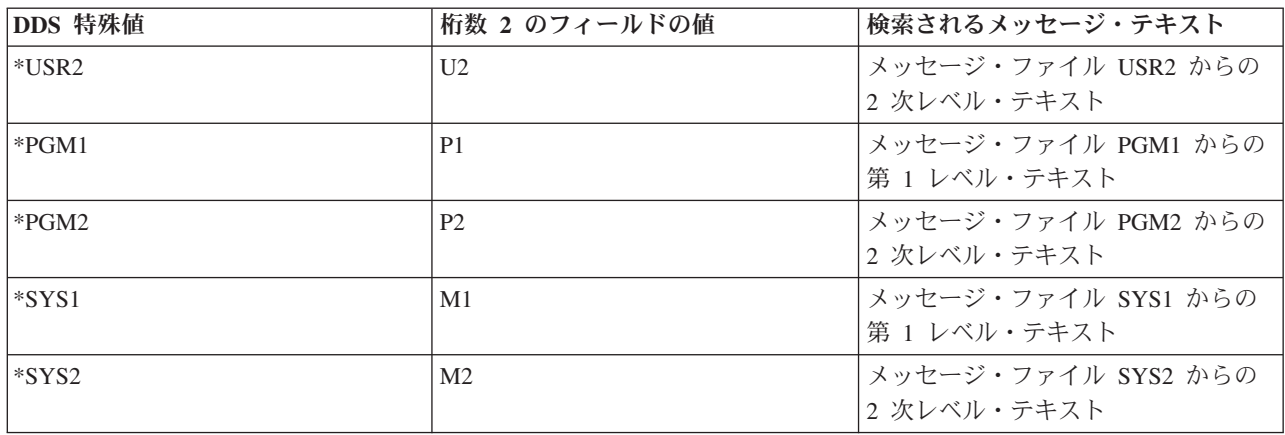

メッセージ検索の使用法については、[Application Display Programming](http://publib.boulder.ibm.com/infocenter/iseries/v6r1m0/topic/rzakc/sc415715.pdf) 資料を参照してください。

\*NONE パラメーターは、メッセージ・テキストを表示しないことを指定します。

次の例は、MSGID キーワードの指定方法を示しています。

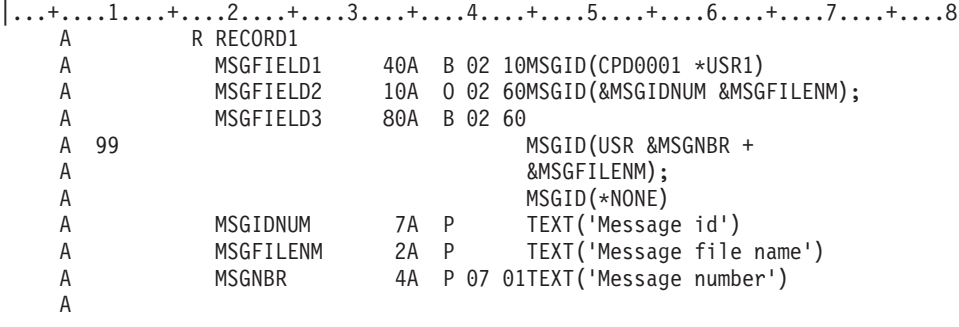

この例では、RECORD1 の表示時点で次のようになります。

- v MSGFIELD1 には、メッセージ・ファイル USR1 から取り出したメッセージ CPD0001 の最初の 40 文 字が入ります。このフィールドは、入出力共用フィールド (使用目的 B) なので、ユーザーは、フィール ドの値を変更することができます。
- v MSGFIELD2 には、フィールド MSGIDNUM および MSGFILENM によって識別されるメッセージの最 初の 10 文字が入ります。 MSGIDNUM (メッセージ識別コード) の値および MSGFILENM (メッセー ジ・ファイル) の値は、RECORD1 の表示前に、プログラムで設定されていなければなりません。 MSGFIELD2 は、出力専用フィールド (使用目的 O) なので、プログラムでは使用できません。
- v オプション標識 99 がオンであれば、MSGFIELD3 には該当メッセージの最初の 80 文字が入ります。 このメッセージの識別コードは、接頭語が USR、メッセージ番号がフィールド MSGNBR でセットされ ている値、そしてメッセージ・ファイルがフィールド MSGFILENM でセットされている値です。オプシ ョン標識 99 がオフであれば、MSGFIELD3 にはメッセージ・テキストは入りません。

#### 関連資料:

186 [ページの『表示装置ファイルの](#page-193-0) MSGID (メッセージ識別コード) キーワード』 これはフィールド・レベル・キーワードで、アプリケーション・プログラムが、その実行時に、名前付きの フィールド用のテキストが入っているメッセージ記述を識別できるようにするために使用します。

## **PRINT(\*PGM)** キーワード

PRINT(\*PGM) および USRDSPMGT キーワードの指定された表示装置ファイルに対して Print キーがどの ように扱われるかは、表示装置ファイルからデータを読んでいるプログラムがどのようにコンパイルされ、 コード化されるかにより決まります。

プログラムがシステム/36 互換コンパイラー (RPGII または COBOL) でコンパイルされ、ページ印刷キー 例外を扱うようにコードされている場合には、ページ印刷キーが押されたとき、プログラムに制御が与えら れます。 プログラムがページ印刷キー例外を扱うようにコードされていない場合には、画面イメージが印 刷されます。

プログラムが IBM i コンパイラー (RPG III、RPG IV、または COBOL) でコンパイルされる場合には、 ページ印刷キーが押されたときには必ずプログラムに制御が与えられます。プログラムがページ印刷キー例 外を扱わない場合には、Enter キーが押されたかのように動作します。

## **RETKEY (**機能キー保持**)** および **RETCMDKEY (**コマンド・キー保持**)** キーワード

これらはレコード・レベル・キーワードで、ある表示画面で使用可能になっていた機能キー、コマンド機能 (CF*nn*) キー、またはコマンド・アテンション (CA*nn*) キーを、定義中のレコードが表示される時点で、有 効な状態のまま保持しておくことを指定するために使用します。

ほとんどの場合、画面上で使用可能なキーは最後の出力命令で指定したキーです。これに加えて、IBM i オペレーティング・システムは、あるレコード様式から画面にデータが送られなかった場合に、自動的に有 効なキーを保持します。

前に表示したレコードが別の表示装置ファイルで定義されているものである場合には、そのレコードによっ て使用可能になっているキーは、定義中のレコードの表示の際には保存されないので注意してください。

このキーワードにはパラメーターはありません。

#### 関連資料:

46 [ページの『表示装置ファイルの](#page-53-0) CAnn (コマンド・アテンション) キーワード』 これはファイル・レベルまたはレコード・レベル・キーワードで、キーワードで指定された機能キー (CA01 - CA24) が使用可能なことを指定するのに使用します。

48 [ページの『表示装置ファイルの](#page-55-0) CFnn (コマンド機能) キーワード』 これはファイル・レベルまたはレコード・レベル・キーワードで、キーワードで指定した機能キー (CF01 - CF24) が使用可能なことを指定するのに使用します。

#### **RETKEY** キーワード**:**

RETKEY を指定すると、レコードの表示の際に、CLEAR、HELP、HLPRTN、HOME、PAGEDOWN、 PAGEUP、PRINT、ROLLDOWN、および ROLLUP の各キーワードが保存されます。

ファイル・レベルで、または同じレコード様式に、CLEAR、HELP、HOME、PAGEUP、PAGEDOWN、 ROLLDOWN、または ROLLUP の各キーワードとともに RETKEY を指定することはできません。また、 同じレコード様式に RETKEY と PRINT を同時に指定することはできません。

HLPRTN および PRINT キーワードは、ファイル・レベルでは RETKEY と同時に指定できます。 HLPRTN または PRINT キーワードでオプション標識を指定した場合には、レコードの表示の時点での標 識の状況によって、そのキーワードが活動化されるか否かが決まります。

同じレコード様式に対して RETKEY とともに HLPRTN を指定しても、前のレコードの HLPRTN 機能は 保持されません。

## システム**/36** 環境の表示装置ファイルの **RETCMDKEY** キーワード

#### **RETCMDKEY** キーワード**:**

RETCMDKEY は、レコードの表示の際に CA*nn* または CF*nn* キーを保存するかどうかを指示します。

ファイル・レベルで、または同じレコード様式に、RETCMDKEY とともに CA*nn* または CF*nn* キーワー ドを指定することはできません。 また、定義中のレコードに、CA*nn*、CF*nn*、SFLDROP、SFLENTER、ま たは SFLFOLD キーワードを指定することはできません。

#### **RETKEY** および **RETCMDKEY** キーワードの指定に関する考慮事項**:**

RETKEY および RETCMDKEY キーワードを指定する場合は、以下の規則を考慮に入れる必要がありま す。

- v ファイルには独立した標識域を指定しなければなりません (INDARA キーワード)。
- v ファイルのオープン後の最初の出力命令では、RETKEY および RETCMDKEY は無視されます。保存機 能は、同じ表示装置ファイルのレコード様式相互間でだけ有効です。
- v VLDCMDKEY キーワードの応答標識は、RETKEY および RETCMDKEY キーワードの指定によって継 承されたキーも含めて、現在有効なコマンド・キーに基づいて IBM i プログラムによってセットされま す。
- v どちらのキーワードも、サブファイル様式 (SFL キーワード) またはユーザー定義レコード (USRDFN キーワード) に対しては使用できません。
- v ALTHELP、ALTPAGEUP、または ALTPAGEDWN キーワードを含むファイルには、RETKEY も RETCMDKEY も指定できません。

このキーワードではオプション標識は無効です。

#### 例

次の例は、RETKEY キーワードおよび RETCMDKEY キーワードの指定方法を示しています。

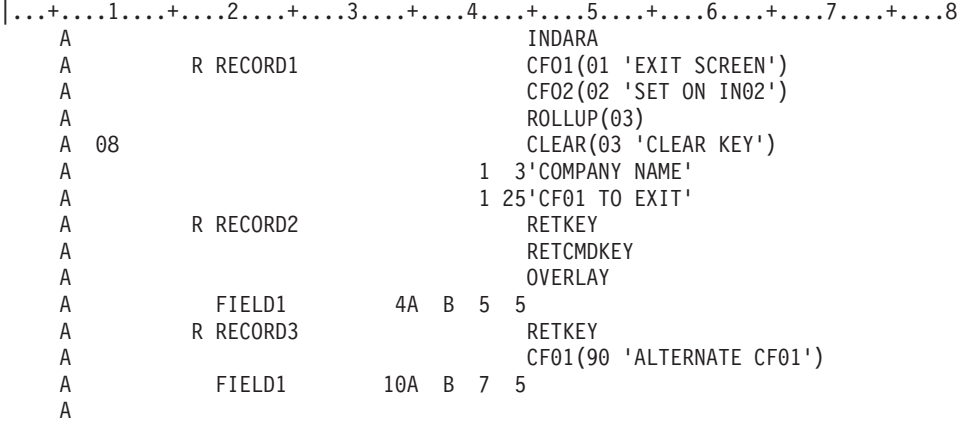

この例では、レコードは、RECORD1、RECORD2、RECORD3 の順序で表示されます。

RECORD1 が表示される際には、CF01、CF02、Clear、および前ページ・キーが活動化されます。 RECORD2 には RETKEY および RETCMDKEY が指定されているので、これと同じキーが有効です。 RECORD3 には RETKEY が指定されているので、Clear および前ページ・キーが有効です。このレコード については CF01 が再定義されています。ただし、このレコードには、CF02 は使用できません。

## システム**/36** 環境の表示装置ファイルの **RETKEY** および **RETCMDKEY** キーワードの指定に関す る考慮事項

注**:** 保存機能はレコード様式の表示を必要としません。 (RECORD3 では RECORD1 で定義されている機 能キーを使用しますが、RECORD3 には OVERLAY キーワードが指定されていないので、RECORD3 の表 示に先立って画面は消去されます。)

## **USRDSPMGT (**ユーザー画面管理**)** キーワード

これはファイル・レベル・キーワードで、表示装置ファイルをシステム/36 環境の機能によって処理するこ とを指定します。

このキーワードにはパラメーターはありません。

次のいずれかのキーワードを含む表示装置ファイルには、USRDSPMGT を指定することはできません。

ASSUME

ERASE HLPCMDKEY IGCCNV KEEP PUTRETAIN SFL SFLCTL

USRDSPMGT キーワードを含むファイルでは、OVERLAY キーワードは無視されます。

オプション標識は、このキーワードでは無効です。

次の例は、USRDSPMGT キーワードの指定方法を示しています。

|...+....1....+....2....+....3....+....4....+....5....+....6....+....7....+....8 A USRDSPMGT A R RECORD A FIELD1 A

# 表示装置ファイルの **Unicode** に関する考慮事項

Unicode は、各国間でのデータの交換を可能にするための、出力文字およびテキストの万国共通のエンコー ド・スキームです。 DDS では、Unicode の 2 つの変換形式 (UTF\_16 および UCS\_2) がサポートされて います。

表示装置ファイル内の Unicode フィールドには、UCS-2 または UTF-16 データを収納することができま す。 Unicode データは、1 単位のテキストを表現できる最小バイトの組み合わせを表すコード単位 で構成 されています。

DDS でサポートされる Unicode には、2 つの変換形式 (エンコード方式) があります。

v **UTF-16** は、16 ビットのエンコード方式で、100 万文字以上のコード値と Unicode のスーパーセットを 使用できるように設計されています。 UTF-16 データは、グラフィック・データ・タイプで格納されま す。 UTF-16 形式のデータの CCSID 値は、1200 です。

UTF-16 コード単位は、2 バイトの長さです。 UTF-16 文字は、1 または 2 コード単位 (2 または 4 バ イト) の長さにすることができます。 UTF-16 データ・ストリングには、UTF-16 サロゲートおよび結合 文字も含めて、どのような文字でも収容できます。

## システム**/36** 環境の表示装置ファイルの **USRDSPMGT (**ユーザー画面管理**)** キーワード

v **UCS-2** は、2 オクテットでコード化された汎用文字セットであり、1 文字あたり 16 ビットで文字が表 現されていることを意味します。このトピックでは、UCS-2 文字のサイズを記述するのに 1 コード単位 を使用します。 UCS-2 データは、グラフィック・データ・タイプで格納されます。 UCS-2 形式のデー タの CCSID 値は、13488 です。

UCS-2 は、UTF-16 のサブセットであり、Unicode で定義されたすべての文字をサポートすることはでき ません。 UCS-2 は、UTF-16 が文字とサロゲートの結合もサポートする点を除いて、UTF-16 と同じで す。文字とサロゲートの結合のサポートが必要でない場合は、UCS-2 形式の使用を継続することを選択 できます。

Unicode のデータは、現在 5250 データ・ストリームをサポートしている表示装置ではサポートされませ ん。したがって、入出力の際には Unicode データと EBCDIC の間での変換が必要になります。出力のと きは、Unicode データが該当の装置の CCSID に変換されます。入力のときは、該当の装置の CCSID から Unicode の CCSID に変換されます。

Unicode のデータが何に変換されるのかを決定するのは、該当の装置の CCSID であるため (装置構成から 判別される)、変換されたデータの表示方法は装置によってそれぞれ異なります。例えば、SBCS 文字にマ ップされる Unicode コード単位は、グラフィック DBCS 使用可能装置では DBCS 置換文字として表示さ れます。 DBCS 使用可能装置または SBCS 使用可能装置では、Unicode コード単位は SBCS 文字として 表示されます。DBCS 文字にマップされる Unicode コード単位は、グラフィック DBCS 使用可能装置で はグラフィック DBCS 文字として表示されます。 DBCS 装置では、DBCS 文字が表示されて、括弧が付 けられます (シフトアウトとシフトイン文字で囲まれます)。 SBCS 装置では SBCS 置換文字が表示され ます。

また、すべての Unicode 使用可能フィールドを出力バッファー内で初期設定してから、それらのフィール ドを画面に書き込むことをお勧めします。デフォルト初期設定の実行が許容されている場合には、予測でき ない結果が生じることがあります。

# **Unicode** データを使用する表示装置ファイルのための定位置項目に関する 考慮事項

Unicode データを使用する表示装置ファイルのための定位置項目に関する考慮事項について、承知しておい てください。言及していない位置については、Unicode に関する特別な考慮事項はありません。

### 桁数 **(30 - 34** 桁目**)**

この位置にはフィールドの桁数を指定します。 Unicode データを含むフィールドの長さは、1 から 16 381 までのコード単位です。

Unicode のデータが収容されるフィールドのプログラムの桁数を決めるときには、以下の規則を考慮してく ださい。

- v Unicode のコード単位は、2 バイトの長さです。
- v フィールドのプログラムの長さは、Unicode のコード単位の数で指定します。例えば、Unicode のコード 単位を 3 つ含むフィールドのデータは、6 バイトです。
- v このフィールドの省略時値の表示桁数は、フィールドのプログラム桁数に等しいか、または Unicode の 数の 2 倍です。
- v Unicode のデータと EBCDIC との間での変換後のデータは、装置の CCSID に応じて、変換前の元のデ ータの長さと等しくなる場合も、それより長い場合や短い場合もあります。例えば、Unicode の 1 つの コード単位は、2 バイトのデータから構成されています。このコード単位は、1 バイトのデータから構

## システム**/36** 環境の表示装置ファイルの **USRDSPMGT (**ユーザー画面管理**)** キーワード

成される 1 つの SBCS 文字、2 バイトのデータから構成される 1 つのグラフィック DBCS 文字、4 バイトのデータから構成される 1 つのシフト文字付き DBCS 文字に変換されます。

v フィールドの表示桁数は、CCSID キーワードの alternate-field-length パラメーターを使用することによっ て、プログラム桁数とは別個に指定することができます。

# データ・タイプ **(35** 桁目**)**

Unicode データとして有効なデータ・タイプは G データ・タイプだけです。

**G (**グラフィック**)**

このフィールドに Unicode データが含まれるように指定するには、CCSID キーワードと一緒に G を入力します。

通常、G を指定すると、フィールドにはグラフィック DBCS データが含まれるようになります。 CCSID キーワードと一緒に指定すると、フィールドには Unicode データが含まれるようになりま す。出力では、データは CCSID (装置が CCSID として構成されている) の中の対応する文字にマ ップされます。入力では、データは、対応する Unicode のコード単位に変換されます。

### 小数点以下の桁数 **(36** および **37** 桁目**)**

Unicode のデータを使用する場合には、この位置はブランクのままにしておいてください。

#### 関連資料:

14 [ページの『表示装置ファイルの有効な項目』](#page-21-0) これらの項目は、表示装置ファイルに有効です。

# **Unicode** データ **(45 - 80** 桁目**)** を使用する表示装置ファイルのキーワード に関する考慮事項

DFT キーワードは、Unicode 使用可能フィールドで指定すると、SBCS、シフト文字付き DBCS、またはシ フト文字付き DBCS グラフィック文字ストリングを収容することができます。

Unicode 使用可能フィールドでは、妥当性検査を行うことはできません。

CCSID キーワードは、G タイプのフィールドが DBCS グラフィック・データではなく、Unicode のデー タをサポートするよう指定します。

## **CCSID (**コード化文字セット識別コード**)** キーワード

このファイル・レベル、レコード・レベル、またはフィールド・レベルのキーワードを用いて、G タイプ のフィールドが、DBCS グラフィック・データの代わりに、Unicode データをサポートすることを指定しま す。 DBCS グラフィック文字と同様、Unicode のコード単位も、長さは 2 バイトです。

キーワードの形式は次のとおりです。

CCSID(Unicode-CCSID | &Unicode-CCSID-field | \*REFC [field-display-length | \*MIN | \*LEN display-positions])

Unicode-CCSID パラメーターは必須です。 Unicode-CCSID パラメーターを使用して、このフィールドに Unicode エンコード方式を使用する CCSID を指定します。 Unicode-CCSID パラメーターは、最大 5 桁の 数字として、またはプログラム - システム間フィールドとして指定できます。プログラム - システム間フ ィールドは、長さ 5、S データ・タイプで定義する必要があります。

Unicode-CCSID 値の代わりに、特殊値 \*REFC を指定することもできます。これは、参照フィールドでの み有効であり、参照されるフィールドは、Unicode-CCSID 値を指定する CCSID キーワードを用いてコー

## **Unicode** データを使用する表示装置ファイルのための **CCSID** キーワードに関する考慮事項

ディングする必要があります。通常、表示装置ファイル CCSID キーワードは、参照フィールドから取られ たすべての CCSID キーワード属性を一時変更します。 \*REFC を指定すると、Unicode-CCSID 値は参照 フィールドから取られます。

field-display-length パラメーターの指定は任意で、フィールド・レベルで CCSID キーワードを指定した場 合に限り有効です。 field-display-length は Unicode のコード単位数として指定します。

Unicode データが出力命令に関与している場合、データは、関連する Unicode CCSID から該当装置の CCSID に変換されます。一般的に、この変換が行われると、データの長さは変化します。したがって、 field-display-length 値を使用して、表示されるデフォルトのフィールド長とは異なるフィールド長が表示さ れるように指定することができます。「G」データ・タイプ・フィールドの、表示されるフィールドの省略 時値の長さは、フィールド長に指定された数値の 2 倍です。

field-display-length 値は、変換後のデータ長が、表示されるデフォルトのフィールド長よりも長くなった場 合に、フィールド・データが切り捨てられないようにするのに役立ちます。 field-display-length 値は、デー タ長が変換後に短くなった場合に、表示されるフィールド長を制限することによって、使用可能な行スペー スを増やすのに役立ちます。 その場合でも、フィールド長を使用して、フィールドの出力バッファー長を 定義することができます。

例えば、表示装置ファイルに次のような行があるものとします。

 $FLD1$  10G B 2 2 CCSID(X Y)

- X は、フィールド・データと関連付けられた Unicode-CCSID です。 Y は、このフィールドの field-display-length です。 Y を指定しないと、画面上の FLD1 の長さは、1 バイト文字 20 個分です (フィールド長に指定された文字数の 2 倍)。
- v Unicode データが 1 バイト・データで構成されていることが分かっている場合は、field-display-length で ある Y を Unicode の 5 コード単位として指定できます。 FLD1 は、画面上では、1 バイト文字 10 文字の長さになります (field-display-length に指定されたコード単位数の 2 倍)。
- v Unicode データが 2 バイト・データで構成されていることが分かっている場合は、field-display-length で ある Y を Unicode の 11 コード単位として指定できます。 FLD1 は、画面上では、22 個の 1 バイト 文字の長さになります。 このようにして、シフトアウト文字およびシフトイン文字が入る余地を作るこ とができます。

field-display-length の代わりに特殊値 \*MIN を指定することができます。この値は、表示位置に関して、定 義されるフィールド長の指定のために使用します。この値によって、画面上のフィールド長は、DDS で定 義した Unicode のコード単位の数と等しくなります。

field-display-length の代わりに、display-positions 値と一緒に特殊値 \*LEN を指定することができます。 こ の値は、表示位置に関して、定義されるフィールド長の指定のために使用します。 この値により、画面上 のフィールド長を、display-positions 値と等しくすることができます。

CCSID キーワードを、フィールド・レベルと、レコード・レベルまたはファイル・レベルの両方で指定す る場合は、フィールド・レベル・キーワードを先に指定してください。

出力では、指定したフィールドの長さより長いフィールド・データは切り捨てられます。入力では、 Unicode フィールドに文字を多く入力しすぎると、そのフィールドが反転表示され、文字を入力しすぎたこ とを知らせるエラーがエラー行に表示されます。 Reset キーを押してフィールドを修正する必要がありま す。エラー・メッセージには、入力できる最大文字数が示されます。

CCSID キーワードは、以下のフィールド・レベルのすべてについて指定できます。

## **Unicode** データを使用する表示装置ファイルのための **CCSID** キーワードに関する考慮事項

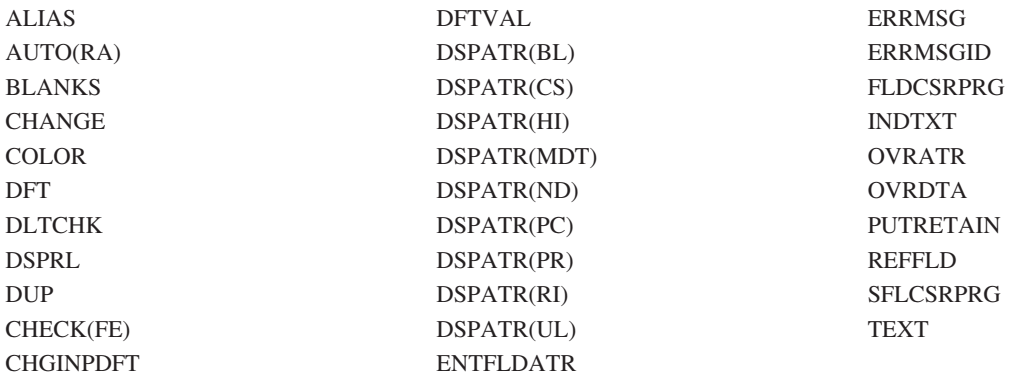

オプション標識は、このキーワードでは無効です。

## 例

次の例は、CCSID キーワードの指定方法を示しています。

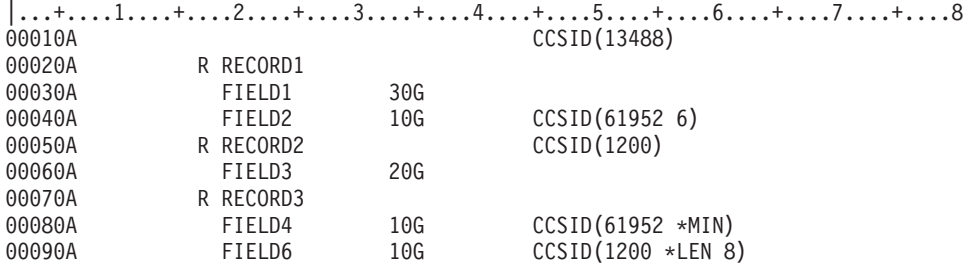

この例では、FIELD1 には 13488 という CCSID 値が割り当てられています。 FIELD2 には、61952 とい う CCSID 値が割り当てられており、フィールド長は Unicode 6 コード単位 (SBCS 文字 12 文字) の長さ です。 FIELD3 には、1200 という CCSID 値が割り当てられています。 FIELD4 は、画面上の 10 表示 位置を使用します。 FIELD6 は、画面上の 8 表示位置を使用します。

# **DDS** の **2** バイト文字セット **(DBCS)** に関する考慮事項

表示装置ファイルの定位置項目およびキーワード項目の DBCS に関する考慮事項、ならびに表示装置ファ イルでの DBCS データの使用に関する一般的な考慮事項については、承知しておいてください。

これらのトピックで説明している機能は、DBCS および非 DBCS の両システムでサポートされています。 関連概念:

DDS ファイルで DBCS テキストを使用する場合の一般的な考慮事項

# **DBCS** を使用する表示装置ファイルのための定位置項目に関する考慮事項

DBCS 文字を使用する表示装置ファイルを作成する場合は、表示装置ファイルの長さ、データ・タイプ、 および小数部定位置項目のための DBCS に関する考慮事項に留意してください。

言及していない欄については、DBCS に関する特別な考慮事項はありません。

## 桁数 **(30 - 34** 桁目**)**

シフト文字付き DBCS データを含むフィールドの長さは、4 バイトから 32 763 バイトです。DBCS グラ フィック・フィールドの長さは、1 文字から 16 381 文字です。

## 表示装置ファイルの桁数 **(30 - 34** 桁目**)** の **DBCS** に関する考慮事項

DBCS フィールドの桁数を決める際には、次の規則を考慮に入れてください。

- 各 DBCS 文字は、長さ 2 バイトです。
- v DBCS グラフィック・フィールドの場合には、フィールドの長さは DBCS 文字の数で指定されます。
- v データ・タイプ J、E、または O のフィールドの場合は、フィールドの長さに両方のシフト制御文字も 含めます。これらの文字は、合わせて 2 バイトです。
- J または E のデータ・タイプ、もしくはキーボード・シフトが指定されているフィールドの桁数は偶数 でなければなりません。

例えば、3 個の DBCS 文字を含むシフト文字付きフィールドのデータの桁数は、シフトイン文字およびシ フトアウト文字それぞれ 1 個ずつを含めて、合計 8 バイトになります。

(3 文字 x 2 バイト)+(シフトアウト + シフトイン)=8

3 個の DBCS 文字を含む DBCS グラフィック・フィールドの桁数は合計 6 バイトになります。 (3 文字 x 2 バイト)=6

## データ・タイプ **(35** 桁目**)**

この桁には J、E、O、G のいずれかを指定することにより、データ・タイプを指定します。

**J (**専用**)**

このフィールドを DBCS 専用フィールドにしたい場合は、J を指定します。

表示装置では、このデータ・タイプの指定されたフィールドには自動的にシフト制御文字が挿入さ れます。

J を指定した場合には、フィールド桁数 (30 - 34 桁) に偶数を指定しなければなりません。

**E (**択一**)**

このフィールドを DBCS 択一フィールドとしたい場合は、E を指定します。

このフィールドには、DBCS または英数字のいずれかを入力することができます。フィールドの最 初の桁に入力するデータのタイプによって、フィールドの残りの部分に入力できるデータのタイプ が決まります。フィールドが空の場合には、システムは英数字データが入力されるものと見なしま す。 DBCS データを入力できるようにフィールドを変更するには、そのフィールドにカーソルを 置いて、キーボードを DBCS モードにします。

表示装置では、フィールドに DBCS データが含まれていると、自動的にシフト制御文字が挿入さ れます。

E を指定した場合には、フィールド桁数 (30 - 34 桁) に偶数を指定しなければなりません。

**O (**混用**)**

このフィールドを DBCS 混用フィールドにしたい場合は、O を指定します。このフィールドに は、DBCS および英数字の両方を入力することができます。 DBCS データと英数字データとはシ フト制御文字で区別します。

フィールドに DBCS データが含まれていても、システムは、そのデータの両端にシフト制御文字 があるかどうかの確認は行いません。

O を指定した場合は、フィールド桁数 (30 - 34 桁目) に偶数または奇数のいずれでも指定するこ とができます。

**G (**グラフィック**)**

このフィールドを DBCS グラフィック・フィールドにしたい場合は、G を指定します。このフィ ールドに入力されるデータにはシフト制御文字は含まれません。

G を指定した場合には、フィールド桁数 (30 - 34 桁目) に DBCS 文字の数を指定しなければなり ません。

## 関連資料:

14 [ページの『表示装置ファイルの有効な項目』](#page-21-0) これらの項目は、表示装置ファイルに有効です。

## 小数点以下の桁数 **(36** および **37** 桁目**)**

DBCS データを使用する場合には、この欄はブランクのままにしておいてください。

# **DBCS** を使用する表示装置ファイルのためのキーワードに関する考慮事項

DBCS データ・フィールドでは使用を避けるべき DDS キーワードもあり、注意して使用すべき DDS キ ーワードもあります。

DBCS データ・フィールド (35 桁目に指定されているデータ・タイプが J、E、0、または G のいずれか であるもの) については、次の DDS キーワードは使用してはなりません。

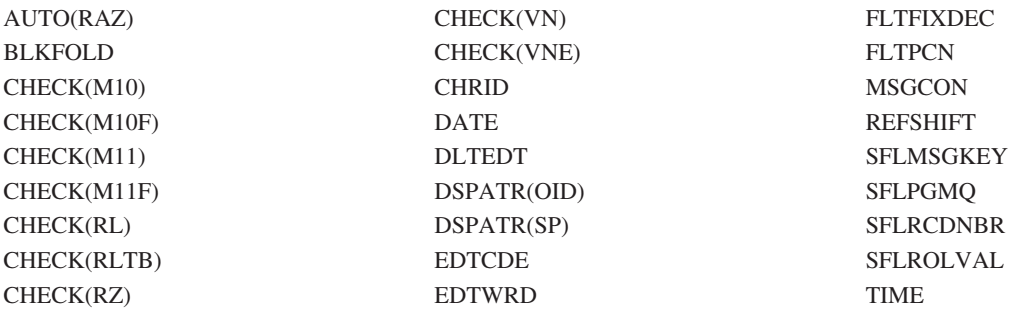

DBCS 専用フィールド (35 桁目に J が指定されているフィールド) については、CHECK(LC) および LOWER キーワードは使用しないでください。

DBCS グラフィック・フィールド (35 桁目に G が指定されている) については、IGCALTTYP、 IGCANKCNV、CHECK(LC)、および LOWER キーワードは使用しないでください。

次の各 DDS キーワードは、そのキーワードの持つ機能が表示装置または指定のデータ・タイプに対して有 効なものである場合に限り、DBCS データを含むファイルで使用することができます。ただし、DDS で は、DBCS フィールドにはレコード・レベルおよびファイル・レベルのキーワードは適用されません。

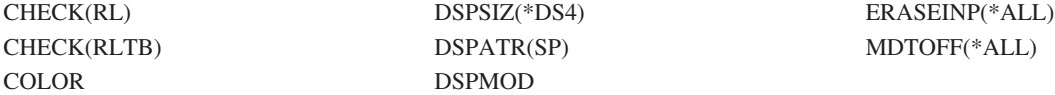

#### 関連資料:

33 [ページの『表示装置ファイルの](#page-40-0) DDS キーワード項目 (45 - 80 桁目)』 表示装置ファイルを定義するキーワード項目は、45 - 80 桁目 (機能欄) に記入します。

### **CNTFLD (**継続入力フィールド**)** キーワード

これはフィールド・レベル・キーワードで、フィールドを継続入力フィールドとして定義するために使用し ます。

## <span id="page-311-0"></span>表示装置ファイルの **CNTFLD (**継続入力フィールド**)** キーワードの **DBCS** に関する考慮事項

継続入力フィールドは、フィールド・データの入力および編集時に、ワークステーション制御装置によって 単一のフィールドとして扱われる、関連付けられた一連の入力フィールドです。表示装置が、非プログラマ ブル・ワークステーションに対して拡張インターフェースをサポートする制御装置に接続されていない場合 には、継続入力フィールドの各セグメントは、フィールドに編集が行われるときは別々に扱われます。

キーワードの形式は次のとおりです。

CNTFLD(width of column)

パラメーターは、1 つは必ず指定しなければなりません。

### **DBCS** に関する考慮事項

DBCS データ・タイプには、以下の制限があります。

- **J** 各継続入力フィールドのセグメントの幅は、少なくとも 4 バイトの偶数でなければなりません。
- **E** 各継続入力フィールドのセグメントの幅は、少なくとも 4 バイトの偶数でなければなりません。
- **O** 各継続入力フィールドのセグメントの幅は、少なくとも 4 バイトでなければなりません。
- **G** 各継続入力フィールドのセグメントの幅は、少なくとも 4 バイトの偶数でなければなりません。

DBCS 継続入力フィールドの長さを定義するときには、継続入力フィールドの各セグメントで DBCS デー タを囲む必要がある SO/SI 文字の対の長さを含める特殊な考慮事項を考えなければなりません。以下のフ ィールドの合計の長さは、フィールド・データが DBCS 継続入力フィールドに適することを確認するため に必須です。

#### **J** または **E (DBCS** データ付き**)**

データの長さ + (セグメントの数 - 1) \* 2

- **O** データの長さ + (セグメントの数 1) \* 3
- **G** または **E (SBCS** データ付き**)**

データの長さ

注**:** 最初の数式において計算の (セグメントの数 - 1) \* 2 の部分は、最初のセグメントのあと継続入力フ ィールドのセグメントで DBCS データを囲まなければならない SO/SI セットを考慮しています。

2 番目の数式において計算の (セグメントの数 - 1) \* 3 の部分は、最初のセグメントのあと継続入力フィ ールドのセグメントで DBCS データを囲まなければならない SO/SI セットを考慮しています。 DBCS 文 字が分割されるときはいつでも NULL がセグメントの終わりに置かれる可能性があるので、補足考慮する 必要があります。

注**:** WRDWRAP は、DBCS 継続入力フィールドで使用することができません。

## **GRDATR (**グリッド属性**)** キーワード

これはファイル・レベルまたはレコード・レベル・キーワードで、グリッド構造のデフォルトの色および線 のタイプ属性を定義するために使用します。

キーワードの形式は次のとおりです。

GRDATR([(\*COLOR grid-line-color | &Color-field)] [(\*LINTYP grid-line-attribute | &Lintype-field)])

P フィールドは、このキーワードがレコード・レベルで使用されるとき、実行時に属性を定義したり変更 したりするために使用します。

有効なパラメーターおよび P フィールドの値は以下のとおりです。

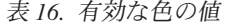

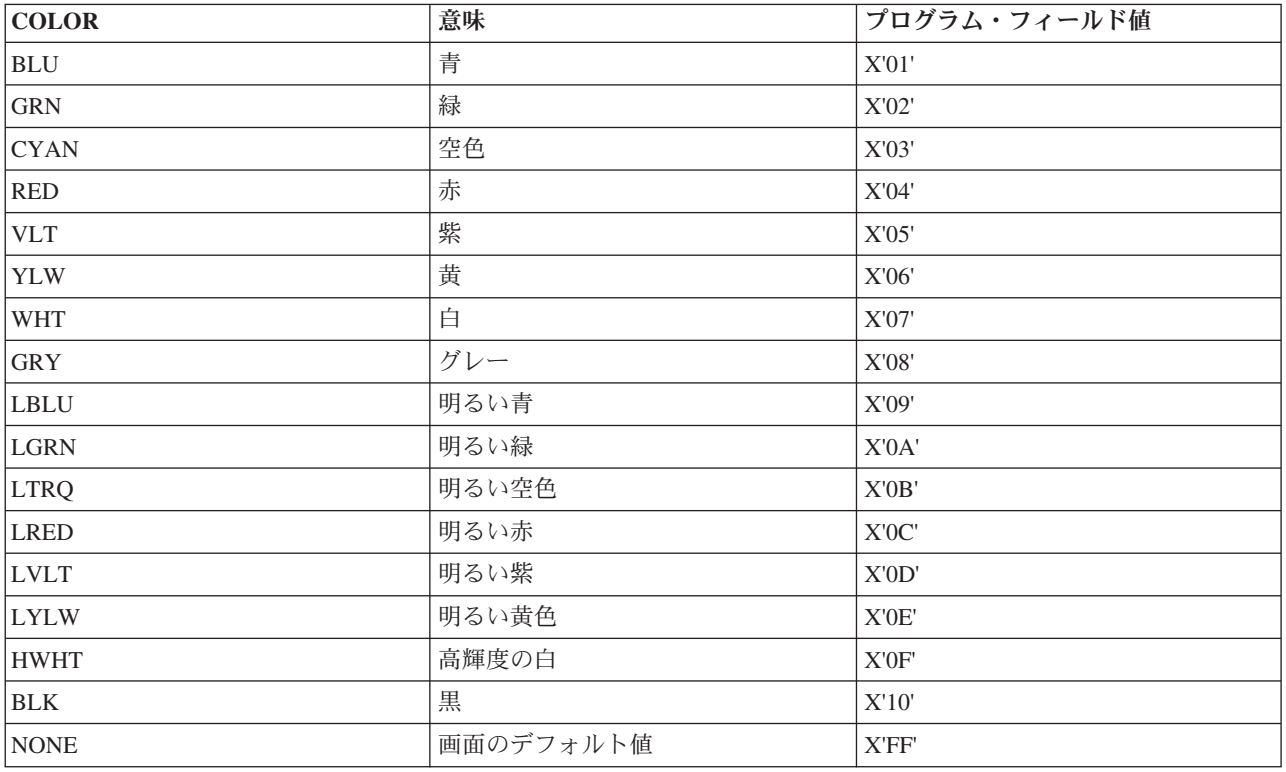

注**:** デフォルトの色は白です。

表 *17.* 有効な線のタイプ

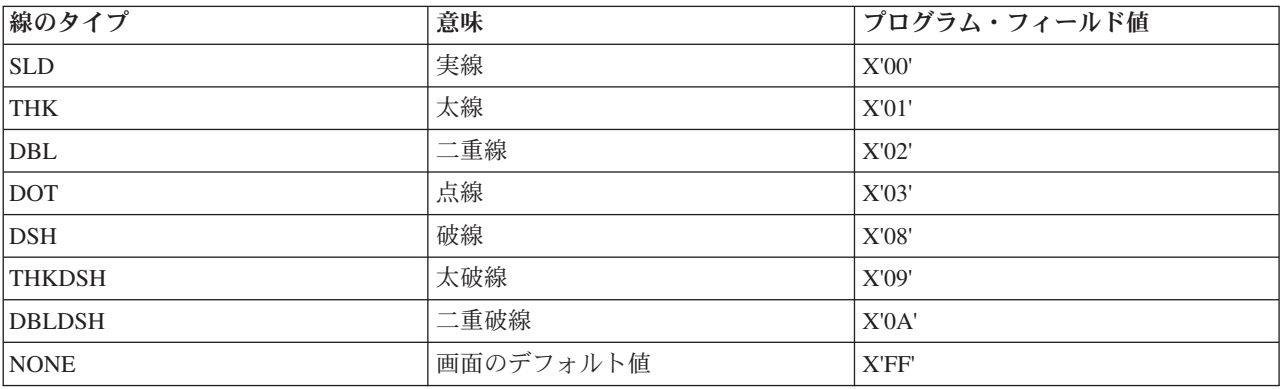

注**:** デフォルトの線のタイプは実線です。

P フィールドが COLOR または LINTYP パラメーターのどちらかに指定される場合、フィールドはレコー ド様式内に存在しなければなりません。フィールドはデータ・タイプ A、使用目的 P、および 1 の長さと して定義されます。

グリッド・ライン・サポートには、DBCS 装置が必須です。この装置は、日本語 DOS を呼び出す能力が あります。

このキーワードについては、オプション標識を使用することができます。

例

次の例は、GRDATR キーワードの指定方法を示しています。

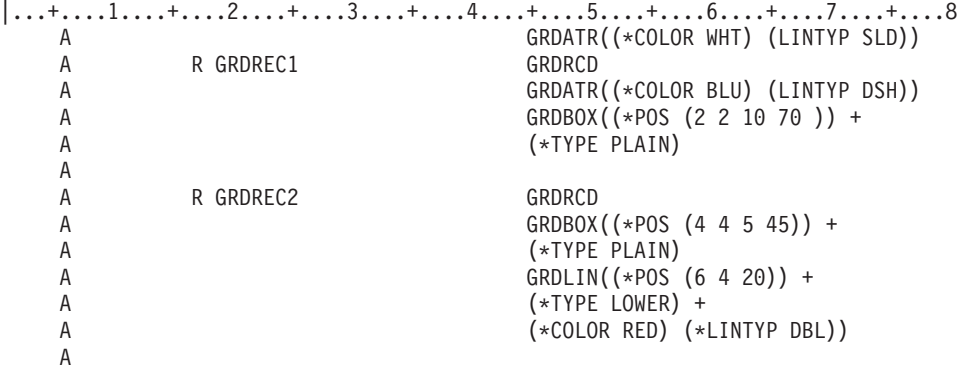

GRDREC1 レコードが作成されるとき、GRDREC2 レコード内で GRDBOX キーワードによって定義され る TYPE PLAIN ボックスは、青の破線で表示されます。これらの属性は、GRDREC1 レコードの GRDATR キーワードで定義されます。

GRDREC2 レコードが作成されるとき、GRDREC2 レコード内で GRDBOX キーワードによって定義され る TYPE PLAIN ボックスは、白の実線で表示されます。これらの属性は、ファイル・レベルの GRDATR キーワードで定義されます。 GRDREC2 内で定義される GRDLIN は、赤の二重線になります。 GRDBOX または GRDLIN キーワードで定義される属性は、ファイル・レベルまたはレコード・レベルの GRDATR キーワードを上書きします。

## **GRDBOX (**グリッド・ボックス**)** キーワード

これは、レコード・レベル・キーワードで、ボックス構造の形、位置、および属性を定義するのに使用しま す。このキーワードは、ボックスが消去されるか、表示されるか、または処理されないかどうかを定義しま す。

キーワードの形式は次のとおりです。

```
GRDBOX((*POS ([*DS3] [*DS4]
start-row | &start-row-field
start-column | &start-column-field
depth | &depth-field
width | &width-field));
[(*TYPE type of box
[horizontal rule | &hrule-field]
[vertical rule | &vrule-field])]
[(*COLOR color of box | &color-field)]
[(*LINTYP line type of box | &lintyp-field)]
[(*CONTROL | &control-field)]
```
\*POS パラメーターは必須パラメーターです。このパラメーターにはボックスの位置とサイズを記述しま す。 \*POS パラメーター内で \*DS3 または \*DS4 をコーディングするとき、使用中の表示サイズに応じて 2 つの異なる開始行、開始桁、および長さの値を使用することができます。 DSPSIZ キーワードは、ファ イル・レベルでコード化する必要があります。

\*TYPE パラメーターは必須パラメーターです。横および縦の罫線の値は、各罫線間の文字スペースの数を 定義します。例えば、\*TYPE VRT ボックスが 21 桁の幅および 3 桁の罫線値で定義される場合、ボック スには 6 つの縦線があります。罫線値が幅または深さの偶数倍ではない場合、奇数のスペースの罫線がボ ックスの右側または下部に引かれます。このパラメーターのデフォルトは、PLAIN です。

## 表示装置ファイルの **GRDBOX (**グリッド・ボックス**)** キーワードの **DBCS** に関する考慮事項

横または縦の罫線の値は、プログラム - システム間フィールドを使用して定義することができます。フィ ールド名が指定されている場合、フィールドはレコード様式内に存在します。フィールドはデータ・タイプ S、使用目的 P、3 のフィールド桁数、および小数点以下の桁数 0 として定義されます。

\*COLOR および \*LINTYP パラメーターは、ボックスの色および属性を定義します。P フィールドは、実 行時の属性を定義または変更するのに使用されます。

\*COLOR および \*LINTYP パラメーターの詳細については、 304 ページの『GRDATR ([グリッド属性](#page-311-0)) キ [ーワード』を](#page-311-0)参照してください。

\*NONE が GRDBOX キーワードによって定義される場合、GRDATR キーワードによって設定される色が 使用されます。

P フィールドが COLOR または LINTYP パラメーターのどちらかに指定される場合、フィールドはレコー ド様式内に存在しなければなりません。フィールドはデータ・タイプ A、使用目的 P、および 1 の長さと して定義されます。

\*CONTROL パラメーターは、この GRDBOX が表示されるか、画面から消去されるか、または無視 (キー ワードをオフに任意指定するのと同様) されるかどうかを指定します。フィールドはレコード様式内に存在 し、データ・タイプ S、使用目的 P、および 1 の桁数として定義されなければなりません。P フィールド が 0 に設定される場合は、グリッド・ラインが表示されます。 P フィールドが、1 に設定される場合、 GRDBOX キーワードは処理されません。 P フィールドが -1 に設定される場合、現在表示されているグ リッド・ラインのレコードが消去されます。 P フィールドが定義された値以外の値に設定される場合、省 略時値 0 が使用されます。

グリッド・ライン・サポートには、DBCS 装置が必須です。この装置は、日本語 DOS を呼び出す能力が あります。

このキーワードについては、オプション標識を使用することができます。

### 例

次の例は、GRDBOX キーワードの指定方法を示しています。

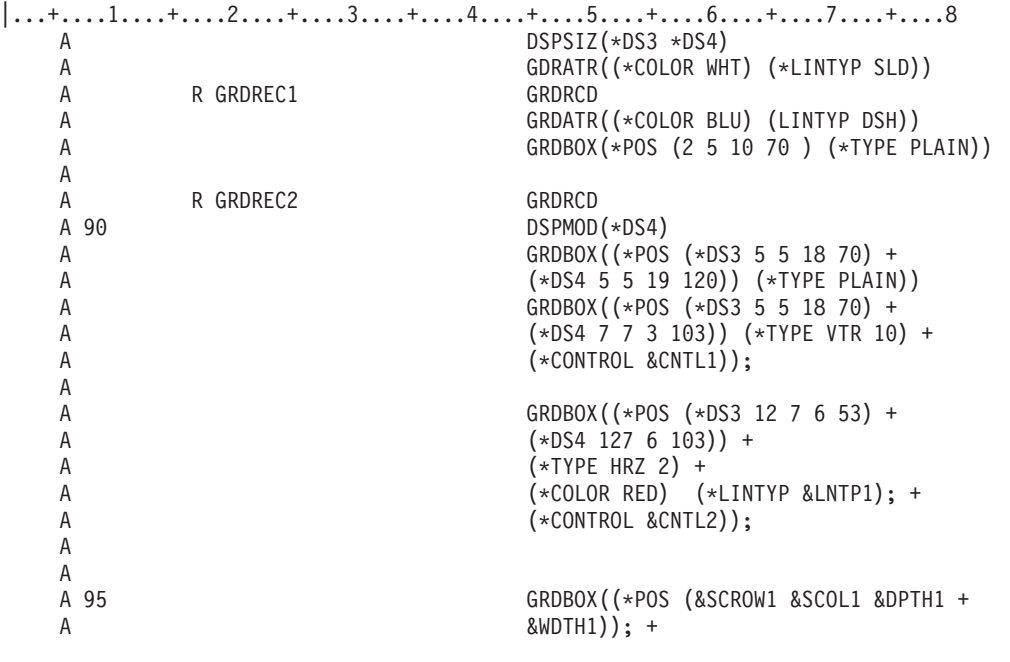

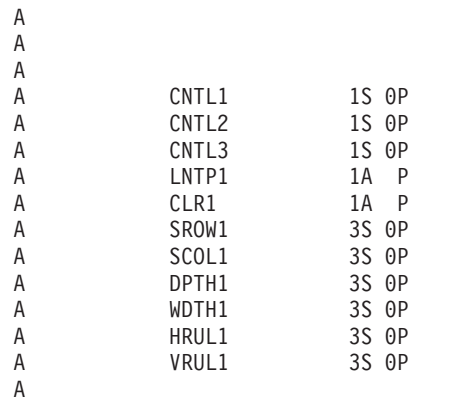

A (\*TYPE HRZVRT &HRUL1 &VRUL1); +  $(*\text{COLOR }\&\text{CLR1}):$  + (\*CONTROL &CNTL3));

GRDREC1 レコードを作成すると、行 2、桁 5 の位置に、高さが 10 行で幅が 70 桁として定義される無 地のボックスが表示されます。ボックスは青色の破線で表現されます。

GRDREC2 レコードを作成すると、以下の出力が表示されます。

- v レコードが 24 x 80 の表示で作成されるか、DSPMOD がオフにされる場合、以下のようになります。
	- 1. 無地ボックスは、行 5、桁 5 を起点として、高さ 18 行、幅 70 桁で表示されます。グリッドの線 は、色が白で、ファイル・レベルの GRDATR キーワードによって定義される実線タイプです。
	- 2. P フィールド CNTL1 の値が 0 に等しい場合、縦の罫線が入ったボックスが行 7、桁 7 を起点とし て、高さ 3 行、幅 70 桁で描かれます。ボックスには、10 文字分のスペースごとに縦線がありま す。グリッドの線は、白で、ファイル・レベルの GRDATR キーワードによって定義される実線タイ プです。P フィールド CNTL1 の値が -1 の場合、ボックスは消去されます。P フィールド CNTL1 の値が 1 の場合、GRDBOX キーワードによる処理はなされません。
	- 3. P フィールド CNTL2 の値が 0 に等しい場合、横の罫線が入ったボックスが表示されます。このボ ックスは、行 12、桁 7 を起点として、高さ 6 行、幅 60 桁です。ボックスには、2 文字分のスペ ースごとに横線があります。線は赤で、線のタイプは P フィールド LNTP1 の値によって決まりま す。 LNTP1 の値が無効または NONE (X'FF') の場合、線のタイプは、ファイル・レベルの GDRATR キーワード (実線) からの線のタイプがデフォルトとして指定されます。P フィールド CNTL2 の値が -1 の場合、ボックスは消去されます。P フィールド CNTL2 の値が 1 の場合、 GRDBOX キーワードによる処理はなされません。
	- 4. オプション標識 95 がオンになり、P フィールド CNTL3 の値が 0 に等しい場合、横線および縦の 罫線が入ったボックスが処理されます。行、桁、幅、および高さは、適切な P フィールドから実行 時に決定されます。色は、CLR1 の P フィールドの値から決定されます。線のタイプは、そのファ イル・レベルにおける GRDATR キーワードをデフォルトとして指定します。オプション標識 95 が オフになる場合、ボックスは処理されません。 P フィールド CNTL3 の値が -1 の場合、GRDBOX キーワードによる処理はなされません。
- v レコードが 27 x 132 の表示で作成され、かつ DSPMOD がオンにされる場合、以下のようになりま す。
	- 1. 無地ボックスは、行 5、桁 5 を起点として、高さ 19 行、幅 120 桁で表示されます。グリッドの線 は、色が白で、ファイル・レベルの GRDATR キーワードによって定義される実線タイプです。
	- 2. P フィールド CNTL1 の値が 0 に等しい場合、縦の罫線が入ったボックスが行 7、桁 7 を起点とし て、高さ 3 行、幅 110 桁で描かれます。ボックスには、10 文字分のスペースごとに縦線がありま す。グリッドの線は白で、実線ですが、P フィールド CNTL1 の値が -1 の場合、ボックスは消去さ れます。P フィールド CNTL1 の値が 1 の場合、GRDBOX キーワードによる処理はなされません。
	- 3. P フィールド CNTL2 の値が 0 に等しい場合、横の罫線が入ったボックスが表示されます。このボ ックスは、行 12、桁 7 を起点として、高さ 6 行、幅 110 桁です。ボックスには、2 文字分のスペ

表示装置ファイルの **GRDBOX (**グリッド・ボックス**)** キーワードの **DBCS** に関する考慮事項

ースごとに横線があります。線は赤で、線のタイプは P フィールド LNTP1 の値によって決まりま す。 LNTP1 の値が無効または NONE (X'FF') の場合、線のタイプは、ファイル・レベルの GDRATR キーワード (実線) からの線のタイプがデフォルトとして指定されます。P フィールド CNTL2 の値が -1 の場合、ボックスは消去されます。P フィールド CNTL2 の値が 1 の場合、 GRDBOX キーワードによる処理はなされません。

4. オプション標識 95 がオンになり、P フィールド CNTL3 の値が 0 に等しい場合、横線および縦の 罫線が入ったボックスが処理されます。行、桁、幅、および高さは、適切な P フィールドから実行 時に決定されます。色は、CLR1 の P フィールドの値から決定されます。線のタイプは、そのファ イル・レベルにおける GRDATR キーワードをデフォルトとして指定します。オプション標識 95 が オフになる場合、ボックスは処理されません。 P フィールド CNTL3 の値が -1 の場合、GRDBOX キーワードによる処理はなされません。

# **GRDCLR (**グリッド消去**)** キーワード

これは、レコード・レベル・キーワードで、すべてのグリッド構造が消去される画面の長方形を定義するの に使用します。

キーワードの形式は次のとおりです。

GRDCLR[(\*POS ([\*DS3][\*DS4] start row | &start-row-field start column | &start-column-field depth | &depth-field width | &width-field))]

パラメーターが定義されない場合、GRDCLR キーワードはすべてのグリッド・ラインを消去します。

\*POS パラメーターは任意指定パラメーターです。このパラメーターは、GRDCLR キーワードで調節する サイズを表示します。 \*POS パラメーター内で \*DS3 または \*DS4 をコーディングするとき、使用中の表 示サイズに応じて 2 つの異なる開始行、開始桁、および長さの値を使用することができます。 DSPSIZ キ ーワードは、ファイル・レベルでコード化する必要があります。

フィールド名が指定される場合、フィールドはレコード様式内でデータ・タイプ S、使用目的 P、長さ 3、および小数点桁 0 の桁数でなければなりません。

グリッド・ライン・サポートには、DBCS 装置が必須です。この装置は、日本語 DOS を呼び出す能力が あります。

このキーワードについては、オプション標識を使用することができます。

例

次の例は、GRDCLR キーワードの指定方法を示しています。

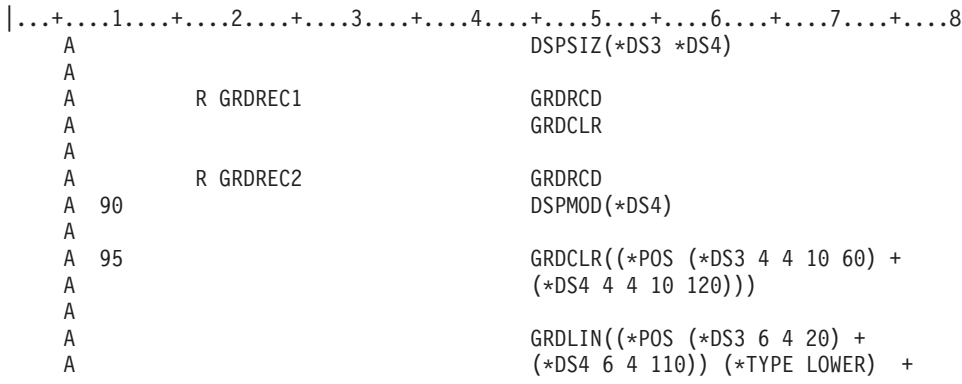

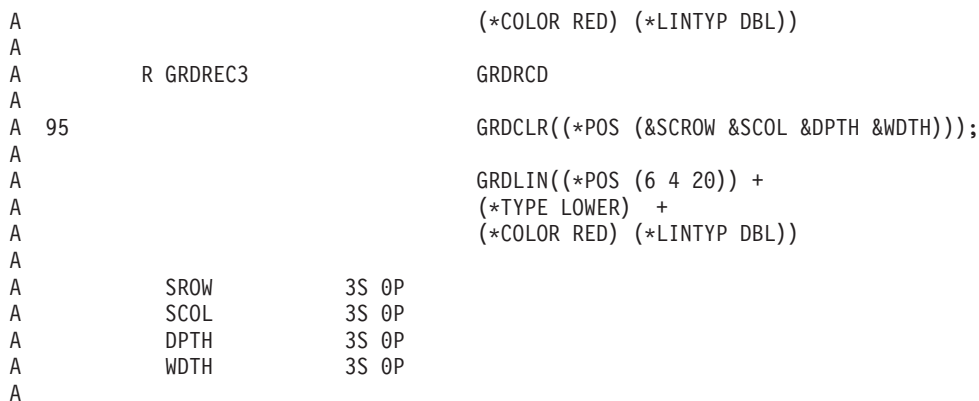

GRDREC1 レコードが作成されるとき、表示画面はすべてのグリッド構造に関して消去されます。

GRDREC2 レコードが 24 x 80 の表示で作成されるか、または DSPMOD キーワードがオフにされ、オプ ション標識 95 がオンになるとき、行 4、桁 4 を起点として、高さ 10 行、幅 60 桁の長方形が消去され ます。GRDREC2 レコードが 27 x 132 の表示で作成され、DSPMOD キーワードがオンにされ、オプショ ン標識 95 がオンになる場合、行 4、桁 4 を起点として、高さ 10 行、幅 120 桁の長方形が消去されま す。 GRDCLR キーワードは、GRDLIN キーワードの前に処理されるので、既存のグリッドは新しいグリ ッドが描かれる前に消去されます。

GRDREC3 レコードが作成され、オプション標識 95 がオンになるとき、GRDCLR キーワードが処理され ます。GRDCLR キーワードの長方形の位置とサイズは、適切な P フィールドから実行時に決定されま す。 GRDCLR キーワードは、GRDLIN キーワードの前に処理されるので、既存のグリッドは新しいグリ ッドが描かれる前に消去されます。

# **GRDLIN (**グリッド・ライン**)** キーワード

これは、レコード・レベル・キーワードで、ライン構造の形、位置、および属性を定義するのに使用しま す。このキーワードは、ラインが消去されるか、表示されるか、または処理されないかどうかを定義しま す。

キーワードの形式は次のとおりです。

GRDLIN((\*POS([\*DS3] [\*DS4] start line | &start-line-field start column | &start-column-field length | &length-field [(\*TYPE type of line [repeat | &repeat-field] [interval rule | &interval-field])] [(\*COLOR color of line | &color-field)] [(\*LINTYP type of line | &lintyp-field)] [(\*CONTROL | &control-field)]

\*POS パラメーターは必須パラメーターです。このパラメーターは、表示サイズおよび GRDLIN キーワー ドの条件付けを許可します。 \*DS3 または \*DS4 を \*POS パラメーターを使用してコーディングすると き、使用中の画面サイズに応じて 2 つの異なる開始行、開始桁、および長さの値をとります。 DSPSIZ キ ーワードは、ファイル・レベルでコード化する必要があります。

フィールド名が指定される場合、フィールドはレコード様式内でデータ・タイプ S、使用目的 P、長さ 3、および小数点桁 0 の桁数でなければなりません。

タイプ・パラメーターは必須パラメーターです。タイプ・パラメーターの有効な値は以下のとおりです。

#### 値 意味

#### **UPPER**

上位文字境界線上の横線

#### **LOWER**

下位文字境界線上の横線

#### **RIGHT**

右文字境界線上の縦線

**LEFT** 左文字境界線上の縦線

反復パラメーターは、線が繰り返される回数を指定します。間隔パラメーターは、反復される線の間の文字 スペースの数を指定します。

タイプ・パラメーターのデフォルトは、upper です。反復値も間隔値もコード化されていない場合、単一グ リッド・ラインが描かれます。反復および間隔のデフォルトは 1 です。

フィールド名が指定される場合、フィールドはレコード様式内に存在しなければならず、データ・タイプ S、使用目的 P、および 3 より長い長さとして定義されなければなりません。

\*COLOR および \*LINTYP パラメーターは、ボックスの色および属性を定義します。 P フィールドは、実 行時の属性を定義または変更するのに使用されます。

\*COLOR および \*LINTYP パラメーターの詳細については、 304 ページの『GRDATR ([グリッド属性](#page-311-0)) キ [ーワード』を](#page-311-0)参照してください。

NONE は GRDLIN キーワードで定義される場合、GRDATR キーワードで設定される色が使用されます。

P フィールドが COLOR または LINTYP パラメーターのどちらかに指定される場合、フィールドはレコー ド様式内に存在しなければなりません。フィールドはデータ・タイプ A、使用目的 P、および 1 の長さと して定義されます。

\*CONTROL パラメーターは、この GRDLIN が表示され、画面から消去、または無視 (キーワードをオフ に任意指定するのと同様) されようとしているかどうかを指定します。フィールドはレコード様式内に存在 し、データ・タイプ S、使用目的 P、および 1 の桁数として定義されなければなりません。P フィールド が 0 に設定される場合は、グリッド・ラインが表示されます。 P フィールドが 1 に設定される場合、 GRDLIN キーワードは処理されません。 P フィールドが -1 に設定される場合、現在表示されているグリ ッド・ラインのレコードが消去されます。 P フィールドが定義された値以外の値に設定される場合、省略 時値 0 が使用されます。

グリッド・ライン・サポートには、DBCS 装置が必須です。この装置は、日本語 DOS を呼び出す能力が あります。

このキーワードについては、オプション標識を使用することができます。

### 例

次の例は、GRDLIN キーワードの指定方法を示しています。 |...+....1....+....2....+....3....+....4....+....5....+....6....+....7....+....8 A DSPSIZ(\*DS3 \*DS4) A GDRATR((\*COLOR WHT) (\*LINTYP SLD)) A R GRDREC1 A DSPMOD(\*DS4)

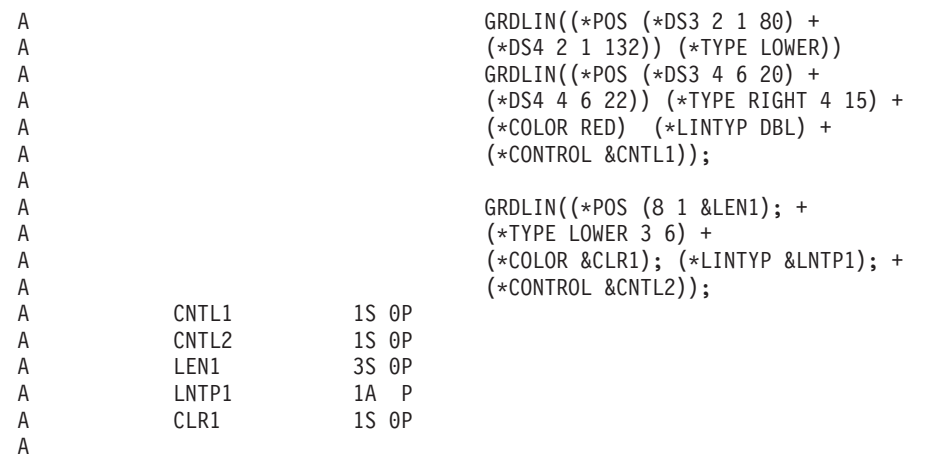

GRDREC1 レコードが作成されるときは、以下のとおりです。

- v レコードが 24 x 80 の表示で作成されるか、DSPMOD がオフにされる場合、以下のようになります。
	- 1. 横線は、行 2 および桁 1 で始まる下部の文字の端に描かれます。横線の桁数は 80 桁です。グリッ ドの線は、色が白で、ファイル・レベルの GRDATR キーワードによって定義される実線タイプで す。
	- 2. P フィールド CNTL1 の値が 0 に等しい場合、4 つの縦線が桁 6、21、36、および 51 の文字の右 境界線に描かれます。各線は 20 行の長さです。グリッド・ラインは二重線を使用し、赤くなりま す。P フィールド CNTL1 の値が -1 の場合、ボックスは消去されます。P フィールド CNTL1 の値 が 1 の場合、GRDLIN キーワードによる処理はなされません。
	- 3. P フィールド CNTL2 の値が 0 に等しい場合、3 つの横線が行 8、14、および 20 の下部の文字の 境界線で描かれます。線の長さは、P フィールド LEN1 の値から実行時に決定されます。P フィー ルドの値が表示幅より大きくなる場合、値は表示幅に切り捨てられます。色と線の値は P フィール ド CLR1 および LNTP1 から実行時に決定されます。 P フィールド CNTL2 の値が 1 の場合、 GRDLIN キーワードによる処理はなされません。
- v レコードが 27 x 132 の表示で作成され、かつ DSPMOD がオンにされる場合、以下のようになりま す。
	- 1. 横線は、行 2 および桁 1 で始まる下部の文字の端に描かれます。横線の桁数は 132 桁です。グリ ッドの線は、色が白で、ファイル・レベルの GRDATR キーワードによって定義される実線タイプで す。
	- 2. P フィールド CNTL1 の値が 0 に等しい場合、4 つの縦線が桁 6、21、36、および 51 の文字の右 境界線に描かれます。各線は 22 行の長さです。グリッド・ラインは二重線を使用し、赤くなりま す。P フィールド CNTL1 の値が -1 の場合、ボックスは消去されます。P フィールド CNTL1 の値 が 1 の場合、GRDLIN キーワードによる処理はなされません。
	- 3. P フィールド CNTL2 の値が 0 に等しい場合、3 つの横線が行 8、14、および 20 の下部の文字の 境界線で描かれます。線の長さは、P フィールド LEN1 の値から実行時に決定されます。P フィー ルドの値が表示幅より大きくなる場合、値は表示幅に切り捨てられます。色と線の値は P フィール ド CLR1 および LNTP1 から実行時に決定されます。 P フィールド CNTL1 の値が -1 の場合、ボ ックスは消去されます。P フィールド CNTL2 の値が 1 の場合、GRDLIN キーワードによる処理は なされません。

## **GRDRCD (**グリッド・レコード**)** キーワード

これは、レコード・レベル・キーワードで、グリッド・ライン構造を定義するのに使用します。

グリッド・ラインは以下のように定義されます。

- 文字ボックスの上部横線
- v 文字ボックスの下部横線
- 文字ボックスの左縦線
- 文字ボックスの右縦線

このキーワードにはパラメーターはありません。

グリッド・ライン・レコードには、グリッド構造を定義する 1 つ以上の GRDBOX または GRDLIN キー ワードを入れることができます。あるいは、表示からグリッド・ライン構造を除去するための GRDCLR キーワードを入れることができます。グリッド・ライン・レコードには、グリッド構造を消去するための GRDCLR キーワードのみを入れることができます。

指定された GRDRCD キーワードがあるレコードには、ウィンドウを定義するのに必要なグリッド関連キ ーワードだけが入っていなければなりません。他の表示可能フィールドを入れることはできません。グリッ ド関連キーワードの許可されたパラメーターを定義するレコード上にプログラム - システム間フィールド を入れることができます。

以下のキーワードは、GRDRCD キーワードを含むレコードに許可されます。

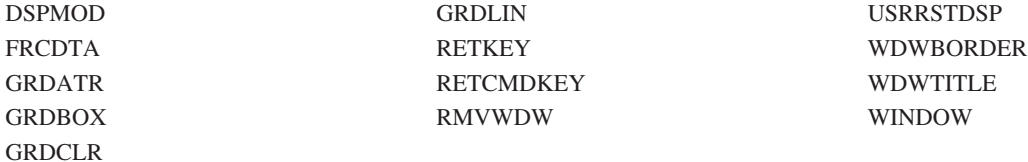

グリッド・レコードには、ウィンドウ定義が含まれます。

グリッド・ライン・サポートには、DBCS 装置が必須です。この装置は、日本語 DOS を呼び出す能力が あります。

オプション標識は、このキーワードでは無効です。

### 例

A

次の例は、GRDRCD キーワードの指定方法を示しています。

|...+....1....+....2....+....3....+....4....+....5....+....6....+....7....+....8 A A R GRDREC1 GRDRCD

# **IGCALTTYP (**代替データ・タイプ**)** キーワード

これはフィールド・レベル・キーワードで、入力可能および出力可能の英数字フィールドを、データ・タイ プが O である DBCS フィールドに変更するために指定します。

このキーワードにはパラメーターはありません。

このキーワードに効力を与えるためには、CRTDSPF、CHGDSPF、および OVRDSPF コマンドで IGCDTA(\*YES) を指定します。このキーワードが指定されたフィールドは、IGCDTA(\*YES) を指定した場 合は DBCS フィールドであり、IGCDTA(\*NO) を指定した場合は英数字フィールドです。例えば、 CRTDSPF コマンドで IGCDTA(\*NO) を指定してファイルを作成したとします。このファイルを用いて

## 表示装置ファイルの **IGCALTTYP (**代替データ・タイプ**)** キーワードの **DBCS** に関する考慮事項

DBCS データを表示したい場合には、OVRDSPF コマンドで IGCDTA(\*YES) を指定してこのファイルを一 時変更します。表示装置ファイル IGCDSPF を一時変更したいとすれば、次のように入力します。OVRDSPF FILE(IGCLIB/IGCDSPF) IGCDTA(\*YES)

IGCALTTYP キーワードを使用する際には、以下の規則を考慮に入れてください。

v このキーワードが指定できるのは、キーボード・シフト・タイプが A、N、X、W、または I である入 力可能または出力可能のフィールドだけです。DBCS フィールドにこのキーワードを指定してはなりま せん。

注**:** キーボード・シフト・タイプが N、X、W、または I である場合、IGCDTA(\*YES) の指定されたフ ィールドは、混用 (O) の英数字データ・タイプのフィールドとして認識されます。

• 次のキーワードは、IGCALTTYP キーワードと一緒に使用することはできません。

AUTO(RAZ) BLKFOLD CHECK(M10 M11 M10F M11F RL RZ VN VNE) CMP(EQ GE GT LE LT NE NG NL) COMP(EQ GE GT LE LT NE NG NL) DUP RANGE VALUES

IGCALTTYP キーワードではオプション標識は使用できません。

例

次の例は、DDS コーディング用紙での IGCALTTYP キーワードの指定方法を示しています。

 $|...+...1...+...2...+...3...+...3...+...4...+...5...+...6...+...7...+...3...$ 00010A R RECORD 00020A FLDA 79A I 23 2IGCALTTYP A

この例では、IGCALTTYP キーワードが効力を持つと、FLDA に DBCS データを入れることができます。

## **IGCCNV (DBCS** 変換**)** キーワード

このファイル・レベル・キーワードを用いれば、表示装置ファイルにおいて、DBCS 文字をキーボードか ら直接入力する代わりに DBCS 変換を行うことができます。

キーワードの形式は、IGCCNV(CFnn line-number) です。

最初のパラメーター (CFnn) は、変換機能を開始および終了させるためにどのコマンド機能キーを使用する かを識別します。このパラメーター値には、任意の CF キー (CF01 - CF24) を指定することができます。 ただし、すでに他の機能に割り当てられている CF キーを指定してはなりません。

2 番目のパラメーター (line-number) は、システムが変換プロンプト行を画面上のどこに表示するかを識別 します。変換したい語を英数字で変換プロンプト行に入力すると、システムはそれに相当する DBCS の語 を表示します。プロンプト行には 1 行分が必要であり、その形式は次のとおりです。

# \_ \_\_\_\_\_\_\_ \_ XXXXXXXXXXXXXXXXXXXXX

下線 (\_) の付いたフィールドは入力フィールドであり、変換する語を入力し、実行する変換のタイプを指 定します。

XXXX で示されているフィールドは出力フィールドで、ここには、変換を指示された英数字項目に相当す る DBCS の語をシステムが表示します。

プロンプト行は、入力フィールドを含む他の表示レコードに重ならない限り、表示画面上のどこにでも設け ることができます。

IGCCNV キーワードを使用する際には、以下の規則を考慮に入れてください。

- v このキーワードは、DBCS 表示装置で表示されるファイルに対してのみ使用します。
- v ファイル内には、入力可能の DBCS フィールド、または IGCALTTYP キーワードの指定された入力可 能フィールドが、少なくとも 1 つなければなりません。
- v IGCCNV キーワードと CHECK(ME) キーワードの同時使用は避けてください。入力必須フィールドに対 して DBCS 変換を用いると、操作上の問題が生じます。
- v IGCCNV キーワードとフィールド妥当性検査キーワード (CHECK、CMP、RANGE、および VALUES) の同時使用は避けてください。これを行うと、DBCS 変換は正しく行われません。
- v ファイルは 24 行 x 80 桁の表示画面を前提として定義しなければなりません。
- v DBCS 変換様式は、USRDFN (ユーザー定義) キーワードを使用する様式に重ねて表示しないでくださ  $\mathcal{V}^{\, \prime \, \prime}$
- v IGCCHRRTT キーワードではオプション標識は使用できません。

例

```
次の例は、DDS コーディング用紙での IGCCNV キーワードの指定方法を示します。
|...+....1....+....2....+....3....+....4....+....5....+....6....+....7....+....8
00100A*
00101A*
00102A IGCCNV(CF24 24)
00103A
   A
```
この例では、ユーザーは、F24 キーにより DBCS 変換を開始し終了することができます。変換は、すべて の入力可能 DBCS フィールドに対して行うことができます。変換様式は 24 行目に表示されます。

# **DBCS** データを含む表示装置ファイルを記述するための追加考慮事項

DBCS データを含む表示装置ファイルを記述する際に、以下の追加考慮事項について承知していてくださ い。

- v ファイルに DBCS データがあり、しかもそれが DDS で指定されていない場合には、CRTDSPF コマン ドで IGCDTA(\*YES) を指定します。例えば、DBCS のメッセージを送るファイル (DDS の MSGCON キーワード) の場合は、IGCDTA(\*YES) を指定します。
- v 表示装置ファイルではなくフィールド参照ファイルの中でフィールドのキーボード・シフトを指定する ことにより、表示装置ファイルを用いて DBCS データベースに英数字データを挿入することのないよう にしてください。 DBCS 表示装置ファイルの入力可能フィールドに英数字データを入力することはでき ないので、データベース・ファイルに英数字データを入力することはできません。

データベースのフィールド参照ファイルにデータ・タイプ J または G を指定し、関連する表示装置フ ァイルの 29 桁目には R を指定します。

デフォルトのキーボード・シフトの O (混用) にセットされる可能性を小さくするためには、フィールド 参照ファイルのすべてのフィールドにデータ・タイプ J または G を指定します。

## 表示装置ファイルの **IGCCNV (DBCS** 変換**)** キーワードの **DBCS** に関する考慮事項

- v CRTDSPF コマンドで IGCDTA(\*YES) を指定していなくても、ファイルのフィールドを DBCS フィー ルドとして記述すると、システムはそのファイルを DBCS ファイルと見なします。
- v DBCS データが表示画面上の 1 行に収まらない場合には、システムは余ったデータをその次の表示行に 表示しますが、その場合次のような現象が生じます。
	- DDS は、DBCS データの固定情報フィールドや DBCS データを含む初期設定フィールドの DBCS 文字が分割されることを示す警告メッセージを送ります。
	- J、E、または G データ・タイプが指定されている場合には、DDS は、DBCS 文字が分割されること を示す警告メッセージを送ります。
	- O データ・タイプが指定されている場合には、DDS は、DBCS 文字が分割されることを示す警告メ ッセージを送りません。 DDS は、そうなる可能性のあることを、ファイル作成時に警告します。
	- システムが行の継続のために DBCS 文字を分割した場合には、継続フィールドの 2 番目の表示行は 意味をなさなくなることがあります。
- v シフト文字付き DBCS 文字を含むテキストは、注記および文字ストリングが使用できるところであれば どこでも使用することができます。
- v サブファイルを指定する際には、以下の規則を考慮に入れてください。
	- DBCS メッセージを作成するには、SFLMSG キーワードを使用し、メッセージに文字ストリングとし て DBCS データを使用します。

メッセージの桁数に注意してください。メッセージの表示のためのスペースには、そのメッセージを 収容するのに十分な桁数がなければなりません。表示フィールドの切り捨てが生じる可能性がある場 合には、DDS は警告を出しますが、1 つの DBCS 文字の途中でフィールドの切り捨てが生じた場 合、その切り捨ての生じた文字の後に表示されるデータは意味をなさないものとなります。

- サブファイル内にまだレコードが残っていることを示す正の符号 (+) が表示されているときは、シス テムは SFLEND キーワードを無視します。正の符号を表示する場合、システムはそれを DBCS 文字 の上に表示します。
- v MSGID キーワードを指定する際には、以下の規則を考慮に入れてください。
	- メッセージ・テキストに DBCS 文字が含まれており、そのメッセージの桁数が MSGID フィールド 長を超えた場合には、そのメッセージ・テキストは英数字で終わるように切り捨てられます。テキス トを DBCS 文字の途中で切り捨てる必要が生じた場合には、テキストは、該当の文字の前の DBCS 文字の後で切り捨てられ、シフトイン文字がテキストの終わりに追加されます。
	- メッセージ・テキストに DBCS 文字が含まれている場合には、MSGID フィールドを定義して、その テキストが次の行に継続しないようにするか、あるいはメッセージ・テキストが DBCS 文字の途中で 改行されることのないようにします。

# コードに関するライセンス情報および特記事項

IBM は、お客様に、すべてのプログラム・コードのサンプルを使用することができる非独占的な著作使用 権を許諾します。お客様は、このサンプル・コードから、お客様独自の特別のニーズに合わせた類似のプロ グラムを作成することができます。

強行法規で除外を禁止されている場合を除き、IBM、そのプログラム開発者、および供給者は「プログラ ム」および「プログラム」に対する技術的サポートがある場合にはその技術的サポートについて、商品性の 保証、特定目的適合性の保証および法律上の瑕疵担保責任を含むすべての明示もしくは黙示の保証責任を負 わないものとします。
#### 表示装置ファイルの **IGCCNV (DBCS** 変換**)** キーワードの **DBCS** に関する考慮事項

いかなる場合においても、IBM および IBM のサプライヤーならびに IBM ビジネス・パートナーは、そ の予見の有無を問わず発生した以下のものについて賠償責任を負いません。

- 1. データの喪失、または損傷。
- 2. 直接損害、特別損害、付随的損害、間接損害、または経済上の結果的損害
- 3. 逸失した利益、ビジネス上の収益、あるいは節約すべかりし費用

国または地域によっては、法律の強行規定により、上記の責任の制限が適用されない場合があります。

#### 特記事項

本書は米国 IBM が提供する製品およびサービスについて作成したものです。

本書に記載の製品、サービス、または機能が日本においては提供されていない場合があります。日本で利用 可能な製品、サービス、および機能については、日本 IBM の営業担当員にお尋ねください。本書で IBM 製品、プログラム、またはサービスに言及していても、その IBM 製品、プログラム、またはサービスのみ が使用可能であることを意味するものではありません。これらに代えて、IBM の知的所有権を侵害するこ とのない、機能的に同等の製品、プログラム、またはサービスを使用することができます。ただし、IBM 以外の製品とプログラムの操作またはサービスの評価および検証は、お客様の責任で行っていただきます。

IBM は、本書に記載されている内容に関して特許権 (特許出願中のものを含む) を保有している場合があ ります。本書の提供は、お客様にこれらの特許権について実施権を許諾することを意味するものではありま せん。実施権についてのお問い合わせは、書面にて下記宛先にお送りください。

〒103-8510 東京都中央区日本橋箱崎町19番21号 日本アイ・ビー・エム株式会社 法務・知的財産 知的財産権ライセンス渉外

以下の保証は、国または地域の法律に沿わない場合は、適用されません。 IBM およびその直接または間接 の子会社は、本書を特定物として現存するままの状態で提供し、商品性の保証、特定目的適合性の保証およ び法律上の瑕疵担保責任を含むすべての明示もしくは黙示の保証責任を負わないものとします。国または地 域によっては、法律の強行規定により、保証責任の制限が禁じられる場合、強行規定の制限を受けるものと します。

この情報には、技術的に不適切な記述や誤植を含む場合があります。本書は定期的に見直され、必要な変更 は本書の次版に組み込まれます。IBM は予告なしに、随時、この文書に記載されている製品またはプログ ラムに対して、改良または変更を行うことがあります。

本書において IBM 以外の Web サイトに言及している場合がありますが、便宜のため記載しただけであ り、決してそれらの Web サイトを推奨するものではありません。それらの Web サイトにある資料は、こ の IBM 製品の資料の一部ではありません。それらの Web サイトは、お客様の責任でご使用ください。

IBM は、お客様が提供するいかなる情報も、お客様に対してなんら義務も負うことのない、自ら適切と信 ずる方法で、使用もしくは配布することができるものとします。

本プログラムのライセンス保持者で、(i) 独自に作成したプログラムとその他のプログラム (本プログラム を含む) との間での情報交換、および (ii) 交換された情報の相互利用を可能にすることを目的として、本 プログラムに関する情報を必要とする方は、下記に連絡してください。

IBM Corporation Software Interoperability Coordinator, Department YBWA 3605 Highway 52 N Rochester, MN 55901 U.S.A.

本プログラムに関する上記の情報は、適切な使用条件の下で使用することができますが、有償の場合もあり ます。

本書で説明されているライセンス・プログラムまたはその他のライセンス資料は、IBM 所定のプログラム 契約の契約条項、IBM プログラムのご使用条件、またはそれと同等の条項に基づいて、IBM より提供され ます。

この文書に含まれるいかなるパフォーマンス・データも、管理環境下で決定されたものです。そのため、他 の操作環境で得られた結果は、異なる可能性があります。一部の測定が、開発レベルのシステムで行われた 可能性がありますが、その測定値が、一般に利用可能なシステムのものと同じである保証はありません。さ らに、一部の測定値が、推定値である可能性があります。実際の結果は、異なる可能性があります。お客様 は、お客様の特定の環境に適したデータを確かめる必要があります。

IBM 以外の製品に関する情報は、その製品の供給者、出版物、もしくはその他の公に利用可能なソースか ら入手したものです。 IBM は、それらの製品のテストは行っておりません。したがって、他社製品に関す る実行性、互換性、またはその他の要求については確証できません。 IBM 以外の製品の性能に関する質問 は、それらの製品の供給者にお願いします。

IBM の将来の方向または意向に関する記述については、予告なしに変更または撤回される場合があり、単 に目標を示しているものです。

本書はプランニング目的としてのみ記述されています。記述内容は製品が使用可能になる前に変更になる場 合があります。

本書には、日常の業務処理で用いられるデータや報告書の例が含まれています。より具体性を与えるため に、それらの例には、個人、企業、ブランド、あるいは製品などの名前が含まれている場合があります。こ れらの名称はすべて架空のものであり、名称や住所が類似する企業が実在しているとしても、それは偶然に すぎません。

#### 著作権使用許諾:

本書には、様々なオペレーティング・プラットフォームでのプログラミング手法を例示するサンプル・アプ リケーション・プログラムがソース言語で掲載されています。お客様は、サンプル・プログラムが書かれて いるオペレーティング・プラットフォームのアプリケーション・プログラミング・インターフェースに準拠 したアプリケーション・プログラムの開発、使用、販売、配布を目的として、いかなる形式においても、 IBM に対価を支払うことなくこれを複製し、改変し、配布することができます。このサンプル・プログラ ムは、あらゆる条件下における完全なテストを経ていません。従って IBM は、これらのサンプル・プログ ラムについて信頼性、利便性もしくは機能性があることをほのめかしたり、保証することはできません。こ れらのサンプル・プログラムは特定物として現存するままの状態で提供されるものであり、いかなる保証も 提供されません。 IBM は、お客様の当該サンプル・プログラムの使用から生ずるいかなる損害に対しても 一切の責任を負いません。

それぞれの複製物、サンプル・プログラムのいかなる部分、またはすべての派生的創作物にも、次のよう に、著作権表示を入れていただく必要があります。

© (お客様の会社名) (西暦年). このコードの一部は、IBM Corp. のサンプル・プログラムから取られていま す。

© Copyright IBM Corp. 年を入れる.

#### プログラミング・インターフェース情報

この SQL 呼び出しレベル・インターフェースの資料には、プログラムを作成するユーザーが IBM i のサ ービスを使用するためのプログラミング・インターフェースが記述されています。

#### 商標

IBM、IBM ロゴおよび ibm.com は、世界の多くの国で登録された International Business Machines Corporation の商標です。他の製品名およびサービス名等は、それぞれ IBM または各社の商標である場合 があります。現時点での IBM の商標リストについては、『[www.ibm.com/legal/copytrade.shtml](http://www.ibm.com/legal/copytrade.shtml)』 をご覧く ださい。

Adobe、Adobe ロゴ、PostScript、PostScript ロゴは、Adobe Systems Incorporated の米国およびその他の国 における登録商標または商標です。

Linux は、Linus Torvalds の米国およびその他の国における登録商標です。

Microsoft、Windows、Windows NT および Windows ロゴは、Microsoft Corporation の米国およびその他の 国における商標です。

UNIX は The Open Group の米国およびその他の国における登録商標です。

他の製品名およびサービス名等は、それぞれ IBM または各社の商標である場合があります。

#### 使用条件

これらの資料は、以下の条件に同意していただける場合に限りご使用いただけます。

個人使用**:** これらの資料は、すべての著作権表示その他の所有権表示をしていただくことを条件に、非商業 的な個人による使用目的に限り複製することができます。ただし、IBM の明示的な承諾をえずに、これら の資料またはその一部について、二次的著作物を作成したり、配布 (頒布、送信を含む) または表示 (上映 を含む) することはできません。

商業的使用**:** これらの資料は、すべての著作権表示その他の所有権表示をしていただくことを条件に、お客 様の企業内に限り、複製、配布、および表示することができます。 ただし、IBM の明示的な承諾をえずに これらの資料の二次的著作物を作成したり、お客様の企業外で資料またはその一部を複製、配布、または表 示することはできません。

ここで明示的に許可されているもの以外に、資料や資料内に含まれる情報、データ、ソフトウェア、または その他の知的所有権に対するいかなる許可、ライセンス、または権利を明示的にも黙示的にも付与するもの ではありません。

資料の使用が IBM の利益を損なうと判断された場合や、上記の条件が適切に守られていないと判断された 場合、IBM はいつでも自らの判断により、ここで与えた許可を撤回できるものとさせていただきます。

お客様がこの情報をダウンロード、輸出、または再輸出する際には、米国のすべての輸出入関連法規を含 む、すべての関連法規を遵守するものとします。

IBM は、これらの資料の内容についていかなる保証もしません。これらの資料は、特定物として現存する ままの状態で提供され、商品性の保証、特定目的適合性の保証および法律上の瑕疵担保責任を含むすべての 明示もしくは黙示の保証責任なしで提供されます。

### 索引

日本語, 数字, 英字, 特殊文字の 順に配列されています。なお、濁 音と半濁音は清音と同等に扱われ ています。

# [ア行]

[アクセラレーター・テキスト選択](#page-59-0) [\(CHCACCEL\)](#page-59-0) キーワード 52 [アスタリスク充てんの指定](#page-122-0) 115 [位置の定位置項目](#page-37-0) 30 [印刷ファイル・オープン](#page-198-0) (OPENPRT) キ [ーワード](#page-198-0) 191 ウィンドウ [作成](#page-291-0) 284 [タイトル](#page-289-0) 282 [ウィンドウの除去](#page-221-0) (RMVWDW) キーワー ド [214](#page-221-0) ウィンドウ枠 [\(WDWBORDER\)](#page-286-0) キーワー ド [279](#page-286-0) [ウィンドウ・タイトル](#page-289-0) (WDWTITLE) キ [ーワード](#page-289-0) 282 [受け渡しレコード](#page-203-0) (PASSRCD) キーワー ド [196](#page-203-0) [エラー・サブファイル](#page-138-0) (ERRSFL) キーワ  $\leq$  131 [エラー・メッセージ](#page-135-0) (ERRMSG) キーワー ド [128](#page-135-0) [エラー・メッセージ識別コード](#page-135-0) [\(ERRMSGID\)](#page-135-0) キーワード 128 [押しボタン・フィールド](#page-209-0) (PSHBTNFLD) [キーワード](#page-209-0) 202 [押しボタン・フィールド選択項目](#page-207-0) [\(PSHBTNCHC\)](#page-207-0) キーワード 200 折り返し 語 [288](#page-295-0) 音響警報 (ALARM) [キーワード](#page-40-0) 33

# [カ行]

[カーソル位置](#page-95-0) (CSRLOC) キーワード 88 [カーソル位置戻し](#page-222-0) (RTNCSRLOC) キーワ [ード](#page-222-0) 215 カーソル移動先 [フィールド](#page-139-0) 132 [カーソル移動先フィールド](#page-139-0) (FLDCSRPRG) [キーワード](#page-139-0) 132 [カーソル制御](#page-76-0) 69 [開始行番号](#page-271-0) (SLNO) キーワード 264

画面サイズ [特殊な場合](#page-114-0) 107 1 [次および](#page-113-0) 2 次 106 [画面サイズ](#page-112-0) (DSPSIZ) キーワード 105 カラー/表示属性 [選択された](#page-64-0) 57 [選択不可能](#page-66-0) 59 [キーボード制御](#page-73-0) 66 [キーボード・シフトの定位置項目](#page-19-0) 12 キーワード項目 DBCS [に関する考慮事項](#page-310-0) 303 [キーワード項目、表示装置ファイルの](#page-40-0) 33 [キーワード項目のための](#page-310-0) DBCS に関する [考慮事項](#page-310-0) 303 [機能キー保持](#page-220-0) (RETKEY) キーワード [213](#page-220-0) 行の消去 (CLRL) [キーワード](#page-85-0) 78 [グリッド消去](#page-316-0) (GRDCLR) キーワード [309](#page-316-0) [グリッド属性](#page-311-0) (GRDATR) キーワード [304](#page-311-0) [グリッド・ボックス](#page-313-0) (GRDBOX) キーワー ド [306](#page-313-0) [グリッド・ライン](#page-317-0) (GRDLIN) キーワード [310](#page-317-0) [グリッド・レコード](#page-319-0) (GRDRCD) キーワー ド [312](#page-319-0) 継続入力フィールド [作成](#page-87-0) 80 [メニュー・バー区切り記号](#page-184-0) 177 DBCS [に関する考慮事項](#page-311-0) 304 [継続入力フィールド](#page-87-0) (CNTFLD) キーワー ド [80](#page-87-0)[, 304](#page-311-0) 検査削除 (DLTCHK) [キーワード](#page-102-0) 95 [検査メッセージ識別コード](#page-80-0) (CHKMSGID) [キーワード](#page-80-0) 73 語 [折り返し](#page-295-0) 288 [コード化文字セット識別コード変換なし](#page-198-0) [\(NOCCSID\)](#page-198-0) キーワード 191 [固定情報フィールドの定位置項目](#page-15-0) 8 [語の折り返し](#page-295-0) (WRDWRAP) キーワード [288](#page-295-0) [コマンド機能](#page-56-0) (CFnn) キーワード 49 [コマンド・アテンション](#page-53-0) (CAnn) キーワ [ード](#page-53-0) 46 [コマンド・キー保持](#page-220-0) (RETCMDKEY) キー [ワード](#page-220-0) 213

### [サ行]

作成 [ウィンドウ](#page-291-0) 284 [カーソル移動先フィールド](#page-139-0) 132 [継続入力フィールド](#page-87-0) 80 [サブファイル・カーソル移動先](#page-231-0) 224 [数字妥当性検査](#page-283-0) 276 [入力フィールド属性](#page-131-0) 124 [複数項目選択フィールド](#page-175-0) 168 [プルダウン・メニュー](#page-211-0) 204 [編集マスク](#page-126-0) 119 [メニュー・バー](#page-177-0) 170 [メニュー・バー区切り記号](#page-184-0) 177 [メニュー・バー選択項目](#page-178-0) 171 [サブファイル](#page-227-0) (SFL) キーワード 220 [サブファイル行](#page-245-0) (SFLLIN) キーワード [238](#page-245-0) [サブファイル切り捨て](#page-235-0) (SFLDROP) キー [ワード](#page-235-0) 228 [サブファイル継続](#page-242-0) (SFLFOLD) キーワード [235](#page-242-0) [サブファイル削除](#page-234-0) (SFLDLT) キーワード [227](#page-234-0) [サブファイル実行キー](#page-241-0) (SFLENTER) キー [ワード](#page-241-0) 234 [サブファイル終了](#page-237-0) (SFLEND) キーワード [230](#page-237-0) [サブファイル消去](#page-230-0) (SFLCLR) キーワード [223](#page-230-0) [サブファイル初期設定](#page-243-0) (SFLINZ) キーワ [ード](#page-243-0) 236 [サブファイル制御](#page-232-0) (SFLCTL) キーワード [225](#page-232-0) [サブファイル選択制御](#page-229-0) (SFLCHCCTL) キ [ーワード](#page-229-0) 222 [サブファイル単一選択項目選択リスト](#page-269-0) [\(SFLSNGCHC\)](#page-269-0) キーワード 262 [サブファイル表示](#page-236-0) (SFLDSP) キーワード [229](#page-236-0) [サブファイル表示制御](#page-237-0) (SFLDSPCTL) キ [ーワード](#page-237-0) 230 [サブファイル複数選択項目選択リスト](#page-246-0) [\(SFLMLTCHC\)](#page-246-0) キーワード 239 [サブファイル戻り選択済み項目](#page-265-0) [\(SFLRTNSEL\)](#page-265-0) キーワード 258 サブファイル・カーソル移動先 [作成](#page-231-0) 224 [サブファイル・カーソル移動先](#page-231-0) [\(SFLCSRPRG\)](#page-231-0) キーワード 224

[サブファイル・カーソル相対レコード番号](#page-231-0) [\(SFLCSRRRN\)](#page-231-0) キーワード 224 [サブファイル・サイズ](#page-267-0) (SFLSIZ) キーワー ド [260](#page-267-0) [サブファイル・スクロール](#page-266-0) (SFLSCROLL) [キーワード](#page-266-0) 259 [サブファイル・プログラム・メッセージ待](#page-257-0) ち行列 [\(SFLPGMQ\)](#page-257-0) キーワード 250 [サブファイル・ページ](#page-256-0) (SFLPAG) キーワ [ード](#page-256-0) 249 [サブファイル・メッセージ](#page-249-0) (SFLMSG) キ [ーワード](#page-249-0) 242 [サブファイル・メッセージ識別コード](#page-249-0) [\(SFLMSGID\)](#page-249-0) キーワード 242 [サブファイル・メッセージ・キー](#page-252-0) [\(SFLMSGKEY\)](#page-252-0) キーワード 245 [サブファイル・モード](#page-248-0) (SFLMODE) キー [ワード](#page-248-0) 241 [サブファイル・レコード番号](#page-260-0) [\(SFLRCDNBR\)](#page-260-0) キーワード 253 [サブファイル・レコード非活動](#page-261-0) (SFLRNA) [キーワード](#page-261-0) 254 [サブファイル・ロール値](#page-263-0) (SFLROLVAL) [キーワード](#page-263-0) 256 [参照の定位置項目](#page-16-0) 9 [参照フィールド](#page-219-0) (REFFLD) キーワード [212](#page-219-0) [時刻区切り記号](#page-278-0) (TIMSEP) キーワード [271](#page-278-0) 時刻様式 (TIMFMT) [キーワード](#page-277-0) 270 システム名 [\(SYSNAME\)](#page-276-0) キーワード 269 システム/36 環境 ALTNAME ([代替レコード名](#page-299-0)) キーワ [ード](#page-299-0) 292 CHANGE (変更) [キーワード](#page-299-0) 292 HELP (ヘルプ) [キーワード](#page-300-0) 293 HLPRTN ([ヘルプからの戻り](#page-300-0)) キーワ [ード](#page-300-0) 293 MSGID ([メッセージ識別コード](#page-300-0)) キー [ワード](#page-300-0) 293 [PRINT\(\\*PGM\)](#page-302-0) キーワード 295 RETKEY ([機能キー保持](#page-302-0)) および RETCMDKEY ([コマンド・キー保持](#page-302-0)) [キーワード](#page-302-0) 295 USRDSPMGT ([ユーザー画面管理](#page-304-0)) キ [ーワード](#page-304-0) 297 指定 [選択可能カラー](#page-60-0)/表示属性 53 [選択されたカラー](#page-64-0)/表示 57 [選択不可能なカラー](#page-66-0)/表示属性 59 [ヘルプ識別コード](#page-154-0) 147 [指定、表示装置ファイル名の](#page-9-0) 2 出力のログ (LOGOUT) [キーワード](#page-172-0) 165 [順序番号の定位置項目](#page-10-0) 3 [条件付け、定位置項目の](#page-11-0) 4 [仕様のタイプの定位置項目](#page-15-0) 8

[使用目的の定位置項目](#page-34-0) 27 省略時値 (DFTVAL) [キーワード](#page-102-0) 95 省略時値 (DFT) [キーワード](#page-100-0) 93 数字妥当性検査 [作成](#page-283-0) 276 [数字妥当性検査](#page-283-0) (VALNUM) キーワード [276](#page-283-0) 図形表示 (ALWGPH) [キーワード](#page-45-0) 38 制御 [選択フィールド](#page-62-0) 55 [選択可能項目のカラー](#page-60-0)/表示属性 [\(CHCAVAIL\)](#page-60-0) キーワード 53 [選択項目制御](#page-62-0) (CHCCTL) キーワード 55 [選択された項目のカラー](#page-64-0)/表示属性 (CHCSLT) [キーワード](#page-64-0) 57 選択フィールド [制御](#page-62-0) 55 選択フィールド選択 [定義方法](#page-81-0) 74 [選択フィールド選択](#page-81-0) (CHOICE) キーワー [ド](#page-81-0) 74 [選択不可能な項目のカラー](#page-66-0)/表示属性 [\(CHCUNAVAIL\)](#page-66-0) キーワード 59 [属性一時変更](#page-200-0) (OVRATR) キーワード [193](#page-200-0)

# [タ行]

[代替次ページ](#page-43-0)/代替前ページ [\(ALTPAGEDWN/ALTPAGEUP\)](#page-43-0) キーワー [ド](#page-43-0) 36 代替ヘルプ [\(ALTHELP\)](#page-41-0) キーワード 34 [代替レコード名](#page-43-0) (ALTNAME) キーワード [36](#page-43-0) タイトル [ウィンドウ](#page-289-0) 282 [妥当性検査](#page-68-0) 61 単一選択項目フィールド [定義方法](#page-273-0) 266 [単一選択項目フィールド](#page-273-0) (SNGCHCFLD) [キーワード](#page-273-0) 266 [次に変更するサブファイル](#page-254-0) [\(SFLNXTCHG\)](#page-254-0) キーワード 247 [データ一時変更](#page-201-0) (OVRDTA) キーワード [194](#page-201-0) [データ表示強制](#page-141-0) (FRCDTA) キーワード [134](#page-141-0) [データ返送](#page-225-0) (RTNDTA) キーワード 218 [データ・タイプ、表示装置ファイルに有効](#page-21-0) [な](#page-21-0) 14 [データ・タイプの定位置項目](#page-19-0) 12 定位置項目 DBCS [に関する考慮事項](#page-308-0) 301 [定位置項目、表示装置ファイルの](#page-10-0) 3 [定位置項目のための](#page-308-0) DBCS に関する考慮 [事項](#page-308-0) 301

定義方法 [選択フィールド選択](#page-81-0) 74 [単一選択項目フィールド](#page-273-0) 266 [ヘルプ域](#page-144-0) 137

# [ナ行]

[長さの定位置項目](#page-18-0) 11 [名前のタイプの定位置項目](#page-15-0) 8 [名前の定位置項目](#page-15-0) 8 [入力可能位置にのみカーソル移動](#page-95-0) [\(CSRINPONLY\)](#page-95-0) キーワード 88 入力消去 [\(ERASEINP\)](#page-133-0) キーワード 126 [入力のデフォルトの変更](#page-78-0) (CHGINPDFT) [キーワード](#page-78-0) 71 [入力のログ](#page-171-0) (LOGINP) キーワード 164 入力フィールド属性 [作成](#page-131-0) 124 [入力フィールド属性](#page-131-0) (ENTFLDATR) キー [ワード](#page-131-0) 124

# [ハ行]

[ハイパーテキスト・マークアップ言語](#page-161-0) (HTML) [キーワード](#page-161-0) 154 [反転表示フィールドの復元](#page-137-0) 13[0, 244](#page-251-0) 比較 (CMP) [キーワード](#page-87-0) 80 [日付区切り記号](#page-99-0) (DATSEP) キーワード  $92$ 日付形式 (DATFMT) [キーワード](#page-98-0) 91 表示 [メニュー・バー](#page-183-0) 176 標識域 (INDARA) [キーワード](#page-162-0) 155 [標識テキスト](#page-163-0) (INDTXT) キーワード 156 表示装置ファイル [キーワード項目](#page-40-0) 33 [ファイル名の指定](#page-9-0) 2 [レコード様式](#page-9-0) 2 DDS [での定義](#page-8-0) 1 [Unicode 297](#page-304-0) [表示装置ファイルの作成](#page-137-0) (CRTDSPF) コマ [ンド](#page-137-0) 13[0, 134](#page-141-0) [表示装置ファイルの定義](#page-8-0) 1 [表示装置ファイルの変更](#page-137-0) (CHGDSPF) コ [マンド](#page-137-0) 13[0, 134](#page-141-0) 表示属性 (DSPATR) [キーワード](#page-103-0) 96 表示モード (DSPMOD) [キーワード](#page-110-0) 103 [フィールド指定、不適切な](#page-39-0) 32 [フィールド名の定位置項目](#page-15-0) 8 複数項目選択フィールド [キーワード](#page-175-0) 168 [作成](#page-175-0) 168 [複数項目選択フィールド](#page-175-0) (MLTCHCFLD) [キーワード](#page-175-0) 168

[浮動小数点数から固定小数点数へ](#page-140-0) [\(FLTFIXDEC\)](#page-140-0) キーワード 133 [浮動小数点数の精度](#page-141-0) (FLTPCN) キーワー ド [134](#page-141-0) [浮動通貨記号の指定](#page-122-0) 115 [ブランク改行](#page-53-0) (BLKFOLD) キーワード [46](#page-53-0) プルダウン・メニュー [作成](#page-211-0) 204 [プルダウン・メニュー](#page-211-0) (PULLDOWN) キ [ーワード](#page-211-0) 204 別名 (ALIAS) [キーワード](#page-41-0) 34 ヘルプ域 [定義方法](#page-144-0) 137 ヘルプ域 (HLPARA) [キーワード](#page-144-0) 137 [ヘルプからの戻り](#page-156-0) (HLPRTN) キーワード [149](#page-156-0) ヘルプ境界 (HLPBDY) [キーワード](#page-148-0) 141 ヘルプ識別コード [指定](#page-154-0) 147 [ヘルプ識別コード](#page-154-0) (HLPID) キーワード [147](#page-154-0) ヘルプ消去 (HLPCLR) [キーワード](#page-149-0) 142 [ヘルプの順序付け](#page-158-0) (HLPSEQ) キーワード [151](#page-158-0) [ヘルプの除外](#page-152-0) (HLPEXCLD) キーワード [145](#page-152-0) [ヘルプの全画面表示](#page-153-0) (HLPFULL) キーワ  $\leq$  146 [ヘルプのタイトル](#page-159-0) (HLPTITLE) キーワー ド [152](#page-159-0) [ヘルプの見出し検索](#page-158-0) (HLPSCHIDX) キー [ワード](#page-158-0) 151 ヘルプ文書 (HLPDOC) [キーワード](#page-151-0) 144 [ヘルプ・コマンド・キー](#page-149-0) (HLPCMDKEY) [キーワード](#page-149-0) 142 [ヘルプ・パネル・グループ](#page-154-0) (HLPPNLGRP) [キーワード](#page-154-0) 147 [ヘルプ・レコード](#page-155-0) (HLPRCD) キーワード [148](#page-155-0) [変更データ・タグ・オフ](#page-173-0) (MDTOFF) キー [ワード](#page-173-0) 166 編集記述 (edit description) [作成](#page-124-0) 117 [編集記述の作成](#page-124-0) (CRTEDTD) コマンド [117](#page-124-0) 編集語 (EDTWRD) [キーワード](#page-127-0) 120 [編集コード](#page-121-0) (EDTCDE) キーワード 114 [編集コード、ユーザー定義の](#page-124-0) 117 [編集語の各部分](#page-127-0) 120 [編集語の構成部分](#page-127-0) 120 編集削除 (DLTEDT) [キーワード](#page-103-0) 96 編集マスク [作成](#page-126-0) 119 [編集マスク](#page-126-0) (EDTMSK) キーワード 119

# [マ行]

[マウス・ボタン](#page-189-0) (MOUBTN) キーワード [182](#page-189-0) [右から左へ表示](#page-112-0) (DSPRL) キーワード [105](#page-112-0) [明示的な一時変更を伴う](#page-212-0) PUT (PUTOVR) [キーワード](#page-212-0) 205 [メッセージ位置](#page-196-0) (MSGLOC) キーワード [189](#page-196-0) [メッセージ固定情報](#page-192-0) (MSGCON) キーワー ド [185](#page-192-0) [メッセージ識別コード](#page-193-0) (MSGID) キーワー ド [186](#page-193-0) メニュー取り消しキー [割り当てる](#page-188-0) 181 [メニュー取り消しキー](#page-188-0) (MNUCNL) キーワ [ード](#page-188-0) 181 メニュー・バー [作成](#page-177-0) 170 [表示](#page-183-0) 176 [メニュー・バー](#page-177-0) (MNUBAR) キーワード [170](#page-177-0) メニュー・バー切り替えキー [割り当てる](#page-186-0) 179 [メニュー・バー切り替えキー](#page-186-0) [\(MNUBARSW\)](#page-186-0) キーワード 179 メニュー・バー区切り記号 [キーワード](#page-184-0) 177 [メニュー・バー区切り記号](#page-184-0) [\(MNUBARSEP\)](#page-184-0) キーワード 177 メニュー・バー選択項目 [作成](#page-178-0) 171 [メニュー・バー選択項目](#page-178-0) (MNUBARCHC) [キーワード](#page-178-0) 171 [メニュー・バー表示](#page-183-0) (MNUBARDSP) キー [ワード](#page-183-0) 176 [文字識別コード](#page-83-0) (CHRID) キーワード 76

# [ヤ行]

[ユーザー画面管理](#page-282-0) (USRDSPMGT) キーワ  $-$ ド 275 [ユーザー定義](#page-281-0) (USRDFN) キーワード [274](#page-281-0) [ユーザー定義の編集コード](#page-124-0) 117 [ユーザー復元画面](#page-282-0) (USRRSTDSP) キーワ [ード](#page-282-0) 275 [有効なコマンド・キー](#page-284-0) (VLDCMDKEY) [キーワード](#page-284-0) 277 [有効なデータ・タイプ、表示装置ファイル](#page-21-0) の [14](#page-21-0) [予約済みの定位置項目](#page-15-0) 8

# [ラ行]

[レコード初期設定](#page-169-0) (INZRCD) キーワード [162](#page-169-0) [レコード様式](#page-9-0) 2 [レコード様式名の定位置項目](#page-15-0) 8 ロール可能 (ALWROL) [キーワード](#page-46-0) 39 [ロック状況の保持](#page-220-0) (RETLCKSTS) キーワ  $\cancel{F}$  213

# [ワ行]

割り当てる [メニュー取り消しキー](#page-188-0) 181 [メニュー・バー切り替えキー](#page-186-0) 179

# [数字]

1 [次画面サイズと](#page-113-0) 2 次画面サイズ 106 10 [進数定位置項目](#page-34-0) 27 3270 [遠隔接続機構](#page-297-0) 290

## **A**

ALARM (音響警報) [キーワード](#page-40-0) 33 ALIAS (別名) [キーワード](#page-41-0) 34 [ALTHELP \(](#page-41-0)代替ヘルプ) キーワード 34 ALTNAME ([代替レコード名](#page-43-0)) キーワード [36](#page-43-0) [システム](#page-299-0)/36 環境の 292 [ALTPAGEDWN/ALTPAGEUP \(](#page-43-0)代替次ペー ジ/[代替前ページ](#page-43-0)) キーワード 36 [ALWGPH \(](#page-45-0)図形表示) キーワード 38 [ALWROL \(](#page-46-0)ロール可能) キーワード 39 ASSUME (想定) [キーワード](#page-48-0) 41 AUTO (自動) [キーワード](#page-49-0) 42

### **B**

BLANKS (ブランク) [キーワード](#page-50-0) 43 BLINK (明滅) [キーワード](#page-52-0) 45 BLKFOLD ([ブランク改行](#page-53-0)) キーワード [46](#page-53-0)

### **C**

CAnn ([コマンド・アテンション](#page-53-0)) キーワ [ード](#page-53-0) 46 CCSID (コード化文字セット識別コード) キーワード UCS-2 [レベル](#page-306-0) 1 299 CFnn ([コマンド機能](#page-56-0)) キーワード 49 CHANGE (変更) [キーワード](#page-57-0) 50 [システム](#page-299-0)/36 環境の 292

CHCACCEL ([アクセラレーター・テキス](#page-59-0) ト選択) [キーワード](#page-59-0) 52 CHCAVAIL ([選択可能項目のカラー](#page-60-0)/表示 属性) [キーワード](#page-60-0) 53 CHCCTL ([選択項目制御](#page-62-0)) キーワード 55 CHCSLT ([選択された項目のカラー](#page-64-0)/表示属 性[\) 57](#page-64-0) CHCUNAVAIL ([選択不可能な項目のカラ](#page-66-0) ー/表示属性) [キーワード](#page-66-0) 59 CHECK (検査) [キーワード](#page-67-0) 60 CHGDSPF ([表示装置ファイルの変更](#page-137-0)) コ [マンド](#page-137-0) 13[0, 134](#page-141-0) CHGINPDFT ([入力のデフォルトの変更](#page-78-0)) [キーワード](#page-78-0) 71 CHKMSGID ([検査メッセージ識別コード](#page-80-0)) [キーワード](#page-80-0) 73 CHOICE ([選択フィールド選択](#page-81-0)) キーワー ド [74](#page-81-0) CHRID ([文字識別コード](#page-83-0)) キーワード 76 CLEAR (消去) [キーワード](#page-84-0) 77 CLRL (行の消去) [キーワード](#page-85-0) 78 CMP (比較) [キーワード](#page-87-0) 80 CNTFLD ([継続入力フィールド](#page-87-0)) キーワー ド [80](#page-87-0)[, 304](#page-311-0) COLOR (カラー) [キーワード](#page-89-0) 82 COMP (比較) [キーワード](#page-93-0) 86 CRTDSPF ([表示装置ファイルの作成](#page-137-0)) コマ [ンド](#page-137-0) 13[0, 134](#page-141-0) CRTEDTD ([編集記述の作成](#page-124-0)) コマンド [117](#page-124-0) CSRINPONLY ([入力可能位置にのみカー](#page-95-0) ソル移動) [キーワード](#page-95-0) 88 CSRLOC ([カーソル位置](#page-95-0)) キーワード 88

## **D**

DATE (日付) [キーワード](#page-96-0) 89 DATFMT (日付形式) [キーワード](#page-98-0) 91 DATSEP ([日付区切り記号](#page-99-0)) キーワード [92](#page-99-0) DBCS [代替データ・タイプ](#page-320-0) (IGCALTTYP) [キーワード](#page-320-0) 313 DBCS 変換 (IGCCNV) [キーワード](#page-321-0) 314 DDS ファイルの考慮事項 [Unicode 297](#page-304-0) DFT ([デフォルト値](#page-100-0)) キーワード 93 DFTVAL ([デフォルト値](#page-102-0)) キーワード 95 DLTCHK (検査削除) [キーワード](#page-102-0) 95 DLTEDT (編集削除) [キーワード](#page-103-0) 96 DSPATR (表示属性) [キーワード](#page-103-0) 96 [DSPMOD \(](#page-110-0)表示モード) キーワード 103 DSPRL ([右から左へ表示](#page-112-0)) キーワード [105](#page-112-0) DSPSIZ ([画面サイズ](#page-112-0)) キーワード 105 Dup [キーのためのプログラミング](#page-120-0) 113

DUP [キーワードを使用した妥当性検査に](#page-119-0) [関する制約事項](#page-119-0) 112

#### **E**

EDTCDE ([編集コード](#page-121-0)) キーワード 114 EDTMSK ([編集マスク](#page-126-0)) キーワード 119 [EDTWRD \(](#page-127-0)編集語) キーワード 120 ENTFLDATR ([入力フィールド属性](#page-131-0)) キー [ワード](#page-131-0) 124 ERASE (消去) [キーワード](#page-132-0) 125 [ERASEINP \(](#page-133-0)入力消去) キーワード 126 ERRMSG ([エラー・メッセージ](#page-135-0)) キーワー ド [128](#page-135-0) ERRMSGID ([エラー・メッセージ識別コー](#page-135-0) ド) [キーワード](#page-135-0) 128 ERRSFL ([エラー・サブファイル](#page-138-0)) キーワ [ード](#page-138-0) 131

#### **F**

FLDCSRPRG ([カーソル移動先フィールド](#page-139-0)) [キーワード](#page-139-0) 132 FLTFIXDEC ([浮動小数点数から固定小数](#page-140-0) 点数へ) [キーワード](#page-140-0) 133 FLTPCN ([浮動小数点の精度](#page-141-0)) キーワード [134](#page-141-0) FRCDTA ([データ表示強制](#page-141-0)) キーワード [134](#page-141-0)

**G**

[GETRETAIN \(](#page-142-0)データ保持 GET) キーワー ド [135](#page-142-0) GRDATR ([グリッド属性](#page-311-0)) キーワード [304](#page-311-0) GRDBOX ([グリッド・ボックス](#page-313-0)) キーワー ド [306](#page-313-0) GRDCLR ([グリッド消去](#page-316-0)) キーワード [309](#page-316-0) GRDLIN ([グリッド・ライン](#page-317-0)) キーワード [310](#page-317-0) GRDRCD ([グリッド・レコード](#page-319-0)) キーワー ド [312](#page-319-0)

## **H**

HELP (ヘルプ) [キーワード](#page-143-0) 136 [システム](#page-300-0)/36 環境の 293 HLPARA (ヘルプ域) [キーワード](#page-144-0) 137 HLPBDY ([ヘルプ境界](#page-148-0)) キーワード 141 HLPCLR ([ヘルプ消去](#page-149-0)) キーワード 142 HLPCMDKEY ([ヘルプ・コマンド・キー](#page-149-0)) [キーワード](#page-149-0) 142 HLPDOC ([ヘルプ文書](#page-151-0)) キーワード 144

[HLPEXCLD \(](#page-152-0)ヘルプの除外) キーワード [145](#page-152-0) HLPFULL ([ヘルプの全画面表示](#page-153-0)) キーワ  $-$  |  $\cdot$  | 146 HLPID ([ヘルプ識別コード](#page-154-0)) キーワード [147](#page-154-0) HLPPNLGRP ([ヘルプ・パネル・グループ](#page-154-0)) [キーワード](#page-154-0) 147 HLPRCD ([ヘルプ・レコード](#page-155-0)) キーワード [148](#page-155-0) HLPRTN ([ヘルプからの戻り](#page-156-0)) キーワード [149](#page-156-0) [システム](#page-300-0)/36 環境の 293 HLPSCHIDX ([ヘルプの検索索引](#page-158-0)) キーワ  $\cancel{F}$  151 HLPSEQ ([ヘルプの順序付け](#page-158-0)) キーワード [151](#page-158-0) HLPTITLE ([ヘルプのタイトル](#page-159-0)) キーワー ド [152](#page-159-0) HOME (ホーム) [キーワード](#page-160-0) 153 HTML ([ハイパーテキスト・マークアップ](#page-161-0) 言語) [キーワード](#page-161-0) 154

#### **I**

IGCALTTYP (DBCS [代替データ・タイプ](#page-320-0)) [キーワード](#page-320-0) 313 [IGCCNV \(DBCS](#page-321-0) 変換) キーワード 314 INDARA (標識域) [キーワード](#page-162-0) 155 INDTXT ([標識テキスト](#page-163-0)) キーワード 156 INVITE (送信勧誘) [キーワード](#page-164-0) 157 INZRCD ([レコード初期設定](#page-169-0)) キーワード [162](#page-169-0)

## **K**

KEEP (保持) [キーワード](#page-170-0) 163

### **L**

LOCK (ロック) [キーワード](#page-171-0) 164 LOGINP ([入力のログ](#page-171-0)) キーワード 164 LOGOUT ([出力のログ](#page-172-0)) キーワード 165 LOWER (小文字) [キーワード](#page-172-0) 165

#### **M**

[MAPVAL \(](#page-172-0)マップ値) キーワード 165 MDTOFF ([変更データ・タグ・オフ](#page-173-0)) キー [ワード](#page-173-0) 166 MLTCHCFLD ([複数項目選択フィールド](#page-175-0)) [キーワード](#page-175-0) 168 MNUBAR ([メニュー・バー](#page-177-0)) キーワード [170](#page-177-0)

MNUBARCHC ([メニュー・バー選択項目](#page-178-0)) [キーワード](#page-178-0) 171 MNUBARDSP ([メニュー・バー表示](#page-183-0)) キー [ワード](#page-183-0) 176 MNUBARSEP ([メニュー・バー区切り記](#page-184-0) 号) [キーワード](#page-184-0) 177 MNUBARSW ([メニュー・バー切り替えキ](#page-186-0) ー) [キーワード](#page-186-0) 179 MNUCNL ([メニュー取り消しキー](#page-188-0)) キーワ [ード](#page-188-0) 181 MOUBTN ([マウス・ボタン](#page-189-0)) キーワード [182](#page-189-0) MSGCON ([メッセージ固定情報](#page-192-0)) キーワー ド [185](#page-192-0) MSGID ([メッセージ識別コード](#page-193-0)) キーワー ド [186](#page-193-0) [システム](#page-300-0)/36 環境の 293 MSGLOC ([メッセージ位置](#page-196-0)) キーワード [189](#page-196-0)

### **N**

NOCCSID ([コード化文字セット識別コー](#page-198-0) ド変換なし) [キーワード](#page-198-0) 191

# **O**

OPENPRT ([印刷ファイル・オープン](#page-198-0)) キ [ーワード](#page-198-0) 191 OVERLAY ([オーバーレイ](#page-199-0)) キーワード [192](#page-199-0) OVRATR ([属性一時変更](#page-200-0)) キーワード [193](#page-200-0) OVRDTA ([データ一時変更](#page-201-0)) キーワード [194](#page-201-0)

### **P**

[PAGEDOWN/PAGEUP \(](#page-202-0)次ページ/前ペー ジ) [キーワード](#page-202-0) 195 PASSRCD ([受け渡しレコード](#page-203-0)) キーワー ド [196](#page-203-0) PRINT (印刷) [キーワード](#page-203-0) 196 PRINT(\*PGM) キーワード [システム](#page-302-0)/36 環境の 295 [PROTECT \(](#page-206-0)保護) キーワード 199 PSHBTNCHC ([押しボタン・フィールド選](#page-207-0) 択項目) [キーワード](#page-207-0) 200 PSHBTNFLD ([押しボタン・フィールド](#page-209-0)) [キーワード](#page-209-0) 202 PULLDOWN ([プルダウン・メニュー](#page-211-0)) キ [ーワード](#page-211-0) 204 PUTOVR ([明示的な一時変更を伴う](#page-212-0) PUT) [キーワード](#page-212-0) 205

[PUTRETAIN \(](#page-215-0)データ保持 PUT) キーワー ド [208](#page-215-0)

#### **R**

RANGE (範囲) [キーワード](#page-216-0) 209 REF (参照) [キーワード](#page-217-0) 210 REFFLD ([参照フィールド](#page-219-0)) キーワード [212](#page-219-0) RETCMDKEY ([コマンド・キー保持](#page-220-0)) キー [ワード](#page-220-0) 213 RETKEY (機能キー保持) および RETCMDKEY (コマンド・キー保持) キ ーワード [システム](#page-302-0)/36 環境の 295 RETKEY ([機能キー保持](#page-220-0)) キーワード [213](#page-220-0) RETLCKSTS ([ロック状況の保持](#page-220-0)) キーワ [ード](#page-220-0) 213 RMVWDW ([ウィンドウの除去](#page-221-0)) キーワー ド [214](#page-221-0) [ROLLUP/ROLLDOWN \(](#page-221-0)ロールアップ/ロー ルダウン) [キーワード](#page-221-0) 214 RTNCSRLOC ([カーソル位置戻し](#page-222-0)) キーワ  $\cancel{15}$  215 RTNDTA ([データ返送](#page-225-0)) キーワード 218

## **S**

SETOF (オフ設定) [キーワード](#page-226-0) 219 SETOFF (オフ設定) [キーワード](#page-227-0) 220 SFL ([サブファイル](#page-227-0)) キーワード 220 SFLCHCCTL ([サブファイル選択制御](#page-229-0)) キ [ーワード](#page-229-0) 222 SFLCLR ([サブファイル消去](#page-230-0)) キーワード [223](#page-230-0) SFLCSRPRG ([サブファイル・カーソル移](#page-231-0) 動先) [キーワード](#page-231-0) 224 SFLCSRRRN ([サブファイル・カーソル相](#page-231-0) [対レコード番号](#page-231-0)) キーワード 224 SFLCTL ([サブファイル制御](#page-232-0)) キーワード [225](#page-232-0) SFLDLT ([サブファイル削除](#page-234-0)) キーワード [227](#page-234-0) SFLDROP ([サブファイル切り捨て](#page-235-0)) キー [ワード](#page-235-0) 228 SFLDSP ([サブファイル表示](#page-236-0)) キーワード [229](#page-236-0) SFLDSPCTL ([サブファイル表示制御](#page-237-0)) キ [ーワード](#page-237-0) 230 SFLEND ([サブファイル終了](#page-237-0)) キーワード [230](#page-237-0) SFLENTER ([サブファイル実行キー](#page-241-0)) キー [ワード](#page-241-0) 234

SFLFOLD ([サブファイル継続](#page-242-0)) キーワード [235](#page-242-0) SFLINZ ([サブファイル初期設定](#page-243-0)) キーワ [ード](#page-243-0) 236 SFLLIN ([サブファイル行](#page-245-0)) キーワード [238](#page-245-0) SFLMLTCHC ([サブファイル複数選択項目](#page-246-0) [選択リスト](#page-246-0)) キーワード 239 SFLMODE ([サブファイル・モード](#page-248-0)) キー [ワード](#page-248-0) 241 SFLMSG ([サブファイル・メッセージ](#page-249-0)) キ [ーワード](#page-249-0) 242 SFLMSGID ([サブファイル・メッセージ識](#page-249-0) 別コード) [キーワード](#page-249-0) 242 SFLMSGKEY ([サブファイル・メッセー](#page-252-0) ジ・キー) [キーワード](#page-252-0) 245 SFLMSGRCD ([サブファイル・メッセー](#page-253-0) [ジ・レコード](#page-253-0)) キーワード 246 SFLNXTCHG ([次に変更するサブファイ](#page-254-0) ル) [キーワード](#page-254-0) 247 SFLPAG ([サブファイル・ページ](#page-256-0)) キーワ  $-$ ド 249 SFLPGMQ ([サブファイル・プログラム・](#page-257-0) [メッセージ待ち行列](#page-257-0)) キーワード 250 SFLRCDNBR ([サブファイル・レコード番](#page-260-0) 号) [キーワード](#page-260-0) 253 SFLRNA ([サブファイル・レコード非活動](#page-261-0)) [キーワード](#page-261-0) 254 SFLROLVAL ([サブファイル・ロール値](#page-263-0)) [キーワード](#page-263-0) 256 SFLRTNSEL ([サブファイル戻り選択済み](#page-265-0) 項目) [キーワード](#page-265-0) 258 SFLSCROLL ([サブファイル・スクロール](#page-266-0)) [キーワード](#page-266-0) 259 SFLSIZ ([サブファイル・サイズ](#page-267-0)) キーワー ド [260](#page-267-0) SFLSNGCHC ([サブファイル単一選択項目](#page-269-0) [選択リスト](#page-269-0)) キーワード 262 SLNO ([開始行番号](#page-271-0)) キーワード 264 SNGCHCFLD ([単一選択項目フィールド](#page-273-0)) [キーワード](#page-273-0) 266 [SYSNAME \(](#page-276-0)システム名) キーワード 269

### **T**

TEXT (テキスト) [キーワード](#page-276-0) 269 TIME (時刻) [キーワード](#page-277-0) 270 TIMFMT (時刻様式) [キーワード](#page-277-0) 270 TIMSEP ([時刻区切り記号](#page-278-0)) キーワード [271](#page-278-0)

# **U**

```
UCS-2 レベル 1
 CCSID (コード化文字セット識別コー
  ド) キーワード 299
Unicode
 定位置項目 298
 表示装置ファイル 297
 DDS ファイルの考慮事項 297
UNLOCK (ロック解除) キーワード 272
USER (ユーザー) キーワード 274
USRDFN (ユーザー定義) キーワード
274
USRDSPMGT (ユーザー画面管理) キーワ
ード 275
 システム/36 環境の 297
USRRSTDSP (ユーザー復元画面) キーワ
ード 275
```
### **V**

VALNUM ([数字妥当性検査](#page-283-0)) キーワード [276](#page-283-0) VALUES (値) [キーワード](#page-283-0) 276 VLDCMDKEY ([有効なコマンド・キー](#page-284-0)) [キーワード](#page-284-0) 277

#### **W**

[WDWBORDER \(](#page-286-0)ウィンドウ枠) キーワー ド [279](#page-286-0) WDWTITLE ([ウィンドウ・タイトル](#page-289-0)) キ [ーワード](#page-289-0) 282 [WINDOW \(](#page-291-0)ウィンドウ) キーワード 284 [WRDWRAP \(](#page-295-0)語の折り返し) キーワード [288](#page-295-0)

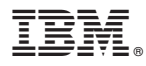

プログラム番号: 5770-SS1

Printed in Japan